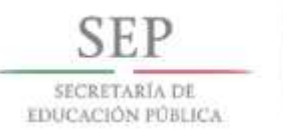

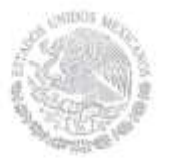

"2015, Año del Generalísimo José María Morelos y Pavón"

### INSTITUTO TECNOLÓGICO DE PACHUCA

# **CÁLCULO DE LA VARIACIÓN DEL FACTOR DE INTENSIDAD DE ESFUERZOS DURANTE LA OPERACIÓN DE ROTORES CON FISURAS DE FRENTE ELÍPTICO**

TESIS QUE PARA OBTENER EL GRADO DE

MAESTRO EN INGENIERIA MECÁNICA

## **PRESENTA**

ING. JUAN JAVIER VALENCIA DIAZ

**DIRECTOR:**

DR. LUIS MANUEL PALACIOS PINEDA

**CO-DIRECTOR**

DR. HABIB ZAMBRANO RODRIGUEZ

**COMITÉ REVISOR:**

DRA. ERICKA OSIRIS AVILA DAVILA

DR.MARIO EMIGDIO RODRIGUEZ CASTILLO

Pachuca de Soto, Hidalgo Junio 2016

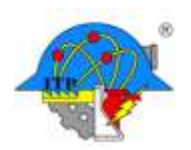

Carretera México-Pachuca Km. 87.5 A. P. 276 C.P. 42080, Col. Venta Prieta, Pachuca, Hidalgo. Tels.: 7113073, 7113596, 7113140, 7115119. 7115538 Fax (01771)7113399 www.itpachuca.edu.mx

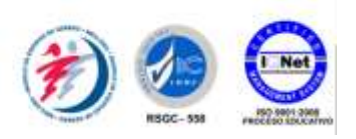

### **CONTENIDO**

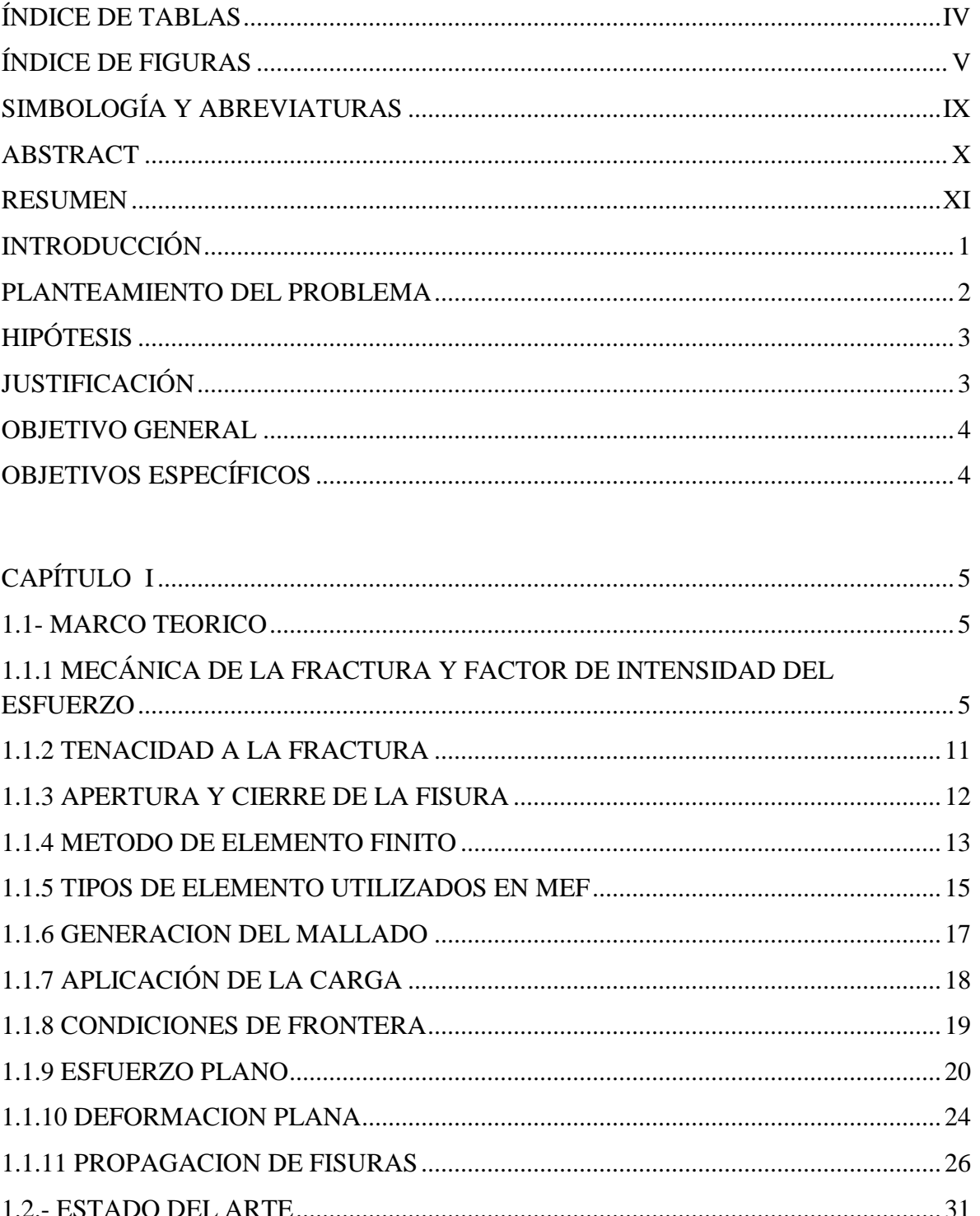

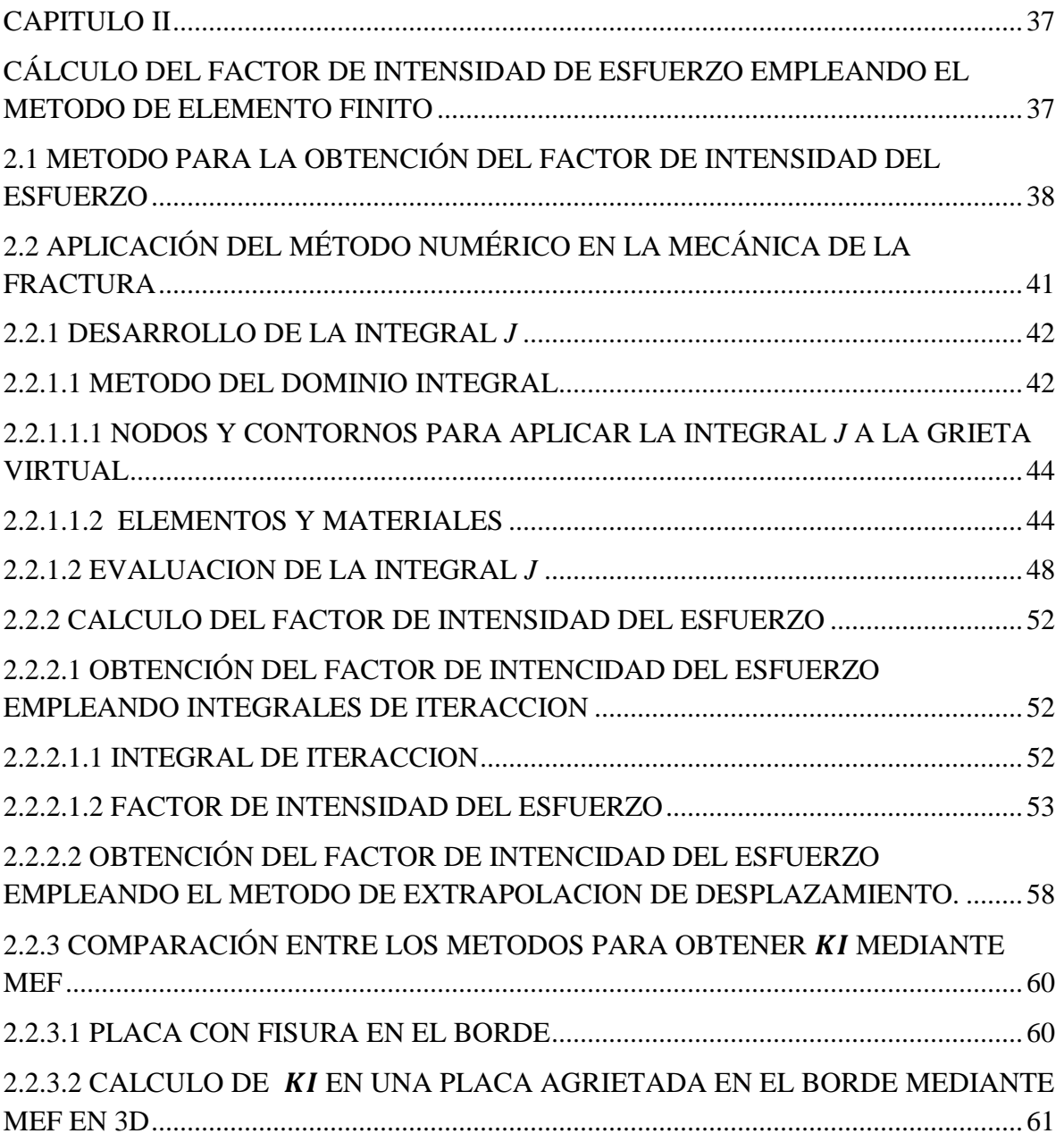

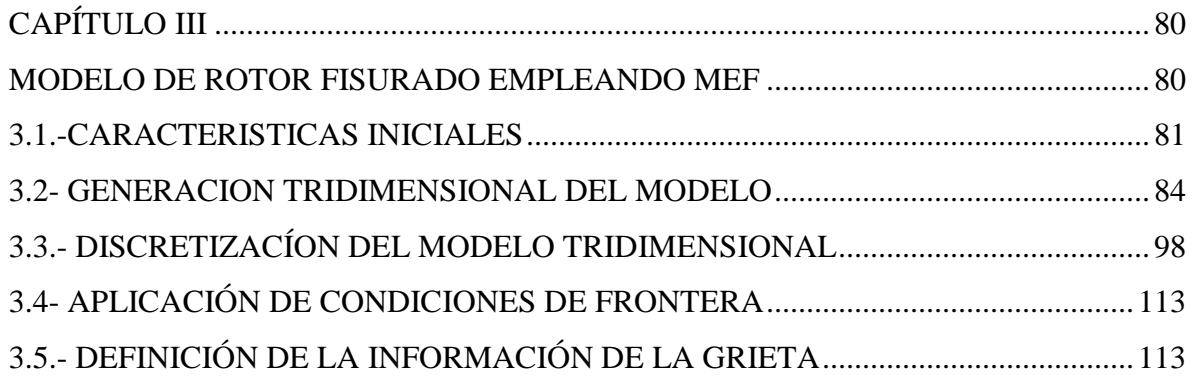

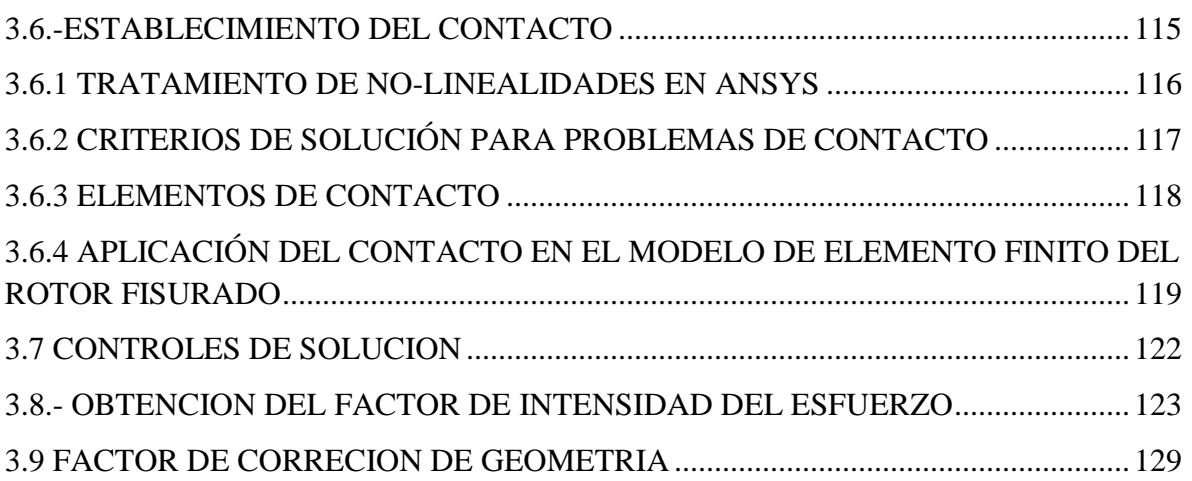

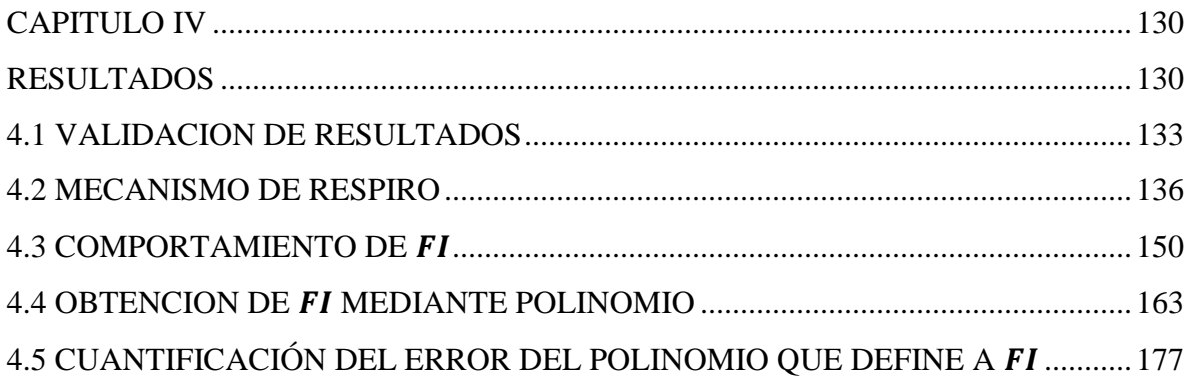

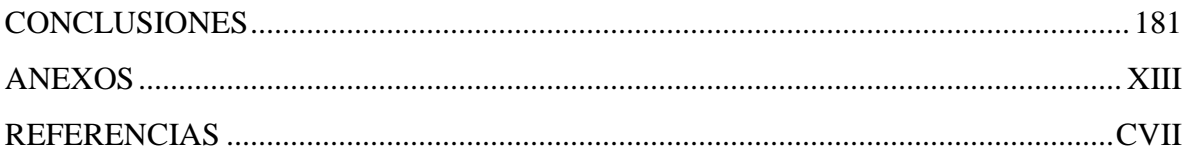

# <span id="page-4-0"></span>**ÍNDICE DE TABLAS**

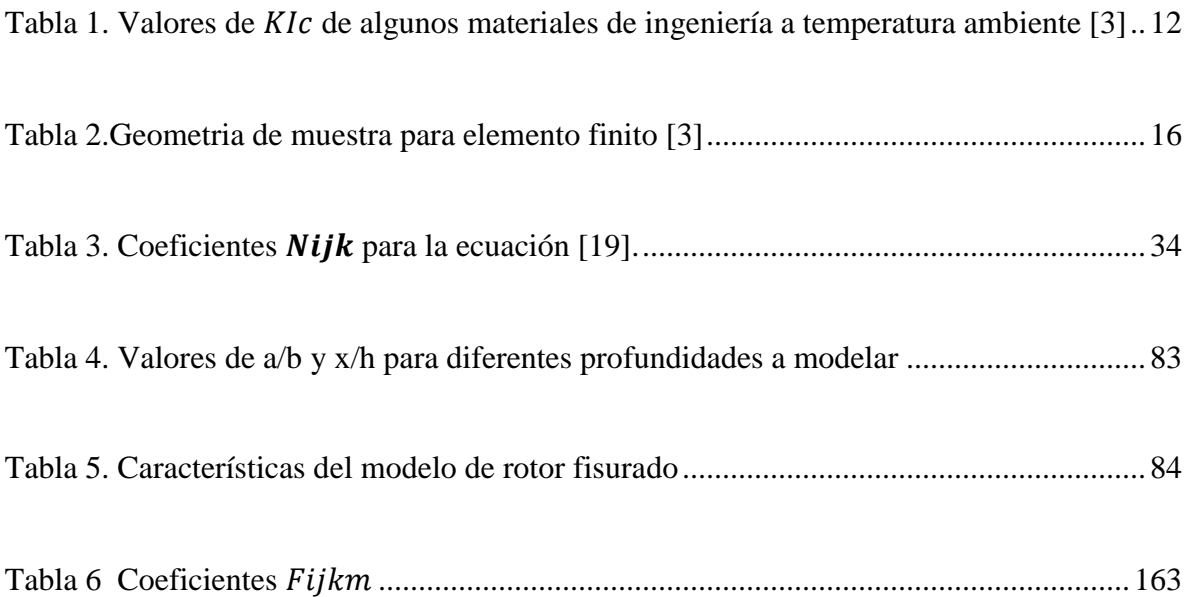

# <span id="page-5-0"></span>**ÍNDICE DE FIGURAS**

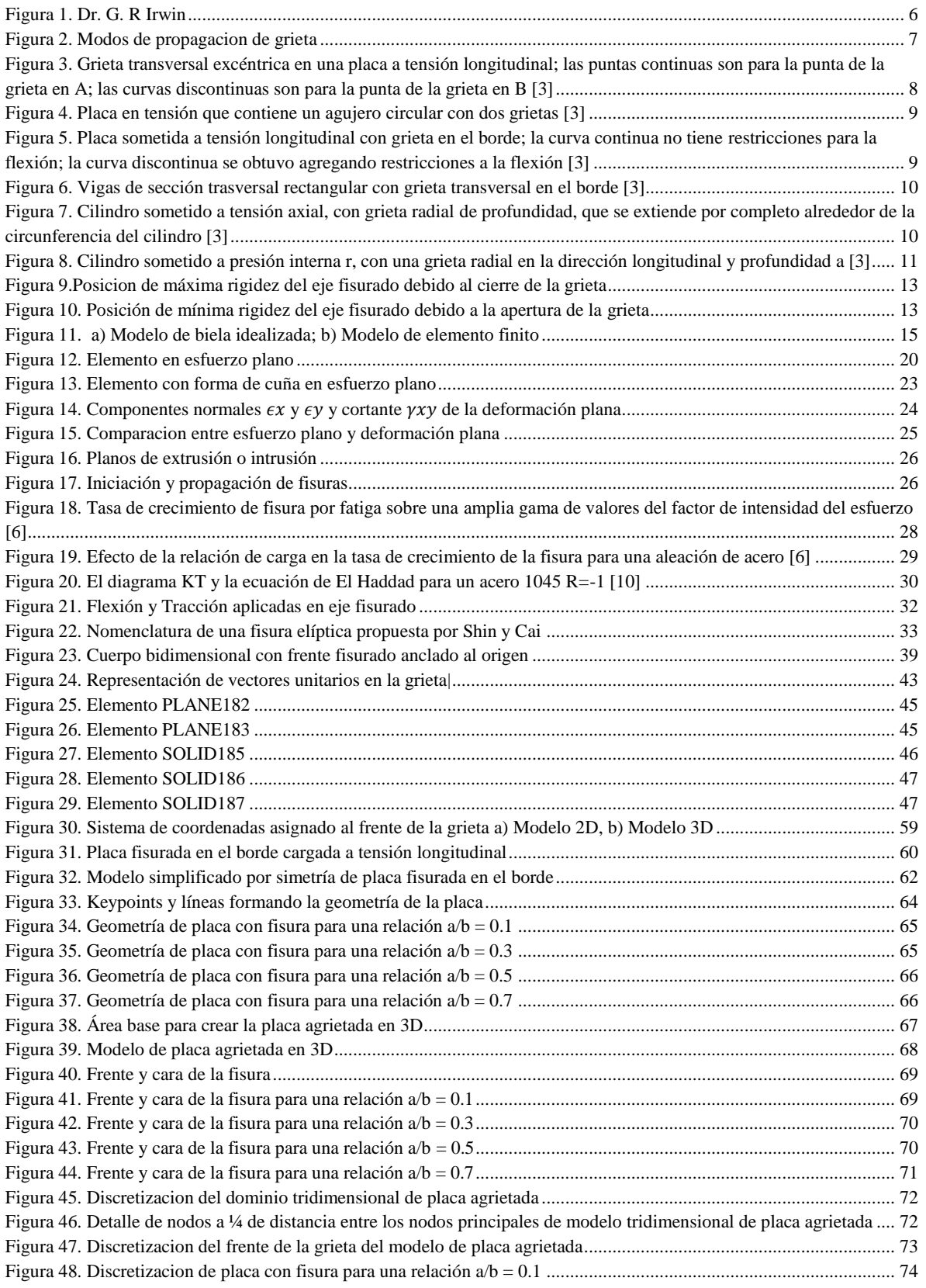

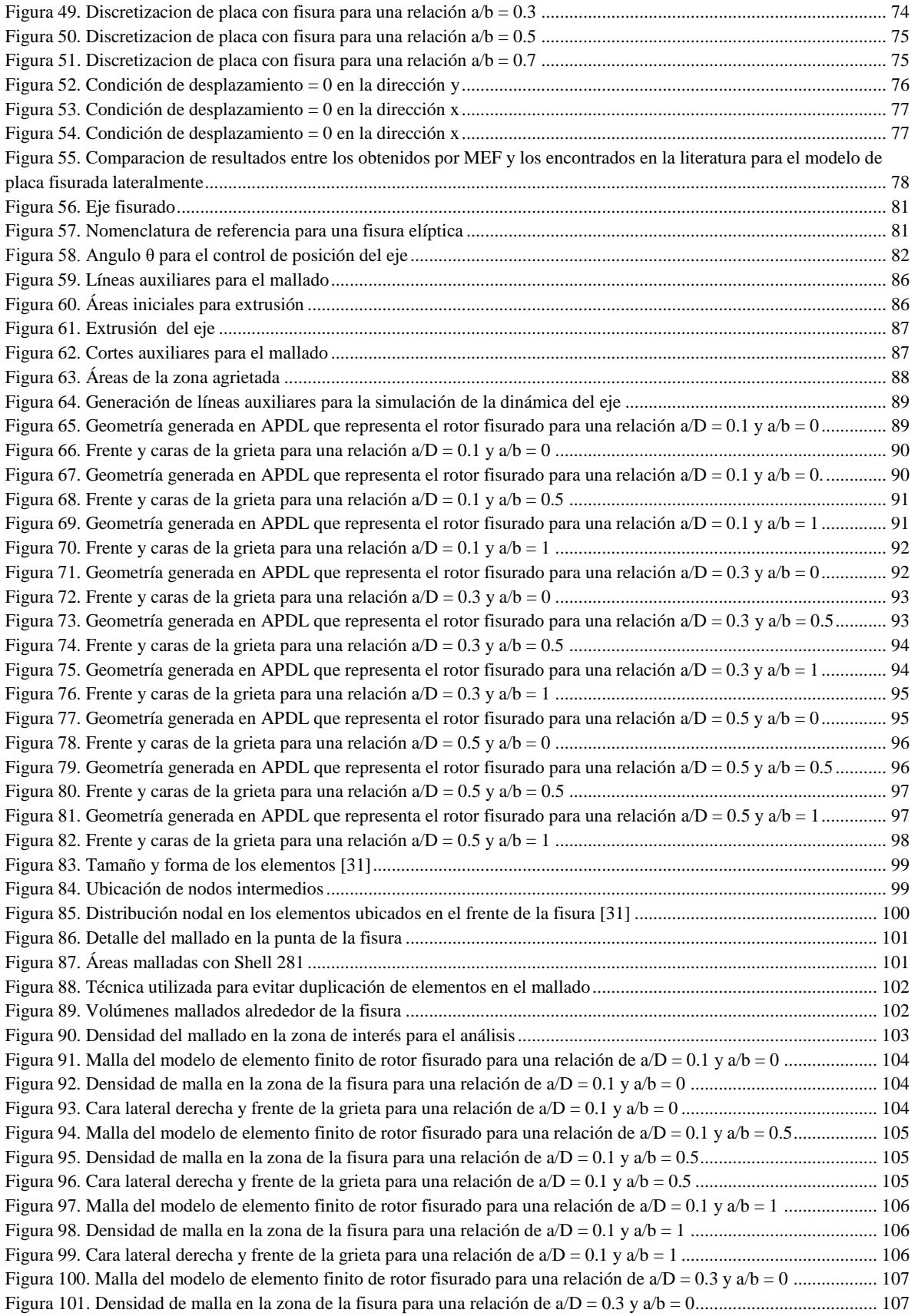

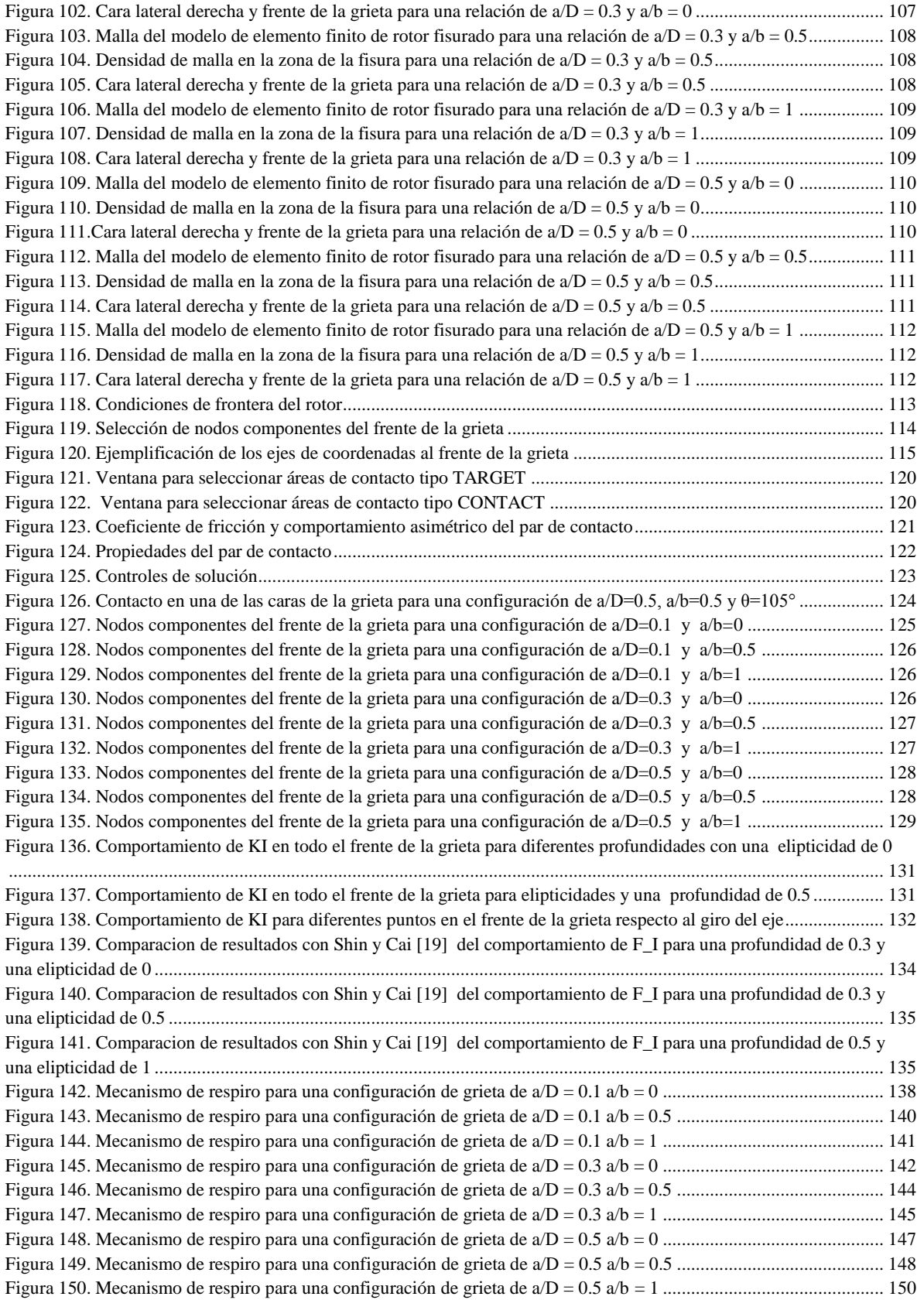

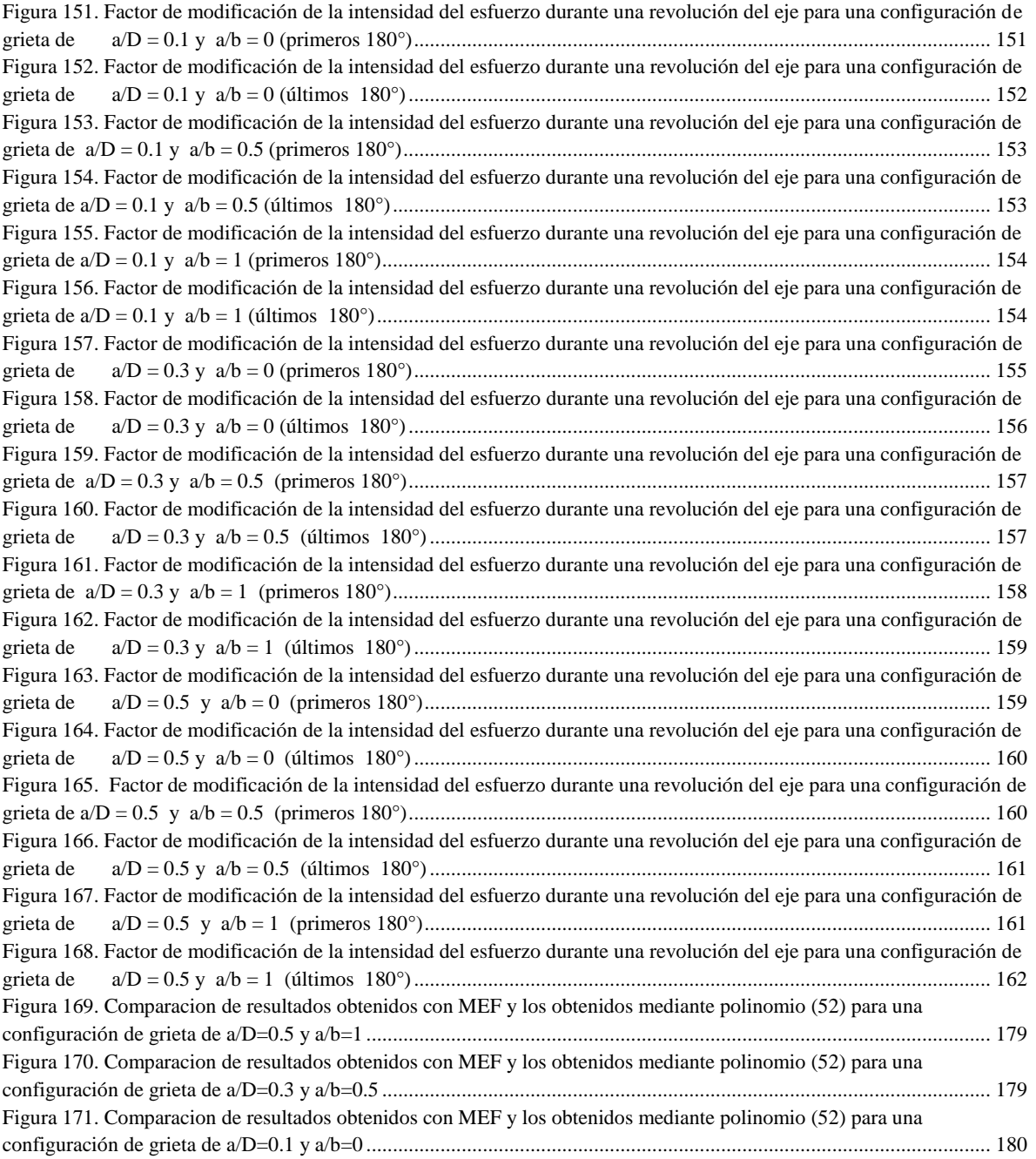

### <span id="page-9-0"></span>**SIMBOLOGÍA Y ABREVIATURAS**

- : Profundidad de la fisura
- : Diámetro del eje
- : Módulo de Young
- ℎ: Ancho de la fisura
- $K_i$  ( $i = 1, 2, 3$ ): Factores de intensidad de esfuerzo de modo I, II Y III
- $K_i^{aux}$  (*i* = 1, 2,3): Factores auxiliares de intensidad de esfuerzo de modo I, II y III
- **:** Longitud del eje
- **:** Carga
- $q_i$ : Vector de extensión de la fisura
- $u_i$ : Desplazamiento
- $u_i^{aux}$ : Desplazamiento del campo auxiliar
- : Posición en el frente de la fisura
- : Relación de Poisson
- $\varepsilon_{ij}$ : Deformación unitaria
- $\varepsilon_{ij}^{aux}$ : Deformación unitaria del campo auxiliar
- *:* Ángulo entre el frente de la grieta y la línea de aplicación de la carga
- $\sigma_{ij}$ : Esfuerzo
- $\sigma_{ij}^{aux}$ : Esfuerzo del campo auxiliar
- $\mu$ : Módulo cortante
- *MEF*: Método de Elemento Finito
- *APDL*: Ansys Parametric Design Languaje
- *CINT*: Comando para el cálculo del Factor de Intensidad del Esfuerzo con la Integral de Interacción
- *FKN*: Factor de rigidez normal
- *TOLN*: Penetración máxima permisible
- *FTOL*: Máxima fuerza de contacto a la tracción permisible

### <span id="page-10-0"></span>**ABSTRACT**

This research aims to find the values of the stress intensity factor  $K_I$  acting in elliptical crack front, located in a rotor center when applying a bending moment. The analysis was developed using finite element method, due to the ease of making different models required to meet variations exerted the most significant impact on the outcome of this type of analysis. The first variation is the shape of the fissure  $\frac{a}{b}$  $\frac{a}{b}$ , taking eccentricity values of 0, 0.5 and 1, the latter value being a circular shape.  $\frac{a}{D}$  designates the crack depth respect shaft diameter, comprising values of 0.1, 0.3 and 0.5. The third variation is related to a specific position in crack front, ie  $K_I$  value is different in the center crack front that the value on the edge, this variable was designated as  $\frac{x}{h}$  taking values ranging from -1 to 1, the number of points where this range is divided depends on the mesh density used, since the number of elements employed is directly affected by the first two variables discussed in this section (crack aspect ratio and crack deep ratio). The last variable is the crack position respect to the action line of the force applied to the model (in this case only the rotor weight was considered), this position was controlled by an angle  $\theta$  ranging from 0  $\degree$  to 345  $\degree$  in increments of 15°. When applying variable  $\theta$ , stress intensity factor behavior becomes nonlinear due to the breathing to the crack is subjected, ie depending the value of  $\theta$ , the crack would be fully open, fully closed or partially open. To support this condition, a contact state is used on both crack sides.

Once the  $K_I$  were obtained by finite element analysis for all the above conditions, these values are used to calculate the modification stress intensity factor  $F_I$ , this calculation is made for the purpose of dimensionless the result and get the benefits to which this condition entails.

Finally, with  $F_I$  values a polynomial adjustment is made, in order to obtain a numerical expression to calculate the value of the modification stress intensity factor to any crack configuration required. The resulting expression is an equation of five variables, one dependent and four independent, being a 23 degree polynomial, containing 1120 terms. The polynomial regression presented explains 99,817% of the data variability, proving to be a good fit.

*KEY WORDS*: Stress Intensity Factor, elliptical crack, cracked shaft, breathing, finite element analysis.

### <span id="page-11-0"></span>**RESUMEN**

Esta investigación tiene como finalidad encontrar los valores del factor de intensidad de esfuerzo  $K_I$  que actúan en el frente de una fisura de forma elíptica, localizada en el claro de un eje circular al aplicar una condición de momento flexionante. El análisis se desarrolló mediante el método de elemento finito, debido a la facilidad de realizar diferentes modelos necesarios para satisfacer las variaciones que ejercen los efectos más importantes en el resultado de este tipo de análisis. La primera variación es la forma de la fisura  $\frac{a}{b}$ , que toma valores de excentricidad de 0,0.5 y 1, siendo este último valor el de una forma circular.  $\frac{a}{b}$ designa la profundidad de la fisura respecto el diámetro del eje, comprendiendo valores de 0.1, 0.3 y 0.5. La tercera variación tiene que ver con una posición especifica en el frente de la fisura, es decir el valor de  $K_I$  es diferente en el centro del frente de la grieta del valor que tiene en el borde, esta variable se designó como  $\frac{x}{h}$  tomando valores que van desde -1 hasta 1, la cantidad de puntos en los que se divide este rango depende de la densidad de malla empleada, ya que el número de elementos utilizados se ve afectado directamente por las dos primeras variables comentadas en esta sección (relación de excentricidad y relación de profundidad). La ultima variable es la posición de la fisura respecto a la línea de acción de la fuerza aplicada al modelo (en este caso solo el peso del eje fue considerado), esta posición fue controlada mediante un ángulo  $\theta$  que va desde los 0° hasta los 345° en incrementos de 15°. Al aplicar la variable  $\theta$ , el comportamiento del factor de intensidad de esfuerzos se convierte en no lineal, debido al mecanismo de respiro al que la fisura está sometido, es decir, que dependiendo el valor de  $\theta$ , la fisura estaría completamente abierta, completamente cerrada o parcialmente abierta. Para soportar esta condición, un estado de contacto se utilizó en las dos caras que conforman la fisura.

Una vez que se obtuvieron los resultados de  $K_I$  mediante el análisis de elemento finito para todas las condiciones mencionadas, se emplean esos valores para calcular el factor de modificación de la intensidad del esfuerzo  $F_I$ , este cálculo se realiza con la finalidad de adimensionalizar el resultado y obtener los beneficios a los que esta condición conlleva.

Finalmente con los valores de  $F_I$  se realiza un ajuste polinomial, con la finalidad de obtener una expresión numérica que permita calcular el valor del factor de modificación de la intensidad del esfuerzo para cualquier configuración de fisura que se requiera. La expresión resultante es una ecuación de cinco variables, una dependiente y cuatro independientes, siendo un polinomio de grado 23 conteniendo 1120 términos. La regresión polinomial presentada explica el 99.817% de la variabilidad de los datos obtenidos, resultando ser un buen ajuste.

### <span id="page-12-0"></span>**INTRODUCCIÓN**

La presencia y evolución de fisuras en cualquier elemento ingenieril es un problema que involucra tanto baja eficiencia en el equipo que presente la fisura como riesgos graves para el bienestar humano. Hablando de la estructura de una máquina rotatoria, específicamente en los ejes que la componen, la aparición de fisuras con frente elíptico es quizá el caso más real y común que se puede encontrar en la industria y a pesar de que existen análisis relacionados al estudio de las grietas en elementos ingenieriles, el comportamiento de este tipo de fisuras es aún un campo poco explorado. Este tipo de análisis rara vez son tan sencillos de realizar por medio de los métodos básicos de la mecánica, lo cual conlleva a utilizar aproximaciones mediante soluciones cercanas, experimentación o métodos numéricos aplicando análisis de elemento finito. Recientemente este último método demostró tener una gran viabilidad en la evaluación de las propiedades de propagación de superficies fisuradas elípticamente.

Se sabe que las grietas están presentes en cualquier material antes de que puedan ser observadas por el ojo humano e incluso antes de que puedan ser detectadas por la tecnología actual. Una forma útil de reducir esta problemática es saber que aun cuando se presente la fisura, el elemento puede seguir operando, teniendo un control de la propagación de la fisura. Utilizando la modelación computacional es posible llevar un manejo total de los puntos del dominio que se quieren analizar y por tanto la propagación de la fisura también puede ser estudiada utilizando este método. Para evaluar el comportamiento de la fisura y la integridad del elemento que la contiene es necesario un mecanismo que nos permita relacionar el tamaño de la grieta con respecto a la vida útil restante del elemento agrietado para lo cual conocer el factor de intensidad de esfuerzos es indispensable ya que no solo varía a lo largo del frente de la grieta sino que también es muy sensible a la forma de la fisura.

Mediante la interpretación de los resultados obtenidos en Ansys APDL sobre los factores intensidad del esfuerzo aplicándolos con los conceptos de la Mecánica de la fractura lineal elástica, se obtendrá una expresión matemática que permitirá determinar el valor del factor de intensidad del esfuerzo en ejes fisurados, para diferentes puntos del frente de la grieta, con varias configuraciones de profundidad y forma, tomando en cuenta la rotación del eje.

### <span id="page-13-0"></span>**PLANTEAMIENTO DEL PROBLEMA**

La presencia y la evolución de grietas superficiales en la estructura de las máquinas rotatorias se han convertido en un gran problema para la industria de la turbo maquinaria. Ya que a pesar de que existen análisis relacionados al estudio de las grietas en elementos ingenieriles, la constante evolución en los materiales utilizados obliga a que el estudio de sus fallas también evolucione.

La aparición de fisuras con frente elíptico en la estructura de una maquina rotatoria es quizá el caso más real y común que se puede encontrar en la industria. Esta comienza en un punto de iniciación el cual suele estar situado en zonas de concentración de esfuerzos como entallas, esquinas, rayas superficiales, inclusiones o poros. Dando inicio a una propagación al someter al elemento a diversas cargas que provocan fatiga tanto en baja como en alta frecuencia y debido a que estas máquinas almacenan una gran cantidad de energía cinética tanto por la masa concentrada de acero como por girar a altas velocidades rotativas, la grieta alcanza su tamaño critico al crecer casi instantáneamente. Si a esto le sumamos los ciclos de trabajo, las horas de operación y el medio ambiente, los factores que influyen en la presencia de fisuras en la estructura de rotores generan mayores riesgos de operación, tales como la eficiencia ya que una estructura fisurada presenta un mayor consumo de potencia.

Los paros no programados sin duda reflejan un gran costo en la productividad de la máquina. Cuando se detecta una fisura en la estructura de una máquina de alta eficiencia esta tiene que estar en constante visualización sino se tiene un factor para predecir su evolución e indique el momento oportuno para la sustitución del rotor lo cual generara paros no programados que afectaran a la productividad.

Además en cuanto a los costos es posible que un rotor fisurado pueda operar un poco más< de tiempo siempre y cuando se tenga un análisis indicando a que profundidad de fisura el rotor puede operar, esto es con el fin de realizar una sustitución exitosa de la máquina.

La rotura total del eje es quizá la consecuencia más grave, no solo por los daños evidentes a la estructura, sino por una posible y lamentable pérdida de vidas humanas.

Todos estos factores y efectos han conducido a realizar análisis para evaluar el comportamiento de crecimiento de la grieta con frente elíptico y la participación de esta en la integridad estructural de una máquina rotatoria con el fin de evitar una falla que podría ser muy cara y peligrosa.

### <span id="page-14-0"></span>**HIPÓTESIS**

Mediante la interpretación de resultados obtenidos en Ansys APDL relacionándolos con la Mecánica de la fractura lineal elástica, se obtendrá una expresión matemática que permitirá conocer el valor del factor de intensidad del esfuerzo en ejes fisurados durante su rotación.

### <span id="page-14-1"></span>**JUSTIFICACIÓN**

La realización de esta investigación está centrada en las máquinas rotatorias de la turbo maquinaria en general, tales como, turbinas de vapor, turbinas de gas, bombas, generadores, etc. El presente estudio se enfoca en un análisis numérico y experimental de una máquina de alta eficiencia la cual presenta una fisura en la estructura del eje.

Se pretende con esta investigación, presentar a las industrias como CFE, PEMEX, Refinerías y entre muchas más, un estudio que ayude a disminuir riesgos de operación cuando los rotores de la turbo maquinaria presentan estos defectos.

La aportación de conocimientos científicos hacia el diseño de sistemas ingenieriles cada vez más seguros es sin duda un gran crecimiento para el desarrollo de la sociedad así como la disminución de costos en paros no programados por la presencia de fisuras en la estructura de las máquinas de alta velocidad y la minimización del riesgo de presenciar fallas catastróficas que involucre costos y pérdidas económicas de alto valor es reflejo del gran impacto económico que tiene la realización de esta investigación.

Para la realización de este proyecto se requiere de técnicas especializadas y herramientas con tecnología de punta como lo son softwares de elementos finitos para la solución de problemas, ya que los componentes reales rara vez son tan sencillos de analizar por medio de los métodos básicos de la mecánica, lo cual nos lleva a la necesidad de realizar aproximaciones mediante soluciones cercanas, experimentación o métodos numéricos.

Las técnicas especializadas que se utilizan para el desarrollo de la investigación son las teorías de la mecánica de la fractura, dentro de las herramientas con tecnología de punta se cuenta con ANSYS APDL, software de elementos finitos para obtener las soluciones numéricas.

Dado que no se requiere de la fabricación de un prototipo para esta investigación y que los costos solo serán computacionales con las herramientas necesarias y las técnicas especializadas para este tipo de problemas se puede decir que la realización de este proyecto resulta ser viable.

El resultado de los análisis de la variación de los intensificadores de esfuerzo permite en primera instancia conocer el tiempo de vida útil restante de un eje con fisura elíptica en operación, teniendo con esto un margen económico y tecnológico. El rango de operación influye directamente en los costos de mantenimiento y aplicación, y ya que el tiempo de vida útil será ampliamente conocido, se podrán hacer estimaciones y predicciones para evitar un paro abrupto insospechado que repercutirá en costos de producción, mantenimiento y salud humana. En el contexto tecnológico los resultados también influirán en la aplicación de materiales utilizados en este tipo de ejes, ya que se implementaran aleaciones con propiedades específicas que proporcionaran las características necesarias para un buen funcionamiento.

### <span id="page-15-0"></span>**OBJETIVO GENERAL**

Establecer una ecuación matemática para predecir el factor de intensidad del esfuerzo a través de una metodología empleada en software de elemento finito que comprenda variaciones de profundidad y forma de una fisura de frente elíptico ubicada en un eje durante su rotación

### <span id="page-15-1"></span>**OBJETIVOS ESPECÍFICOS**

- Calcular los factores de intensidad del esfuerzo en todo el frente de la fisura variando posiciones y elipticidad
- Determinar el rango de valores del factor de intensidad del esfuerzo durante la operación del eje
- Obtener la expresión matemática que describa en su totalidad los datos obtenidos mediante el análisis de elemento finito

# <span id="page-16-0"></span>**CAPÍTULO I**

# **MARCO TEORICO Y ESTADO DEL ARTE**

### <span id="page-16-1"></span>**1.1- MARCO TEORICO**

### <span id="page-16-2"></span>**1.1.1 MECÁNICA DE LA FRACTURA Y FACTOR DE INTENSIDAD DEL ESFUERZO**

El estudio de defectos, como fisuras y su conexión con la fractura ha sido estudiado desde los años 20's.Griffith [1] publica su teoría de la fractura basado en un simple balance de energía, con la que demuestra que una fractura crece inestablemente cuando el cambio de energía tensional que resulta del crecimiento de la grieta resulta superior a la energía superficial del material. Esta teoría fue útil realmente para materiales metálicos hasta que se modificó 20 años después de su publicación ya que en sus inicios solo era aplicable a materiales muy frágiles como la cerámica o el vidrio.

Esta modificación fue liderada en los años 50 por el Dr. G. R Irwin, investigador del Laboratorio de Investigación Naval de Washington D.C, ya que tras estudiar la teoría previa de Grifittth y las de algunos otros investigadores logró incluir la disipación de energía local por flujo plástico [2], lo que marco el nacimiento de la Mecánica de la Fractura. En 1956, Irwin desarrolla su concepto de tasa de liberación de energía, que aunque estaba relacionado con la teoría de la fractura de Griffith, resulto ser más útil al resolver problemas de ingeniería. De la mano de este desarrollo Irwin utiliza una técnica publicada años atrás de H. M. Westergaard con la que era posible mostrar las tensiones y desplazamientos delante de una grieta muy aguda mediante una constante relacionada a la tasa de liberación de energía. Esta constante resulto ser años más adelante, lo que conocemos como factor de intensidad de tensiones.

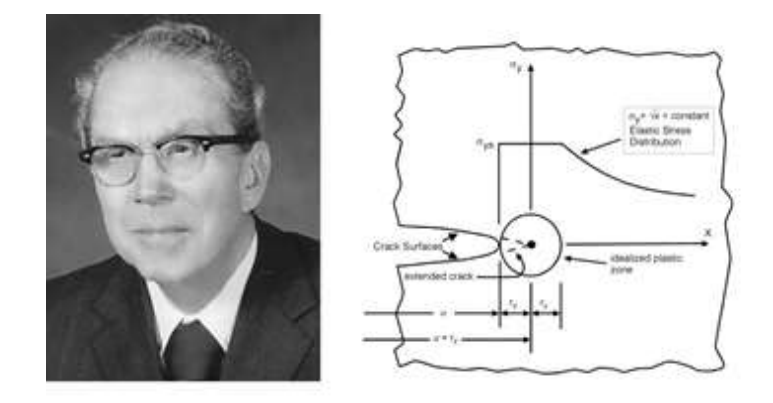

*Figura 1. Dr. G. R Irwin*

<span id="page-17-0"></span>Para entender la importancia de este factor de intensidad de tensiones hay que estudiar los límites de otra herramienta utilizada en la mecánica de la fractura, el factor de concentración del esfuerzo. El uso de factores de concentración del esfuerzo elástico proporciona una indicación de la carga promedio que se requiere sobre una parte para que ocurra la deformación plástica o la fluencia; estos factores también son útiles para analizar las cargas sobre una parte que podrían causar fractura por fatiga. Sin embargo los factores de concentración del esfuerzo se limitan a estructuras de las cuales se conocen todas sus dimensiones, particularmente el radio de curvatura en regiones de alta concentración de esfuerzo. Cuando existe una grieta, imperfección, inclusión o defecto de un radio pequeño y desconocido en una parte, el factor de concentración del esfuerzo tiende al infinito cuando el radio de raíz tiende a cero, lo que hace que el enfoque del factor de concentración del esfuerzo sea inútil. Aún más, aunque el radio de curvatura de la imperfección se conozca, los esfuerzos extremadamente locales conducirían a deformaciones plásticas locales, y los esfuerzos en la punta de la grieta tenderán al infinito, como se muestra en la ecuación 1, lo cual es un concepto poco real.

$$
\sigma_{y}|_{\theta=0} = \sigma \sqrt{\frac{a}{2r}} \tag{1}
$$

Los factores de concentración del esfuerzo ya no son válidos para esta situación, por lo que el análisis, desde el punto de vista de dichos factores, no genera criterios útiles para el diseño cuando existen grietas muy delgadas.

El fenómeno del crecimiento de la grieta no es instantáneo ya que se necesita de cierto tiempo para alimentar la energía de la grieta desde el campo del esfuerzo hasta la grieta para que esta se propague [3]. Determinado nivel de carga provoca que la grieta sea inestable y se propague hasta provocar la fractura.

Existen tres modos de propagación de grieta, como se muestra en la figura 2 Un campo de esfuerzos en tensión da lugar al modo I: el modo de propagación de grieta en apertura.

El modo II es el deslizamiento, que se debe al cortante en el plano. Por último el modo III que es el de desprendimiento, el cual surge de un cortante fuera del plano.

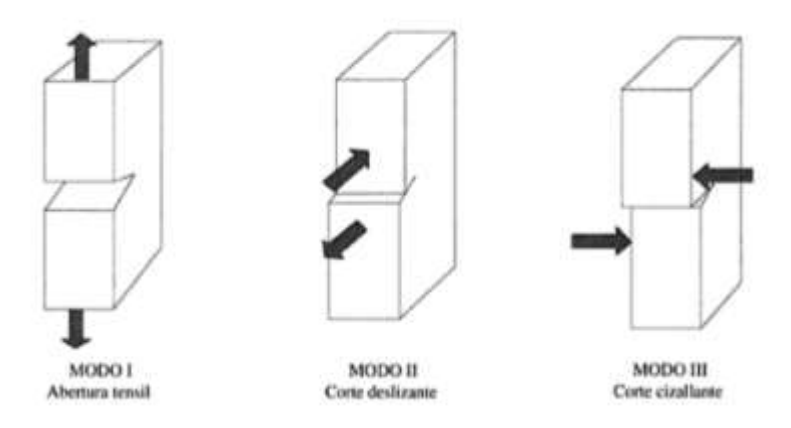

*Figura 2. Modos de propagacion de grieta*

<span id="page-18-0"></span>El modo I es el más común, por lo tanto con las siguientes ecuaciones queda definido el campo de esfuerzo sobre un elemento diferencial en la vecindad de la punta de la grieta, recalcando que es un modo I de grieta

$$
\sigma_x = \sigma \sqrt{\frac{a}{2r}} \cos \frac{\theta}{2} \left( 1 - \sin \frac{\theta}{2} \sin \frac{3\theta}{2} \right) \tag{2}
$$

$$
\sigma_{y} = \sigma \sqrt{\frac{a}{2r}} \cos \frac{\theta}{2} \left( 1 + \sin \frac{\theta}{2} \sin \frac{3\theta}{2} \right) \tag{3}
$$

$$
\tau_{xy} = \sigma \sqrt{\frac{a}{2r}} \sin \frac{\theta}{2} \cos \frac{\theta}{2} \cos \frac{3\theta}{2}
$$
 (4)

$$
\sigma_z = \begin{Bmatrix} 0 \\ v(\sigma_x + \sigma_y) \end{Bmatrix} \tag{5}
$$

Para este caso evaluando en  $\theta = 0$ ,  $\sigma_y$  tiende a  $\infty$  cuando *r* tiende a cero y de nuevo este resultado es inapropiado. Sin embargo de debe tomar en cuenta que la relación  $\sigma_y \sqrt{2r}$ √ permanece constante cuanto *r* tiende a cero. De aquí se puede definir un nuevo factor *K* llamado factor de intensidad de esfuerzo el cual está en función de la geometría, el tamaño, la forma de la grieta y el tipo de la carga y está dado por:

$$
K = \sigma \sqrt{\pi a} \tag{6}
$$

 $K_I$  es un factor de intensidad de esfuerzo de modo I (propagación de la grieta en apertura) y sus unidades son  $MPa\sqrt{m}$  o kpsi $\sqrt{in}$  Para diferentes cargas y configuraciones geométricas, la ecuación (6) puede escribirse como:

$$
K_I = F_I \sigma \sqrt{\pi a} \tag{7}
$$

Donde  $F_I$  es el factor de modificación de la intensidad del esfuerzo. Para ejemplos muy básicos existen en la literatura algunas tablas con las que es posible identificar este factor de modificación de la intensidad del esfuerzo o también conocido como factor de corrección por geometría. En las siguientes figuras se presentan los más representativos:

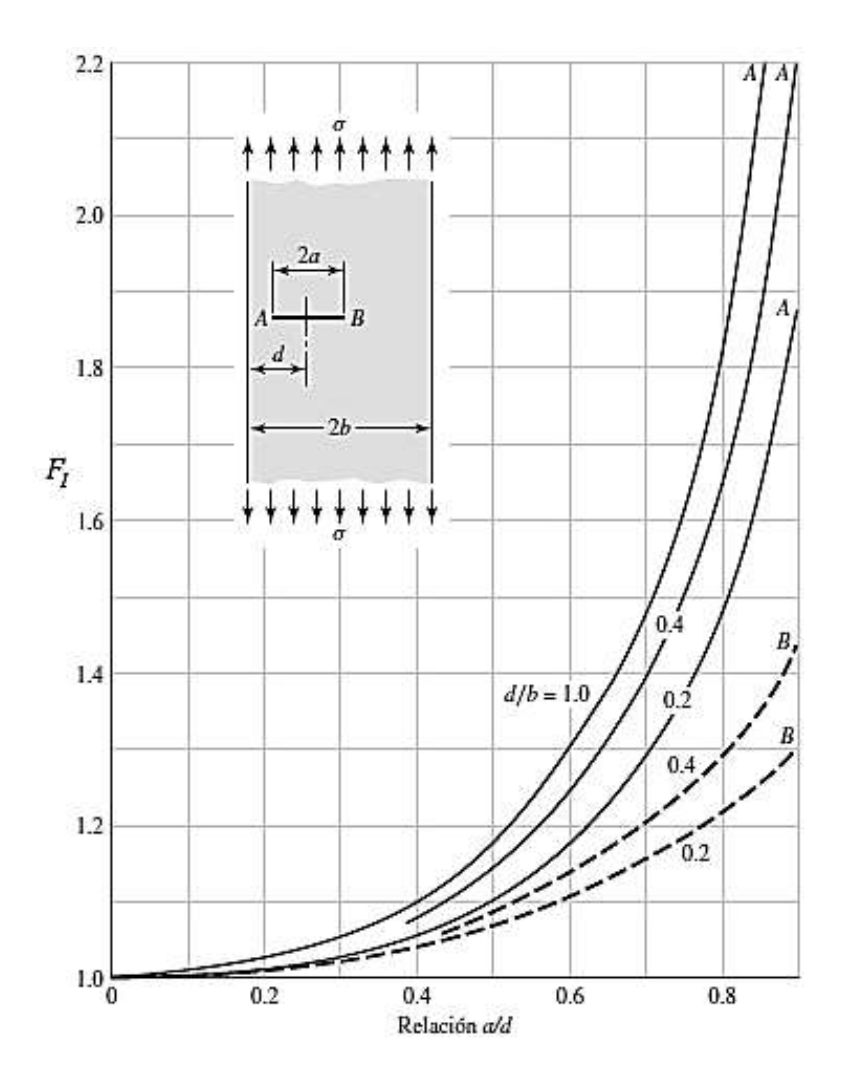

<span id="page-19-0"></span>*Figura 3. Grieta transversal excéntrica en una placa a tensión longitudinal; las puntas continuas son para la punta de la grieta en A; las curvas discontinuas son para la punta de la grieta en B [3]*

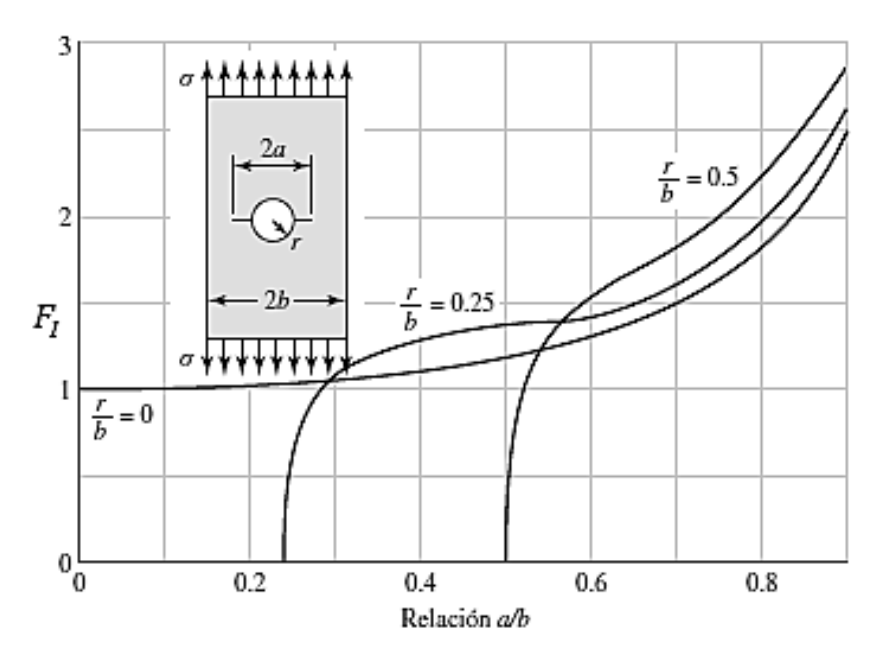

<span id="page-20-0"></span>*Figura 4. Placa en tensión que contiene un agujero circular con dos grietas [3]*

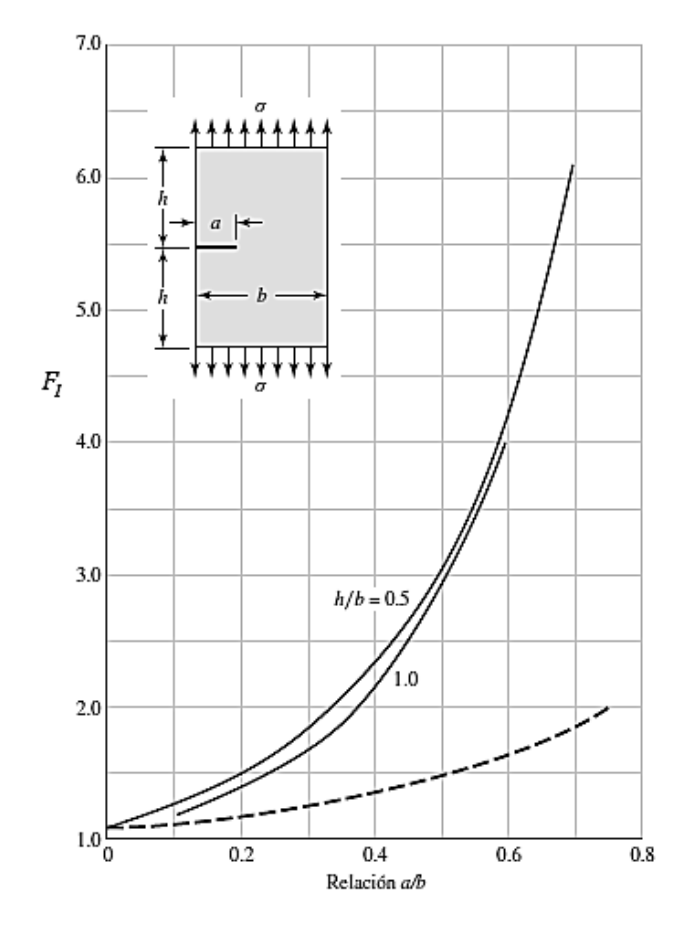

<span id="page-20-1"></span>*Figura 5. Placa sometida a tensión longitudinal con grieta en el borde; la curva continua no tiene restricciones para la flexión; la curva discontinua se obtuvo agregando restricciones a la flexión [3]*

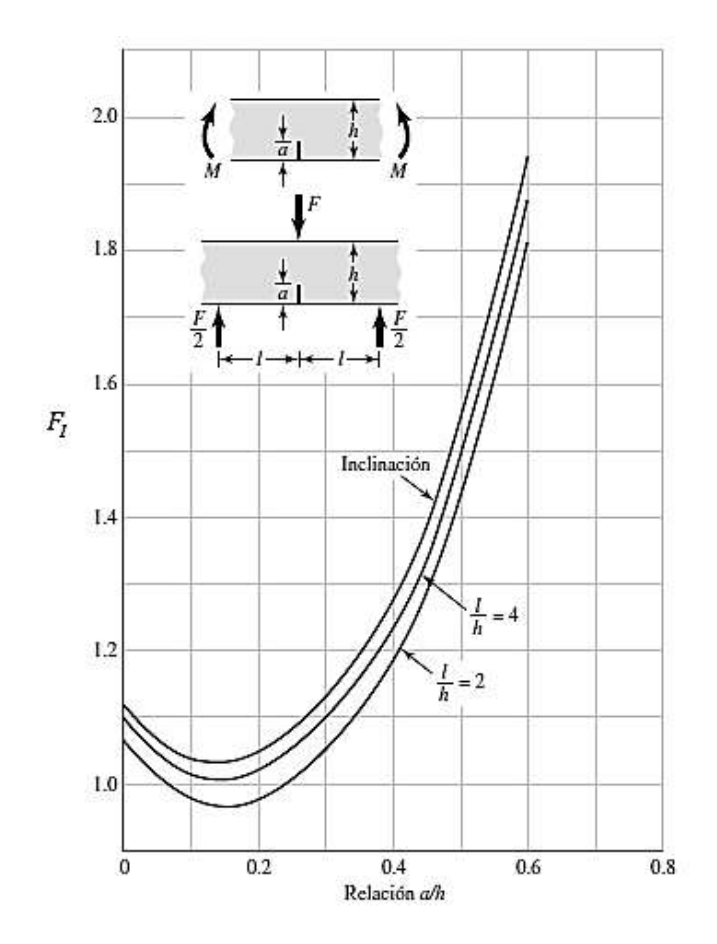

<span id="page-21-0"></span>*Figura 6. Vigas de sección trasversal rectangular con grieta transversal en el borde [3]*

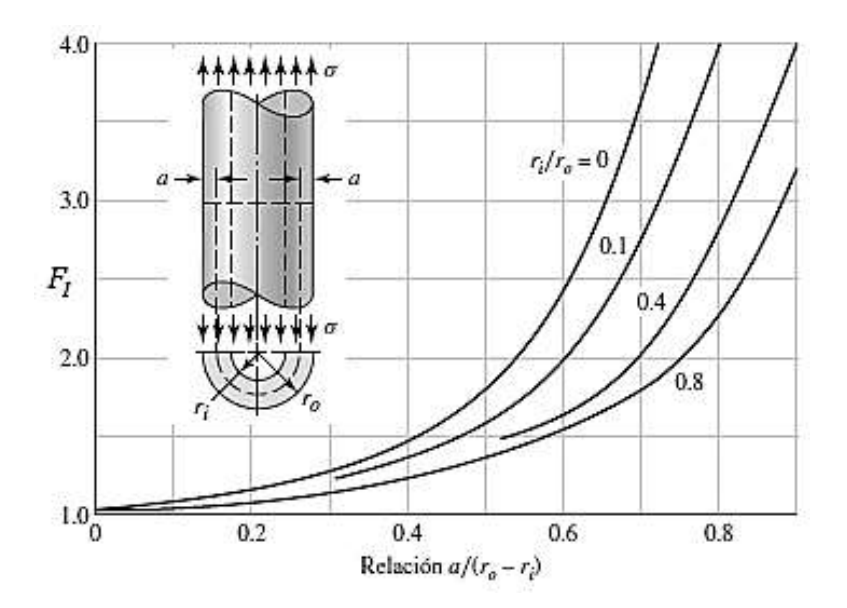

<span id="page-21-1"></span>*Figura 7. Cilindro sometido a tensión axial, con grieta radial de profundidad, que se extiende por completo alrededor de la circunferencia del cilindro [3]*

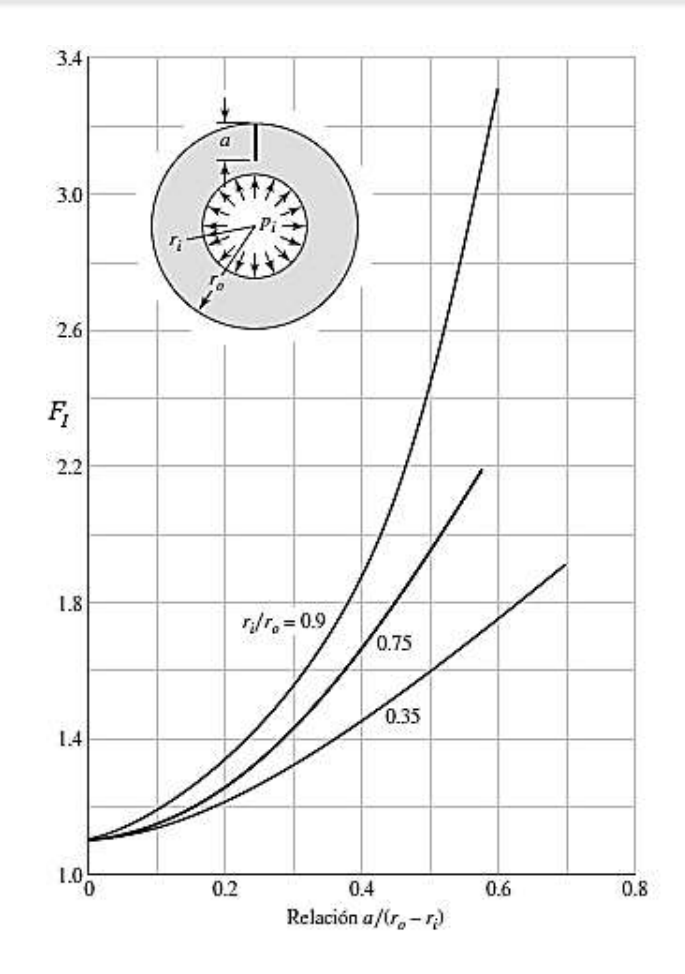

<span id="page-22-1"></span>*Figura 8. Cilindro sometido a presión interna r, con una grieta radial en la dirección longitudinal y profundidad a [3]*

### <span id="page-22-0"></span>**1.1.2 TENACIDAD A LA FRACTURA**

Cuando la magnitud del factor de intensidad de esfuerzo alcanza un valor crítico se inicia la propagación de la grieta, dando origen a un nuevo factor. Este factor  $K_{lc}$  también llamado tenacidad a la fractura del material es una propiedad del mismo material y depende de muchas condiciones como la temperatura, el modo de grieta, el procesamiento del material, la relación de cargas y del estado de esfuerzo en el sitio de la grieta. Cabe hacer mención que este factor es normalmente más bajo en deformación plana que en esfuerzo plano, por esta razón típicamente al factor de intensidad de esfuerzo crítico es llamado *tenacidad a la fractura de deformación plana, de modo I*.

Los valores típicos de  $K_{1c}$  para los metales ingenieriles caen en un amplio rango (20  $\leq K_{1c} \leq$ 200 MPa. $\sqrt{m}$ ), además dependen de diferentes parámetros como se mencionó anteriormente, por eso para una aplicación real es recomendable certificar el material a utilizar mediante procedimientos de ensayo estándar, como la norma E399 de la sociedad Americana de Pruebas y Materiales (ASTM, por sus siglas en ingles).

Actualmente valores de  $K_{Ic}$  de algunos de los materiales más utilizados y en condiciones estándar (temperatura ambiente) ya se pueden encontrar en la literatura, como por ejemplo la tabla 1.

| <b>Material</b>  | $K_{Ic}$ , MPa. $\sqrt{m}$ | $S_{\nu}$ , MPa |
|------------------|----------------------------|-----------------|
| <b>Aluminio</b>  |                            |                 |
| 2024             | 26                         | 455             |
| 7075             | 24                         | 495             |
| 7178             | 33                         | 490             |
| <b>Titanio</b>   |                            |                 |
| <b>Ti-6AL-4V</b> | 115                        | 910             |
| <b>Ti-6AL-4V</b> | 55                         | 1035            |
| Acero            |                            |                 |
| 4340             | 99                         | 860             |
| 4340             | 60                         | 1515            |
| 521000           | 14                         | 2070            |

<span id="page-23-1"></span>*Tabla 1. Valores de de algunos materiales de ingeniería a temperatura ambiente [3]*

Un indicador clave de la posibilidad de que ocurra una fractura frágil es la relación de la resistencia a la fluencia sobre la resistencia ultima del material, ya que un valor alto en esta relación indicara que solamente existe una pequeña capacidad para absorber energía en la región plástica y por ende crecen las probabilidades de que el material falle por fractura frágil. La relación de resistencia del material sobre esfuerzo soportado puede utilizarse como factor de seguridad de la manera siguiente:

$$
n = \frac{K_{IC}}{K_I} \tag{8}
$$

### <span id="page-23-0"></span>**1.1.3 APERTURA Y CIERRE DE LA FISURA**

El sistema rotatorio a estudiar será considerado "dominado por el peso", es decir la gravedad es el factor del cual dependerá el estado de la fisura a analizar, siendo abierta o cerrada según la posición angular a la que se encuentre respecto a la carga aplicada.

La posición de la fisura entonces depende del tiempo y cambia de forma durante cada ciclo de rotación a la que esté sometido el eje debido a este estado de apertura y cierre de la fisura ya mencionado. A este comportamiento se le conoce como *"Mecanismo de Respiro*" [4] de la fisura.

El *Mecanismo de respiro* de la fisura provoca una variación en la rigidez de todo el eje en función de la posición angular que tome la grieta debido a la rotación y la dirección de la carga, que como ya se menciono es la fuerza de gravedad. Es decir que la rigidez máxima del rotor será cuando la grieta se encuentre totalmente cerrada llegando a tener una gran similitud a la rigidez de un eje integro (figura 9). Por el lado contrario cuando la grieta se encuentre totalmente abierta, es decir en la parte inferior del eje recordando la dirección de la fuerza, la rigidez será mínima (figura 10). Cabe recalcar que este razonamiento es válido únicamente en condiciones estáticas.

### <span id="page-24-1"></span>*Figura 9.Posicion de máxima rigidez del eje fisurado debido al cierre de la grieta*

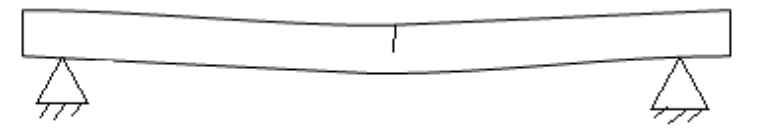

<span id="page-24-2"></span>*Figura 10. Posición de mínima rigidez del eje fisurado debido a la apertura de la grieta*

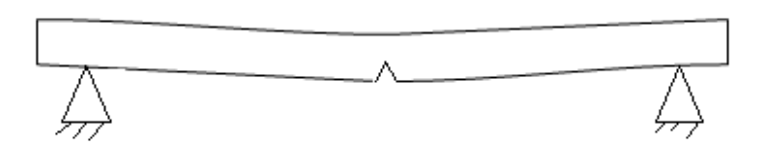

### <span id="page-24-0"></span>**1.1.4 METODO DE ELEMENTO FINITO**

Los modelos modernos de que utilizan métodos de elemento finito tuvieron sus orígenes en los 40's, mediante una propuesta para obtener los esfuerzos en solidos mediante una red de elementos lineales empleada por Hrennikoff, McHenry y Newmanrk. Posteriormente en 1943, Courant, empleando investigaciones previas a ese año y con la meta de solucionar problemas que implicaban esfuerzos en torsión sugirió aplicar una interpolación polinomial por pasos, en secciones triangulares. Esta propuesta pudo llevarse a cabo de manera exitosa y eficaz por vez primera gracias a la iniciación de la era computacional en los años 50's ya que los ingenieros de esa época pudieron compilar y resolver las ecuaciones de rigidez de manera matricial, las cuales se pueden observar por ejemplo en el trabajo clásico publicado [5] en 1956 por Turner, Clough, Martin y Topp, en el que ecuaciones de rigidez de elementos puntuales, lineales y algunos otros fueron presentadas para analizar el primer caso bidimensional de una estructura sometida a esfuerzo plano. Este mismo año la frase "Elementos Finitos" es introducida por Clough para nombrar a este tipo de métodos de solución.

Es hasta 1961 cuando Martin amplía el alcance de este método al incluir matrices de rigidez tetraédricas en su trabajo, logrando poder dar solución a problemas tridimensionales. Muchos investigadores sacaron provecho a este avance, por ejemplo estudios a contenedores sometidos a presión y el primer caso de análisis tridimensional a un eje en 1964. A partir de aquí diferentes investigadores han logrado ir introduciendo más conceptos a este método, a manera de irlo mejorando al transcurrir los años, sin duda el salto más grande se dio gracias a las herramientas computacionales con la que por ejemplo se ha logrado resolver problemas con alta no linealidad.

Los avances y la precisión del método de elementos finitos es cada vez más grande, pero no hay que dejar de lado que errores de diferente tipo siguen siendo inevitables, ya que esta técnica no deja de ser numérica y al transformar todo el dominio continuo de la estructura analizada en valores discretos tiene algunas limitantes, de las que se pueden mencionar las siguientes:

Imprecisión computacional: Radica principalmente en los errores de redondeo resultantes de los cálculos y formulaciones que se realizan para la integración numérica. Este tipo de error en la actualidad es el que menos tiene relevancia para el analista ya que los softwares comerciales mejoran año con año en su capacidad de reducir al máximo esta imprecisión y resulta mucho más importante preocuparse por errores causados por los valores ya discretizados

Errores en la conversión discreta: Estos errores son los más difíciles de solucionar ya que al usar un número finito de elementos para igualar la geometría de la pieza y los desplazamientos causados, al ser variables continuamente, resultan en un caos matemático inherente debido a las limitaciones de los elementos utilizados.

Para visualizar este error de conversión a valores discretos, considere una geometría variable como se muestra en la figura 11 a) que pertenece a una biela idealizada para ser analizada. La figura 11 b) representa un modelo de elemento finito de la biela con elementos triangulares de esfuerzo simple con 3 nodos. Al utilizar este tipo de elementos se pueden identificar dos problemas básicos. El primero es que los lados rectos de este elemento permanecerán constantes incluso después de la deformación, lo que presenta un problema de tipo geométrico al modelar zonas que no necesariamente son rectas. Nótese en la figura 11 b), como en las zonas que presentan mayor curvatura, el modelado parece tener gran deficiencia, esto puede mejorar al reducir el tamaño del elemento como se puede observar en las zonas más entalladas del modelo. El segundo problema es mucho más severo, ya que las tenciones en diferentes regiones del modelo cambian normalmente con rapidez y el elemento utilizado, al ser de tensión constante, solo proporcionara una aproximación promedio en el centro del elemento. Por lo tanto y a consecuencia de estos problemas los resultados predichos por este modelo serán en extremo deficientes. Una alternativa para mejorar los resultados puede ser el incremento del número de elementos utilizados (cambiar la densidad de malla), como ya se había mencionado. Por otro lado y de una forma mucho más eficaz podría cambiarse el tipo de elemento por alguno mucho más adecuado para esta aplicación, como puede ser un cuadrilátero, ya que al implementar más nodos y poseer funciones de interpolación de orden superior, este puede modelar bordes curvos y mantener una distribución adecuada para a tensión utilizada.

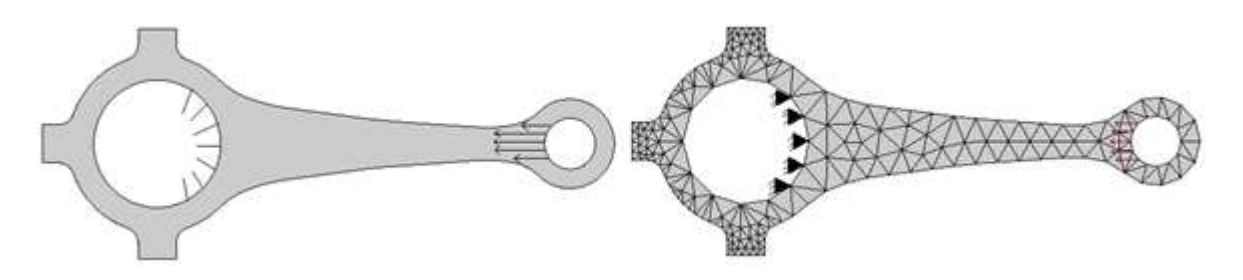

*Figura 11. a) Modelo de biela idealizada; b) Modelo de elemento finito*

<span id="page-26-1"></span>La figura 11 b) está conformada por triángulos sombreados que representan los elementos utilizados, los nodos son los puntos negros en los que cada elemento se une con sus adyacentes, cabe mencionar aquí que las fuerzas aplicadas y las limitantes solo pueden colocarse en cada nodo del modelo. Estos nodos que conforman los elementos de esfuerzo plano triangulares cuentan con dos grados de libertad de traslación, por lo tanto los 5 triángulos obscuros representan el soporte fijo del modelo que se necesita para el análisis. Del otro lado como se muestra en flechas rojas esta la carga distribuida, que en este caso fue colocada en 5 nodos de tal manera que esta carga modelada coincida estáticamente con la carga real que se esté utilizando.

### <span id="page-26-0"></span>**1.1.5 TIPOS DE ELEMENTO UTILIZADOS EN MEF**

Las formas geométricas de los elementos utilizados en MEF varían de acuerdo a la aplicación específica que se requiera analizar. Estos elementos pueden separarse de diferentes maneras pero la más popular es la siguiente clasificación: elementos de línea, elementos de superficie, elementos sólidos y elementos con propósito específico. La tabla 2 contiene algunos de los elementos más utilizados en los análisis de tipo estructural, que aunque resulta ser una mínima parte de la gran biblioteca de elementos disponibles, no ambiciona más que ejemplificar la amplia variedad de opciones a la hora de utilizar este tipo método.

Las opciones se reducen en la medida que se hace más específico el análisis a realizar, por ejemplo al acotar los grados de libertad que el modelo podrá tener. No todos los elementos soportan todos los grados de libertad que se deseen, normalmente al conectar diferentes tipos de elemento, para poder obtener las características que se deseen se requiere de un ajuste manual por parte del analista y la utilización correcta de los elementos de acuerdo a sus características y limitaciones.

<span id="page-27-0"></span>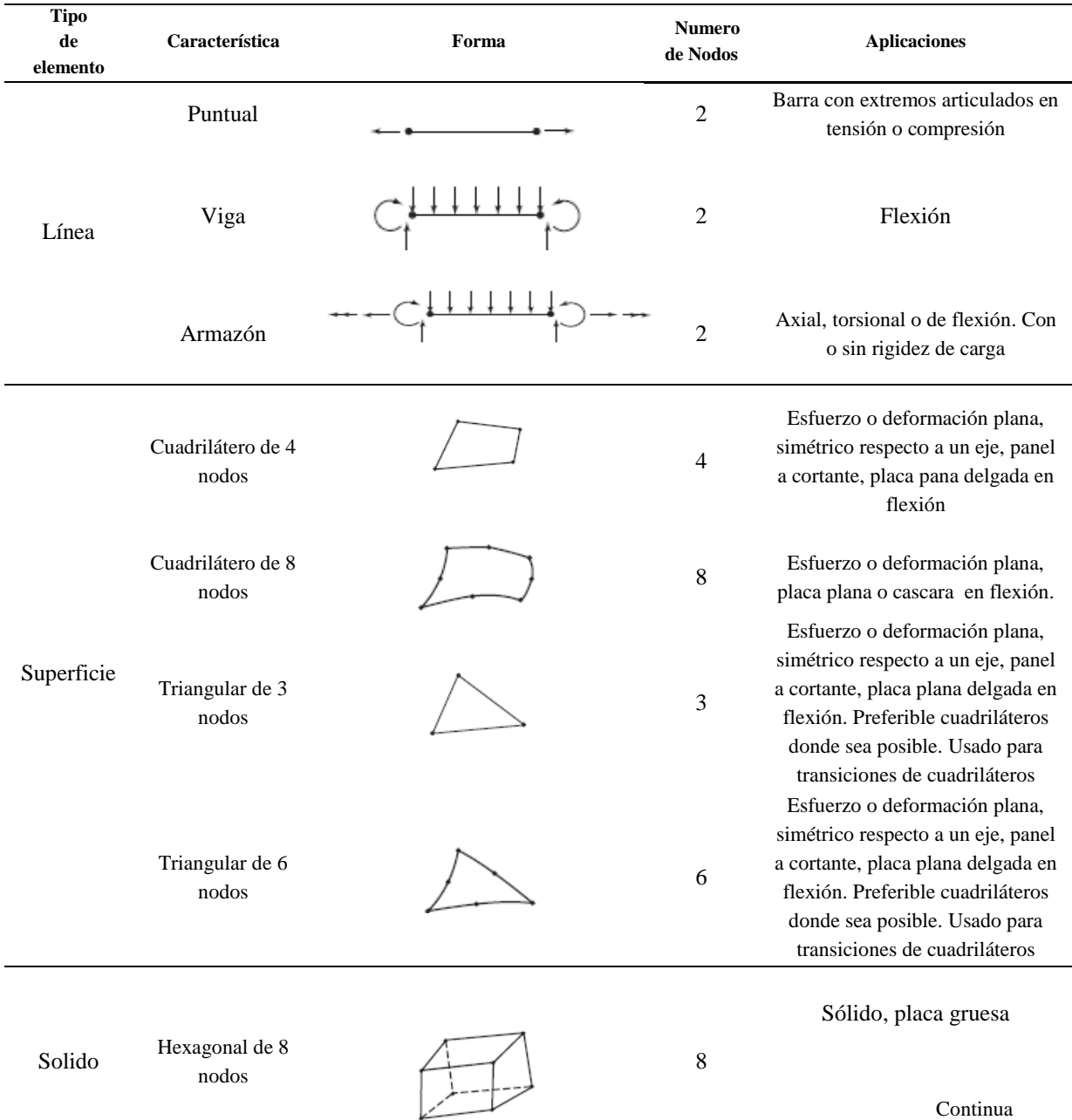

#### *Tabla 2.Geometria de muestra para elemento finito [3]*

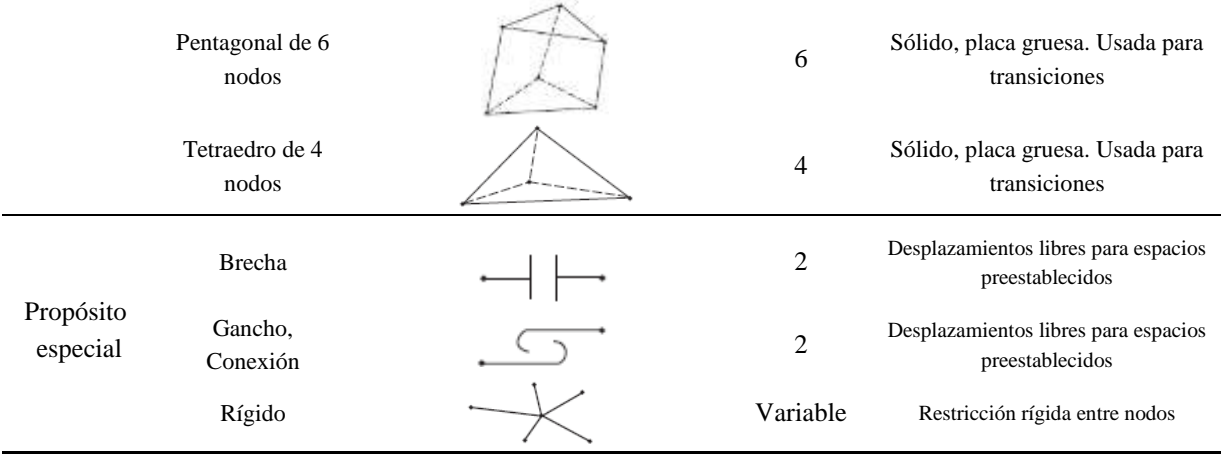

### <span id="page-28-0"></span>**1.1.6 GENERACION DEL MALLADO**

A la unión de elementos y nodos que "discretizan" la región a ser analizada es llamada malla, la cual tiene una densidad alta o baja según sea el número de elementos con los que cuente. Se dice que existe un refinamiento de malla, cuando esta se modifica de un modelo preliminar al siguiente para mejorar los resultados obtenidos. Generalmente los resultados logran mejorarse cuando se incrementa la densidad de la malla en las regiones donde se encuentra un alto gradiente de esfuerzo, además siempre se debe buscar que en las zonas de transición geométrica el mallado sea lo más uniforme posible. De acuerdo a lo que se ha comentado hasta aquí, resulta obvio pensar que el mejoramiento de los resultados por medio de MEF se puede lograr a medida se valla refinando el mallado en las zonas de alto gradiente de esfuerzo, pero hay que hacer mención que si de un mallado a otro más denso existe una mínima mejoría en los resultados, se puede presumir que el análisis a convergido de manera exitosa sin necesidad de aumentar el número de elementos.

Este refinamiento de malla es una parte vital para el análisis y es también un área que al paso del tiempo se ha ido mejorando continuamente. Resultará bastante obvio mencionar que en los inicios del método de elemento finito, tanto el mallado como el refinado eran hechos de forma manual y aunque aún en la actualidad muchos analistas deciden realizarlo de esta manera con el fin de tener un control completo del modelo discretizado, resulta en una tarea muy laboriosa que sin duda podría retrasar el tiempo de análisis. Esta razón fue la que orillo a desarrollar algoritmos computacionales que permiten al modelador generar una malla semiautomáticamente, ya que aun cuando el algoritmo es el que genera los elementos, el analista es el que tiene que proporcionar completamente los límites y las subdivisiones del modelo. Actualmente la mayor parte de los distribuidores de software de métodos de elemento finito han puesto a disposición de los analistas la opción de generar el mallado completamente automatizado y en su caso un refinamiento autoadaptable, con el objetivo claro de reducir el tiempo invertido en el análisis y contribuir a eliminar errores de

creación de malla, es decir utilizar siempre la mejor malla posible, todo esto con la mínima intervención del usuario y teniendo a la mano diversos esquemas para discretizar con un tipo de elemento. Para problemas elásticos planos en este tipo de mallado las fronteras tienen que definirse mediante líneas geométricas tanto internas como externas, utilizando elementos elástico-plásticos. Cuando se modelan estructuras de paredes delgadas se hace mediante superficies tridimensionales utilizando elementos de placa tridimensional para el mallado automático. El caso más común para mallar automáticamente estructuras solidas es utilizando técnicas de geometría solida constructiva (CSG) para definir las fronteras, aunque la representación de frontera es también una técnica bastante empleada. En general los tipos de elemento utilizado para el mallado automático son el paralelepípedo y/o el tetraedro.

### <span id="page-29-0"></span>**1.1.7 APLICACIÓN DE LA CARGA**

Las formas básicas en las que la aplicación de carga se puede realizar son: nodal y por carga de elementos, sin embargo la segunda aplica la carga nodalmente de manera equivalente a la que se aplicaría a los elementos. El principio de Saint-Venant es un concepto bastante relacionado a la aplicación de cargas. Si en el análisis, la importancia de tener esfuerzos cercanos a la aplicación de la carga no es muy importante, la distribución de la aplicación de carga no requiere ser tan precisa, es decir la fuerza neta puede aplicarse a un solo nodo, siempre y cuando el elemento del que forme parte, sea capaz de soportar los grados de libertad requeridos por la carga, así como el momento al que el nodo estará sujeto. Esto conllevara en consecuencia que al revisar los resultados, los esfuerzos en la vecindad del nodo al que se le aplico la fuerza sean altos.

La aplicación de la carga tiene que ir de la mano con la correcta elección del elemento utilizado en la malla, ya que puede que algunos elementos no soporten las reacciones provocadas por fuerzas o momentos que se requieran para el análisis, tal es el caso de elementos puntuales, planos, elásticos bidimensionales, axiales simétricos, o de ladrillos que al no soportar grados de libertad rotacionales no pueden ser cargados por momentos concentrados. Los momentos concentrados pueden aplicarse a nodos de vigas y elementos de placa.

Otro punto importante es saber que se pueden hacer uso de técnicas que adapten cargas que se necesiten a los elementos que se desean usar, un ejemplo de esto sería el emplear fuerzas en forma de par para conseguir aplicar un momento puro a elementos que no soportan grados de libertad rotacionales como los que se mencionaron en el párrafo anterior, todo esto gracias a la mecánica de la estática.

Las cargas a los elementos pueden ser debidas a la gravedad (peso), efectos térmicos, cargas superficiales y cargas dinámicas (aceleraciones). Para cargas por gravedad, en muchas ocasiones, el analista debe proporcionar con exactitud la magnitud de esta fuerza, manteniendo una coherencia entre unidades. Es decir utilizar con un solo sistema de

unidades la geometría del modelo y la carga aplicada. Para cargas térmicas el coeficiente de expansión térmica debe indicarse para cada material utilizado, además es responsabilidad del analista precisar el intervalo de temperaturas nodales con el que trabajara el modelo, aunque hay que hacer hincapié en que la mayoría de los softwares disponibles incluyen ya un módulo con el que mediante un análisis de transferencia de calor antes de iniciar la solución, es posible determinar la temperatura nodal final. En caso de que además del análisis térmico se requiera un análisis estático, los resultados del primero se guardan en un archivo al que posteriormente se podrá manipular para el siguiente análisis, cabe mencionar que la coherencia tiene que ser buscada completamente, ya que al pasar de un análisis a otro, los nodos y los elementos utilizados tienen que ser idénticos.

Para la carga superficial generalmente todos los elementos pueden ser utilizados, solo hay que estar conscientes que cada paquete de software tiene su propia forma para indicar estas cargas superficiales, por ejemplo para elementos de viga pueden utilizarse cargas transversales uniformes. Si se requiere una presión uniforme y lineal esta puede ser aplicada a los bordes de los elementos axiales simétricos y de plano bidimensional. Una presión lateral puede aplicarse a elementos de placa y en la superficie de elementos de ladrillo sólidos.

### <span id="page-30-0"></span>**1.1.8 CONDICIONES DE FRONTERA**

Probablemente la situación más difícil de simular a la hora de realizar un modelado mediante elemento finito es la aplicación de las condiciones de frontera y las limitaciones que se requieran para poder lograr un resultado preciso, en gran medida por que estas deben ser aplicadas específicamente en las regiones adecuadas, lo que podría ocasionar errores de distorsión o simplemente de omisión. Generalmente el analista debe probar con diferentes enfoques hasta lograr colocar de manera precisa las limitantes que se requieran, ya que la mayoría de estas condiciones no son tan simples de ubicar como a la hora de idealizarlas. Para hacer mucho más fácil esta labor de prueba, debe iniciarse con problemas simples en vez de intentar utilizar modelos grandes y complejos, una vez que se dominó la mejor opción se podrá adaptar al modelo que requiera ser analizado. En veces las condiciones no suelen ser de naturaleza exacta y la condición limítrofe suele ser incierta, para estos casos la única opción es optar por una limitación de comportamiento, esto se verá reflejado por supuesto en la exactitud de la solución obtenida. Para poder visualizar este último comentario, se puede imaginar la modelación de ejes de máquinas rotatorias con cojinetes de soporte simple, lo cual arrojara resultados bastante conservadores, es decir la solución pronosticara esfuerzos y deflexiones mayores a los reales.

Cuando se requiere limitar el movimiento o se necesita una conexión entre elementos elásticos, las ecuaciones de restricción de punto múltiple son bastante empleadas ya que estas mismas ecuaciones actúan como elementos rígidos, y estos pueden simular adecuadamente la rotación y la traslación de manera rígida. Por lo tanto a este tipo de ecuaciones se les conoce como elementos de frontera.

A modo de conclusión los elementos de frontera son utilizados principalmente para ocasionar desplazamientos específicos en la superficie de la estructura analizada, aunque también son utilizados para crear condiciones de frontera que se encuentran fuera del sistema de coordenadas global.

### <span id="page-31-0"></span>**1.1.9 ESFUERZO PLANO**

El esfuerzo plano puede estar presente en barras con carga axial y barras o vigas en torsión. Para analizar este tipo de esfuerzo se considera un elemento infinitesimal como el que se muestra en la figura 12.

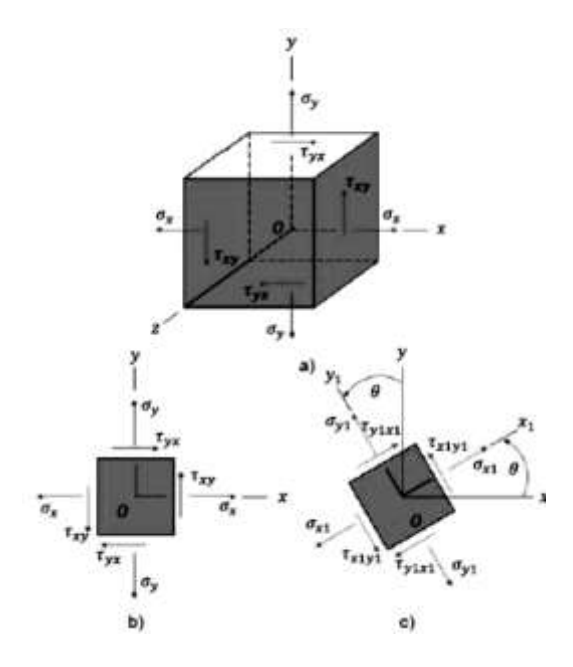

*Figura 12. Elemento en esfuerzo plano*

<span id="page-31-1"></span>Básicamente la figura 12 representa un elemento rectangular con aristas en posición paralela a los ejes de coordenadas *x, y, z.* Las caras del elemento son designadas de acuerdo a las direcciones de sus normales salientes, es decir la cara derecha del elemento se designa como cara *x* positiva, mientras que la cara izquierda es designada como cara *x* negativa, de este modo las otras 4 caras restantes son designadas. En esfuerzo plano las únicas caras sometidas a esfuerzo son las designadas por *x* y *y,* por lo tanto los esfuerzos solo actúan paralelamente a estos mismos ejes. El esfuerzo nominal σ tiene un subíndice que identifica en cual cara está actuando el esfuerzo aplicado. Para caras opuestas del elemento los esfuerzos que actúan son normales e iguales, indicando tensión para un esfuerzo positivo.

El esfuerzo cortante τ necesita dos subíndices, el primero denota la cara sobre la cual se ejerce el esfuerzo y el segundo indica la dirección en la que actúa. Se dice que un esfuerzo cortante es positivo cuando actúa sobre una cara positiva del elemento y se ejerce en una dirección positiva del eje, inversamente será negativo cuando aún actuando sobre la cara positiva del elemento se ejerza hacia el lado negativo del eje, en resumen los esfuerzos  $\tau_{xy}$ y  $\tau_{vx}$ de la figura 12 b) colocados en las caras positivas del elemento son esfuerzos cortantes positivos. De la misma manera los esfuerzos aplicados en caras negativas y dirigidos hacia direcciones negativas del eje serán positivos, mientras que cuando sean aplicados en caras negativas y la dirección en la que estén actuando sea positiva serán considerados negativos. Por lo tanto los esfuerzos  $\tau_{xy}y \tau_{yx}$  mostrados en la figura 12 que están aplicados en las caras negativas del elemento también son positivos. En resumen esta regla de signos se puede recordar simplemente verificando la relación entre cara del elemento y dirección en el eje, que este asociado al esfuerzo, es decir si la relación es positivo-positivo o negativonegativo el signo del esfuerzo será positivo, mientras que si la relación es positivo-negativo el esfuerzo se considera negativo.

Para que el equilibrio estático del elemento se mantenga es necesario que los esfuerzos cortantes aplicados en caras opuestas sean de misma magnitud pero de diferente sentido. Por lo tanto los signos convencionales de estos esfuerzos deben coincidir, tal como se puede observar en la figura 12 a) en la que el esfuerzo positivo  $\tau_{xy}$  actúa hacia arriba en la cara positiva y hacia abajo en la cara negativa. De la misma manera actúa el esfuerzo cortante  $\tau_{vx}$  en las caras superior e inferior. Por ultimo hay que recordar que los esfuerzos cortantes en caras perpendiculares tienen la misma magnitud y sentido, de tal forma que se alejan o se acercan a la línea de intersección de los planos en los que actúan. Con esta observación y reiterando el equilibrio estático que tiene el elemento se puede observar que los esfuerzos  $\tau_{xy}$   $\tau_{yx}$  son positivos en las direcciones que se muestran por lo que se puede deducir que:

$$
\tau_{xy} = \tau_{yx} \tag{9}
$$

Por conveniencia usualmente los esquemas de este tipo de elementos en esfuerzo plano, solo se presentan en vistas bidimensionales como se muestra en la figura 12 b), y aunque todos los esfuerzos son presentados claramente, debe tenerse en cuenta que el elemento es un cuerpo solido con espesor constante y perpendicular al plano del esquema.

Para considerar los esfuerzos que actúan en **secciones inclinadas**, se parte de la suposición que los esfuerzos  $\sigma_x$ ,  $\sigma_y$  y  $\tau_{xy}$  son conocidos. Los esfuerzos son representados en el elemento inclinado, con caras paralelas al plano inclinado como se puede observar en la figura 12 c). A este nuevo elemento se le asocian los ejes  $x_1$ ,  $y_1y z_1$ , de los cuales el único eje que se mantiene sin cambios es el  $z<sub>1</sub>$  ya que este sigue coincidiendo exactamente con el eje z, sin embargo los ejes  $x_1$  y  $y_1$  se representan girados un ángulo  $\theta$  en sentido contrario a las manecillas del reloj respecto a los ejes *x* e *y.* Los esfuerzos normales y cortantes que actúan en este tipo de elemento se denotan como  $\sigma_{x1}$ ,  $\sigma_{y1}$  y  $\tau_{x1y1}$ , manteniendo la misma designación de subíndices y signos convencionales con los que se designan los esfuerzos que actúan en el elemento *x y.* Las conclusiones previas respecto a los esfuerzos cortantes siguen manteniéndose por lo que se deduce de la misma manera la siguiente expresión:

$$
\tau_{x1y1} = \tau_{y1x1} \tag{10}
$$

La finalidad de incluir las ecuaciones 8 y 9 es destacar que los esfuerzos cortantes que actúan en las 4 caras del elemento se pueden calcular solamente determinando el esfuerzo cortante en cualquier cara.

Utilizando las ecuaciones del equilibrio estático se pueden expresar los esfuerzos que actúan en el elemento girado  $x_1$   $y_1$  en términos del elemento x y, para lo cual se elige un elemento e forma de cuña cuya cara inclinada representa la cara  $x_1$  del elemento girado y sus otras dos caras son paralelas a los ejes *x* e *y,* como se aprecia en la figura 13. Hay que mencionar que para poder escribir las ecuaciones de equilibrio estático es necesario obtener las fuerzas que actúan en estas caras del elemento. El área de la izquierda, es decir la cara *x* negativa, se designa como  $A_0$ , por lo tanto las fuerzas normal y cortante que actúan en esta área se designan como  $\sigma_x A_0$  y  $\tau_{xy} A_0$ , como se muestra en el diagrama de cuerpo libre de la figura 13 b). La cara y negativa será entonces  $A_0$  sec  $\theta$ . Las 4 fuerzas que se pueden observar en estas dos caras ahora se pueden resolver en componentes ortogonales que actúan en las direcciones  $x_1$  y  $y_1$ . Las ecuaciones de equilibrio para el elemento que se obtienen de la suma de estas fuerzas son las siguientes:

$$
\sigma_{x1}A_0 \sec \theta - \sigma_x A_0 \cos \theta - \tau_{xy}A_0 \sin \theta - \sigma_y A_0 \tan \theta \sin \theta - \tau_{xy}A_0 \tan \theta \cos \theta = 0
$$

Para la dirección  $x_1$ , mientras que para la dirección  $y_1$ es:

$$
\tau_{x1y1}A_0 \sec \theta + \sigma_x A_0 \sin \theta - \tau_{xy}A_0 \cos \theta - \sigma_y A_0 \tan \theta \cos \theta + \tau_{yx}A_0 \tan \theta \sin \theta = 0
$$

Al simplificar y mediante la relación (9), se obtienen las siguientes ecuaciones:

$$
\sigma_{x1} = \sigma_x \cos \theta^2 + \sigma_y \sin \theta^2 + 2\tau_{xy} \sin \theta \cos \theta \tag{11a}
$$

$$
\tau_{x1y1} = -(\sigma_x - \sigma_y)\sin\theta\cos\theta + \tau_{xy}(\cos\theta^2 - \sin\theta^2)
$$
 (11b)

Mediante las ecuaciones 11 a) y 11 b) se obtienen los esfuerzos normal y cortante que actúan sobre el plano  $x_1$  en función del ángulo θ y los esfuerzos  $\sigma_x$ ,  $\sigma_y$  y  $\tau_{xy}$  que actúan en los planos *x* e *y.*

Como era de esperarse, resulta de las ecuaciones anteriores que  $\sigma_x = \sigma_{x1}$  y  $\tau_{xy} = \tau_{x1y1}$ cuando  $\theta = 0$ , mientras que para  $\theta = 90$  los esfuerzos  $\sigma_y = \sigma_{x1}$  y  $-\tau_{xy} = \tau_{x1y1}$ , este último caso es debido a que como el eje  $x_1$  es vertical, el esfuerzo  $\tau_{x1y1}$ es positivo a la izquierda lo que se opone a la dirección positiva de  $\tau_{xy}$ .

Al introducir algunas identidades trigonométricas a las ecuaciones 11 a y 11 b, tales como:

$$
\cos \theta^2 = \frac{1}{2} (1 + \cos 2\theta) \qquad \qquad \sin \theta^2 = \frac{1}{2} (1 - \cos 2\theta) \qquad \qquad \sin \theta \cos \theta = \frac{1}{2} \sin 2\theta
$$

Podemos reescribir de una forma más conveniente:

$$
\sigma_{x1} = \frac{\sigma_x + \sigma_y}{2} + \frac{\sigma_x - \sigma_y}{2} \cos 2\theta + \tau_{xy} \sin 2\theta \tag{12a}
$$

$$
\tau_{x1y1} = -\frac{\sigma_x - \sigma_y}{2}\sin 2\theta + \tau_{xy}\cos 2\theta\tag{12b}
$$

A las ecuaciones 12a) y 12b) se les conocen como **ecuaciones de transformación de esfuerzo plano** por que transforman las componentes del esfuerzo de un conjunto de eje a otro, aunque como se comentó anteriormente, el estado de esfuerzos intrínseco en un punto dado, se puede considerar como el mismo, sean los esfuerzos aplicados en el elemento *x y* o en el elemento  $x_1$   $y_1$ (figura 12). Estas ecuaciones de transformación se obtuvieron únicamente mediante consideraciones de equilibrio, por lo cual su uso en todo tipo de materiales es correcto.

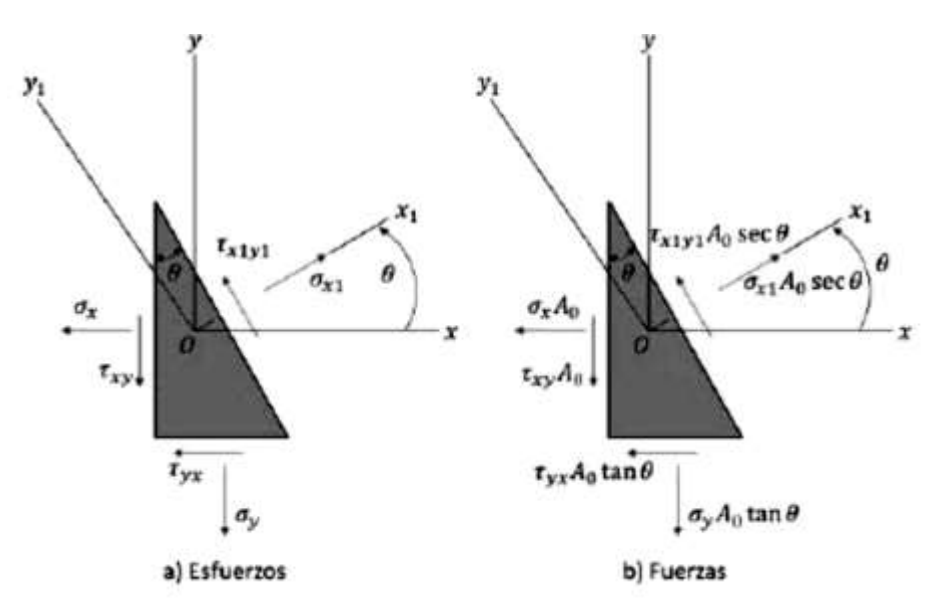

<span id="page-34-0"></span>*Figura 13. Elemento con forma de cuña en esfuerzo plano*

### <span id="page-35-0"></span>**1.1.10 DEFORMACION PLANA**

Las deformaciones normal y cortante en un punto de un cuerpo, se comportan de forma análoga a los esfuerzos. Usualmente cuando se ocupan medidores de deformación (*strain gages*) en investigaciones experimentales, estos son colocados en direcciones específicas que, si bien pueden coincidir con las direcciones de coordenadas, normalmente no es así y en consecuencia se tienen que calcular las deformaciones en direcciones inclinadas, es por eso que conocer las ecuaciones que se presentaran a continuación, con las que se pueden obtener las deformaciones en direcciones inclinadas en términos de las direcciones de coordenadas, es de vital importancia.

En el plano *x y* cuando existe deformación, esta se puede dividir en tres componentes, como se muestran en la figura 14. Una deformación normal  $\epsilon_x$  en la dirección *x*, otra deformación normal  $\epsilon_y$  en la dirección y, y la deformación angular (deformación por cortante)  $\gamma_{xy}$ . Al elemento que esté sometido a deformación con estas tres componentes, se dice que se encuentra en **deformación plana.** Hay que mencionar que cuando un elemento se encuentra en un estado de deformación plana no cuenta con deformación normal  $\epsilon_z$ , ni deformaciones por cortante  $\gamma_{xz}$  y  $\gamma_{yz}$ . Esto equivale a lo que se mencionó antes, que la deformación plana mantiene una analogía con el esfuerzo plano, figura (15).

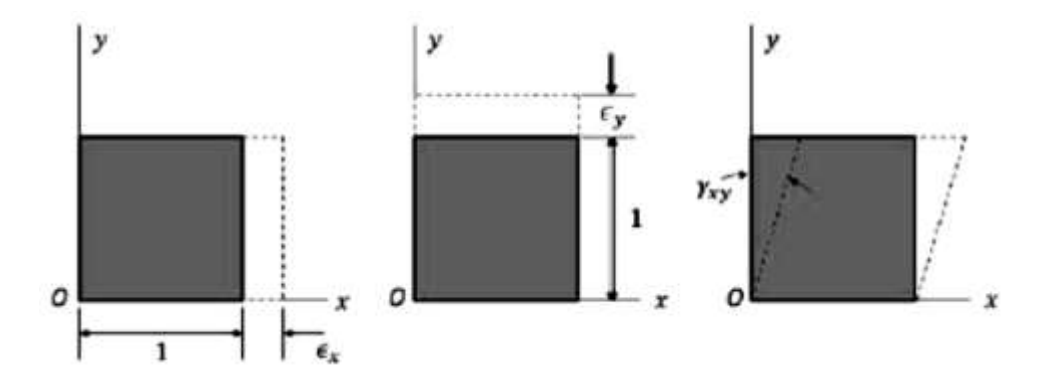

<span id="page-35-1"></span>*Figura 14. Componentes normales*  $\epsilon_x$  *y*  $\epsilon_y$  *y cortante*  $\gamma_{xy}$  *de la deformación plana*
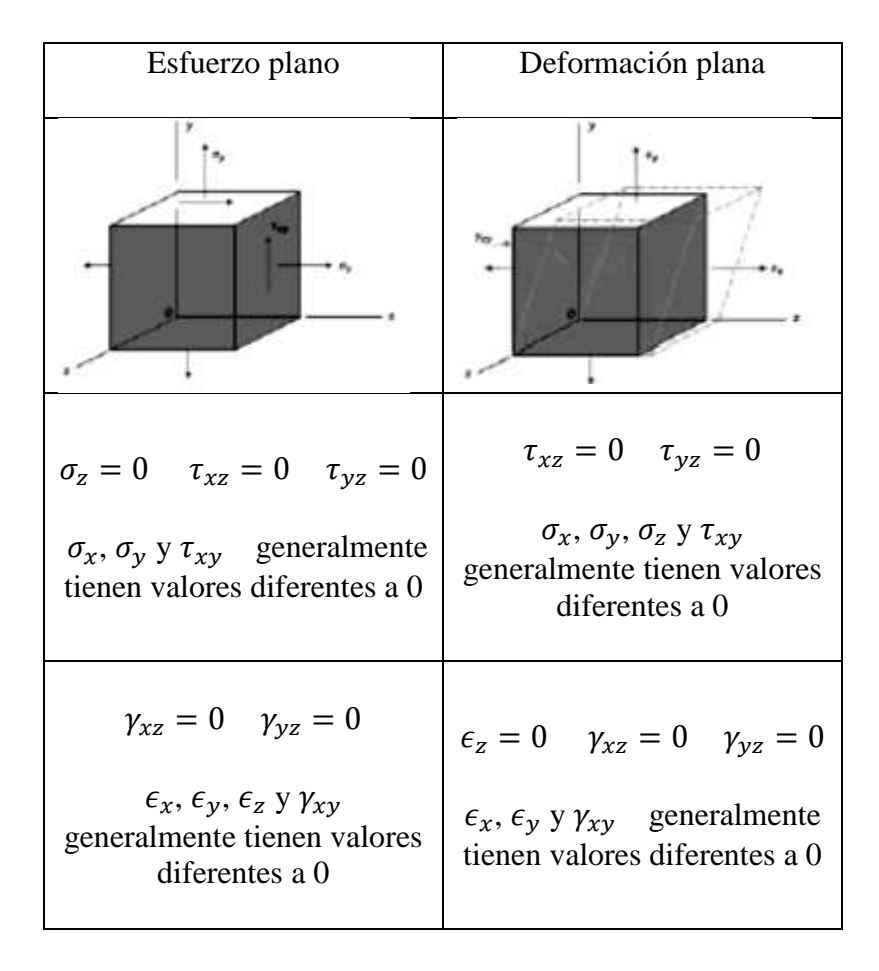

*Figura 15. Comparacion entre esfuerzo plano y deformación plana*

Las **ecuaciones de transformación para deformación plana** son:

$$
\epsilon_{x1} = \frac{\epsilon_x + \epsilon_y}{2} + \frac{\epsilon_x - \epsilon_y}{2} \cos 2\theta + \frac{\gamma_{xy}}{2} \sin 2\theta \tag{13 a}
$$

$$
\frac{\gamma_{x1y1}}{2} = \frac{\epsilon_x + \epsilon_y}{2} \sin 2\theta + \frac{\gamma_{xy}}{2} \cos 2\theta
$$
 (13 b)

Las deformaciones principales se obtienen a partir de la siguiente ecuación:

$$
\epsilon_{1,2} = \frac{\epsilon_x + \epsilon_y}{2} \pm \sqrt{\left(\frac{\epsilon_x - \epsilon_y}{2}\right)^2 + \left(\frac{\gamma_{xy}}{2}\right)^2} \tag{14}
$$

### **1.1.11 PROPAGACION DE FISURAS**

La propagación de una fisura puede iniciar por fatiga cuando los esfuerzos varían y existe alguna tensión en cada ciclo de esfuerzo, aun cuando un componente no tenga ningún concentrador de esfuerzos, al someterlo a esfuerzos variables se generaran planos de extrusión o intrusión a 45° de los esfuerzos principales aplicados, como se observa en la figura 16.

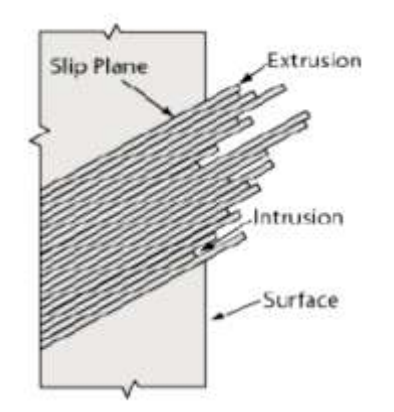

*Figura 16. Planos de extrusión o intrusión*

A partir de estos planos de deslizamiento, se generan concentradores de esfuerzo repercutiendo en una fisura posterior. Cabe hacer mención que esto ocurre después de muchos ciclos de operación. Este proceso de generación de planos solo es la iniciación ya que una vez que la fisura se ha creado la dirección de propagación cambia a ser completamente perpendicular a los esfuerzos principales. Figura 17

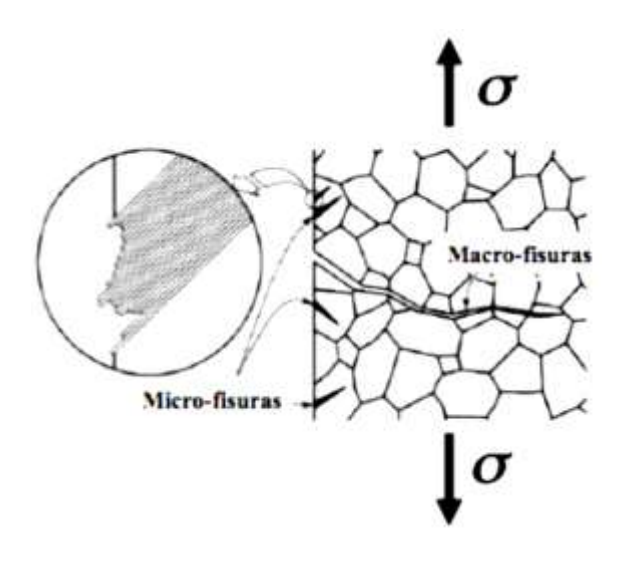

*Figura 17. Iniciación y propagación de fisuras*

La propagación es controlada por el intervalo de intensidad del esfuerzo por ciclo que podemos reescribir de la ecuación (7):

$$
\Delta K = F \Delta \sigma \sqrt{\pi a} \tag{15}
$$

Este rango del factor de intensidad del esfuerzo definido en la ecuación 8, es el principal valor que afecta el crecimiento de la grieta [2]. Donde  $\Delta K$  está definido por un mínimo y un máximo durante una relación de carga *R.*

$$
\Delta K = K_{max} - K_{min} \tag{16}
$$

$$
R = \frac{K_{min}}{K_{max}}\tag{17}
$$

Para desarrollar los datos de resistencia a la fatiga de algún elemento, se prueba cierta cantidad de piezas del mismo material a distintos niveles de  $\Delta \sigma$ . Las grietas surgen en una superficie libre, una gran discontinuidad, o muy cerca de ellas. Bajo el supuesto de una longitud de grieta inicial de  $a_i$ , el crecimiento de la grieta como una función del número de ciclos de esfuerzo *N* dependerá de  $\Delta \sigma$ , esto es  $\Delta K_I$ .

Para poder saber que tan larga será una grieta es necesario al menos conocer el tamaño inicial de la fisura, el tamaño máximo permisible y el periodo de crecimiento [7].

Cabe hacer mención que la etapa I del agrietamiento queda caracterizada por el desplazamiento de los cristales que conforman la microestructura del material, a través de cualquier tipo de imperfección, la etapa II consiste en la creación de una nueva área de grieta, es decir el avance del crecimiento de la fisura, por último la etapa III es cuando la fractura final ocurre [8]. Suponiendo que se descubre una grieta a inicios de la etapa II, el crecimiento de la grieta puede aproximarse con la ecuación de Paris:

$$
\frac{da}{dN} = C(\Delta K_I)^m \tag{18}
$$

Donde C Y m son propiedades del material y se pueden obtener de tablas

A tasas de crecimiento bajas la curva generalmente se detiene y se convierte en una vertical que comúnmente es llamada  $\Delta K_{th}$ . Este parámetro es interpretado como un valor mínimo de ∆K en la que el crecimiento de la grieta no puede ocurrir ordinariamente.

A tasas de crecimiento altas la curva vuelve a detenerse debido al rápido e inestable crecimiento cerca de la zona de fractura final. Es decir  $K_{max} = K_c$ .

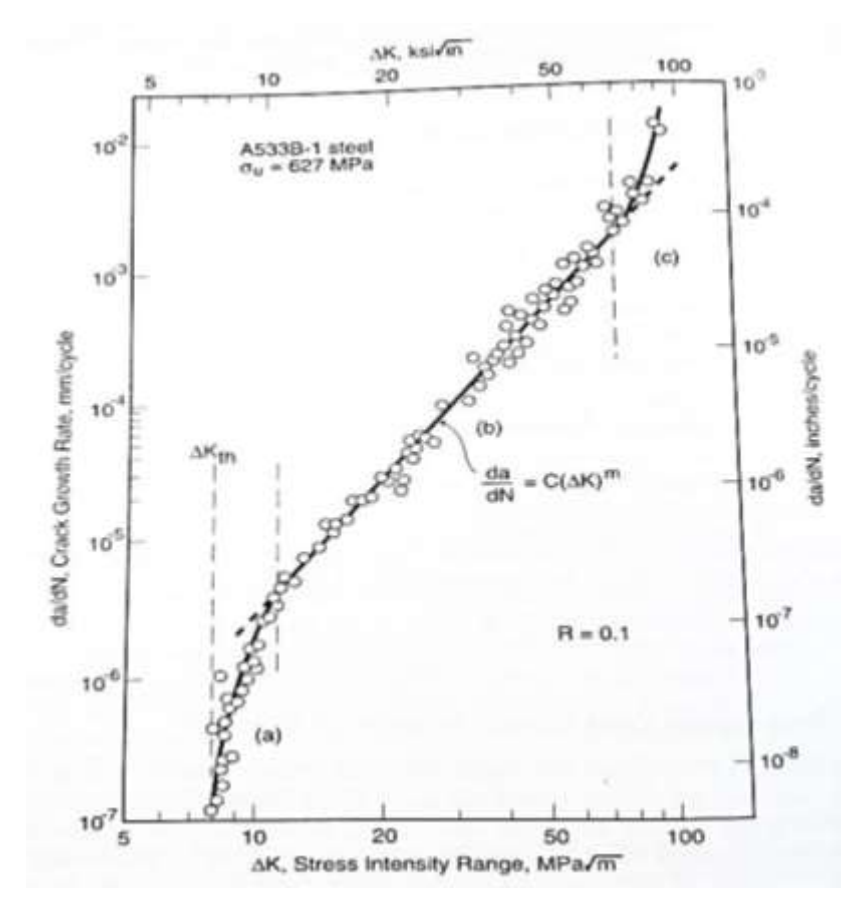

*Figura 18. Tasa de crecimiento de fisura por fatiga sobre una amplia gama de valores del factor de intensidad del esfuerzo [6]*

El valor de la relación de carga afecta notablemente el crecimiento de la fisura de manera proporcional. Es decir incrementar *R* incrementa la tasa de crecimiento como se muestra en la figura 19:

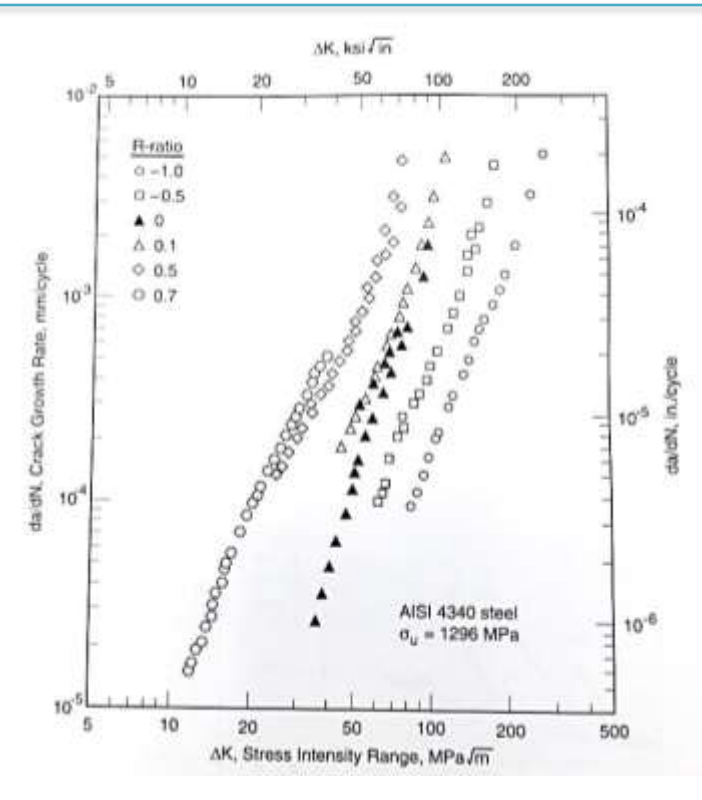

*Figura 19. Efecto de la relación de carga en la tasa de crecimiento de la fisura para una aleación de acero [6]*

Al sustituir  $\Delta K_l$  de la ecuación (15) en la ecuación (18) y al integrar se obtiene:

$$
\int_0^{N_f} dN = N_f = \frac{1}{c} \int_{a_i}^{a_f} \frac{da}{(F \Delta \sigma \sqrt{\pi a})^m}
$$
(19)

Donde  $a_i$  es la longitud inicial de la grieta y  $a_f$  es la longitud final de la grieta correspondiente a la falla  $N_f$  es el número de ciclos estimados para producir una falla después de que se forma la grieta inicial.

Hay que hacer hincapié en que la longitud inicial de la grieta se divide en corta y larga para lo cual se tiene que incluir una corrección en la ecuación de Paris. *El Haddad* [9] propuso que para una grieta de longitud efectiva el umbral de propagación quedaría definido por:

$$
\Delta \sigma_{EH} = \frac{\Delta K_{th}}{\sqrt{\pi (a + a_0)}}
$$
(20)

Donde  $a_0$ es una constante del material y representa la zona de transición entre una fisura corta y una larga.

Para una grieta extremadamente pequeña el umbral del esfuerzo se acercara al límite de fatiga del material *Δσ<sup>O</sup>* por lo tanto la intensidad del umbral del esfuerzo es calculada como:

$$
\Delta K_{th} = \Delta \sigma_0 \sqrt{\pi (a_0)} \tag{21}
$$

Una forma de visualizar estas expresiones es mediante el diagrama *Kitagawa – Takahashi (figura 20) en* el que se puede ver que la ecuación de *el Haddad* divide en dos zonas principales el grafico, la zona interesante para su estudio es la de vida infinita ya que de acuerdo a *el Haddad* la propagación de las grietas largas puede ocurrir incluso por debajo del  $K_{th}$ . [10]. Tres partes más pueden identificarse en la zona de vida finita, la numero 1 indicada en la gráfica puede ser caracterizada por la ecuación de Paris ya que el nivel de esfuerzos es lo suficientemente grande para que se dé la iniciación de la propagación. Una zona más enigmática es la numero dos, ya que existe una interacción entre la iniciación y la propagación de las grietas cortas, esta parte puede ser caracterizada mediante el método S-N. Finalmente la zona 3 que es la parte en donde se da una propagación instantánea ya que se encuentra muy cerca del valor de tenacidad tiene que ser estudiado mediante una adecuación de la regla de Paris:

$$
\frac{da}{dN} = C \left[ \Delta \sigma \sqrt{\pi a} - \Delta K_{th} \right]^m \tag{22}
$$

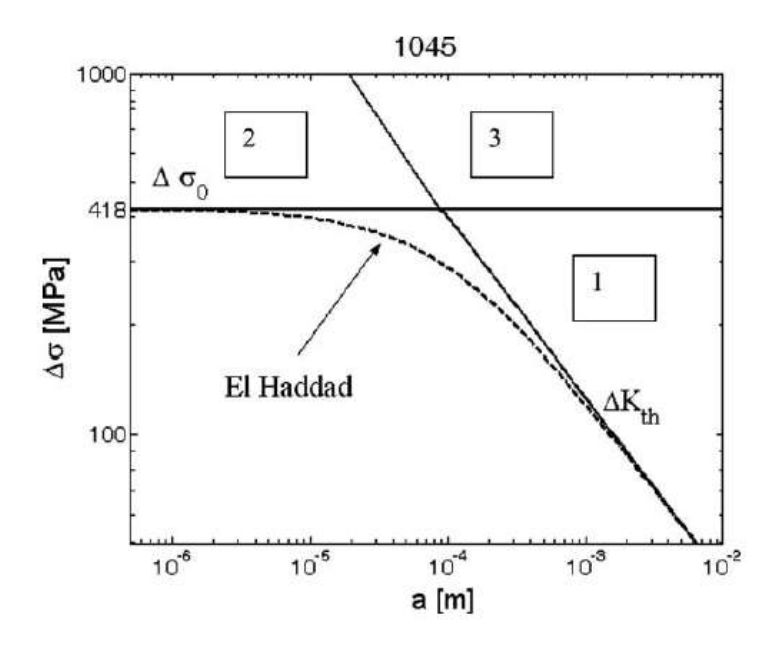

*Figura 20. El diagrama KT y la ecuación de El Haddad para un acero 1045 R=-1 [10]*

### **1.2.- ESTADO DEL ARTE**

A través de la historia de la humanidad el empleo de simples elementos mecánicos o maquinaria como tal, utilizadas por el hombre para la realización eficaz de sus actividades cotidianas se ha ido conceptualizando en la mejora continua, principalmente enfocada al rendimiento y la funcionalidad, pero sin dejar de lado la duración que podría alcanzar antes de ser remplazada. Enfocados en la idea de mejora, al paso del tiempo surgen nuevos métodos para analizar este último aspecto mencionado, la vida útil máxima que puede alcanzar cualquier elemento de la gran variedad disponible en el campo de la ingeniería mecánica.

Actualmente las maquinas rotatorias son una de las más utilizadas en la industria globalmente, por lo tanto resulta interesante enfocarse a este tipo de maquinaria. Se sabe que el problema principal en este tipo de máquinas es el agrietamiento de alguno de sus componentes, para lo cual se han desarrollado minuciosas investigaciones que incluyen esta característica para hacer frente a dicha problemática. Los resultados de los trabajos actuales que incluyen el análisis de componentes fisurados de maquinaria rotatoria muestran un gran éxito si es que se cumplen ciertas características, pero aunado a esto se reducen las posibilidades de tener un análisis en condiciones reales. Sin embargo es importante mencionar la base de estas soluciones ya que fueron en primera instancia la punta de lanza para aportar investigaciones más complejas, asemejándose a la realidad de las condiciones de trabajo de las maquinas en cuestión.

En 1994 Saavedra, Baquedano y San Juan [11] han propuesto un modelo numérico para el estudio dinámico de un rotor agrietado, la importancia radica en la introducción de un concepto conocido como "respiro de la grieta" el cual sirvió principalmente para desarrollar la matriz de rigidez del eje fisurado implementando solo 6 grados de libertad. Se consideró para el modelo, un elemento cilíndrico con una fisura semicircular ubicada transversalmente en el centro del cilindro, sometido a fuerzas internas axiales y cortantes y a momentos torsionales y flexionantes, analizando la concentración del esfuerzo encontrado en el borde de la grieta. Como resultado final propusieron las ecuaciones de movimiento del rotor agrietado mediante el análisis dinámico por elementos finitos.

Otra investigación con la que se caracterizó el comportamiento de ejes fisurados fue en 2006, donde Gómez, Nossov y Zambrano [12] utilizando un rotor de Jeffcot apoyado en chumaceras hidrodinámicas, propusieron las ecuaciones de movimiento considerando el efecto de la gravedad, la grieta y el desbalance, indicando el empleo de solo 4 grados de libertad. La importancia de este estudio radica en la aplicación de diferentes profundidades de fisura y su respectiva respuesta a la velocidad de rotación, reiterando la inclusión del desbalance lo que repercute en un movimiento vibratorio, por lo tanto las concusiones de la investigación fueron las respuestas vibratorias respecto a la velocidad de giro en diferentes profundidades de grieta y en distintos niveles de desbalance.

La introducción de la forma específica que las grietas en ejes tienen, fue la idea que se puede destacar de la investigación del 2007 llamada "Determinación de la flexibilidad de ejes con fisura de frente elíptico" ya que se presentó un modelo considerando la forma elíptica que de acuerdo a experiencias anteriores se había observado en la mayoría de eje fisurados por fatiga. Lograron obtener expresiones de flexibilidad de un eje sometido a flexión y a tracción (figura21) en función del tamaño y forma de la fisura, utilizando ajustes polinómicos del factor de intensidad de tensiones.

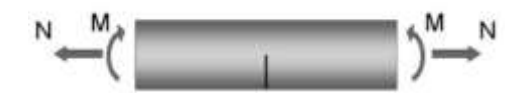

*Figura 21. Flexión y Tracción aplicadas en eje fisurado*

Por lo tanto la forma de la fisura que se puede presentar en un eje ha quedado establecida en "semieliptica" ya que aun cuando los resultados de investigaciones anteriores en los que se utiliza una fisura de frente recto se mostraron conservadores, esta nueva idea de fisura resulto ser más aproximada a la realidad, concluyendo que a través de expresiones polinómicas ya era posible obtener las funciones de flexibilidad de un eje fisurado sometido a tracción, flexión y una combinación entre ambos estados[13].

Recientemente y utilizando los conocimientos que en las últimas décadas se han presentado en materia de mecánica de la fractura, de los cuales se han mencionado en esta sección los más relevantes, en 2011 se desarrolló un proyecto acerca de la evolución de las orbitas producidas por el desequilibrio de ejes rotativos, implementando un programa informativo en el que indicando ciertas características tanto del eje como de la fisura pudiera obtener los resultados de las ecuaciones de movimiento de rotores fisurados. Para esta investigación se utilizó un modelo de rotor Jeffcot extendido desequilibrado inicialmente analizándolo sin fisura y posteriormente aplicando la condición de fisuramiento. El alcance de este proyecto abarco el concepto de respiro de la grieta con lo cual se concluyó que la rigidez del eje fisurado será máxima cuando la fisura se encuentra cerrada y por el contrario será mínima cuando la fisura se encuentre en su máxima apertura. Con este modelo se determinaron las ecuaciones de movimiento del sistema en dos partes, una indicando las ecuaciones de flexibilidad total del eje sin fisura y otra incluyendo la flexibilidad adicional debido a la existencia de la grieta. Una vez que se han obtenido las ecuaciones de flexibilidad y los coeficientes de rigidez se integran a un código informático para resolver los modelos y mostrar los resultados de las características específicas que se necesiten. Como conclusión, la investigación descrita anteriormente puede mostrar la relación de las orbitas relativas (forma de fisura) respecto a la profundidad de fisura analizada [4].

Todas las investigaciones mostradas hasta ahora tienen la particularidad de estar inclinadas solo a la investigación de comportamiento dinámico del rotor fisurado pero ninguna muestra criterios para predecir la vida útil restante de un rotor fisurado, y esto es debido a

que la propagación de la fisura esta comandada por conceptos que se analizaran en la líneas siguientes.

Tada y Paris desde la década de los 70's han introducido el concepto de factor de intensidad de esfuerzos para diferentes estructuras sometidas a cargas simples [14], por lo tanto son considerados por muchos los primeros en estudiar el comportamiento de las grietas. Hablando de fisuras en ejes, que es el tema que compete en este caso, Daoud y Bush fueron los primeros en calcular los factores de intensidad del esfuerzo en estos elementos considerando un filo recto de grieta transversal [15],[16].

Como se puede inferir de acuerdo al párrafo anterior, para definir el comportamiento del crecimiento de la fisura, el factor de intensidad de esfuerzos debe ser conocido, el cual se creía con anterioridad solo se veía afectado por la profundidad de la grieta aunque posteriormente se demostró que en realidad un segundo parámetro debía ser tomado en cuenta, la forma de la fisura. [17]

El factor de intensidad de esfuerzos es muy sensible a la forma de la grieta por lo cual debe ser conocido a lo largo de todo el frente de la fisura, por lo tanto tener un control cuidadoso de los puntos donde se pretende obtener este valor debe ser una prioridad. Se ha demostrado que Ansys tiene una gran capacidad de modelado ya que se puede generar con detalle el mallado en la punta de la grieta recalcando ser una gran herramienta para la examinación del factor de intensidad del esfuerzo [18]. Una de las ventajas de utilizar herramientas de elemento finito es modelar diferentes configuraciones y así obtener expresiones numéricas para poder caracterizar una amplia gama de variantes, como la profundidad de la fisura y su excentricidad [19], así estas expresiones de fácil utilización sirven de validación para problemas específicos.

Shin y Cai [19] por ejemplo, han presentado estudios experimentales y de elemento finito para obtener estos ya mencionados factores de intensidad del esfuerzo a lo largo de una grieta de frente elíptico ubicada en un eje sometido a tensión y a flexión, la nomenclatura propuesta por ellos se muestra en la siguiente figura

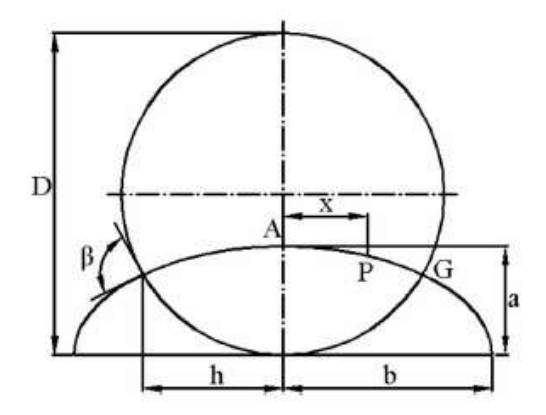

*Figura 22. Nomenclatura de una fisura elíptica propuesta por Shin y Cai*

Los resultados de este estudio abarcaron los valores del factor de intensidad de esfuerzos para una amplia gama de relaciones de profundidad, excentricidad y ubicación en el frente de la grieta, cubriendo las configuraciones más prácticas en las que la fisura pudiera ser estudiada, cabe hacer mención que el estudio no incluyo el giro al que un eje está sometido normalmente. Por lo tanto de acuerdo a las consideraciones anteriores el factor de intensidad del esfuerzo depende de la forma de la grieta y varía de un punto a otro en el frente de la grieta, de tal manera que  $F_I$  de la ecuación (7), puede ser escrito como:

$$
F_I = F_I \left( \frac{a}{b}, \frac{a}{D}, \frac{x}{h} \right) \tag{23}
$$

Donde  $\frac{a}{b}$  indica la relación de excentricidad,  $\frac{a}{b}$  la relación de profundidad y  $\frac{x}{h}$  la expresión para identificar cualquier punto en el frente de la grieta.

Con estas relaciones y mediante un ajuste polinomial establecieron que el factor de modificación de intensidad del esfuerzo queda definido como:

$$
F_I = \sum_{i=0}^{2} \sum_{j=0}^{6} \sum_{k=0}^{2} N_{ijk} \left(\frac{a}{b}\right)^i \left(\frac{a}{b}\right)^j \left(\frac{x}{h}\right)^k \tag{24}
$$

Los coeficientes  $N_{ijk}$  de flexión se muestran a continuación:

|              | $k=0$            |            |                | $k=1$     |            |           | $k=2$      |            |            |
|--------------|------------------|------------|----------------|-----------|------------|-----------|------------|------------|------------|
| $j$ i        | $\boldsymbol{0}$ |            | $\overline{2}$ | $\theta$  |            | 2         | $\Omega$   |            | 2          |
| $\bf{0}$     | 1.346            | $-0.640$   | $-0.022$       | 0.190     | $-0.347$   | 0.175     | $-0.926$   | 1.399      | $-0.454$   |
| 1            | $-9.627$         | 6.435      | 0.207          | $-1.323$  | 2.839      | $-1.635$  | 6.767      | $-10.348$  | 2.400      |
| $\mathbf{2}$ | 82.244           | $-36.062$  | $-22.436$      | 8.317     | $-18.649$  | 9.091     | $-42.734$  | 71.260     | $-4.388$   |
| 3            | $-360.650$       | 102.765    | 148.962        | $-31.454$ | 70.186     | $-32.253$ | 162.595    | $-263.786$ | $-18.246$  |
| 4            | 841.678          | $-151.830$ | 426.773        | 66.389    | $-142.227$ | 60.188    | $-345.453$ | 531.560    | 110.187    |
| 5            | $-973.482$       | 107.831    | 554.803        | $-71.557$ | 144.956    | $-55.293$ | 375.935    | $-544.306$ | $-186.619$ |
| 6            | 449.146          | $-27.262$  | $-276.533$     | 31.022    | $-58.870$  | 19.041    | $-165.151$ | 225,705    | 108.877    |

*Tabla 3. Coeficientes Nijk para la ecuación [19].* 

Con el objetivo de analizar precisamente las propuestas de la investigación anterior, en 2011 se estudia la influencia de la forma y el tamaño de las grietas en la parte estructural de una barra circular cargada a tensión mediante FEA con 20 nodos singulares dispuestos alrededor de la grieta [20], con esto se puede obviar que el estudio del factor de intensidad de esfuerzos en ejes fisurados ha sido un tema de gran relevancia en los últimos años y aunque se han presentado soluciones analíticas y numéricas, es un hecho que el conocer con exactitud este factor de intensidad de esfuerzos en todo el frente de la fisura no se ha dado completamente, especialmente en el último punto de la fisura, es decir donde la grieta intersecta el borde del eje, este punto de singularidad depende del ángulo de intersección. El factor de intensidad del esfuerzo en este punto tiende a cero tomando un valor máximo la parte anterior de la fisura, excepto si la relación de Poisson es igual a cero donde el valor en este punto continua creciendo. Se sabe que la singularidad en este punto puede ser adecuada al extrapolar el valor del factor de intensidad de esfuerzos de los nodos anteriores. [21]

El estado de la fisura dependerá completamente del comportamiento dinámico del eje y aunque muchos autores han decidido simplificar el análisis tomando la grieta en un estado total de apertura, este no es un caso que represente situaciones reales y por lo tanto los resultados no son los adecuados. Sin embargo hay soluciones que aplican un estado bibásico, es decir una grieta completamente cerrada o abierta en su totalidad, permitiendo caracterizar la rotación del eje linealmente [22]. Recientemente se comprobó que la posición de la grieta respecto al grado de rotación es fundamental para determinar el estado de la grieta, pudiendo estar completamente cerrada, parcial, o completamente abierta [23,24]. Este estado involucra una no-linealidad en el comportamiento de apertura y cierre de la grieta. La herramienta que mejor caracteriza este comportamiento, es de nuevo el factor de intensidad del esfuerzo, ya que un valor positivo de este indicara que la grieta está en un estado de apertura, mientras que al cerrarse no será así.

Este estado de apertura y cierre de la grieta se acompaña intrínsecamente de dos parámetros efectivos, el intervalo del factor de intensidad del esfuerzo y una relación de carga. Muchos modelos de crecimiento de fisura han sido desarrollados de acuerdo a la ley de Paris, la que dicta que la tasa de propagación de la fisura está dominada por el intervalo de intensidades del esfuerzo. Posteriormente Forman [25] propuso que la relación de carga también producía un gran impacto en la tasa de propagación de fisuras, este modelo comprende entonces el rango de intensidad del esfuerzo, la relación de carga, el efecto de cierre de la fisura, el valor crítico del factor de intensidad del esfuerzo y el umbral donde la fisura no crece. Estos conceptos han sido empleados concluyendo que la relación de excentricidad disminuye con el crecimiento de la grieta [26].

La propagación de las fisuras puede ser simulada por ejemplo mediante la ley de Walker [22], que es idéntica a la ley de Paris cuando se maneja tensión pulsante. Uno de los inconvenientes de utilizar esta ley es que no se puede predecir el auto-frenado de las grietas, un concepto que se ha venido observando en diversas investigaciones. Se sabe que si la muesca es demasiado afilada, los esfuerzos se intensifican en la punta, disminuyendo al incrementar el radio de curvatura de la misma, este último concepto se puede relacionar al hecho de que al crecer el tamaño de la fisura la intensidad del esfuerzo disminuye notablemente, dando altas expectativas para que el auto frenado de propagación ocurra. Si se analiza el gradiente en la punta de la grieta con un valor alto en la intensidad del esfuerzo resulta inherente relacionar el auto-frenado de propagación con esta característica más que en un bajo nivel de esfuerzo, debido principalmente a la reducción súbita del esfuerzo en

una mínima distancia de propagación, hasta llegar al valor del factor de concentración de esfuerzo asociado, que se puede visualizar con el enfoque de la distancia critica, el cual indica que existe una distancia a la cual con un esfuerzo aplicado se puede hallar un factor de concentración de esfuerzo que será constante para un material independientemente del radio de curvatura inicial de la fisura. El gradiente está también relacionado con el límite de fatiga a la muesca el cual puede ser caracterizado por la ecuación del *Haddad* y *Harkergard*  [27], aunque este último resulto ser el menos conservativo. Estos modelos exhiben de manera adecuada los esfuerzos conducidos en la propagación incluso de una fisura corta, lo que ha permitido predecir el umbral de intensidad del esfuerzo, que como es de esperarse es proporcionalmente muy cercano al límite de fatiga a la muesca, un dato más sorpresivo es que el valor de este umbral continua creciendo con el nivel de resistencia del material. Aunque se logró la predicción del auto-frenado es necesario un modelo más robusto que de validez a estos resultados.

Todas estas soluciones en busca de factores de intensidad de esfuerzo así como la implementación de este, para modelos de predicción de crecimiento de fisura en máquinas de alta eficiencia son indispensables para crear una investigación más que englobe todos los conocimientos previos y pueda ser aplicada para evitar pérdidas de alto valor.

# **CAPITULO II**

## **CÁLCULO DEL FACTOR DE INTENSIDAD DE ESFUERZO EMPLEANDO EL METODO DE ELEMENTO FINITO**

En este capítulo se describe el procedimiento que se debe aplicar para obtener el factor de intensidad del esfuerzo a través de MEF. La plataforma de elemento finito utilizada para todos los análisis desarrollados en esta investigación es Ansys Parametric Design Language (APDL).

La ventaja de utilizar APDL es la facilidad de introducir características geométricas y propiedades físicas del modelo que se pretenda elaborar. Además de esto, tareas repetitivas son cómodas de desarrollar al implementar un mecanismo de entrada tipo programación, a través del uso de archivos en los que se definan todas las instrucciones necesarias para la simulación y su posterior solución.

### **2.1 METODO PARA LA OBTENCIÓN DEL FACTOR DE INTENSIDAD DEL**

#### **ESFUERZO**

Como se comentó en el capítulo anterior,  $K_t$  es el factor de intensidad de esfuerzos de modo 1, el cual considera la magnitud del esfuerzo y la profundidad de la fisura, como se puede deducir de la ecuación (7), su importancia radica en que al conocer la severidad del campo del esfuerzo y comparándolo con la tenacidad a la fractura (ecuación 8), se puede predecir si la grieta crecerá instantáneamente.  $K_I$  se puede obtener a partir de diferentes métodos, de entre los que destacan los métodos experimentales, los métodos analíticos y los métodos indirectos, sin embargo en la actualidad las soluciones más utilizadas debido a su versatilidad son las que se obtienen a través de métodos numéricos (métodos de elemento finito). Una de las plataformas más utilizadas para obtener soluciones a través del método de elemento finito es Ansys APDL, el cual cuenta con las siguientes dos opciones a la hora de resolver el análisis para calcular el factor de intensidad del esfuerzo:

- Método de interacción integral. Se realiza el cálculo del factor de intensidad del esfuerzo a través de ANSYS en la etapa de solución, posteriormente se almacena el resultado para ser tratado en el post-procesamiento.
- Método de extrapolación de desplazamiento. Ansys APDL calcula los factores de intensidad del esfuerzo durante la etapa del post-procesamiento.

Para iniciar la determinación de los factores de intensidad del esfuerzo, el primer paso es calcular la distribución del campo de esfuerzos en la periferia de la fisura, a continuación se hace uso del método de la integral *J* desarrollado por Rybicki [28] y Yau [29]. La base para desarrollar el cálculo de la integral *J* es la dinámica de la fisura, por lo que la siguiente ecuación de movimiento es indispensable:

$$
\frac{\partial \sigma_{ji}}{\partial x_j} = \rho \ddot{u_i} \tag{25}
$$

Donde las coordenadas ortogonales están denotadas por  $x_j$ . Reacomodando términos considerando el producto interno en ambos miembros de la ecuación y el cambio del desplazamiento  $\dot{u}$ , se obtiene:

$$
\frac{\partial(\sigma_{ji}\dot{u})}{\partial x_j} = \rho \ddot{u}_i + \sigma_{ji} \frac{\partial \dot{u}}{\partial x_j}
$$
 (26)

Renombrando:

$$
\frac{\partial(\sigma_{ji}\dot{u})}{\partial x_j} = \dot{T} + \dot{w}
$$
 (27)

Donde  $\dot{T}$  es la densidad de la energía cinética y  $\dot{w}$  el trabajo realizado por el esfuerzo. Se definen como:

$$
T = \frac{1}{2} \rho \frac{\partial u_i}{\partial t} \frac{\partial u_i}{\partial t} \tag{28}
$$

$$
w = \int_0^{\epsilon_{ij}} \sigma_{ij} d\epsilon_{ij} = \int_{t_0}^t \sigma_{ij} \dot{\epsilon}_{ij} dt
$$
 (29)

El comportamiento de prácticamente todos los materiales, se puede definir con el balance de energía expresado en la ecuación (26), que integrando en un volumen arbitrario, y aplicando la divergencia junto con el teorema de transporté resulta:

$$
\int_{\partial V} \sigma_{ij} \dot{u}_i m_j dS = \frac{d}{dt} \int_V (w + T) dV - \int_{\partial V} (w + T) V_j m_j dS \tag{30}
$$

Un caso sencillo pero bastante útil para explicar el balance de energía anterior, es considerar un cuerpo bidimensional (figura 23), donde la fisura propagara en la dirección *x* y el origen está anclado al frente de la grieta.

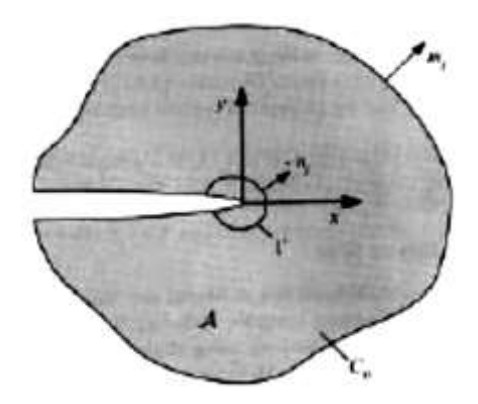

*Figura 23. Cuerpo bidimensional con frente fisurado anclado al origen*

El contorno externo  $C_0$  de la figura (23) esta fijo en el espacio, contiene la fisura y delimita el área A. Los ejes *x* e *y* están anclados al frente de la grieta que se propagara en la dirección *x.* El frente de la grieta está rodeado por un contorno interno Γ constante de dimensiones y móvil con la propagación de la fisura. Aplicando la ecuación (30) a este caso se obtiene:

$$
\int_{\partial C_0} \sigma_{ij} \dot{u}_i m_j dC = \frac{d}{dt} \int_A (w + T) dA - \int_{\Gamma} \left[ (w + T) V \delta_{1j} + \sigma_{ij} \dot{u}_i \right] m_j d\Gamma \tag{31}
$$

Donde *V* es la velocidad de propagación. La taza a la que la energía entra al cuerpo bidimensional está definida por el miembro izquierdo de la ecuación (31). El incremento en la energía interna del cuerpo es lo que describe el primer término del miembro derecho de la ecuación. En consecuencia la segunda integral del miembro derecho es la taza a la cual la energía se pierde desde el cuerpo debido a la propagación por medio de Γ. Al establecer

que  $n_j = -m_j$  sobre Γ, el flujo de energía hacia Γ queda definido por la siguiente expresión:

$$
F(\Gamma) = \int_{\Gamma} \left[ (w + T)V \delta_{1j} + \sigma_{ij} \dot{u}_i \right] n_j d\Gamma \tag{32}
$$

Hay que mencionar que para un contorno infinitesimalmente pequeño, el flujo de energía hacia el frente de la grieta es independiente de la forma de Γ, por lo que la ecuación (32) se transforma en:

$$
F(\Gamma) = \lim_{\Gamma \to 0} \int_{\Gamma} \left[ (w + T) V \delta_{1j} + \sigma_{ij} \dot{u}_i \right] n_j d\Gamma \tag{33}
$$

La fisura crecerá respecto al tiempo  $\frac{da}{dt}$ , es decir *V*, y como la energía consumida  $\Phi dt$ también cambiara al paso del tiempo, la liberación de energía queda entonces definida por:

$$
J = \frac{F}{V} \tag{34}
$$

La variación del desplazamiento puede expresarse en términos de la velocidad de crecimiento de la grieta de la manera siguiente:

$$
\dot{u} = -V \frac{\partial u_i}{\partial x} + \frac{\partial u_i}{\partial t} \tag{35}
$$

El segundo término de la ecuación (35) equivale a cero en condiciones de estado estable, es decir el desplazamiento en una distancia fija tomando como origen el frente de la grieta permanecerá constante. Además en la vecindad cercana al frente de la grieta, el desplazamiento cambia muy rápido con la posición, sin variar el tiempo, por lo que en todos los casos, el primer término de la ecuación (35) domina el desplazamiento. Tomando en cuenta estas asunciones de la ecuación (35) y sustituyéndola en la ecuación (33), y esta, posteriormente en la expresión (34), la integral *J* queda establecida por:

$$
J = \lim_{\Gamma \to 0} \int_{\Gamma} \left[ (w + T) dy + \sigma_{ij} \frac{\partial u_i}{\partial x} \right] d\Gamma \tag{36}
$$

Debido a que la ecuación (36) ha sido obtenida desde un balance de energía general, puede ser aplicada para todos los materiales (elásticos, plásticos, viscoplásticos, viscoelasticos).

Un artificio matemático debe ser aplicado para poder obtener el cálculo numérico de la integral *J,* en este caso, un **desplazamiento virtual normalizado** denotado por *q*, este permitirá generar una integral de área, lo cual será benéfico a la hora de la ejecución de los cálculos numéricos. El valor de *q* puede ser interpolado para cualquier tipo de elemento como:

$$
q(x_1) = \sum_{I=1}^{n} N_I q_I \tag{37}
$$

Derivando *q* resulta:

$$
\frac{\partial q}{\partial x} = \sum_{I=1}^{n} \sum_{k=1}^{3} \frac{\partial N_I}{\partial \xi_k} \frac{\partial \xi_k}{\partial x_j} q_I
$$
(38)

Donde  $\xi_k$  son las coordenadas paramétricas dele elemento.

En conclusión la integral *J* puede discretizarse y expresarse de la siguiente manera:

$$
J = \sum_{V^*} \sum_{p=1}^m \left\{ \left[ \left( \sigma_{ij} \frac{\partial u_j}{\partial x_l} - w \delta_{1j} \right) \frac{\partial q}{\partial x_i} \right] dt \left( \frac{\partial x_j}{\partial \xi_k} \right) \right\}_p w_p - \sum_{caras de grieta} \left( \sigma_{2j} \frac{\partial u_j}{\partial x_i} q \right) w \quad (39)
$$

Donde *m* es el número de puntos de Gauss por elemento y  $w_p$  junto con *w* son factores de ponderación. Hay que mencionar que cuando existe tracción no es necesaria la integración sobre las caras de la fisura.

Para terminar y como se mencionó anteriormente, al calcular la integral *J*, se están determinando tanto la intensidad de los esfuerzos como las deformaciones unitarias en el frente de la grieta, en otras palabras el factor de intensidad del esfuerzo puede obtenerse directamente de la integral *J* con la siguiente relación:

$$
J = \frac{K_I^2 (1 - v^2)}{E}
$$
 (40)

### **2.2 APLICACIÓN DEL MÉTODO NUMÉRICO EN LA MECÁNICA DE LA**

### **FRACTURA**

Los tres parámetros fundamentarle que definen básicamente a la mecánica de la fractura, pueden ser obtenidos directamente a través de Ansys, por lo cual, a continuación se da una breve descripción de los enfoques empleados para su desarrollo.

- Obtención de la tasa de liberación directa. Se emplea la técnica de cierre de grieta virtual (VCCT) que se lleva a cabo durante la solución (CINT).
- Desarrollo de la integral *J.* Se obtiene bajo el enfoque integral del dominio y se calcula durante la fase de solución del análisis (CINT).
- Calculo del factor de intensidad del esfuerzo empleando la integral de interacción durante la solución (CINT), o bien con la extrapolación durante el pos procesamiento (KCALC).

Debido a que el desarrollo de la integral *J* y el cálculo del factor de intensidad del esfuerzo son los dos procedimientos que se requieren para lograr el objetivo de esta investigación, estos serán los que se analizarán a fondo, además una comparación entre los dos enfoques que se pueden elegir a la hora de calcular el factor de intensidad del esfuerzo también se realizó, con la finalidad de elegir el que mejor se ajuste al modelo a realizar.

### **2.2.1 DESARROLLO DE LA INTEGRAL** *J*

El método del dominio integral propuesto por Shin es la base para que la integral *J* sea evaluada. Esta formulación es aplicada al integrar el área para problemas en 2D y el volumen para problemas en 3D. La ventaja de realizar una integración, ya sea del área o del volumen, según sea el tipo de problema, sobre las integraciones de contorno o de superficie, es la precisión y la facilidad para implementarse numéricamente.

#### **2.2.1.1 METODO DEL DOMINIO INTEGRAL**

El dominio integral para representar la integral *J* para problemas en 2D que presenten ausencia de deformaciones térmicas, deformaciones plásticas que dependan de la trayectoria, fuerzas del cuerpo dentro de la zona de integración, o presión en la superficie de la grieta, está dado por:

$$
J = \int A \left[ \sigma_{ij} \frac{\partial u_j}{\partial x_1} - w \delta_{1i} \right] \frac{\partial q}{\partial x_1} dA \tag{41}
$$

Dónde:

 $\sigma_{ij}$  es el tensor de esfuerzos,  $u_j$  es el vector de desplazamiento,

w es la densidad de energía de deformación,

 $\partial_{ij}$  es la delta de Kronecker,

 $x_i$  es el eje de coordenadas,

*q* se le conoce como el vector de la línea de grieta.

La dirección de *q* es simplemente el eje x del sistema local de coordenadas por delante de la punta de la grieta. El vector *q* se elige como cero en los nodos a lo largo del contorno Γ (figura 24), y es un vector unitario para todos los nodos dentro del contorno Γ, excepto los mismos nodos, si los hay, están conectados directamente a Γ. El programa se refiere a estos nodos con un vector unitario *q* como nodos en la línea de la grieta virtual.

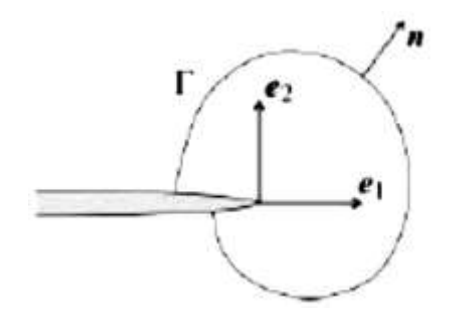

*Figura 24. Representación de vectores unitarios en la grieta|*

La forma discretizada de la ecuación (41) está definida por:

$$
J = \sum_{ie=1}^{ne} \left[ \sigma_{ij} \frac{\partial u_j}{\partial x_1} - w \delta_{1i} \right] \frac{\partial q}{\partial x_1} w_{iw} A_{ie}
$$
 (42)

Donde el número de elementos a ser integrados se representa con  $n$ ,  $W_{iw}$  es la función de ponderación y  $A_{ie}$  es el área del elemento *ie*.

Para los elementos de orden superior (ver por ejemplo SOLID 186 en las secciones siguientes), el valor del vector *q* en sus nodos, toma los valores promedio de los nodos de la esquina correspondiente.

En caso de que existieran deformaciones térmicas y presiones superficiales en las caras de la grieta, la integral *J* se expresa como:

$$
J = \int A \left[ \sigma_{ij} \frac{\partial u_j}{\partial x_1} - w \delta_{1i} \right] \frac{\partial q}{\partial x_1} dA + \int \alpha \sigma_{ii} \frac{\partial \theta}{\partial x_i} q_1 dA - \int C t_j u_{j,1} q_1 ds \tag{43}
$$

Donde  $\alpha$  es el coeficiente de expansión térmica,  $t_i$  es la tracción en la cara de la grieta y  $C$ es la cara de la fisura sobre la que están actuando las presiones.

Para problemas en 3-D, la representación del dominio integral de la integral *J* se convierte en un volumen de integración, que de nuevo se evalúa más de un grupo de elementos. La aplicación se hace más complicada, sin embargo, lo principal es que es similar al problema en 2-D.

### **2.2.1.1.1 NODOS Y CONTORNOS PARA APLICAR LA INTEGRAL** *J* **A LA**

### **GRIETA VIRTUAL**

Los datos de entrada más importantes para poder evaluar la integral *J* son los nodos que representan la grieta, a este conjunto de nodos también se le conoce como el frente de la fisura.

Como puede suponerse, el frente de la fisura para problemas en 2D, está representado solo por un único nodo. El primer contorno para la integración del área mediante la integral *J* se evalúa sobre los elementos que están conformados por los nodos que representan el frente de la fisura. El segundo contorno se evalúa a partir de los elementos que conforman el primer contorno. Este procedimiento se repite hasta terminar con los contornos que se hallan asignado. Para asegurar una correcta solución, los elementos que conforman el último contorno no deben legar al límite exterior del modelo.

Para modelos en 3D, el frente de la fisura está compuesto por un conjunto de nodos, a diferencia del nodo unitario que compone el frente de la fisura de un modelo en 2D. Un dato importante es que no es un requisito que los nodos que conforman el frente de la fisura estén ordenados de alguna manera específica. Los contornos de la integral *J* para un problema en 3D, siguen el mismo procedimiento de integración que los del modelo en 2D.

### **2.2.1.1.2 ELEMENTOS Y MATERIALES**

A continuación se muestran los elementos que soportan el cálculo de la integral *J* y la obtención del factor de intensidad del esfuerzo (empleando el método CINT):

### PLANE 182

Es utilizado para modelar estructuras solidas en 2D, ya que puede ser utilizado como elemento plano (tensión plana, deformación plana o deformación plana generalizada) o un elemento simétrico axial. Está definido por 4 nodos y dos grados de libertad en cada uno (*x* e *y* nodales). Tiene atributos de plasticidad, hiperelasticidad, rigidez, y capacidades para sufrir deformaciones y deflexiones de gran tamaño. Además de esto, esta formulado para simular deformaciones que pueden sufrir los materiales elastoplasticos casi incompresibles y materiales hiperelasticos totalmente incompresibles. Los datos de entrada que se requieren para crear este elemento son los datos de los 4 nodos, el espesor (en caso de tensión plana) y las propiedades el material ortotropico. La geometría y los nodos de este elemento se detallan en la figura (25).

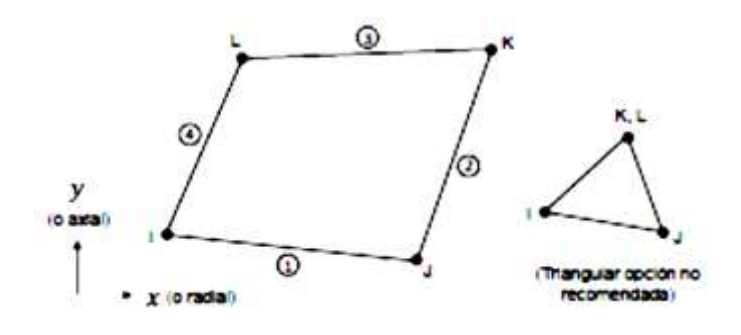

*Figura 25. Elemento PLANE182*

#### PLANE183

Este elemento es utilizado para modelar problemas en 2D de orden superior, ya que entre sus opciones puede contar con 6 u 8 nodos. Es adecuado para utilizarse en mallas irregulares como las producidas en sistemas CAD/CAM, ya que tiene un comportamiento de desplazamiento cuadrático. Sus nodos cuentan con dos grados de libertad cada uno: traslaciones nodales en las direccione *x* e *y.* puede ser utilizado como elemento plano o de simetría axial ya que soporta plasticidad, hiperelasticidad, fluencia, rigidez y la capacidad par deformarse y deflexionarse en gran medida. Las variantes de su geometría y sus nodos se muestran en la figura (26).

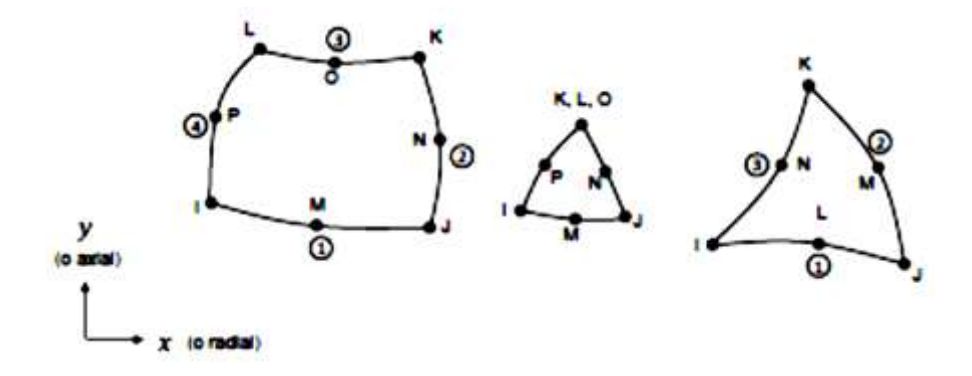

*Figura 26. Elemento PLANE183*

#### SOLID185

Este elemento se utiliza para modelar estructuras en 3D. Está compuesto por 8 nodos y tres grados de libertad en cada uno; traslaciones nodales en las direcciones *x, y* y *z.* Soporta plasticidad, hiperelasticidad, rigidez, fluencia y la capacidad de soportar grandes deformaciones. También se puede usar para modelar las propiedades de materiales elastoplasticos casi incompresibles y materiales hiperelasticos totalmente incompresibles. Puede tener diversas geometrías como prismática, tetraédrica y variantes de pirámide cuando se emplea en zonas irregulares. Diversas tecnologías son soportadas para ser utilizadas en conjunto con este elemento, tales como B-bar, integración reducida uniforme y cepas mejoradas. Cuenta con propiedades de material ortotropico. En la figura (27) se puede observar la geometría de este elemento.

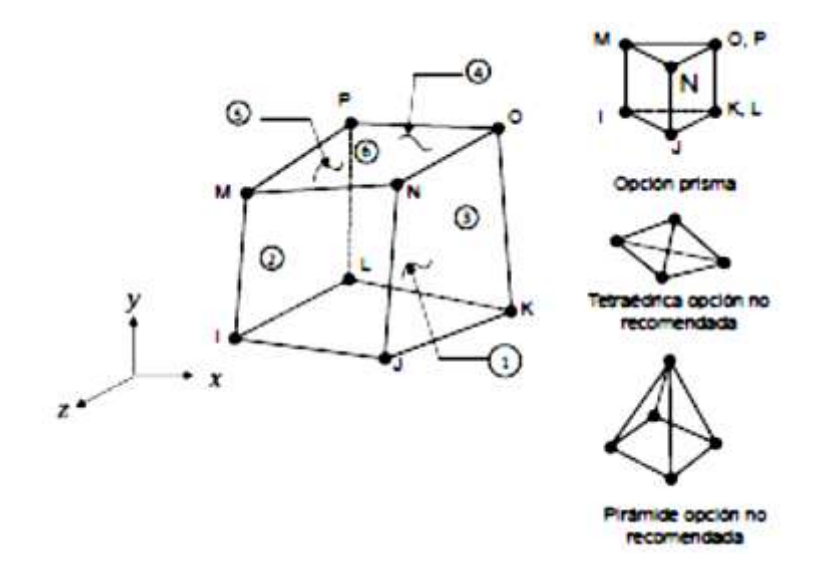

*Figura 27. Elemento SOLID185*

### SOLID186

Este elemento se utiliza para modelar problemas en 3D de orden superior, ya que cuenta con hasta 20 nodos con tres grados de libertad cada uno y exhibe un comportamiento de desplazamiento cuadrático. Soporta plasticidad, hiperelasticidad, fluencia, rigidez, y capacidades grandes de deformación, además puede soportar la simulación del comportamiento de materiales elastoplasticos casi incompresibles y materiales hiperelasticos totalmente incompresibles. El elemento SOLID185 es de orden inferior a este elemento.

Es adecuado para utilizarse en mallas irregulares como las producidas en sistemas CAD/CAM ya que puede tener cualquier orientación espacial. En la figura (28) se muestra la geometría de este elemento.

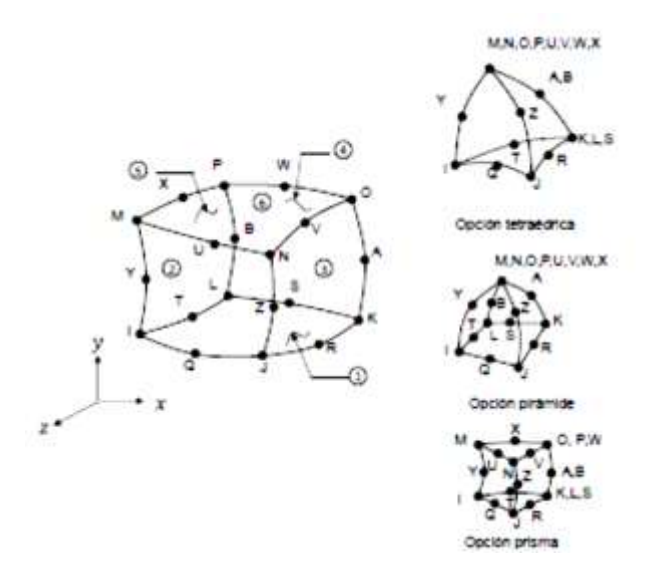

*Figura 28. Elemento SOLID186*

### $\otimes$  SOLID187

Este elemento se utiliza para modelar problemas en 3D de orden superior ya que puede contar hasta con 10 nodos con 3 grados de libertad cada uno. Tiene un comportamiento de desplazamiento cuadrático y resulta adecuado su uso para modelar mallas irregulares. Soporta plasticidad, hiperelasticidad, fluencia, rigidez y una gran capacidad para deformarse, además puede soportar la simulación del comportamiento de materiales elastoplasticos casi incompresibles y materiales hiperelasticos totalmente incompresibles. La figura (29) muestra la geometría de este elemento.

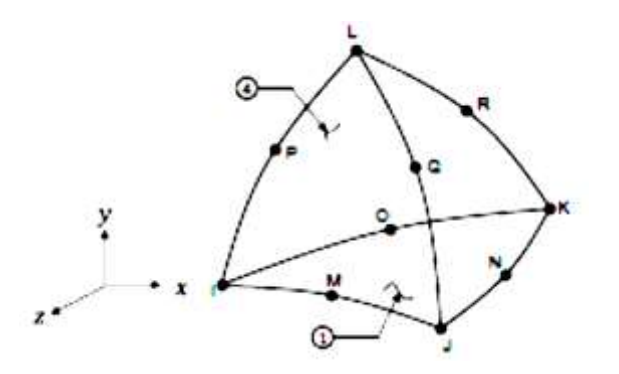

*Figura 29. Elemento SOLID187*

Para la evaluación de la integral *J* y el cálculo del factor de intensidad del esfuerzo, los materiales utilizados pueden tener los siguientes comportamientos:

- Elasticidad lineal isotrópica
- Plasticidad isotrópica

### **2.2.1.2 EVALUACION DE LA INTEGRAL** *J*

Ansys APDL calcula la integral *J* en la fase de solución del análisis, posteriormente a que una subetapa ha convergido, en seguida, guarda el valor obtenido en el archivo de resultados para su manejo posterior.

Mediante el comando CINT, se indican los parámetros necesarios para que el programa inicie el cálculo de la integral *J,* por ejemplo con el siguiente procedimiento:

- 1.- Iniciar un nuevo cálculo de la integral *J*
- 2.- Introducir la información de la grieta
- 3.- Indicar el número de contornos a utilizar
- 4.- Definir la condición de simetría de la grieta
- 5.- Especificar comandos de salida

### *1.- Iniciar un nuevo cálculo de la integral J*

Como se comentó al inicio de esta sección, el comando CINT comienza el cálculo de la integral *J* con la opción NEW, asignándole un número para la identificación de la información que se ingresara para el nuevo cálculo de la integral *J.* La sintaxis es la siguiente:

#### CINT,NEW,n

Donde n es el número para identificar el cálculo de la integral *J.*

*Ejemplo:* CINT,NEW,1 !Comienza el cálculo 1 de la integral J

### *2.- Introducir la información de la grieta*

La introducción de información referente a los nodos que componen el frente de la grieta, es necesaria para calcular la integral *J.* Dos opciones que se pueden utilizar con el comando CINT para realizar este paso están disponibles:

- Definir los nodos que forman el frente de la grieta y el plano normal a la grieta
- Definir los nodos que forman la extensión de la grieta, el frente de la grieta y la dirección de la extensión de la grieta.

*Definir los nodos que forman el frente de la grieta y el plano normal a la grieta*

Para grietas en 2D se requiere definir solamente un nodo, que como se dijo anteriormente representa el frente de la grieta. Otra opción que se puede implementar en modelos 2D, es seleccionar un conjunto de nodos alrededor de la fisura, incluyendo el que represente el frente de la grieta y ANSYS utilizara estos nodos iniciales para formar la información necesaria para la integración de los contornos de manera automática.

Para grietas planas en 3D, se debe definir un conjunto de nodos que representen el frente de la grieta, estos deben ser conectables y formar una línea basada en la conectividad de los elementos asociados a estos nodos. Ansys utilizara este conjunto de nodos seleccionados para determinar de manera automática los elementos para la integración de los contornos, estos contornos se generaran en todos y cada uno de los nodos que formen el frente de la grieta. El comando necesario cuando se optó por este mecanismo en CNTC y su sintaxis es la siguiente:

CINT,CTNC,par1,par2,par3

Donde Par1 representa el nombre con el que se identificara al conjunto de nodos que conforman el frente de la grieta, Par2 es cualquier nodo del lado abierto de la fisura, sirve para asistir en el cálculo de la dirección de la extensión de la grieta y con Par3 se indica en base a que estará alineada la dirección de la extensión de la fisura ( **0** para alinearla con los bordes unidos a los dos nodos finales del frente de la grieta y **1** para alinearla de manera perpendicular al frente de la grieta).

*Ejemplo:* CINT,CTNC,FISURA1,898,0 ! FISURA1 Define la línea conformada por los nodos de la grieta, 898 es un nodo del lado abierto de la grieta y la extensión se alineara con los bordes unidos a los dos últimos nodos del frente de la grieta

Una vez que se han definido los nodos que componen el frente de la grieta mediante el comando CTNC, es necesario indicar el plano normal a la grieta, para lo cual el comando NORM, debe ser utilizado. Así el programa toma el vector *q* de extensión de la grieta, a lo largo de la dirección perpendicular al plano normal formado por las caras de la grieta y en la dirección tangente el frente de la grieta, normalizando todo en vectores unitarios. La sintaxis para el uso de este comando es el siguiente:

CINT,NORM,Par1,Par2

Donde Par1 es el sistema de coordenadas asignado al plano normal de la cara de la grieta y Par2 es el eje normal al plano de la grieta.

*Ejemplo*: CINT,NORM,28,2 ! Sistema de coordenadas asignado con el número 28 y eje normal al plano de la grieta (2 para eje y)

### *Definir los nodos que forman la extensión de la grieta, el frente de la grieta y la dirección de la extensión de la grieta.*

Este método es recomendable cuando la grieta no es plana, o cuando un conjunto de nodos forman el frente de la grieta como en el caso de una malla colapsada. Para usar esta opción el comando CENC debe ser utilizado. El cual tiene la siguiente sintaxis:

### CINT,CENC,Par1,Par2,Par3,Par4,Par5,Par6,Par7

El primer paso es definir los nodos que conforman la extensión de la grieta por medio de Par1, posteriormente hay que identificar el nodo que representa el frente de la grieta, Par2,

En seguida el sistema de coordenadas y el número del eje que coincida con la dirección de la extensión de la grieta debe ser definido con Par<sub>3</sub> y Par<sub>4</sub> respectivamente. Hay que mencionar que si estos dos últimos comandos son utilizados, los 3 comandos restantes deben ser ignorados, pero en caso de que no, Par5, Par6 y Par7 serán los componentes globales de *x, y* y *z* del vector de dirección de la extensión.

*Ejemplo*: CINT,CENC,FISURA1,596,28,1 !FISURA1 representa la extensión de la grieta, el nodo 596 es el que compone el frente de la grieta, el sistema de coordenadas numero 28 es el asignado a la grieta y el eje x coincide con la dirección de la grieta.

**Este procedimiento se tiene que repetir con todos los nodos de componen en frente de la grieta.**

### *3.-Indicar el número de contornos a utilizar*

El comando NCON se utiliza para indicar el número de contornos a utilizar en la evaluación de la integral *J.* La sintaxis de este comando es la siguiente:

### CINT,NCON,Par1

Donde Par1 es el número de elementos a calcular. Para grietas en 3D, todos los nodos del frente de la grieta tienen el mismo número de contornos.

*Ejemplo:* CINT,NCON,5 !Se asignaron 5 contornos para el cálculo de la integral J

### *4.- Definir la condición de simetría de la grieta*

Con el comando SYMM se puede indicar si existe o no una simetría en el modelo de grieta, por ejemplo si la grieta se encuentra a lo largo de un plano de simetría y solo se ha creado la mitad del modelo, con este comando se le indica a Ansys esta condición, mediante la siguiente sintaxis:

### CINT,SYMM,Par1

Donde Par1 es el comando donde se indica si existe simetría o no (**0** para no y **1** para sí)

*Ejemplo*: CINT,SYMM,0 !No es un modelo de grieta simétrica

### *5.- Especificar comandos de salida*

La integral *J* como se ha venido mencionando, se calcula en la fase de solución y se almacena en el archivo de resultados para su uso posterior. Para los valores de salida de la integral *J* se puede usar el comando OUTRES mediante la siguiente sintaxis:

OUTRES,Iitem,Freq,Cname,--,NSVAR

Donde Item representa la base de datos de donde se requieren extraer los resultados, Freq es que tan seguido se requieren mostrar los resultados de la base de datos indicada, Cname indica el nombre de los componentes de la especificación activa, por ultimo NSVAR es el número de variables de estado serán usadas.

*Ejemplo:* OUTRES,CINT,10 !CINT es la base de datos donde se calcula la integral J, y se escribirá el resultado cada 10 subpasos.

### **2.2.2 CALCULO DEL FACTOR DE INTENSIDAD DEL ESFUERZO**

Como se mencionó al inicio de este capítulo, los dos métodos para calcular el factor de intensidad del esfuerzo son los siguientes:

- Empleo de integrales de interacción. Se calcula el factor de intensidad del esfuerzo en la fase de solución y se almacenan posteriormente los resultados para el postprocesamiento.
- Método de extrapolación de desplazamiento. Se realiza el cálculo del factor de intensidad de esfuerzos durante el post-procesamiento.

### **2.2.2.1 OBTENCIÓN DEL FACTOR DE INTENCIDAD DEL ESFUERZO EMPLEANDO INTEGRALES DE ITERACCION**

Este método es similar al que se emplea en la evaluación de la integral *J* ya que se aplica integrando el área para los problemas en 2D e integrando el volumen para los problemas en 3D. Comparando este método con el tradicional de extrapolación de desplazamiento, el método de integrales de interacción resulta mucho más preciso empleando menos requisitos de malla, facilitando su empleo.

### **2.2.2.1.1 INTEGRAL DE ITERACCION**

La integral de interacción está definida por la siguiente expresión:

$$
I = -\int V q_{ij} \left( \sigma_{ij} \epsilon_{ij}^{aux} \delta_{ij} - \sigma_{ij}^{aux} u_{ij} - \sigma_{ij} u_{ij}^{aux} \right) dV / \int_{S} \delta q_{n} ds \tag{44}
$$

Dónde:

 $\sigma_{ij}$  y  $u_{ij}$  son el esfuerzo y el desplazamiento

 $\sigma_{ij}^{aux}$ ,  $\epsilon_{ij}^{aux}$  y  $u_{ij}^{aux}$  son el esfuerzo, deformación unitaria y desplazamiento del campo auxiliar

 $q_{ij}$  es el vector de extensión de la grieta.

Esta integral al asociarse con los factores de intensidad del esfuerzo es expresada de la siguiente manera:

$$
I = \frac{2}{E^*} (K_I K_I^{aux} + K_{II} K_{II}^{aux}) + \frac{1}{\mu} K_{III} K_{III}^{aux}
$$
 (45)

Dónde:

 $K_i$  son los factores de intensidad del esfuerzo (modo I, II y III)

 $K_i^{aux}$  son los factores de intensidad del esfuerzo auxiliares (modo I, II y II)

 $\mu$  es el modulo cortante

 <sup>∗</sup> para el caso de esfuerzo plano es el módulo de Young y para la deformación plana se sustituye por la siguiente expresión:

$$
E^* = \frac{E}{(1 - v^2)}\tag{46}
$$

Dónde:

 $E$  es el módulo de Young

 $\nu$  es la relación de Poisson

### **2.2.2.1.2 FACTOR DE INTENSIDAD DEL ESFUERZO**

El cálculo del factor de intensidad del esfuerzo se realiza mediante el comando CINT, de manera muy similar al cálculo de la integral *J*, ya que con este comando se especifican los parámetros necesarios para el cálculo. Un procedimiento general para calcular el factor de intensidad del esfuerzo puede ser el siguiente:

- 1.- Iniciar un nuevo cálculo del factor de intensidad del esfuerzo
- 2.- Introducir la información de la grieta
- 3.- Indicar el número de contornos a utilizar
- 4.- Definir la condición de simetría de la grieta
- 5.- Especificar comandos de salida

### *1.- Iniciar un nuevo cálculo del factor de intensidad del esfuerzo*

Como se comentó al inicio de esta sección, el comando CINT comienza el cálculo del factor de intensidad del esfuerzo con la opción NEW, asignándole un número para la identificación de la información que se ingresara para el nuevo cálculo del factor de intensidad del esfuerzo*.* La sintaxis es la siguiente:

### CINT,NEW,n

Donde n es el número para identificar el cálculo del factor de intensidad del esfuerzo

Además de esto hay que indicar que tipo de análisis se va a iniciar, que a diferencia del cálculo de la integral *J*, Ansys inicia por default el cálculo de esta, al colocar el comando CINT. La asignación del tipo de cálculo a realizar se indica por medio del comando TYPE, con la sintaxis siguiente:

### CINT,TYPE,Par1

Donde Par1 indica que tipo de cálculo se realizara

*Ejemplo:* 

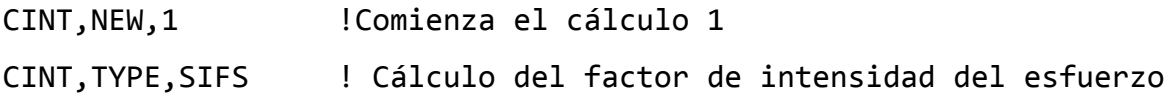

### *2.- Introducir la información de la grieta*

De la misma manera que con el cálculo de la integral J, la introducción de información referente a los nodos que componen el frente de la grieta, es necesaria para calcular los factores de intensidad del esfuerzo. Dos opciones que se pueden utilizar con el comando CINT para realizar este paso están disponibles:

- Definir los nodos que forman el frente de la grieta y el plano normal a la grieta
- Definir los nodos que forman la extensión de la grieta, el frente de la grieta y la dirección de la extensión de la grieta.

### *Definir los nodos que forman el frente de la grieta y el plano normal a la grieta*

Este enfoque se puede aplicar tanto a geometrías en 2D como en 3D para grietas con superficies planas, ya que es un enfoque sencillo para definir el cálculo del factor de intensidad del esfuerzo. Solamente en necesario definir el componente de nodos que conforman el frente de la grieta y el plano normal a la grieta.

Para grietas en 2D se requiere definir solamente un nodo, que como se dijo anteriormente representa el frente de la grieta. Otra opción que se puede implementar en modelos 2D, es seleccionar un conjunto de nodos alrededor de la fisura, incluyendo el que represente el frente de la grieta y ANSYS utilizara estos nodos iniciales para formar la información necesaria para la integración de los contornos de manera automática.

Para grietas planas en 3D, se debe definir un conjunto de nodos que representen el frente de la grieta, estos deben ser conectables y formar una línea basada en la conectividad de los elementos asociados a estos nodos. Ansys utilizara este conjunto de nodos seleccionados para determinar de manera automática los elementos para la integración de los contornos, estos contornos se generaran en todos y cada uno de los nodos que formen el frente de la grieta. El comando necesario cuando se optó por este mecanismo en CNTC y su sintaxis es la siguiente:

CINT,CTNC,Par1,Par2,Par3

Donde Par1 representa el nombre con el que se identificara al conjunto de nodos que conforman el frente de la grieta, Par2 es cualquier nodo del lado abierto de la fisura, sirve para asistir en el cálculo de la dirección de la extensión de la grieta y con Par3 se indica en base a que estará alineada la dirección de la extensión de la fisura ( **0** para alinearla con los bordes unidos a los dos nodos finales del frente de la grieta y **1** para alinearla de manera perpendicular al frente de la grieta).

En general los valores de Par2 y Par3 son auxiliares de la dirección de la extensión de la grieta y aunque el programa obtiene automáticamente los factores de intensidad del esfuerzo, es necesario definir el sistema de coordenadas en la punta de la grieta.

*Ejemplo:* CINT,CTNC,FISURA1,898,0 ! FISURA1 Define la línea conformada por los nodos de la grieta, 898 es un nodo del lado abierto de la grieta y la extensión se alineara con los bordes unidos a los dos últimos nodos del frente de la grieta

Una vez que se han definido los nodos que componen el frente de la grieta mediante el comando CTNC, es necesario indicar el plano normal a la grieta, para lo cual el comando NORM, debe ser utilizado. Así el programa toma el vector *q* de extensión de la grieta, a lo largo de la dirección perpendicular al plano normal formado por las caras de la grieta y en la dirección tangente el frente de la grieta, normalizando todo en vectores unitarios. La sintaxis para el uso de este comando es el siguiente:

### CINT,NORM,Par1,Par2

Donde Par1 es el sistema de coordenadas asignado al plano normal de la cara de la grieta y Par2 es el eje normal al plano de la grieta.

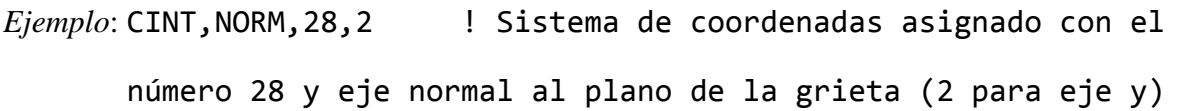

### *Definir los nodos que forman la extensión de la grieta, el frente de la grieta y la dirección de la extensión de la grieta.*

Este método es recomendable cuando la grieta no es plana, o cuando un conjunto de nodos forman el frente de la grieta como en el caso de una malla colapsada. Para usar esta opción el comando CENC debe ser utilizado. El cual tiene la siguiente sintaxis:

CINT,CENC,Par1,Par2,Par3,Par4,Par5,Par6,Par7

El primer paso es definir los nodos que conforman la extensión de la grieta por medio de Par1, posteriormente hay que identificar el nodo que representa el frente de la grieta, Par2,

En seguida el sistema de coordenadas y el número del eje que coincida con la dirección de la extensión de la grieta debe ser definido con Par3 y Par4 respectivamente. Hay que mencionar que si estos dos últimos comandos son utilizados, los 3 comandos restantes deben ser ignorados, pero en caso de que no, Par5, Par6 y Par7 serán los componentes globales de *x, y* y *z* del vector de dirección de la extensión.

El campo auxiliar del frente de la fisura está basado en el sistema de coordenadas que se asigne a la punta de la grieta, el cual como se mencionó, se asigna mediante el comando Par3. La precisión en el cálculo del factor de intensidad del esfuerzo depende en gran medida de la posición del sistema local que se asigne a la punta de la grieta, ya que el eje *x* debe señalar la extensión de la fisura, el eje *y* será normal a las áreas de la grieta y el eje *z*  señalara la dirección tangencial al frente de la grieta. Este sistema de coordenadas debe ser coherente en todos los nodos que conforman el frente de la grieta ya que como se comentó los resultados obtenidos pueden ser inconsistentes en la medida que se dé un comportamiento irregular en la distribución del factor de intensidad del esfuerzo.

```
Ejemplo: CINT,CENC,FISURA1,596,28,1 !FISURA1 representa la
 extensión de la grieta, el nodo 596 es el que compone el frente 
de la grieta, el sistema de coordenadas numero 28 es el asignado a 
la grieta y el eje x coincide con la dirección de la extensión de 
grieta.
```
**Este procedimiento se tiene que repetir con todos los nodos de componen en frente de la grieta.**

### *3.-Indicar el número de contornos a utilizar*

Ya que la integral de interacción y por lo tanto el factor de intensidad del esfuerzo comparten el comportamiento independiente de contornos de la integral J, el cálculo del factor de intensidad del esfuerzo también requiere de la especificación del número de contornos para la evaluación de la integral de interacción, el cual se realiza mediante el comando NCON. La sintaxis de este comando es la siguiente:

### CINT,NCON,Par1

Donde Par1 es el número de elementos a calcular. Para grietas en 3D, todos los nodos del frente de la grieta tienen el mismo número de contornos.

*Ejemplo:* CINT,NCON,5 !Se asignaron 5 contornos para el cálculo

del factor de intensidad del esfuerzo

### *4.- Definir la condición de simetría de la grieta*

Con el comando SYMM se puede indicar si existe o no una simetría en el modelo de grieta. En general ninguna condición de simetría existe para una grieta de modo mixto, ya que si se asigna cualquier tipo de simetría los factores de intensidad del esfuerzo  $K_{II}$  y  $K_{III}$  serian equivalentes a cero. La condición de simetría se ingresa mediante la siguiente sintaxis:

### CINT,SYMM,Par1

Donde Par1 es el comando donde se indica si existe simetría o no (**0** para no y **1** para sí)

```
Ejemplo: CINT,SYMM,0 !No es un modelo de grieta simétrica
```
### *5.- Especificar comandos de salida*

Al igual que la integral *J,* el factor de intensidad del esfuerzo se calcula en la fase de solución y se almacena en el archivo de resultados para su uso posterior. Para los valores de salida del factor de intensidad del esfuerzo se puede usar el comando OUTRES mediante la siguiente sintaxis:

### OUTRES,Iitem,Freq,Cname,--,NSVAR

Donde Item representa la base de datos de donde se requieren extraer los resultados, Freq es que tan seguido se requieren mostrar los resultados de la base de datos indicada, Cname indica el nombre de los componentes de la especificación activa, por ultimo NSVAR es el número de variables de estado serán usadas.

```
Ejemplo: OUTRES,CINT,10 !CINT es la base de datos donde se 
calcula el factor de intensidad del esfuerzo, y se escribirá el
resultado cada 10 subpasos.
```
### **2.2.2.2 OBTENCIÓN DEL FACTOR DE INTENCIDAD DEL ESFUERZO**

### **EMPLEANDO EL METODO DE EXTRAPOLACION DE DESPLAZAMIENTO.**

El comando KCALC calcula los factores de intensidad del esfuerzo de modo mixto  $(K_I, K_{II}, K_{III})$  en el post-procesamiento. El comando solo soporta problemas lineales elásticos con materiales isotrópicos uniformes (región de la grieta). El siguiente procedimiento describe la manera de obtener el factor de intensidad del esfuerzo empleando el método de extrapolación del desplazamiento.

- 1.-Asignar un sistema de coordenadas local al frente de la grieta.
- 2.- Definir un vector a lo largo de la extensión de la grieta
- 3.- Calcular  $K_I$ ,  $K_{II}$  y  $K_{III}$

### *1.-Asignar un sistema de coordenadas local al frente de la grieta.*

Al asignar el sistema de coordenadas al frente de la grieta se debe realizar siguiendo una serie de condiciones, las cuales se muestran en la siguiente figura:

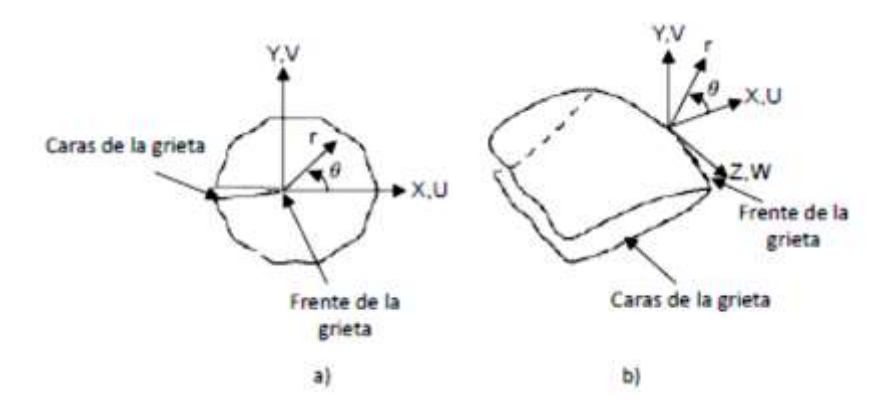

*Figura 30. Sistema de coordenadas asignado al frente de la grieta a) Modelo 2D, b) Modelo 3D*

El eje *x* debe ser paralelo a las caras de la grieta (perpendicular al frente de la grieta) y el eje *y* debe ser perpendicular a las caras de la grieta.

Este paso puede ser realizado mediante la siguiente ruta en Ansys APDL:

### **Utility Menu>WorkPlane>Local Coordinate Systems>Create Local CS>At Specified Loc**

### *2.- Definir un vector a lo largo de la extensión de la grieta*

El primer nodo en el vector que indicara la extensión de la grieta debe ser el que represente el frente de la grieta. Los siguientes nodos necesarios son 4, dos de un lado de la grieta y los otros dos de la cara restante. Cabe mencionar que si el modelo es de media grieta se pueden seleccionar solo los dos de la cara de la grieta.

La siguiente ruta puede ser seguida para definir el vector a lo largo de la extensión de la grieta:

### **Main Menu> General Postproc> Path Operations> Define Path**

### 3.- *Calcular*  $K_I$ ,  $K_{II}$   $y$   $K_{III}$

Para calcular el factor de intensidad del esfuerzo se pueden destacar dos comandos que agregan información necesaria al cálculo, el primero es KPLAN que especifica si el modelo está en deformación plana o en esfuerzo plano. El siguiente comando es KCSYM que especifica si el modelo es de media grieta con condiciones de simetría o asimetría, o bien un modelo de grieta completa. La ruta que se puede seguir para realizar este último paso es la siguiente:

### **Main Menu> General Postproc> Nodal Calcs> Stress Int Factr**

### **2.2.3 COMPARACIÓN ENTRE LOS METODOS PARA OBTENER**  $K_i$  **MEDIANTE MEF**

Con la finalidad de mostrar una comparación entre los dos métodos para calcular el factor de intensidad del esfuerzo mediante MEF se analiza una placa agrietada en el borde de su superficie, utilizando los métodos que se han mencionado en las secciones anteriores. La configuración geométrica de la placa agrietada se encuentra en las soluciones teóricas de los conceptos básicos de la mecánica de la fractura por lo que se realizará una comparación de los resultados, dando validez al procedimiento utilizado.

### **2.2.3.1 PLACA CON FISURA EN EL BORDE**

Para el análisis se considera una placa con una fisura en el borde, la cual está sometida a tensión longitudinal como se observa en la figura (31)

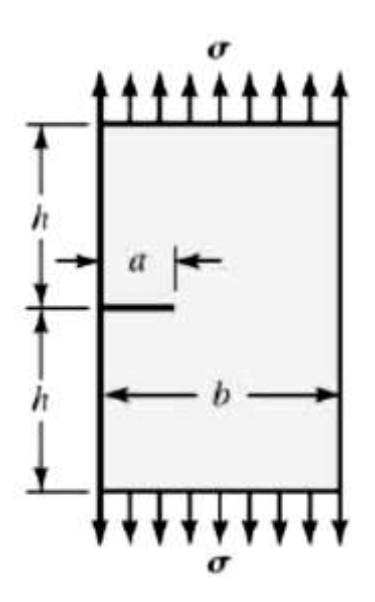

*Figura 31. Placa fisurada en el borde cargada a tensión longitudinal*
Donde *a* representa la profundidad de la fisura, *b* es el ancho de la placa, *2h* es la longitud de la placa y  $\sigma$  es el esfuerzo longitudinal al que se encuentra sometida la placa. Con estas condiciones la grieta presenta un estado de tensión de modo 1 ya que la tensión normal es perpendicular al plano de la grieta

La solución del factor de corrección por geometría  $F_I$  para diferentes configuraciones geométricas de una placa con grieta en el borde se encuentran en las soluciones de la literatura (figura 5), por lo tanto estos valores serán con los que se compararan los obtenidos a través de la solución numérica (MEF)

# **2.2.3.2 CALCULO DE EN UNA PLACA AGRIETADA EN EL BORDE**

# **MEDIANTE MEF EN 3D**

Con el fin de saber que método es más exacto y conveniente a la hora calcular el factor de intensidad del esfuerzo en un rotor fisurado durante su rotación, el modelo de placa agrietada en el borde necesita creado en 3D, ya que un simple modelo en 2D no daría un punto de referencia claro al modelar una geometría más compleja, por lo tanto se debe crear un dominio tridimensional con la placa agrietada en el borde.

Un procedimiento general que se utiliza para generar un dominio tridimensional es el siguiente:

- 1.- Elegir el tipo de elemento
- 2.- Asignar la propiedades del material del modelo tridimensional
- 3.- Crear la geometría del modelo de elemento finito
- 4.- Discretizar el modelo computacional
- 5.- Aplicar las condiciones de frontera o las limitantes del modelo
- 6.- Calcular el factor de intensidad del esfuerzo

## *1.- Elegir el tipo de elemento*

Para problemas de grieta en 3D, el tipo de elemento más utilizado es SOLID186, el cual cuenta con hasta 20 nodos, de los cuales contiene algunos intermedios entre los nodos principales. (Ver figura 28)

Para seleccionar y asignar este tipo de elemento al análisis, se emplea la siguiente sintaxis:

# ET,1,SOLID186

Donde ET es el comando para seleccionar el tipo de elemento, 1 es el número de elemento seleccionado y **SOLID186** es el tipo de elemento.

#### *2.- Asignar las propiedades del material del modelo tridimensional*

La placa que se modelara utiliza un módulo de Young *E=2.11GPa* y una relación de Poisson  $v=0.3$ .

Para asignar estas propiedades a la placa en ANSYS APDL se emplea la siguiente sintaxis:

MP,EX,1,2.11e5

MP,PRXY,1,0.3

Donde MP define las propiedades lineales del material como una constante o una función de la temperatura, EX y PRXY representan el nombre con el que Ansys reconoce la propiedad del material, en este caso modulo elástico y relación de Poisson, respectivamente, 1 es el número de referencia asociado a este material con los elementos y el ultimo comando es el valor de la propiedad del material.

Hay que hacer mención que al requerir que el resultado de  $K_I$  sea en  $MPa\sqrt{m}$ , es necesario ingresar adecuadamente las unidades del módulo de Young, en este caso como se observa en la sintaxis, las unidades del módulo de Young son MPa.

#### *3.- Crear la geometría del modelo de elemento finito*

Si se observa cuidadosamente la figura (30) es claro ver que un plano de simetría existe, por lo que resultaría conveniente modelar solo la mitad de la placa y posteriormente aplicar la condición de simetría. Considerar este enfoque simplificaría el modelo, al disminuir el número de elementos y por ende el número de nodos del modelo tridimensional. En la figura (32) se muestra esta simplificación al modelo.

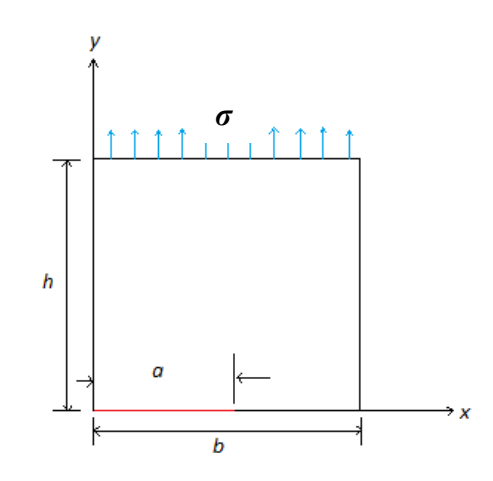

*Figura 32. Modelo simplificado por simetría de placa fisurada en el borde*

En la figura (32) se observa que solo se generará la mitad del largo de la placa (longitud *h*) para aplicar la condición de simetría a la línea inferior. La línea roja dimensionada por *a*  representa la parte fisurada de la grieta.

Una de las soluciones que se encuentran en la literatura para un problema de placa fisurada en el borde, es la que se muestra en la figura (5), en la que el eje vertical muestra el valor del factor de modificación de intensidad del esfuerzo  $(F_I)$  y el eje horizontal indica la relación de la profundidad de la grieta respecto al ancho de la placa  $(\frac{a}{b})$ . Ya que se pretenden comparar los resultados obtenidos entre una solución teórica y una obtenida a través de MEF y como la solución mostrada en la figura (5) solo presenta dos opciones de configuración en la relación de largo de placa sobre ancho de placa  $(\frac{h}{b})$ , se modelara una de ellas para realizar el análisis numérico y obtener los resultados. La relación que se utilizara  $\text{es } \frac{h}{h}$  $\frac{h}{b}$  = 0.5, empleando un valor de *h*=0.1*m*.

En la solución teórica, la relación  $\frac{a}{b}$  abarca un rango de valores de 0 a 0.7, por lo que la solución numérica tiene que ajustarse a estos límites. Los casos que se modelaran respecto a la relación  $\frac{a}{b}$ , serán 0.1, 0.3, 0.5 y 0.7.

El primer paso para generar la simetría de la placa fisurada en Ansys APDL, es definir las dimensiones del modelo para cada caso de análisis, en el plano que se generará. Esto se hace con la creación de puntos de coordenadas (keypoint) que el programa utilizará para generar la geometría.

Para facilitar la generación de la geometría de la placa fisurada, la punta de la grieta se hará coincidir con el origen del sistema de coordenadas, esto repercutirá en la facilidad del manejo de los demás keypoints. En la figura 33 se puede observar la creación de los keypoints y las líneas que los unen, formando en conjunto la geometría de la placa fisurada.

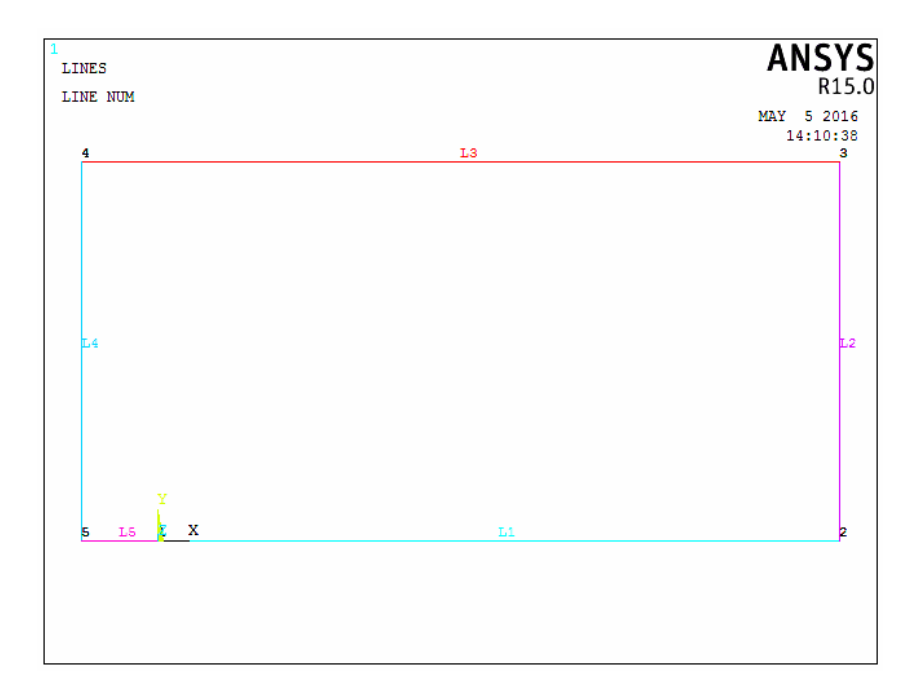

*Figura 33. Keypoints y líneas formando la geometría de la placa*

Para crear los keypoints y las líneas para cada caso que se modelará, se ingresa la siguiente sintaxis al programa:

```
/PREP7 
relacion=0.5 
h=0.1 
b=h/0.5a=relacion*b 
K,1,0,0,0 
K, 2, (b-a), 0, 0
K,3,(b-a),h,0 
K,4,-a,h,0 
K,5,-a,0,0 
L,1,2 
L,2,3 
L,3,4 
L,4,5 
L,5,1
```
Donde relación será el valor que se modificara según sea el caso de los cuatro análisis a realizar (0.1, 0.3, 0.5, 0.7).

Las siguientes imágenes muestran las cuatro diferentes geometrías que se realizaron, variando la relación  $\frac{a}{b}$ .

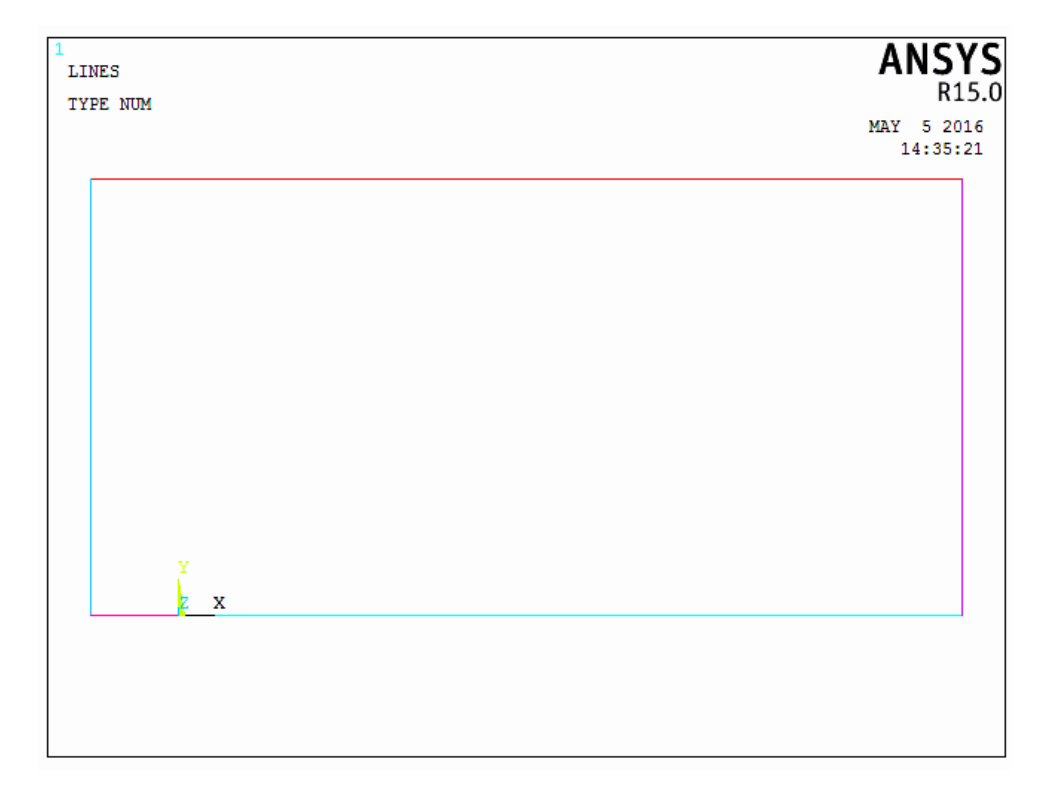

*Figura 34. Geometría de placa con fisura para una relación a/b = 0.1*

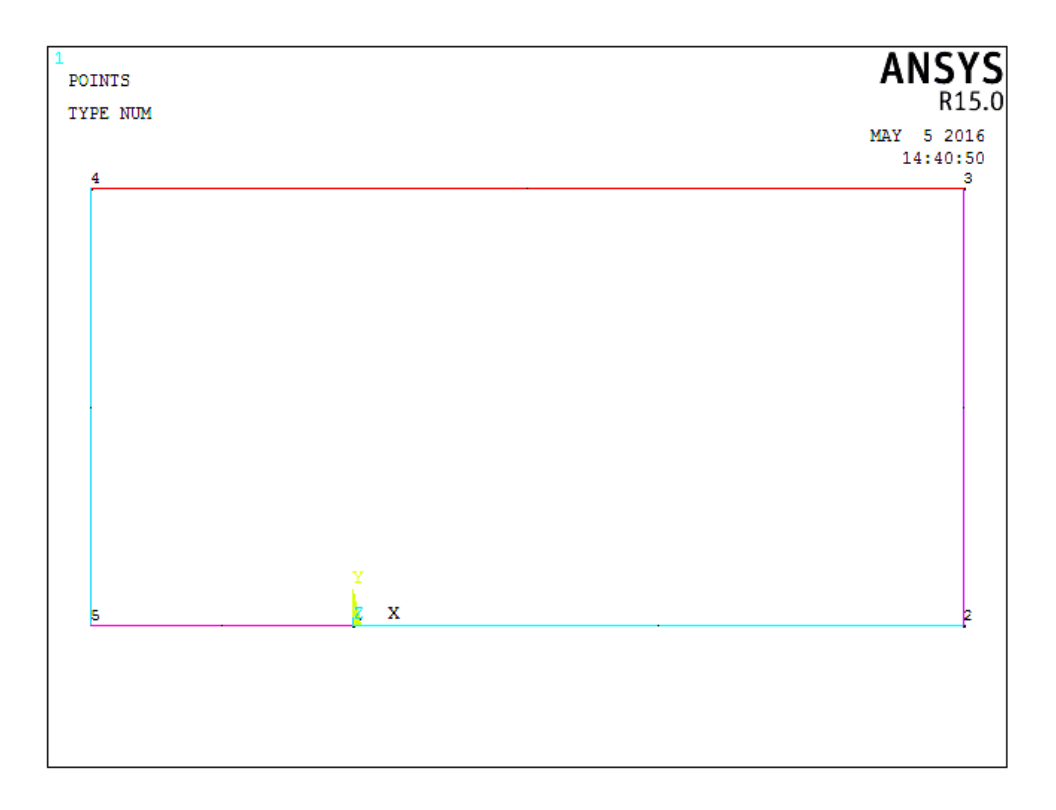

*Figura 35. Geometría de placa con fisura para una relación a/b = 0.3*

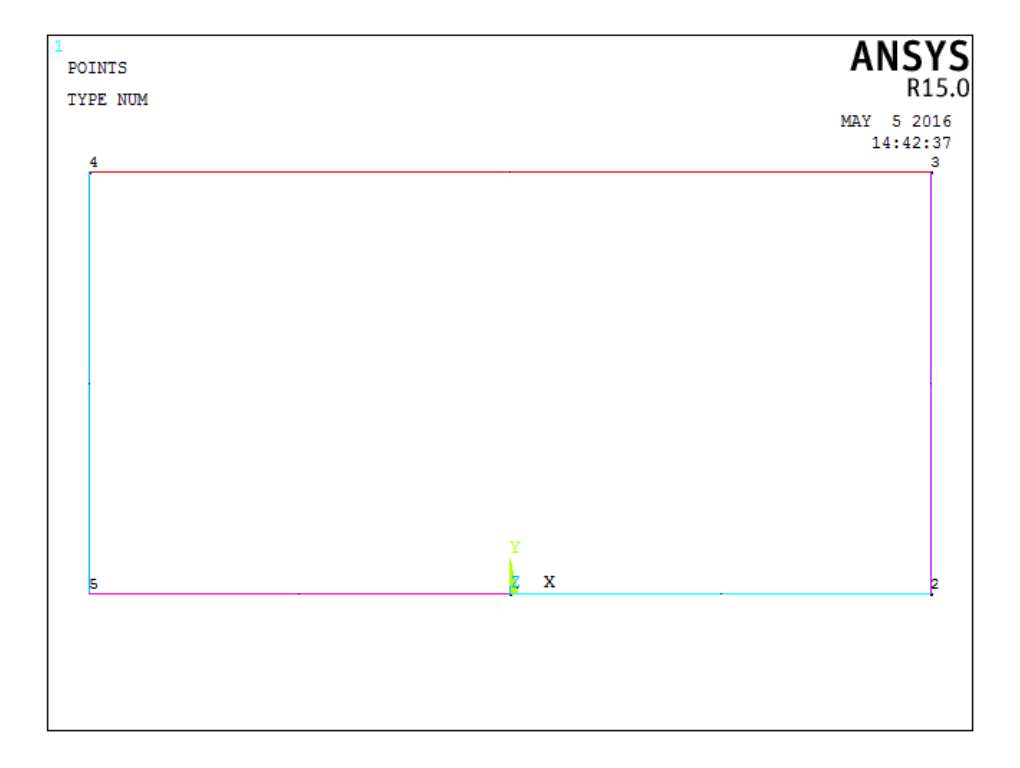

*Figura 36. Geometría de placa con fisura para una relación a/b = 0.5*

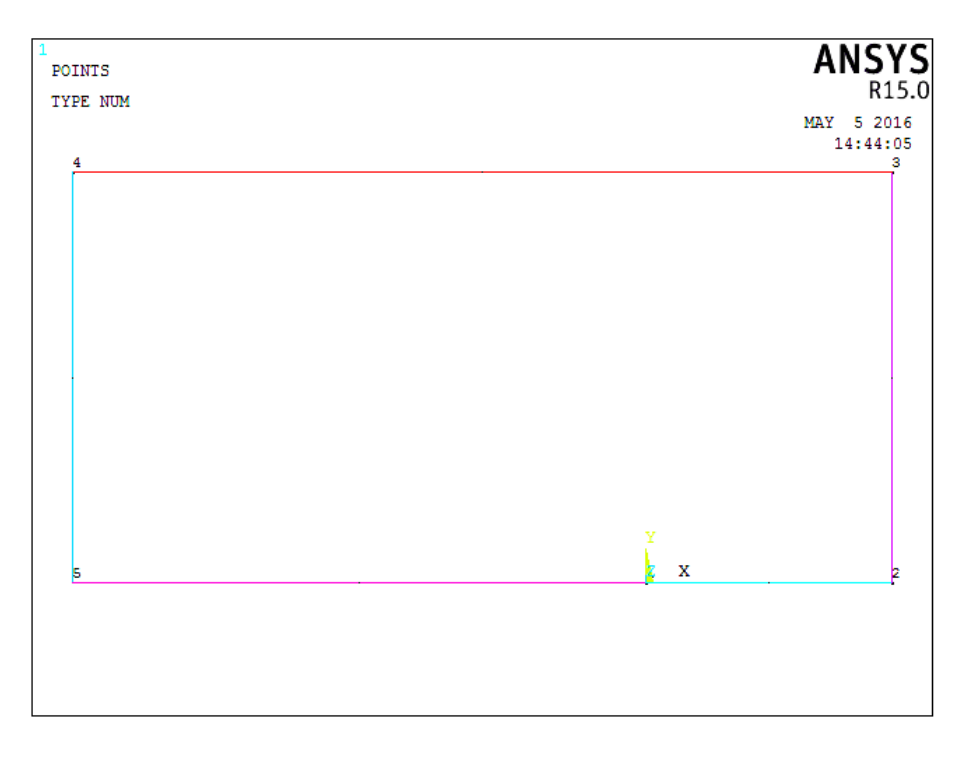

*Figura 37. Geometría de placa con fisura para una relación a/b = 0.7*

Una vez que se han definido las dimensiones de los modelos a realizar, es necesario crear un área para la posterior creación del volumen en 3D que se requiere. La siguiente instrucción permite crear el área mostrada en la figura 38, empleando las líneas y keypoints de cada modelo que se generara.

#### AL,1,2,3,4,5

Donde los números indican cual línea se ocupara para la creación del área indicada por el comando AL

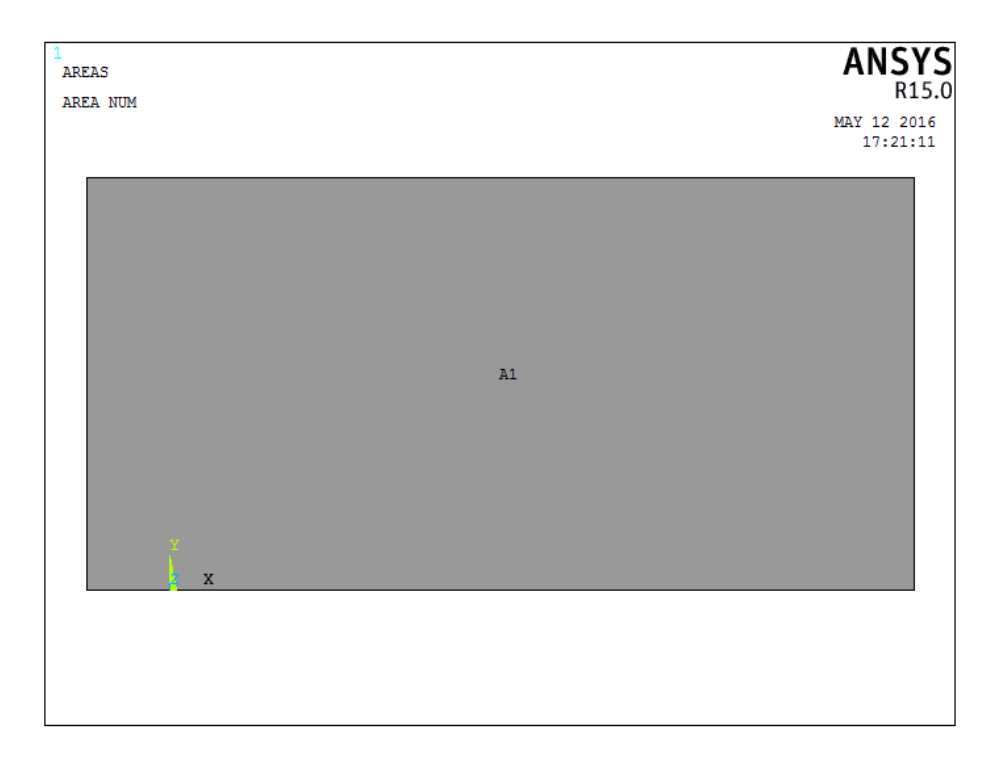

*Figura 38. Área base para crear la placa agrietada en 3D*

Una vez que las áreas base se han creado, es posible obtener el modelo en 3D de la placa agrietada para todas las configuraciones que se han descrito. La siguiente sintaxis permitirá obtener los distintos modelos de placa tridimensionalmente.

## VOFFST,1,0.05

En donde VOFFST indica la extrusión del área 1 a o.o5m. en la dirección normal a la superficie del área seleccionada, en este caso en la dirección del eje de coordenadas *z.* La figura 39 muestra el modelo de la geometría de la placa con el espesor t=0.05m

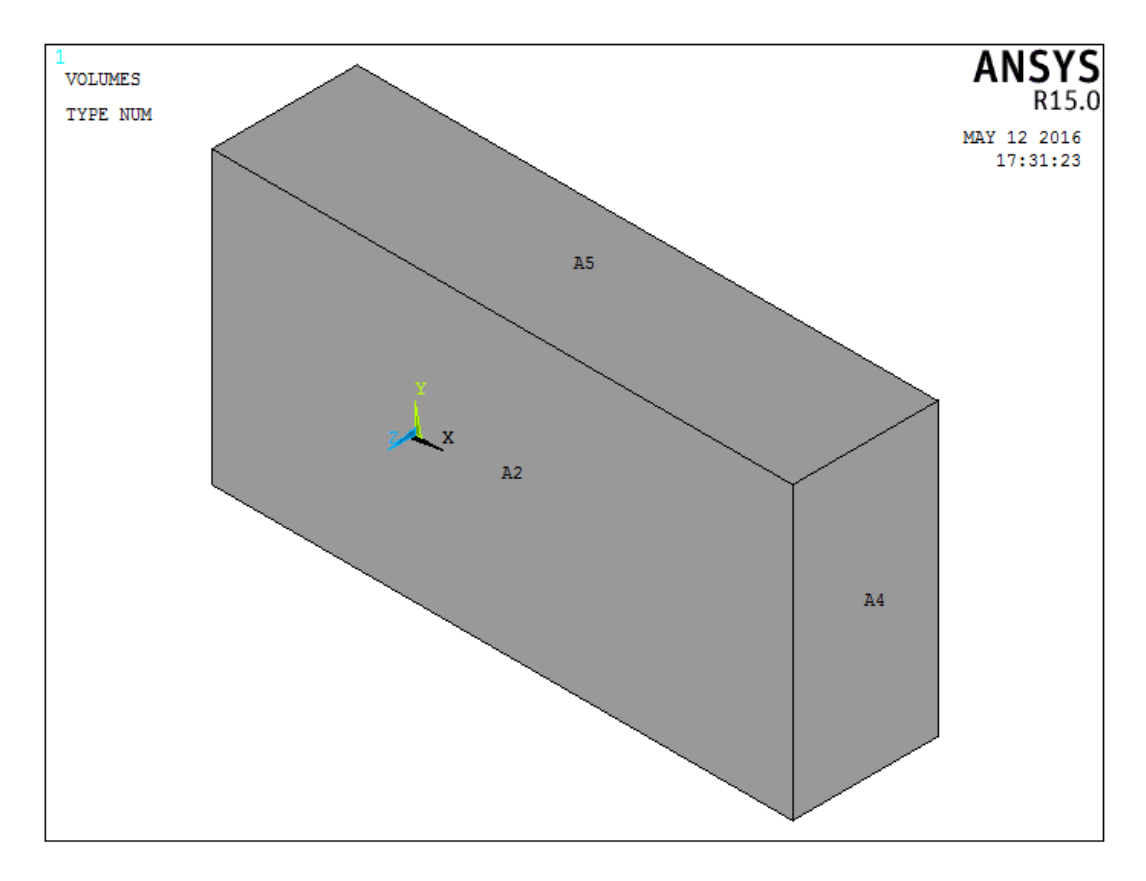

*Figura 39. Modelo de placa agrietada en 3D*

La geometría que representa la placa agrietada es ahora un volumen que se conforma de keypoint, líneas y áreas, donde el sistema de coordenadas se encuentra en la cara trasera de la placa (A1), justo en el frente de la grieta.

De la misma manera como se obtuvo el modelo de la figura 39, se obtienen todos los de las configuraciones de grieta mencionados anteriormente, a modo de contar con 4 modelos en 3D.

La cara de la grieta virtual es ahora un área, la cual se encuentra en la cara inferior del modelo visualizado en la figura 39, debido a esto, el frente de la grieta será representado por una línea. En la figura 40 se muestra la cara de la fisura y la línea que represente el frente de la fisura.

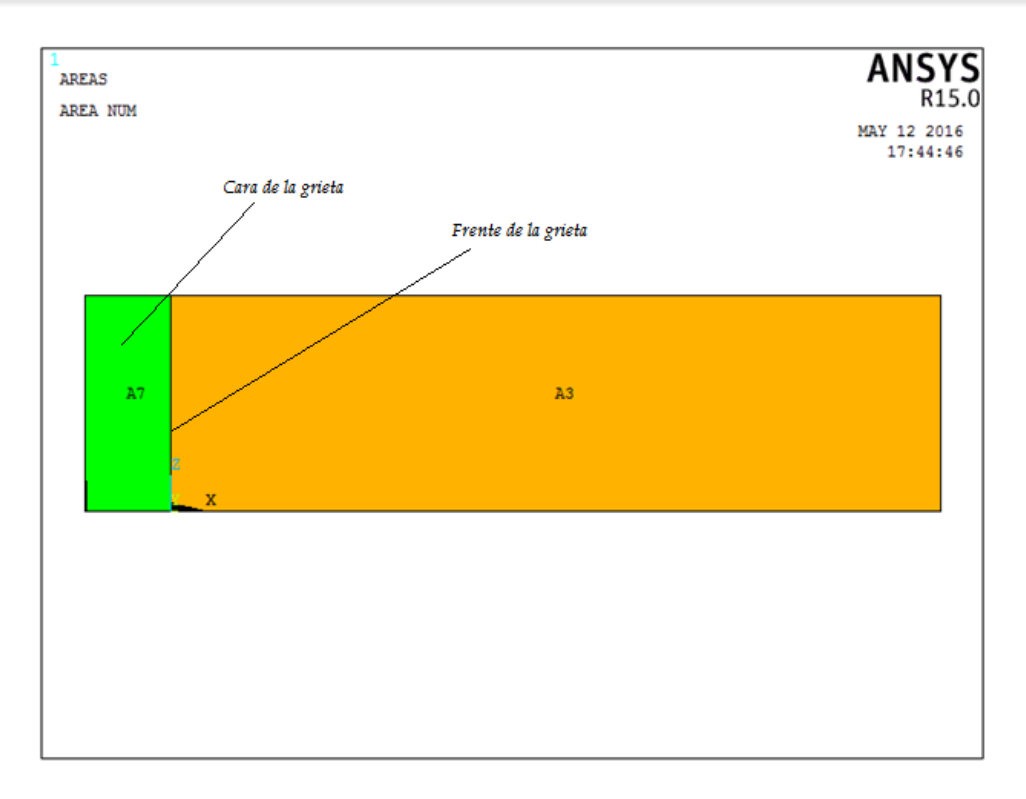

*Figura 40. Frente y cara de la fisura*

En las siguientes figuras se muestra el frente y la cara de la fisura de todos los modelos de placa fisurada analizados.

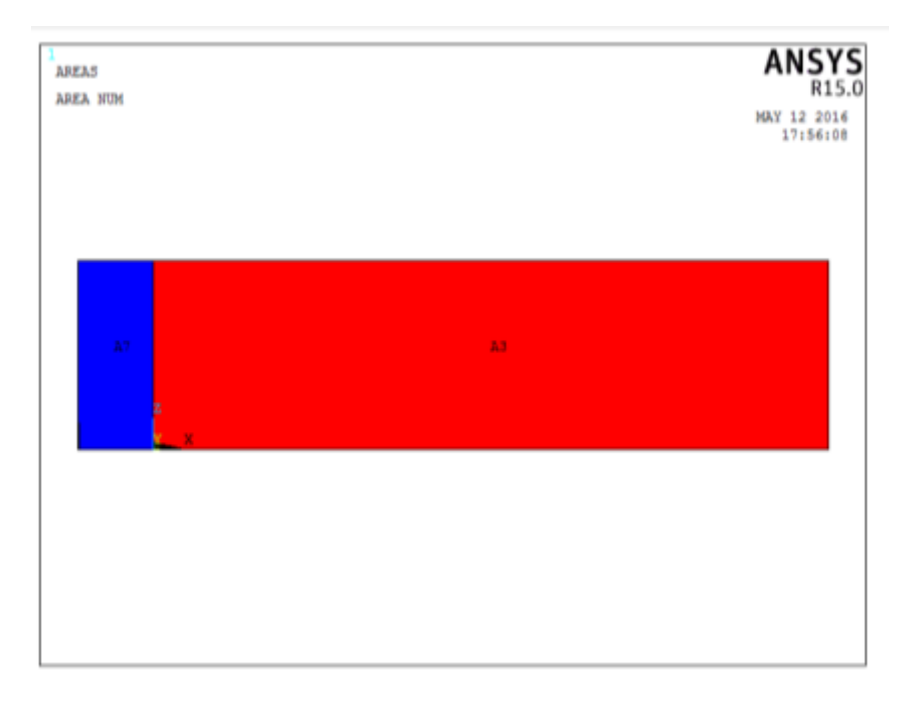

*Figura 41. Frente y cara de la fisura para una relación a/b = 0.1*

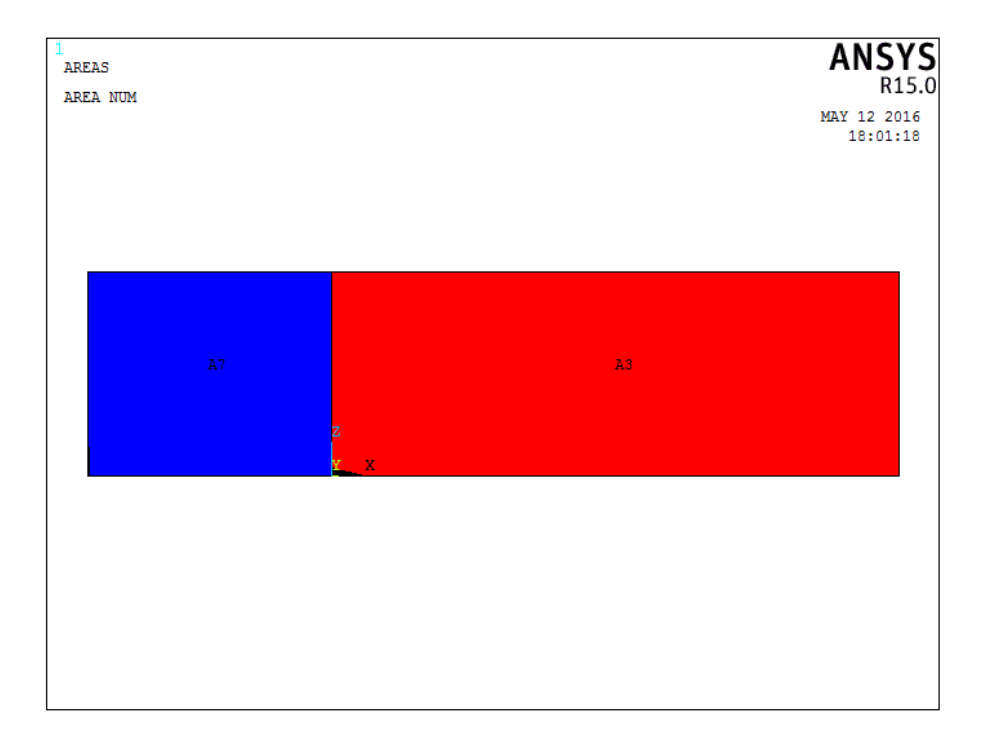

*Figura 42. Frente y cara de la fisura para una relación a/b = 0.3*

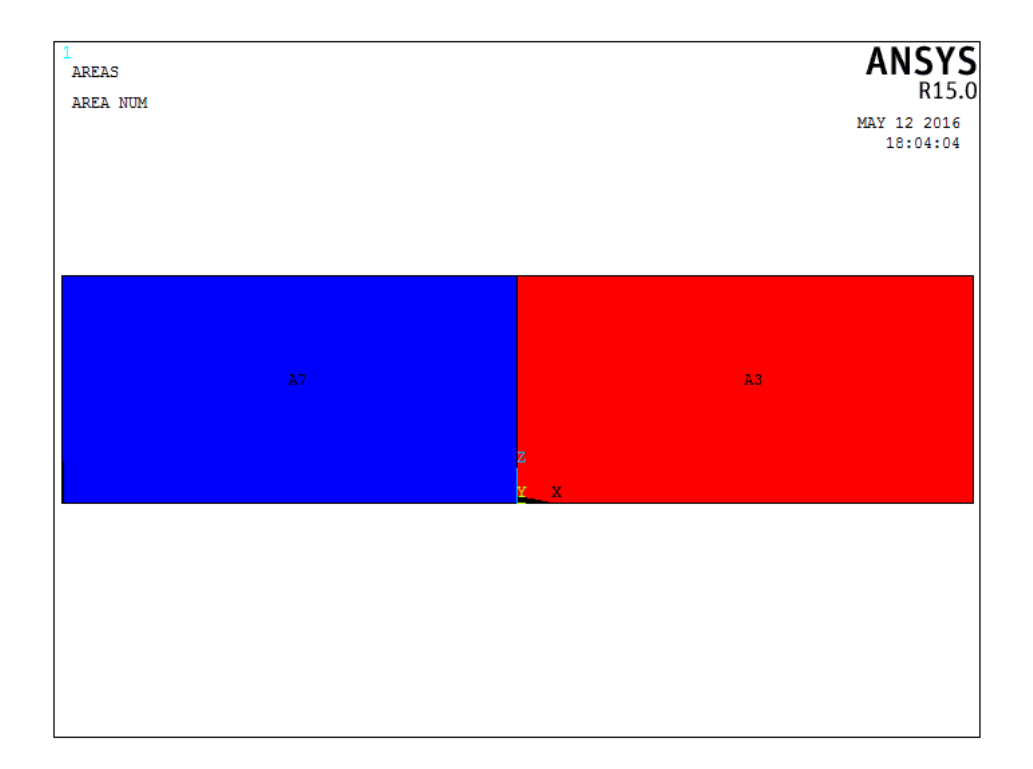

*Figura 43. Frente y cara de la fisura para una relación a/b = 0.5*

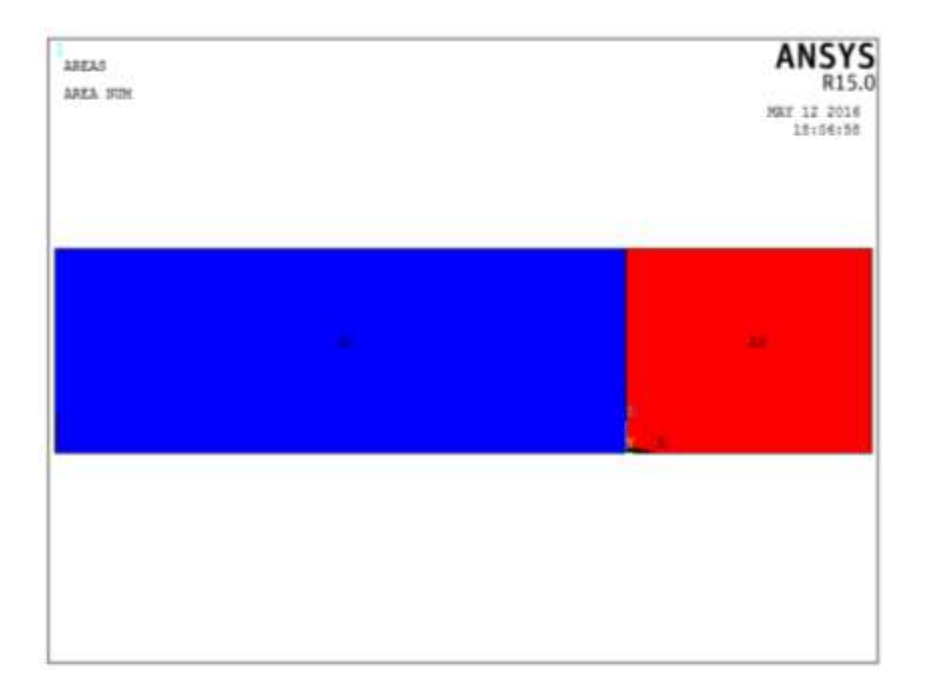

*Figura 44. Frente y cara de la fisura para una relación a/b = 0.7*

Como se comentó, el modelo de placa fisurada se simplificó al realizar solo la mitad del dominio y posteriormente se aplicaría una condición de simetría. Esta condición se aplicara en los 4 modelos mediante la siguiente sintaxis:

#### DA,3,SYMM

Donde el numero 3 indica que el área que se le aplicará la condición de simetría mediante el comando SYMM es el área 3, que coincide con ser el mismo número de área para los 4 modelos que se realizaron de placa fisurada.

## *4.- Discretizar el modelo computacional*

Después de obtener la geometría de la placa fisurada considerando la grieta en el modelo 3D, se procede a crear el dominio tridimensional. Este dominio estará formado por elementos de tipo SOLID186, ya que son los que mejor se ajustan a este tipo de análisis en 3D, y se muestran en la figura 45.

Para asegurar la veracidad de los resultados, se ubicaron nodos intermedios a ¼ de la distancia entre los nodos principales, como se puede observar en la figura 46, que muestra un detalle de la discretizacion del dominio tridimensional.

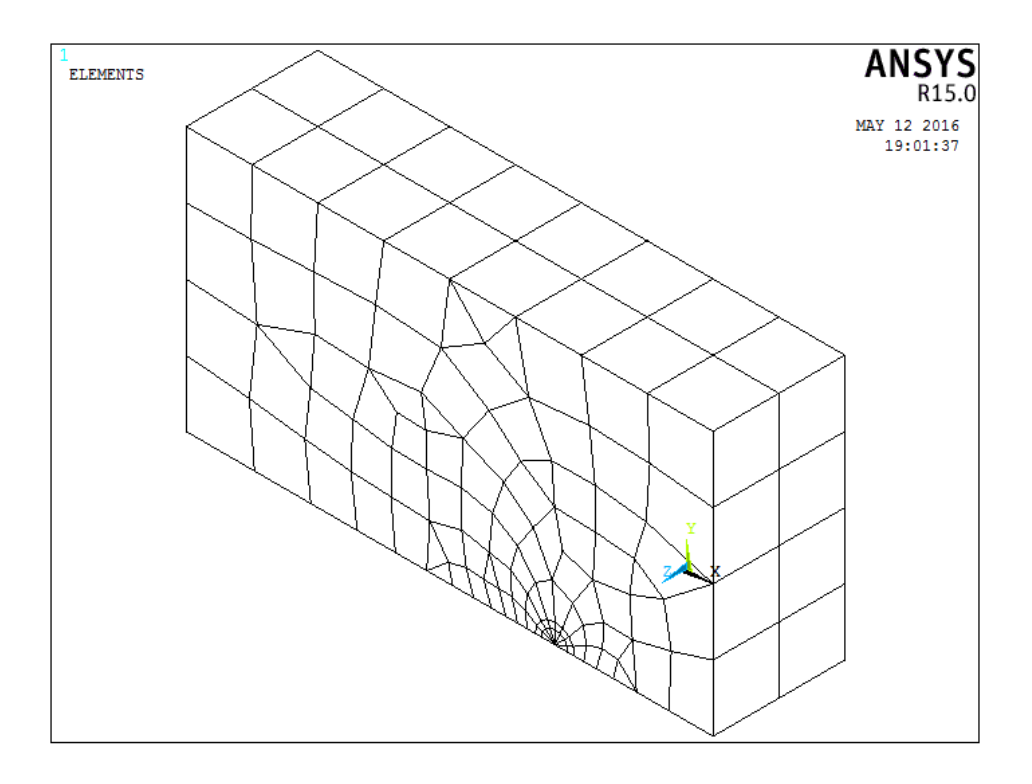

*Figura 45. Discretizacion del dominio tridimensional de placa agrietada*

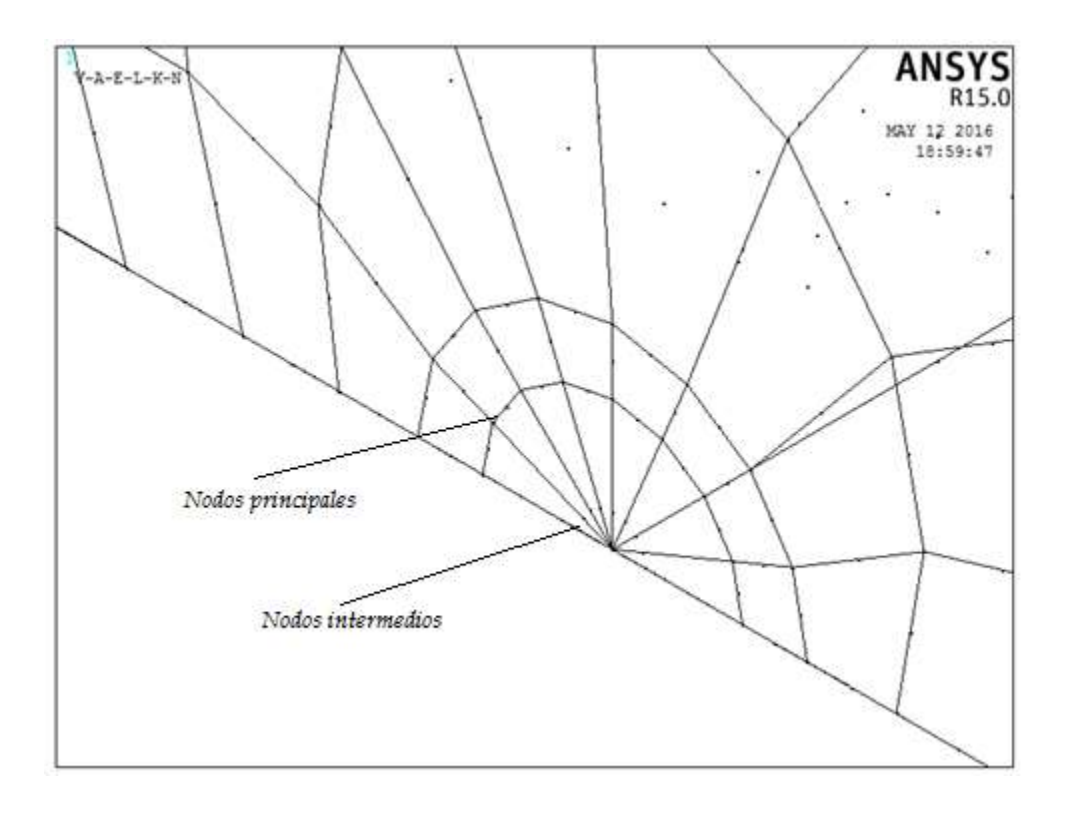

*Figura 46. Detalle de nodos a ¼ de distancia entre los nodos principales de modelo tridimensional de placa agrietada*

La discretizacion que se observa en las figuras 45 y 46, se realiza mediante la siguiente sintaxis:

#### KSCON,6,0.005,1,8,0,

Donde el numero 6 indica el número del keypoint que será el punto de concentración, es decir será el centro al rededor del cual se generarán los nodos intermedios a ¼ de distancia que se necesitan, 0.005 indica la magnitud del radio del primer conjunto de elementos que rodearan el keypoint seleccionado en el comando anterior, en este caso 0.005m. El siguiente espacio después del radio de elementos, indica si se crearán nodos intermedios a ¼ de distancia entre los nodos principales o no, en este caso se coloca 1 para indicar una afirmación, cuando no se requieren nodos intermedios se deberá colocar 0. El 8 indica el número de elementos que se crearan alrededor de punto de concentración, por ultimo solo queda indicar el tamaño del segundo contorno de elementos, que en este caso se ha dejado por default.

Como se mencionó antes, el frente de la grieta para este modelo tridimensional está conformado por una línea, en donde después de la discretizacion se dividió por nodos automáticamente. En la figura 45 se muestra la discretizacion del frente de la grieta.

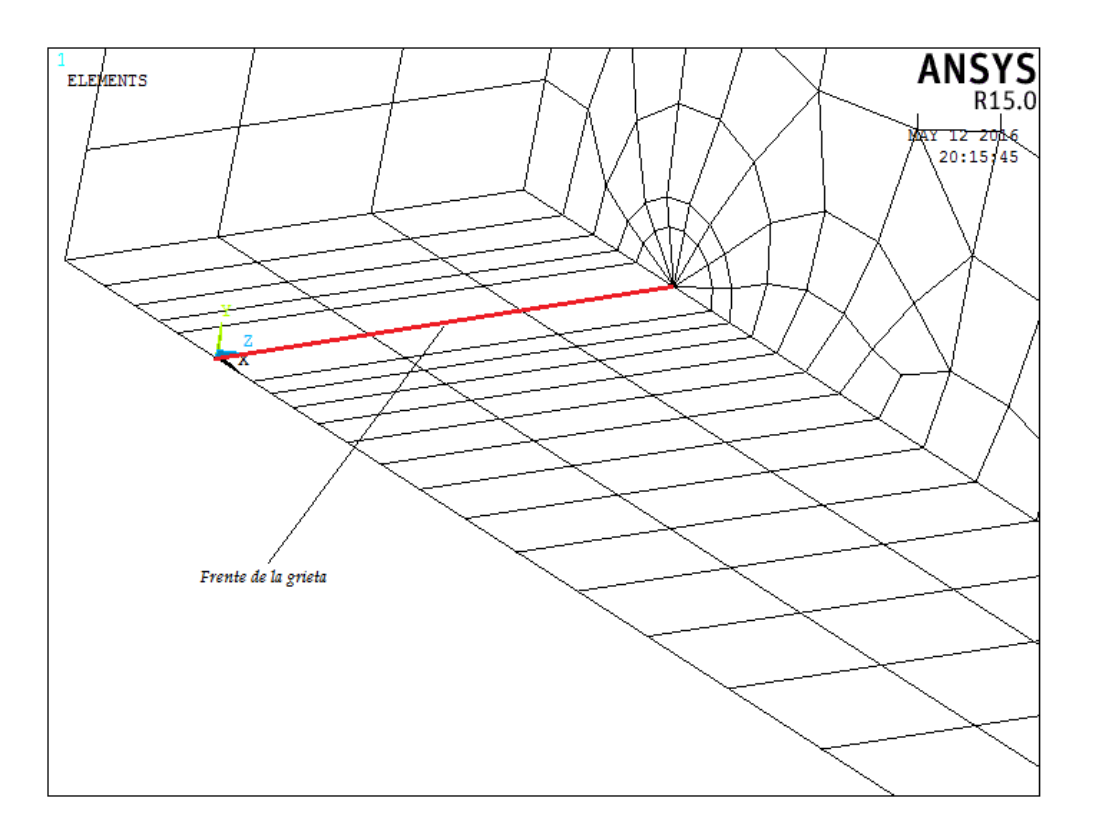

*Figura 47. Discretizacion del frente de la grieta del modelo de placa agrietada*

En las siguientes figuras se muestra la discretizacion realizada para los diferentes valores de *a/b*.

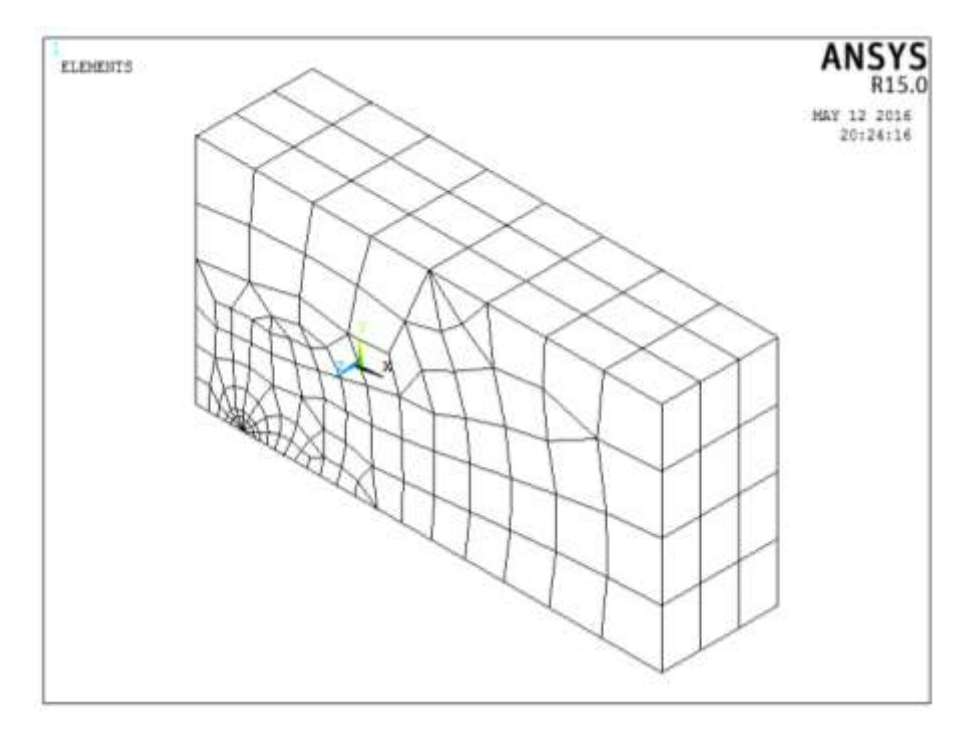

*Figura 48. Discretizacion de placa con fisura para una relación a/b = 0.1*

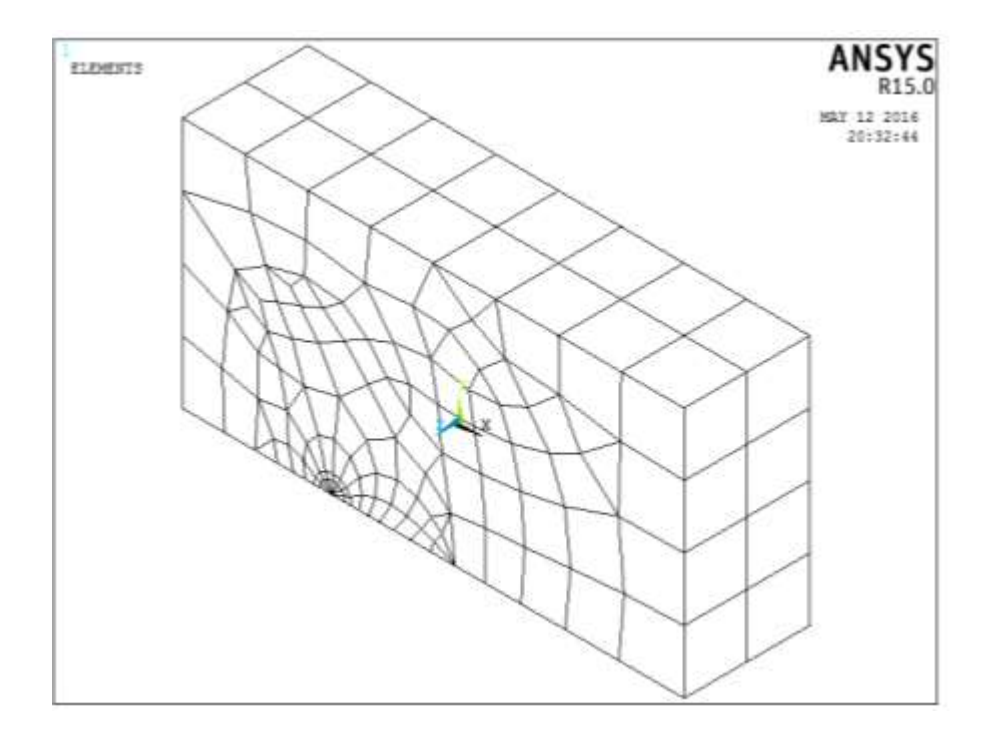

*Figura 49. Discretizacion de placa con fisura para una relación a/b = 0.3*

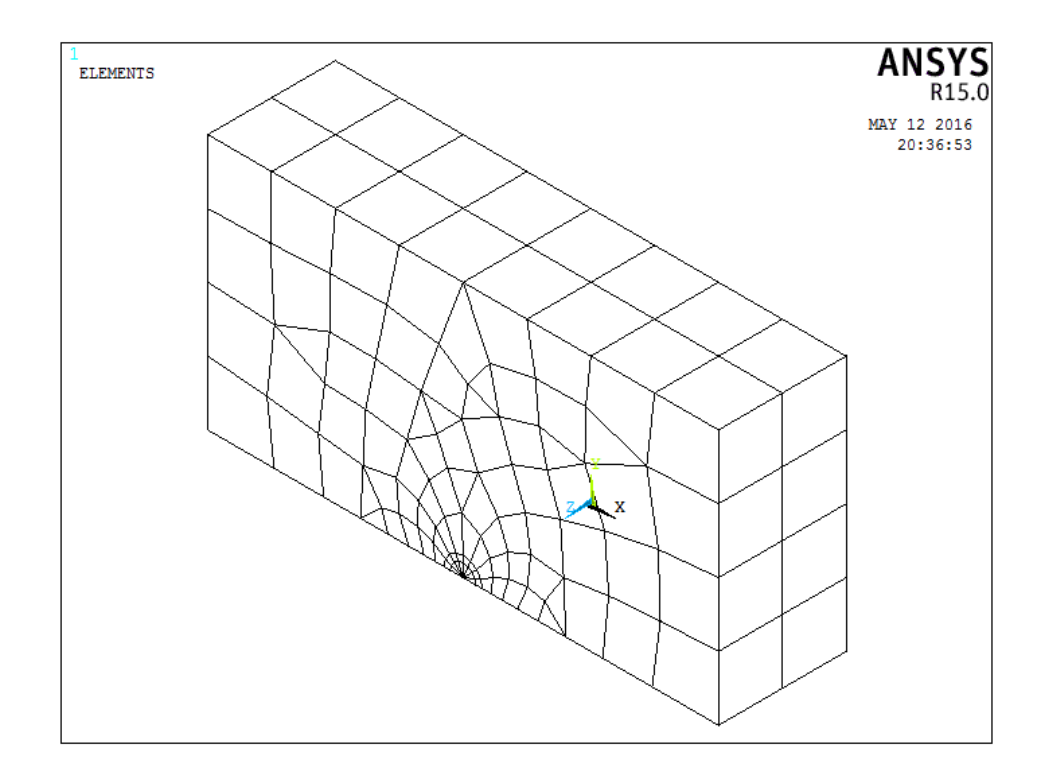

*Figura 50. Discretizacion de placa con fisura para una relación a/b = 0.5*

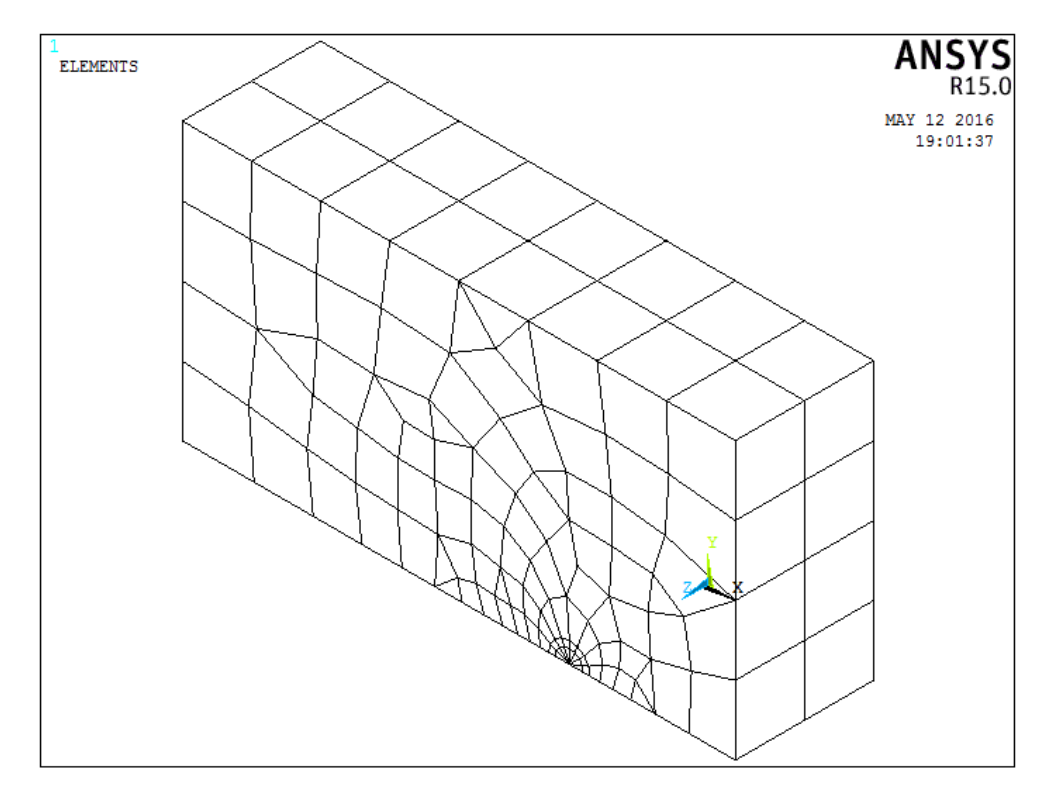

*Figura 51. Discretizacion de placa con fisura para una relación a/b = 0.7*

#### *5.- Aplicar las condiciones de frontera*

Para establecer las condiciones de frontera del modelo tridimensional se considera lo siguiente:

La placa está sometida a un esfuerzo de tensión longitudinal como se observa en la figura 32, y dado que se simplifico el modelo, realizando solo la mitad de la placa, se deben restringir los desplazamientos de los nodos que se encuentran en la línea de simetría para las direcciones adecuadas.

Para realizar esto se seleccionan los nodos que forman parte de la zona integra de la placa, es decir los nodos que se encuentran en el área 3 de todos los modelos y se restringe su desplazamiento en la dirección *y* a un valor de 0, como se observa en la figura 52.

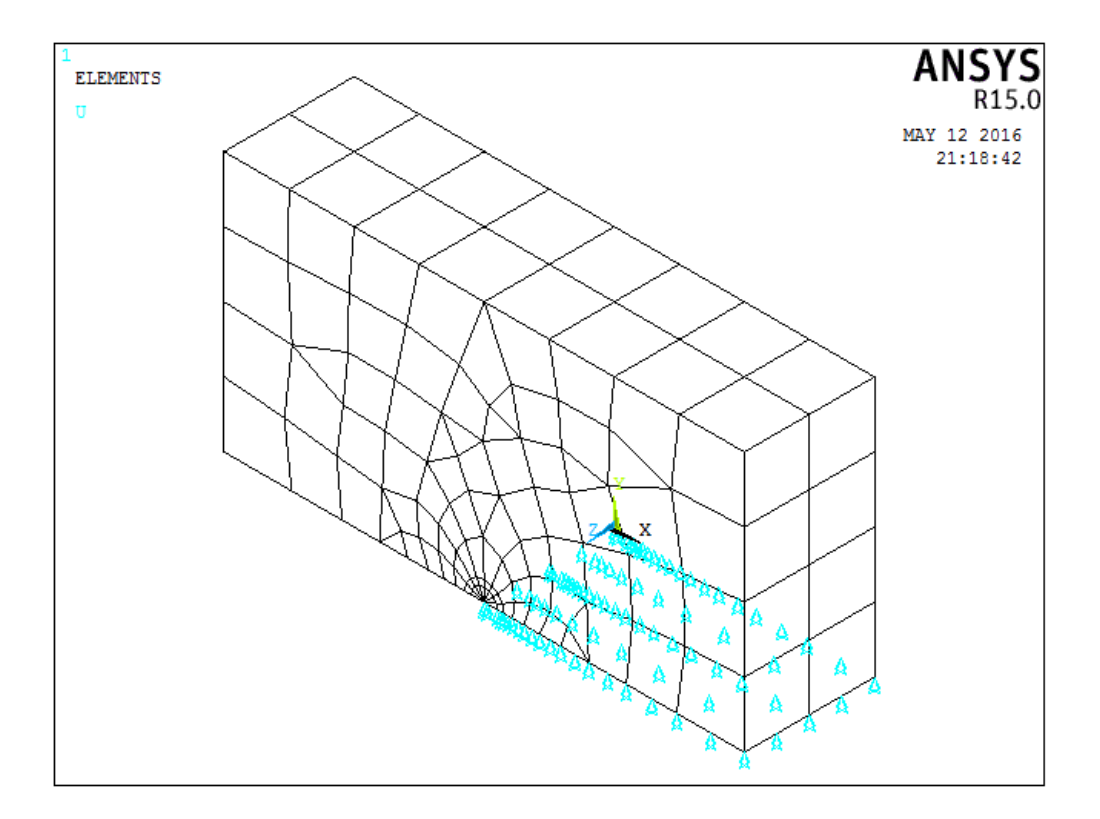

*Figura 52. Condición de desplazamiento = 0 en la dirección y*

La segunda condición de frontera es garantizar que la punta de la grieta no tenga movimiento en la dirección *x,* para lo cual los nodos que conforman el frente de la grieta se seleccionan y se les restringe este movimiento. La figura 53 muestra la segunda condición de frontera.

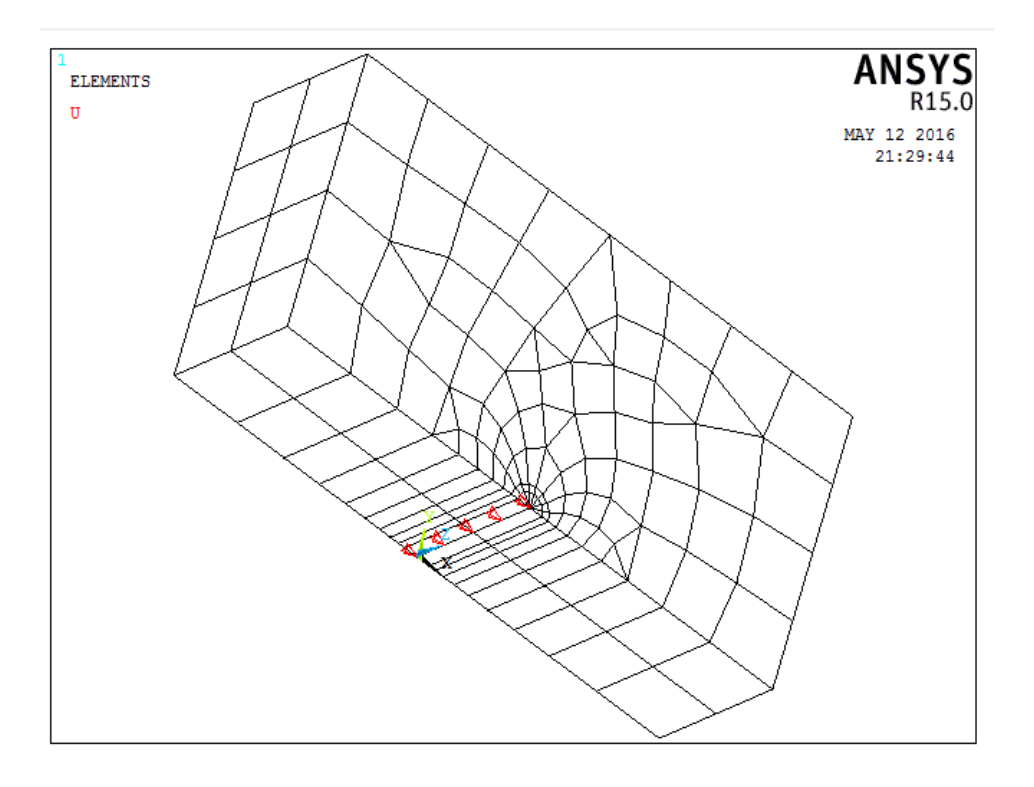

*Figura 53. Condición de desplazamiento = 0 en la dirección x*

Para este análisis, los desplazamientos en la dirección *z* de todos los nodos se restringieron a 0. Por último la cuarta condición de frontera es aplicar una carga de 100MPa en la placa. Esto se hace seleccionando todos los nodos que se encuentran en el área superior de la placa, tal y como se muestra en la figura 54.

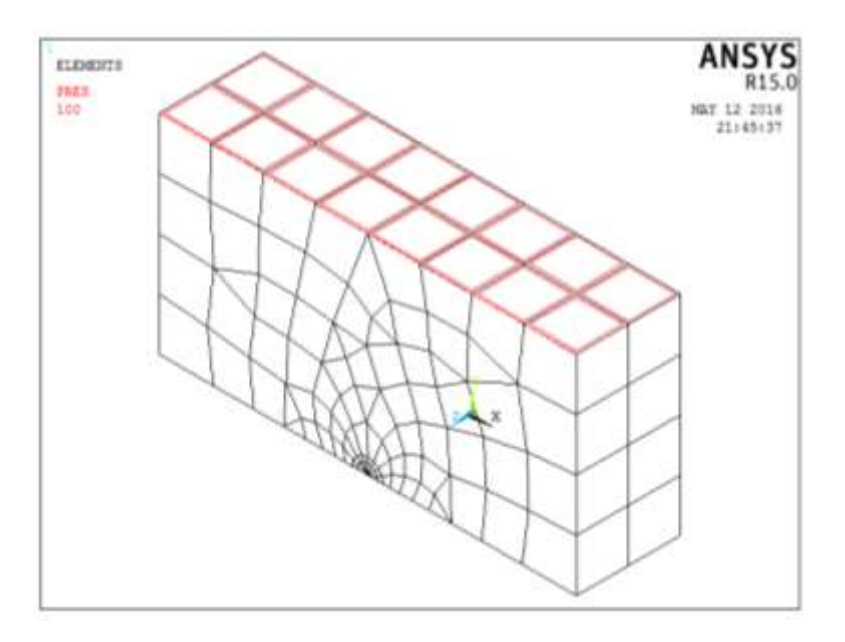

*Figura 54. Condición de desplazamiento = 0 en la dirección x*

#### *6.- Calcular el factor de intensidad del esfuerzo*

De acuerdo al procedimiento para obtener el factor de intensidad del esfuerzo estudiado al inicio de este capítulo es posible elegir solo uno de los nodos que conforman el frente de la grieta, para realizar el cálculo ya que se trata de una placa plana y la carga está distribuida uniformemente sobre la cara superior, por lo tanto el valor del factor de intensidad del esfuerzo tendera a ser el mismo en cualquiera de los nodos del frente de la grieta.

Una vez que se definió el nodo que se va a utilizar para el cálculo del factor de intensidad del esfuerzo, se realizan los ajustes necesarios de acuerdo al procedimiento y la sintaxis que se requieren para el uso del comando KCALC y el comando CINT, con la finalidad de realizar una comparación entre estos dos métodos y comprobar cuál sería más apropiado utilizar para un modelo de grieta mucho más complejo.

Una vez que se obtuvieron los valores del factor de intensidad del esfuerzo mediante los dos métodos que utiliza ANSYS, se calculó el factor de modificación de la intensidad del esfuerzo mediante la ecuación (7), con la finalidad de comparar los resultados obtenidos con los existentes en la literatura.

Los resultados que se obtuvieron mediante el método del elemento finito, son mostrados en la figura 55, los cuales se comparan con la solución teórica publicada de Shigley [1].

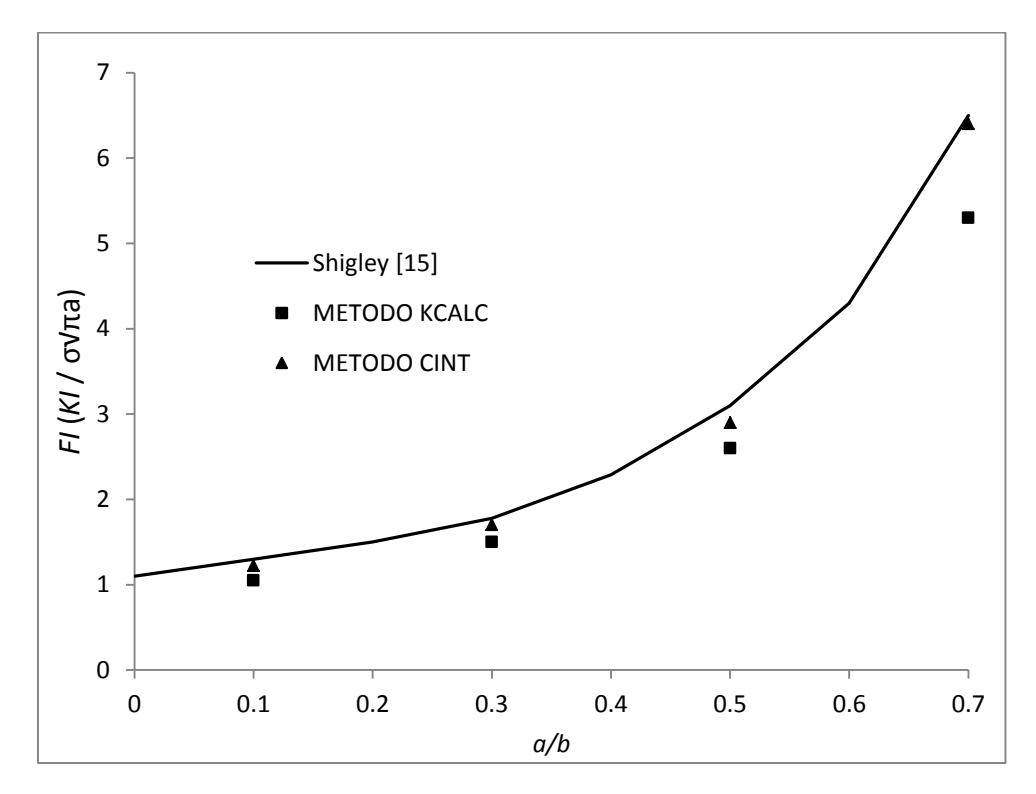

*Figura 55. Comparacion de resultados entre los obtenidos por MEF y los encontrados en la literatura para el modelo de placa fisurada lateralmente*

La comparación de los resultados que se muestran en la figura 55, comprueban que para modelos de grietas en 3D, el método CINT resulta ser el más conveniente a utilizar, ya que como se puede observar, los resultados se aproximan más a los teóricos. El método KCALC implica en su solución un mayor margen de error, por lo que se concluye que este método no resulta conveniente para modelos de grieta en 3D.

En conclusión, el método CINT será el que se utilizará para analizar el problema de rotor fisurado trasversalmente, ya que por su complejidad requiere ser realizado en 3D, y el método que cumple los requisitos de exactitud resulta ser el método CINT.

# **CAPÍTULO III**

# **MODELO DE ROTOR FISURADO EMPLEANDO MEF**

Las soluciones para encontrar los factores de intensidad del esfuerzo, mencionadas en el estado del arte, resultan un tanto conservativas en gran medida por la falta de variables a las que normalmente un eje fisurado podría estar sometido, por ejemplo su rotación.

En esta sección se realiza un modelo de elemento finito de un rotor fisurado en el cual se determinarán los factores de intensidad del esfuerzo en todo el frente de la fisura considerando un giro del eje, es decir para diferentes posiciones del frente de la grieta respecto a la carga generada por el peso del eje.

Este modelo se realiza utilizando el procedimiento y el método elegido en el capítulo anterior para calcular el factor de intensidad del esfuerzo (CINT)

La metodología general que se seguirá para la realización del modelo tridimensional es; en primera instancia describir el modelo para poder generar la geometría, todo esto tomando en cuenta la forma y posiciones que tendrá la grieta, posteriormente el discretizado del dominio tridimensional se hará eligiendo el elemento más adecuado para el tipo de análisis que se realizará, una vez que se halla mallado el rotor, se aplicarán las condiciones de frontera para simular las fuerzas a las que un rotor estaría sometido normalmente, por ultimo será necesario establecer un contacto especifico en las paredes de la grieta, ya que al tratarse de una fisura transversal y al simular la rotación del eje, la dinámica de la fisura tenderá a hacer cambiar los esfuerzos ubicados en las caras adyacentes y por ende es necesario controlar esta condición.

#### **3.1.-CARACTERISTICAS INICIALES**

Para definir las características del elemento que vamos a utilizar se considera un rotor flexible con una fisura transversal ubicada a la mitad del claro, donde debido a la masa concentrada que posee por el hecho de ser de acero y a una fuerza en el centro del eje de la maquina rotatoria, esta se encuentra en un estado de esfuerzos de tensión y compresión, tal como se muestra en la figura 56. Debido a este estado de esfuerzos la grieta tendrá un mecanismo de respiro cuando las paredes adyacentes de la parte agrietada comiencen a dejar de estar en contacto. Durante la operación del rotor la fisura tendrá diferentes posiciones, es decir, la fisura estará totalmente cerrada cuando se encuentre por arriba del eje y se encontrará totalmente abierta cuando este por abajo del eje, a este fenómeno se le conoce como cierre y apertura ya que da lugar a la variación de la rigidez de eje, de tal manera que la rigidez será máxima cuando la posición de la fisura se encuentre totalmente cerrada alcanzando la similitud de un eje integro o sin fisura y será mínima cuando se encuentre totalmente abierta.

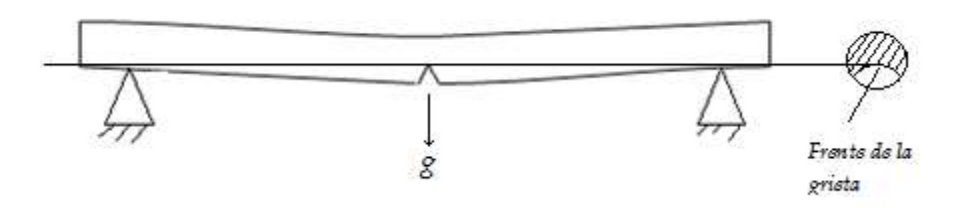

*Figura 56. Eje fisurado*

Para este análisis de elemento finito se considerara una fisura de frente elíptico, ya que como se comentó en el capítulo primero este tipo de elementos rotatorios presentan fisuras con esta forma particular. La figura 57 se muestra la nomenclatura utilizada para modelar la fisura:

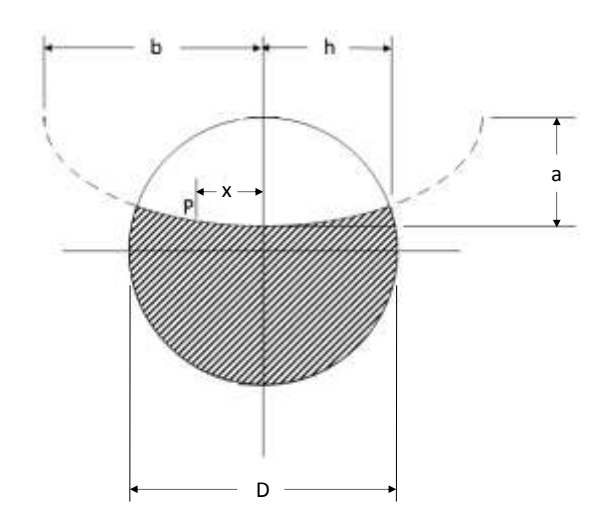

*Figura 57. Nomenclatura de referencia para una fisura elíptica*

Donde D es el diámetro del eje y se considera constante para las distintas configuraciones que tomara el análisis, *a* es el eje menor de la forma elíptica de la fisura, que se hará coincidir con la profundidad total de la grieta, ya que el centro de la elipse estará fijo en el borde superior de la circunferencia que representa el diámetro del eje, *b* es la distancia del centro del eje al borde más alejado de la distancia horizontal de la forma elíptica de la fisura (eje mayor de la elipse), *h* representa el ancho de la fisura y *x* una distancia con la que se puede identificar cualquier punto del frente de la grieta.

Con la nomenclatura anterior, se definen a continuación las tres relaciones fundamentales para tener un control total en la generación del modelo y el posterior cálculo del factor de intensidad del esfuerzo en todo el frente de la grieta. El primero es  $\frac{a}{D}$  que representa la profundidad de la fisura con respecto al diámetro, tomara 3 valores distintos para el análisis: 0.1, 0.3 y 0.5,  $\frac{a}{b}$  representa la relación de excentricidad de la forma elíptica de la fisura (elipticidad), que tendrá valores de 0, 0.5 y 1, y por último  $\frac{x}{h}$  que será la relación para identificar diferentes puntos (*P*) en el frente de la grieta, los valores que tomará esta relación van desde -1 hasta 1.

La posición del frente de la grieta se controla mediante el ángulo  $\theta$ , que representa el ángulo entre el eje perpendicular al plano del frente de la grieta y la línea de aplicación de la carga, que en este caso siempre será vertical hacia abajo, como se puede observar en la siguiente figura.

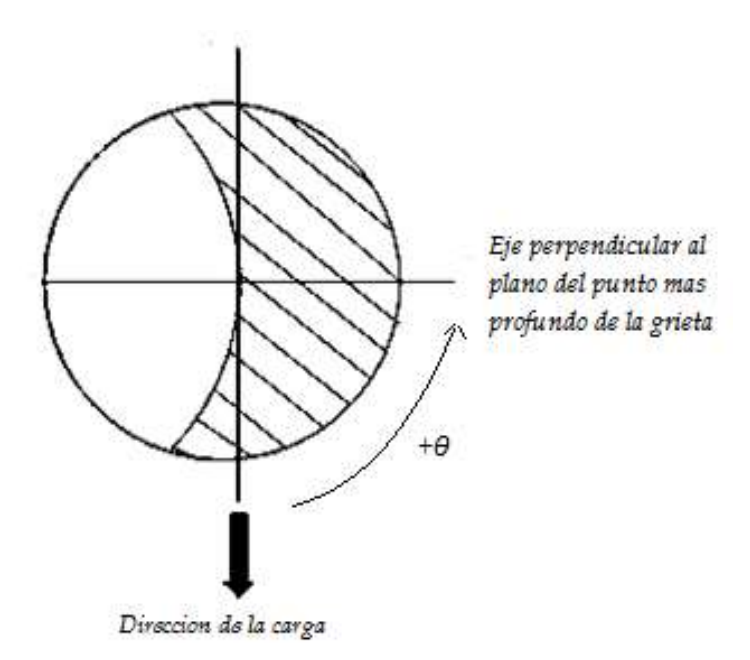

*Figura 58. Angulo θ para el control de posición del eje*

Los valores que tomará  $\theta$  para considerar una revolución completa del eje oscilan entre 0° y 345° en incrementos constantes de 15° para cada variante de fisura que se utilice. Se espera que en un ángulo de 180° el valor del factor de intensidad del esfuerzo sea igual a 0 ya que la grieta estará completamente cerrada de acuerdo a las condiciones de carga aplicadas, teniendo entonces una similitud con un eje integro.

El diámetro del rotor para el análisis es de 0.010 m y se utiliza una relación de longitud del eje  $\frac{L}{D}$  = 20. En la siguiente tabla se presentan los valores de las respectivas relaciones a modelar:

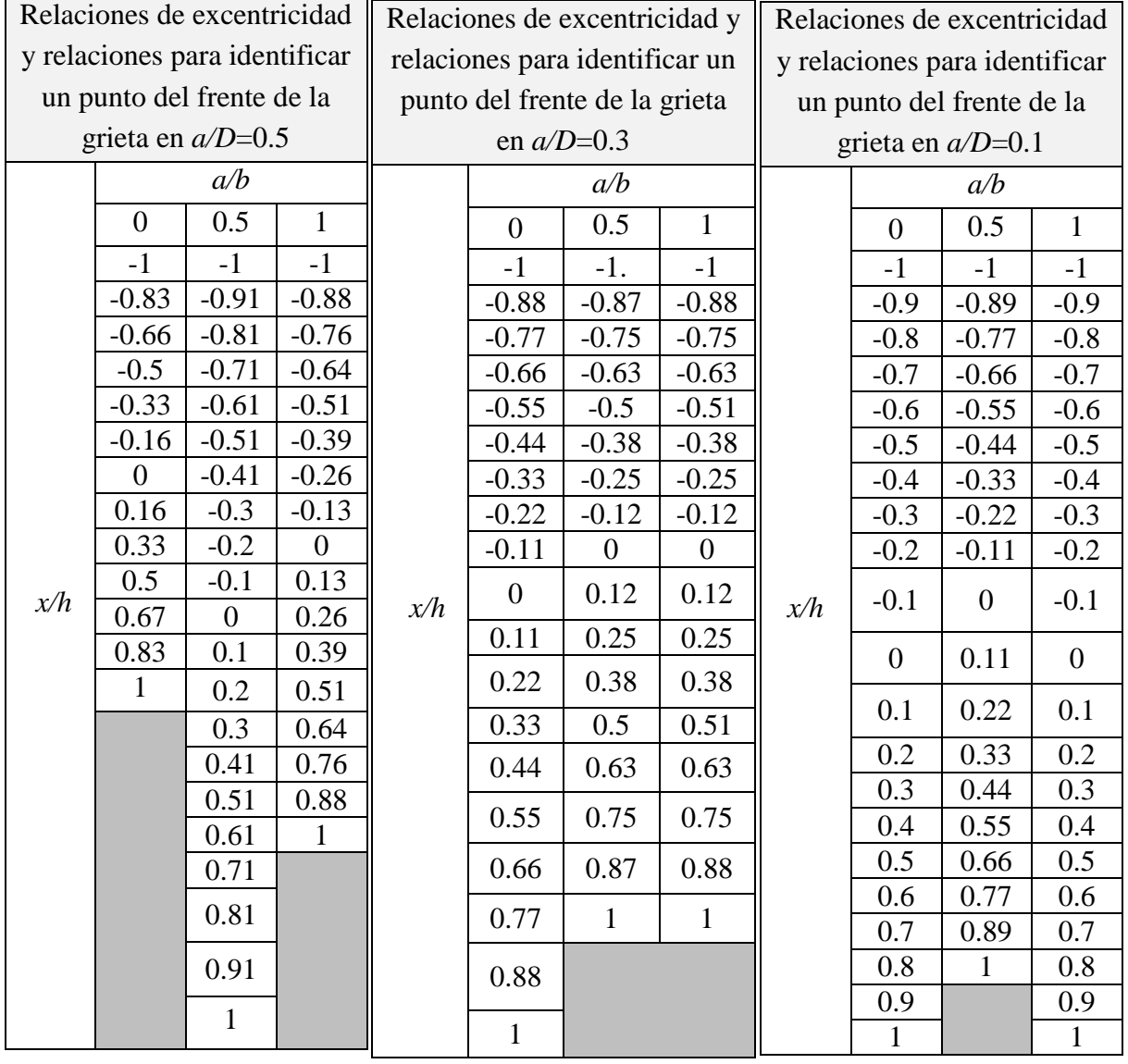

*Tabla 4. Valores de a/b y x/h para diferentes profundidades a modelar*

De acuerdo a la tabla 4 se tienen 3 relaciones de profundidad de la grieta con 3 relaciones de excentricidad cada una, por lo que en total se generaran 9 modelos de elemento finito variando estas dos relaciones mencionadas. Todas las configuraciones que se muestran en la tabla 4 tienen 3 puntos en común, estos son los nodos extremos de cada fisura y el nodo central, es decir los que corresponden a los valores de la relación *x/h = -1, 0 y 1.* Debido a la forma y las características de la relación de profundidad, el número de elementos para cada configuración de grieta es variable, con el fin de eficientizar el tiempo de cálculo, es por eso que los puntos en el frente de la grieta varían en cada modelo.

El cálculo de los factores de intensidad del esfuerzo se determina entonces en cada punto del frente de cada grieta y cada vez que el ángulo  $\theta$  avance 15°, se comienza en 0° hasta llegar a 345°.

#### **3.2- GENERACION TRIDIMENSIONAL DEL MODELO**

Para generar el modelo de elemento finito de un rotor fisurado, es necesario primero definir las características que lo van a caracterizar, por lo tanto, además de las mencionadas en la sección anterior, se indican otras dos propiedades del rotor en la tabla 5

| Características del rotor |                   |
|---------------------------|-------------------|
| E                         | 211 GPa           |
| v                         | 0.3               |
| D                         | $0.010 \text{ m}$ |
| L<br>$\overline{D}$       | 20                |
| a/b                       | 0, 0.5, 1         |
| a/D                       | 0.1, 0.3, 0.5     |

*Tabla 5. Características del modelo de rotor fisurado*

La tabla 5 en conjunto con la tabla 4, representan entonces las características con las que los modelos de elemento finito serán realizados.

APDL tiene la ventaja de recibir instrucciones mediante comandos, esto permite realizar el proceso de análisis mediante un script (programa) paramétrico en el cual se puedan cambiar los valores como dimensiones, fuerzas, posiciones, etc. para generar distintos modelos o análisis garantizando una mayor rapidez en el manejo del programa.

Teniendo esta ventaja en APDL ya que es un programa de lenguaje paramétrico, se creó un script con los comandos necesarios para generar la geometría de cada relación de profundidad de grieta del rotor, en el cual solo se cambiará la dirección de la fuerza respecto a cada posición del frente de la grieta.

Los script para cada configuración de grieta es incluyeron en la parte de anexos, al final de la investigación, por lo cual en las siguientes secciones de este capítulo solo se presentarán los procedimientos específicos que requieran ser explicados a fondo. Además se presentarán solo los resultados de cada sección con forme se fueron obteniendo.

Al igual que en la última sección del capítulo 2 donde se presentaron y explicaron de manera general las acciones que se deben realizar para el modelo de placa fisurada en el borde, en este capítulo se aplicará la misma metodología para explicar la modelación del rotor fisurado, recalcando que la importancia de esta parte de la investigación es describir los resultados más sustanciales para entender el comportamiento del análisis para lograr una comprensión de los resultados finales.

Es importante mencionar que en el script de instrucciones, las unidades que se manejan en las dimensiones del rotor y de la grieta son *m.* mientras que el módulo de Young para el material se expresa en *MPa*.

La geometría del eje del modelo de elemento finito está conformada por un volumen cilíndrico con longitud L, de la relación  $\frac{L}{p}$  se puede obtener esta longitud ya que se designó un diámetro *D = 1 cm*.

Para considerar la grieta del rotor, esta se creará en el centro del sistema de coordenadas global y desde ahí se generará el volumen que representa el rotor, es decir, ya que la grieta transversal está ubicada en el centro del eje, el volumen se generará en dos secciones, partiendo desde el centro.

Al crear la grieta, además de generar la línea que la representa, ya sea la forma elíptica o la recta, según sea el caso, se crean dos líneas más como se puede ver en la figura (59), una superior a la fisura y una inferior, que ayudaran al mallado posterior del modelo, cabe resaltar que la distancia entre una línea y otra está justificada de acuerdo a las reglas del mallado que se explicaran más adelante y que esta disposición varía de acuerdo a la profundidad de la fisura en cuestión.

La geometría del eje para el modelo de elemento finito se comenzo a formar mediante la creacion de las areas que, representarán posteriormente las partes sin agrietamiento y a las partes fisuradas del rotor (figura 60). Una vez que han sido creadas estas superficies, se duplicaron las areas superiores, que en este caso representan la parte fisurada y por ende deben estar separadas, simulando una fisura de frente eliptico.

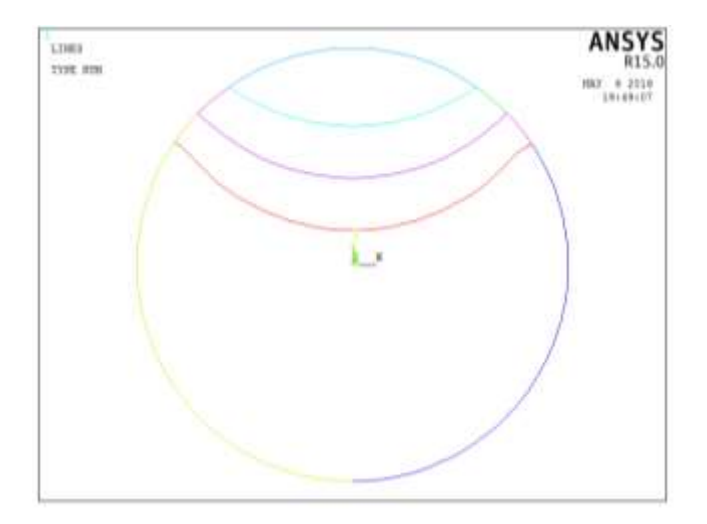

*Figura 59. Líneas auxiliares para el mallado*

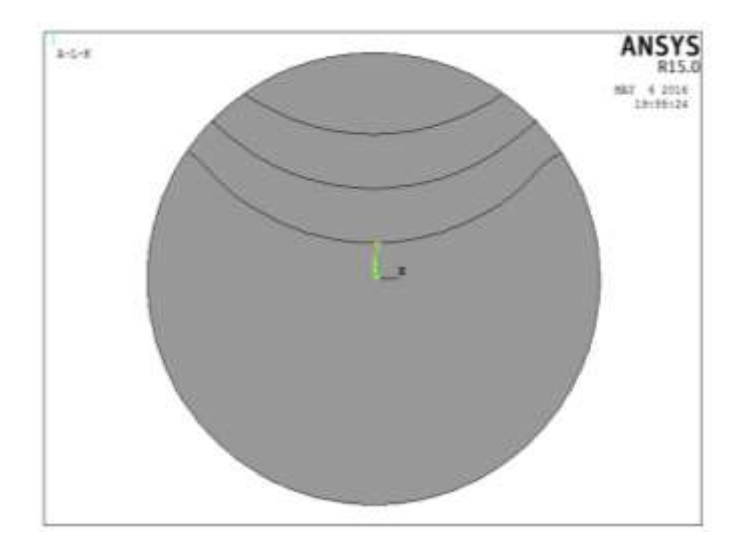

*Figura 60. Áreas iniciales para extrusión*

La longitud del rotor se generó sobre el eje z del sistema de coordenadas. Con la finalidad de dejar las caras de la grieta transversal en la posición  $z = 0$ , las primeras 4 extrusiones se generaron de 0 a (⁄2) − 1 mientras que las 4 restantes de 0 a (–*L/2)+1* dado que la grieta se encuentra a la mitad del valor de L, la fracción restante de L se extruirá separadamente con la finalidad de simular la zona del eje que se encuentra soportada en la estructura de la maquina rotatoria. Así mismo, la sección circular del rotor se deja en los cuatro planos que forman los ejes  $x \in y$ , dejando al origen de la sección circular en el origen de sistema de coordenadas (ver figura 61).

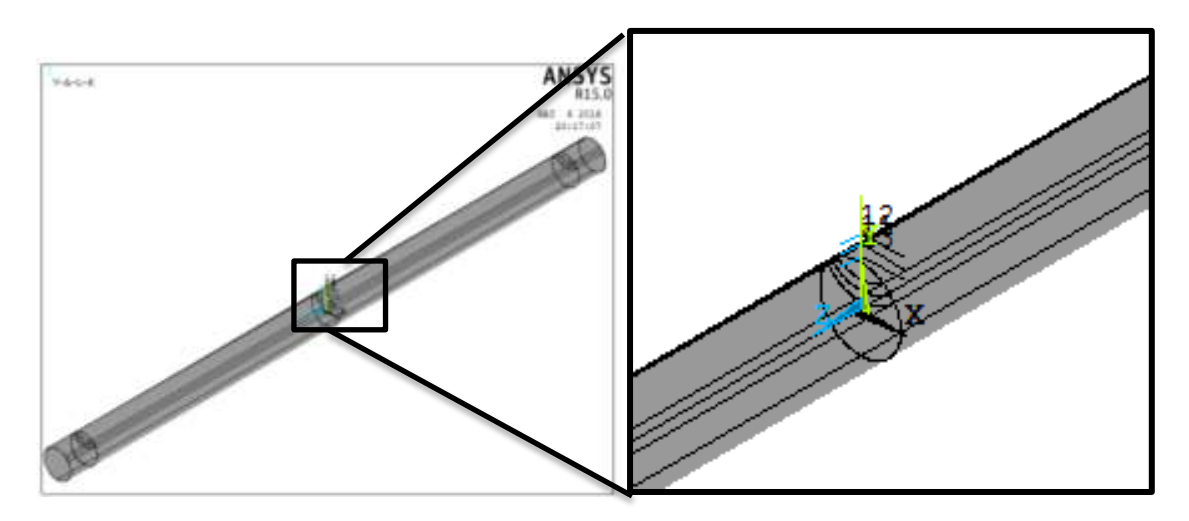

*Figura 61. Extrusión del eje*

Con la finalidad de realizar un mallado preciso en la zona de la fisura y para reducir el costo computacional al momento de realizar el cálculo numérico, se realizaron dos cortes más al eje (figura 62), uno longitudinal y dos transversales.

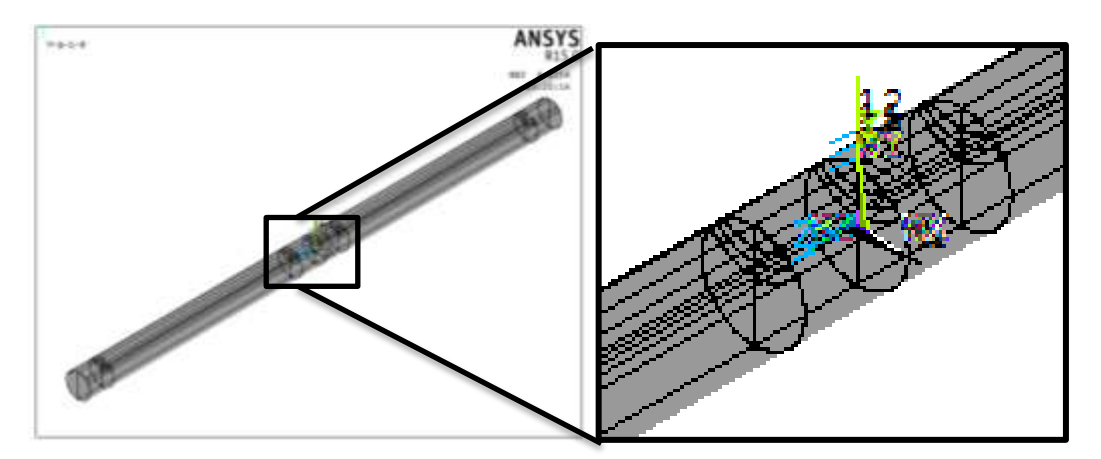

*Figura 62. Cortes auxiliares para el mallado*

En la figura anterior se observa que la grieta ya comienza a generarse en la posición deseada e indicada, aunque debido a la manera como se generó y a los cortes adicionales que se han ido realizando, la geometría esta partida casi en su totalidad.

En la figura 63 se muestran las áreas en la que hay que hacer énfasis, ya que algunas de ellas serán las caras de la grieta modelada. Recordando que el volumen se generó partiendo del centro, y debido a los cortes que se realizaron, se tienen ahora 12 áreas en *z = 0*, de las cuales cuatro están siendo compartidas por los dos volúmenes que representan las mitades del eje. Se puede apreciar también en la figura (63) el frente de la grieta.

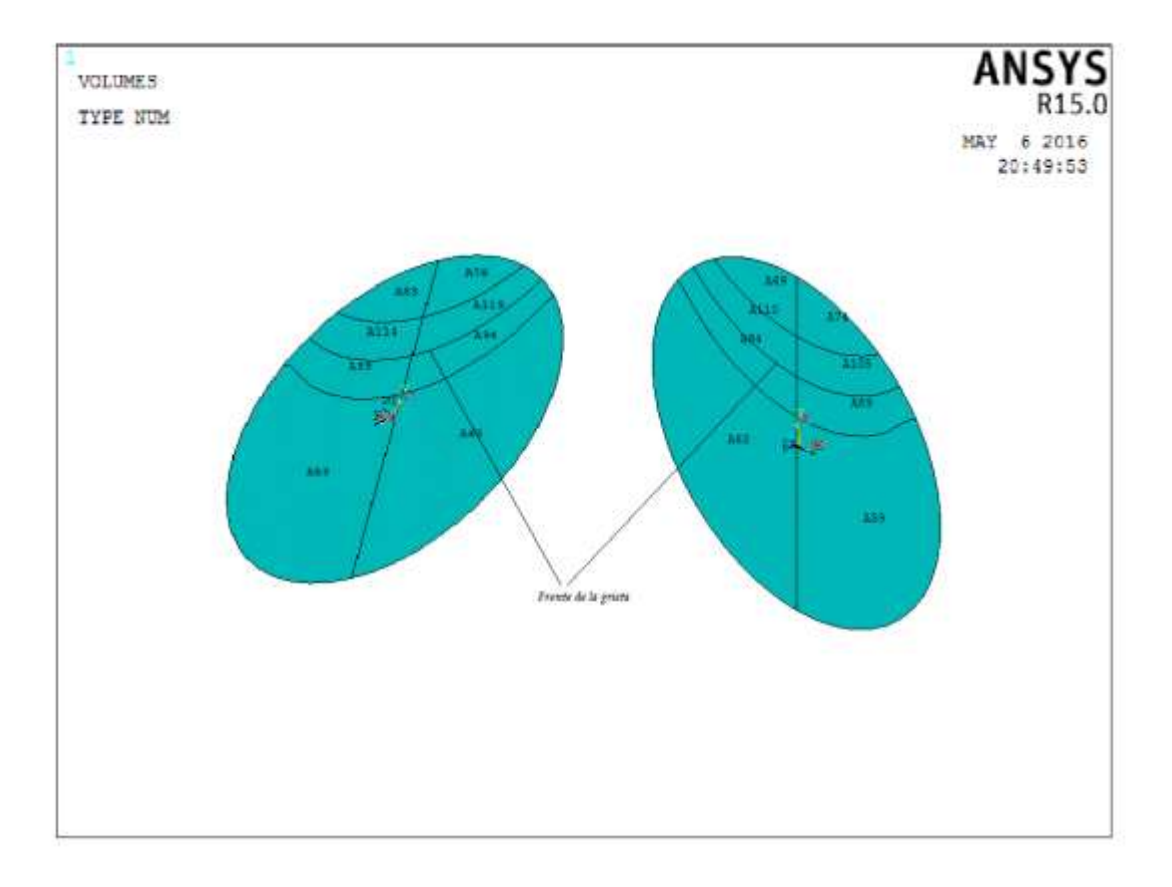

*Figura 63. Áreas de la zona agrietada*

Las 8 áreas restantes que se muestran en la figura (63), son distintas ya que estas conformaran las caras de la fisura. Estas áreas son A83, A78, A114 y A119 del lado positivo del eje *z* y A69, A74, A110 y A105 del lado negativo. Las 8 áreas se encuentran en la posición *z=0* y forman parte de los volúmenes que representaran el modelo del eje.

Un punto fundamental en que se debe tener mucho cuidado es verificar que los volúmenes recién creados queden unidos en la parte donde el eje esta integro, por otro lado las 8 áreas que representaran la fisura en el eje deben estar sin uniones para poder simular el cierre y apertura de la grieta en el análisis.

La dinámica del eje será simulada al variar el ángulo de aplicación de la carga con respecto a la grieta. La manera más sencilla de realizar esto es variar la fijación del eje respecto a la carga, simulando con esto el giro que se desea analizar. Por lo tanto y para facilitar este proceso se realizarán cortes a 15° de diferencia en las áreas exteriores del eje como se observa en la figura (64)

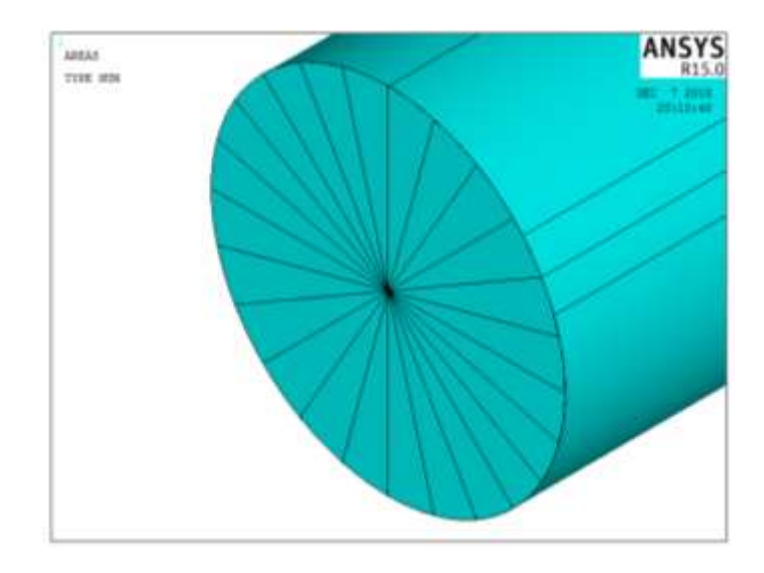

*Figura 64. Generación de líneas auxiliares para la simulación de la dinámica del eje*

Este procedimiento se utiliza para generar la geometría de cada configuración de los modelos a realizar. En las siguientes figuras se muestran las geometrías generadas para cada configuración de grieta, mostrando la profundidad y la excentricidad del frente de la grieta, el cual delimitará las caras de la grieta y las áreas que representan la zona integra del eje.

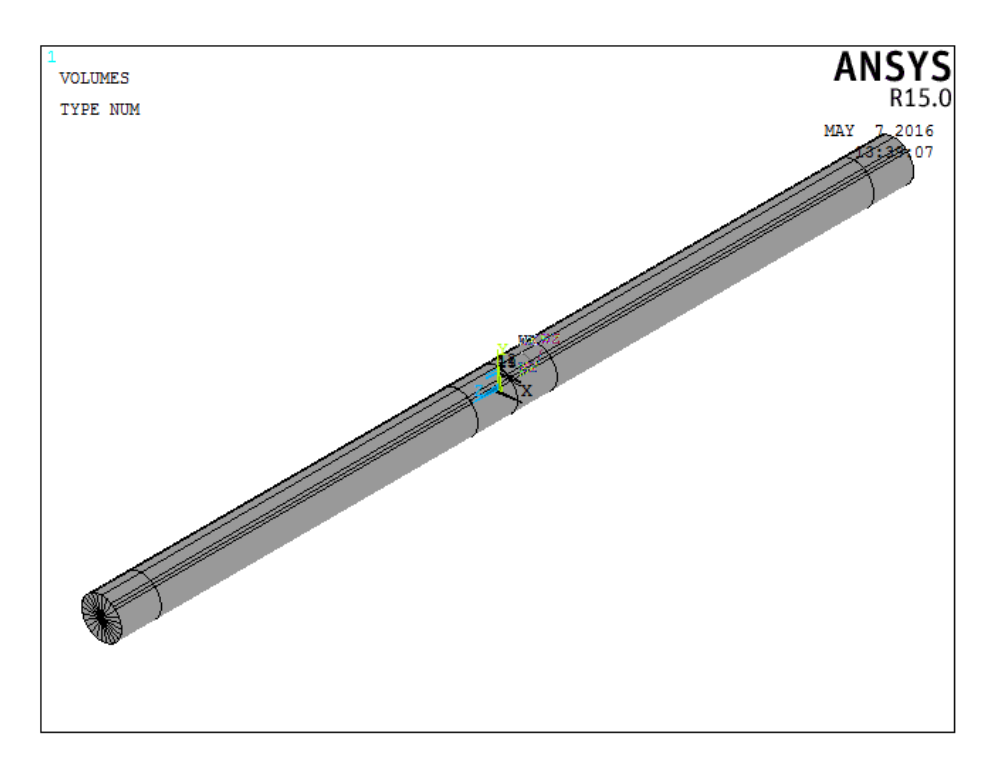

*Figura 65. Geometría generada en APDL que representa el rotor fisurado para una relación a/D = 0.1 y a/b = 0*

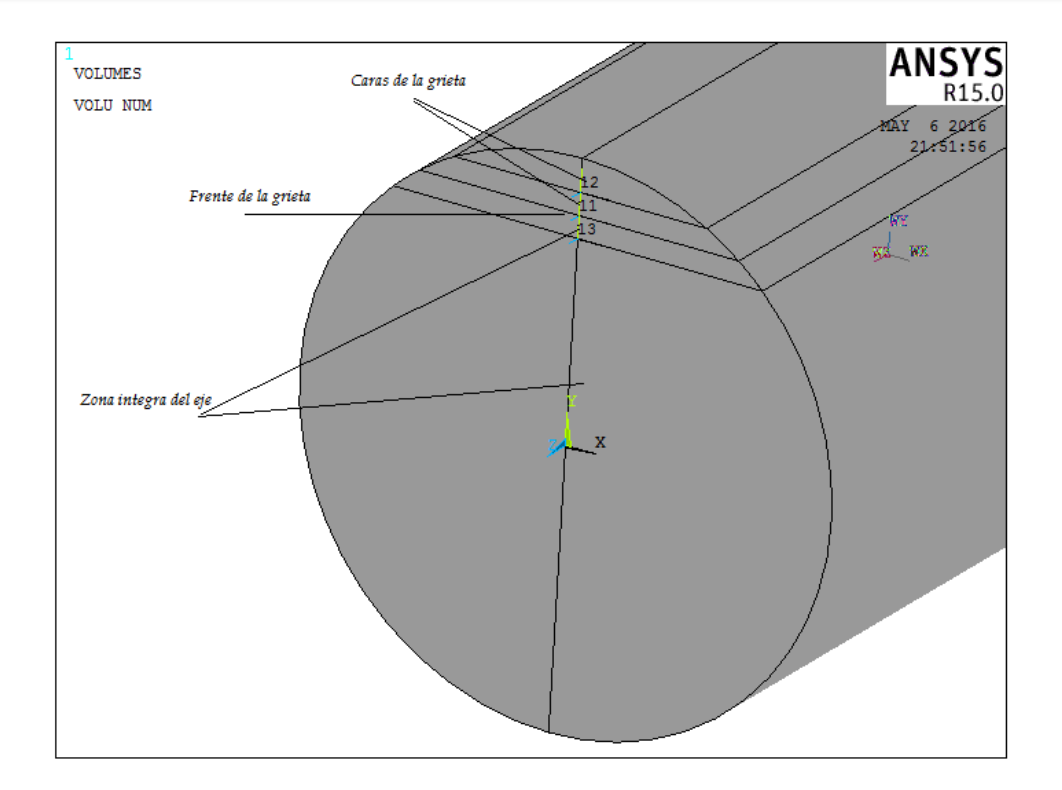

*Figura 66. Frente y caras de la grieta para una relación a/D = 0.1 y a/b = 0*

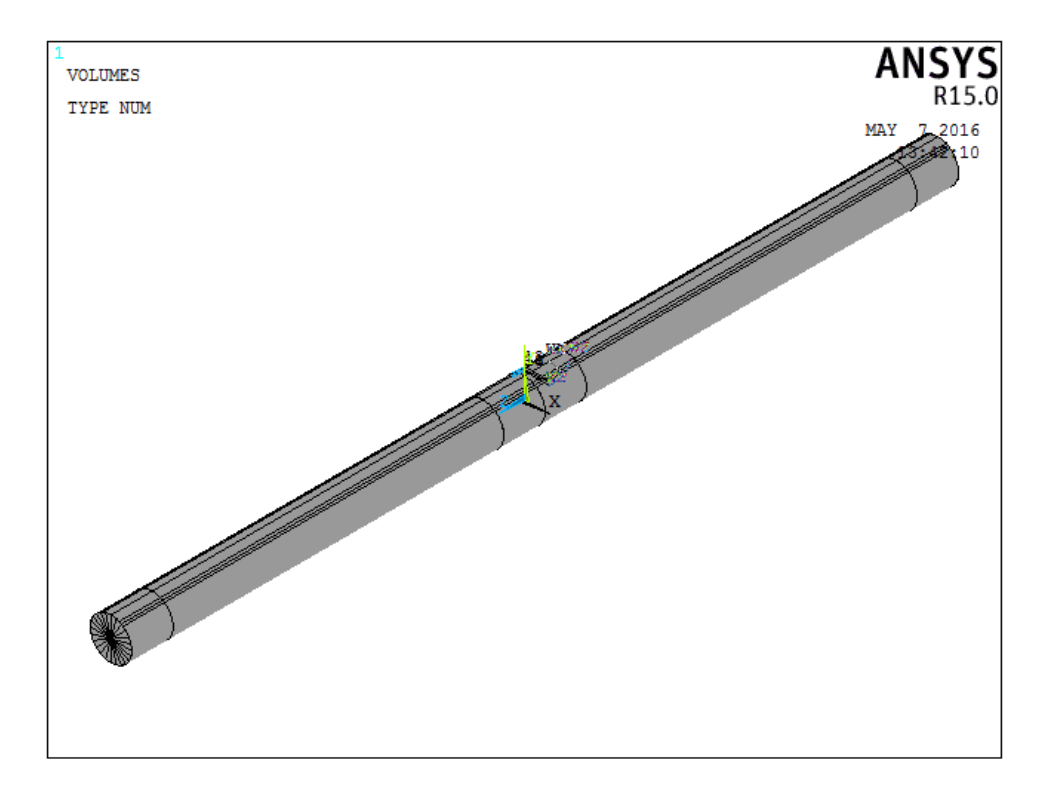

*Figura 67. Geometría generada en APDL que representa el rotor fisurado para una relación a/D = 0.1 y a/b = 0.*

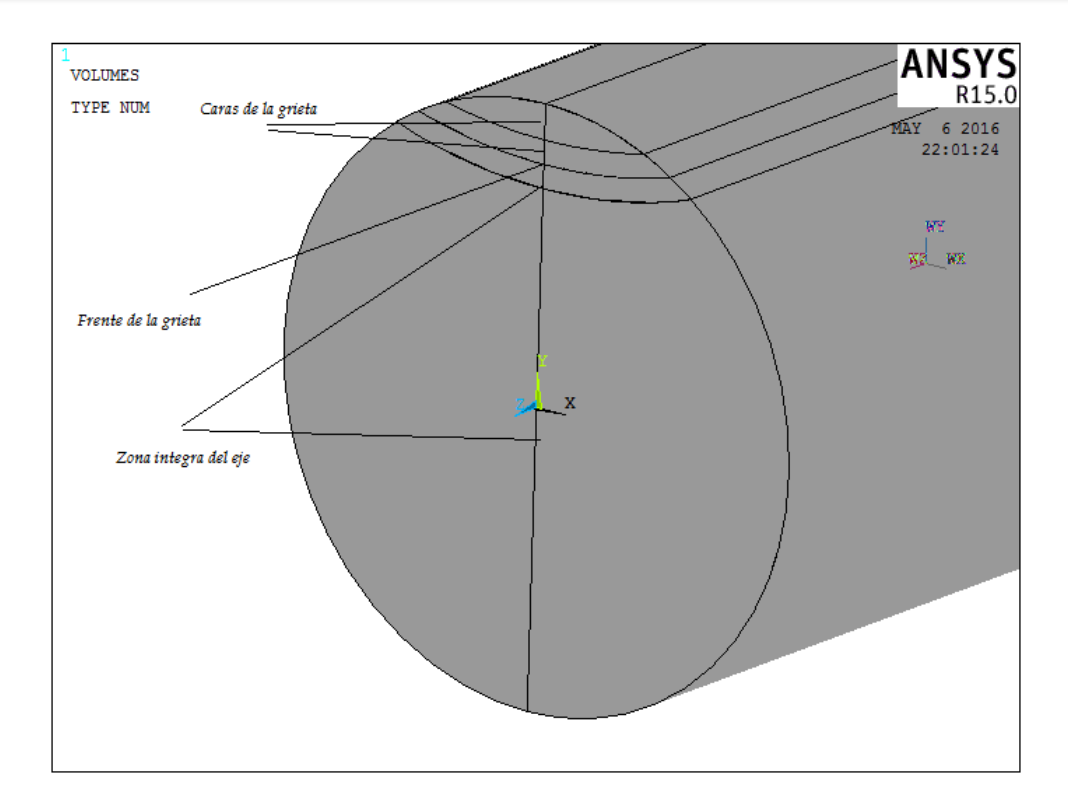

*Figura 68. Frente y caras de la grieta para una relación a/D = 0.1 y a/b = 0.5*

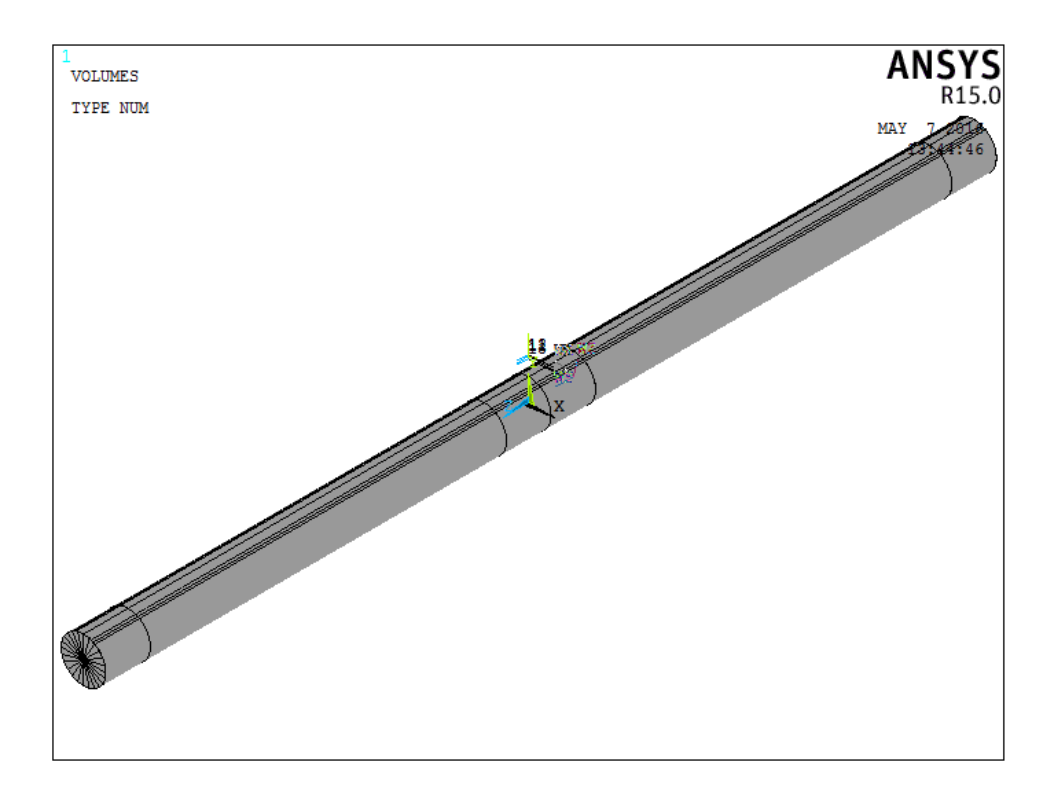

*Figura 69. Geometría generada en APDL que representa el rotor fisurado para una relación a/D = 0.1 y a/b* 

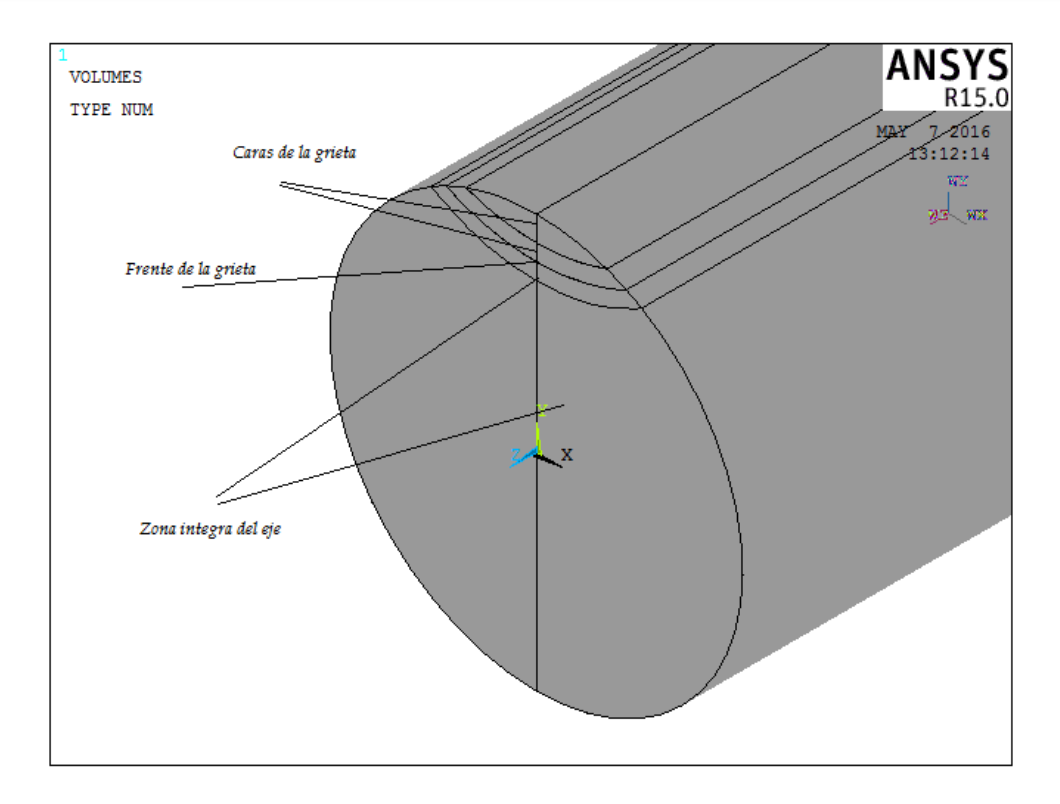

*Figura 70. Frente y caras de la grieta para una relación a/D = 0.1 y a/b = 1*

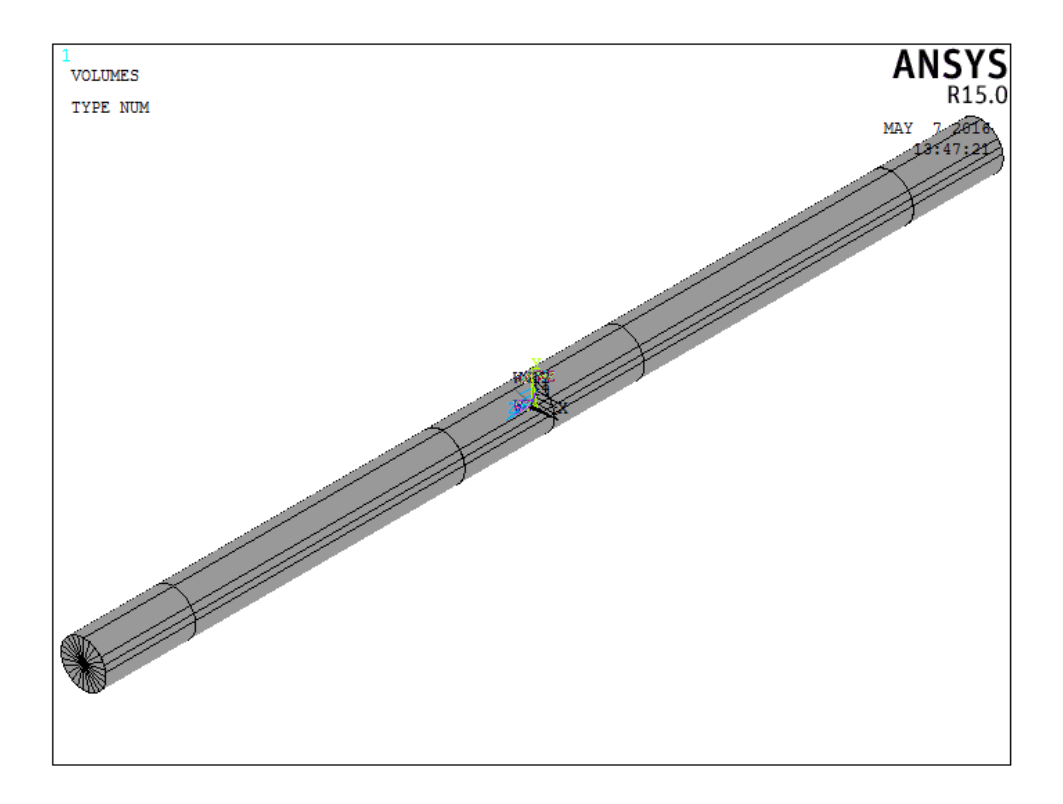

*Figura 71. Geometría generada en APDL que representa el rotor fisurado para una relación a/D = 0.3 y a/b = 0*

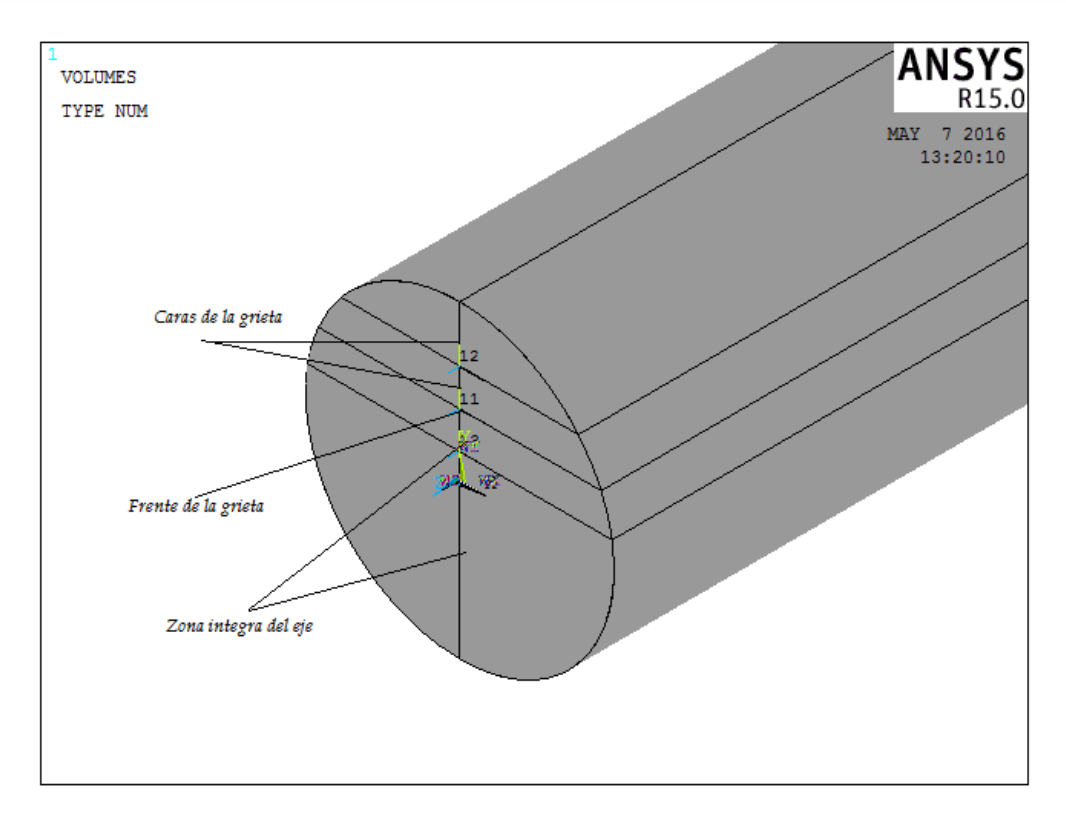

*Figura 72. Frente y caras de la grieta para una relación a/D = 0.3 y a/b = 0*

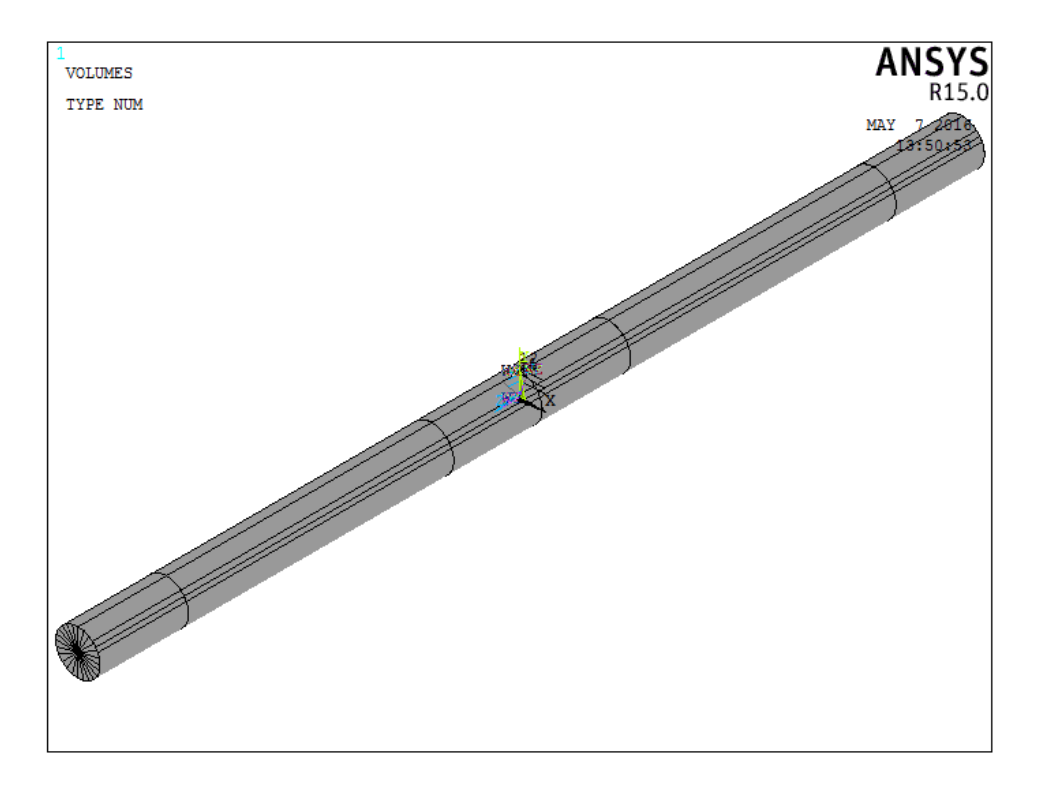

*Figura 73. Geometría generada en APDL que representa el rotor fisurado para una relación a/D = 0.3 y a/b = 0.5*

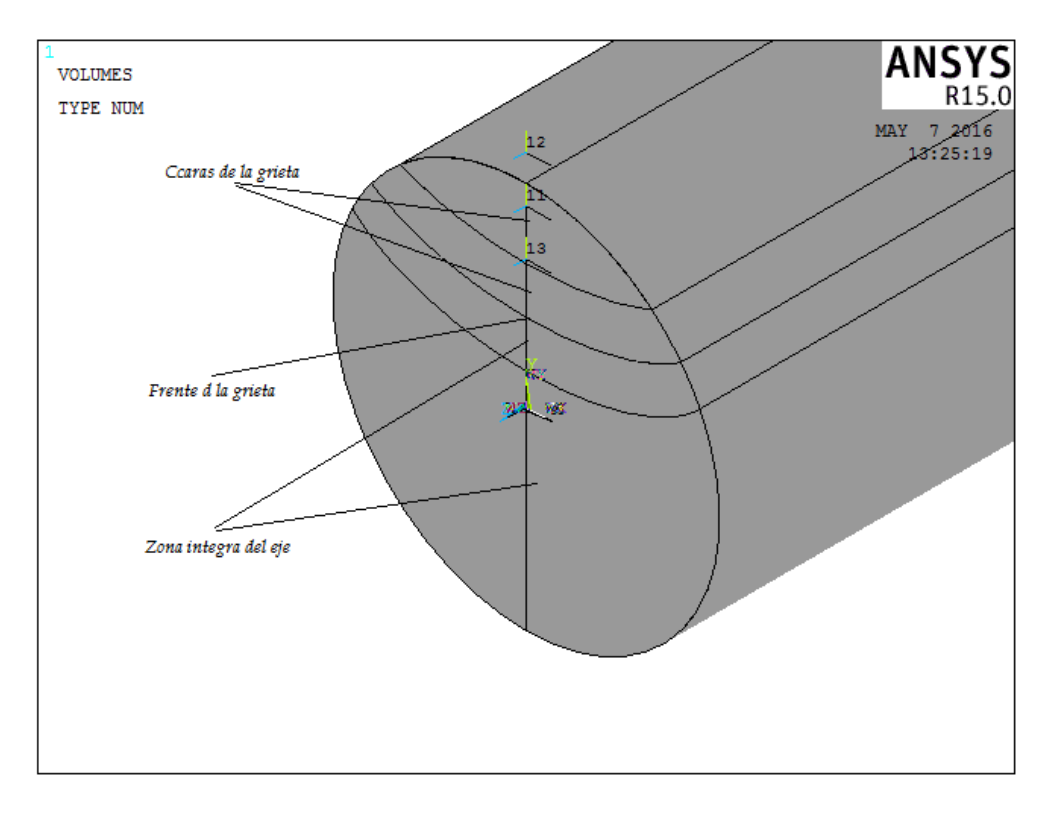

*Figura 74. Frente y caras de la grieta para una relación a/D = 0.3 y a/b = 0.5*

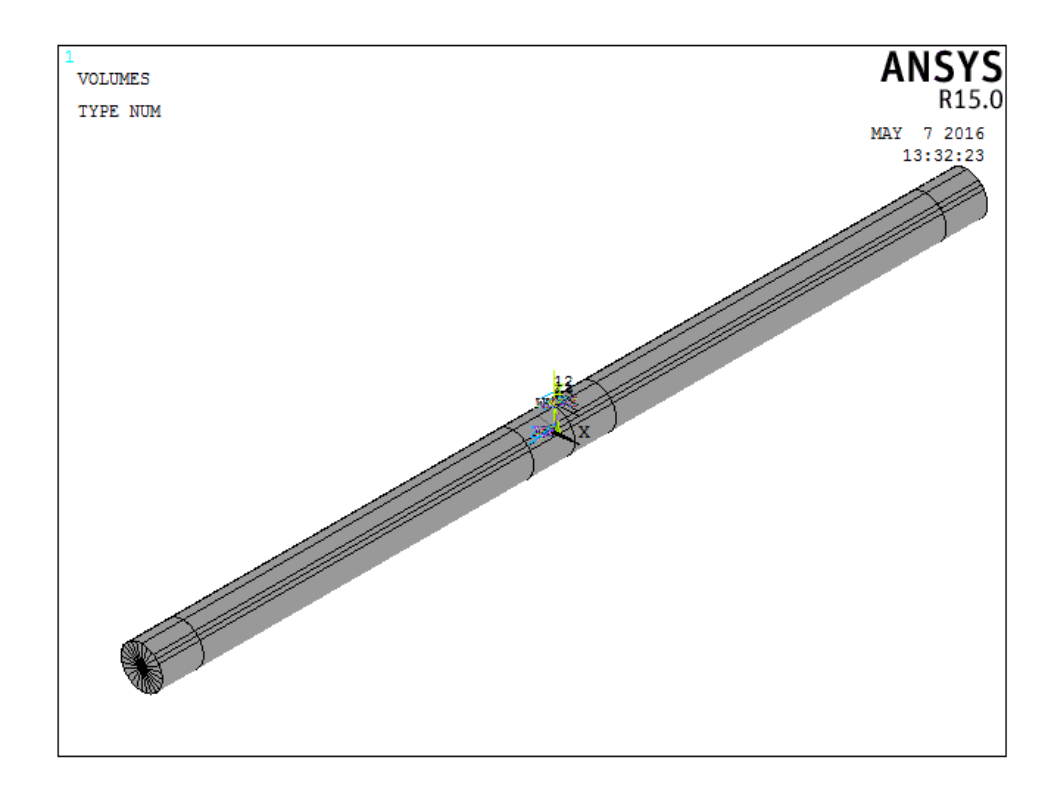

*Figura 75. Geometría generada en APDL que representa el rotor fisurado para una relación a/D = 0.3 y a/b = 1*

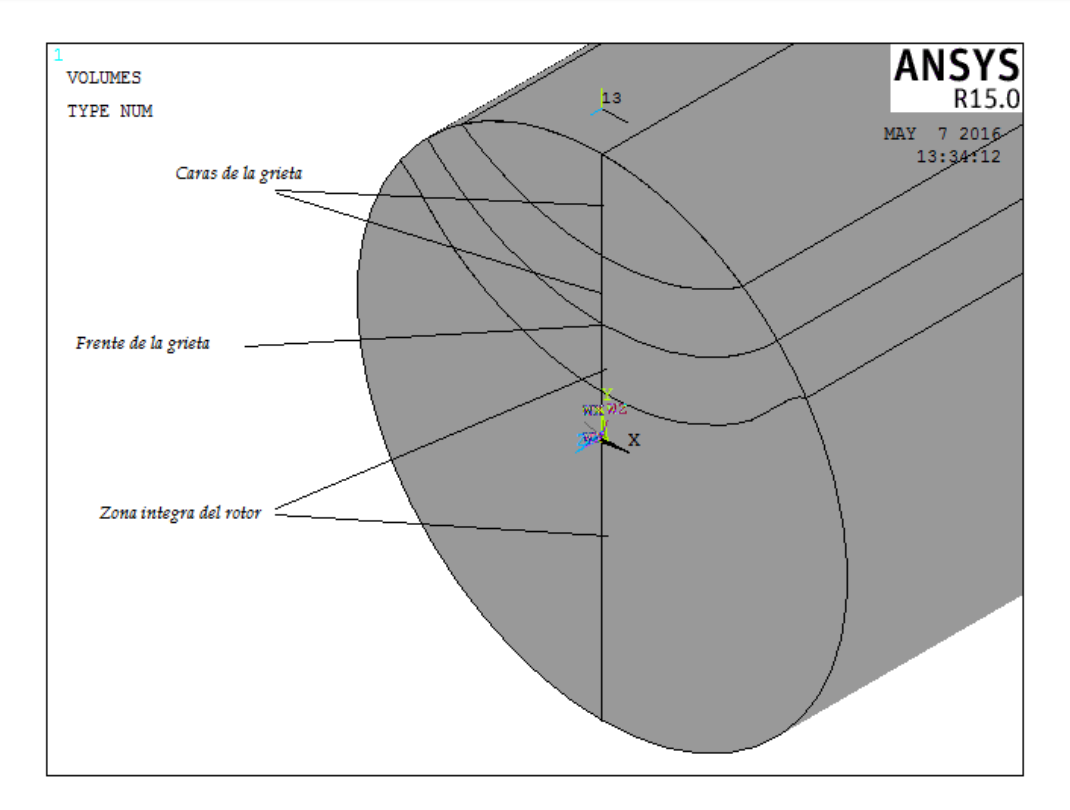

*Figura 76. Frente y caras de la grieta para una relación a/D = 0.3 y a/b = 1*

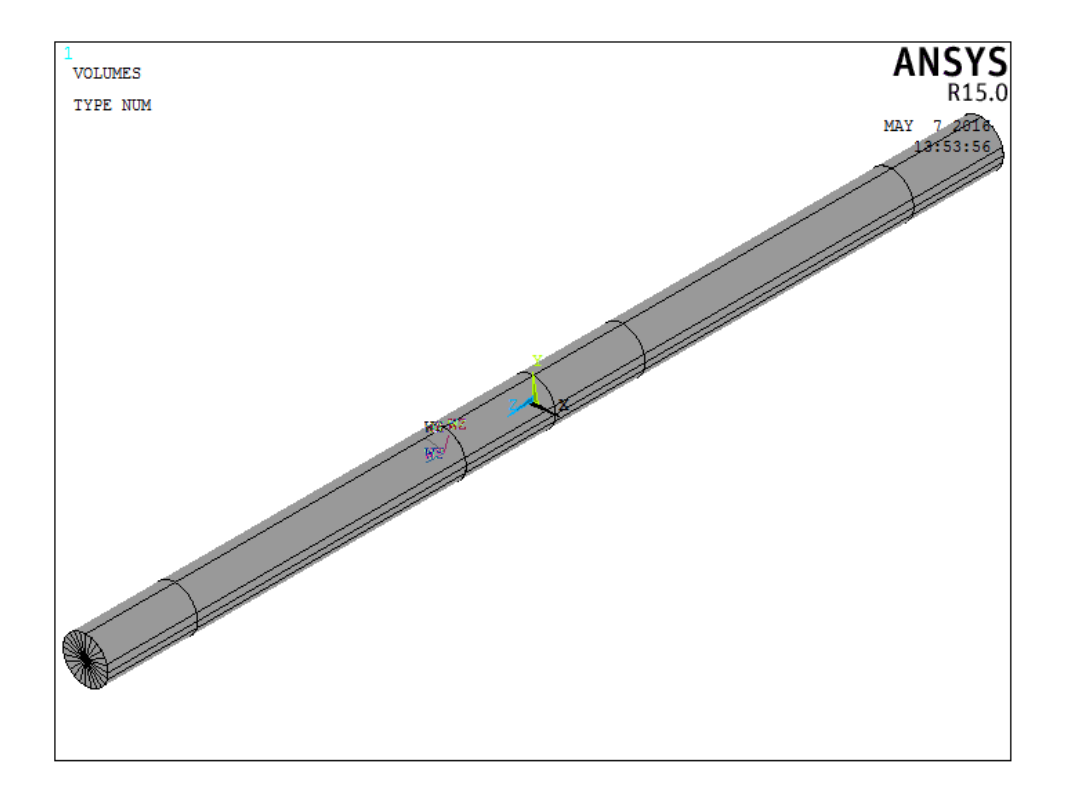

*Figura 77. Geometría generada en APDL que representa el rotor fisurado para una relación a/D = 0.5 y a/b = 0*

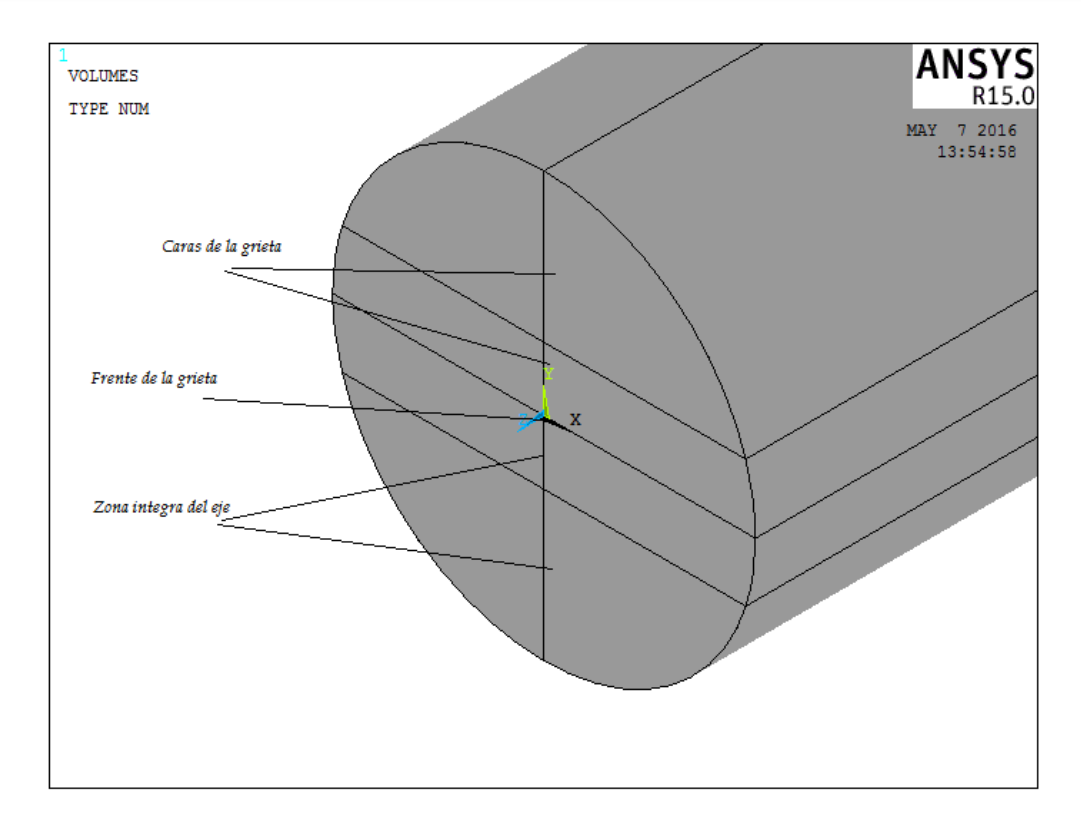

*Figura 78. Frente y caras de la grieta para una relación a/D = 0.5 y a/b = 0*

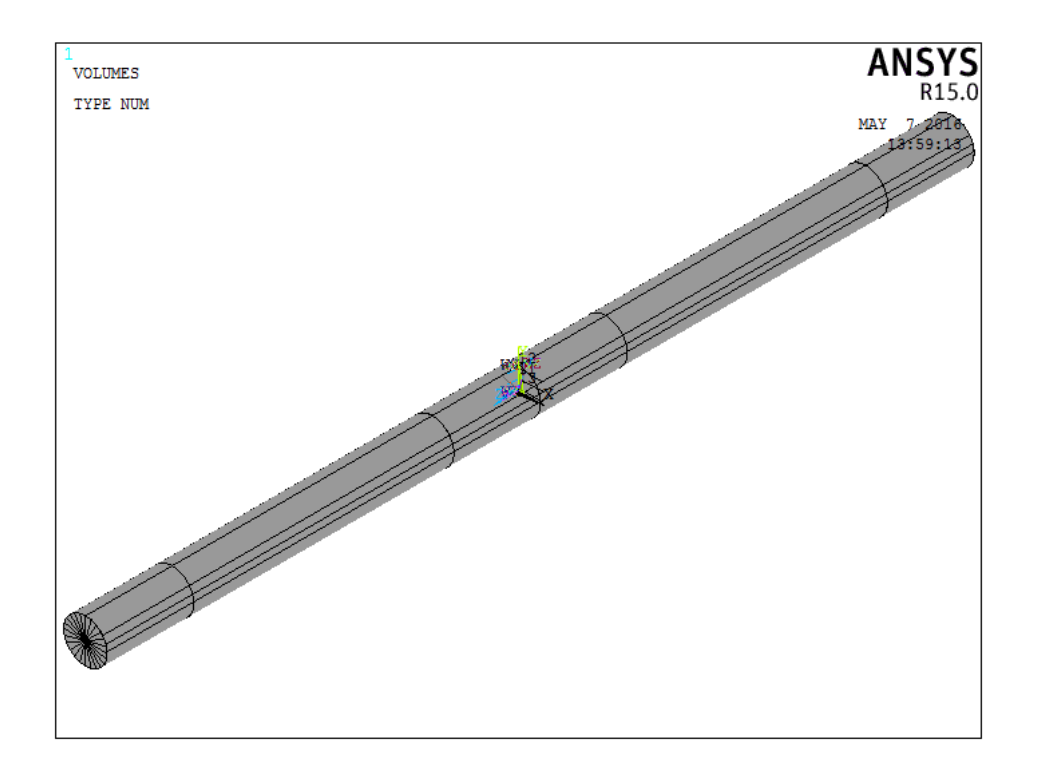

*Figura 79. Geometría generada en APDL que representa el rotor fisurado para una relación a/D = 0.5 y a/b = 0.5*
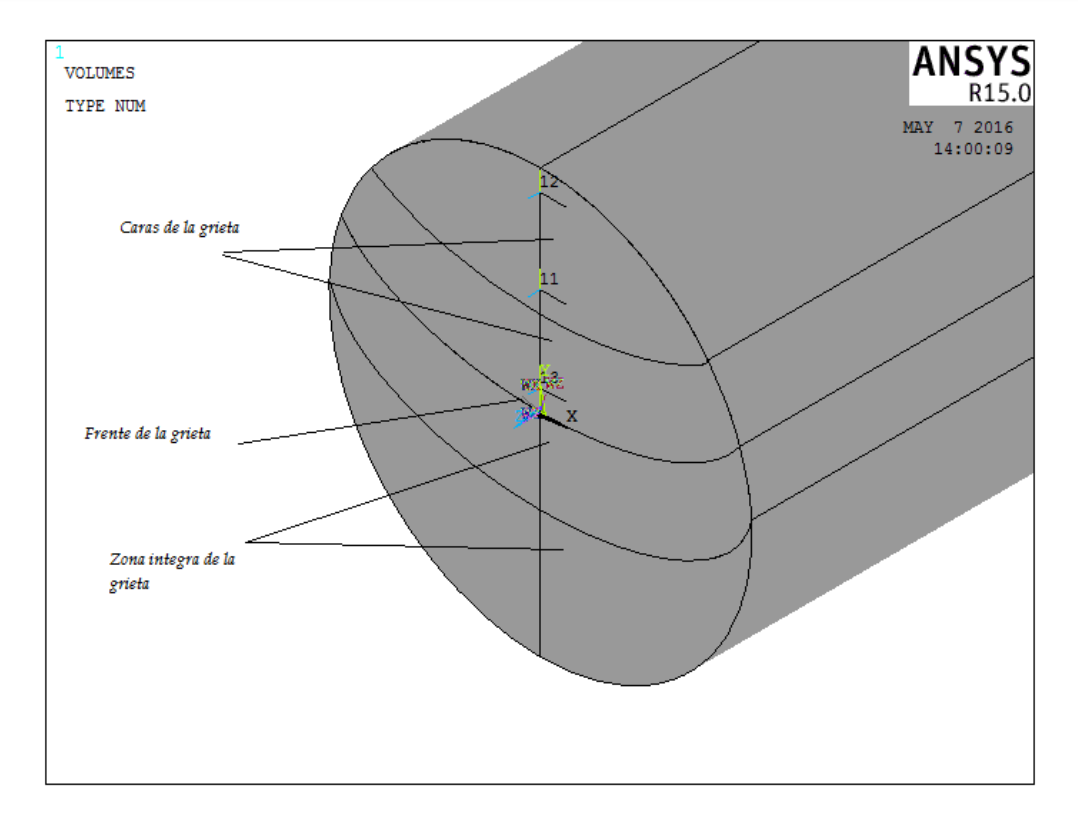

*Figura 80. Frente y caras de la grieta para una relación a/D = 0.5 y a/b = 0.5*

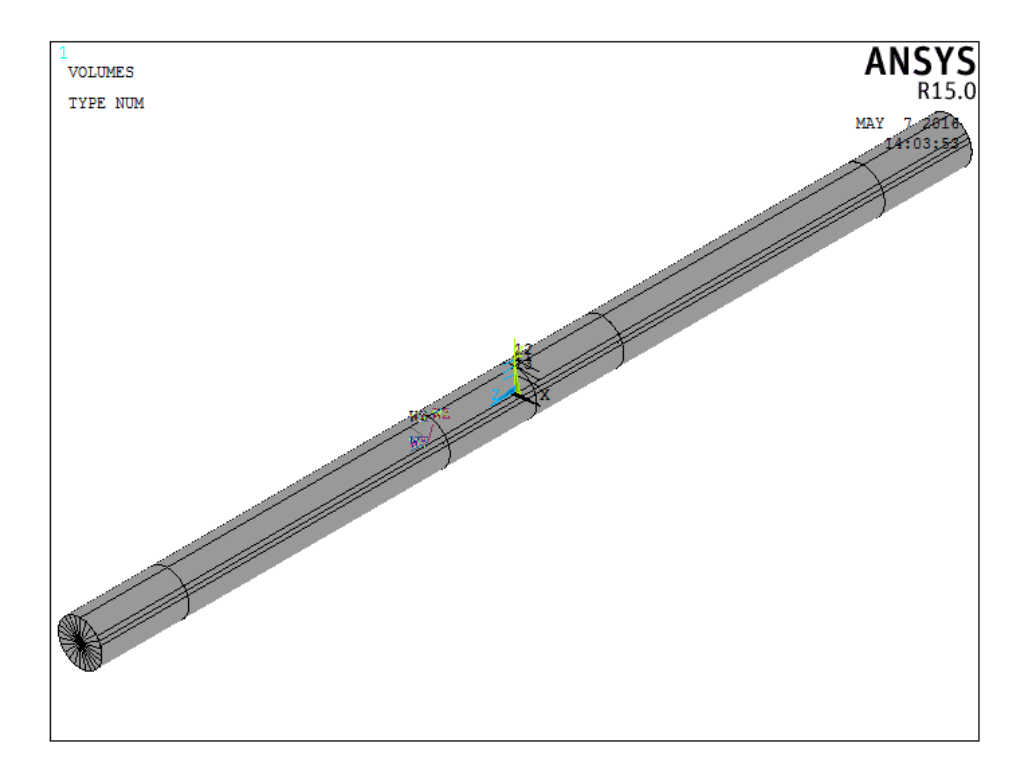

*Figura 81. Geometría generada en APDL que representa el rotor fisurado para una relación a/D = 0.5 y a/b = 1*

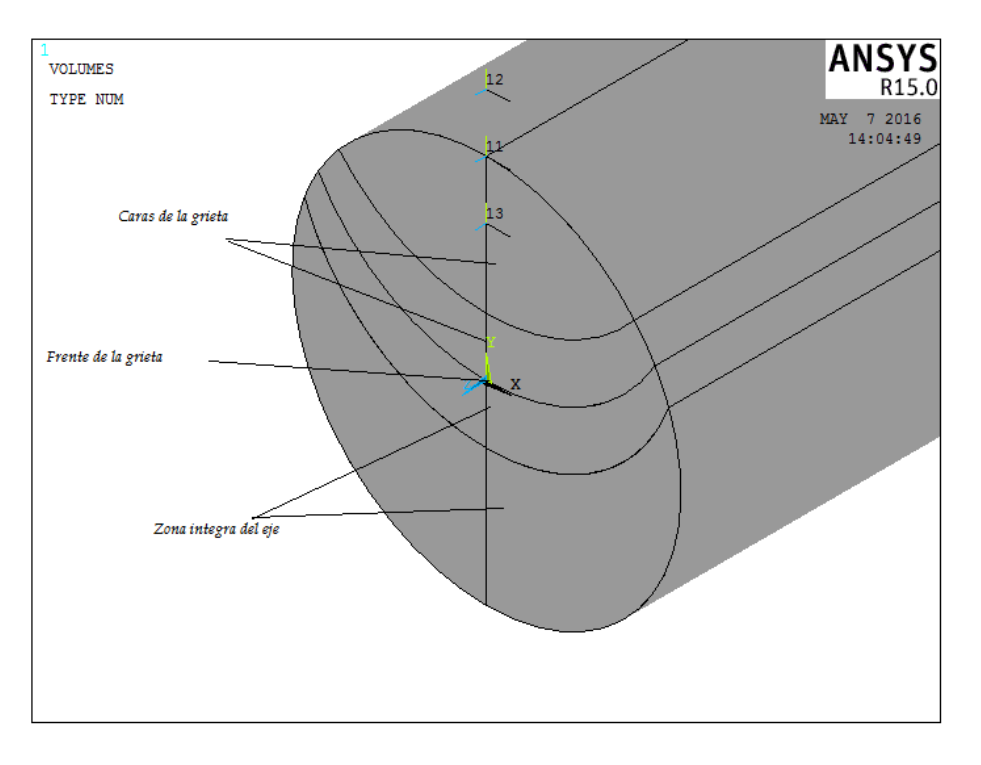

*Figura 82. Frente y caras de la grieta para una relación a/D = 0.5 y a/b = 1*

## **3.3.- DISCRETIZACÍON DEL MODELO TRIDIMENSIONAL**

El mallado de las zonas más cercanas a la fisura se realizó mucho más denso que en el resto del eje, utilizando como base fundamental las tres condiciones específicas para realizar una buena discretizacion de modelos que implican fisuras de cualquier tipo. La primera, es que los elementos que rodean lo que será la punta de la fisura deben tener como máximo tamaño 1/10 de la profundidad total de la fisura, la segunda es que los bordes de los elementos que conforman la parte hacia donde se supone se propagaría la fisura no debe rebasar los 45°, Figura (83), estas dos condiciones consisten en aplicar los conocimientos actuales de la mecánica de la fractura, en los que se especifica que el ángulo de crecimiento de una fisura será máximo a 45 grados respecto la dirección normal del esfuerzo.

La tercera condición se refiere a la indeterminación del esfuerzo en la punta de la grieta, el cual como se explicó con anterioridad, tiende al infinito. La técnica para reducir esta singularidad es colocar nodos intermedios a una distancia de ¼ de los nodos principales, ya que se ha comprobado que los valores obtenidos mediante MEF de los factores de intensidad del esfuerzo con nodos a esta distancia de la punta de la grieta son considerablemente aceptables respecto a los obtenidos analíticamente.

Las tres condiciones se pueden implementar al crear un punto de concentración, en el que el radio de este será la distancia 1/10 de la profundidad, tendrá los nodos intermedios a ¼ de los nodos principales y contará con al menos 8 elementos alrededor del nodo que representa la punta de la grieta. Figura 84.

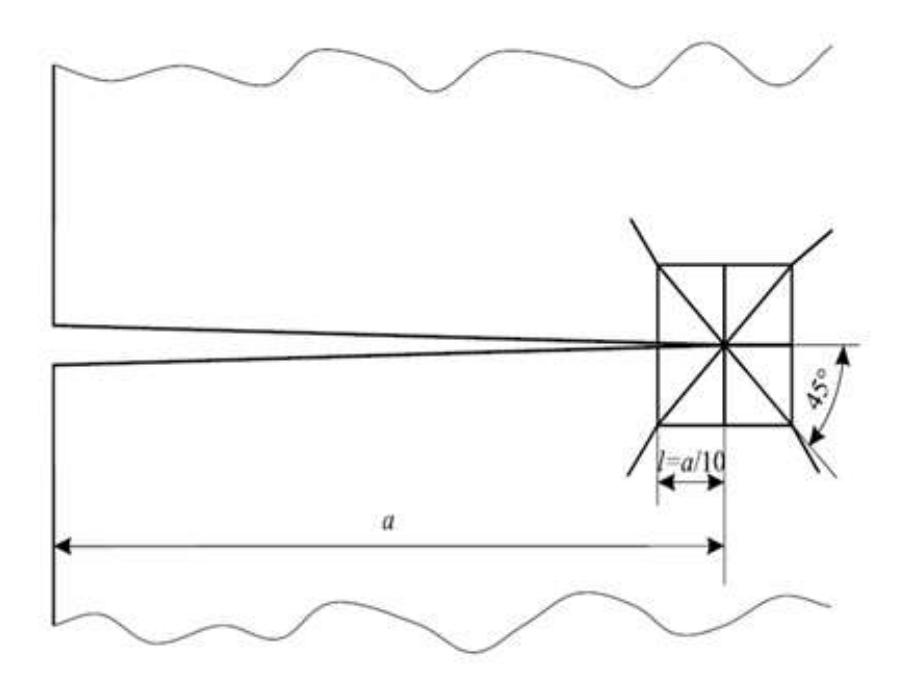

*Figura 83. Tamaño y forma de los elementos [31]*

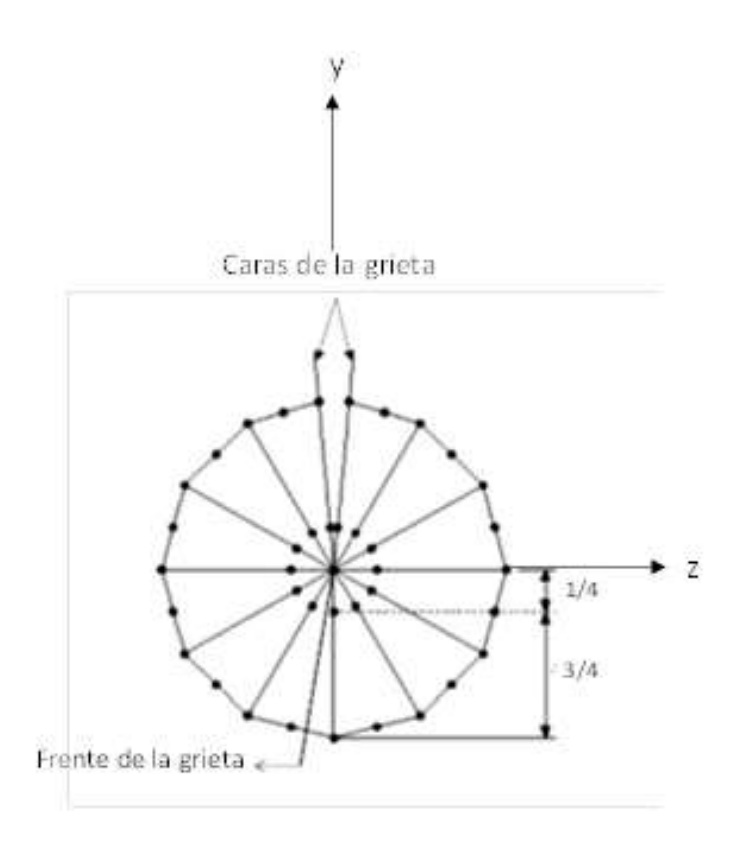

*Figura 84. Ubicación de nodos intermedios* 

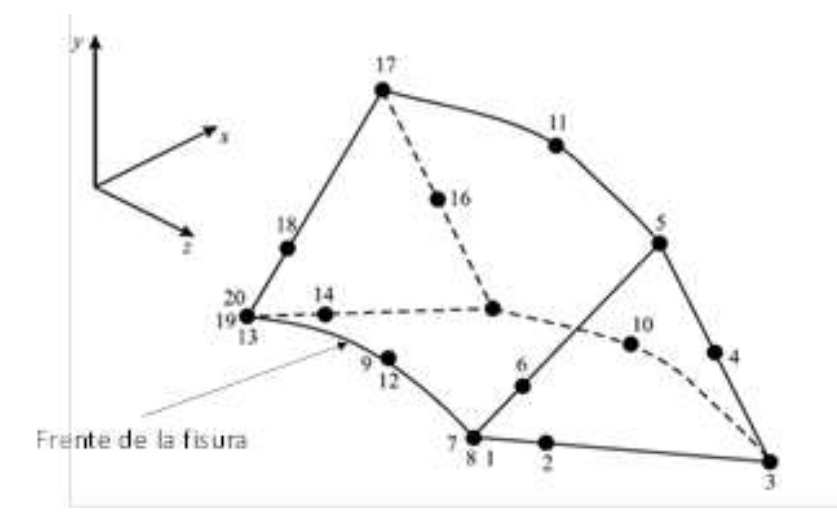

*Figura 85. Distribución nodal en los elementos ubicados en el frente de la fisura [31]*

La figura 85 muestra un elemento típico ubicado en el frente de la fisura (nodos 20, 19, 13, 9, 12, 7, 8,1), además se observan los nodos intermedios  $(2, 6, 14, 18)$  que se ubicaron a  $\frac{1}{4}$ de distancia de los nodos ubicados en el frente de la fisura.

Para comenzar a mallar se utilizó un elemento SHELL 281 que permitió realizar una discretizacion mapeada sobre la superficie, lo que facilito la discretizacion del volumen. Posteriormente se utilizó un elemento SOLID 186 para realizar el mallado de todo el dominio ya que exhibe un desplazamiento de comportamiento cuadrático soportando la plasticidad, hiperelasticidad, fluencia, rigidez y sobre todo grandes deformaciones.

La discretizacion se iniciara con los volúmenes que se encuentran más cerca de la zona donde existe la grieta. Estos volúmenes conforman la discretizacion más densa de todo el dominio computacional.

Antes de discretizar el primer volumen se selecciona el keypoint que representa el punto más profundo de la fisura y se le indica al programa que genere un radio con elementos alrededor de este punto, con el tamaño especificado en las reglas del mallado que se mencionaron antes, es decir el tamaño máximo de los elementos en la punta de la grieta deben ser de 1/10 de la profundidad total y se colocan máximo dos elementos por cuadrante para ajustar el máximo grado de formación de cada elemento, 45°.Otro paso importante es colocar los nodos a ¼ de la distancia de los nodos principales.

Con esta instrucción se observara que en cada cuadrante existen tres elementos en forma triangular con los nodos intermedios a ¼ de distancia entre los nodos principales de cada elemento, así mismo se observa que estos elementos se encontraran alrededor del frente de la grieta formando entre ellos una apariencia circular (figura 86).

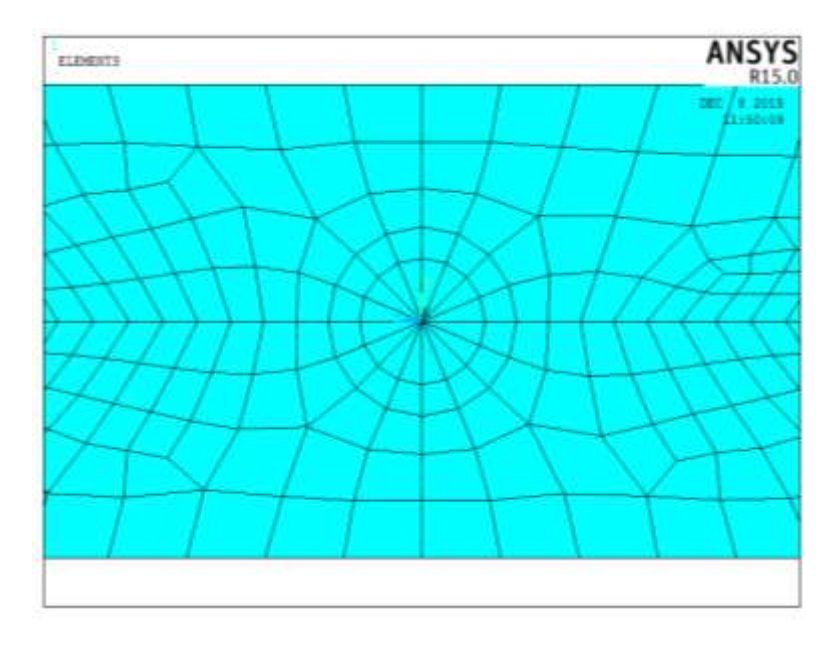

*Figura 86. Detalle del mallado en la punta de la fisura*

Después de introducir la instrucción con la cual se desea obtener esta idealización en el frente de la grieta se comenzara la discretizacion de las áreas centrales marcadas (x=0) de los volúmenes que se muestran en la figura 87, mediante el elemento SHELL 281, posteriormente el resto del volumen se malla con la herramienta de barrido utilizando el elemento SOLID 186. Esta técnica se utiliza para tratar de mantener un mallado uniforme en lo que será la punta de la fisura, evitando tener tamaños diferentes en los elementos.

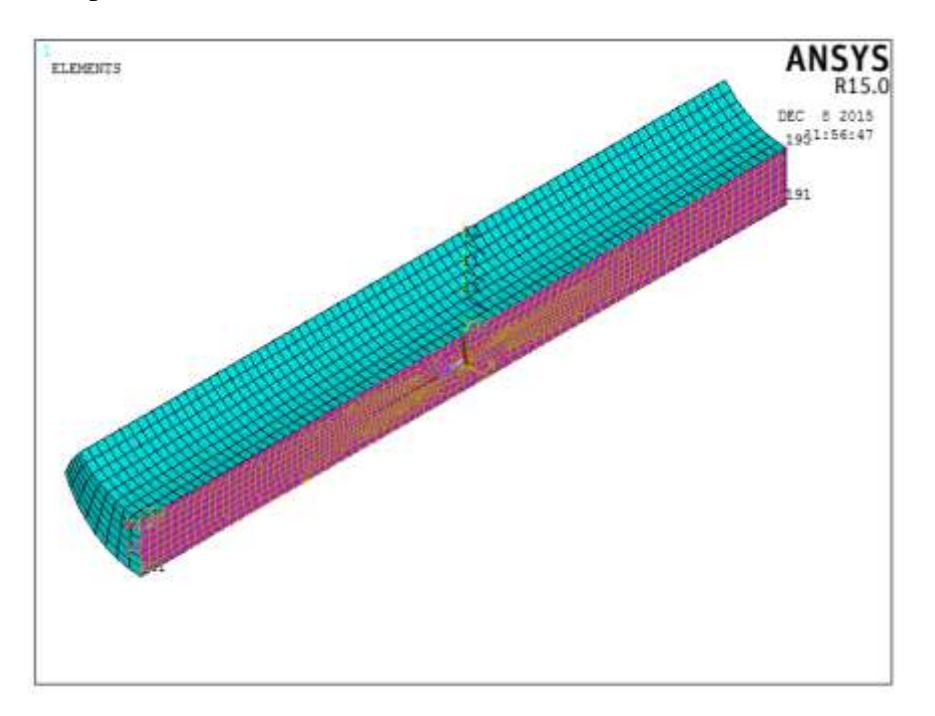

*Figura 87. Áreas malladas con Shell 281*

Posteriormente estos elementos SHELL 281 creados en las áreas iniciales fueron borrados como se ve en la figura 88 para proseguir con el mallado del volumen siguiente, esta técnica se utilizó para evitar contener elementos encimados a la hora de realizar el barrido al volumen continuo.

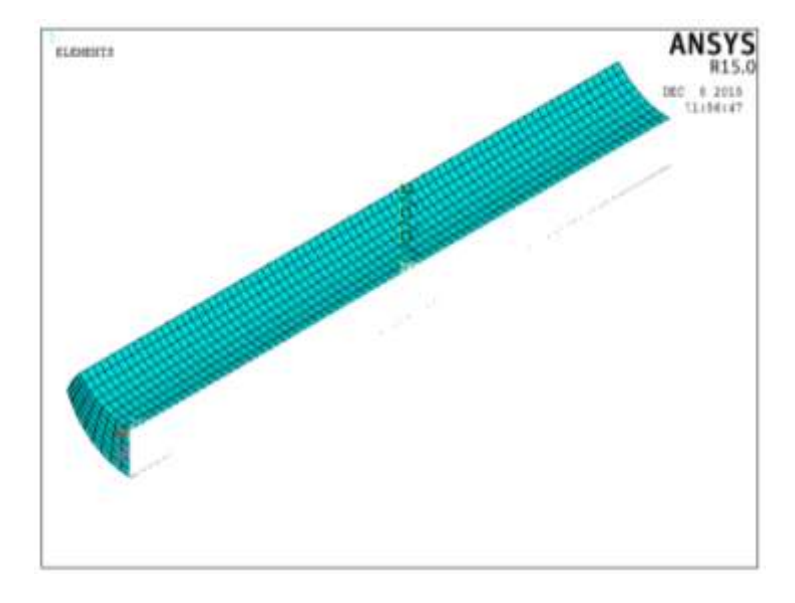

*Figura 88. Técnica utilizada para evitar duplicación de elementos en el mallado*

De esta manera se inició la discretizacion de los volúmenes que conforman la geometría, es decir, se discretizaron todas las áreas que se encuentran en la posición  $x = 0$  como se indicó en los pasos anteriores y con ellas se realiza un barrido para cada volumen en las direcciones indicadas como se ve en la figura (89).

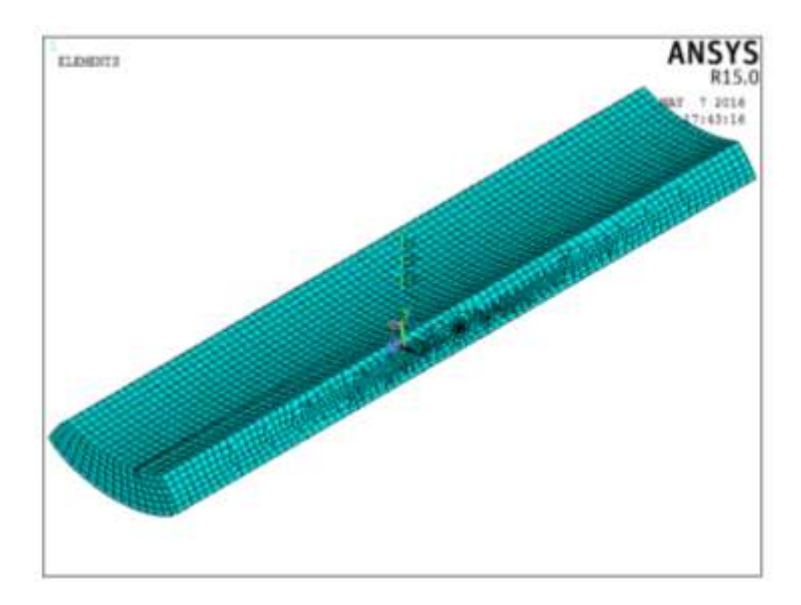

*Figura 89. Volúmenes mallados alrededor de la fisura*

Una vez que se mallaron los volúmenes alrededor de la grieta como se observa en la figura anterior, se prosigue a mallar el resto del dominio aumentando la densidad de la malla, con el propósito de reducir el número de elementos en las partes donde no es necesario contar con un numero especifico de ellos, esto como se comentó anteriormente repercute en la disminución del costo computacional, es decir el tiempo de solución. De acuerdo a lo anterior, cabe hacer mención que en cada modelo de elemento finito se deberá observar la discretizacion más densa en la zona agrietada como se ejemplifica en la figura 90

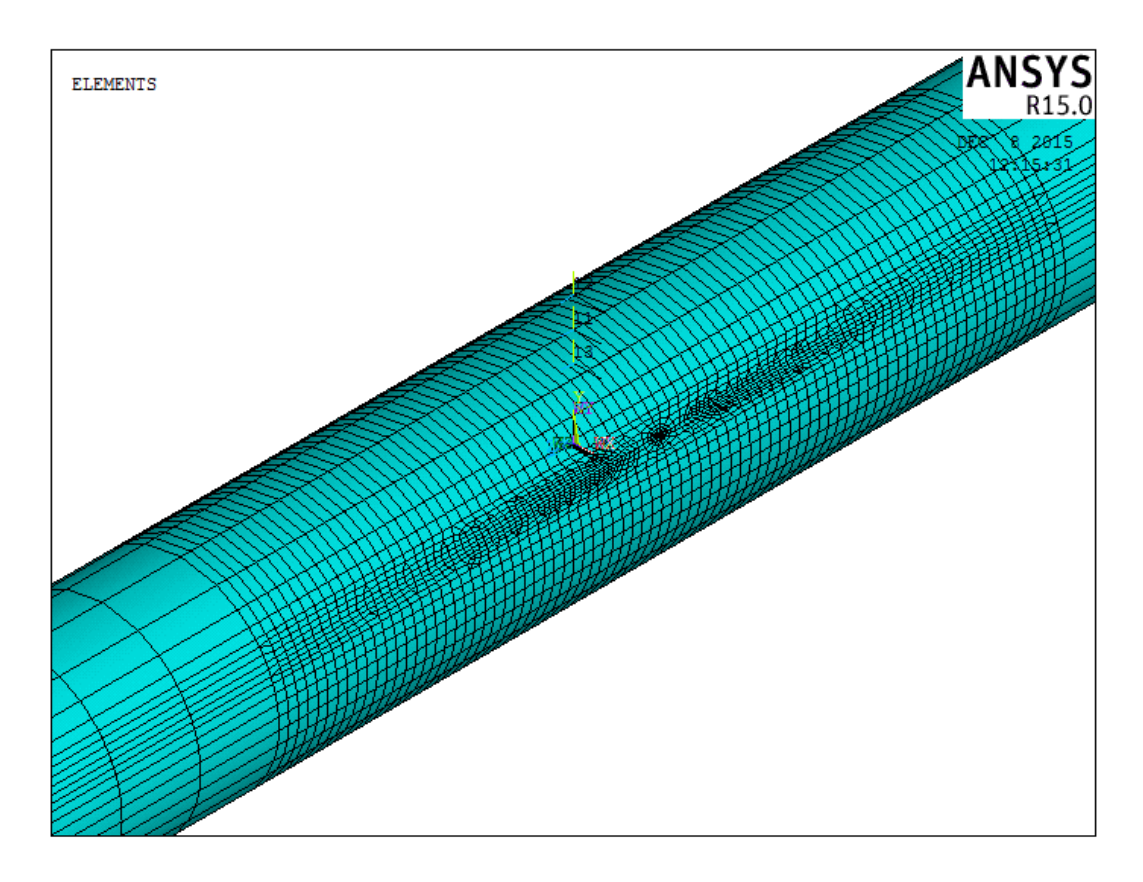

*Figura 90. Densidad del mallado en la zona de interés para el análisis*

En las figuras (91 a 117) se muestran los todos dominios discretizados de los modelos de elemento finito del eje para todas las configuraciones de grieta especificadas anteriormente.

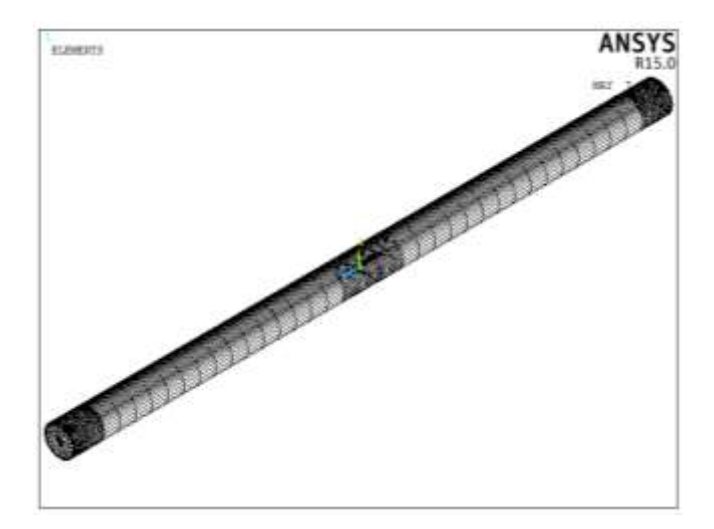

*Figura 91. Malla del modelo de elemento finito de rotor fisurado para una relación de a/D = 0.1 y a/b = 0*

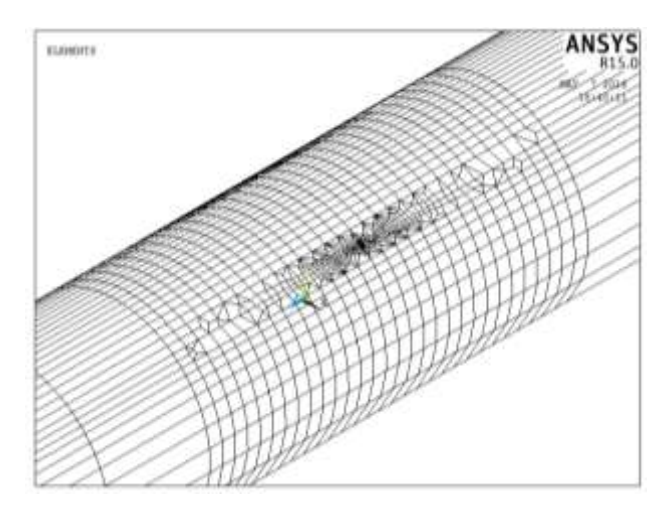

*Figura 92. Densidad de malla en la zona de la fisura para una relación de a/D = 0.1 y a/b = 0*

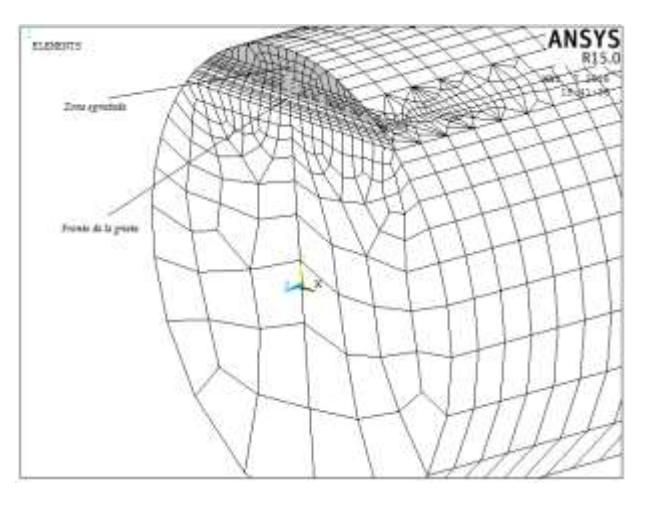

*Figura 93. Cara lateral derecha y frente de la grieta para una relación de a/D = 0.1 y a/b = 0*

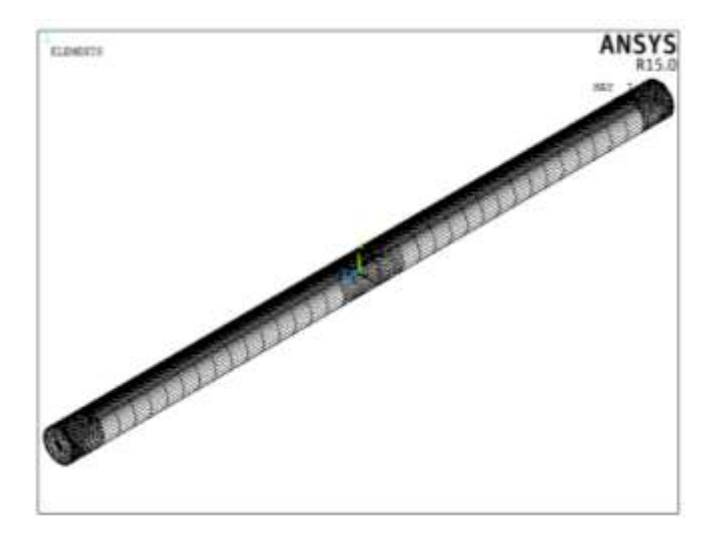

*Figura 94. Malla del modelo de elemento finito de rotor fisurado para una relación de a/D = 0.1 y a/b = 0.5*

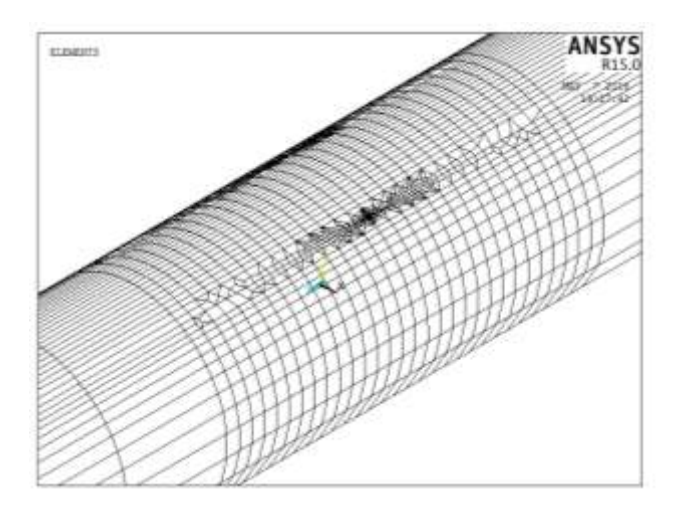

*Figura 95. Densidad de malla en la zona de la fisura para una relación de a/D = 0.1 y a/b = 0.5*

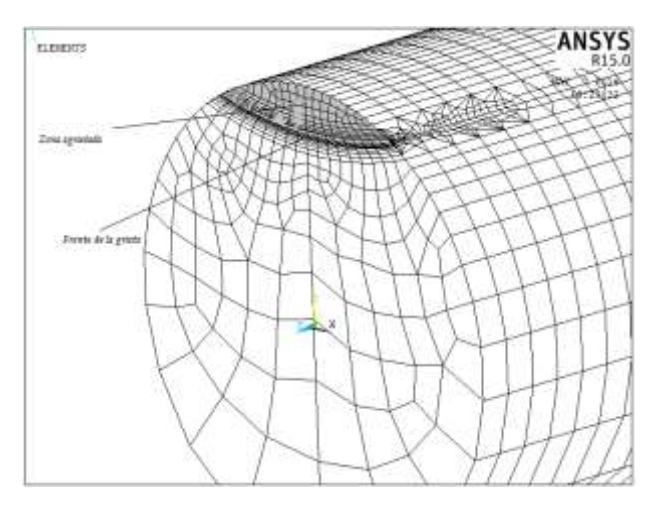

*Figura 96. Cara lateral derecha y frente de la grieta para una relación de a/D = 0.1 y a/b = 0.5*

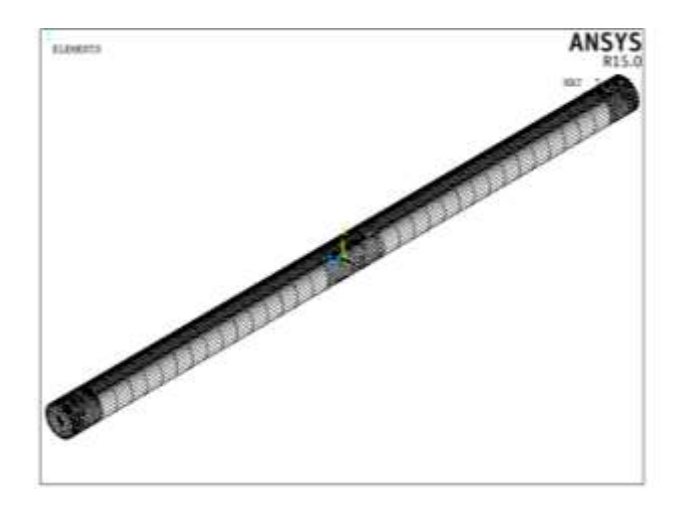

*Figura 97. Malla del modelo de elemento finito de rotor fisurado para una relación de a/D = 0.1 y a/b = 1*

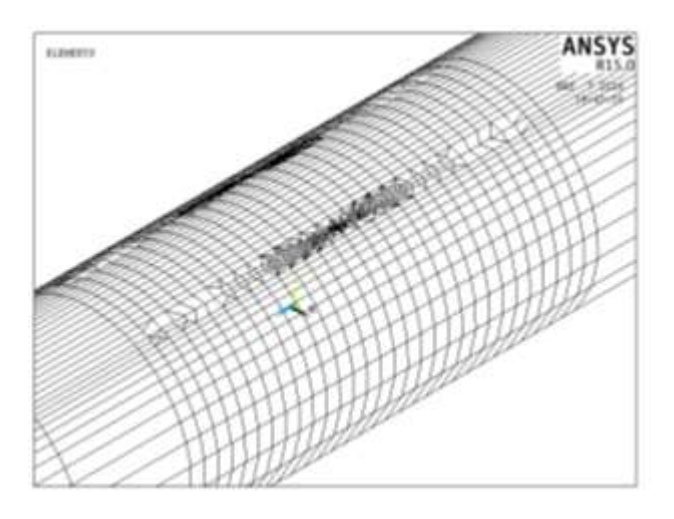

*Figura 98. Densidad de malla en la zona de la fisura para una relación de a/D = 0.1 y a/b = 1*

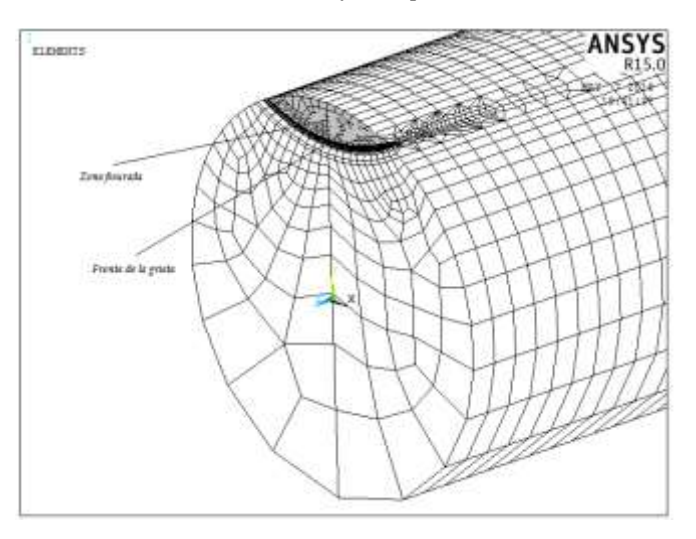

*Figura 99. Cara lateral derecha y frente de la grieta para una relación de a/D = 0.1 y a/b = 1*

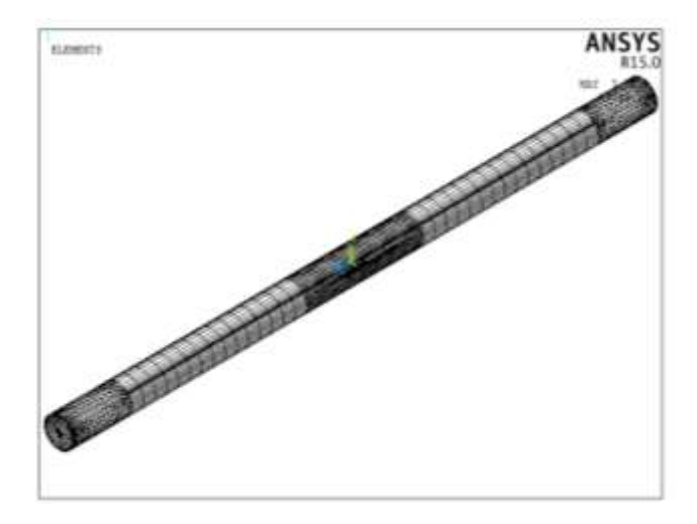

*Figura 100. Malla del modelo de elemento finito de rotor fisurado para una relación de a/D = 0.3 y a/b = 0*

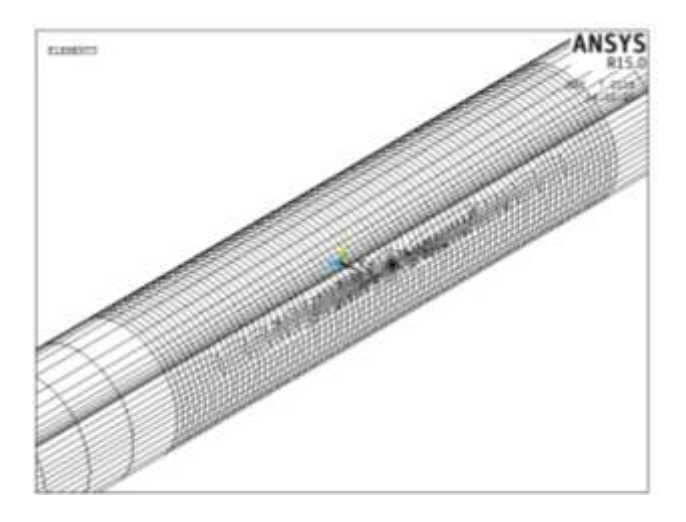

*Figura 101. Densidad de malla en la zona de la fisura para una relación de a/D = 0.3 y a/b = 0*

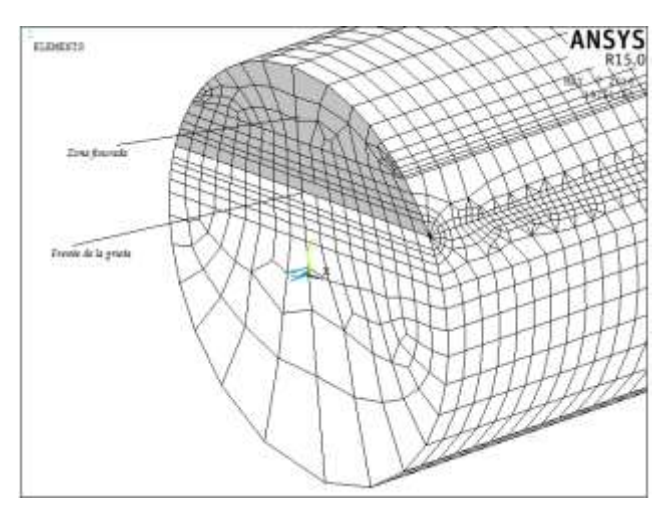

*Figura 102. Cara lateral derecha y frente de la grieta para una relación de a/D = 0.3 y a/b = 0*

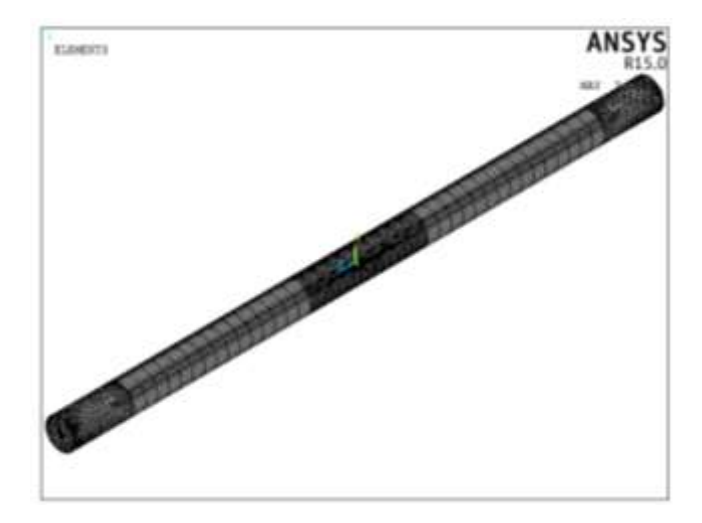

*Figura 103. Malla del modelo de elemento finito de rotor fisurado para una relación de a/D = 0.3 y a/b = 0.5*

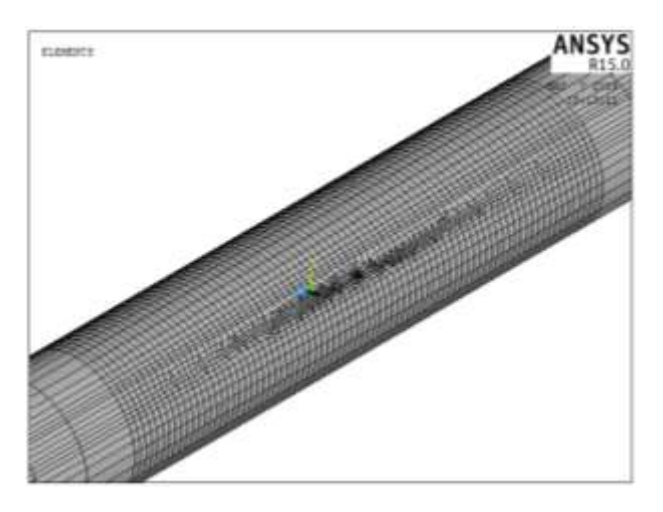

*Figura 104. Densidad de malla en la zona de la fisura para una relación de a/D = 0.3 y a/b = 0.5*

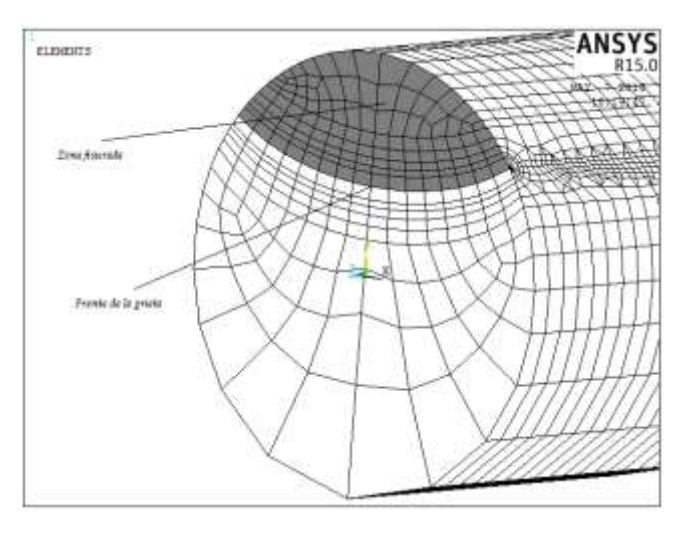

*Figura 105. Cara lateral derecha y frente de la grieta para una relación de a/D = 0.3 y a/b = 0.5*

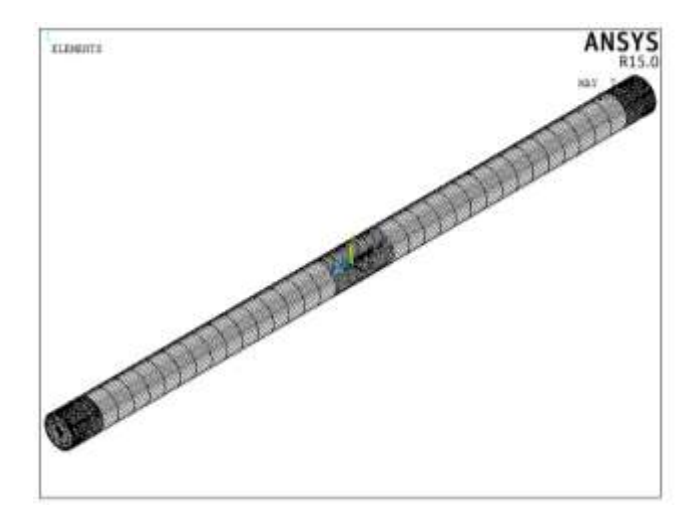

*Figura 106. Malla del modelo de elemento finito de rotor fisurado para una relación de a/D = 0.3 y a/b = 1*

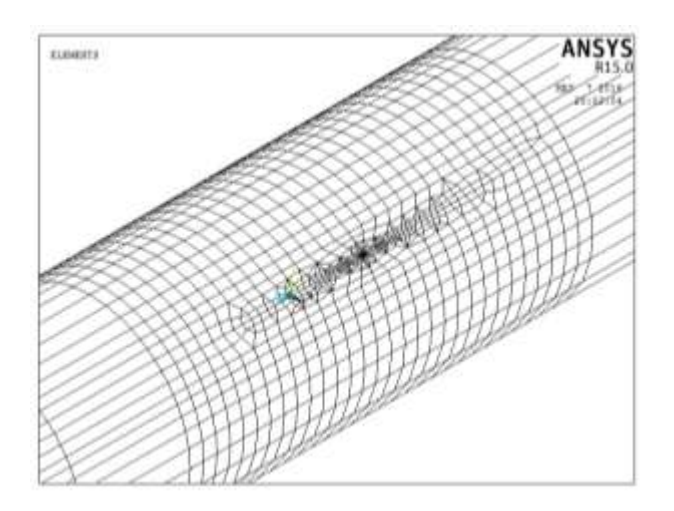

*Figura 107. Densidad de malla en la zona de la fisura para una relación de a/D = 0.3 y a/b = 1*

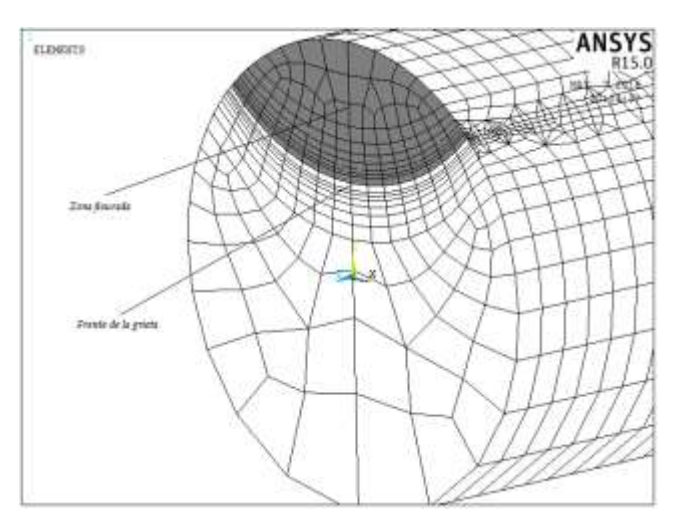

*Figura 108. Cara lateral derecha y frente de la grieta para una relación de a/D = 0.3 y a/b = 1*

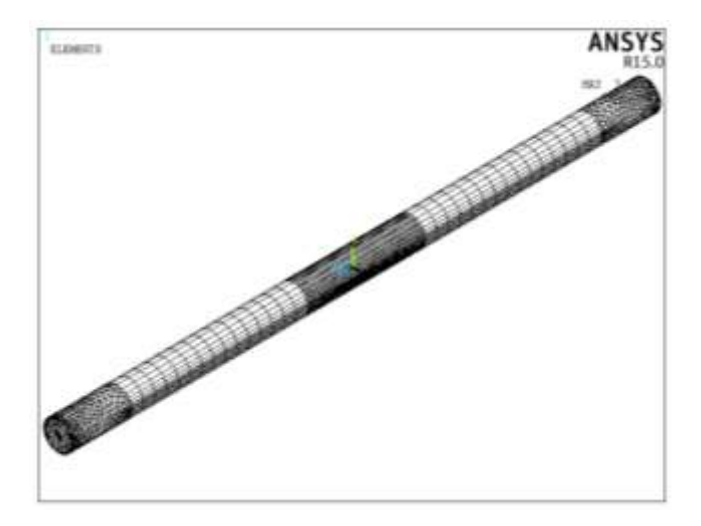

*Figura 109. Malla del modelo de elemento finito de rotor fisurado para una relación de a/D = 0.5 y a/b = 0*

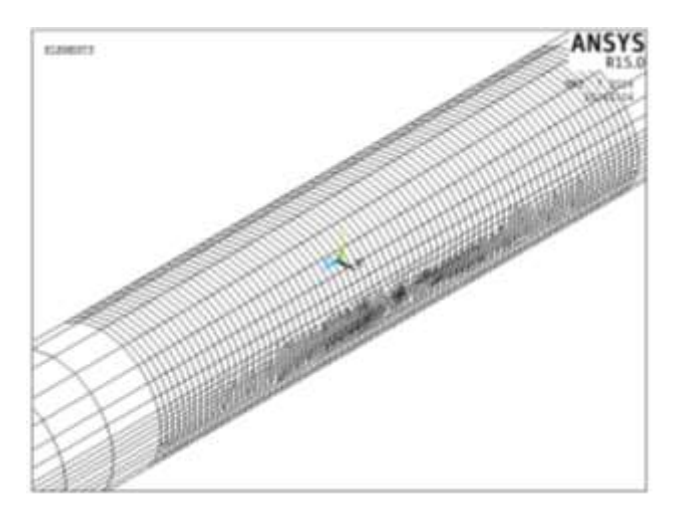

*Figura 110. Densidad de malla en la zona de la fisura para una relación de a/D = 0.5 y a/b = 0*

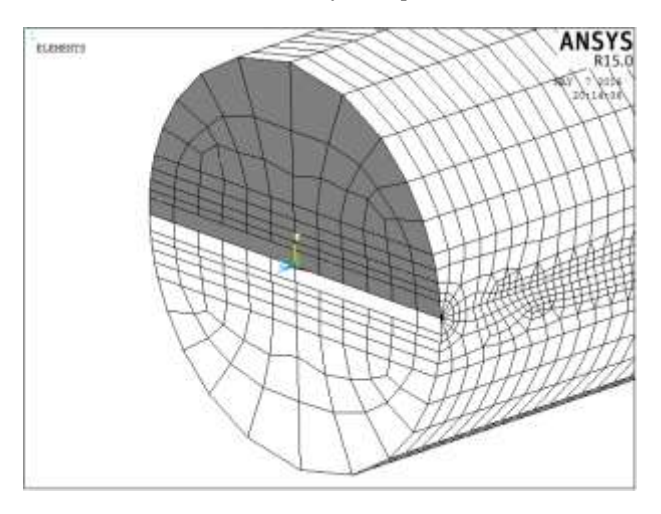

*Figura 111.Cara lateral derecha y frente de la grieta para una relación de a/D = 0.5 y a/b = 0*

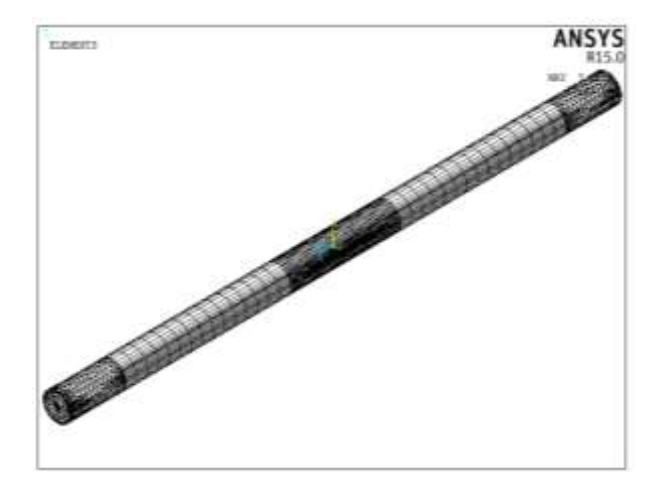

*Figura 112. Malla del modelo de elemento finito de rotor fisurado para una relación de a/D = 0.5 y a/b = 0.5*

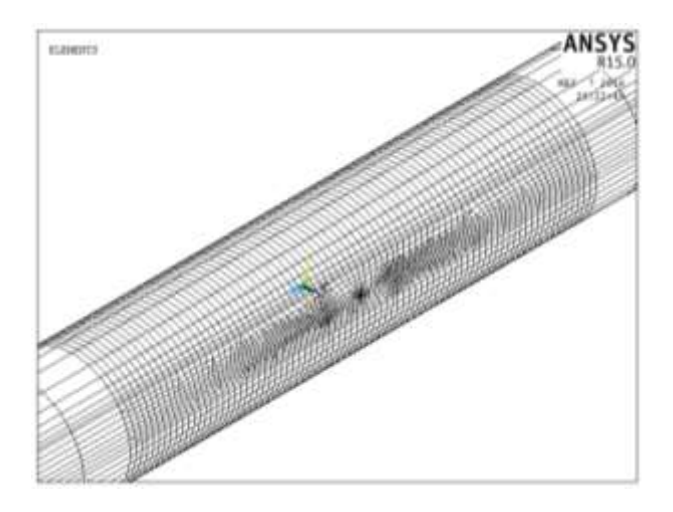

*Figura 113. Densidad de malla en la zona de la fisura para una relación de a/D = 0.5 y a/b = 0.5*

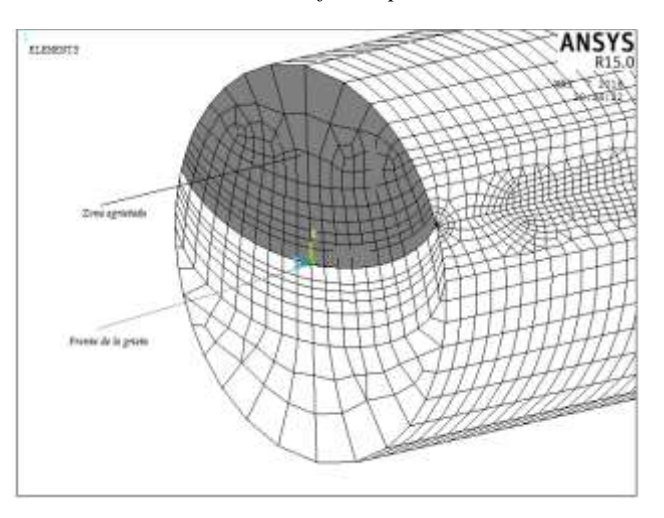

*Figura 114. Cara lateral derecha y frente de la grieta para una relación de a/D = 0.5 y a/b = 0.5*

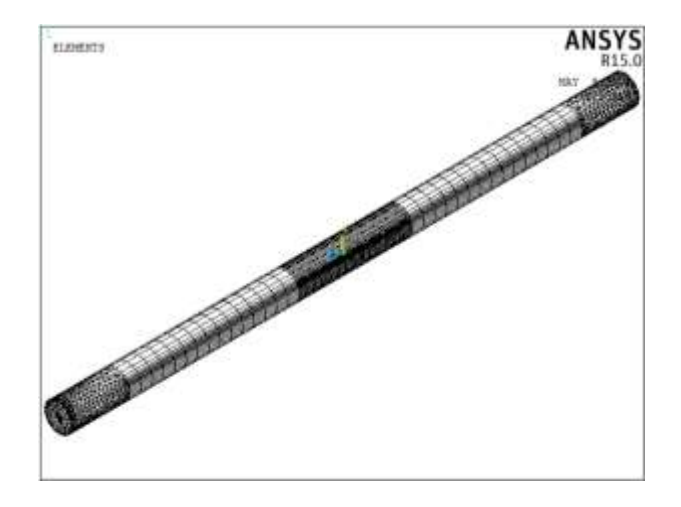

*Figura 115. Malla del modelo de elemento finito de rotor fisurado para una relación de a/D = 0.5 y a/b = 1*

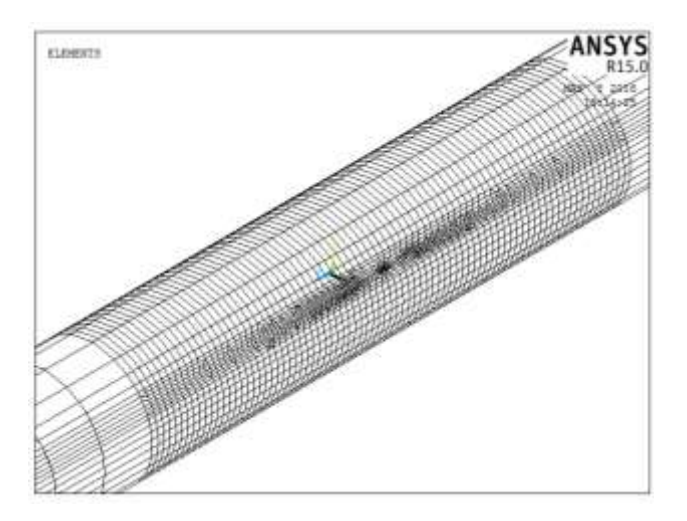

*Figura 116. Densidad de malla en la zona de la fisura para una relación de a/D = 0.5 y a/b = 1*

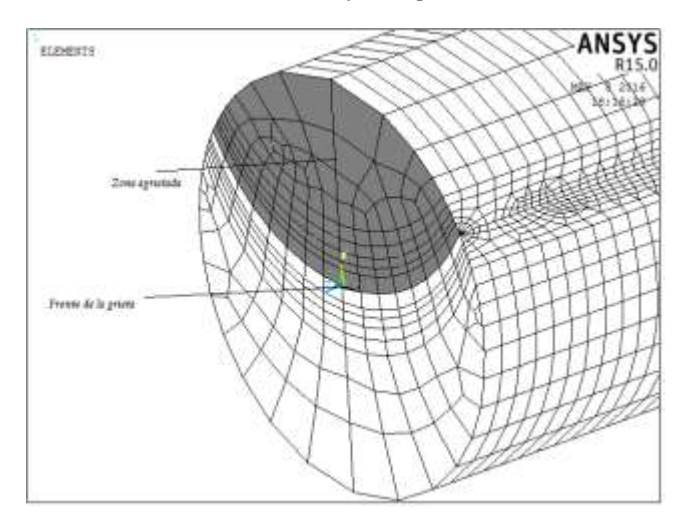

*Figura 117. Cara lateral derecha y frente de la grieta para una relación de a/D = 0.5 y a/b = 1*

#### **3.4- APLICACIÓN DE CONDICIONES DE FRONTERA**

La forma correcta para establecer las condiciones de frontera es una de las partes más importantes de este proceso, el fin es obtener un modelado preciso del rotor que permita obtener resultados convincentes en el análisis de elemento finito.

Dado que se trata de un análisis estático en el cual se determinan los factores de intensidad de esfuerzo al aplicar una carga al rotor para cada posición del frente de la grieta que antes se establecieron, el eje se toma de la siguiente manera.

Se considera al rotor como una viga simplemente apoyada en los extremos, en el cual uno de ellos se restringe los desplazamientos a cero en todas las direcciones y en el otro extremo se deja libre la dirección z.

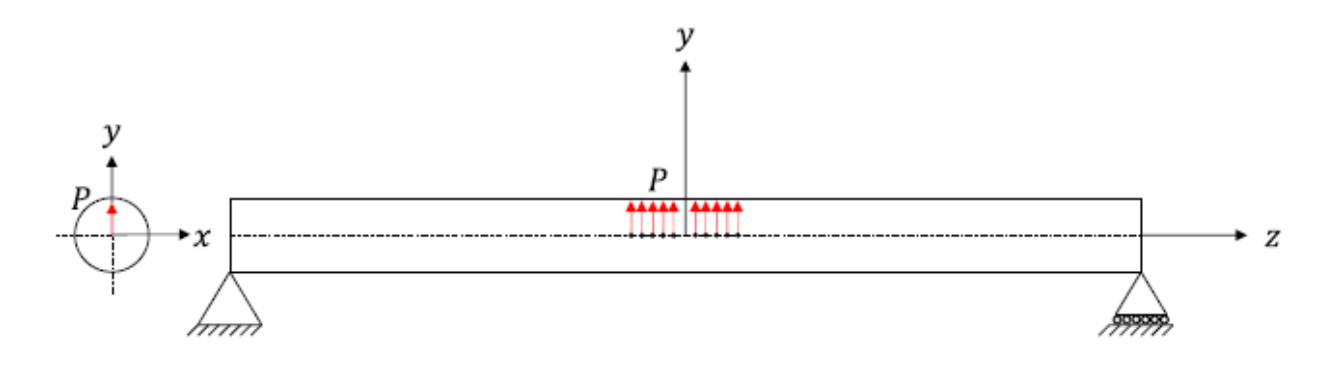

*Figura 118. Condiciones de frontera del rotor*

Existen dos formas básicas de especificar cargas en una estructura: nodal y por carga de elementos. En este caso se utilizará la forma nodal y el valor de la carga se distribuye en 10 nodos sobre el eje z (eje del rotor) del modelo de elemento finito.

Para realizar esto se elegirán 5 nodos del eje negativo y 5 nodos del eje positivo a partir de  $z = 0$ . El valor de carga P se distribuirá en cada uno de los 10 nodos.

La figura (118) representa la fijación del eje y la distribución de la carga aplicada para el análisis de elemento finito.

## **3.5.- DEFINICIÓN DE LA INFORMACIÓN DE LA GRIETA**

Esta información se refiere a los nodos que componen todo el frente de la grieta sobre los cuales se realizará el cálculo del factor de intensidad de esfuerzos. Aquí es donde se utilizarán comandos que se describieron en el capítulo 2 y se emplearon en los script para indicar los parámetros relacionados a la fisura.

El primer paso para definir la información de la grieta es seleccionar los nodos que conforman el frente de la grieta y asignarle un nombre al conjunto de nodos. Para todas las configuraciones, el nombre con el que se conocerá al frente de la grieta es FISURA1, el cual puede observarse en la sección de scripts. Este nombre contempla todos los nodos que conformen el frente de la grieta, el cual como se mostró en el capítulo 2, es una instrucción necesaria al utilizar el comando CINT con el que se calculara el factor de intensidad del esfuerzo.

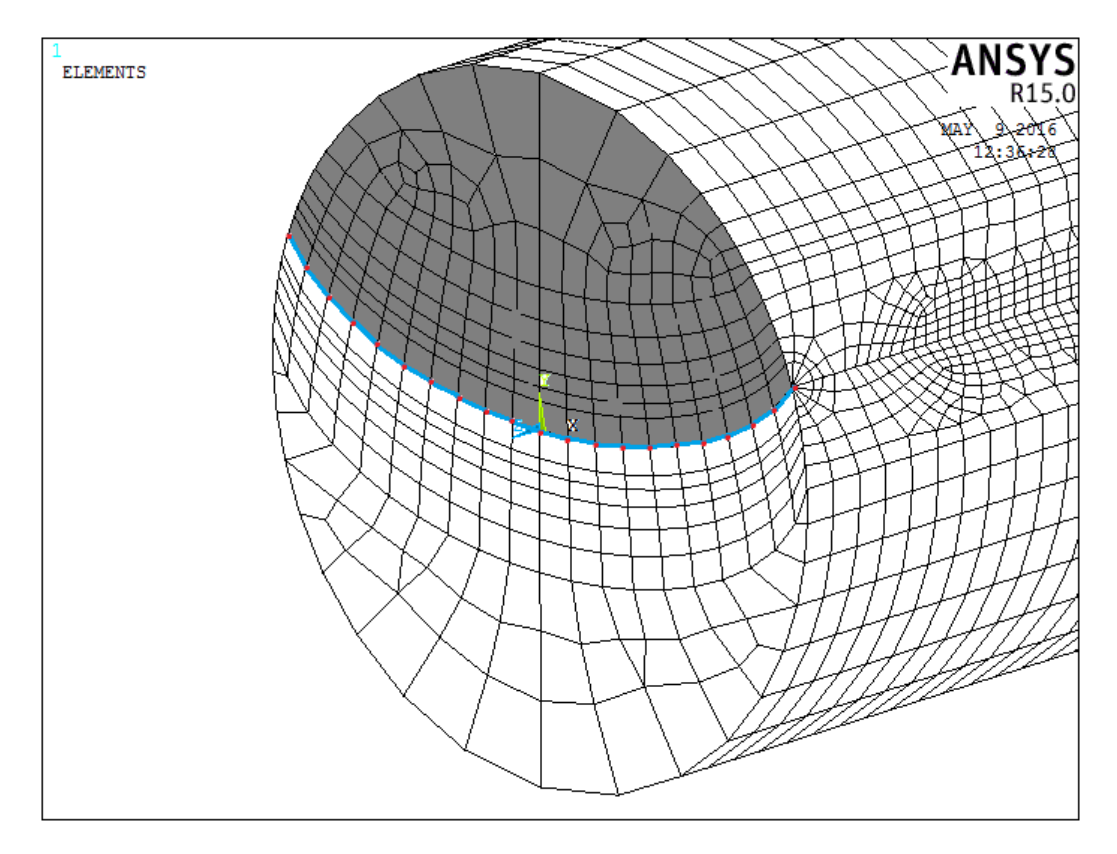

*Figura 119. Selección de nodos componentes del frente de la grieta*

En la figura 119 solo se ilustra un lado de la zona fisurada, donde la parte sombreada indica la cara derecha de la grieta, la línea azul y los puntos rojos representan el frente de la grieta, donde FISURA1 está conformado por estos nodos indicados con color rojo.

La precisión en el cálculo de los factores de intensidad de esfuerzo, en gran medida depende de contar con un sistema local de coordenadas en la punta de la grieta, por lo cual su correcta ubicación es indispensable. La posición de este sistema de coordenadas, como se comentó en el capítulo 1 es la siguiente; el eje x debe señalar la extensión de la fisura, el eje y local, es el eje normal a las áreas de grietas, y el eje z local debe señalar a la dirección tangencial del frente de la grieta. La figura (120) esquematiza la posición que el eje local de coordenadas debe presentar respecto al frente de la grieta.

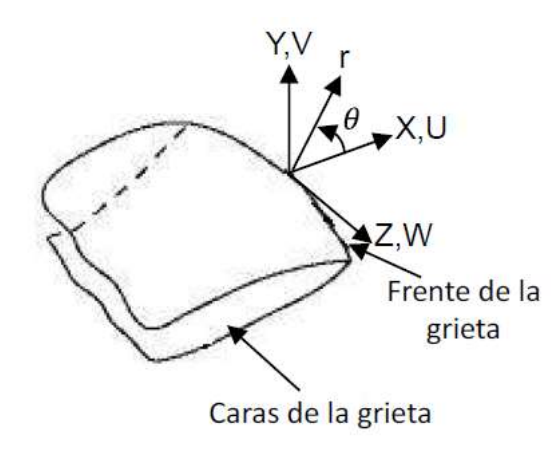

*Figura 120. Ejemplificación de los ejes de coordenadas al frente de la grieta*

Además de la información referente al frente de la grieta y la posición del sistema de coordenadas local, es necesario adicionar otros dos parámetros necesarios para el empleo del comando CINT, los cuales son; el número de contornos en los que el cálculo de la integral *J* se realizara y si existe simetría en la propagación de la fisura.

Como se comentó en capítulos anteriores, el comando CINT inicia el cálculo de la Integral *J* y también especifica los parámetros que se necesitan para el cálculo. Una vez que se obtiene la integral J mediante el método de elemento finito, es posible utilizar la expresión 40 del capítulo 2 para obtener el valor del factor de intensidad del esfuerzo.

Para el caso desarrollado aquí, el número de contornos a calcular son 5 y no existe simetría por lo tanto estas características deben ser incluidas en el comando CINT para poder obtener el valor de la integral *J.*

## **3.6.-ESTABLECIMIENTO DEL CONTACTO**

El último paso antes de realizar el cálculo del factor de intensidad de esfuerzo es definir un par de contacto entre las dos superficies de la grieta, esto es con la finalidad de analizar el comportamiento de la grieta cuando el frente de la fisura presenta diferentes posiciones.

De la figura 58 se observa que cuando  $\theta$  tiene un valor de 0° la grieta estará totalmente abierta en donde no existe contacto entre las dos superficies de la fisura debido a que ambas caras tienden a separarse una de la otra.

Sucede todo lo contrario cuando el valor de  $\theta$  es 180° debido a que la grieta estará totalmente cerrada produciendo contacto entre las dos caras, casos particulares en los cuales es fácil predecir este comportamiento. Esto se vuelve más interesante cuando se desconoce el contacto para valores de  $\theta$  diferentes a los mencionados, por lo cual es necesario establecer un contacto entre las superficies para realizar el análisis.

El contacto que existe en las estructuras de ingeniería es un tipo de no – linealidad lo cual hace que este análisis sea no lineal debido a que el contacto produce un cambio en la rigidez del sistema. En el contacto solo se pueden transmitir fuerzas normales (compresivas) y fuerzas tangenciales (fricción), pero no se pueden transmitir fuerzas de tensión.

Los problemas de contacto son altamente no lineales y, generalmente, necesitan ser resueltos numéricamente, sobre todo en aquellos casos en los que aparece la fricción. En un análisis de contacto el objetivo primordial es determinar las zonas de contacto y los esfuerzos de contacto transmitidos a través de la propia interfaz.

Las características principales del contacto es que no hay penetración entre las partes que conforman el contacto, es decir, en este caso no hay penetración entre las dos caras que conforman la grieta. Para analizar el problema de contacto en la grieta del rotor mediante ANSYS es necesario definir el par de contacto entre las dos superficies de la fisura.

Este par de contacto que se compone de las dos superficies de la grieta puede entrar en contacto entre sí en cualquier momento de la resolución debido a que la posición del frente de la grieta varía con respecto a la rotación del eje. Cada una de las superficies se le asigna un tipo de elementos que se encargan de identificar la cercanía o interferencia de la otra superficie y de transmitir mutuamente las fuerzas normales o tangenciales.

## **3.6.1 TRATAMIENTO DE NO-LINEALIDADES EN ANSYS**

El método de Newton-Raphson es utilizado por ANSYS para solucionar problemas nolineales. Con este panorama, se dice que la carga se subdivide en incrementos seriados, que a su vez pueden aplicarse en varias fases de carga.

Al inicio de cada solución, el método de Newton-Raphson evalúa la fuerza del vector de equilibrio de carga, esto es, evalúa la diferencia entre las fuerzas de restauración (tensiones de los elementos cargados) y las cargas aplicadas. A continuación, el programa obtiene una solución lineal empleando el balance externo de las cargas y los controles de convergencia. Si al hacer esto, los criterios no se cumplen, el balance externo de vectores de equilibrio de carga se vuelve a evaluar, la matriz jacobiana se actualiza y una nueva solución se obtiene. Este es un proceso iterativo que continúa hasta que el problema converge.

A modo de conclusión, los análisis no-lineales se organizan en tres niveles de operación. El más alto consta de las fases de carga que se definen explícitamente en un periodo de tiempo, estas cargas son consideradas variables linealmente en las fases de carga si el análisis es estático, el programa puede dirigirse para que en cada fase de carga se puedan realizar varias soluciones (subpasos) para aplicar la carga gradualmente. Finalmente en cada subetapa, el programa aplicara un número de iteraciones para obtener la solución.

## **3.6.2 CRITERIOS DE SOLUCIÓN PARA PROBLEMAS DE CONTACTO**

Los principales criterios que utiliza ANSYS para solucionar problemas no-lineales son los siguientes:

#### *Método de penalización*

Con este método la fuerza de contacto es asumida a partir de la rigidez del contacto, la cual es definida por la constante *FKN* en los elementos de contacto respectivos, además también se considera la distancia entre dos nodos pertenecientes a los cuerpos separados (*gap*). Una de las ventajas de utilizar este método es incluir las restricciones de penetración directamente en la formulación, es decir que se puede manejar un problema sin restricciones.

El principio de funcionamiento de este método es aplicar valores superiores a las restricciones, penalizándolos cuando se acerquen a la frontera de la región permitida, es decir a la región que limita a las restricciones. El algoritmo de Newton-Raphson es utilizado por este método sin embargo uno de los problemas de la penalización es satisfacer las condiciones de no penetración. Se dice que esta condición está satisfecha si el penalizador es finito, pero en condiciones reales, esta situación difícilmente ocurre, es por eso que la utilización de este método es muy poco habitual.

El método además requiere que le sean ingresados los valores de rigidez normal y tangencial, puesto que la penetración depende de estos valores. Los valores grandes de rigidez disminuyen la penetración, pero en contra parte pueden ocasionar problemas con la matriz de rigidez y perder su convergencia. Por lo tanto hay que lograr una buena correlación entre la rigidez normal y la tangencial para lograr que la penetración sea mínima y no afecte a su vez en el desarrollo del análisis.

#### *Método del multiplicador de Lagrange*

Este método es reconocido en gran medida por su sentido físico a la hora de resolver el análisis. La fuerza de contacto en este método es tratada como un grado de libertad más, separándolo del resto, lo que involucra que la resolución de las fuerzas se desarrolle directamente en la formulación.

La ventaja de la formulación del método del multiplicador de Lagrange es que se puede satisfacer la condición de impenetrabilidad sin necesidad de trabajar con la rigidez de contacto normal y tangencial, la penetración impuesta tampoco es una técnica que necesite ser utilizada con esta formulación. Entonces para calcular las tensiones de contacto hay que utilizar el límite de penetración o el límite elástico.

Con lo anterior se puede destacar que el método del multiplicador de Lagrange impone restricciones de impenetrabilidad entre los cuerpos, además aplica una condición de desplazamiento nulo cuando los cuerpos se encuentran en un estado de adhesión, por lo tanto las soluciones que se obtienen por medio de este método corresponden físicamente a las presiones de contacto necesarias para que la penetración entre los cuerpos sea nula.

Por otro lado la mayor dificultad de este método es la necesidad de tener un control bastante amplio cuando exista una transición entre el contacto abierto y el cerrado y verificar constantemente las condiciones de deslizamiento y adhesión; una opción es utilizar distintos valores de la máxima penetración permitida (TOLN) y la máxima fuerza permitida (FTOL), hasta conseguir la convergencia.

#### *Método de Lagrange Aumentado*

Usualmente este método es definido como un método de penalidad con control de la penetración. La utilización del algoritmo de Newton-Raphson inicia con las mismas iteraciones que en los dos métodos anteriores y, al igual que el método del multiplicador de Lagrange, TOLN indica la máxima penetración permitida.

El principio de funcionamiento de este método es mantener un control sobre la penetración evaluada en una iteración respecto a la máxima permitida, es decir, si la penetración es mayor que la fuerza permitida, la rigidez de contacto de cada elemento será aumentada con los multiplicadores de Lagrange.

Es por lo anterior que este método resulta igual que el método de penalidad, excepto por el control de la rigidez de contacto, que en este método se actualiza para cada elemento de contacto. Este proceso se repite hasta que la penetración sea menor que la permitida, en ese caso la solución converge.

#### **3.6.3 ELEMENTOS DE CONTACTO**

Un par de contacto tiene que ser definido entre las dos superficies de la grieta, para poder analizar el modelo del rotor fisurado transversalmente en ANSYS.

Es importante definirlos ya que debido a la dinámica rotacional que se modelará con el eje fisurado, las dos caras de la grieta pueden entrar en contacto en cualquier momento del giro debido a la variación que presentara respecto a su posición. Cada una de las caras de la grieta tendrá asignado un elemento de contacto que trasmitirá información necesaria para el análisis, tal como la cercanía que presente una cara respecto a la otra , o bien si existe alguna interferencia entre sí, además de transmitir las fuerzas normales o tangenciales que se presenten en las diferentes posiciones que tome la grieta.

Estos elementos serán tipo CONTA en una superficie y tipo TARGE en la otra. Los elementos de contacto se superponen sobre la malla de elementos finitos y siguen sus desplazamientos, pero no aportan rigidez. Su misión es únicamente la de impedir que haya penetración de una superficie en otra y transferir las fuerzas de contacto. Los tipos TARGE aseguran que ningún punto de integración de los elementos CONTA penetren la superficie que definen. A cada par de contacto definido por una pareja de superficies CONTA y TARGE se le asigna un conjunto de constantes reales para identificarlo.

El tipo de elemento de contacto empleado se elige en función de los elementos que se encuentren bajo la superficie. Por lo tanto al ser un problema tridimensional, se utilizan los tipos de elemento CONTA174 y TARGE170 para cada una de las dos caras de la grieta. Estos elementos isoparamétricos de contacto permiten realizar una interpolación cuadrática.

## *Elemento CONTA174*

Es un elemento de contacto 3D superficie-superficie con 8 nodos que permite representar el contacto y el deslizamiento entre superficies tridimensionales target y superficies deformables. Estos elementos se colocan en las superficies de los elementos tridimensionales solidos o los elementos lamina parabólicos. Pueden ser utilizados en análisis estructurales en 3D o bien cuando existe algún tipo de acoplamiento térmicoestructural.

## *Elemento TARGE170*

Se trata de segmentos target tridimensionales que son empleados para representar superficies de dicho tipo para elementos Contact asociados, los cuales están superpuestos sobre los contornos de los cuerpos deformables y normalmente están en contacto con la superficie target. Para superficies rígidas target, los elementos TARGE170 permiten modelar formas bastante complejas directamente, a diferencia de que si son flexibles, los elementos se superpondrán en la superficie de contorno del cuerpo deformable.

# **3.6.4 APLICACIÓN DEL CONTACTO EN EL MODELO DE ELEMENTO FINITO DEL ROTOR FISURADO**

Para establecer el par de contacto entre las dos superficies de la grieta se seguirán los siguientes pasos en ANSYS APDL.

Mediante la siguiente ruta, elegir Contact Pair y hacer clic en Contact Wizard de la ventana Contact Manager.

## **Main Menu>Preprocessor>Modeling>Create>Contact Pair**

En la ventana Contact Wizard (figura 121) se seleccionan los elementos que conforman la superficie Target, en este caso se activa áreas ya que las caras de la grieta están conformadas por áreas, posteriormente hay hacer clic en Pick Target para introducir las áreas que corresponden esta superficie.

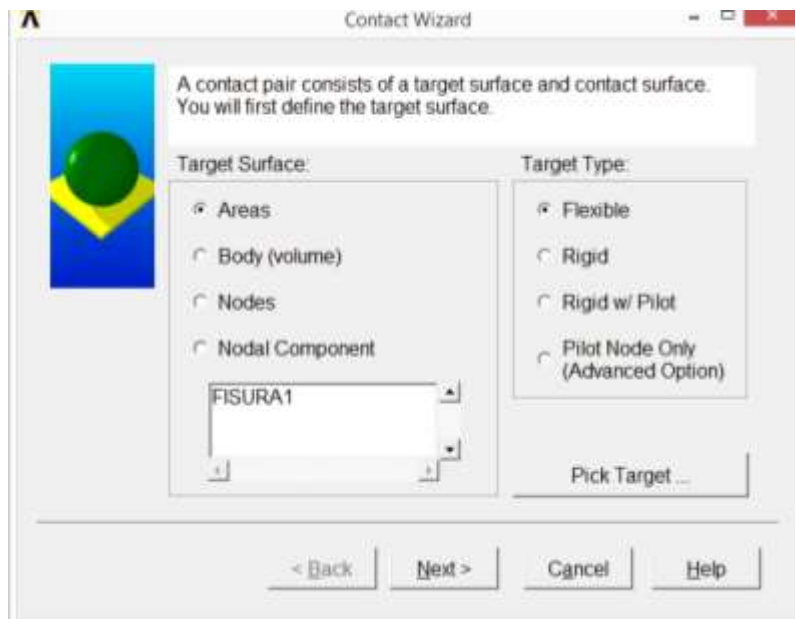

*Figura 121. Ventana para seleccionar áreas de contacto tipo TARGET*

Después de introducir las identidades que conforman la superficie Target se habilita el botón Next> sobre el cual se hace clic para introducir las identidades de la superficie Contact siendo el mismo procedimiento que el anterior (figura 122).

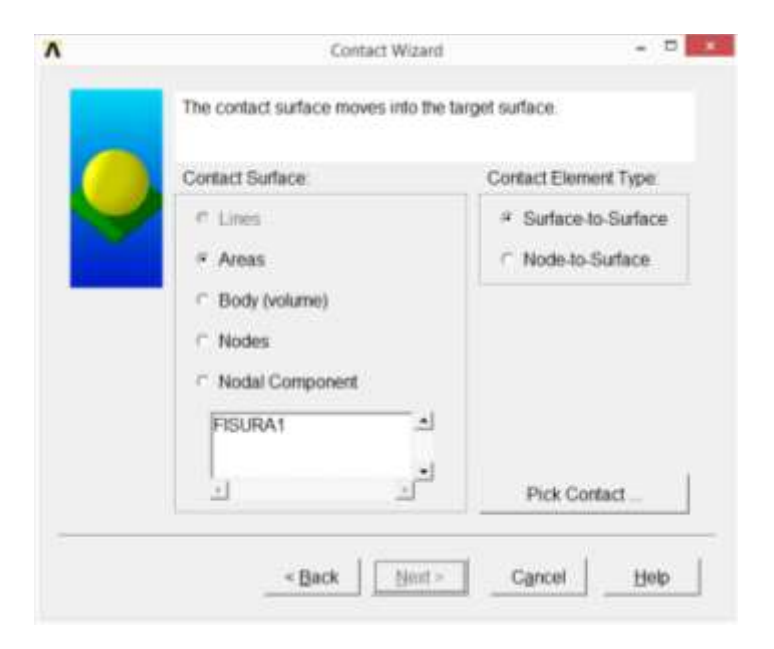

*Figura 122. Ventana para seleccionar áreas de contacto tipo CONTACT*

Para poder terminar con el establecimiento del contacto se hará clic sobre el botón Next> habiéndose habilitado después de introducir las áreas para la superficie Contact. En esta nueva ventana (figura 123) se definirá un coeficiente de fricción de 0 y se establecerá un comportamiento asimétrico marcando Include initial penetration.

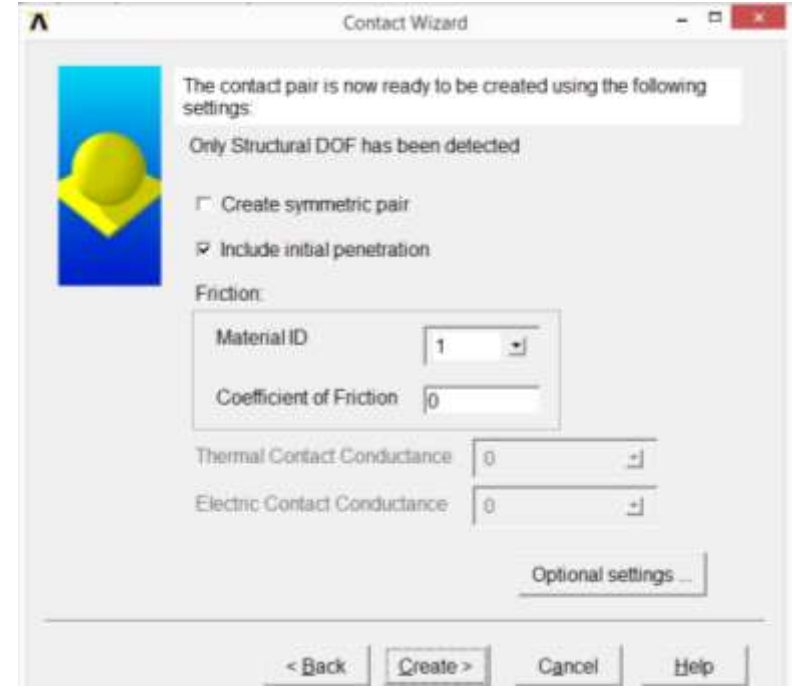

*Figura 123. Coeficiente de fricción y comportamiento asimétrico del par de contacto*

El algoritmo que se utilizara para la solución es el método de Lagrange Aumentado (*Augmented Lagrange Method)* el cual se puede seleccionar en la ventana de propiedades del contacto que aparece al hacer clic en Optional settings.

Dentro de las propiedades del contacto también se introducirá un factor rigidez en Normal Penalty Stiffness, siendo un valor de 0.1 debido a que se trata de un problema de flexión, un valor de 1 se utiliza para problemas basados en deformación.

También se usará un factor para Penetration tolerance de 0.1 y se elegirá un tipo de contacto Standard para Behavior of contact surface.

Para terminar de aplicar las propiedades del contacto se hará clic sobre el botón OK de la ventana de propiedades de contacto (figura 124) y para crear el establecimiento del contacto se hará clic en el botón Create> de la figura 123.

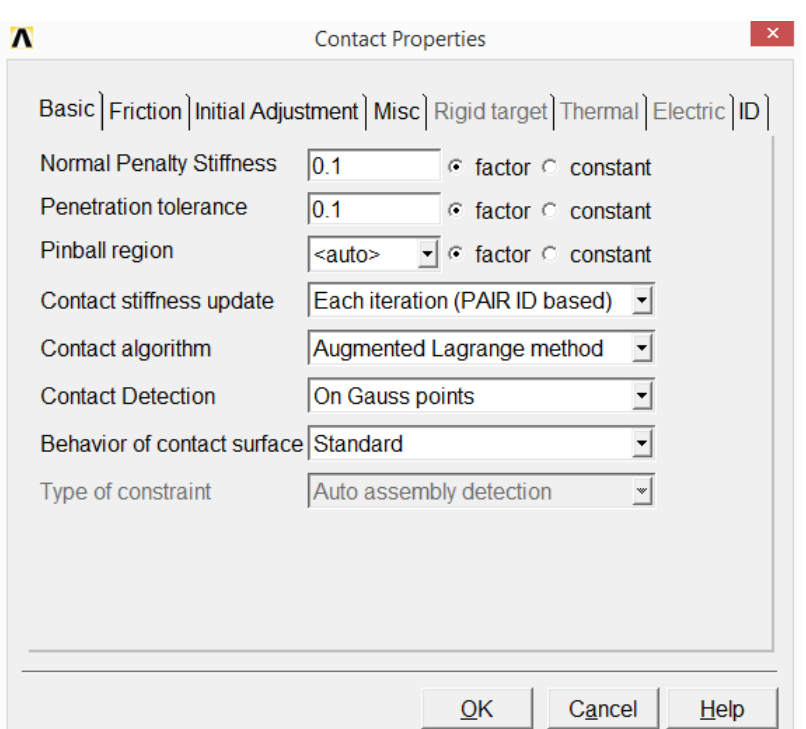

*Figura 124. Propiedades del par de contacto*

Este es el procedimiento que se seguirá para establecer el contacto entre las dos superficies de la grieta, el cual se realizará para las diferentes relaciones de profundidad de grieta que se han definido en este análisis, teniendo las mismas características en las propiedades del contacto para todos los casos. La diferencia radica en el número que le pertenece a cada área, las cuales forman parte de las superficies de la grieta.

## **3.7 CONTROLES DE SOLUCION**

Un último paso que se realizará antes de pedir la solución del análisis, es establecer algunos parámetros para obtener de manera eficaz la convergencia del modelo. La siguiente ruta permite acceder a estos parámetros de convergencia

## **Main Menu>Preprocessor>Solution>Analysis Type>Sol'n Controls**

La siguiente figura muestra la ventana que se genera al seguir la ruta anterior, en la cual se pueden observar las distintas opciones que ANSYS permite manipular para obtener la solución. Una es la opción del análisis, en la cual se eligió la opción de grandes desplazamientos estáticos, el tiempo para finalizar los pasos de carga se deja en 0.4 y además se eligen 20 subpasos con un máximo de 500 y un mínimo de 10.

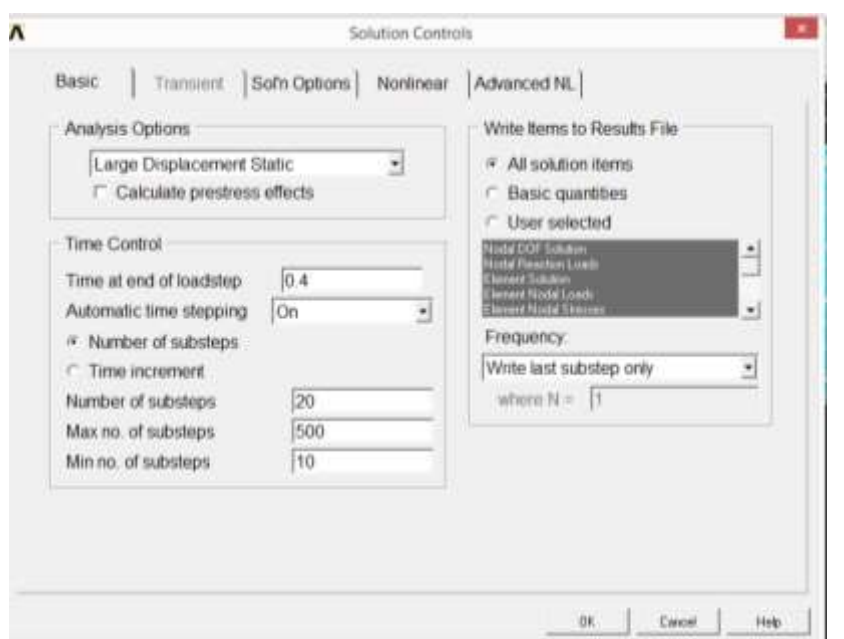

*Figura 125. Controles de solución*

Como se comentó este fue el último paso antes de dar solución al análisis de elemento finito para un modelo de rotor fisurado. El comando SOLVE o la siguiente ruta permiten solucionar el modelo realizado:

#### **Main Menu>Preprocessor>Solution>Solve>Current LS**

Una vez que los resultados de la convergencia se han obtenido, solo resta el postprocesamiento de los resultados, es decir la parte en que se obtienen de manera muy rápida los valores de los factores de intensidad del esfuerzo en todo el frente de la grieta.

## **3.8.- OBTENCION DEL FACTOR DE INTENSIDAD DEL ESFUERZO**

La obtención de las valores de  $K_I$  se efectuará después de la solución del análisis, sabiendo que el método CINT realiza el cálculo de la integral *J* durante la solución y que almacena los resultados en el archivo de resultados para su post-procesamiento.

En esta sección se analiza la forma de obtener los factores de intensidad de esfuerzo en el frente de la grieta, así como el status del contacto que se habrá establecido en las superficies de la grieta.

En primer lugar se analiza la forma de obtener el status del contacto de la siguiente forma. El comportamiento del contacto que se estableció es asimétrico por lo que el estado solo se puede ver en la superficie Contact. Esto se hace seleccionando los elementos CONTA174 que fueron los que se utilizaron para generar el contacto. El resultado es como el de la siguiente figura en la que se puede observar un fenómeno llamado mecanismo de respiro de la fisura, el cual produce que los factores de intensidad de esfuerzo varíen con respecto a la posición del frente de la grieta. En la figura 126 se muestra el estado de contacto en la superficie Contact para una configuración de grieta de  $\frac{a}{D} = 0.5$ ,  $\frac{a}{b}$  $\frac{a}{b} = 0.5$  y  $\theta = 105^{\circ}$ .

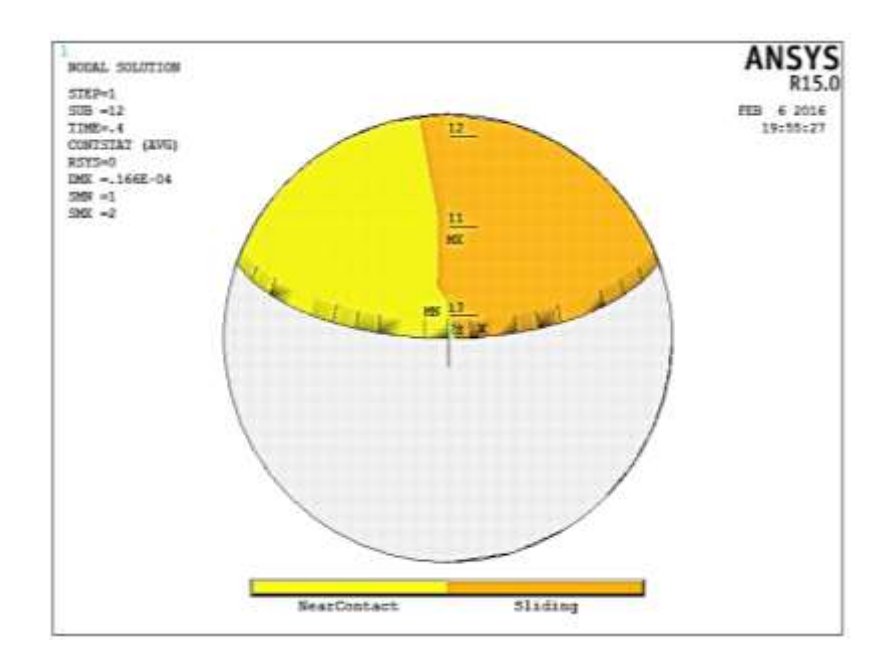

*Figura 126. Contacto en una de las caras de la grieta para una configuración de a/D=0.5, a/b=0.5 y θ=105°*

Con la figura 126 se corrobora la suposición de que a diferencia de los valores de  $\theta$  de  $0^{\circ}$  y 180° en los que la fisura se encuentra totalmente abierta o cerrada respectivamente, para distintos valores de  $\theta$ , el comportamiento del contacto es diferente. La zona amarilla indica que no existe ningún contacto entre las dos superficies, por el lado contrario, la zona naranja representa la situación de contacto directo entre las dos caras de la grieta, es decir entre las superficies Target y Contact.

Ahora para obtener el valor del factor de intensidad de esfuerzos en los nodos que conforman el frente de la grieta se describe de la siguiente manera.

Ansys habrá realizado el cálculo de la integral J en todos los nodos conformados por el frente de la grieta durante la solución del análisis, y los resultados obtenidos se podrán desplegar en la parte del script correspondiente.

Como se ha venido mencionando el valor de  $K_I$  se calculó en cada nodo que forme parte del frente de la grieta, para lo cual la relación  $\frac{x}{h}$  que se estableció para cada modelo se utilizó al ubicar los nodos correspondientes.

Por ejemplo para calcular el valor de  $K_l$  en la posición  $\frac{x}{h} = -1$  para un frente de grieta  $\alpha$  $\frac{a}{D}$  = 0.5 y  $\frac{a}{b}$  $\frac{a}{b}$  = 0.5 con una posición  $\theta$  de 90° se elige el nodo que corresponde a esta posición y se realiza la evaluación de la integral *J* en el nodo indicado.

La evaluación de la integral *J* se realiza con el comando PRCINT, 1, el cual indica que se utilizara la base de datos obtenida en el cálculo número 1 del comando CINT, posteriormente mediante la instrucción \*GET,J1,CINT,1,2,5 que se muestra en todos los script, se pide al programa que utilice los cálculos de nodo 2 del frente de la grieta. Este número cambiara según sea el nodo que se requiera utilizar para el cálculo del factor de intensidad del esfuerzo. En seguida ANSYS muestra el valor de la integral *J* con el cual se calcula  $K_I$ , empleando como se dijo la relación (40) de las secciones anteriores

Este procedimiento es el que se utilizará para obtener los valores de  $K_I$  para todas las relaciones de profundidad de grieta y las relaciones de excentricidad, con sus correspondientes relaciones para identificar los puntos en cada frente de grieta, así como también para todas las posiciones entre la línea de aplicación de la carga y la dirección del frente de grieta.

En las siguientes figuras (127 - 135) se muestran los nodos que corresponden al frente de la grieta de cada modelo realizado, sobre estos nodos es donde se calcularon los factores de intensidad del esfuerzo como se indicó a lo largo de este capítulo. En general el número de cada nodo es diferente para todas las configuraciones de grieta, debido principalmente a que la densidad de malla se ajustó de acuerdo a la configuración de cada grieta, por ende el número de elementos para cada modelo es variable, teniendo como perspectiva la idea de que a menor profundidad se tiene un mayor número de elementos con la finalidad de que se ajustaran adecuadamente a las reglas del mallado que se describieron en las primeras secciones de esta investigación.

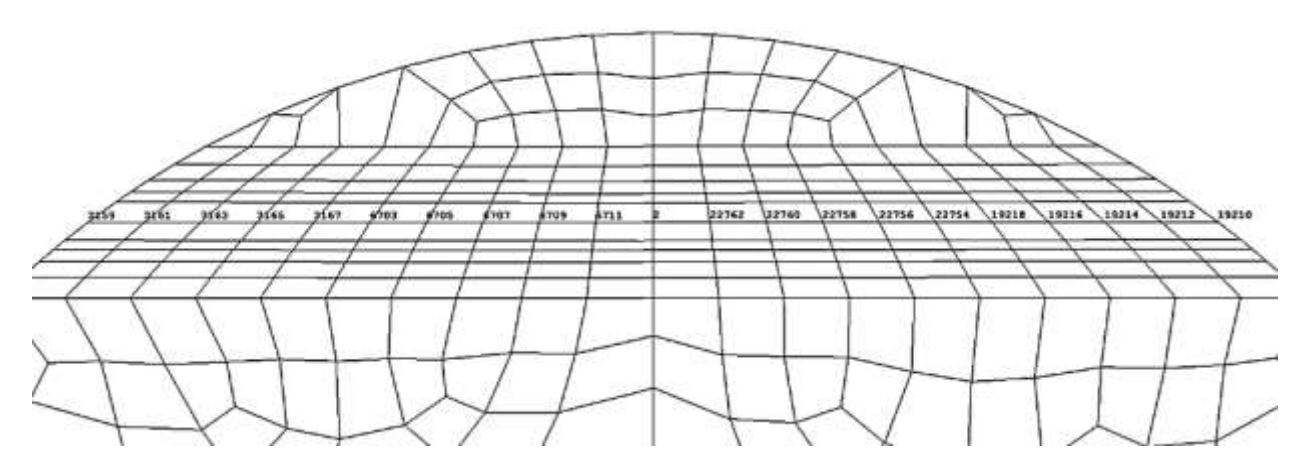

*Figura 127. Nodos componentes del frente de la grieta para una configuración de a/D=0.1 y a/b=0*

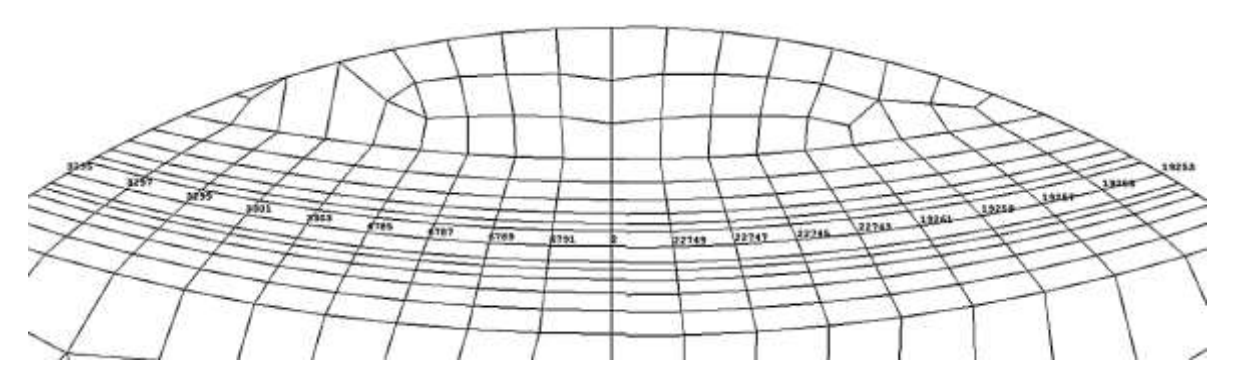

*Figura 128. Nodos componentes del frente de la grieta para una configuración de a/D=0.1 y a/b=0.5*

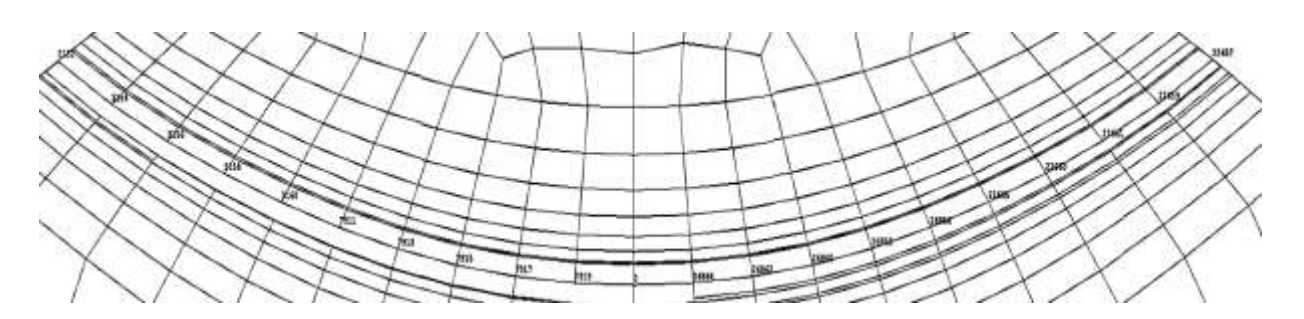

*Figura 129. Nodos componentes del frente de la grieta para una configuración de a/D=0.1 y a/b=1*

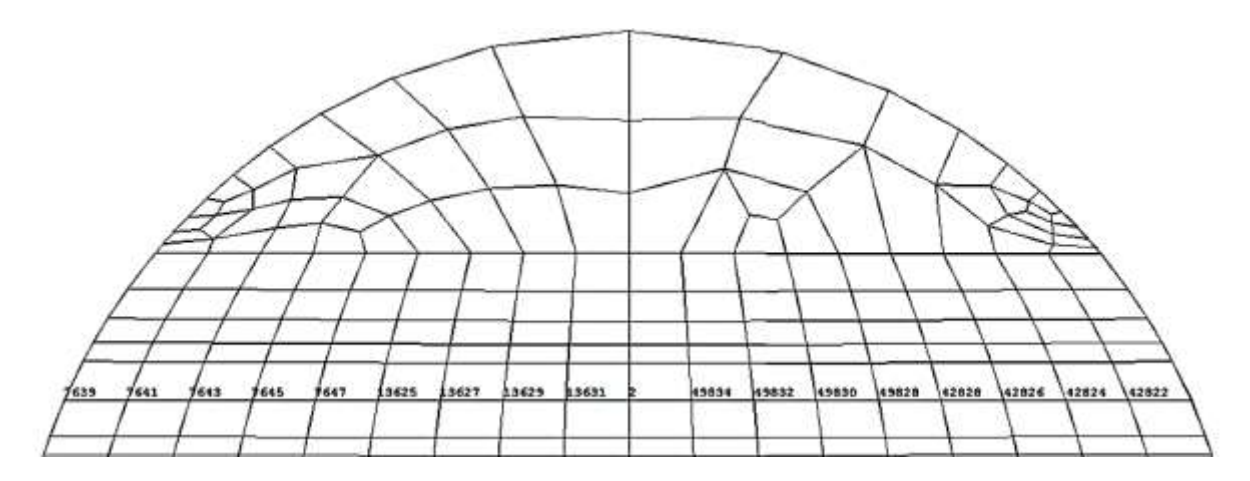

*Figura 130. Nodos componentes del frente de la grieta para una configuración de a/D=0.3 y a/b=0*

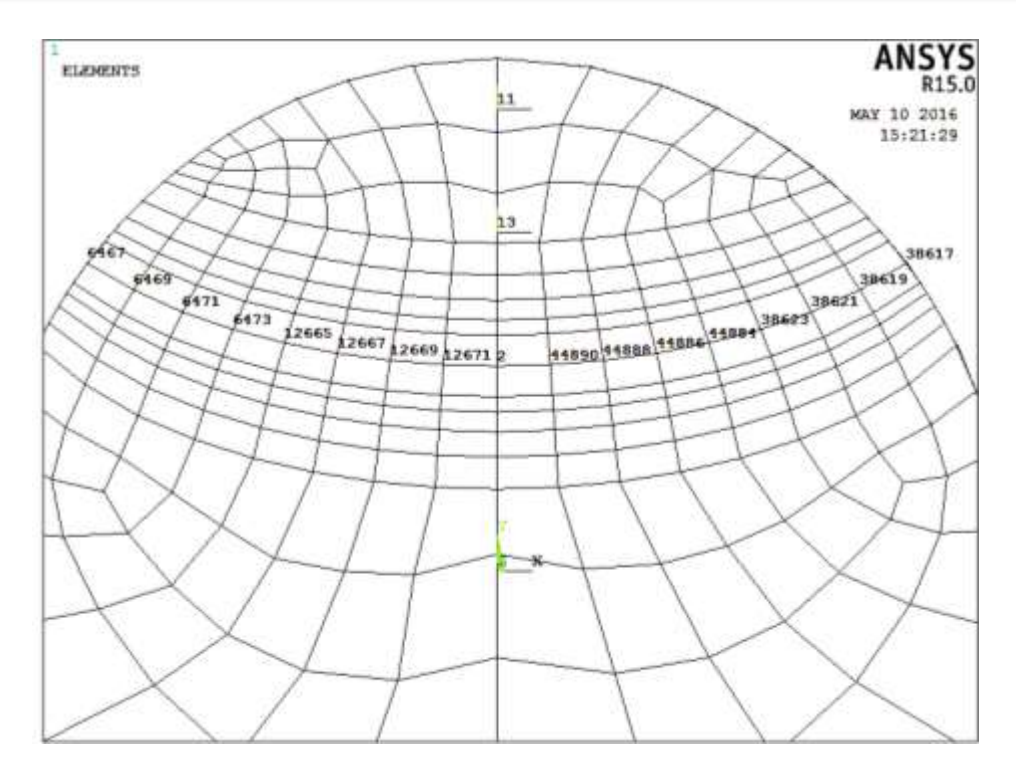

*Figura 131. Nodos componentes del frente de la grieta para una configuración de a/D=0.3 y a/b=0.5*

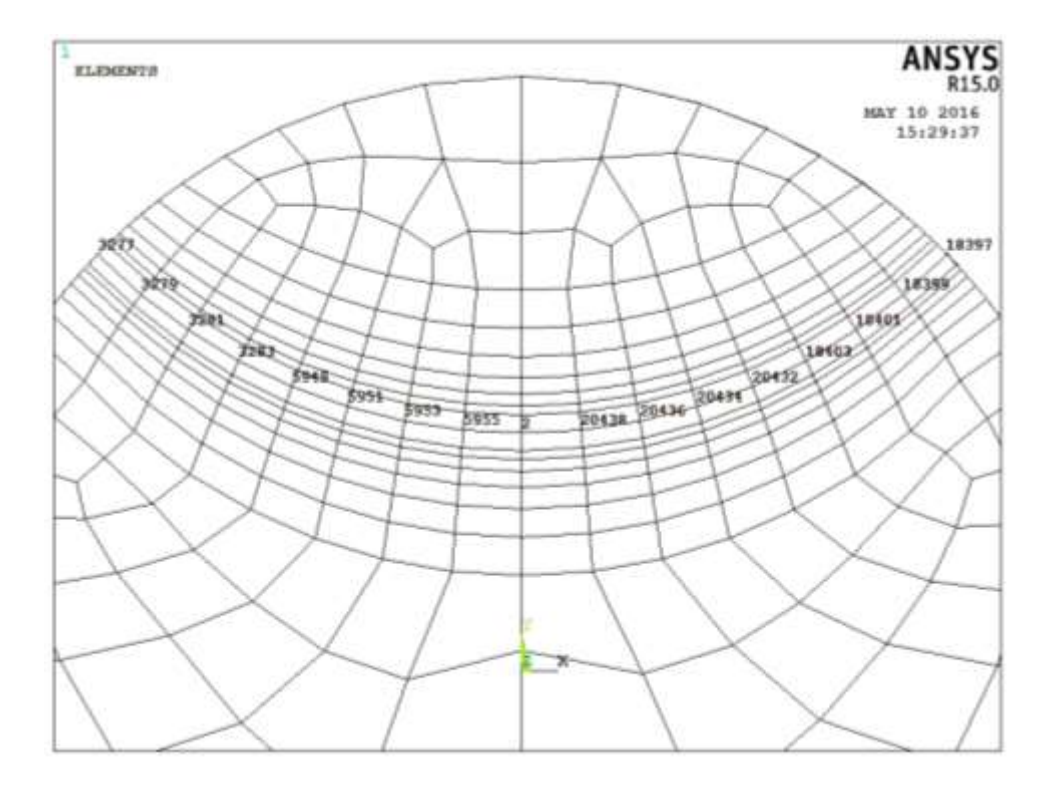

*Figura 132. Nodos componentes del frente de la grieta para una configuración de a/D=0.3 y a/b=1*

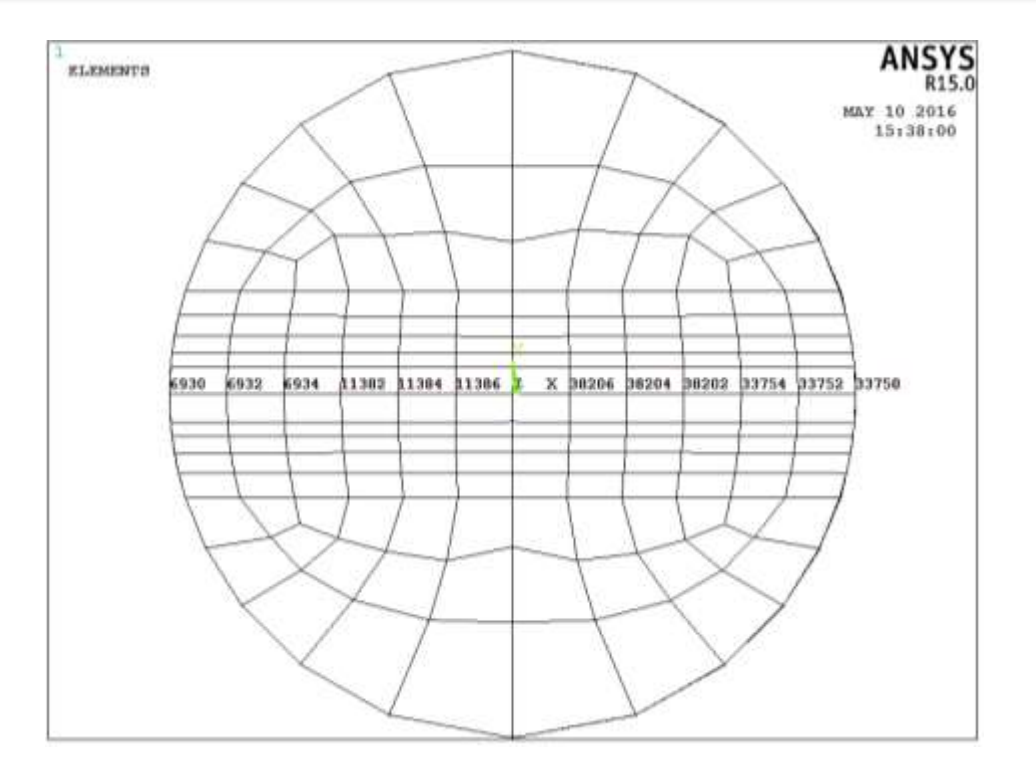

*Figura 133. Nodos componentes del frente de la grieta para una configuración de a/D=0.5 y a/b=0*

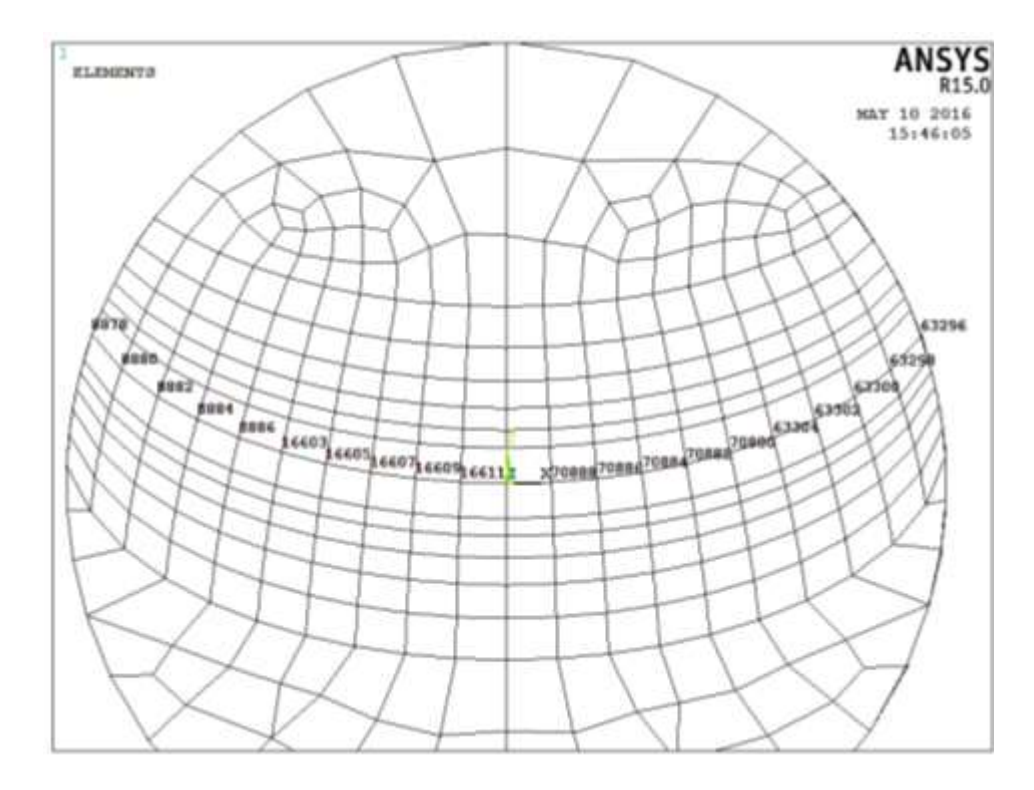

*Figura 134. Nodos componentes del frente de la grieta para una configuración de a/D=0.5 y a/b=0.5*

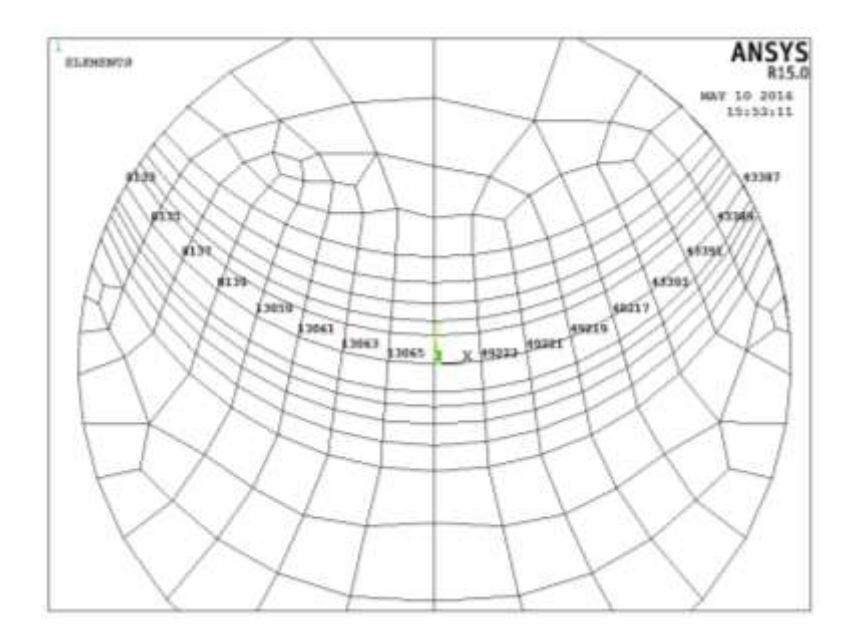

*Figura 135. Nodos componentes del frente de la grieta para una configuración de a/D=0.5 y a/b=1*

#### **3.9 FACTOR DE CORRECION DE GEOMETRIA**

Una vez que se obtiene el valor de  $K_I$  mediante Ansys APDL se puede calcular el factor de corrección por geometría *F*. El valor de este factor se obtiene mediante la siguiente ecuación.

$$
F = \frac{K_I}{\sigma \sqrt{\pi a}}\tag{47}
$$

Donde el esfuerzo σ se puede calcular analíticamente por:

$$
\sigma = \frac{Mr}{I} \tag{48}
$$

Con respecto a las características del rotor se tiene que  $\sigma$  es:

$$
\sigma = \frac{Mr}{I} = \frac{\frac{P \ast L}{2 \ast 2}r}{I} = \frac{PLr}{4I} \tag{49}
$$

Por lo tanto

$$
F_I = \frac{4IK_I}{PLr\sqrt{\pi a}}\tag{50}
$$

Donde r es el radio del rotor.

Una de las ventajas de trabajar con el factor corrección, es que este es adimensional, lo que permite caracterizar el modelo de grieta transversal en cualquier eje que se requiera, es decir se pueden modificar todos los parámetros (elipticidad, profundidad, diámetro, longitud, material, carga) para ajustarlos a un problema en específico.

# **CAPITULO IV**

# **RESULTADOS**

En esta última sección de la investigación, se presentan los resultados del análisis a través del método de elemento finito de un rotor fisurado transversalmente, los resultados comprenden los valores del factor de intensidad del esfuerzo en diferentes puntos del frente de la grieta, se realizaron diferentes modelos de forma de grieta, variando la profundidad a la que se encuentra en el eje (ver ejemplo en la figura 135) y la elipticidad de su frente (ver ejemplo en la figura 136), además la rotación a la que un eje normalmente trabaja también fue considerada (ver ejemplo en la figura 137), obteniendo así el valor del factor de intensidad del esfuerzo a distintos ángulos de posición de la grieta.

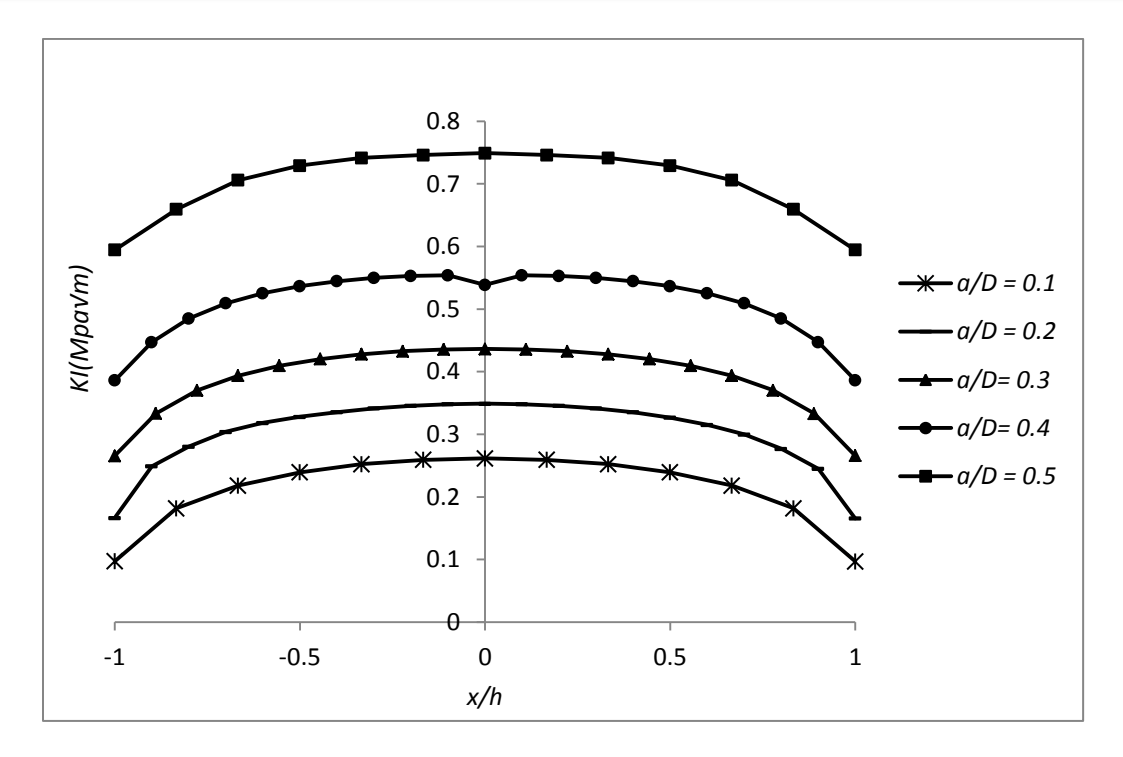

*Figura 136. Comportamiento de KI en todo el frente de la grieta para diferentes profundidades con una elipticidad de 0*

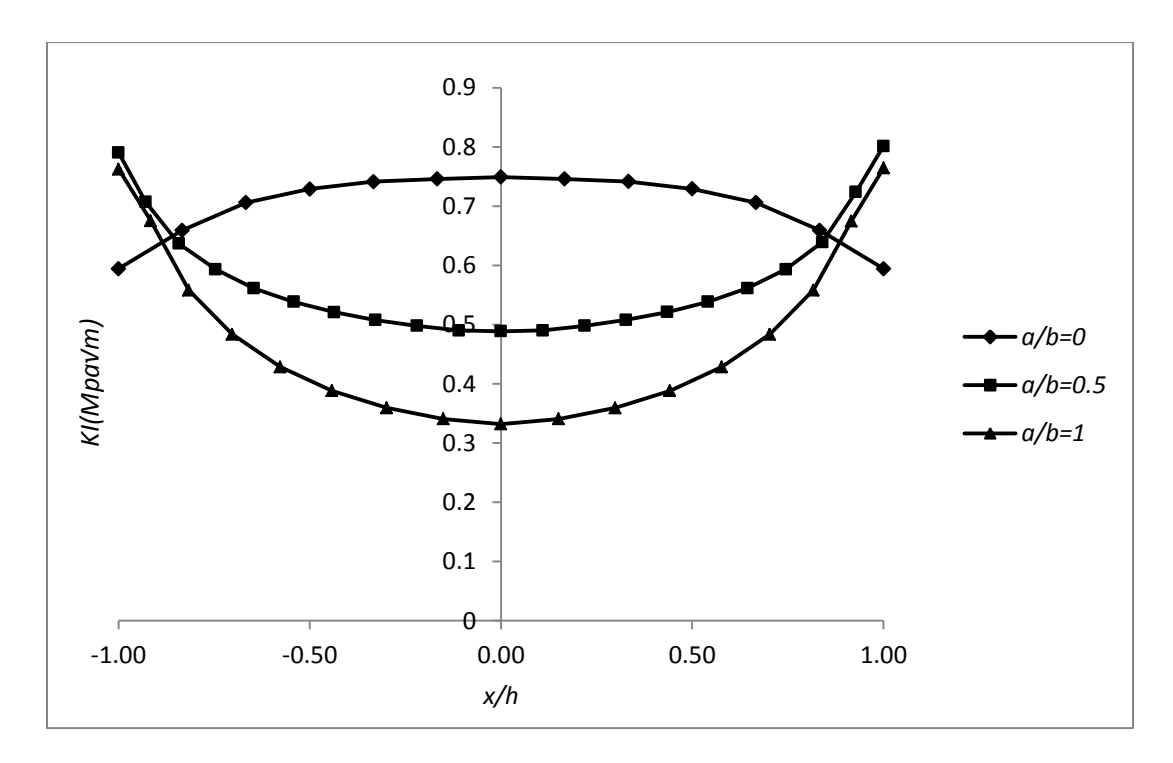

*Figura 137. Comportamiento de KI en todo el frente de la grieta para elipticidades y una profundidad de 0.5*

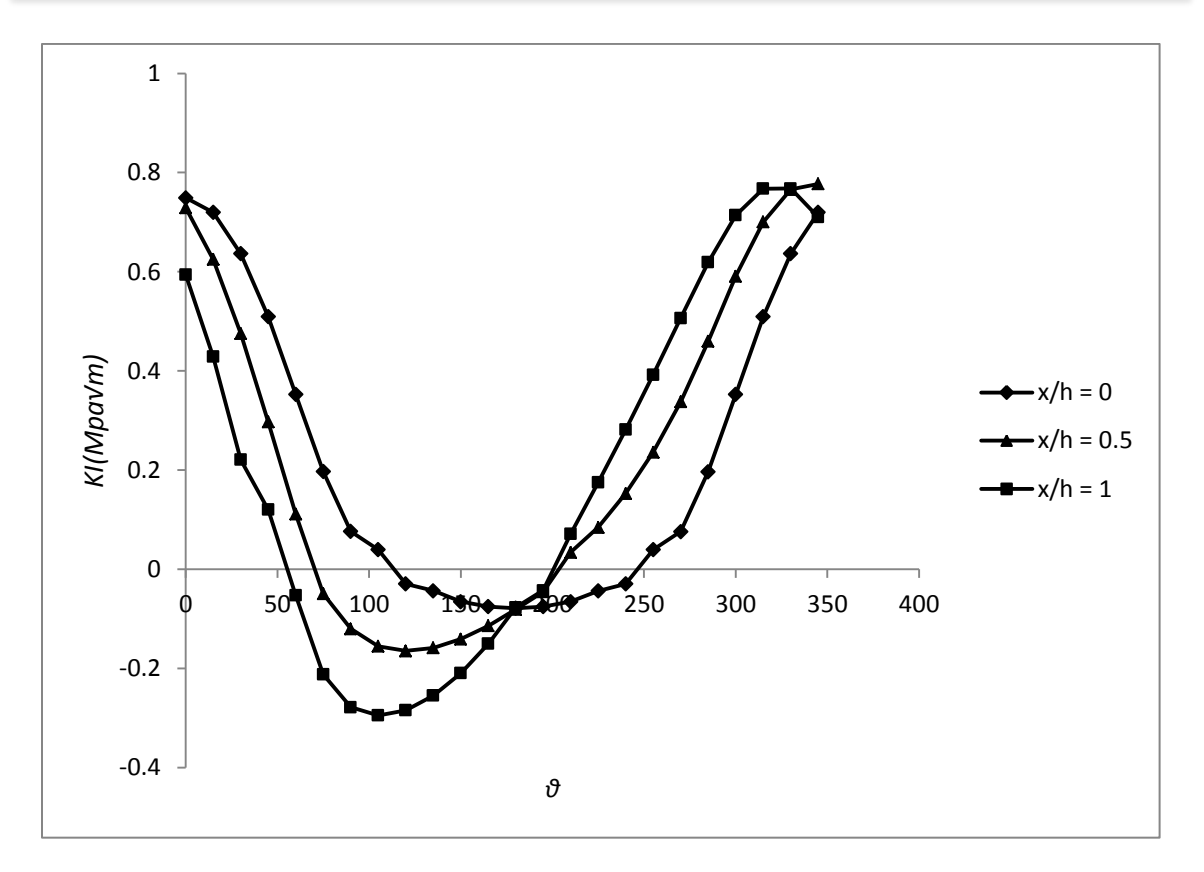

*Figura 138. Comportamiento de KI para diferentes puntos en el frente de la grieta respecto al giro del eje*

La figura 135 muestra el comportamiento del factor de intensidad del esfuerzo para diferentes profundidades de grieta pero manteniendo el valor de la excentricidad constante en 0.5. Como se puede observar, el valor del factor de intensidad del esfuerzo incrementa gradualmente en relación al crecimiento de la profundidad de la fisura. Para este valor de elipticidad, el valor del factor de intensidad del esfuerzo registra su mayor magnitud en el centro de la grieta disminuyendo al avanzar hacia los puntos extremos. La variación del factor de intensidad del esfuerzo se puede observar en la figura 136. Es importante notar el comportamiento del valor de  $K_I$  en todo el frente de la grieta para cada relación de elipticidad. Para una elipticidad de 0 (frente recto), el valor máximo del factor de intensidad del esfuerzo en el frente de la grieta se encuentra en el punto central mientras que los extremos adquieren un valor mínimo. Ocurre lo contrario al incrementar la relación de elipticidad, en la que se observa que los nodos centrales mantienen un valor menor que los nodos extremos. Esta situación hace pensar en primera instancia que, la fisura al entrar en un estado de propagación podría estar variando su forma, es decir, si comienza con una forma de frente recto podría cambiar muy pronto a convertirse en un frente elíptico y viceversa.
La figura 137 es un seguimiento a diferentes puntos en el frente de la grieta variando el ángulo de rotación al que el eje se encontraría. Hay que notar la simetría que mantienen los valores del factor de intensidad del esfuerzo en el nodo central de la fisura. Al acercarse a los nodos exteriores del frente de la grieta, la simetría se pierde completamente, lo que produce una no-linealidad debido a esta situación. Un punto importante que vale la pena recordar, es que los valores que se encuentran en la zona negativa del eje de las ordenadas deben considerarse inexistentes, debido a la idea de que un valor negativo del factor de intensidad del esfuerzo resulta inconsistente, esto ocurre debido a la situación de contacto, en las que para esos valores las dos caras están completamente unidas dando la impresión de ser un eje integro o sin fisura.

A continuación se muestra una comparativa entre una investigación similar que tiene validez internacional ya que está presente en la literatura desde hace ya bastante tiempo. La finalidad de comparar el trabajo realizado en ANSYS APDL con la investigación experimental y mediante elemento finito, es dar validez al procedimiento realizado como a los resultados obtenidos. Una vez que se haya presentado la comparación y por ende la validez de los resultados obtenidos en esta investigación, se muestra el mecanismo de respiro que se obtuvo al simular la rotación del rotor, causado por la interacción entre las dos caras de la fisura. Esta función de respiro es mostrada para todas las configuraciones de grieta que se trabajaron.

Se obtuvieron los factores de intensidad de esfuerzo en una amplia variación de combinaciones entre relaciones de profundidad y excentricidad de fisura, posteriormente se calcularon los factores de modificación de la intensidad del esfuerzo de los que su distribución se muestra también en este capítulo final.

Finalmente la ecuación que gobierna el factor de modificación de la intensidad del esfuerzo en ejes fisurados transversalmente, es presentada. Esta ecuación se obtuvo a través de un ajuste polinomial, teniendo como base todas las soluciones que en esta investigación se desarrollaron.

## **4.1 VALIDACION DE RESULTADOS**

Esta validación de resultados es realizada principalmente con el estudio experimental y numérico presentado por Shin y Cai [19] en el 2004, esta investigación se analizó con más detalle en el estado del arte, al inicio de esta investigación.

Las características analizadas en el estudio experimental y numérico realizado por Shin y Cai [19], permiten comparar algunos de sus resultados, con los obtenidos en esta investigación. Esto es en gran medida por que la realización de este trabajo obedece ciertos parámetros que han sido establecidos y comentados en secciones anteriores, los cuales son también empleados por la investigación con la que se comparara.

Los valores de la relación de elipticidad empleados por Shin y Cai, corresponden a los mismos utilizados en esta investigación, es decir la relación  $\frac{a}{b}$  va desde 0 hasta 1, por lo y como el objetivo de esta sección es comparar los resultados, se tomará como referencia las tres relaciones de elipticidad modeladas en este trabajo 0, 0.5 y 1.

La línea de aplicación de la carga empleada por Shin y Cai fue considerada perpendicular al frente de la grieta, produciendo un estado totalmente abierto de las caras de la grieta, es por esta razón que el ángulo  $\theta$  que se empleara de esta investigación será el de valor  $0^{\circ}$ , ya que este corresponde al mismo estado de apertura de la grieta que el empleado por Shin y Cai.

Con relación a la profundidad de la grieta empleada por Shin y Cai, serán utilizadas las de valor 0.3 y 0.5, que también fueron analizadas en esta investigación.

Hay que mencionar que la posición de los nodos al frente de la grieta no es indispensable que coincida con los utilizados por Shin y Cai, ya que al solo comparar la tendencia de valores de todos los puntos utilizados, será visible la precisión que estos valores tomen respecto a los empleados por Shin y Cai.

Entonces respecto a las características mencionadas anteriormente, se muestran a continuación 3 graficas diferentes en las que se podrá visualizar el margen de error que se obtiene en los resultados de esta investigación respecto a la desarrollada por Shin y Cai. Esas tres comparaciones abarcan las tres diferentes relaciones de excentricidad empleadas y la mayoría de las relaciones de profundidad analizadas.

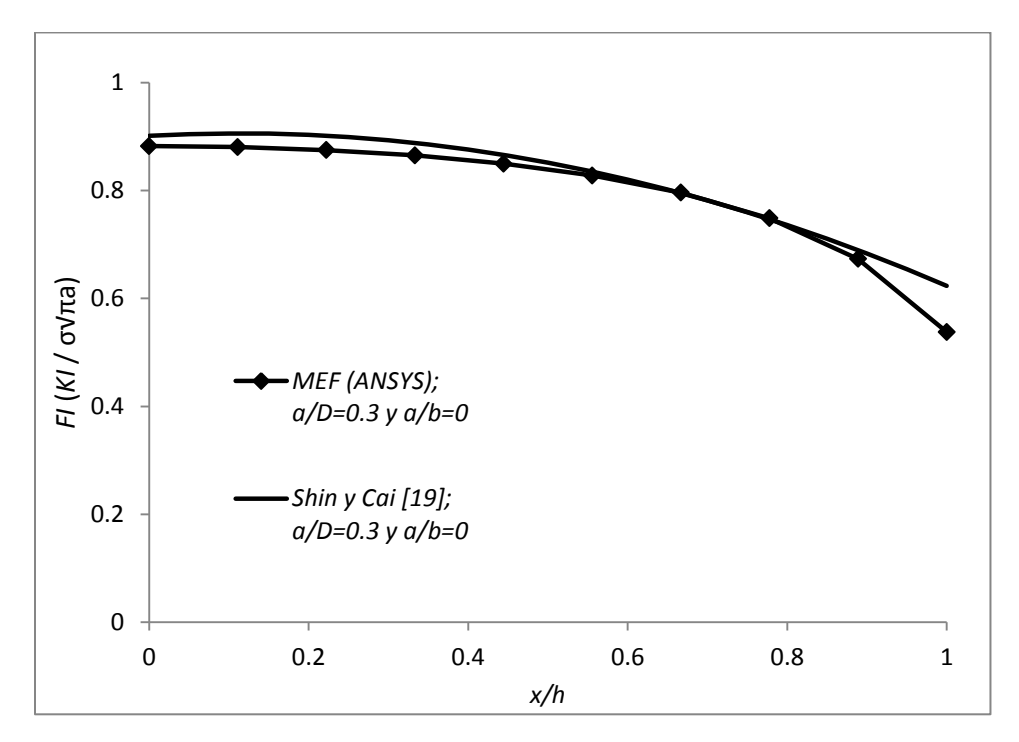

*Figura 139. Comparacion de resultados con Shin y Cai [19] del comportamiento de F\_I para una profundidad de 0.3 y una elipticidad de 0*

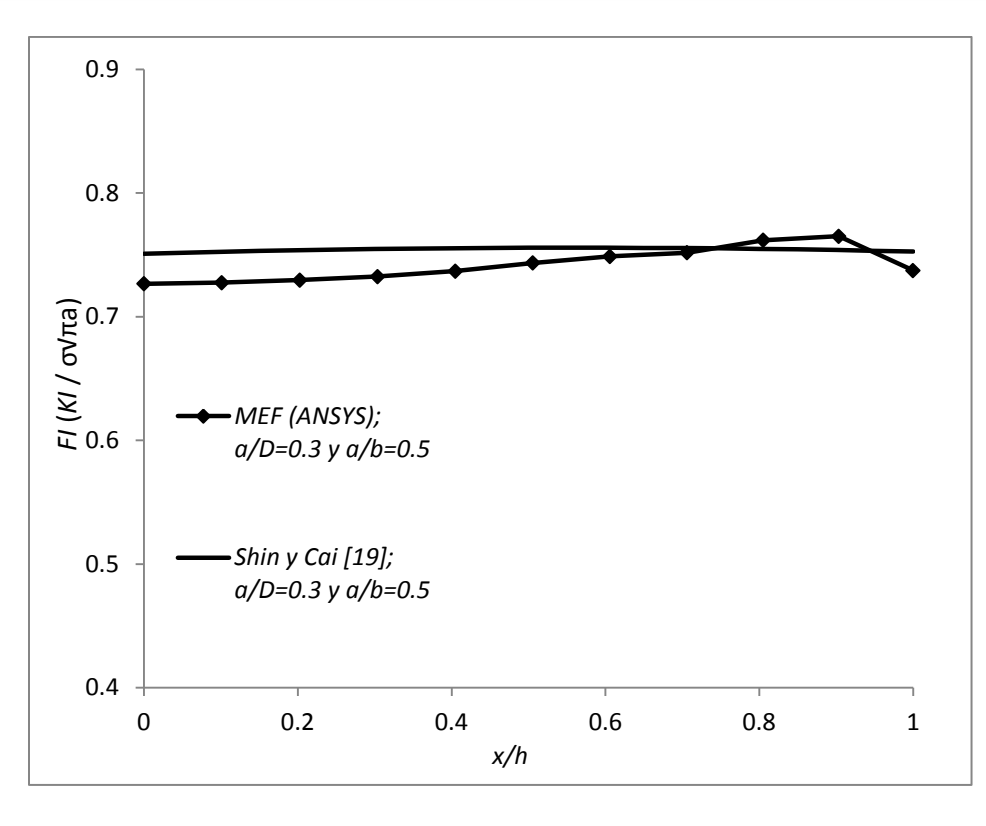

*Figura 140. Comparacion de resultados con Shin y Cai [19] del comportamiento de F\_I para una profundidad de 0.3 y una elipticidad de 0.5*

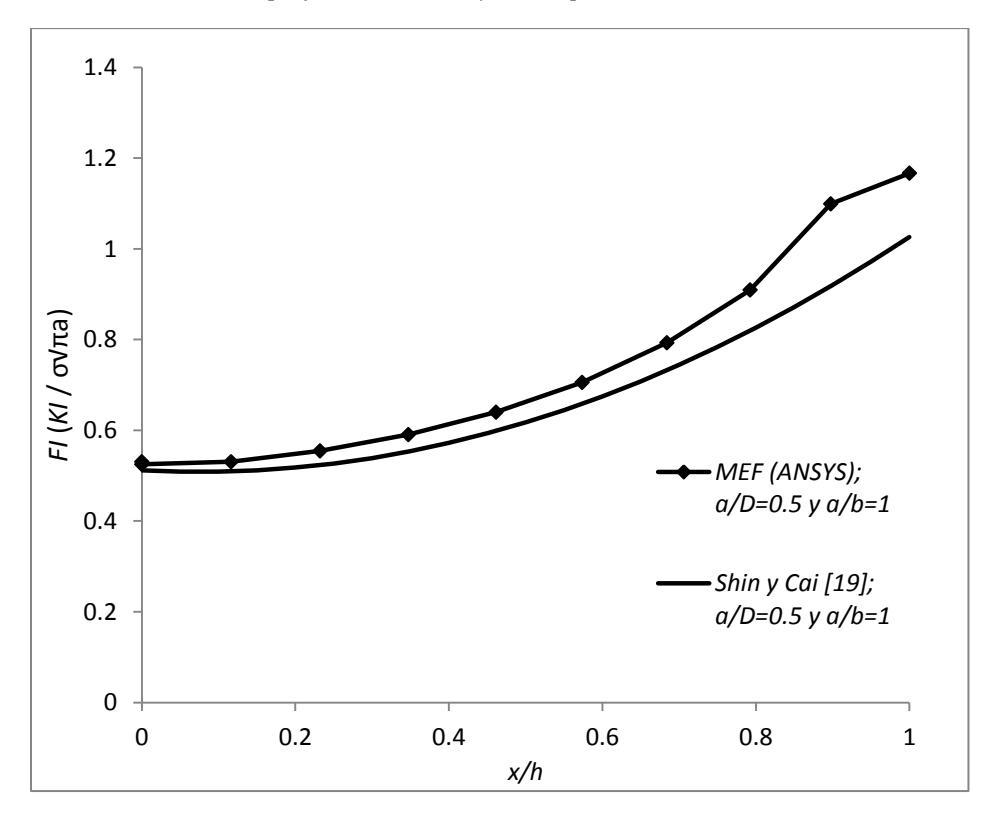

*Figura 141. Comparacion de resultados con Shin y Cai [19] del comportamiento de F\_I para una profundidad de 0.5 y una elipticidad de 1*

El eje vertical de las tres graficas muestra los valores del factor de modificación de la intensidad del esfuerzo, obtenido con el valor  $K_l$  de Ansys y calculado en la ecuación (50), el eje horizontal representa diferentes puntos en el frente de la grieta.

Con las 3 figuras anteriores se puede verificar la cercanía en los valores obtenidos mediante Ansys y los presentados por Shin y Cai, lo que permite validar la plataforma utilizada además de los propios resultados obtenidos por el análisis realizado mediante el método de elemento finito.

Se puede observar que la mayor variación en el valor de los resultados de estas tres figuras, es el nodo extremo del frente de la figura, es decir, el punto donde la fisura se intersecta por el borde del eje. Esta problemática es causada, como se comentó en el estado del arte del capítulo I, por una singularidad existente en ese punto. Esto se puede suavizar al interpolar los valores de los nodos anteriores a ese punto y así asignar un nuevo valor al nodo extremo del frente de la grieta.

## **4.2 MECANISMO DE RESPIRO**

El estado de contacto que se estableció en las dos caras de la grieta para monitorear las condiciones de comportamiento de la fisura al momento de simular el giro del eje, será analizado con detalle en esta sección, haciendo énfasis en los resultados obtenidos gracias al par de contacto.

Durante la operación normal del rotor, las caras de la grieta van adquiriendo un estado de contacto diferente respecto al valor del ángulo  $\theta$ . Este comportamiento origina un mecanismo de respiro entre las dos superficies que forman las caras de la grieta. Básicamente este mecanismo de respiro no es más el estado de contacto entre estas dos superficies.

Como se mencionó en el capítulo III, dos estados de este mecanismo de respiro se han supuesto. El primero es la apertura total de la grieta, es decir cuando las dos superficies que representan las caras de la grieta no mantienen ningún tipo de contacto, este estado se daría cuando el ángulo  $\theta$  obtenga un valor de 0°. Por el lado contrario, cuando el ángulo  $\theta$ adquiera un valor de 180°, se supuso que las superficies de las caras de la grieta estarán completamente en contacto, asemejándose a un idealización de un eje integro o sin fisura.

Al obtener los resultados de cada solución numérica, se tiene que corroborar que las suposiciones anteriores son válidas. Una vez que se han comprobado, se puede determinar el estado de contacto para los demás valores del ángulo  $\theta$ , ya que suponer estos estados sería muy poco confiable. Los resultados de las diferentes posiciones de contacto durante el giro del eje, se muestran a continuación.

Como se podrá notar en primera instancia, no todas las posiciones de la fisura se colocaron, esto es debido a que solo se presentan las imágenes en donde existe algún cambio en el estado de contacto, ya que en algunas posiciones debido a la configuración de la grieta, el mecanismo de respiro no presentara ningún cambio, es decir habrá posiciones que compartan el mismo estado de contacto. De cualquier forma se hará mención en cada descripción de la figura correspondiente, todos estos detalles, indicando que estado de contacto presenta cada posición de la fisura.

En la figura 142 se muestra el mecanismo de respiro para la configuración de grieta de *a/D*   $= 0.1$  y  $a/b = 0$  con la que se comprueba que en la posición de 0° de  $\theta$ , la grieta está completamente abierta, es decir las superficies que conforman las caras de la fisura no mantienen ningún tipo de contacto, y es aquí en donde todo el frente de la grieta proporciona valores del factor de intensidad del esfuerzo. Este estado del mecanismo de respiro se representa con color amarillo como se puede observar en la imagen.

El estado de contacto completamente abierto se mantiene hasta que θ obtiene un valor de 60° y es aquí donde comienza a cambiar. Esto se debe en gran medida a la configuración de la grieta ya que como se podrá observar en las siguientes figuras, la transición del estado de contacto ocurre a diferentes valores de θ para las demás fisuras.

A partir de los 75° y hasta los 120° ocurre una combinación en el mecanismo de respiro, ya que se presentan zonas donde existe un contacto entre las caras de la grieta y zonas donde no existe el contacto. Como ya se comentó la zona amarilla indica la existencia del factor de intensidad del esfuerzo.

A partir de los 135° hasta los 240° la fisura permanece totalmente cerrada, es decir las superficies que conforman las caras de la grieta se encuentran en total contacto entre sí. Este contacto es representado con el color naranja como se puede observar. En este estado de contacto, como se comentó anteriormente, se considera un estado íntegro del eje, lo que se traduce en que no existe ningún factor de intensidad del esfuerzo en esta posición de la fisura, lo que corrobora la segunda suposición inicial, que a 180°, la fisura permanecería completamente cerrada.

Por último, a partir de 255° hasta completar el giro del eje, la fisura volverá a abrir paulatinamente, hasta llegar al estado inicial, de permanecer completamente abierta, sin ningún tipo de contacto entre sus caras.

A modo de conclusión, este efecto en el estado del mecanismo de respiro, es causado por el efecto de la gravedad y el propio peso del eje.

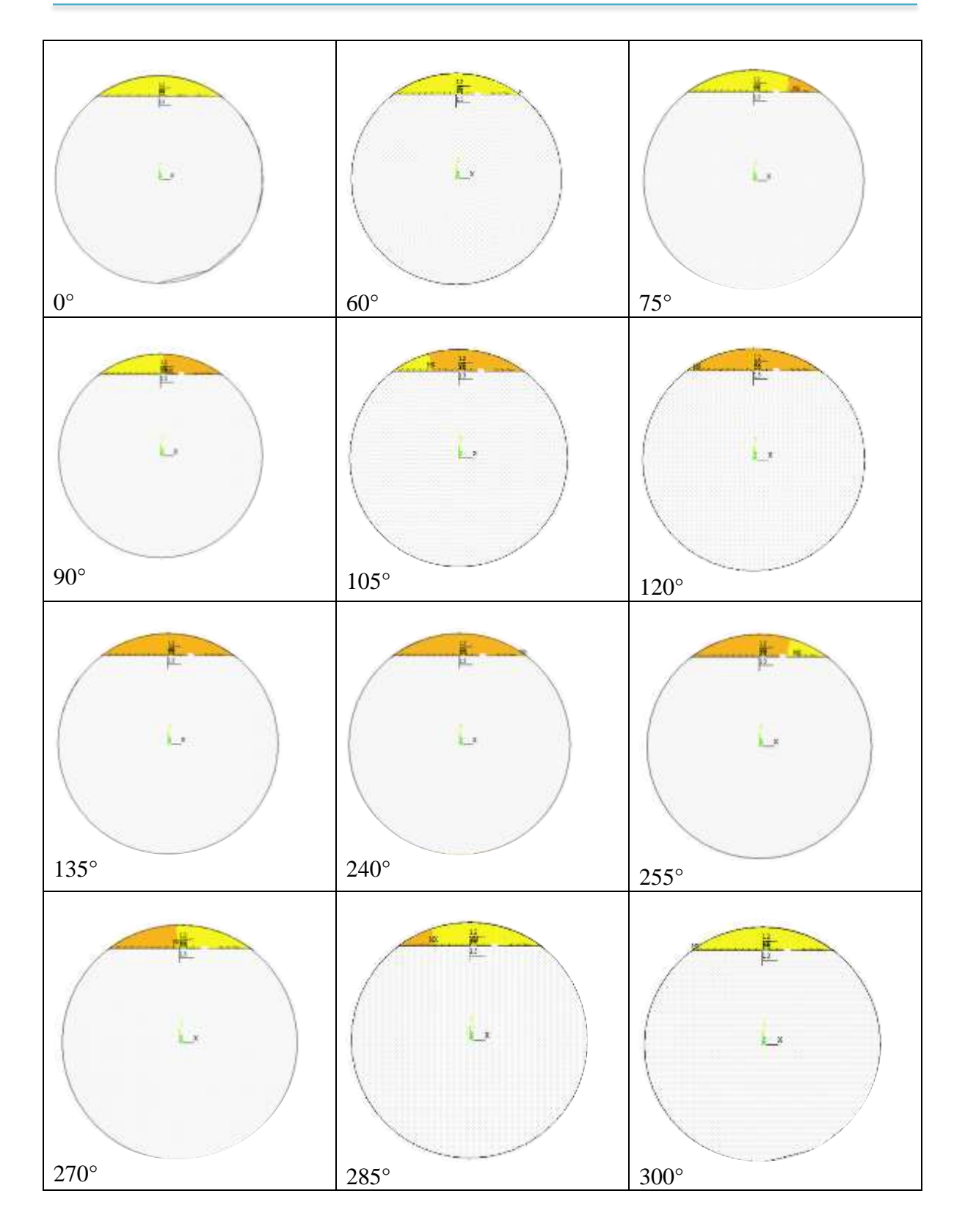

*Figura 142. Mecanismo de respiro para una configuración de grieta de a/D = 0.1 a/b = 0*

La siguiente figura muestra el mecanismo de respiro para la configuración de grieta de  $a/D = 0.1$  y  $a/b = 0.5$ , en la que se puede observar que al igual que en la figura anterior, desde un valor de 0° hasta 60°, la fisura permanece completamente abierta. De 75° hasta 105° la fisura muestra una combinación de contacto hasta cerrarse por completo en 120°, este estado de cerramiento total se mantiene hasta los 240° donde comienza a abrir de nuevo paulatinamente hasta completar el giro del eje, es aquí donde de nuevo la fisura se encuentra totalmente abierta.

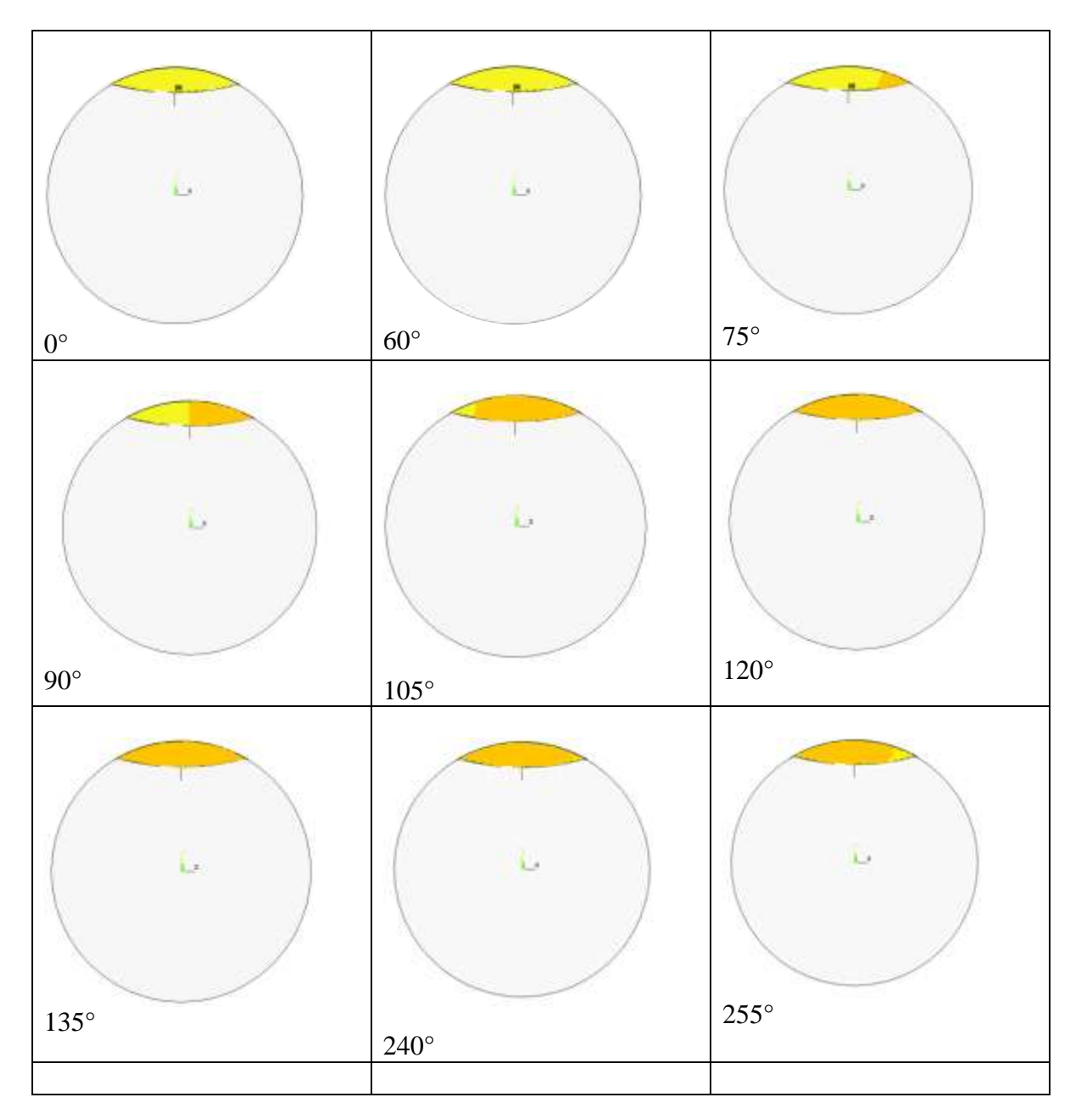

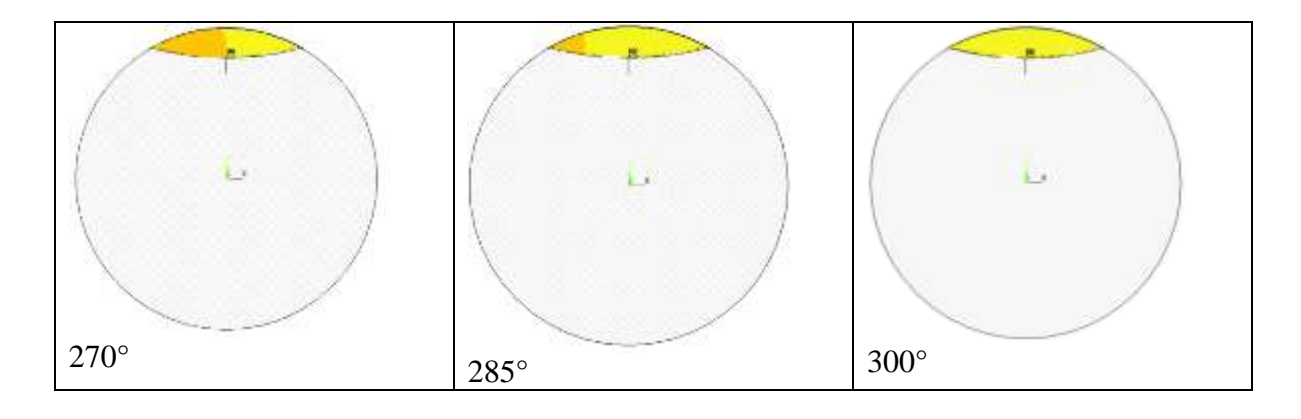

*Figura 143. Mecanismo de respiro para una configuración de grieta de a/D = 0.1 a/b = 0.5*

El mecanismo de respiro para una configuración de grieta de  $a/D = 0.1$  y  $a/b = 1$ , se muestra en la siguiente figura. Se puede observar que la grieta permanece completamente abierta desde un valor de 0° hasta 60°, como ha sucedido en los dos casos anteriores, la transición de un estado de apertura total hasta un cerramiento total se da entre los valores de  $\theta$  de 75° hasta 120°, en 135° la grieta está completamente cerrada y se mantiene así hasta los 240°, donde comienza a abrir de nuevo hasta completar la rotación del eje y terminar completamente abierta nuevamente.

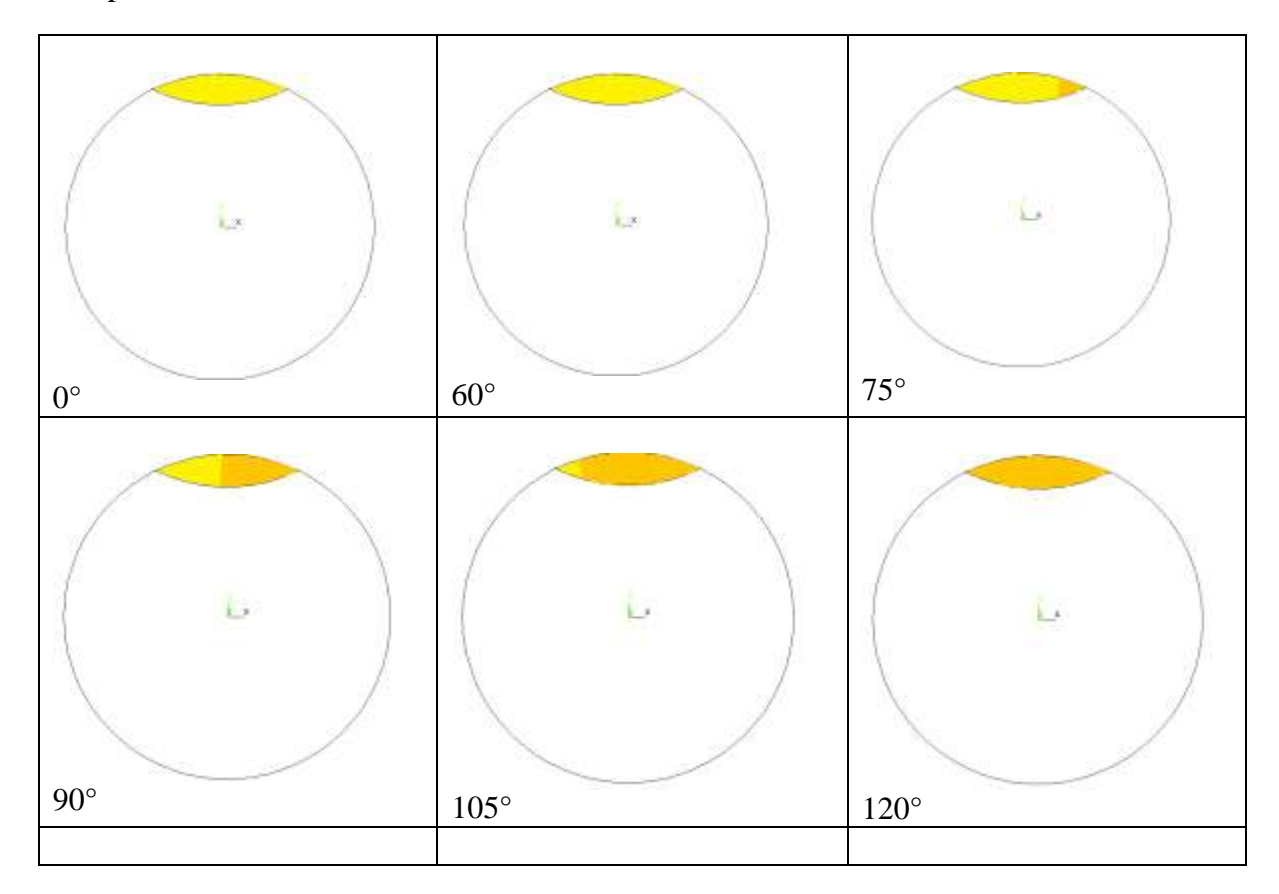

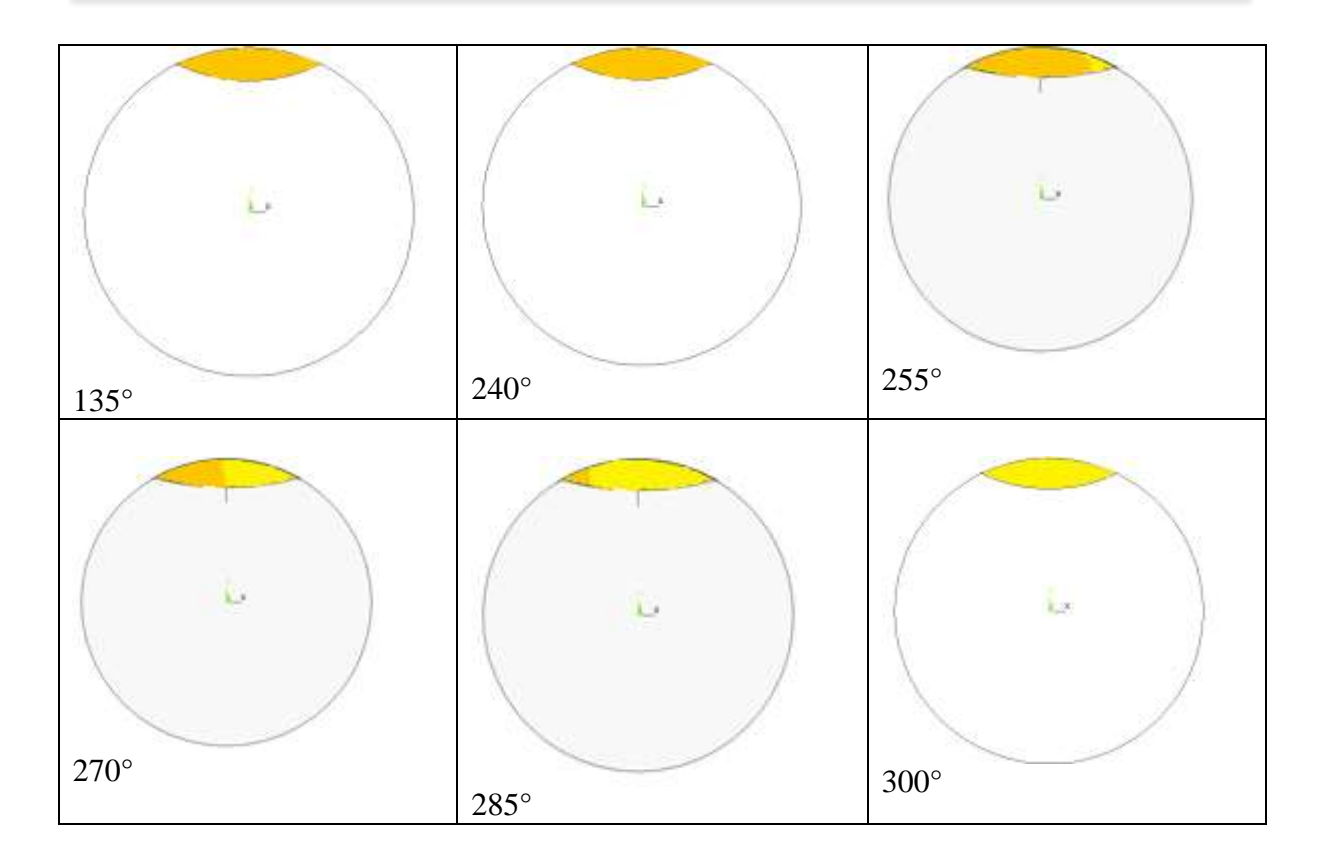

*Figura 144. Mecanismo de respiro para una configuración de grieta de a/D = 0.1 a/b = 1*

Para un configuración de grieta de *a/D = 0.3 y a/b = 0,* el mecanismo de respiro funciona de la siguiente manera. La apertura total de la fisura se da desde 0° hasta 60° donde comienza a cerrarse, hasta lograr un contacto completo entre las caras de la grieta en 150°, a partir de este valor y hasta 225° la fisura se encuentra totalmente cerrada, comenzando la transición de apertura hasta completar el giro del eje.

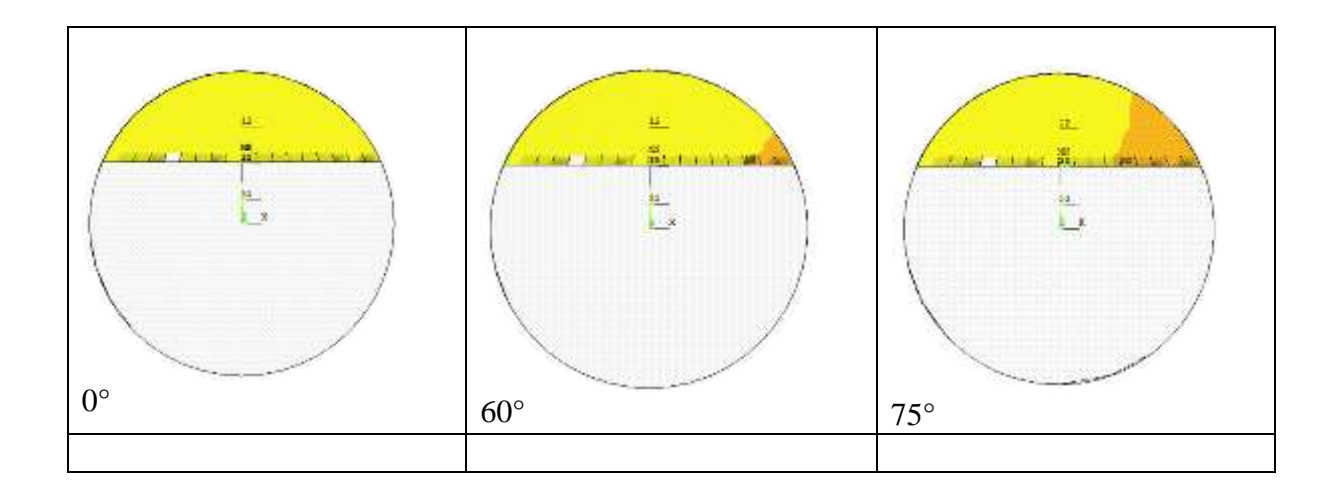

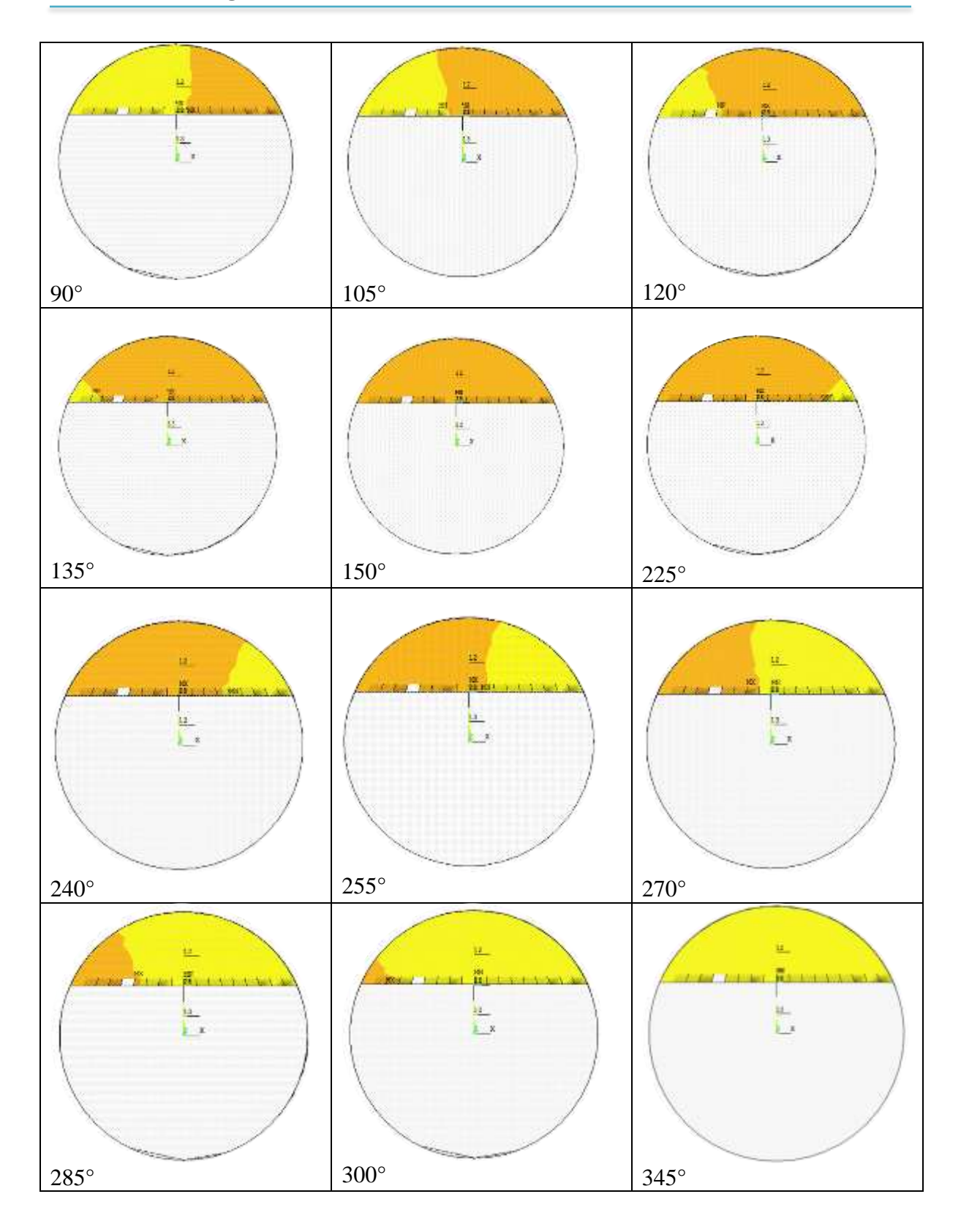

*Figura 145. Mecanismo de respiro para una configuración de grieta de a/D = 0.3 a/b = 0*

El mecanismo de respiro para una configuración de grieta  $a/D = 0.3$  y  $a/b = 0.5$  es el siguiente y se muestra en la figura posterior. La grieta se mantiene completamente abierta hasta un valor de 60°, en 75° comienza a darse el cerramiento para quedar completamente cerrada en 120°, permanece en un estado de contacto total entre sus caras hasta llegar a un valor de 225°, donde empieza a darse la apertura del contacto hasta lograr el giro completo del eje donde, sus superficies estarán completamente separadas.

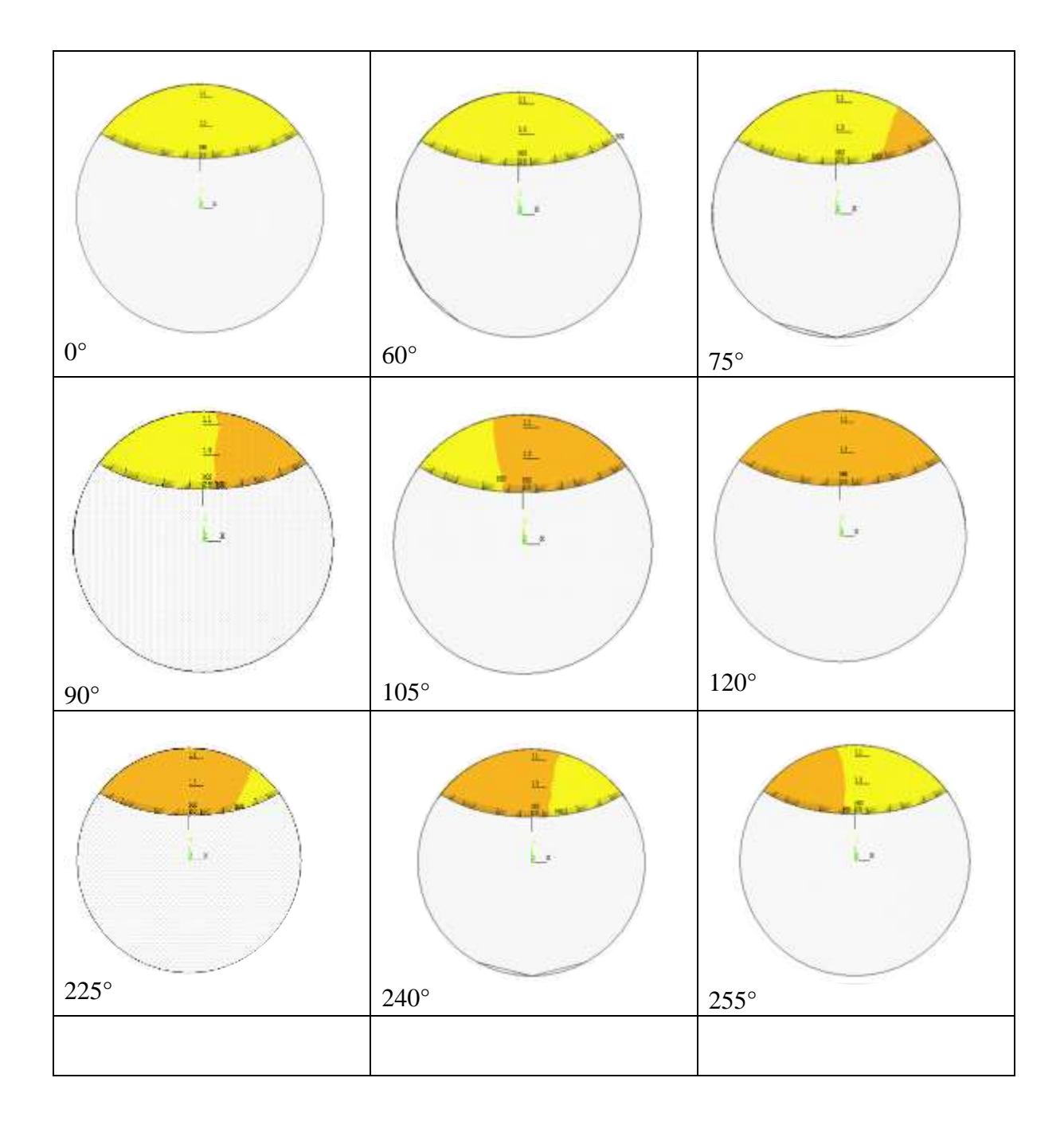

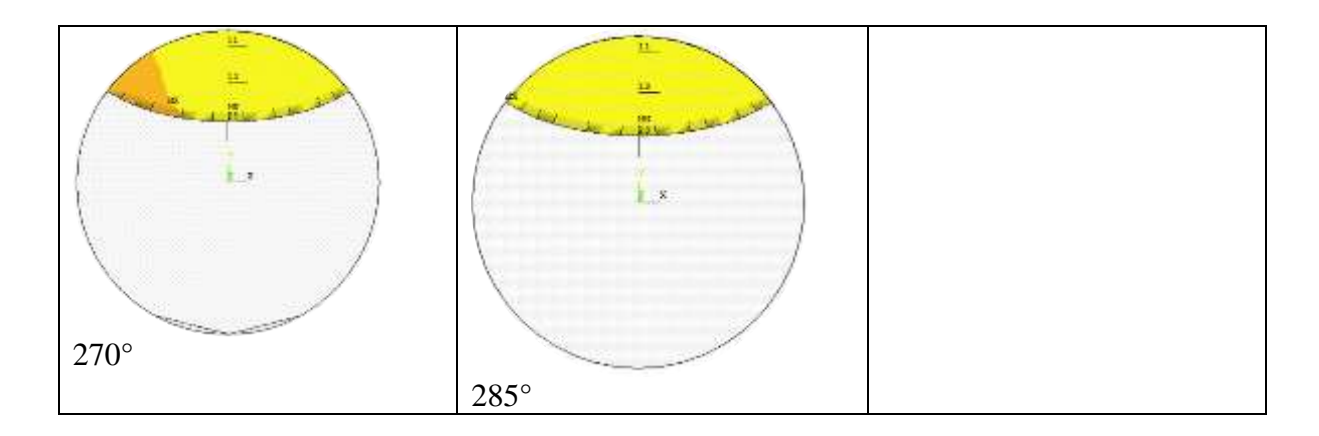

*Figura 146. Mecanismo de respiro para una configuración de grieta de a/D = 0.3 a/b = 0.5*

La apertura total de la grieta para una configuración de  $a/D = 0.3$   $a/b = 1$  se mantiene hasta llegar a un valor de 75°, donde inicia a cerrarse paulatinamente, en 135° la grieta se ha cerrado completamente, manteniéndose así hasta un valor de 240°, desde este valor y hasta 285° la fisura comienza a abrirse hasta que se adquiere un estado de apertura total durante el resto de valores de  $\theta$ .

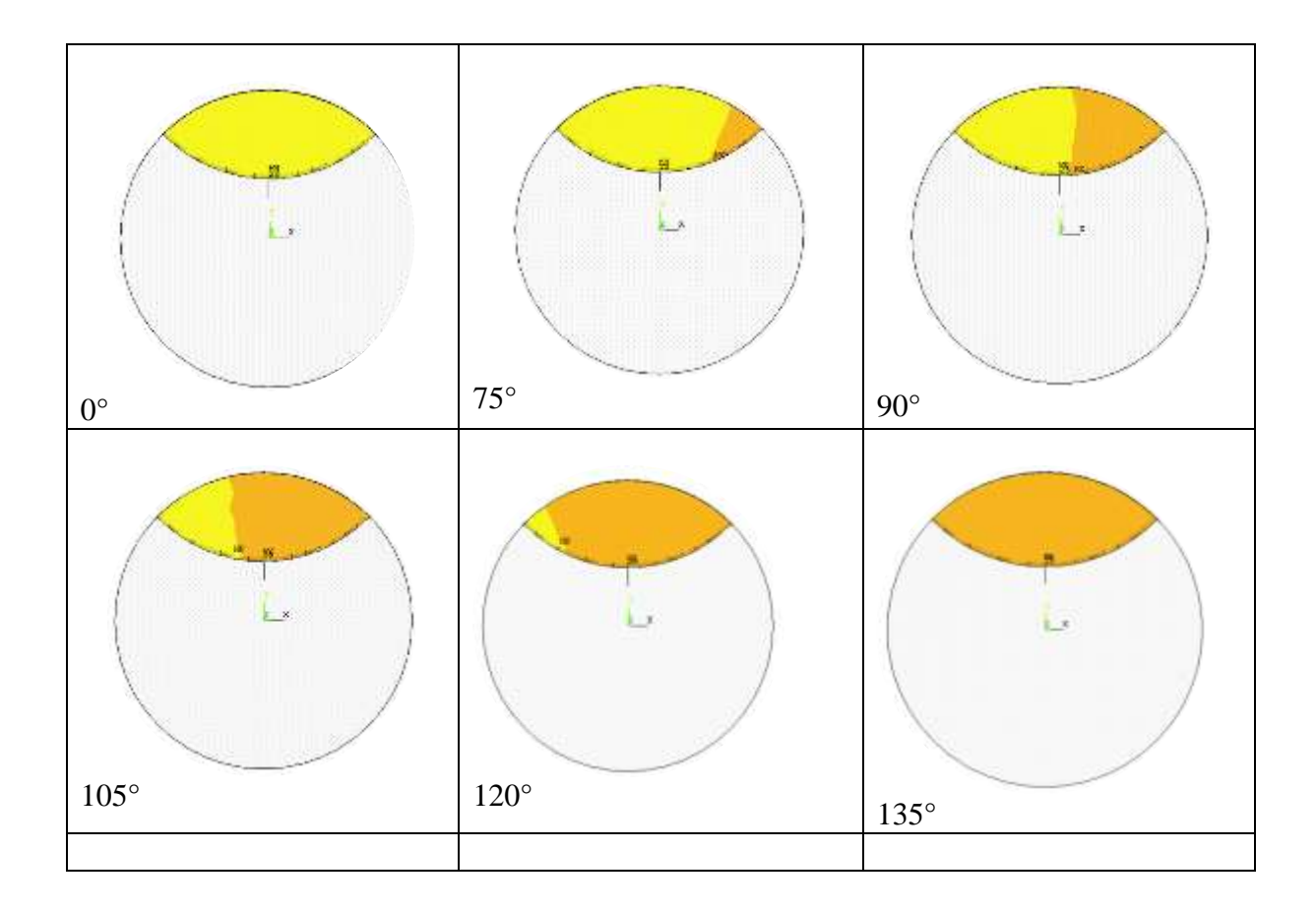

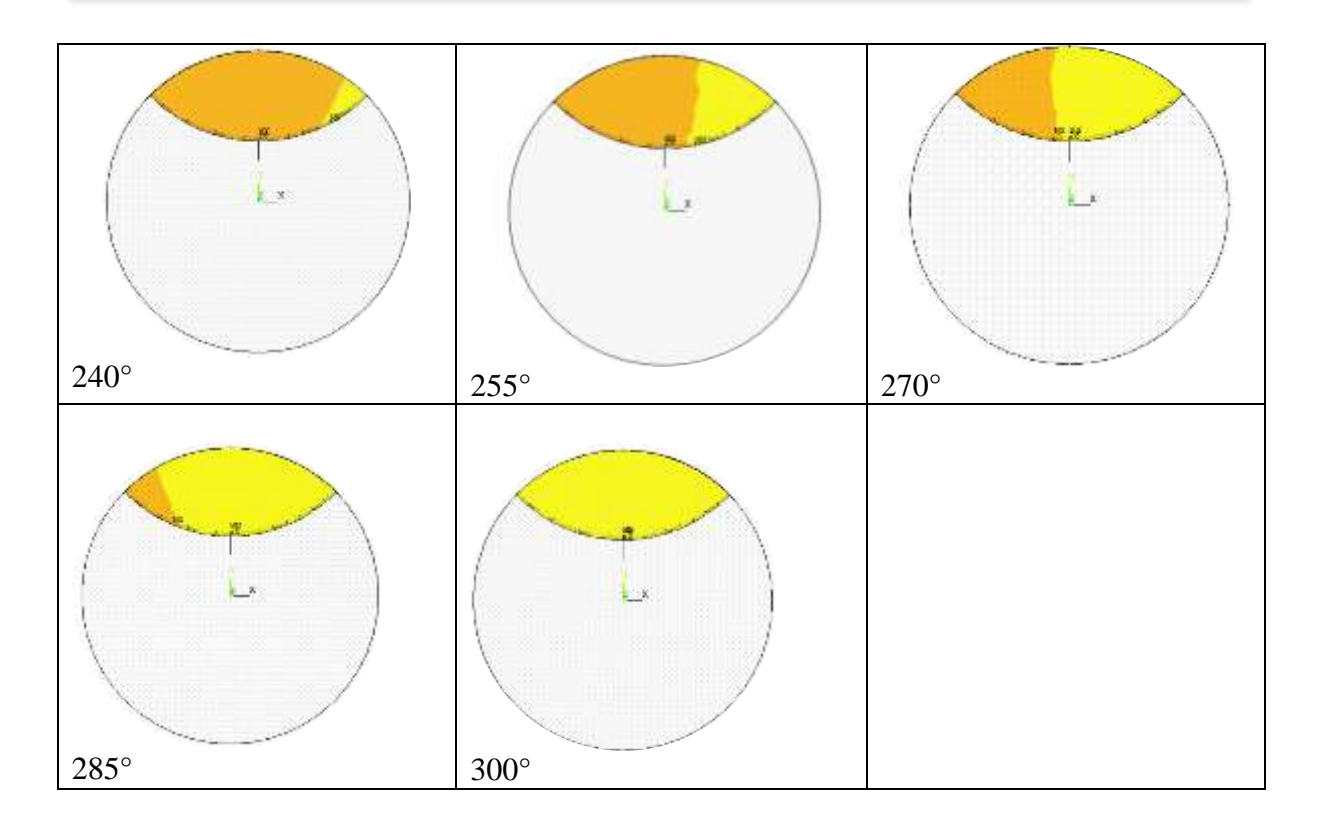

*Figura 147. Mecanismo de respiro para una configuración de grieta de a/D = 0.3 a/b = 1*

El mecanismo de respiro para una configuración de grieta de  $a/D = 0.5$  y  $a/b = 0$  es el siguiente. La grieta mantiene una apertura total hasta un valor de 60°, es aquí donde comienza a haber un contacto entre sus superficies, logrando unirse por completo en el valor de 180°, a partir de este valor y hasta los 315°, el contacto entre las superficies desaparece paulatinamente, manteniéndose completamente separadas hasta lograr el giro completo del eje.

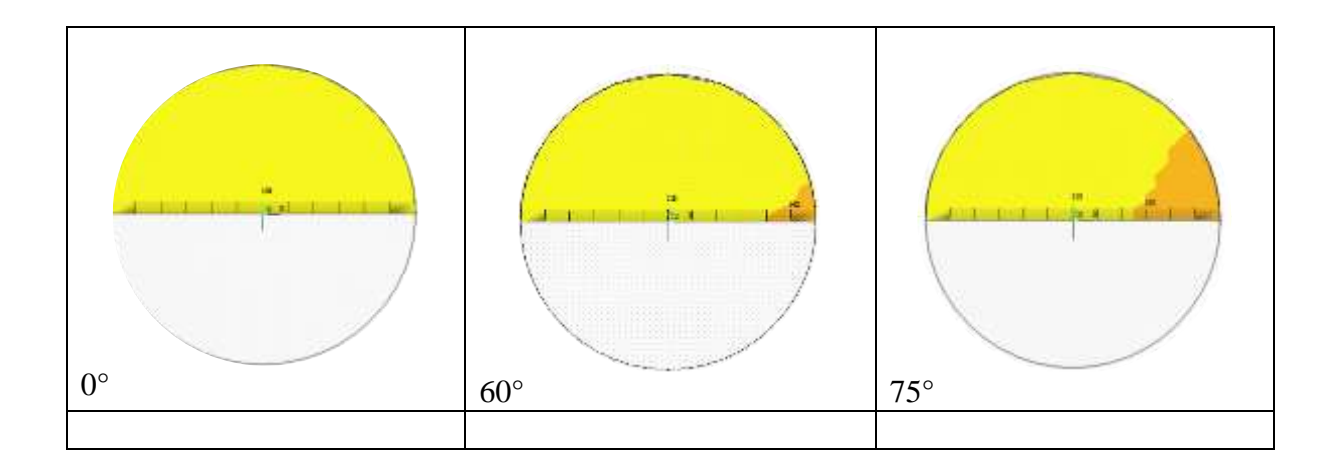

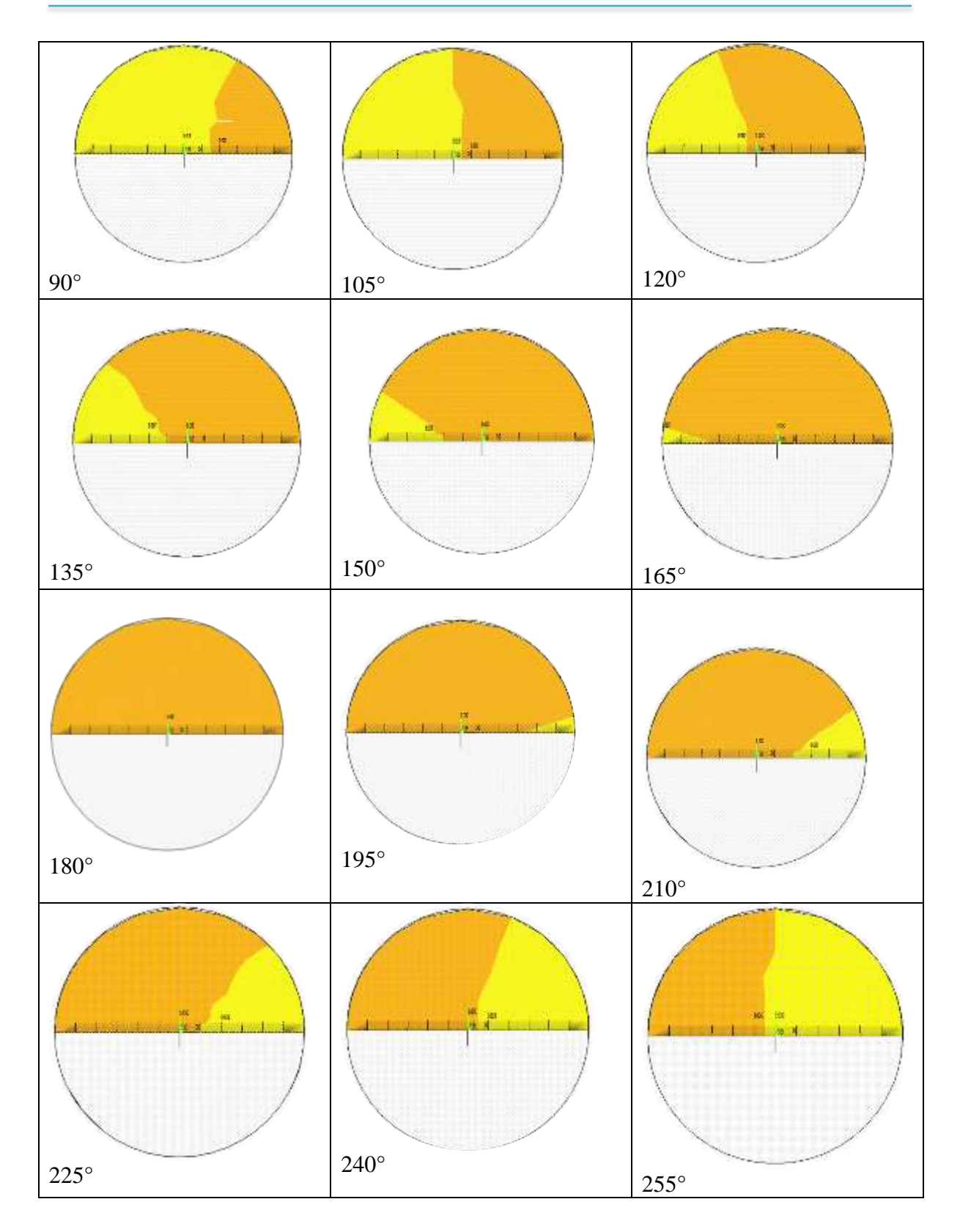

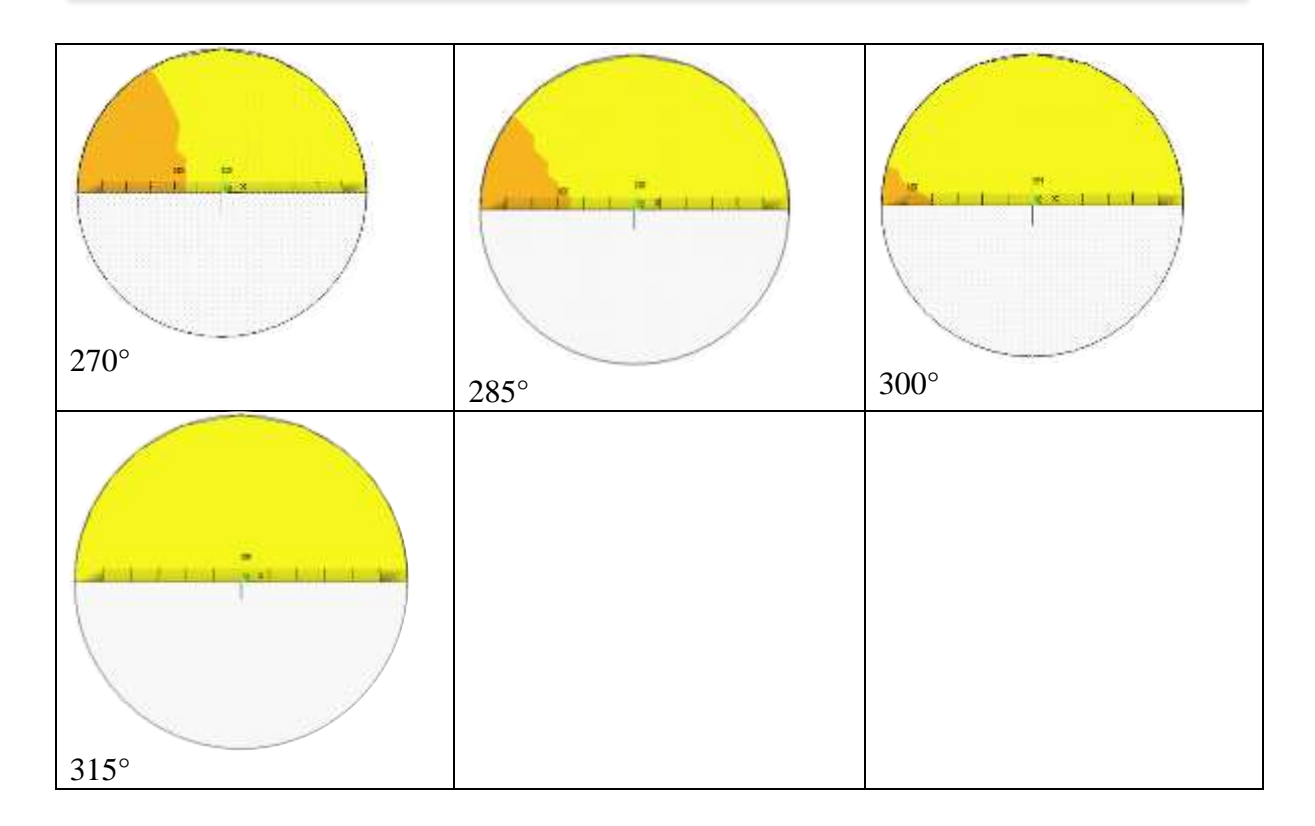

*Figura 148. Mecanismo de respiro para una configuración de grieta de a/D = 0.5 a/b = 0*

Para una configuración de grieta de  $a/D = 0.5$   $a/b = 0.5$ , el estado de contacto entre las superficies de sus caras es el siguiente. Hasta un valor de 75°, las caras permanecen completamente separadas, es a partir de este valor donde comienza a existir el contacto entre ellas, la fisura se encontrara cerrada por completo en el valor de 165°. El eje se supondrá integro hasta un valor de 210° donde de nuevo algunas zonas de sus caras dejaran de estar en contacto, logrando estar de nuevo completamente separadas a partir de los 300° hasta completar el giro.

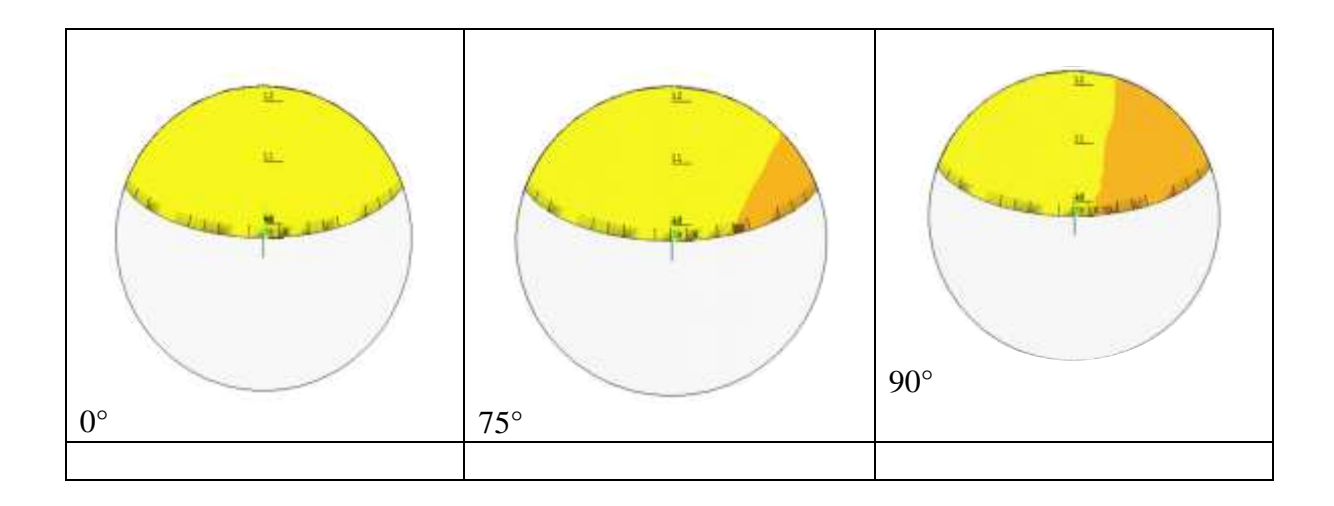

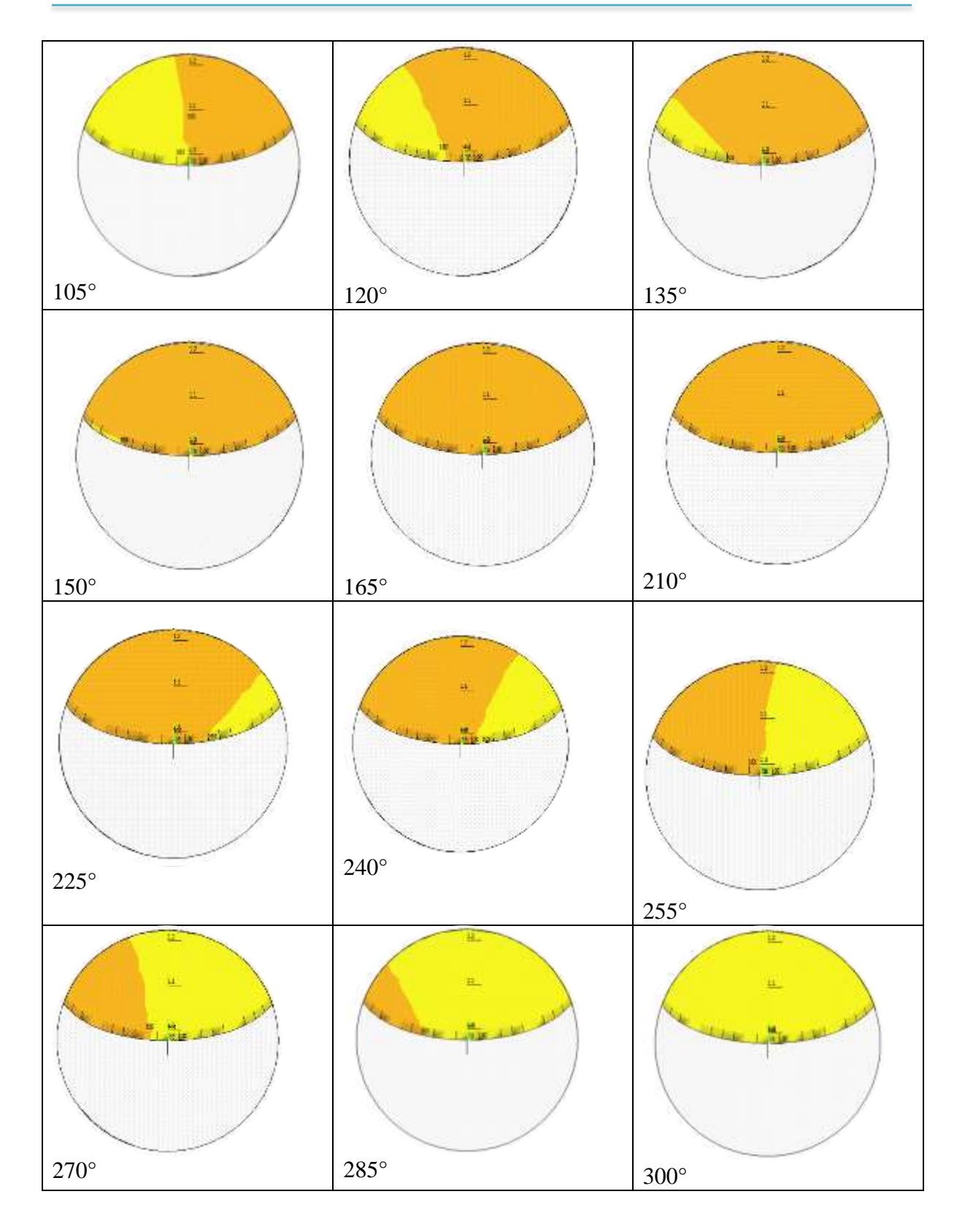

*Figura 149. Mecanismo de respiro para una configuración de grieta de a/D = 0.5 a/b = 0.5*

Por último el mecanismo de respiro para una configuración de grieta de  $a/D = 0.5$  y  $a/b = 1$ , es el siguiente. La grieta se encontrara completamente abierta hasta un valor de 75°, donde comenzara a cerrar, logrando la integridad del eje en un valor de 150°. Este estado de contacto total se mantiene hasta llegar a un valor de 225° donde comienza a separarse de nuevo hasta llegar a un valor de 300°, es aquí donde la apertura total inicia.

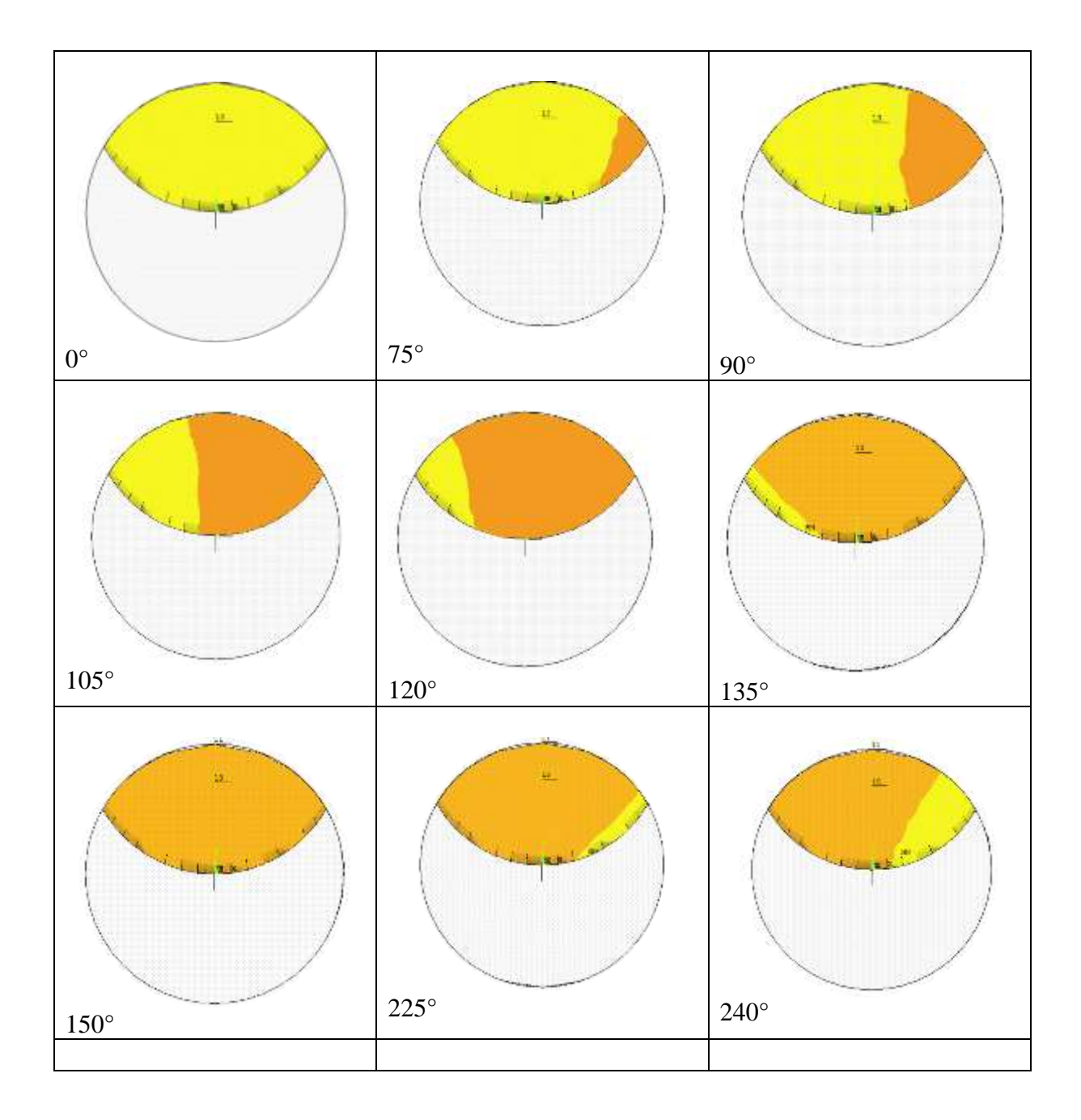

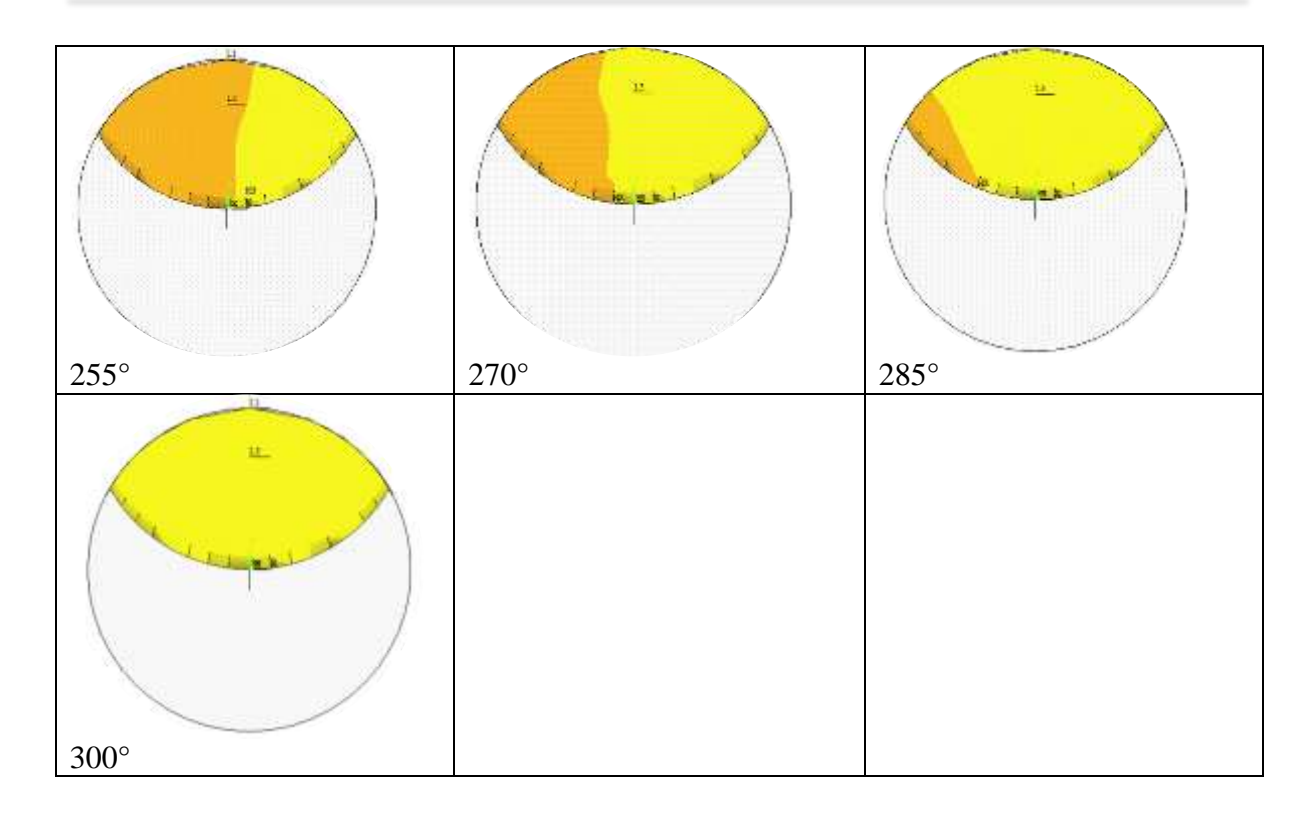

*Figura 150. Mecanismo de respiro para una configuración de grieta de a/D = 0.5 a/b = 1*

Con el análisis del mecanismo de respiro, es posible formar una perspectiva de cómo debería evolucionar el factor de intensidad del esfuerzo en todo el frente de la grieta durante la rotación del eje, considerando que en donde existe un contacto de las dos superficies que conforman la grieta, no se tiene un valor, debido a que se asemejara a un eje sin fisura en esa zona.

## **4.3 COMPORTAMIENTO DE**

Con los valores obtenidos mediante el análisis de elemento finito de los factores de intensidad del esfuerzo en todo el frente de la grieta para varias configuraciones de profundidad y forma, se han calculado los factores de modificación de la intensidad del esfuerzo mediante la ecuación (50), que como se comentó anteriormente, manejar datos adimensionales resulta favorable, al poder aplicar esa solución al problema que se necesite analizar.

Los resultados se muestran en todos los casos en dos figuras cada uno, en la primera se hace referencia a los primeros 180 $^{\circ}$  del valor de  $\theta$ , mientras que la segunda reporta los resultados de los últimos 180°.

Hay que notar que a pesar de que se ha mencionado que cada figura, reporta los valores de cada 180 $^{\circ}$ , no todos los valores de  $\theta$  están indicados, esto debido a que como se mencionó en la sección del mecanismo de respiro, los efectos de gravedad y el peso del eje,

ocasionaran en algunos instantes que las caras de la fisura entren en contacto entre sí, lo que repercutirá en que la existencia de factores de intensidad del esfuerzo en esas zonas sea nula, ya que este estado se considera como un estado íntegro del eje. Es por eso que en las zonas donde el contacto se presente, los valores del factor de modificación del esfuerzo serán igual a 0.

En las figuras 150 y 151 se muestran los resultados para una configuración de grieta de a/D  $= 0.1$  y  $a/b = 0$ , donde el eje vertical indica el valor de  $F<sub>I</sub>$  y el eje horizontal representa todo el frente de la grieta. Los puntos en cada línea representan los nodos específicos que se analizaron del frente de la grieta, es decir para todas las configuraciones de la relación  $\frac{x}{h}$ . En la primer figura se puede confirmar que los valores del factor de intensidad del esfuerzo aparecen hasta llegar a un valor de 120°, donde comienza el estado de contacto total entre las superficies que conforman las caras de la grieta, es aquí donde los valores del factor de intensidad del esfuerzo desaparecen, ya que comienza la etapa en que se considerara al eje integro. Como se puede notar, con forme avanza el giro del eje, el valor del factor de modificación de la intensidad del esfuerzo va disminuyendo y eso se confirma al observar que a mayor ángulo de giro, los nodos del frente de la grieta que registran un valor van disminuyendo. Además como se comentó en la sección del mecanismo de respiro para esta configuración, la grieta permanece completamente abierta hasta antes de los 60°, lo que se puede confirmar en la figura (150). Como se mencionó, el valor más alto del factor de intensidad de esfuerzo es registrado cuando la grieta se encuentra completamente abierta y en el nodo central del eje, es decir en la posición  $\frac{x}{h} = 0$ , lo que no ocurre para los demás valores de  $\theta$ .

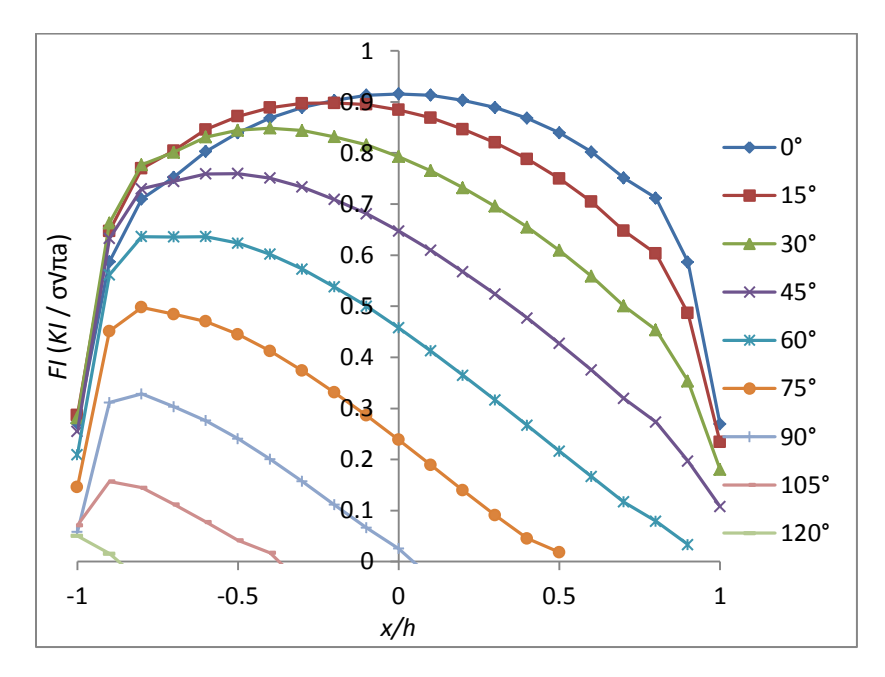

*Figura 151. Factor de modificación de la intensidad del esfuerzo durante una revolución del eje para una configuración de grieta de a/D = 0.1 y a/b = 0 (primeros 180°)*

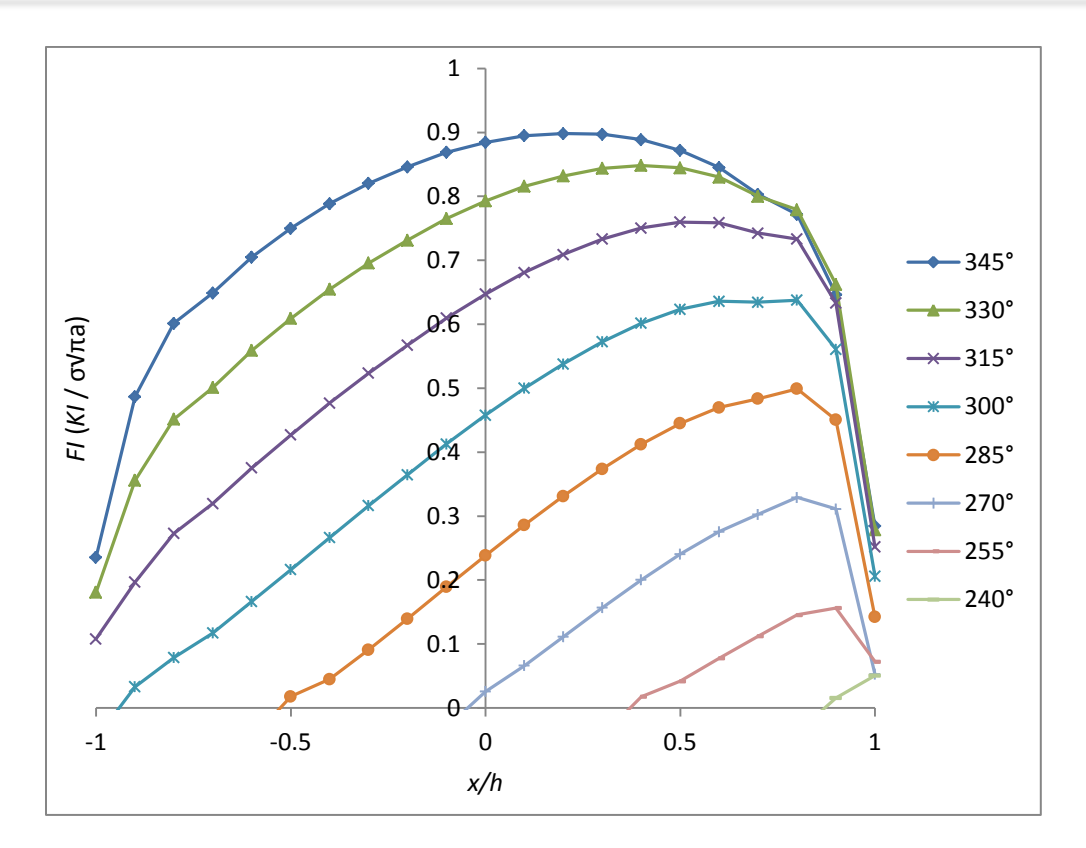

*Figura 152. Factor de modificación de la intensidad del esfuerzo durante una revolución del eje para una configuración de grieta de a/D = 0.1 y a/b = 0 (últimos 180°)*

En la figura 151 se puede observar que, conforme se vuelve a dar la apertura de la grieta los valores del factor de modificación de la intensidad del esfuerzo comienzan a incrementarse.

En la figura (152) se puede observar que la grieta permanece completamente abierta hasta antes de un valor de 60° ya que se puede observar que todos los nodos del frente de la grieta tienen un valor distinto a 0. La grieta para esta configuración permanece abierta hasta los 105°, en donde sus caras comienzan a estar en un estado de contacto completo, es aquí donde los valores del factor de modificación de la intensidad del esfuerzo son 0. Al igual que en la configuración anterior el valor más alto es registrado en el nodo central cuando la grieta está completamente abierta, a diferencia de los demás valores de  $\theta$  que registran su valor más alto en la zona derecha del eje fisurado. Se puede ir notando que los valores registrados van modificándose respecto a la figura anterior, es decir, si se observa el nodo central de la figura anterior respecto a este se observa que en la siguiente figura, el nodo central tiene un valor menor. Si se observan los extremos se observa lo contrario, es decir, en la siguiente figura se registra un valor mayor en los nodos extremos que en los de la figura anterior. Además la grieta permanece abierta hasta un valor menor de  $\theta$ .

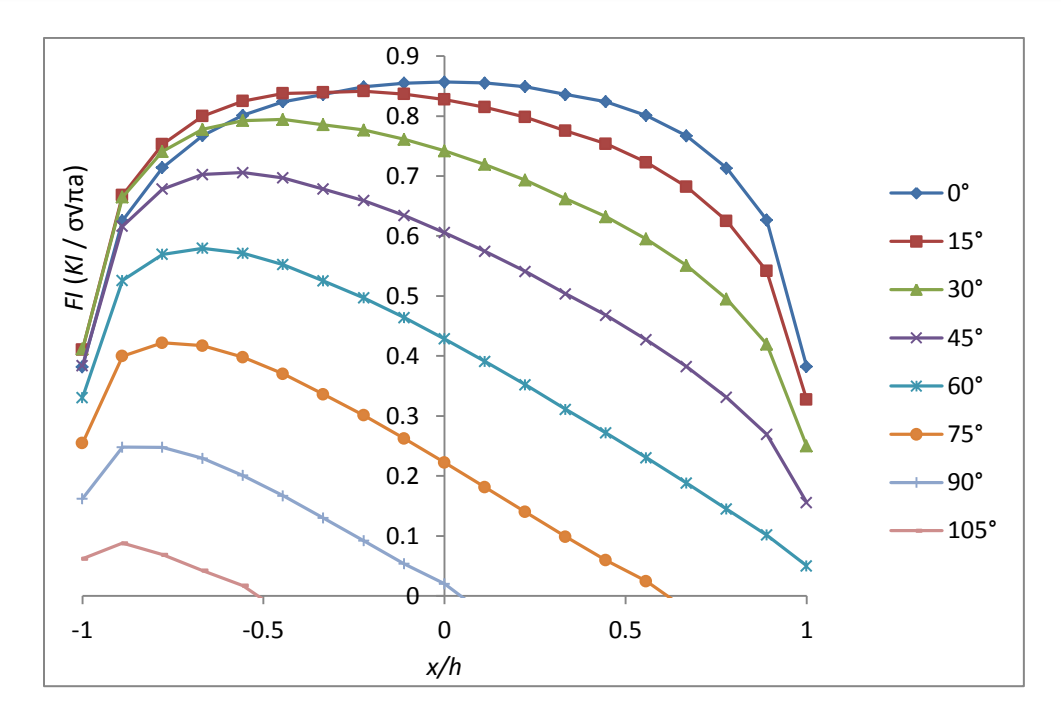

*Figura 153. Factor de modificación de la intensidad del esfuerzo durante una revolución del eje para una configuración de grieta de a/D = 0.1 y a/b = 0.5 (primeros 180°)*

El comportamiento de las siguientes figuras es similar al descrito en la tres últimas, por lo que de aquí en adelante solo se comentaran las diferencias notables entre cada una, haciendo énfasis en la variación del factor de modificación de la intensidad del esfuerzo entre los diferentes resultados presentados.

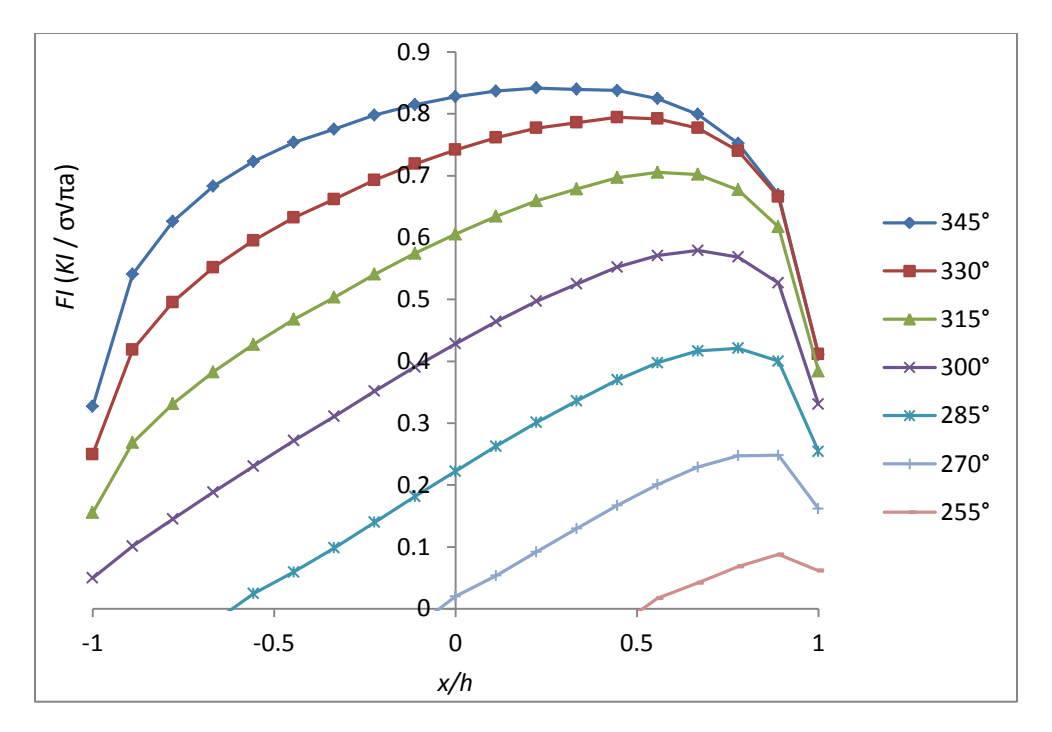

*Figura 154. Factor de modificación de la intensidad del esfuerzo durante una revolución del eje para una configuración de grieta de a/D = 0.1 y a/b = 0.5 (últimos 180°)*

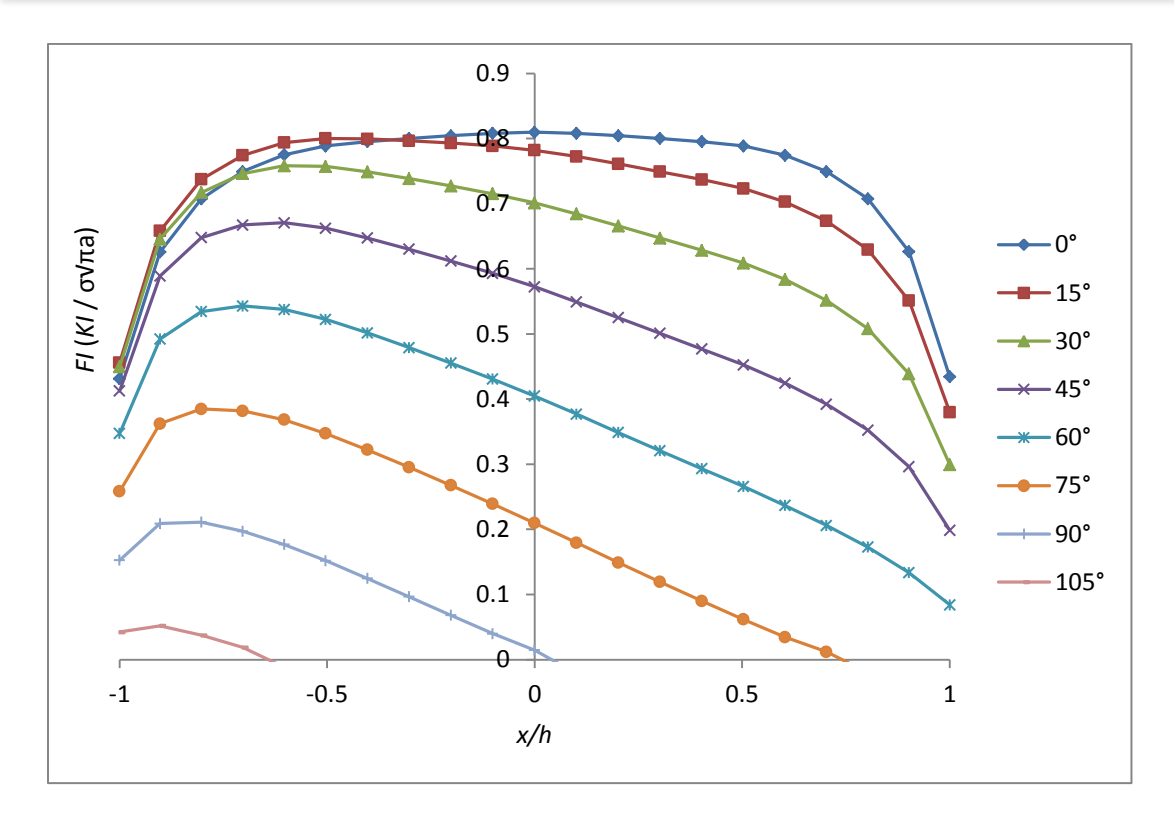

*Figura 155. Factor de modificación de la intensidad del esfuerzo durante una revolución del eje para una configuración de grieta de a/D = 0.1 y a/b = 1 (primeros 180°)*

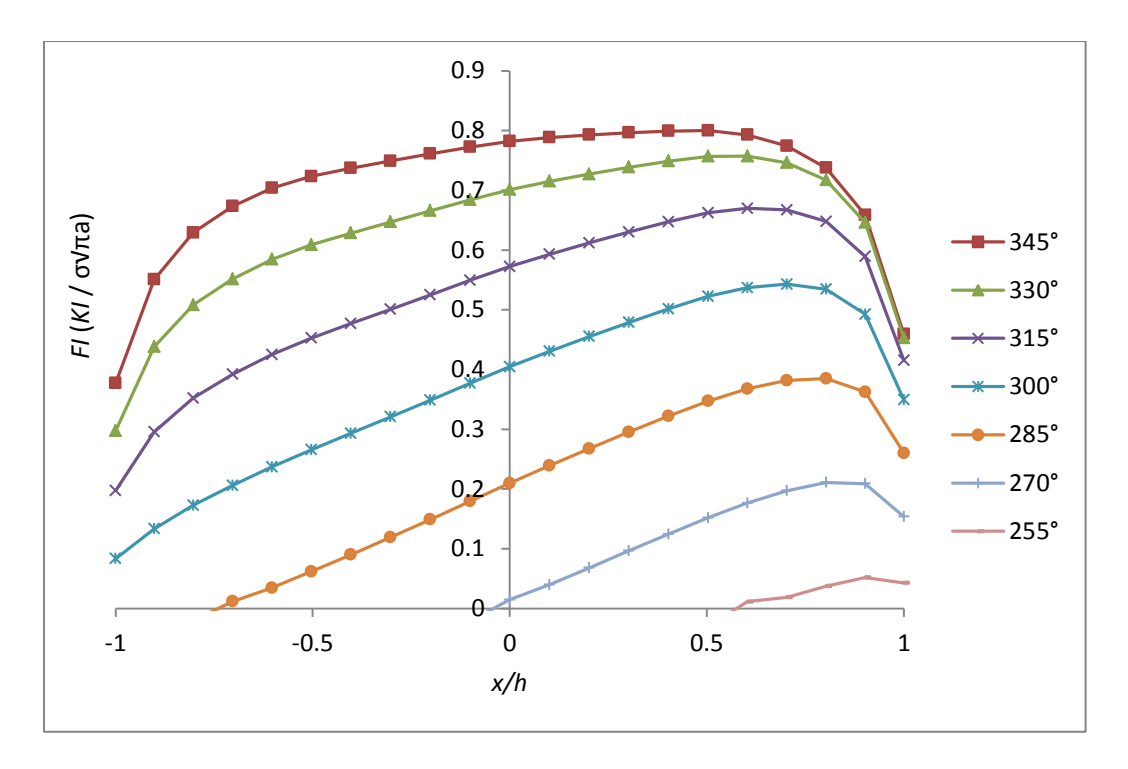

*Figura 156. Factor de modificación de la intensidad del esfuerzo durante una revolución del eje para una configuración de grieta de a/D = 0.1 y a/b = 1 (últimos 180°)*

Las 6 figuras anteriores tienen la similitud de contar con la misma relación de profundidad, la diferencia entre ellas radica en la relación de elipticidad que se les agrego, por lo que se puede comentar que el comportamiento del factor de intensidad del esfuerzo varía en función también de la elipticidad de la fisura. Esto se corrobora al observa cómo se modifica la distribución del factor de intensidad el esfuerzo al variar la relación *a/b*.

Si se observan solo las 3 figuras que reportan el valor de los primeros 180°, se puede notar que la diferencia entre los valores del factor de modificación de la intensidad del esfuerzo de los nodos centrales y los nodos extremos del frente de la grieta va disminuyendo en relación al aumento de la relación de elipticidad, con lo que se puede inferir los siguiente; a una menor relación de elipticidad, los valores de los factores de intensidad del esfuerzo de los nodos centrales serán mayores que los de una fisura con mayor relación de elipticidad. El caso contrario ocurre para los nodos extremos, a una menor relación de elipticidad, el valor de los factores de intensidad del esfuerzo en esos nodos será menor.

En las siguientes figuras se muestra la distribución del factor de modificación de la intensidad del esfuerzo para una relación a/D =0.3 y diferentes relaciones a/b. El comportamiento del factor de intensidad de esfuerzo, es similar a los presentados anteriormente, por lo que la diferencia con mayor relevancia, es notar que los valores se registraron en un mayor número de ángulos de giro, es decir la grieta permaneció abierta durante mas posiciones del ángulo  $\theta$ . También hay que notar que la diferencia entre los valores de los nodos centrales y los extremos, es mucho menor que en los resultados anteriores. Con este resultado se puede corroborar que la relación de profundidad, es también un factor del que depende la intensidad el esfuerzo en la fisura.

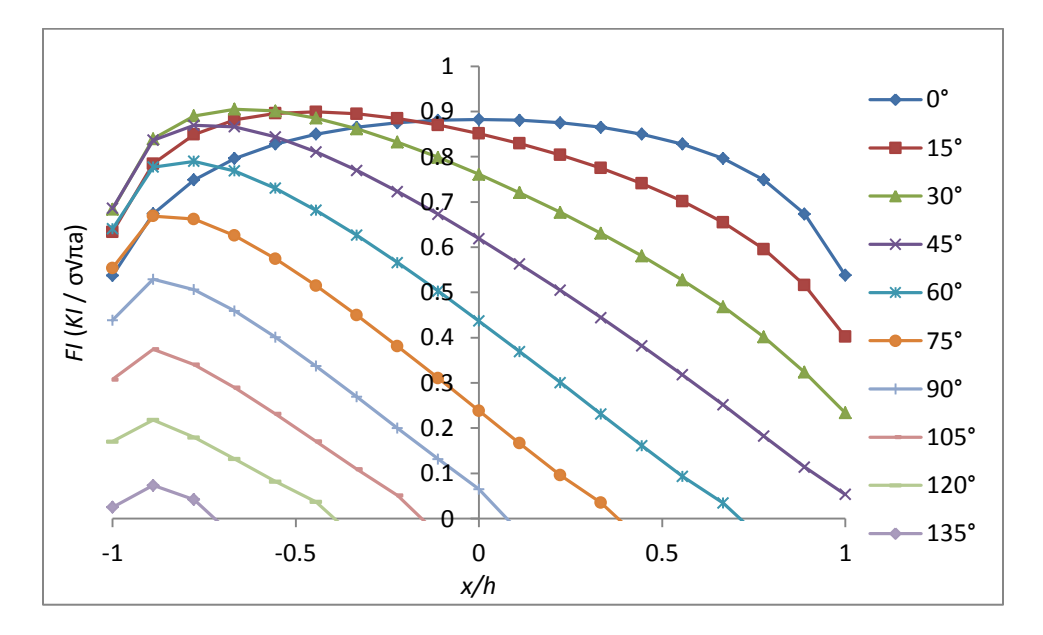

*Figura 157. Factor de modificación de la intensidad del esfuerzo durante una revolución del eje para una configuración de grieta de a/D = 0.3 y a/b = 0 (primeros 180°)*

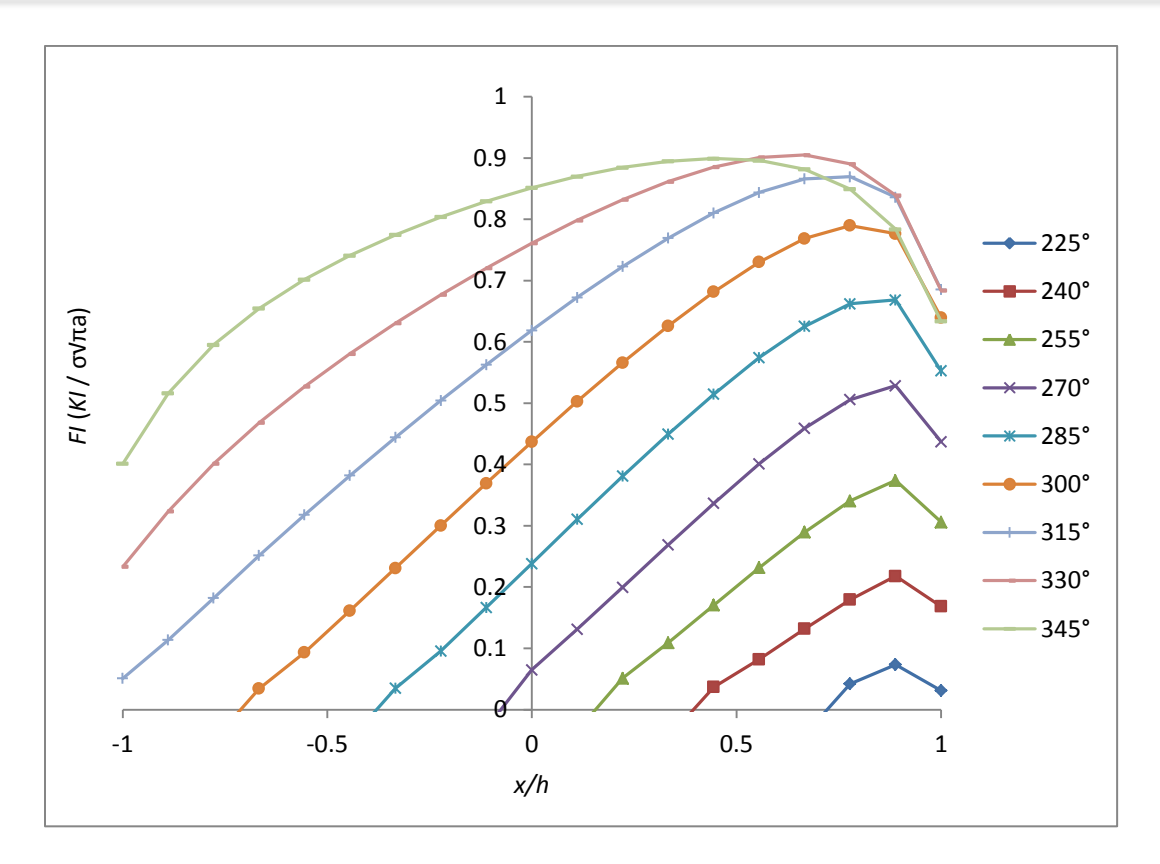

*Figura 158. Factor de modificación de la intensidad del esfuerzo durante una revolución del eje para una configuración de grieta de a/D = 0.3 y a/b = 0 (últimos 180°)*

La diferencia en el comportamiento del factor de modificación de la intensidad del esfuerzo, comienza a ser más notoria entre las dos figuras anteriores y las dos siguientes. Hay que notar que las figuras 157 y 158 representan a las configuraciones de grieta *de a/D = 0.3 y a/b = 0,* y que las figuras 159 y 160 indican los valores de la configuración de grieta *a/D = 0.3 y a/b = 0.5,* es decir la diferencia radica en la relación de elipticidad, que como se puede observar hace una gran diferencia en el comportamiento del factor de intensidad del esfuerzo. Hay que prestar atención al hecho de que esta diferencia es mucho mayor que la que se presentó en la configuración de grieta anterior, es decir la diferencia en el comportamiento del factor de intensidad del esfuerzo relacionado con el cambio de elipticidad, aumenta cuando existe una profundidad mayor. El hecho anterior se puede corroborar al comparar las figuras que indican el factor de modificación de la intensidad del esfuerzo para una relación  $a/D = 0.1$  con las de la relación  $a/D=0.3$ .

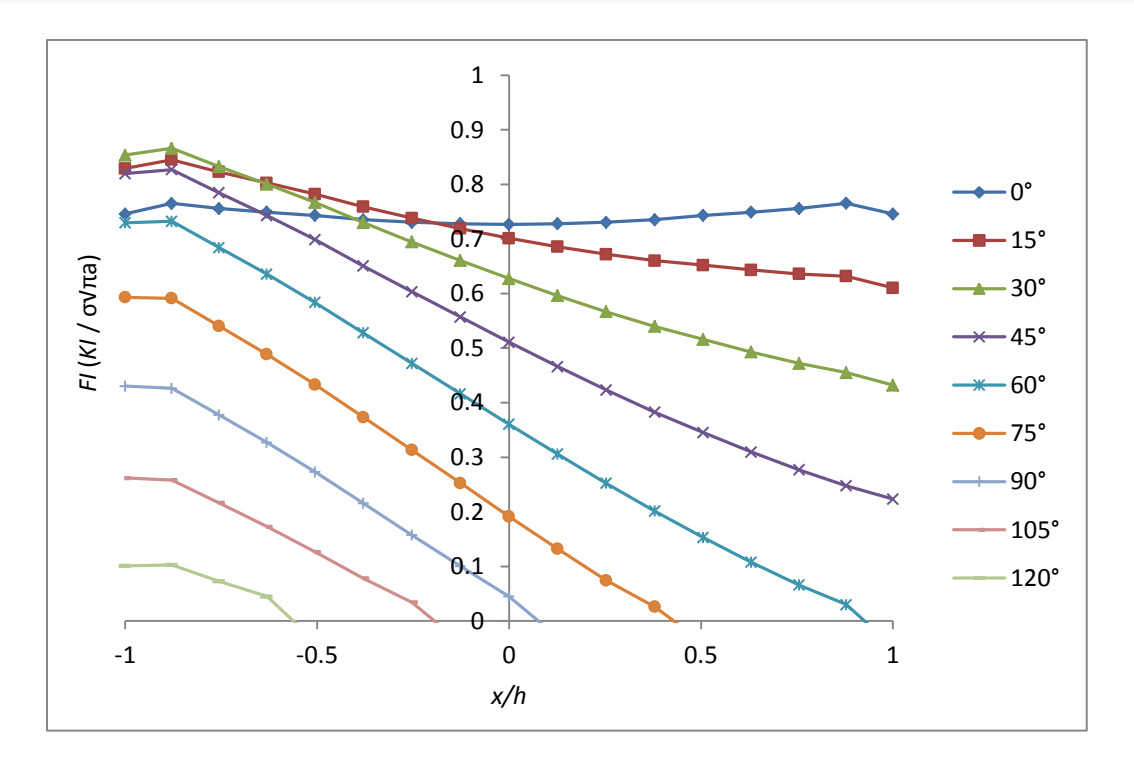

*Figura 159. Factor de modificación de la intensidad del esfuerzo durante una revolución del eje para una configuración de grieta de a/D = 0.3 y a/b = 0.5 (primeros 180°)*

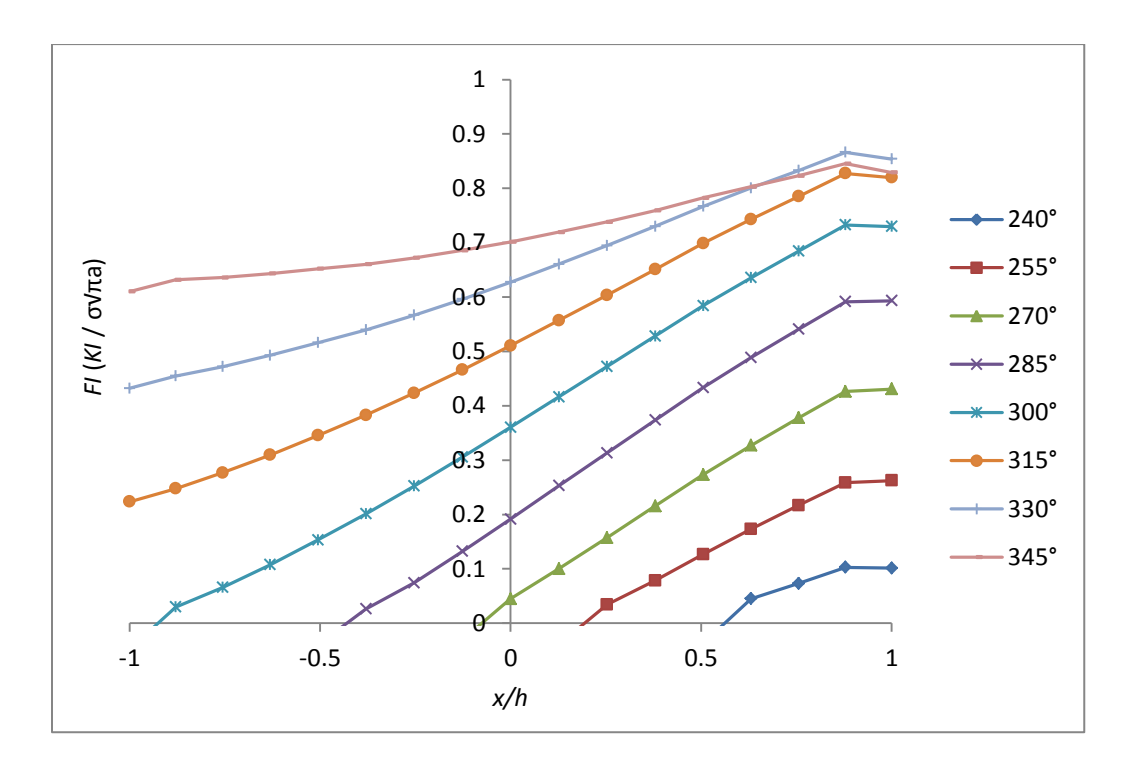

*Figura 160. Factor de modificación de la intensidad del esfuerzo durante una revolución del eje para una configuración de grieta de a/D = 0.3 y a/b = 0.5 (últimos 180°)*

Hasta este punto el comportamiento del factor de modificación de la intensidad del esfuerzo había sido básicamente el mismo, pero el hecho que se comentó anteriormente de que la relación de elipticidad genera una mayor diferencia en el comportamiento, al aumentar la profundidad, se puede magnificar con las siguientes figuras. Las figuras 161 y 162 representan el comportamiento del factor de modificación de la intensidad del esfuerzo para una configuración de grieta de a/D = 0.3 y a/b = 1*,* que como se puede apreciar es completamente diferente al de las configuraciones anteriores, ya que en este caso el valor de los nodos centrales es menor que el de los exteriores, teniendo como referencia el estado de apertura total de la grieta, es decir un valor de  $\theta = 0$ .

Con las dos siguientes imágenes, la idea de la que se ha venido hablando sobre el cambio en el comportamiento del factor de intensidad del esfuerzo, converge en una conclusión general. Esta conclusión parte del hecho de que si bien el comportamiento del factor de intensidad del esfuerzo ha venido cambiando en función de la elipticidad, este cambio incrementa drásticamente al aumentar la profundidad de la grieta, si a esto se le suma la forma en que el comportamiento cambia, es decir los valores de los nodos centrales cambian de diferente manera que los valores de los nodos de los extremos, se puede decir que la grieta tendera a cambiar de forma muy rápidamente, lo que se quiere decir es que si el frente de una grieta aparece de forma recta, debido a lo observado en el comportamiento del factor de intensidad del esfuerzo, la grieta tendera a convertirse en una fisura de frente elíptico y viceversa.

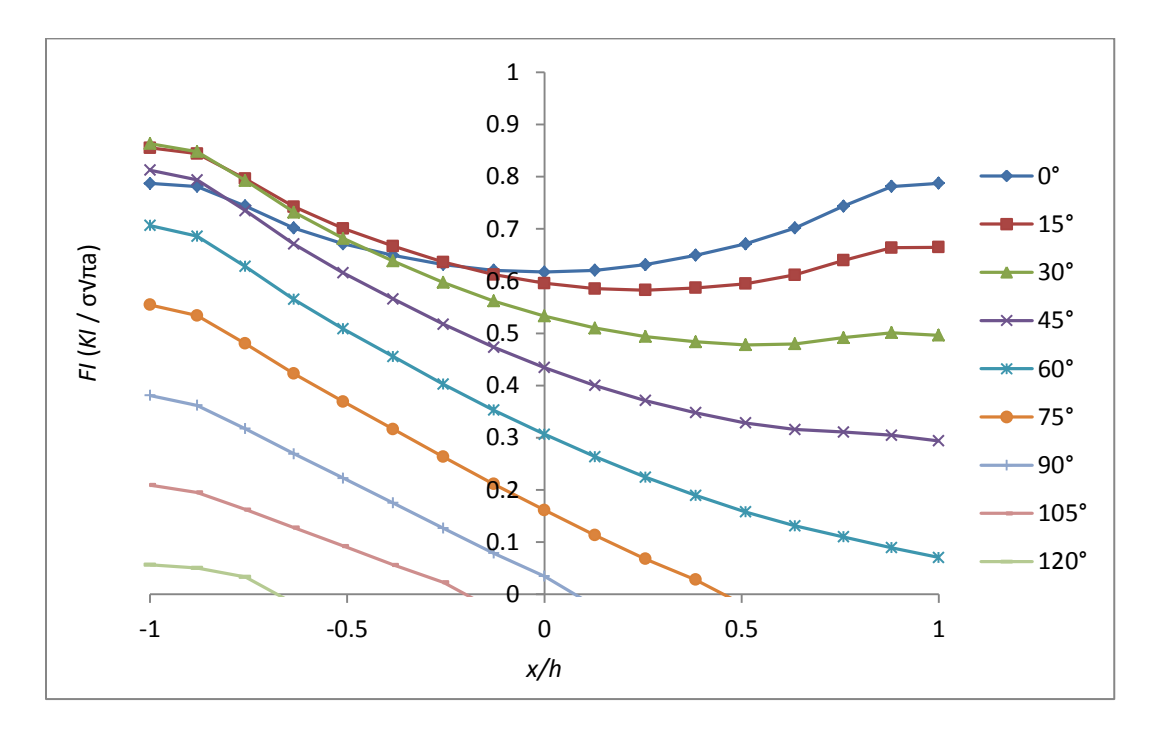

*Figura 161. Factor de modificación de la intensidad del esfuerzo durante una revolución del eje para una configuración de grieta de a/D = 0.3 y a/b = 1 (primeros 180°)*

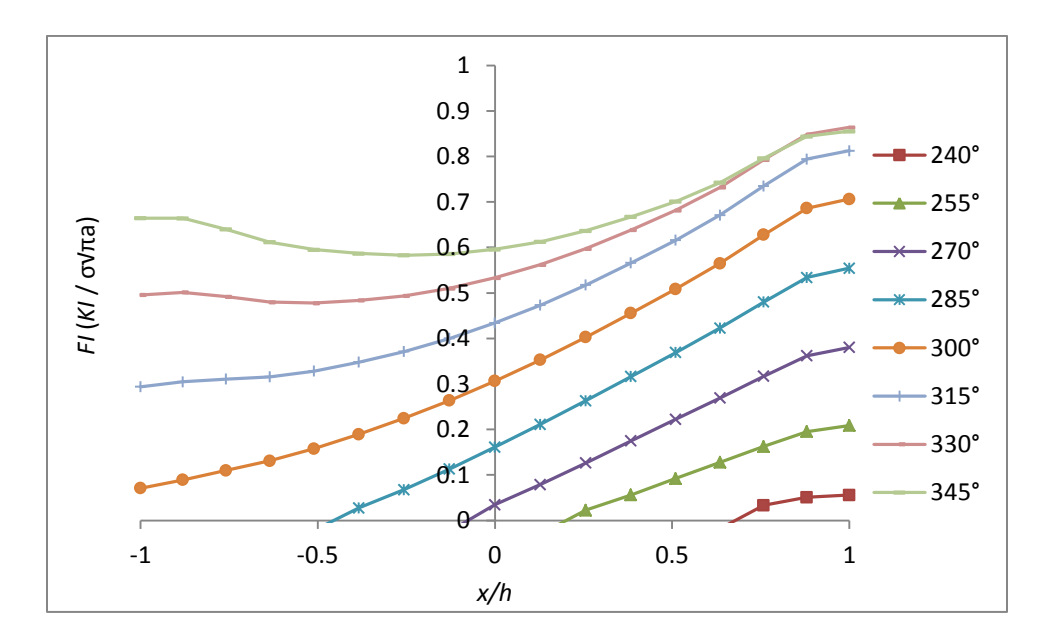

*Figura 162. Factor de modificación de la intensidad del esfuerzo durante una revolución del eje para una configuración de grieta de a/D = 0.3 y a/b = 1 (últimos 180°)*

La conclusión general que se comentó anteriormente puede ser corroborada con las siguientes imágenes, en las que además de observar el mismo patrón de comportamiento del factor de modificación de la intensidad del esfuerzo en todo el frente de la grieta que en las configuraciones de grieta anteriores, hay que notar que la velocidad en que cambia el comportamiento es mucho mayor a se venía observando, esto se debe al hecho que se comentó, de que a mayor profundidad, el cambio en el comportamiento del factor de intensidad del esfuerzo arraigado al cambio de elipticidad es mucho mayor.

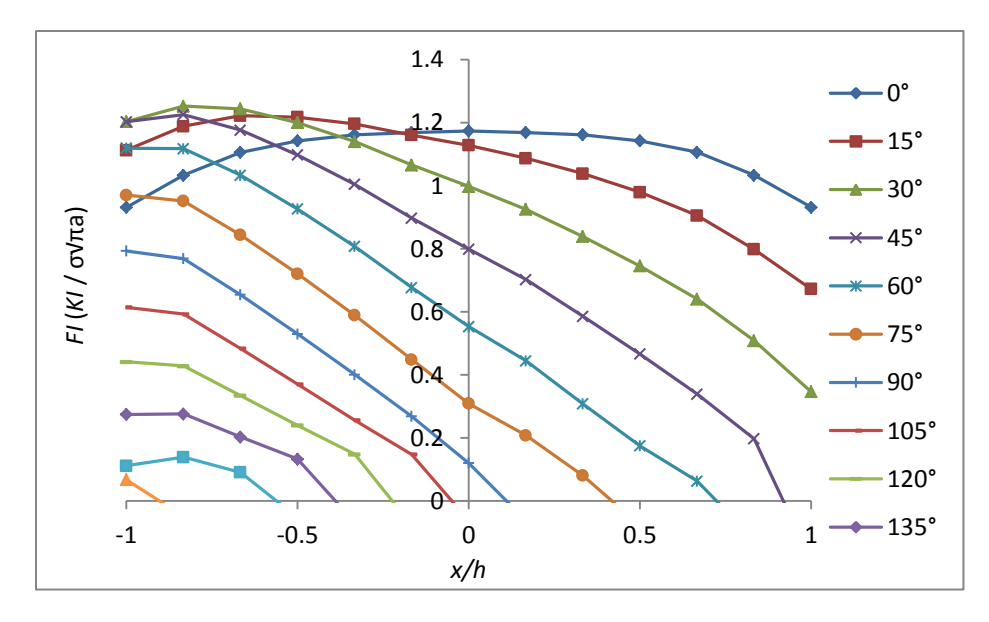

*Figura 163. Factor de modificación de la intensidad del esfuerzo durante una revolución del eje para una configuración de grieta de a/D = 0.5 y a/b = 0 (primeros 180°)*

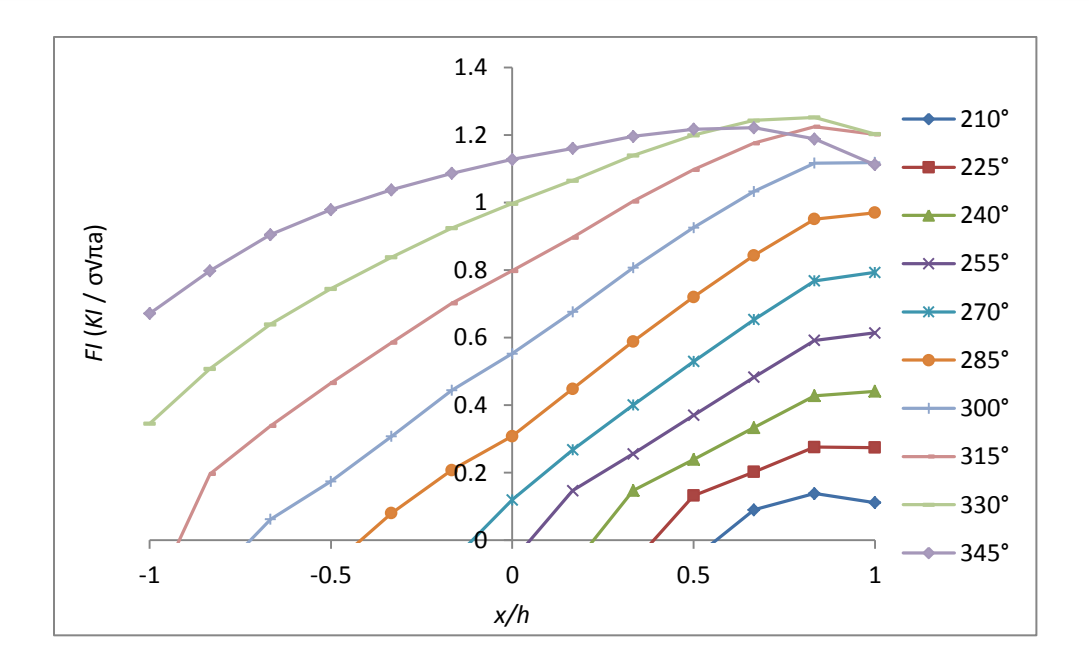

*Figura 164. Factor de modificación de la intensidad del esfuerzo durante una revolución del eje para una configuración de grieta de a/D = 0.5 y a/b = 0 (últimos 180°)*

Las figuras 165 y 166 indican el comportamiento del factor de modificación del esfuerzo durante una revolución del eje para una configuración de grieta de  $a/D = 0.5$  y  $a/b = 0.5$ , lo más notorio en estas imágenes es el hecho de que el factor de intensidad del esfuerzo se comporta inversamente que en la configuración anterior, por lo que la conclusión de que a mayor profundidad mayor cambio en el comportamiento del factor de intensidad del esfuerzo arraigado al cambio de elipticidad resulta ser cada vez más valida.

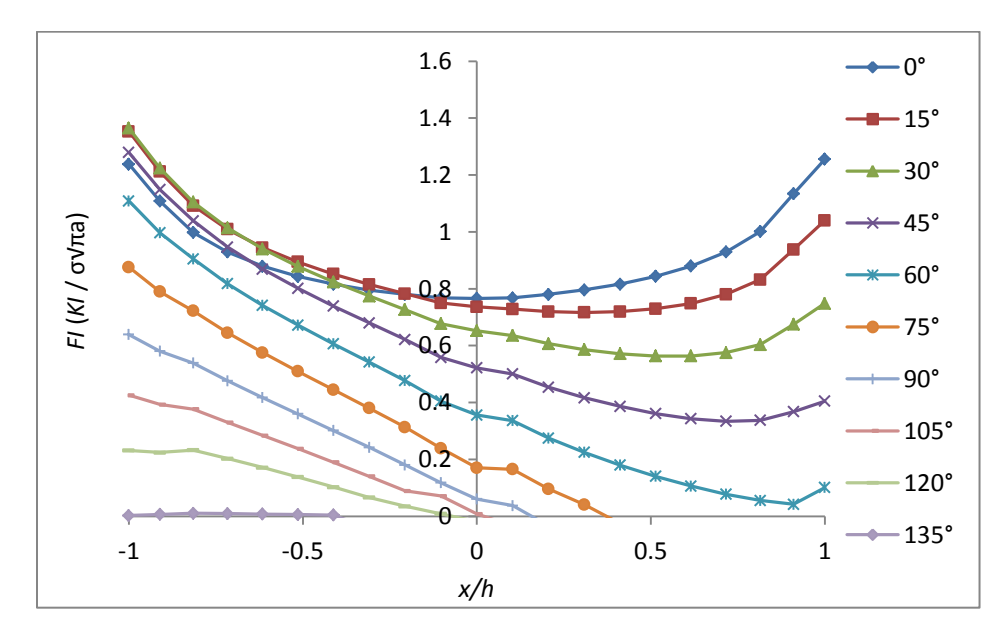

*Figura 165. Factor de modificación de la intensidad del esfuerzo durante una revolución del eje para una configuración de grieta de a/D = 0.5 y a/b = 0.5 (primeros 180°)*

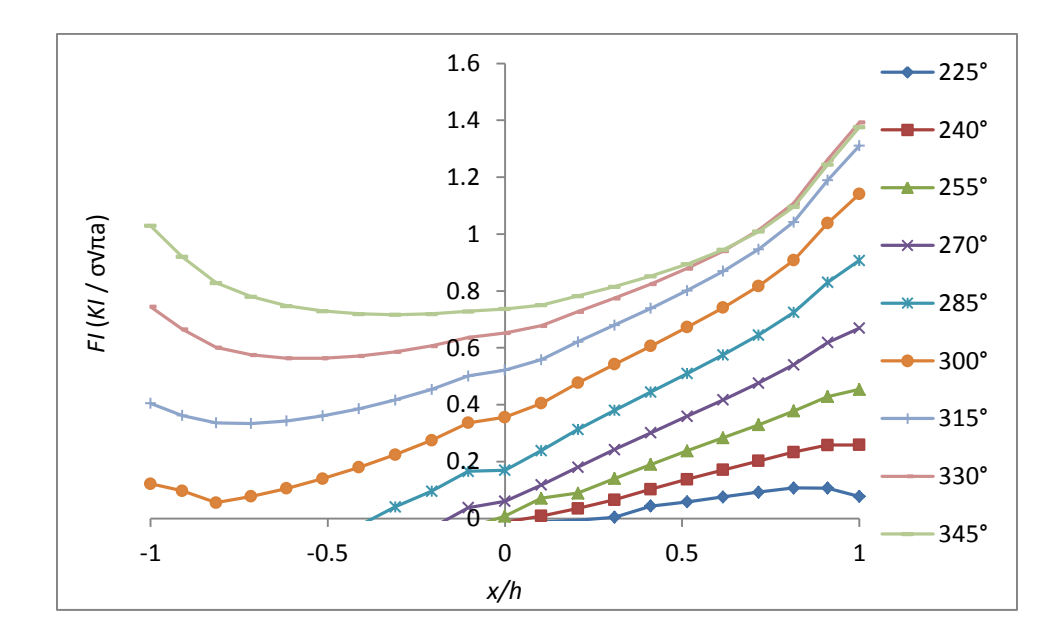

*Figura 166. Factor de modificación de la intensidad del esfuerzo durante una revolución del eje para una configuración de grieta de a/D = 0.5 y a/b = 0.5 (últimos 180°)*

En las figuras 167 y 168 el comportamiento del factor de modificación de la intensidad del esfuerzo para una configuración de grieta de  $a/D = 0.5$  y  $a/b = 1$ , es mostrado. En estas figuras se puede observar que la grieta permanece abierta hasta los 60° y completamente cerrada a partir de los 135° hasta los 225°, en los que comienza a abrir nuevamente. También es posible ver que como se comentó anteriormente, la tendencia de una grieta que inicie en esta configuración, será a cambiar a un frente recto, debido a que en los extremos se registra una mayor intensidad de los esfuerzos que en el centro de la grieta.

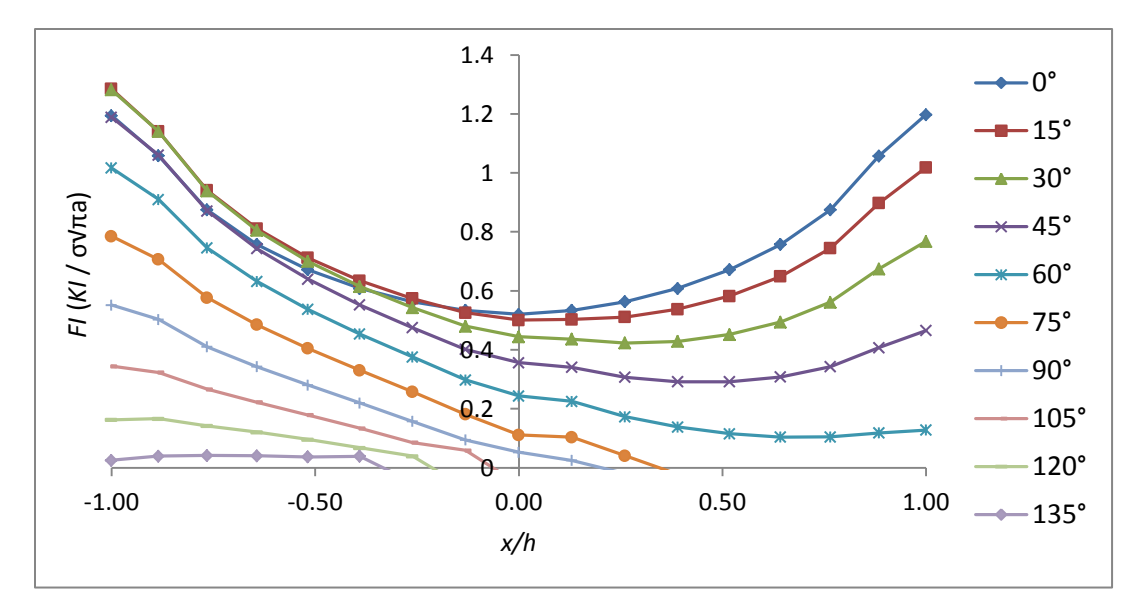

*Figura 167. Factor de modificación de la intensidad del esfuerzo durante una revolución del eje para una configuración de grieta de a/D = 0.5 y a/b = 1 (primeros 180°)*

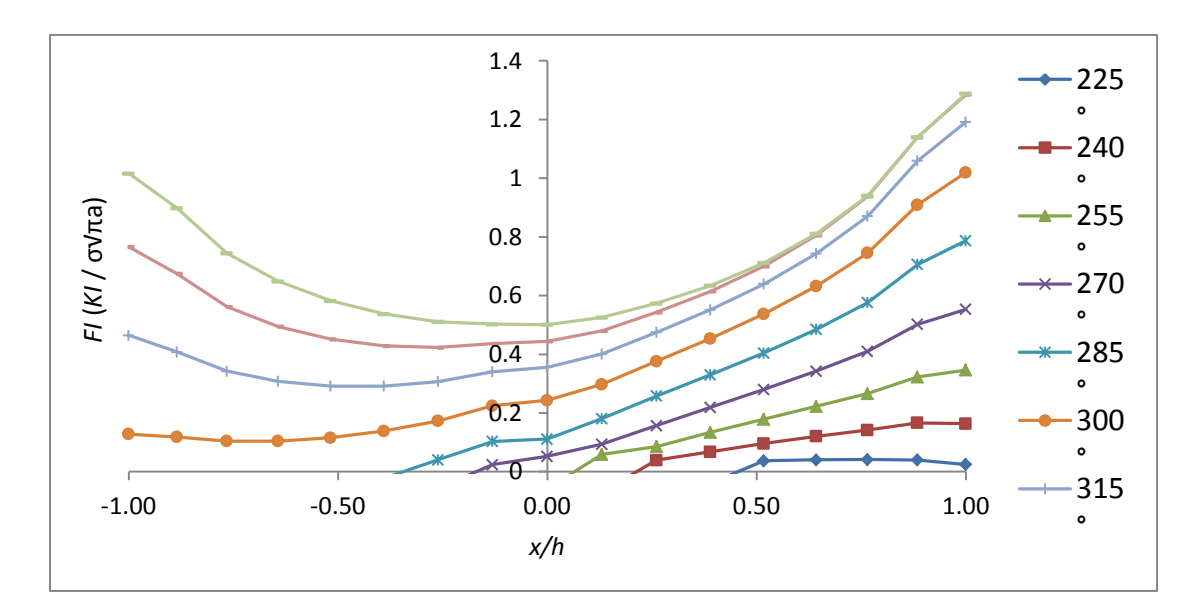

*Figura 168. Factor de modificación de la intensidad del esfuerzo durante una revolución del eje para una configuración de grieta de a/D = 0.5 y a/b = 1 (últimos 180°)*

Con estos resultados se comprueba que el factor de modificación de la intensidad del esfuerzo para un eje con fisura transversal ubicada a mitad del claro, evoluciona a medida se dé la rotación del eje, ya que debido a la configuración de la forma y profundidad de la grieta, habrá zonas en donde las superficies que forman las caras de la grieta estén en contacto directo, provocando la inexistencia de factores de intensidad del esfuerzo , por el lado contrario los valores de los factores de intensidad del esfuerzo resultaron ser mayores en todas las configuraciones cuando la apertura de la grieta era máxima también, lo que corrobora la suposición inicial que a un valor de  $\theta = 0^{\circ}$ , se identificara una grieta totalmente abierta con el valor más alto de los factores de intensidad del esfuerzo y a un valor de  $\theta = 180^{\circ}$ , el estado de contacto entre las caras de la grieta seria completo resultando en que los valores del factor de intensidad del esfuerzo sean igual a 0, además se comprobó que la tendencia del frente de la grieta es cambiar entre una forma elíptica y una recta teniendo así un comportamiento dinámico en función de la profundidad y de la elipticidad. Además de lo anterior se verifico que los valores del factor de intensidad del esfuerzo son diferentes en todo el frente de la grieta, aumentando o disminuyendo en función del ángulo de giro en que se encuentre la fisura.

En conclusión y de acuerdo a las figuras anteriores se presentó la distribución total del factor de modificación del esfuerzo  $F_I$ , para distintas profundidades de grieta ( $\frac{a}{D}$  = 0.1, 0.3 y 0.5), distintas formas del frente de la grieta ( $\frac{a}{b} = 0$ , 0.5 y 1), considerando una revolución completa del eje (0≤  $\theta$  ≤ 345°) y para todo el frente de la grieta (-1 ≤  $\frac{x}{b}$  $\frac{\lambda}{h} \leq 1$ ).

## **4.4 OBTENCION DE MEDIANTE POLINOMIO**

Las soluciones actuales que definen el factor de intensidad de esfuerzos comprueban que este depende de la profundidad y la forma de la grieta, y además que los valores de  $K_I$ varían de un punto a otro en todo el frente de la grieta. Recordando que  $K_I$  queda definido por la expresión (7) donde,  $F_l$  puede determinarse con la nomenclatura de la figura (56) y tomando en cuenta la posición del frente de la grieta respecto la línea de acción de la fuerza causada por el peso del eje durante su giro normal de funcionamiento establecido mediante el ángulo  $\theta$  de la figura (57),  $F_I$  entonces puede expresarse como:

$$
F_I = F_I \left( \frac{a}{D}, \frac{a}{b}, \frac{x}{h}, \theta \right) \tag{51}
$$

Donde  $\frac{a}{b}$  representa la relación de profundidad de la grieta,  $\frac{a}{b}$  es la relación de elipticidad del frente de la grieta (forma de la grieta),  $\frac{x}{h}$  es la relación con la que se determinan diferentes puntos a lo largo de todo el frente de la grieta y  $\theta$  es el ángulo que representa el frente de la grieta respecto a la línea de acción de la carga.

Empleando los valores que se determinaron del factor de modificación de la intensidad del esfuerzo en todas las configuraciones de grieta que se modelaron, se obtuvo, mediante una técnica de ajuste polinomial, una expresión matemática con la que es posible determinar el factor de modificación de la intensidad del esfuerzo  $(F_I)$  de forma numérica como:

$$
F_I = \sum_{i=0}^{4} \sum_{j=0}^{7} \sum_{k=0}^{8} \sum_{m=0}^{5} F_{ijkm} \left(\frac{a}{b}\right)^i (\theta)^j \left(\frac{x}{b}\right)^k \left(\frac{a}{b}\right)^m \tag{52}
$$

Donde los coeficientes  $F_{iikm}$  se enumeran en la siguiente tabla:

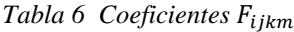

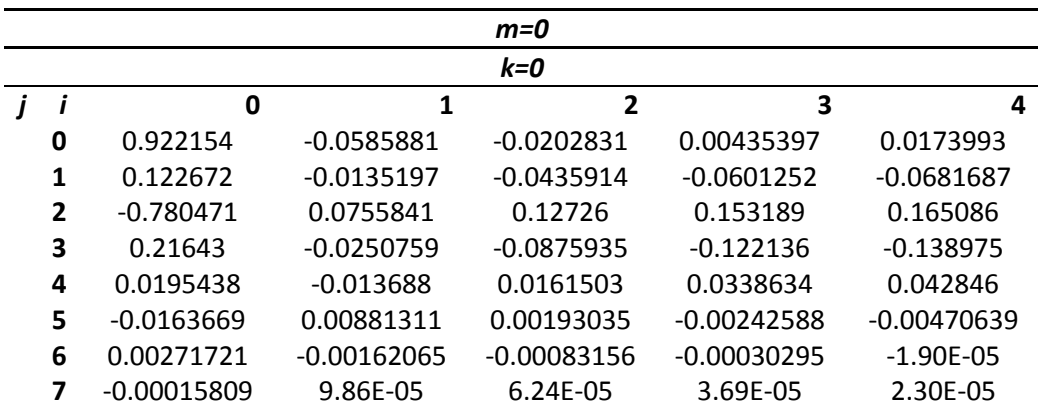

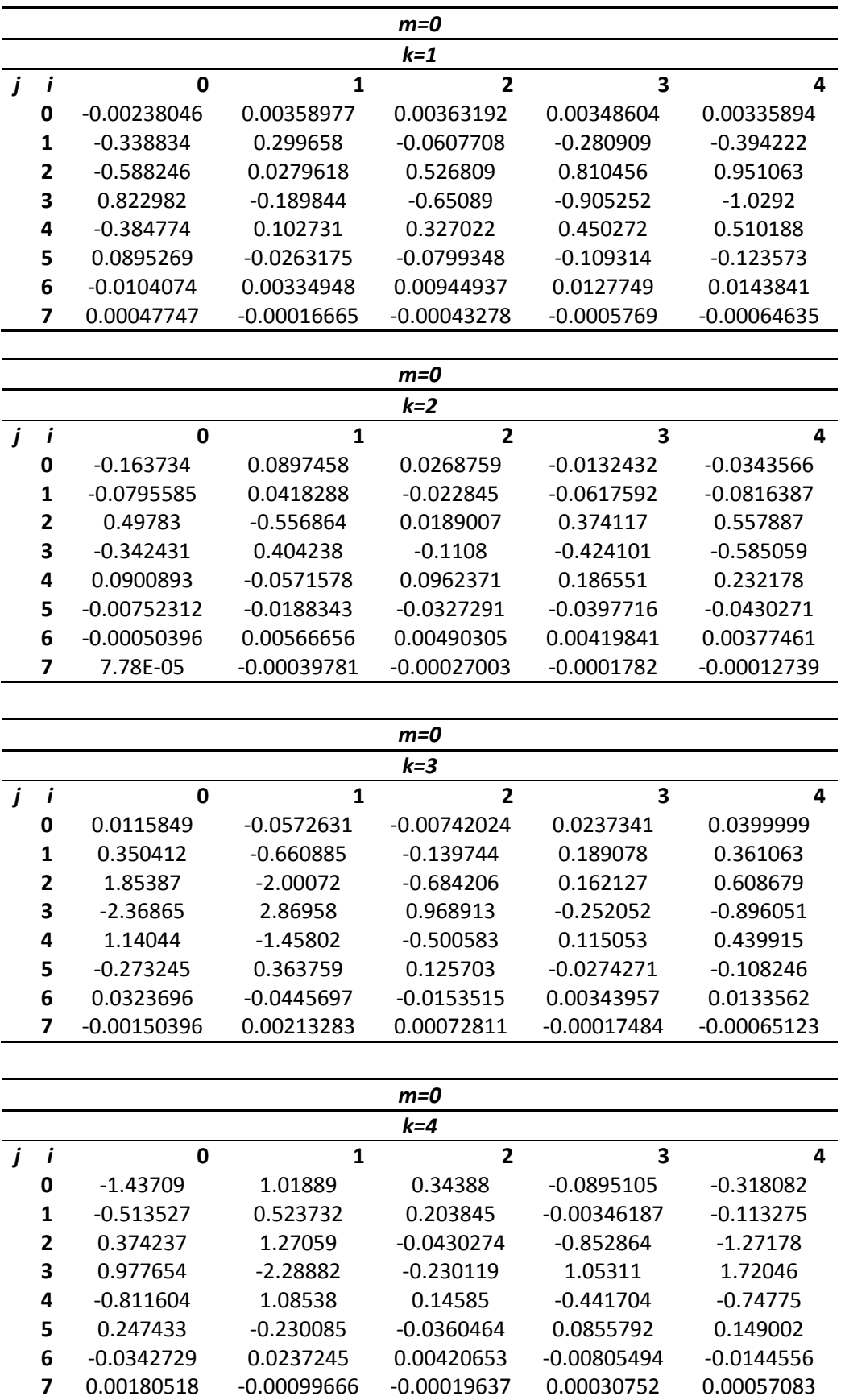

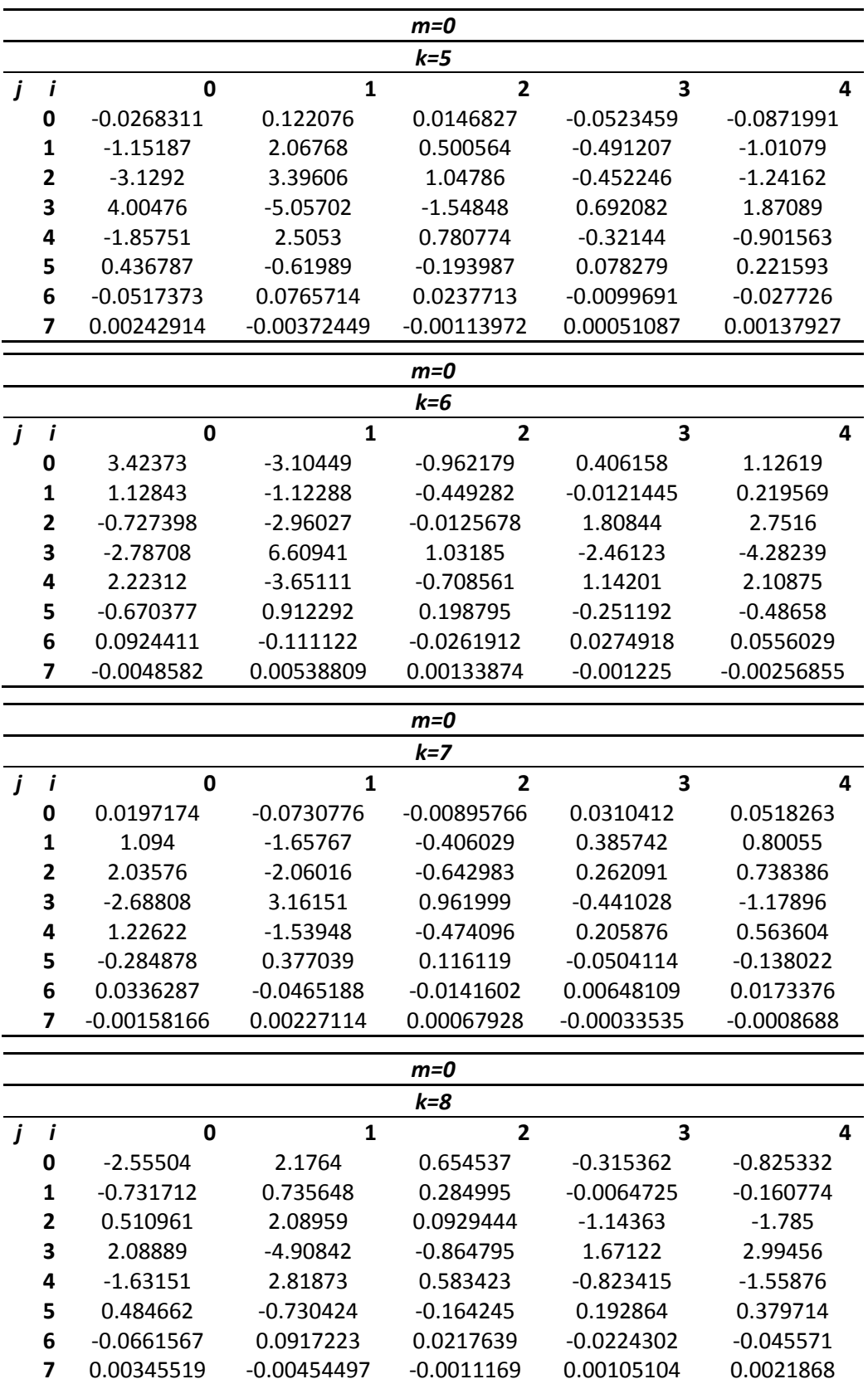

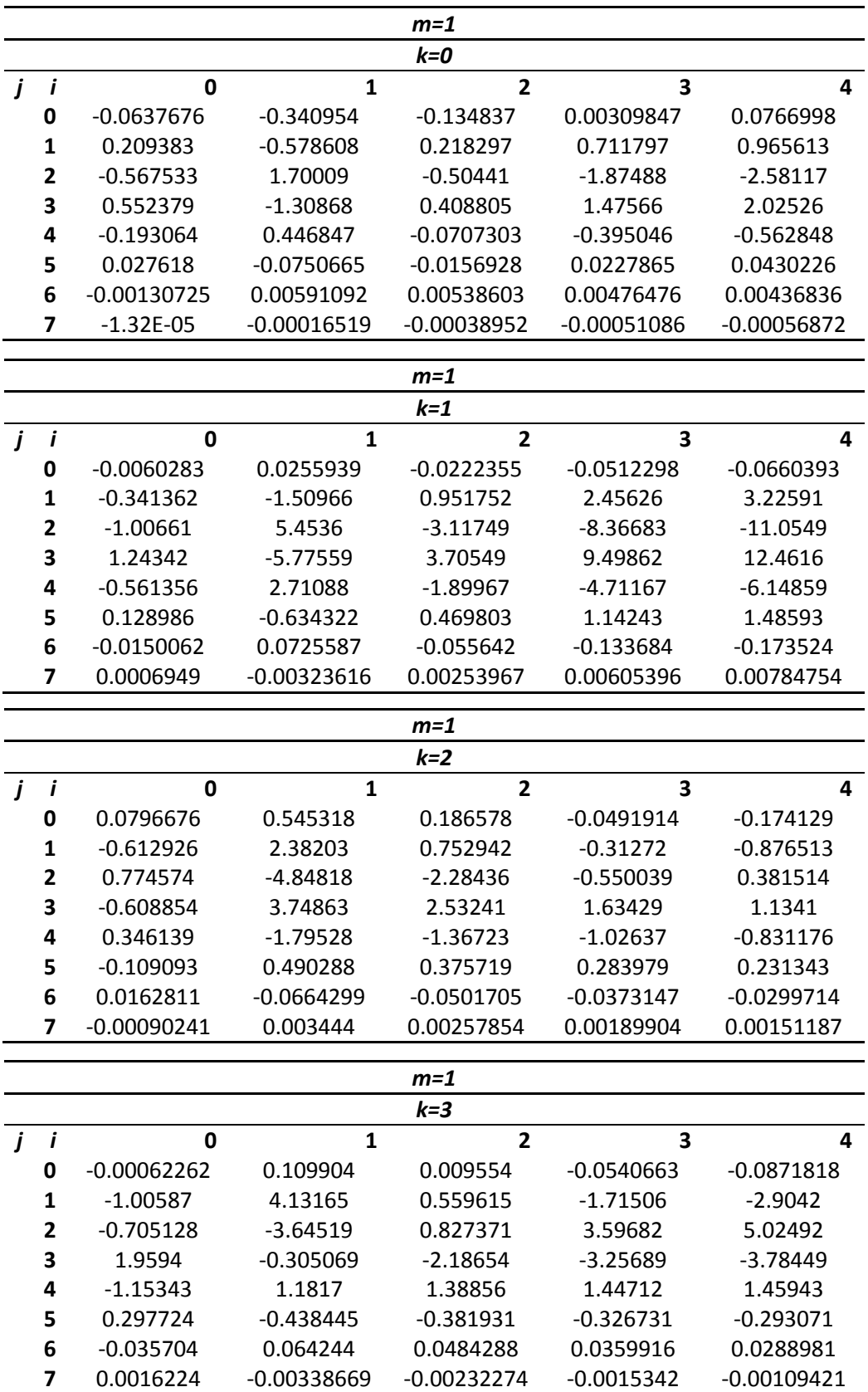

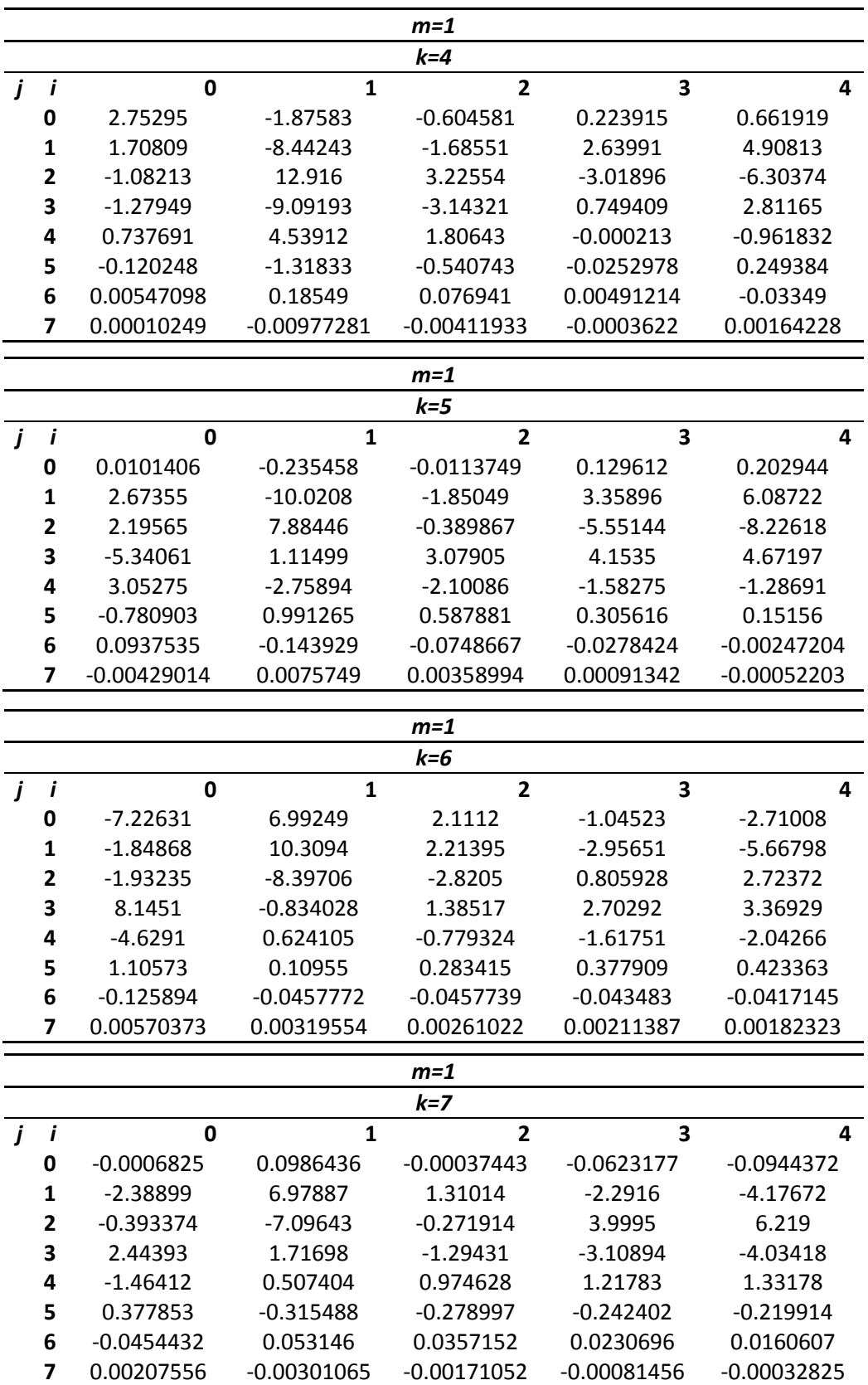

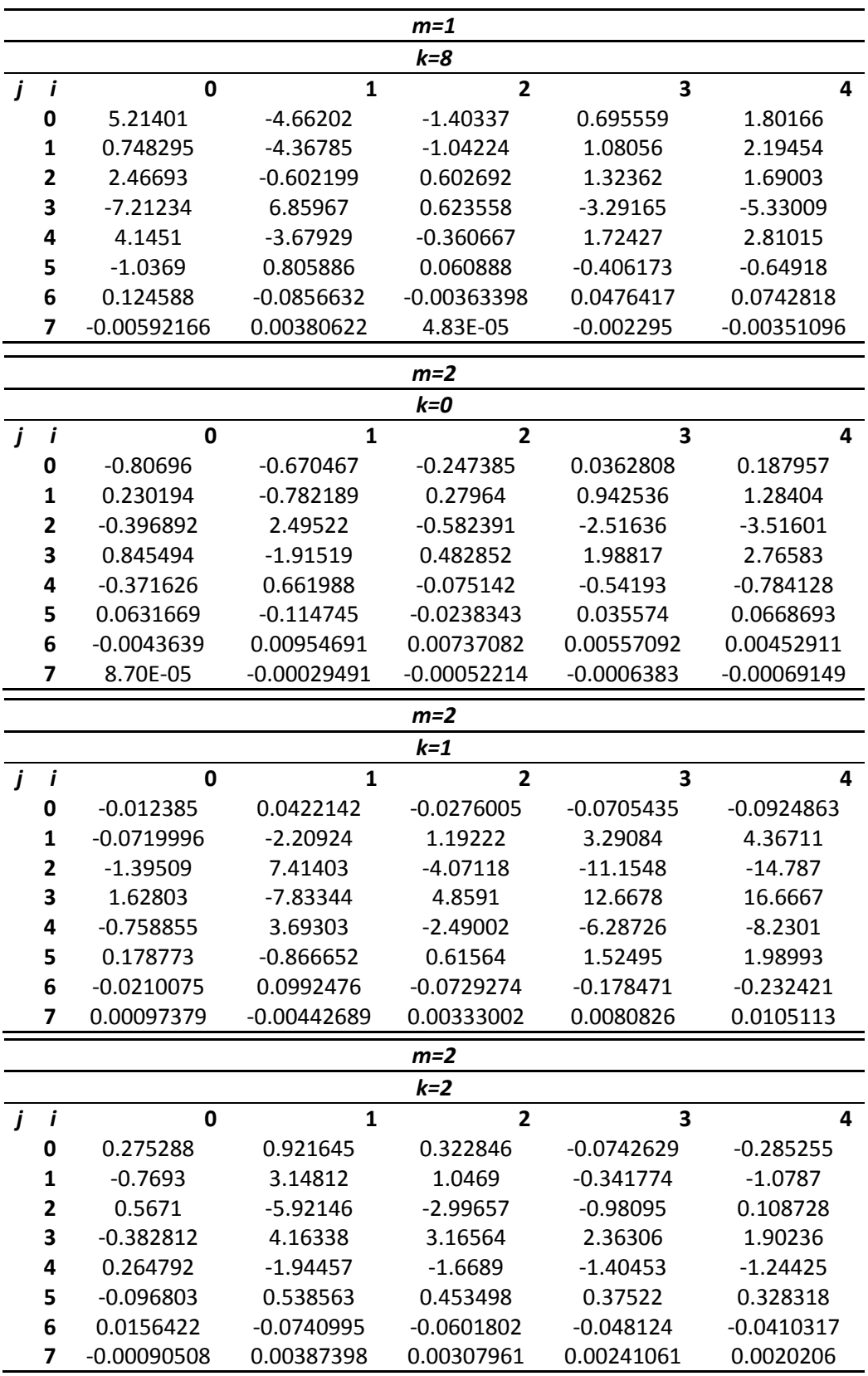
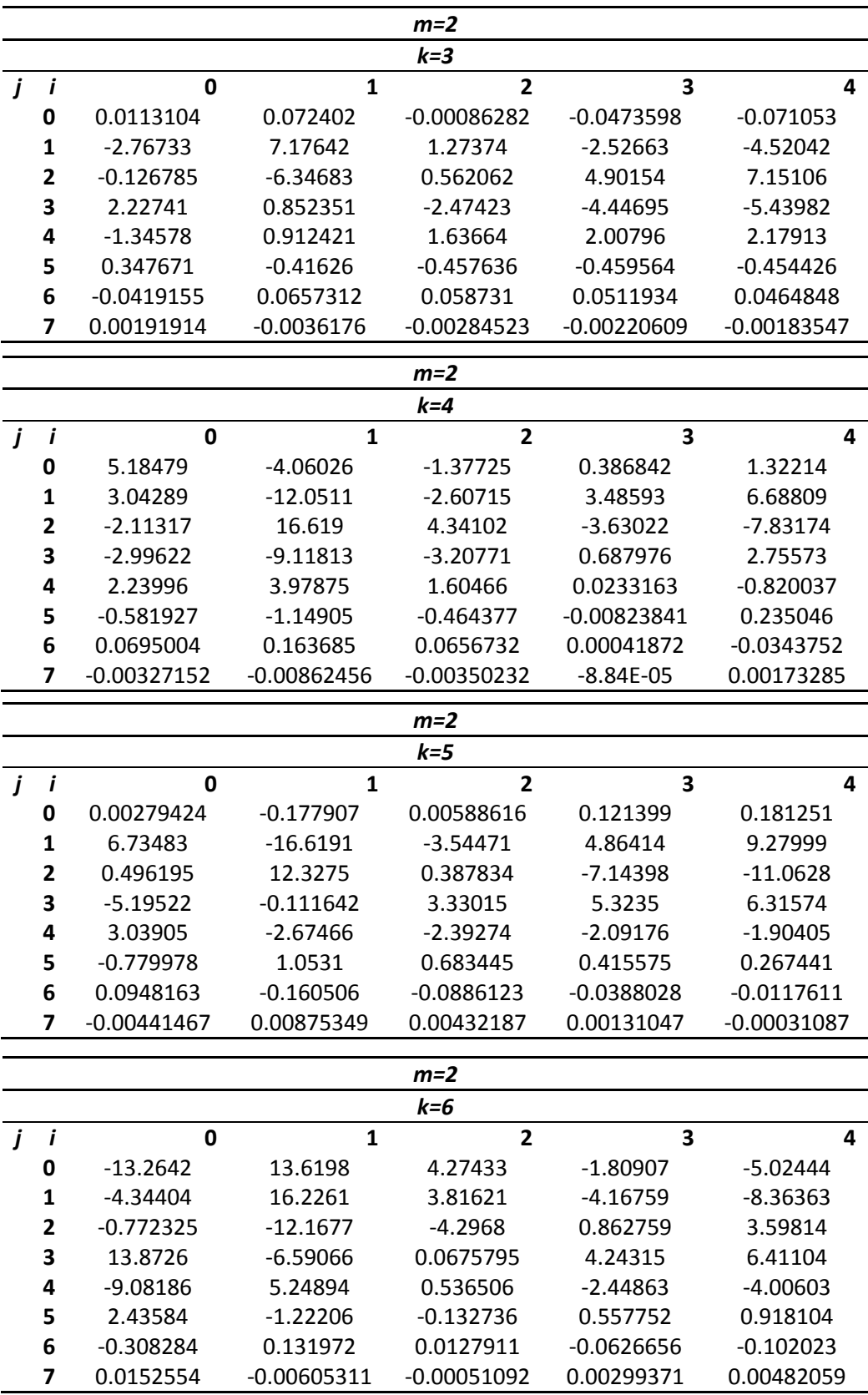

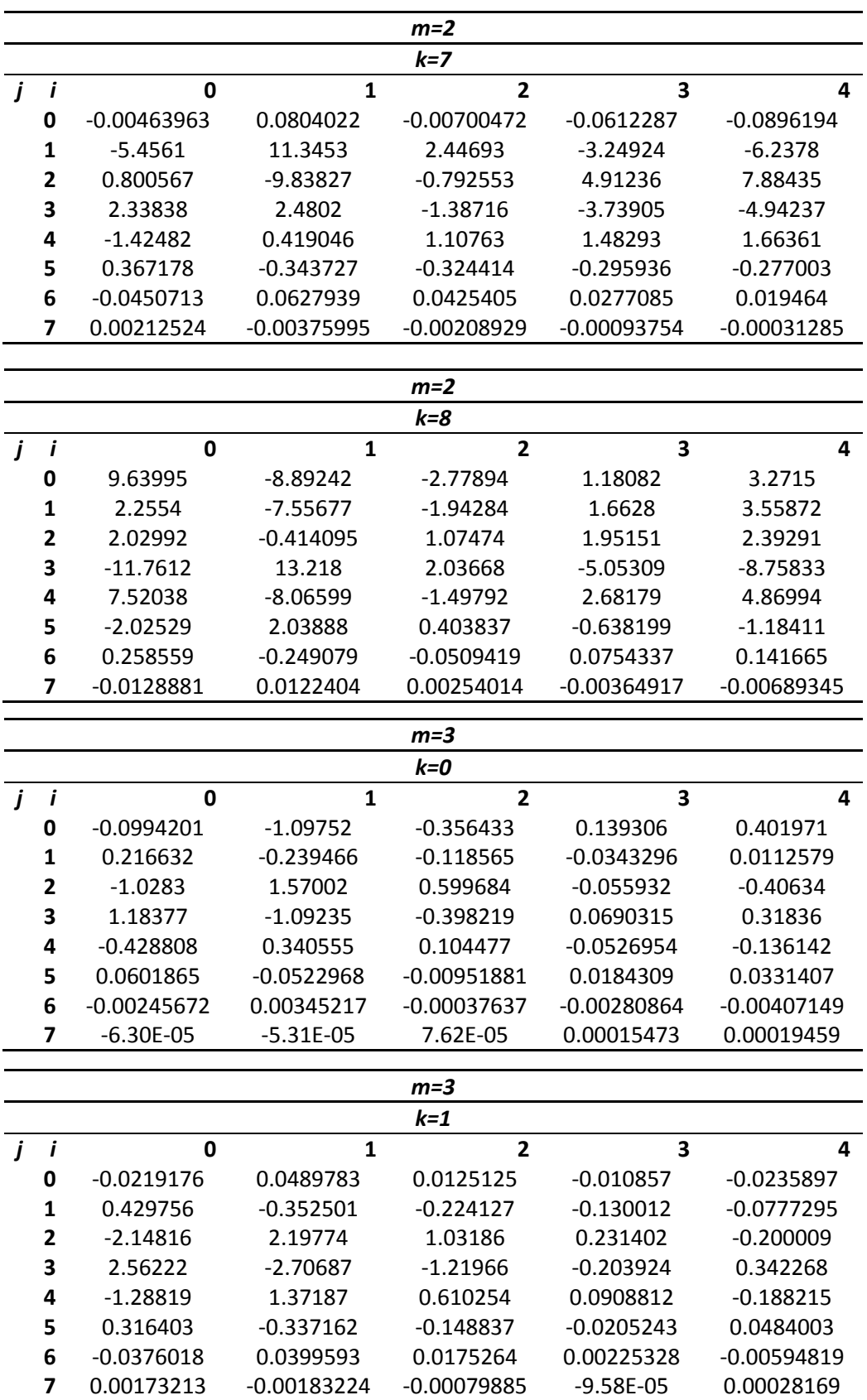

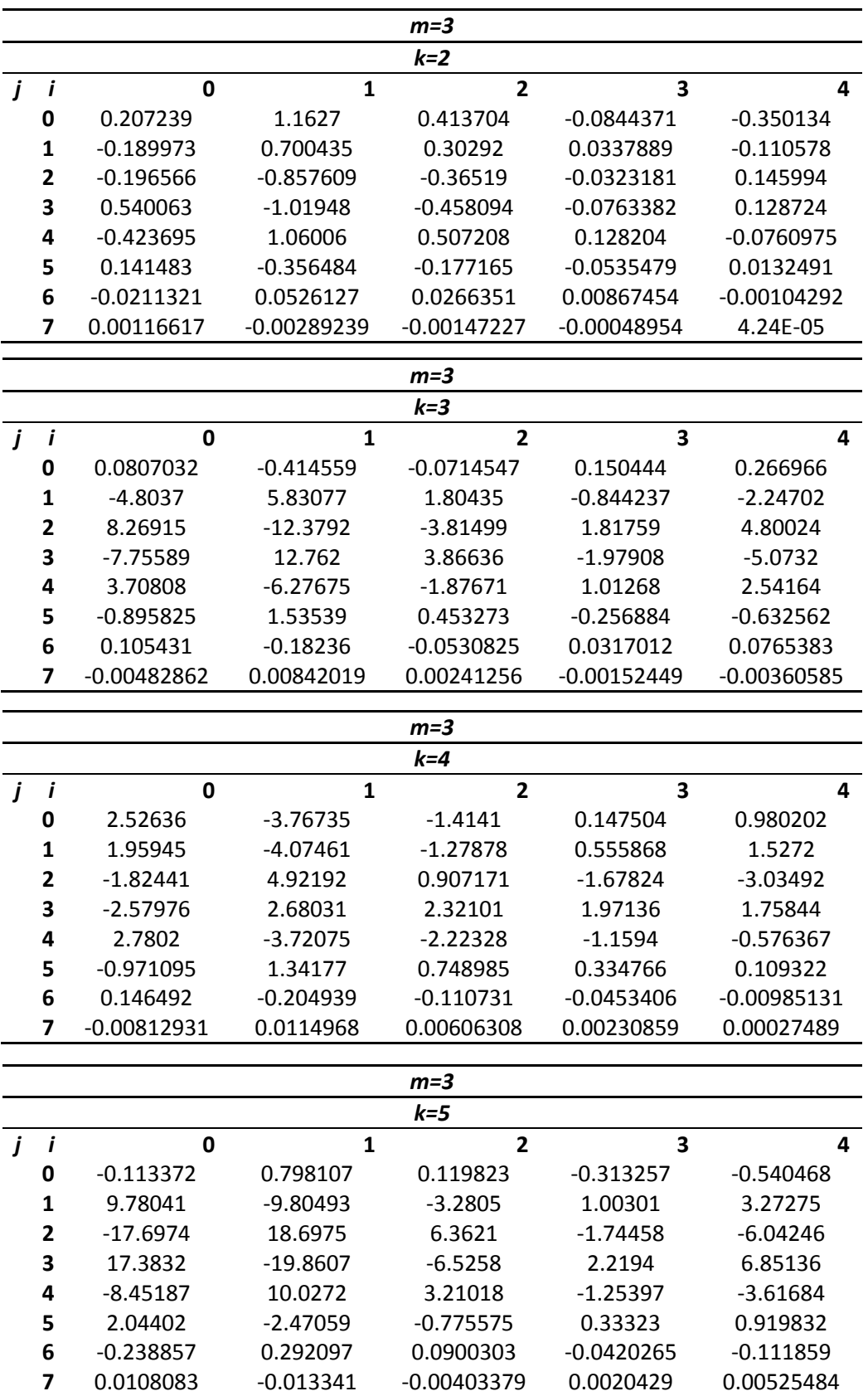

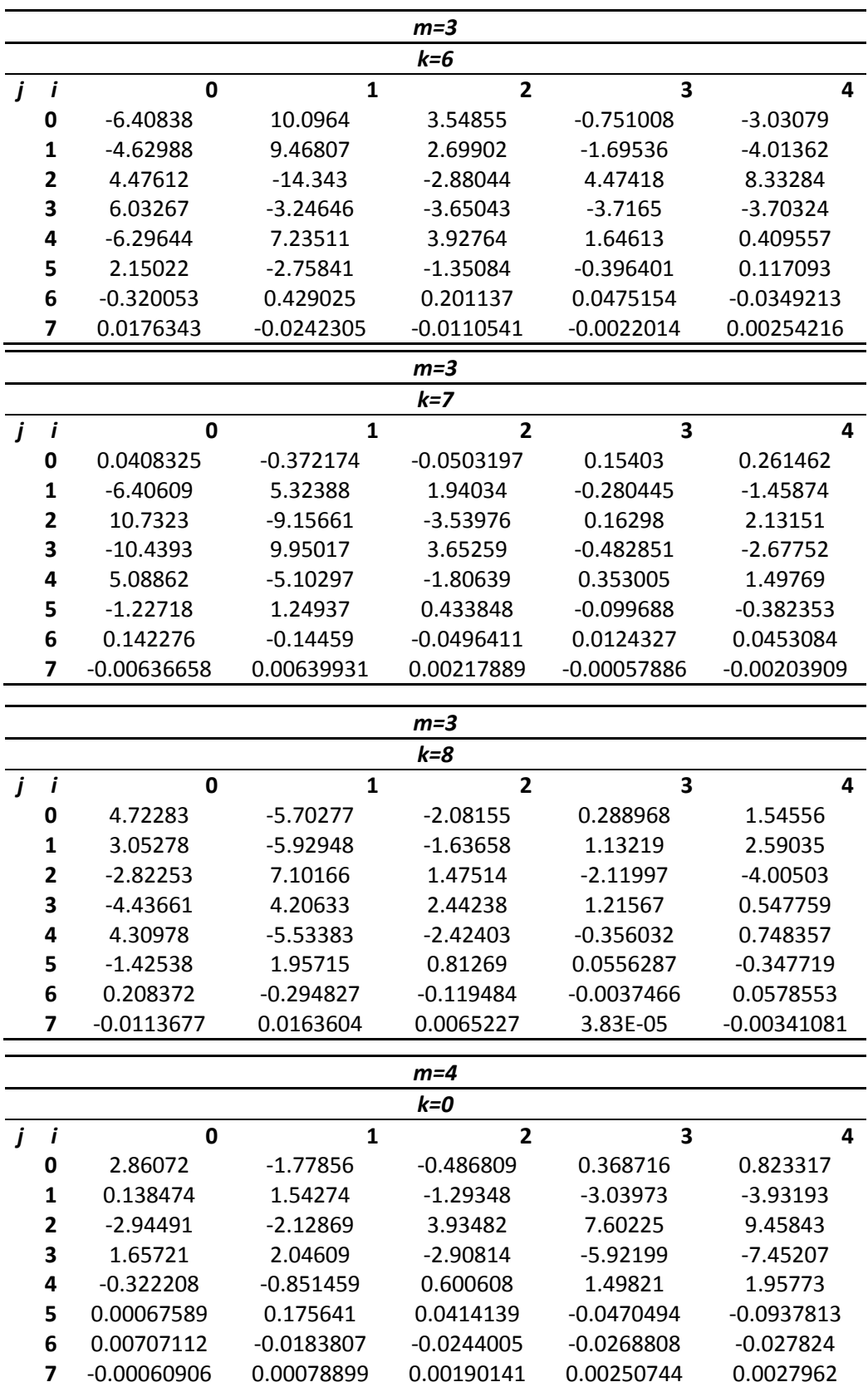

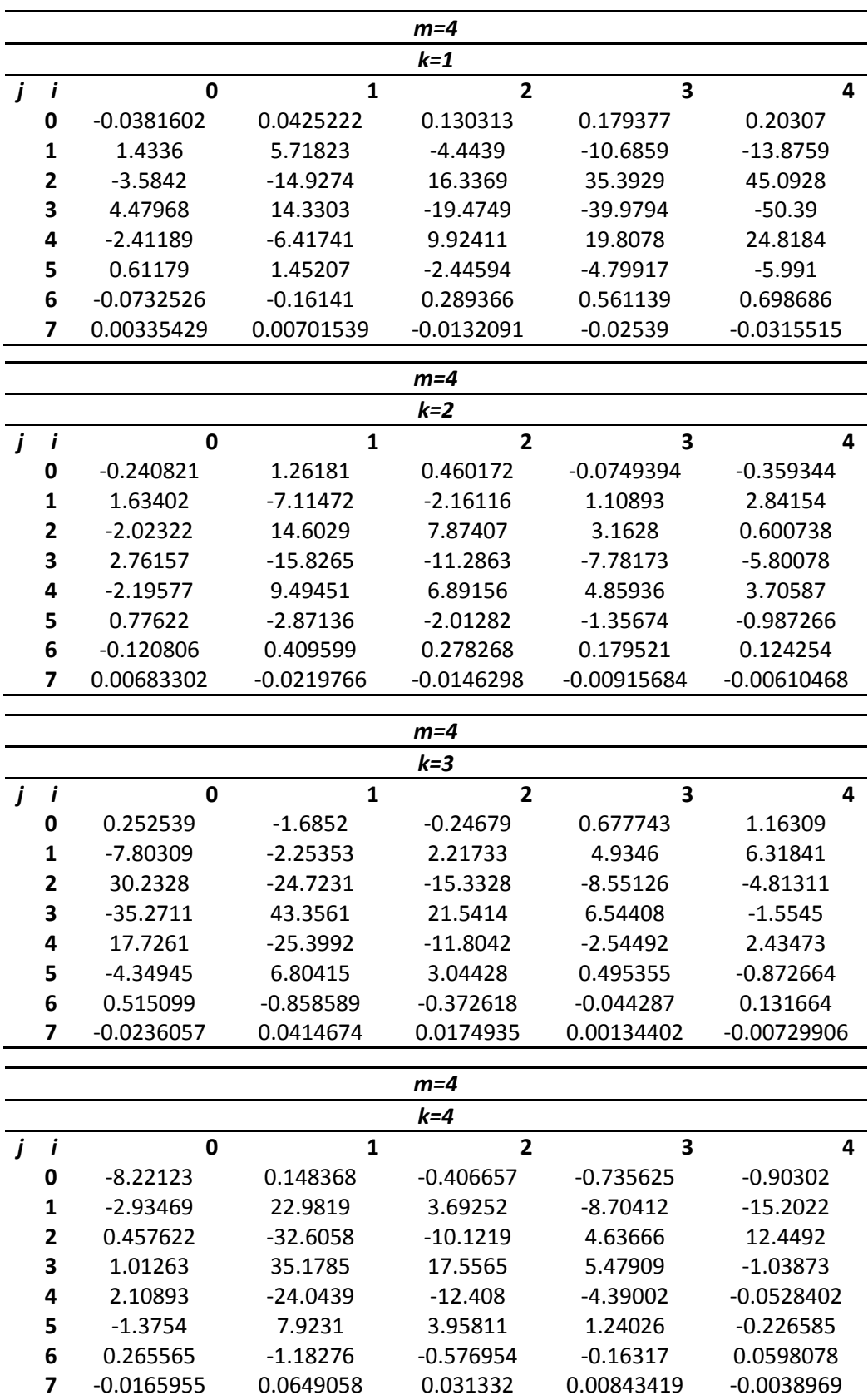

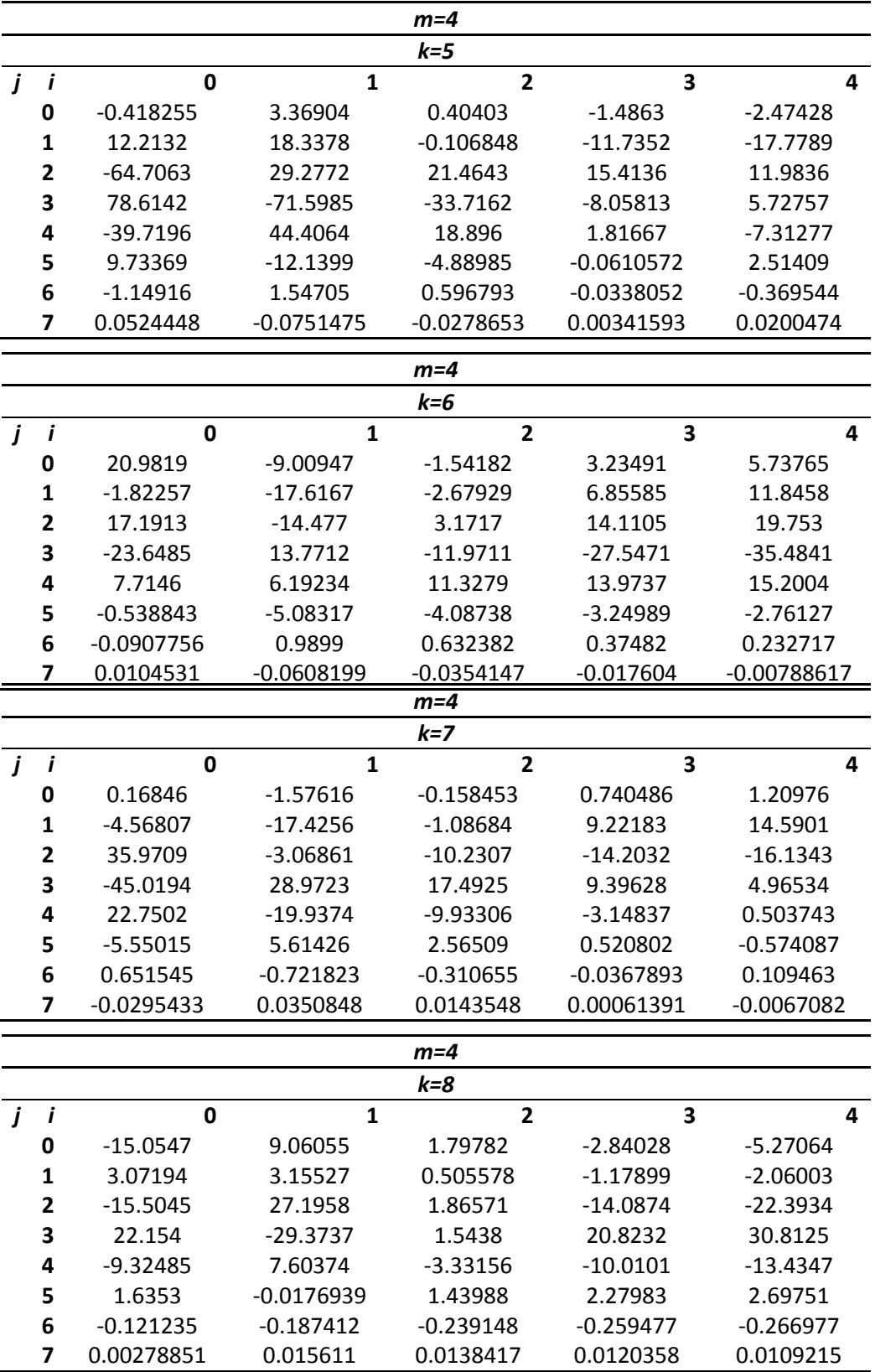

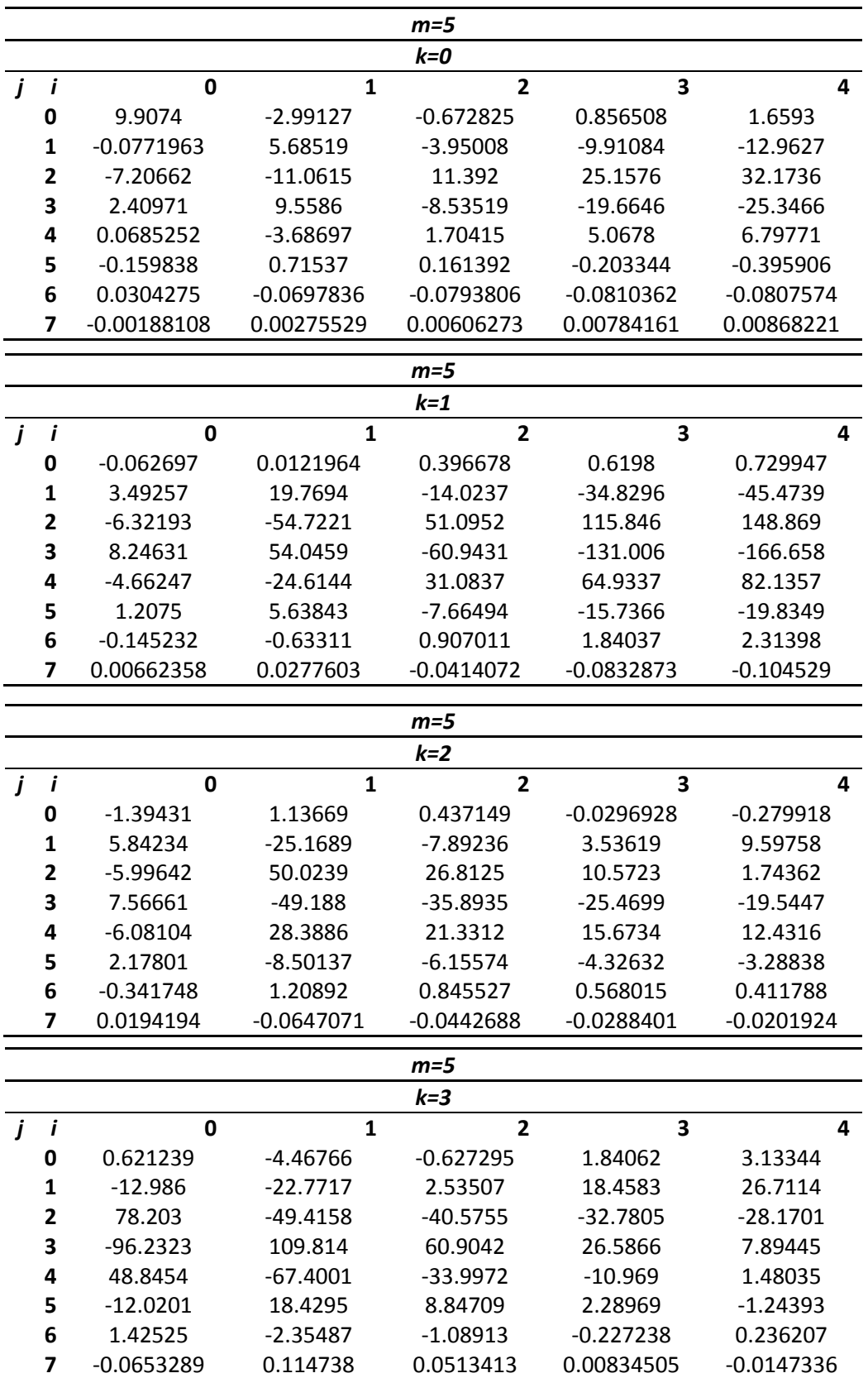

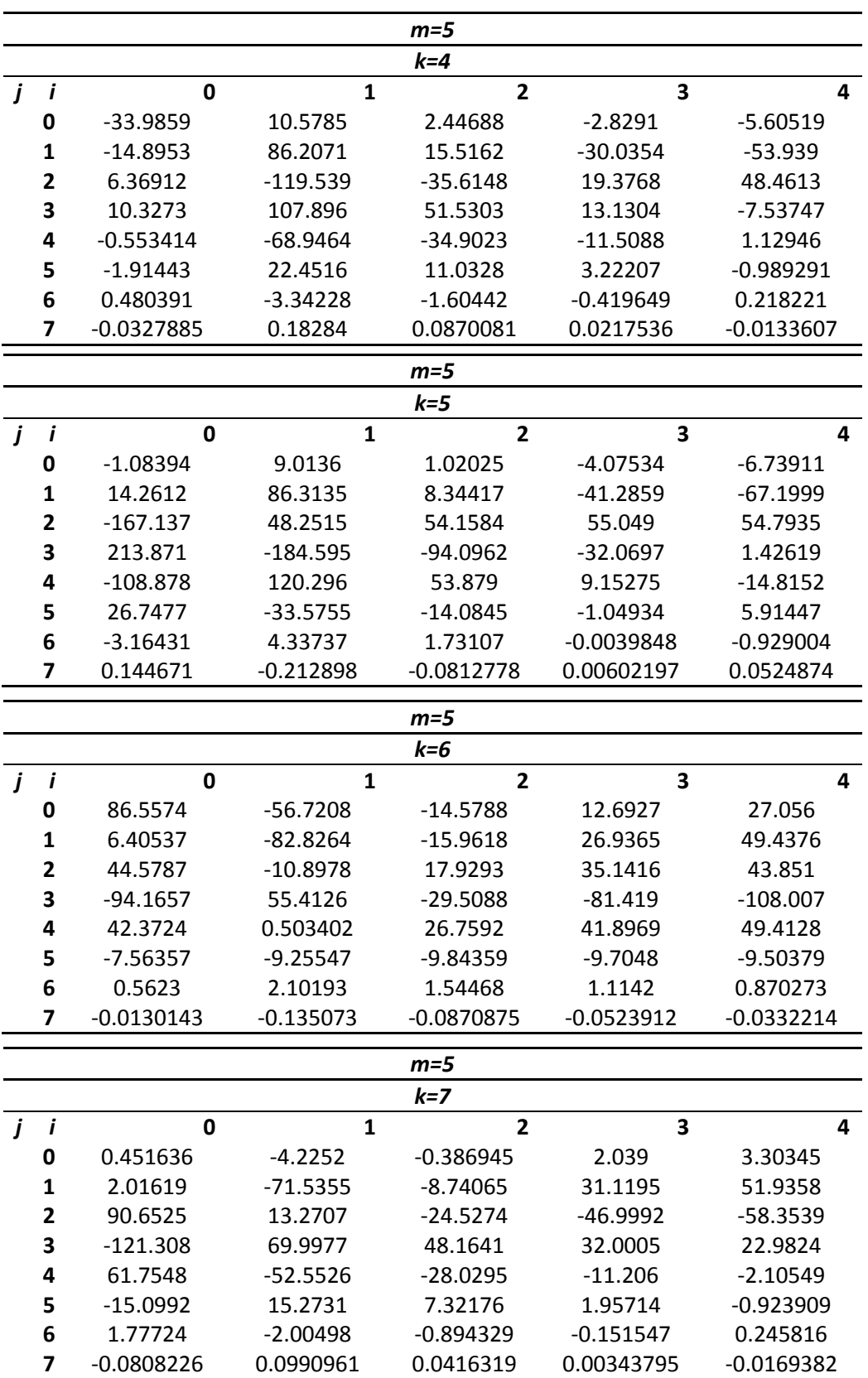

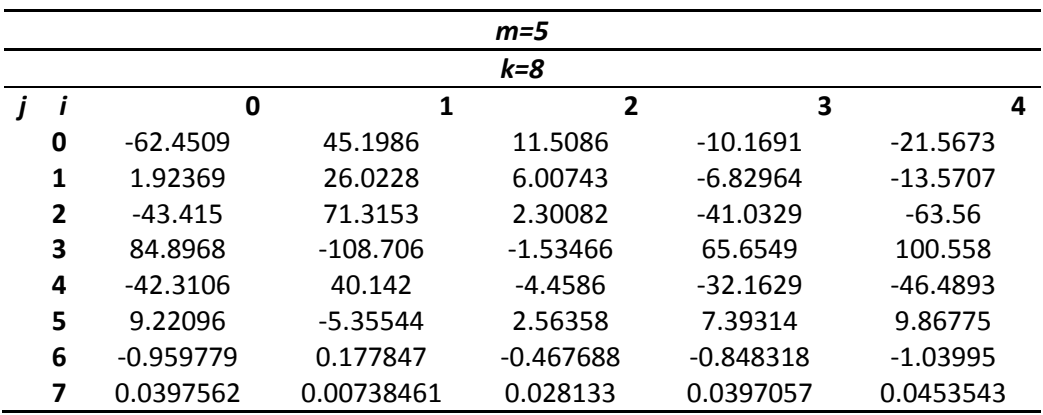

La expresión (52) es una ecuación de cinco variables, una dependiente y cuatro variables independientes, siendo un polinomio de grado 23, el cual contiene 1120 términos que se definen junto con los valores de los coeficientes  $F_{ijkm}$ .

Esta expresión puede usarse para calcular el factor de modificación de la intensidad del esfuerzo, en ejes fisurados para diferentes posiciones y formas elípticas de la grieta, distintos puntos del frente de la fisura y considerando todas las posiciones posibles del frente de la grieta respecto la aplicación de la carga.

## **4.5 CUANTIFICACIÓN DEL ERROR DEL POLINOMIO QUE DEFINE A**

Para identificar la "bondad" de la ecuación (52), es necesario calcular los errores residuales con los datos obtenidos en ANSYS y los obtenidos con el ajuste polinomial. Para calcular la magnitud del primer error residual es necesario determinar la suma total de los cuadrados de las diferencias entre los datos obtenidos mediante MEF y la media de estos. Esta cantidad será designada como  $S_t$  con la siguiente relación.

$$
S_t = \sum_{i=1}^n (F_I - \overline{F}_I)^2
$$
\n
$$
(53)
$$

Donde  $F_I$  es el Factor de modificación de la intensidad del esfuerzo obtenido mediante la ecuación 50 de acuerdo a los valores de  $K_I$  calculados en ANSYS y  $\overline{F}_I$  es la media aritmética de estos valores.

El error residual del ajuste polinomial se designa como  $S_r$  y es la suma de los cuadrados de los residuos alrededor de la línea de regresión, definido por la siguiente expresión:

$$
S_r = \sum_{i=1}^n (F_I - F_{I_A})^2
$$
 (54)

Donde  $F_{I_A}$  es el facto4r de modificación de la intensidad del esfuerzo calculado mediante el ajuste polinomial de la ecuación 52.

La diferencia entre  $S_t$  y  $S_r$  cuantifica la mejora o la reducción del error en función de la escala, para normalizar esta magnitud, la siguiente relación se puede aplicar:

$$
R^2 = 1 - \frac{S_r}{S_t} \tag{55}
$$

Donde 2 se conoce como el coeficiente de determinación y *R* como el coeficiente de correlación. Para un ajuste perfecto  $S_r = 0$  y  $R=1$  lo que explicaría el 100% de la variabilidad de los datos. Por el contrario si  $S_r = S_t$  y  $R=0$ , el ajuste no presenta ninguna mejoría.

La suma de los cuadrados de las diferencias entre los datos obtenidos mediante MEF y la media es de  $S_t = 836.933580573515$  y la suma de los cuadrados de los residuos entre los datos obtenidos mediante MEF y los datos calculados mediante el ajuste polinomial representado por la ecuación 52 es  $S_r = 1.52815588246999$ . Por lo tanto el coeficiente de determinación para el ajuste polinomial es  $R^2 = 0.998174101364862$  y el coeficiente de correlación *R=0.999086633563307,* lo que significa que la regresión polinomial presentada por la ecuación 52, explica el **99.817%** de la variabilidad de los datos, resultando ser un buen ajuste

En la figura (169) se muestra una comparación entre los valores que se obtuvieron de la ecuación (50) mediante los resultados de ANSYS y los valores del factor de modificación de la intensidad del esfuerzo obtenidos mediante la expresión (52), para una configuración de grieta de a/D=0.5 y a/b=1, considerando solo los primeros 180 ° de rotación del eje, de los cuales solo se presentan los que registran un valor del factor de intensidad del esfuerzo. Se puede observar la cercanía que presenta la línea continua que representa los valores del factor de modificación de la intensidad del esfuerzo obtenidos mediante la ecuación (52) (regresión) respecto a los datos graficados puntualmente obtenidos de la ecuación (50) empleando los valores del factor de intensidad de esfuerzos calculados en ANSYS APDL.

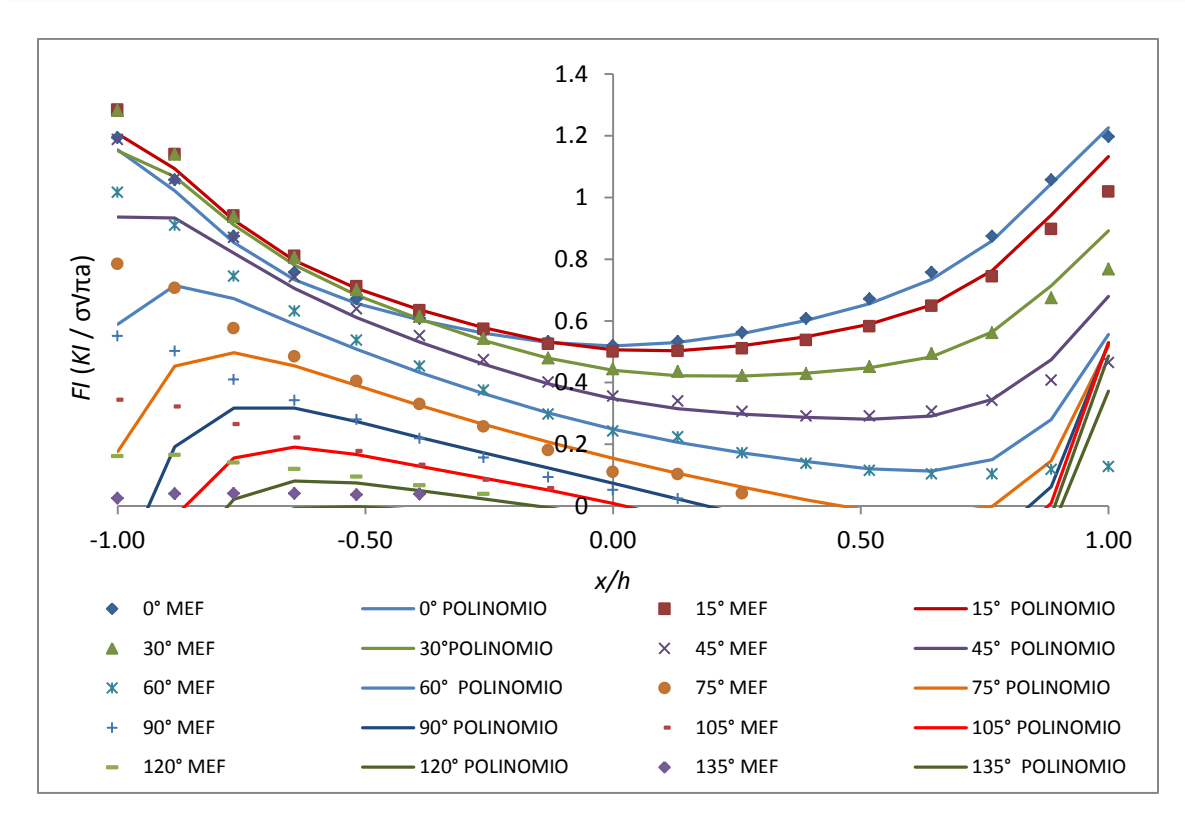

*Figura 169. Comparacion de resultados obtenidos con MEF y los obtenidos mediante polinomio (52) para una configuración de grieta de a/D=0.5 y a/b=1*

En las siguientes dos figuras se muestran comparaciones similares a la figura anterior, pero para diferentes configuraciones de grieta, donde se podrá observar la cercanía de resultados entre el polinomio presentado y los datos obtenidos mediante MEF.

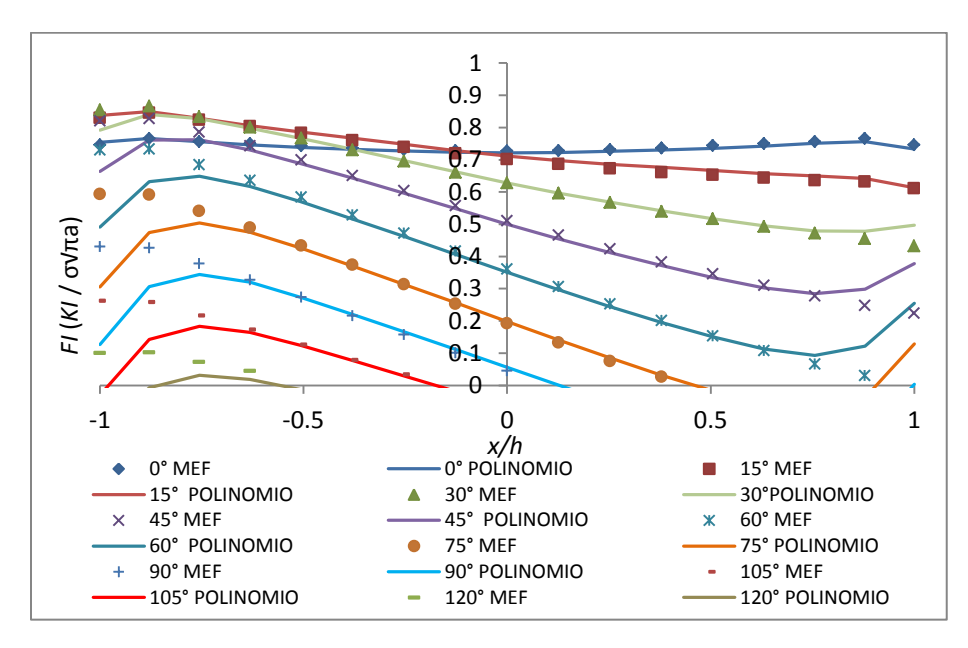

*Figura 170. Comparacion de resultados obtenidos con MEF y los obtenidos mediante polinomio (52) para una configuración de grieta de a/D=0.3 y a/b=0.5*

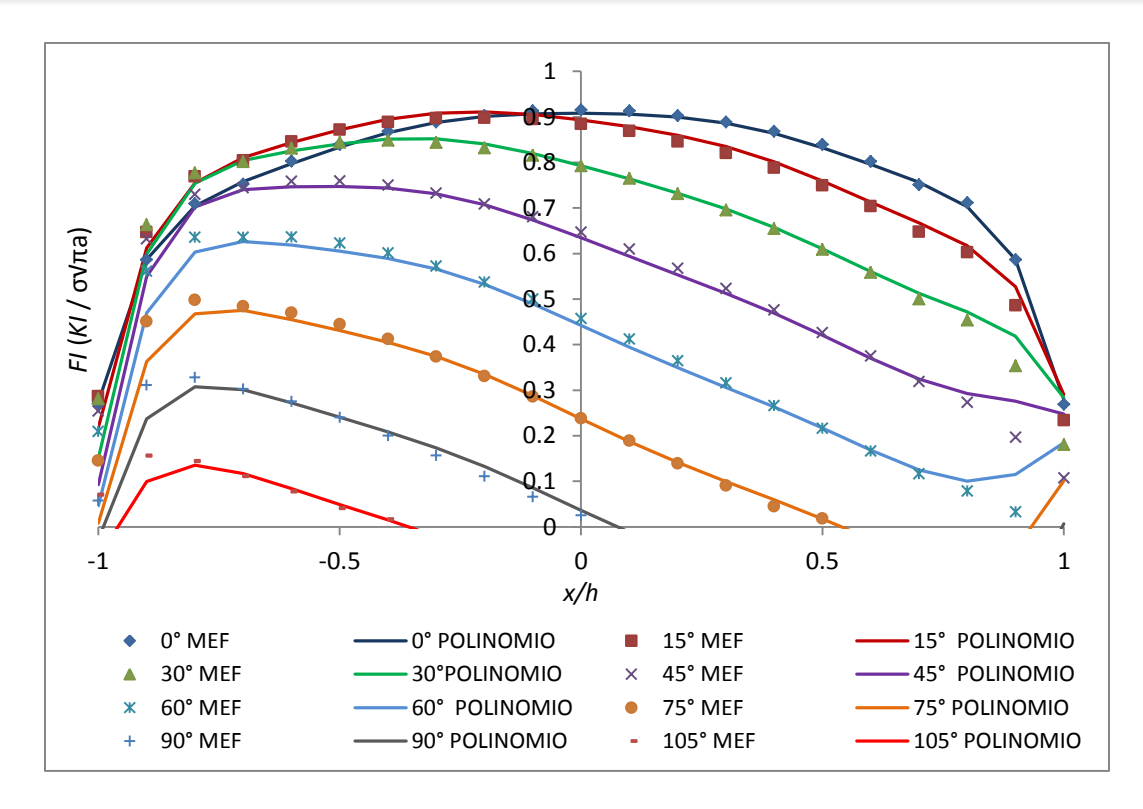

*Figura 171. Comparacion de resultados obtenidos con MEF y los obtenidos mediante polinomio (52) para una configuración de grieta de a/D=0.1 y a/b=0*

## **CONCLUSIONES**

La veracidad de los resultados en este tipo de investigaciones es de vital importancia, lo cual, en específico con el presente trabajo se puede observar en las figuras 139, 140 y 141, en las que se puede verificar la cercanía en los valores obtenidos mediante Ansys y los presentados por Shin y Cai [19], lo que permite validar la plataforma utilizada además de los propios resultados obtenidos por el análisis realizado mediante el método de elemento finito.

Centrados en los resultados específicos presentados en las secciones anteriores de esta investigación, es posible observar que el valor más alto del factor de intensidad del esfuerzo es registrado cuando la grieta se encuentra completamente abierta, lo que no ocurre para los demás valores de  $\theta$ . Respecto al efecto que tiene la relación de elipticidad  $\frac{a}{b}$  sobre el comportamiento de  $K<sub>I</sub>$ se puede concluir lo siguiente: a una menor relación de elipticidad, los valores de los factores de intensidad del esfuerzo de los nodos centrales serán mayores que los de una fisura con mayor relación de elipticidad. El caso contrario ocurre para los nodos extremos, a una menor relación de elipticidad, el valor de los factores de intensidad del esfuerzo en esos nodos será menor. Finamente se comprobó que a mayor relación de profundidad  $\frac{a}{p}$ , el cambio en el comportamiento del factor de intensidad del esfuerzo arraigado al cambio de elipticidad es mucho mayor.

Por último, empleando los valores que se determinaron del factor de modificación de la intensidad del esfuerzo utilizando los resultados obtenidos mediante el análisis de elemento finito para todas las configuraciones de grieta que se modelaron, se obtuvo, mediante una técnica de ajuste polinomial, una expresión matemática con la que es posible determinar el factor de modificación de la intensidad del esfuerzo  $(F_I)$  de forma numérica. Esta expresión es una ecuación de cinco variables, una dependiente y cuatro variables independientes, siendo un polinomio de grado 23, el cual contiene 1120 términos. Esta expresión puede usarse para calcular el factor de modificación de la intensidad del esfuerzo, en ejes fisurados para diferentes posiciones y formas elípticas de la grieta, distintos puntos del frente de la fisura y considerando todas las posiciones posibles del frente de la grieta respecto a la aplicación de la carga. Explica el **99.817%** de la variabilidad de los datos, resultando ser un buen ajuste.

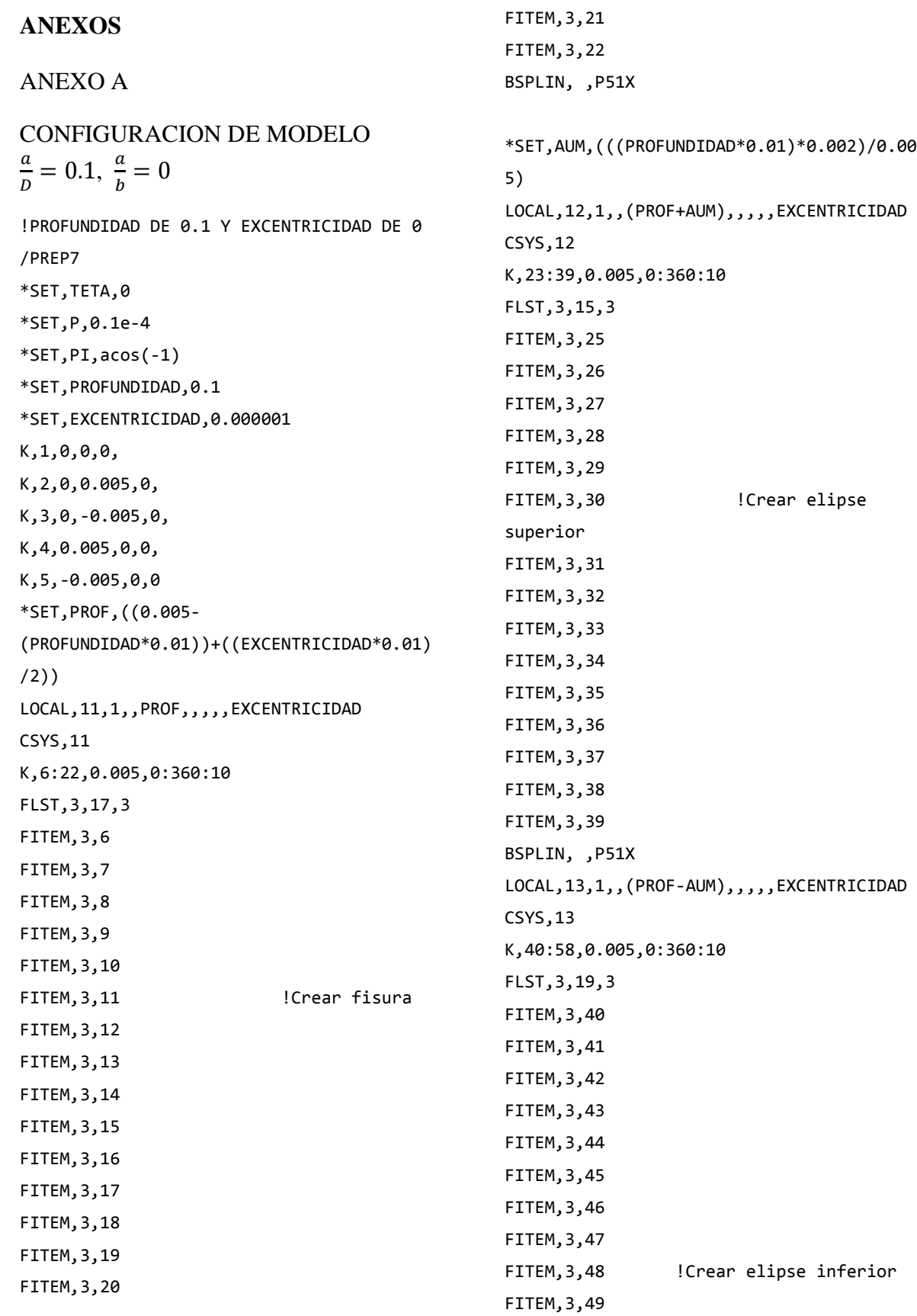

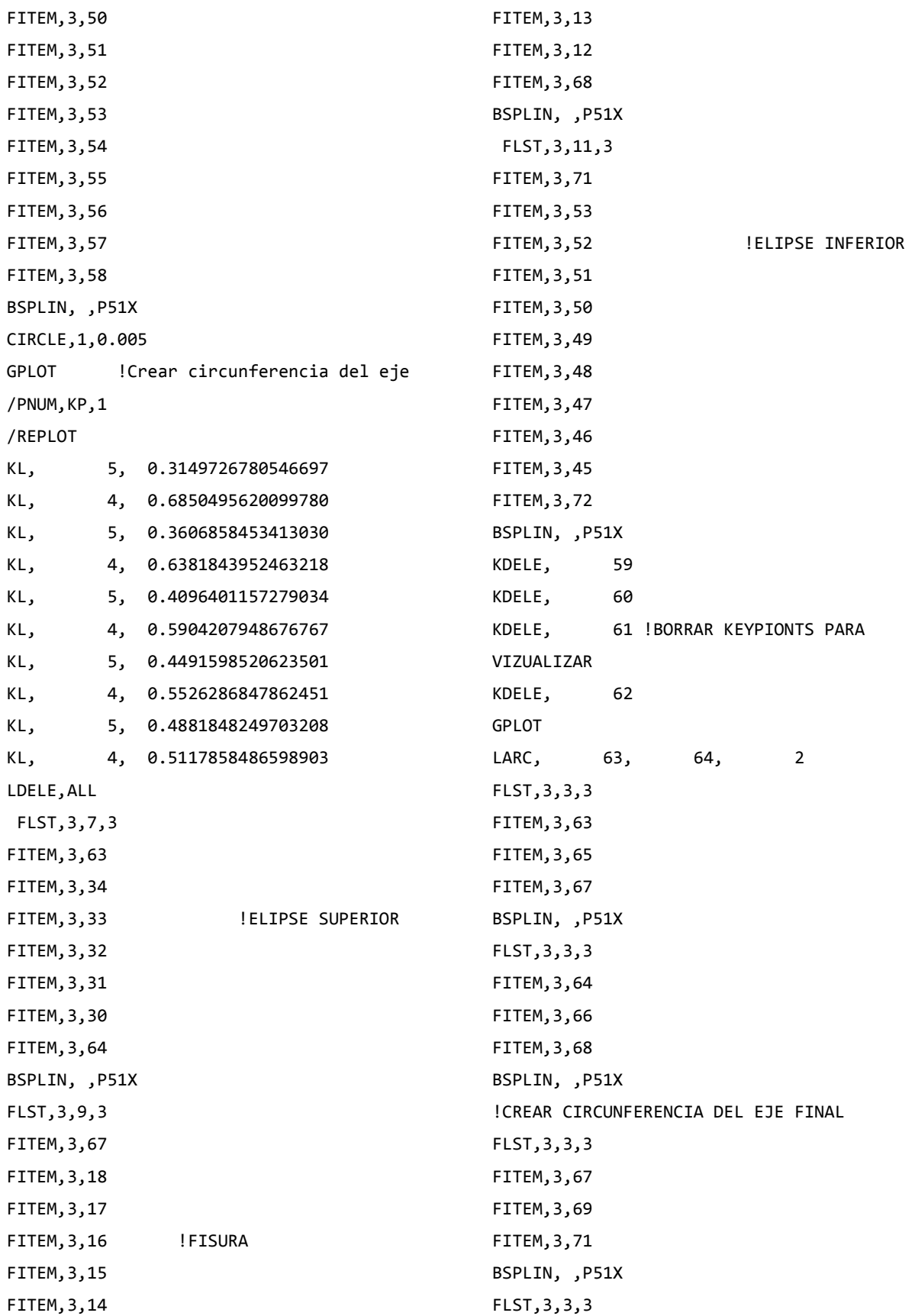

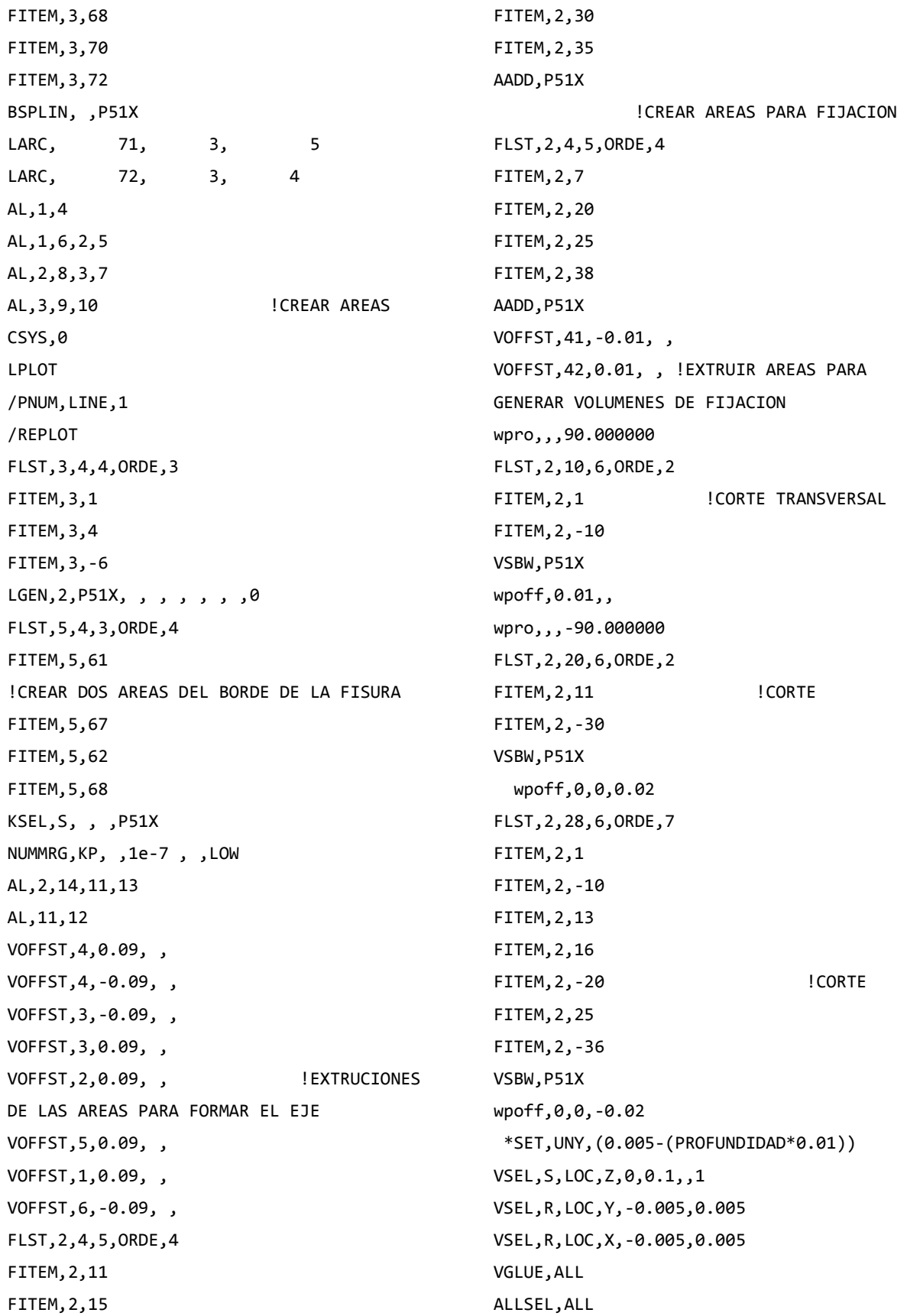

VSEL,S,LOC,Z,-0.1,0,,1 VSEL,R,LOC,Y,-0.005,0.005 VSEL,R,LOC,X,-0.005,0.005 VGLUE,ALL ALLSEL,ALL VSEL,S,LOC,Z,-0.01,0.01,,1 VSEL,R,LOC,Y,-0.005,UNY VSEL,R,LOC,X,-0.005,0.005 VGLUE,ALL ALLSEL,ALL wpro,,90.000000, ASEL,S,LOC,Z,-0.1,-0.1,,1 ASEL,R,LOC,Y,-0.005,0.005 ASEL,R,LOC,X,-0.005,0.005 ASBW,ALL ALLSEL,ALL ASEL,S,LOC,Z,0.1,0.1,,1 ASEL,R,LOC,Y,-0.005,0.005 ASEL,R,LOC,X,-0.005,0.005 ASBW,ALL ALLSEL,ALL wpro,,,15.000000 ASEL,S,LOC,Z,-0.1,-0.1,,1 ASEL,R,LOC,Y,-0.005,0.005 ASEL,R,LOC,X,-0.005,0.005 ASBW,ALL ALLSEL,ALL ASEL,S,LOC,Z,0.1,0.1,,1 ASEL,R,LOC,Y,-0.005,0.005 ASEL,R,LOC,X,-0.005,0.005 ASBW,ALL ALLSEL,ALL wpro,,,15.000000 ASEL,S,LOC,Z,-0.1,-0.1,,1 ASEL,R,LOC,Y,-0.005,0.005 ASEL,R,LOC,X,-0.005,0.005 ASBW,ALL ALLSEL,ALL ASEL,S,LOC,Z,0.1,0.1,,1 ASEL,R,LOC,Y,-0.005,0.005 ASEL,R,LOC,X,-0.005,0.005

ASBW,ALL ALLSEL,ALL wpro,,,15.000000 ASEL,S,LOC,Z,-0.1,-0.1,,1 ASEL,R,LOC,Y,-0.005,0.005 ASEL,R,LOC,X,-0.005,0.005 ASBW,ALL ALLSEL,ALL ASEL,S,LOC,Z,0.1,0.1,,1 ASEL,R,LOC,Y,-0.005,0.005 ASEL,R,LOC,X,-0.005,0.005 ASBW,ALL ALLSEL,ALL wpro,,,15.000000 ASEL,S,LOC,Z,-0.1,-0.1,,1 ASEL,R,LOC,Y,-0.005,0.005 ASEL,R,LOC,X,-0.005,0.005 ASBW,ALL ALLSEL,ALL ASEL,S,LOC,Z,0.1,0.1,,1 ASEL,R,LOC,Y,-0.005,0.005 ASEL,R,LOC,X,-0.005,0.005 ASBW,ALL ALLSEL,ALL wpro,,,15.000000 ASEL,S,LOC,Z,-0.1,-0.1,,1 ASEL,R,LOC,Y,-0.005,0.005 ASEL,R,LOC,X,-0.005,0.005 ASBW,ALL ALLSEL,ALL ASEL,S,LOC,Z,0.1,0.1,,1 ASEL,R,LOC,Y,-0.005,0.005 ASEL,R,LOC,X,-0.005,0.005 ASBW,ALL ALLSEL,ALL wpro,,,30.000000 ASEL,S,LOC,Z,-0.1,-0.1,,1 ASEL,R,LOC,Y,-0.005,0.005 ASEL,R,LOC,X,-0.005,0.005 ASBW,ALL ALLSEL,ALL

ASEL,S,LOC,Z,0.1,0.1,,1 ASEL,R,LOC,Y,-0.005,0.005 ASEL,R,LOC,X,-0.005,0.005 ASBW,ALL ALLSEL,ALL wpro,,,15.000000 ASEL,S,LOC,Z,-0.1,-0.1,,1 ASEL,R,LOC,Y,-0.005,0.005 ASEL,R,LOC,X,-0.005,0.005 ASBW,ALL ALLSEL,ALL ASEL,S,LOC,Z,0.1,0.1,,1 ASEL,R,LOC,Y,-0.005,0.005 ASEL,R,LOC,X,-0.005,0.005 ASBW,ALL ALLSEL,ALL wpro,,,15.000000 ASEL,S,LOC,Z,-0.1,-0.1,,1 ASEL,R,LOC,Y,-0.005,0.005 ASEL,R,LOC,X,-0.005,0.005 ASBW,ALL ALLSEL,ALL ASEL,S,LOC,Z,0.1,0.1,,1 ASEL,R,LOC,Y,-0.005,0.005 ASEL,R,LOC,X,-0.005,0.005 ASBW,ALL ALLSEL,ALL wpro,,,15.000000 ASEL,S,LOC,Z,-0.1,-0.1,,1 ASEL,R,LOC,Y,-0.005,0.005 ASEL,R,LOC,X,-0.005,0.005 ASBW,ALL ALLSEL,ALL ASEL,S,LOC,Z,0.1,0.1,,1 ASEL,R,LOC,Y,-0.005,0.005 ASEL,R,LOC,X,-0.005,0.005 ASBW,ALL ALLSEL,ALL wpro,,,15.000000 ASEL,S,LOC,Z,-0.1,-0.1,,1 ASEL,R,LOC,Y,-0.005,0.005 ASEL,R,LOC,X,-0.005,0.005 ASBW,ALL ALLSEL,ALL ASEL,S,LOC,Z,0.1,0.1,,1 ASEL,R,LOC,Y,-0.005,0.005 ASEL,R,LOC,X,-0.005,0.005 ASBW,ALL ALLSEL,ALL ET,1,SOLID186 ET,2,SHELL281 KSEL,S,LOC,Z,0,0,,1 KSEL,R,LOC,Y,UNY,UNY KSEL,R,LOC,X,0,0 KSCON,ALL,(PROFUNDIDAD\*0.001),1,4,0, ALLSEL,ALL ! TAMAÑO DE MALLA ASEL,S,LOC,Z,-0.02,0.02,,1 ASEL,R,LOC,Y,(UNY-AUM),(UNY+AUM) ASEL,R,LOC,X,0,0 AESIZE,ALL,0, MSHAPE,0,2D MSHKEY,0 CM,\_Y,AREA CM,\_Y1,AREA CHKMSH,'AREA' CMSEL,S,\_Y AMESH,\_Y1 CMDELE,\_Y CMDELE, Y1 CMDELE, Y2 ALLSEL,ALL ESIZE,0,0, VSEL,S,LOC,Z,-0.02,0.02,,1 VSEL,R,LOC,Y,(UNY-AUM),(UNY+AUM) VSEL,R,LOC,X,-0.005,0 CM,\_Y,VOLU CM,\_Y1,VOLU CHKMSH,'VOLU' CMSEL,S,\_Y VSWEEP, Y1 CMDELE,\_Y

CMDELE, Y1 CMDELE, Y2 ALLSEL,ALL ASEL,S,LOC,Z,-0.02,0.02,,1 ASEL,R,LOC,Y,(UNY-AUM),(UNY+AUM) ASEL,R,LOC,X,0,0 ACLEAR,ALL ALLSEL,ALL ESIZE,0,0, VSEL,S,LOC,Z,-0.02,0.02,,1 VSEL,R,LOC,Y,(UNY-AUM),(UNY+AUM) VSEL,R,LOC,X,0,0.005 CM,\_Y,VOLU CM,\_Y1,VOLU CHKMSH,'VOLU' CMSEL,S,\_Y VSWEEP,\_Y1 CMDELE,\_Y CMDELE,\_Y1 CMDELE,\_Y2 ALLSEL,ALL ESIZE,0,0 VSEL,S,LOC,Z,-0.02,0.02,,1 VSEL,R,LOC,Y,(UNY+AUM),0.005 VSEL,R,LOC,X,-0.005,0.005 CM,\_Y,VOLU CM,\_Y1,VOLU CHKMSH,'VOLU' CMSEL,S,\_Y VSWEEP, Y1 CMDELE,\_Y CMDELE,\_Y1 CMDELE,\_Y2 ALLSEL,ALL ESIZE,0,0 VSEL,S,LOC,Z,-0.02,0.02,,1 VSEL,R,LOC,Y,(UNY-AUM),-0.005 VSEL,R,LOC,X,-0.005,0.005 CM,\_Y,VOLU CM,\_Y1,VOLU CHKMSH,'VOLU'

CMSEL,S,\_Y VSWEEP, Y1 CMDELE,\_Y CMDELE,\_Y1 CMDELE,\_Y2 ALLSEL,ALL ESIZE,0,0 VSEL,S,LOC,Z,-0.02,-0.08,,1 VSEL,R,LOC,Y,-0.005,0.005 VSEL,R,LOC,X,-0.005,0.005 CM,\_Y,VOLU CM,\_Y1,VOLU CHKMSH,'VOLU' CMSEL,S,\_Y VSWEEP,\_Y1 CMDELE,\_Y CMDELE,\_Y1 CMDELE,\_Y2 ALLSEL,ALL ESIZE,0,0 VSEL,S,LOC,Z,0.02,0.08,,1 VSEL,R,LOC,Y,-0.005,0.005 VSEL,R,LOC,X,-0.005,0.005 CM,\_Y,VOLU CM,\_Y1,VOLU CHKMSH,'VOLU' CMSEL,S,\_Y VSWEEP, Y1 CMDELE,\_Y CMDELE,\_Y1 CMDELE,\_Y2 ALLSEL,ALL ESIZE,0,0 MSHAPE,1,3D VSEL,S,LOC,Z,-0.1,-0.08,,1 VSEL,R,LOC,Y,-0.005,0.005 VSEL,R,LOC,X,-0.005,0.005 CM,\_Y,VOLU CM,\_Y1,VOLU CHKMSH,'VOLU' CMSEL,S,\_Y

VMESH,\_Y1 CMDELE,\_Y CMDELE,\_Y1 CMDELE,\_Y2 ALLSEL,ALL MSHAPE,1,3D VSEL,S,LOC,Z,0.08,0.1,,1 VSEL,R,LOC,Y,-0.005,0.005 VSEL,R,LOC,X,-0.005,0.005 CM,\_Y,VOLU CM,\_Y1,VOLU CHKMSH,'VOLU' CMSEL,S,\_Y VMESH,\_Y1 CMDELE,\_Y CMDELE,\_Y1 CMDELE,\_Y2 ALLSEL,ALL wpro,,,-165.000000 wpro,,-90, WPCSYS,-1,0 wpro,TETA CSYS,4 LSEL,S,LOC,Z,0.1,0.1,1 LSEL,R,LOC,Y,0,0,1 CSYS,0 DL,ALL, ,ALL, CSYS,4 LSEL,S,LOC,Z,-0.1,-0.1,1 LSEL,R,LOC,Y,0,0,1 CSYS,0 DL,ALL, ,UX, DL,ALL, ,UY, WPSTYLE,,,,,,0 ALLSEL,ALL SEL,S,LOC,X,0,0 NSEL,R,LOC,Z,-0.002,-0.0002 NSEL,R,LOC,Y,0,-0.0002 F,ALL,FX,((P/2)\*sin(((360- TETA)/180)\*PI))/3 ! COMPONENTE EN X F,ALL,FY,((P/2)\*cos(((360- TETA)/180)\*PI))/3 ! COMPONENTE EN Y ALLSEL,ALL NSEL,S,LOC,X,0,0 NSEL,R,LOC,Z,0.0002,0.002 NSEL,R,LOC,Y,0,-0.0002 F,ALL,FX,((P/2)\*sin(((360- TETA)/180)\*PI))/3 ! COMPONENTE EN X F,ALL,FY,((P/2)\*cos(((360- TETA)/180)\*PI))/3 ! COMPONENTE EN Y ALLSEL,ALL MP,EX,1,2.11e5 MP,PRXY,1,0.3 ALLSEL,BELOW,LINE FLST,5,2,4,ORDE,2 FITEM,5,140 FITEM,5,147 LSEL,S, , ,P51X NSLL,S,1 NLIST CM,FISURA1,NODE ALLSEL,ALL WPCSYS,-1,0 CS,28,0,2,10,613,1,1, CSYS,28, CINT,NEW,1 ! INICIA UN NUEVO CALCULO CINT,CTNC,FISURA1 ! DEFINE LA LINEA CONFORMADA POR LOS NODOS DE LA GRIETA (CRACKTIP) CINT,NCON,5 !NUMERO DE CONTORNOS A CALCULAR (5) CINT,NORM,28,2 ! EJE NORMAL AL PLANO DE LA GRIETA (3 PARA EJE Z) CINT,LIST /COM, CONTACT PAIR CREATION - START CM, NODECM, NODE CM,\_ELEMCM,ELEM CM,\_KPCM,KP CM, LINECM, LINE CM,\_AREACM,AREA CM,\_VOLUCM,VOLU

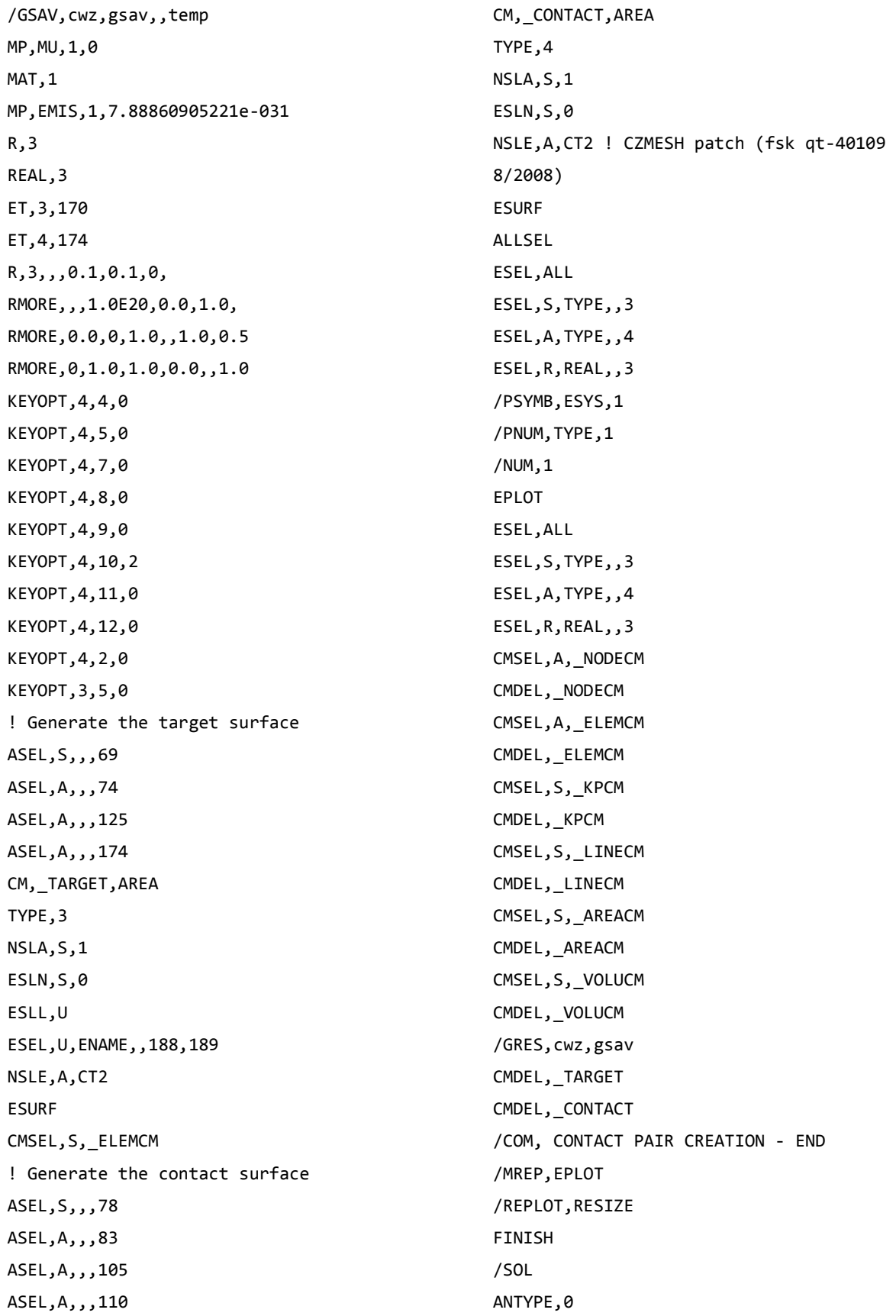

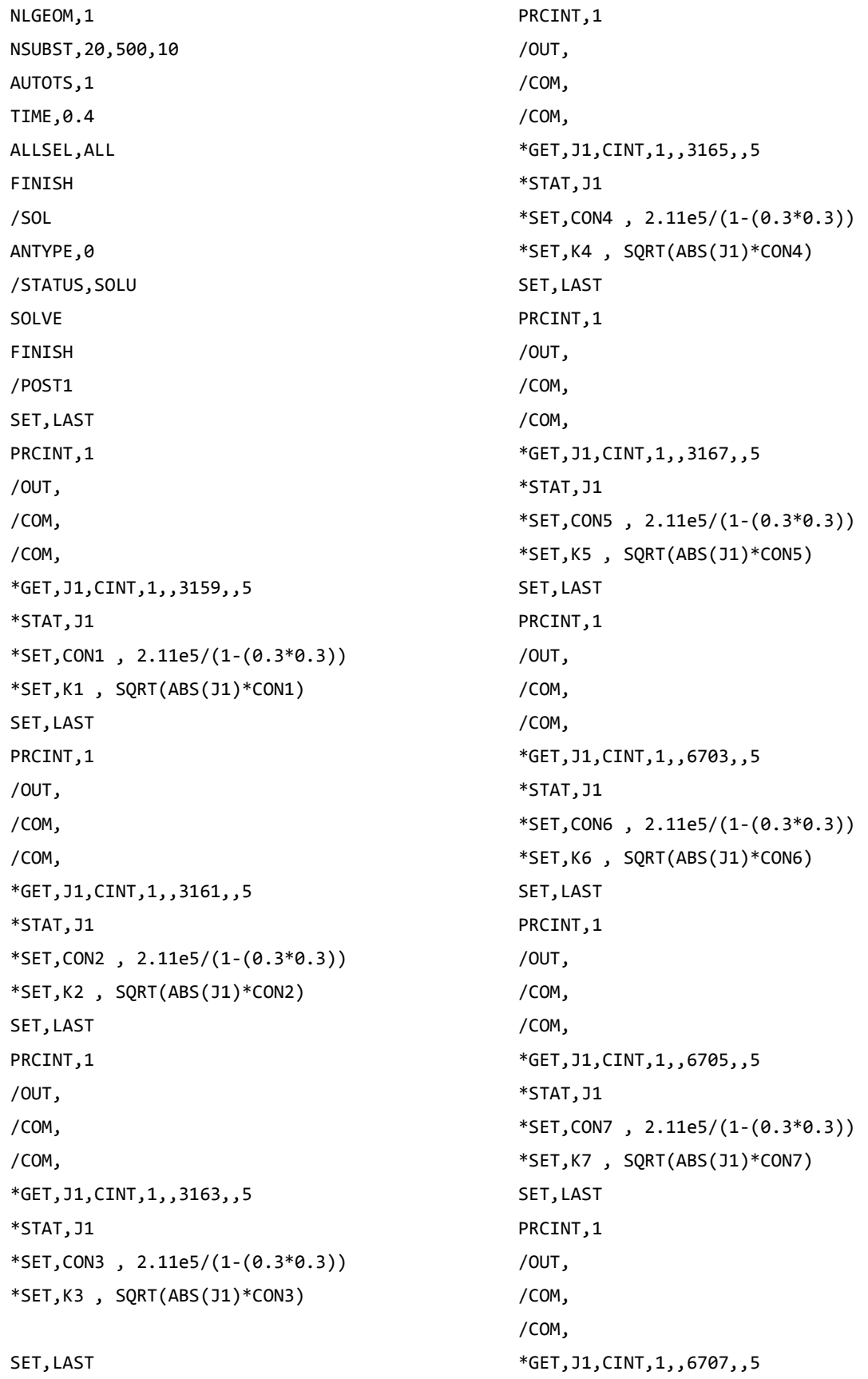

\*STAT,J1 \*SET,CON8 , 2.11e5/(1-(0.3\*0.3)) \*SET,K8 , SQRT(ABS(J1)\*CON8) SET,LAST PRCINT,1 /OUT, /COM, /COM, \*GET,J1,CINT,1,,6709,,5 \*STAT,J1 \*SET,CON9 , 2.11e5/(1-(0.3\*0.3)) \*SET,K9 , SQRT(ABS(J1)\*CON9) SET,LAST PRCINT,1 /OUT, /COM, /COM, \*GET,J1,CINT,1,,6711,,5 \*STAT,J1 \*SET,CON10 , 2.11e5/(1-(0.3\*0.3)) \*SET,K10 , SQRT(ABS(J1)\*CON10) SET,LAST PRCINT,1 /OUT, /COM, /COM, \*GET,J1,CINT,1,,2,,5 \*STAT,J1 \*SET,CON11 , 2.11e5/(1-(0.3\*0.3)) \*SET,K11 , SQRT(ABS(J1)\*CON11) SET,LAST PRCINT,1 /OUT, /COM, /COM, \*GET,J1,CINT,1,,22762,,5 \*STAT,J1 \*SET,CON12 , 2.11e5/(1-(0.3\*0.3)) \*SET,K12 , SQRT(ABS(J1)\*CON12) SET, LAST PRCINT,1 /OUT, /COM, /COM, \*GET,J1,CINT,1,,22760,,5 \*STAT,J1 \*SET,CON13 , 2.11e5/(1-(0.3\*0.3)) \*SET,K13 , SQRT(ABS(J1)\*CON13) SET,LAST PRCINT,1 /OUT, /COM, /COM, \*GET,J1,CINT,1,,22758,,5 \*STAT,J1 \*SET,CON14 , 2.11e5/(1-(0.3\*0.3)) \*SET,K14 , SQRT(ABS(J1)\*CON14) SET,LAST PRCINT,1 /OUT, /COM, /COM, \*GET,J1,CINT,1,,22756,,5 \*STAT,J1 \*SET,CON15 , 2.11e5/(1-(0.3\*0.3)) \*SET,K15 , SQRT(ABS(J1)\*CON15) SET, LAST PRCINT,1 /OUT, /COM, /COM, \*GET,J1,CINT,1,,22754,,5 \*STAT,J1 \*SET,CON16 , 2.11e5/(1-(0.3\*0.3)) \*SET,K16 , SQRT(ABS(J1)\*CON16) SET,LAST PRCINT,1 /OUT, /COM, /COM, \*GET,J1,CINT,1,,19218,,5 \*STAT,J1

 $\frac{a}{b} = 0.5$ 

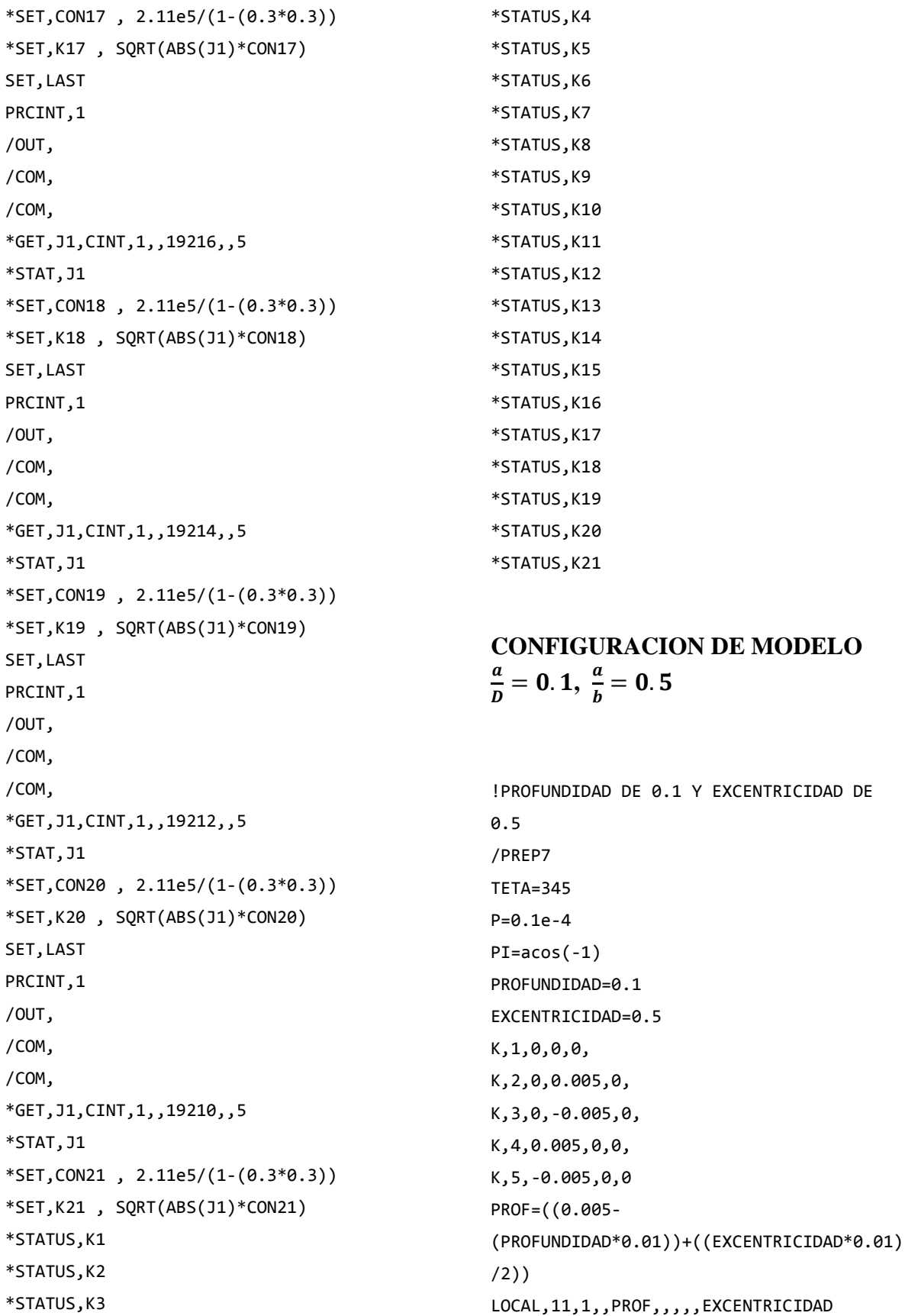

XXIII

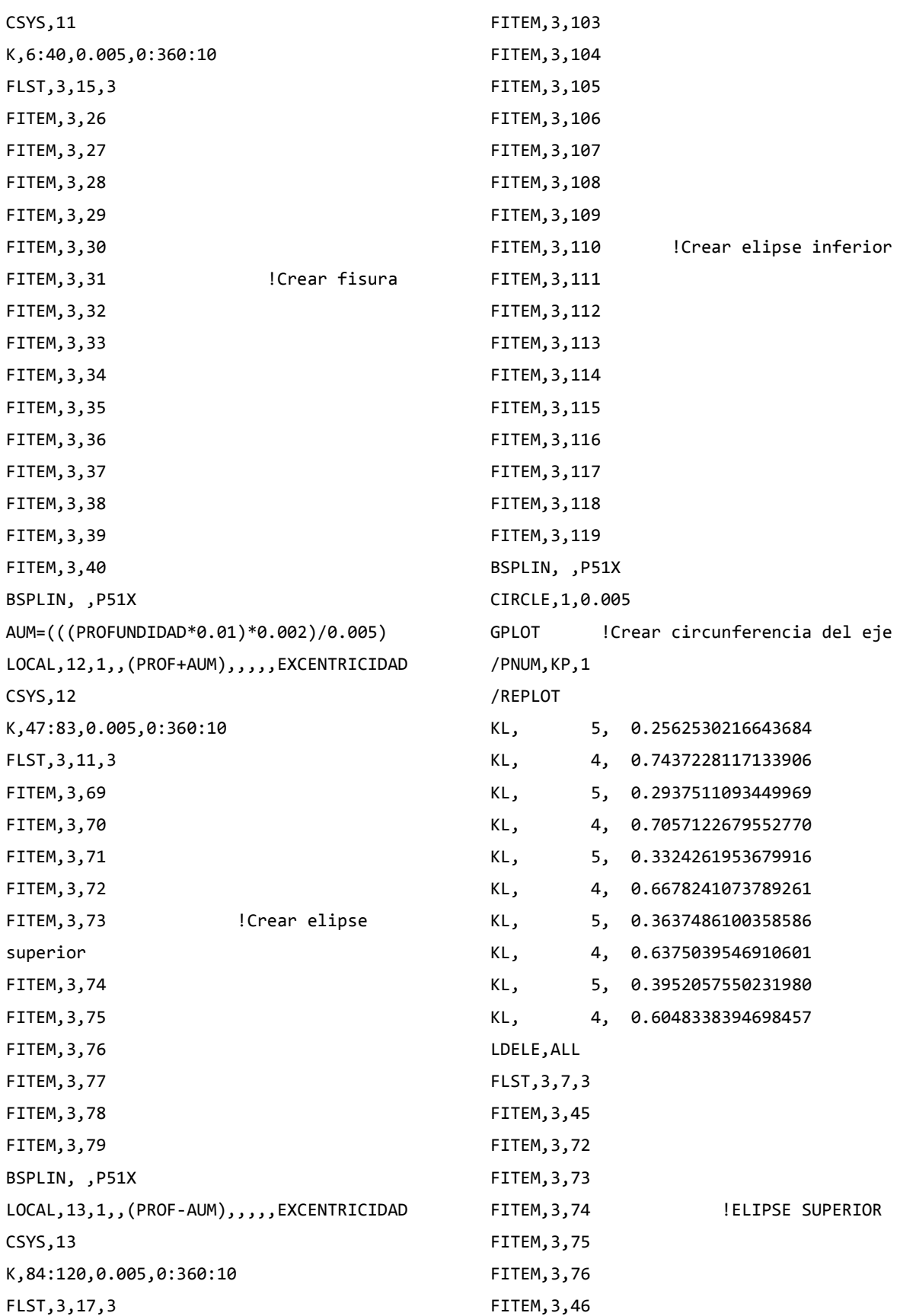

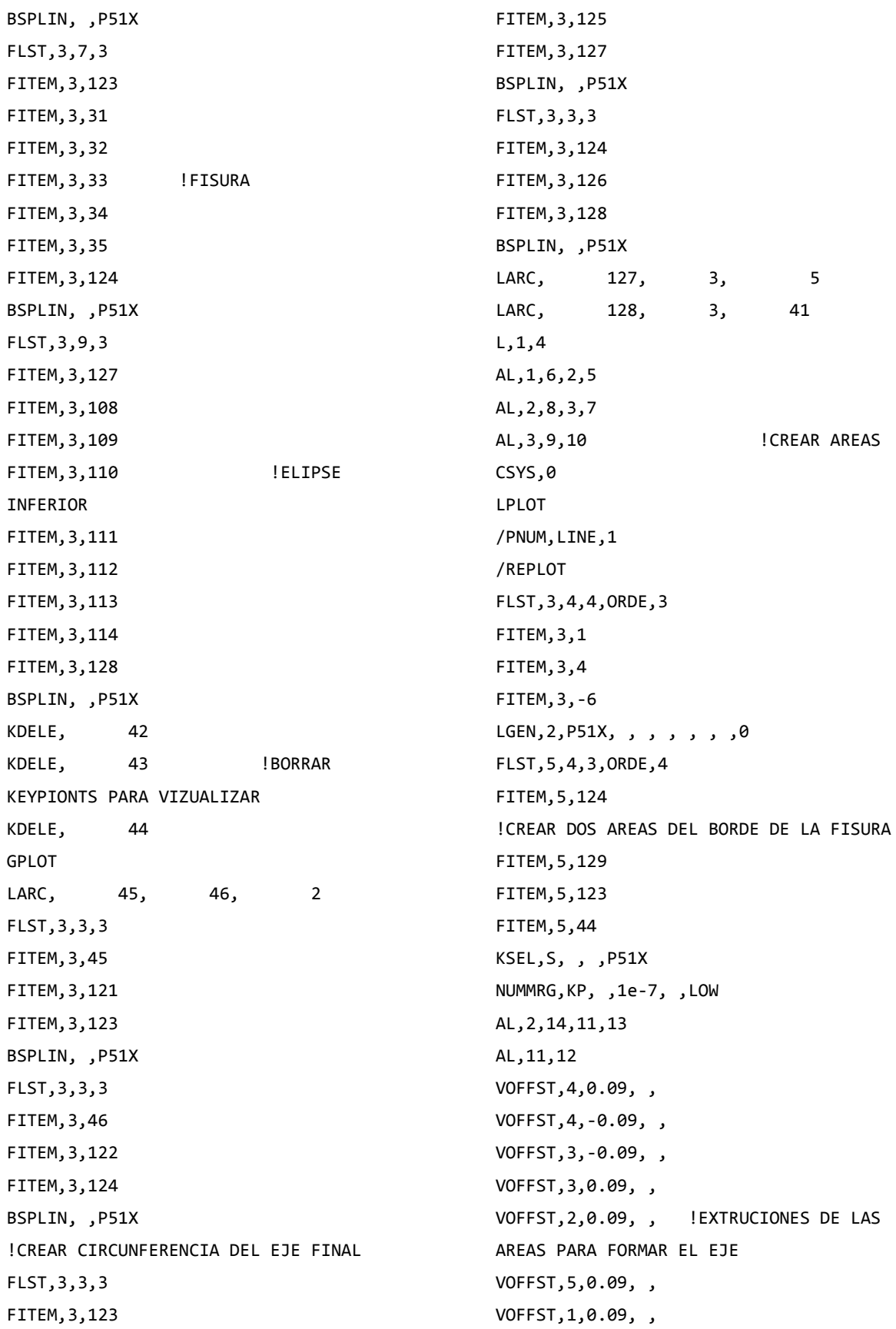

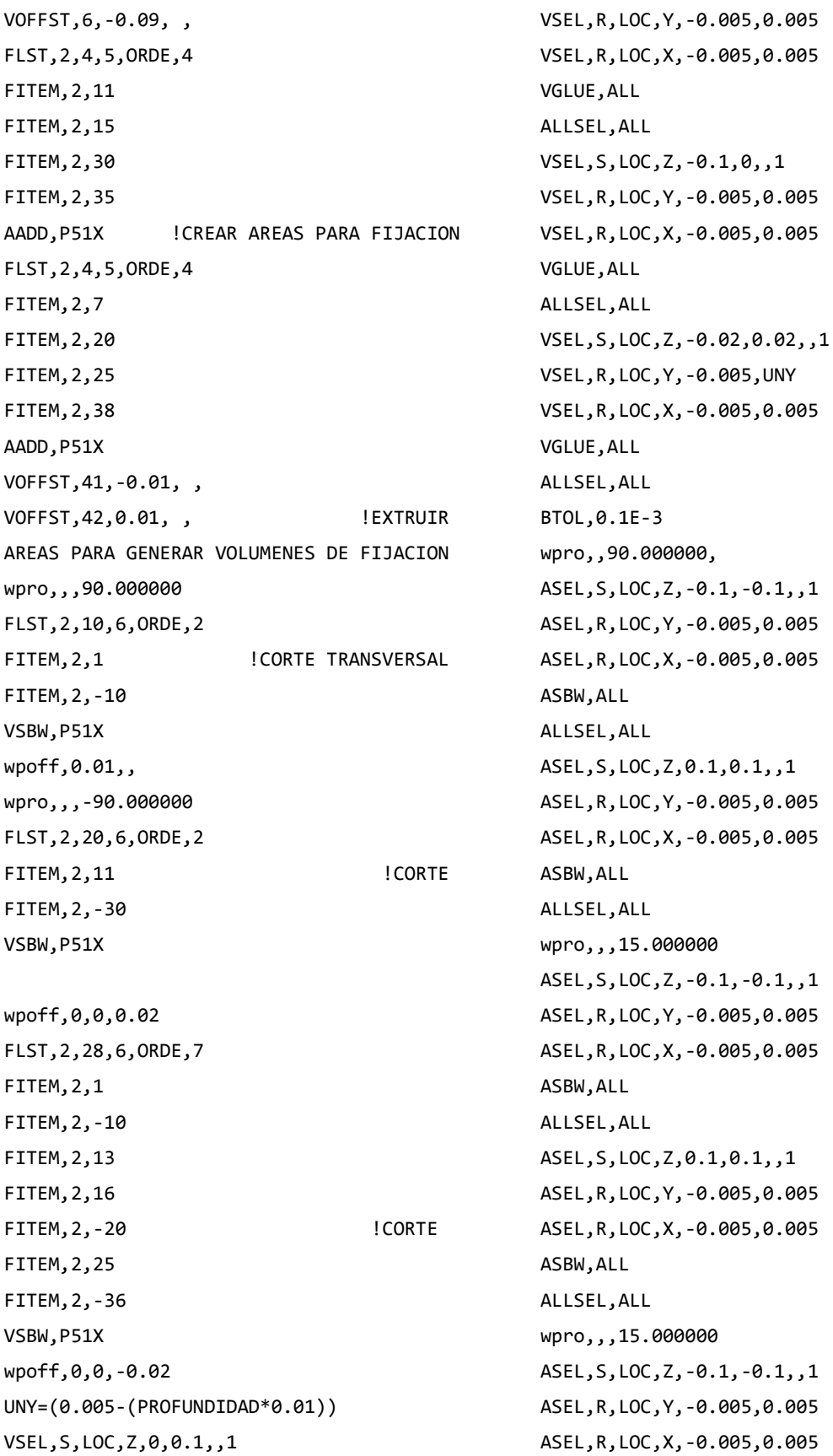

ASBW,ALL ALLSEL,ALL ASEL,S,LOC,Z,0.1,0.1,,1 ASEL,R,LOC,Y,-0.005,0.005 ASEL,R,LOC,X,-0.005,0.005 ASBW,ALL ALLSEL,ALL wpro,,,15.000000 ASEL,S,LOC,Z,-0.1,-0.1,,1 ASEL,R,LOC,Y,-0.005,0.005 ASEL,R,LOC,X,-0.005,0.005 ASBW,ALL ALLSEL,ALL ASEL,S,LOC,Z,0.1,0.1,,1 ASEL,R,LOC,Y,-0.005,0.005 ASEL,R,LOC,X,-0.005,0.005 ASBW,ALL ALLSEL,ALL wpro,,,15.000000 ASEL,S,LOC,Z,-0.1,-0.1,,1 ASEL,R,LOC,Y,-0.005,0.005 ASEL,R,LOC,X,-0.005,0.005 ASBW,ALL ALLSEL,ALL ASEL,S,LOC,Z,0.1,0.1,,1 ASEL,R,LOC,Y,-0.005,0.005 ASEL,R,LOC,X,-0.005,0.005 ASBW,ALL ALLSEL,ALL wpro,,,15.000000 ASEL,S,LOC,Z,-0.1,-0.1,,1 ASEL,R,LOC,Y,-0.005,0.005 ASEL,R,LOC,X,-0.005,0.005 ASBW,ALL ALLSEL,ALL ASEL,S,LOC,Z,0.1,0.1,,1 ASEL,R,LOC,Y,-0.005,0.005 ASEL,R,LOC,X,-0.005,0.005 ASBW,ALL ALLSEL,ALL wpro,,,30.000000 ASEL,S,LOC,Z,-0.1,-0.1,,1 ASEL,R,LOC,Y,-0.005,0.005 ASEL,R,LOC,X,-0.005,0.005 ASBW,ALL ALLSEL,ALL ASEL,S,LOC,Z,0.1,0.1,,1 ASEL,R,LOC,Y,-0.005,0.005 ASEL,R,LOC,X,-0.005,0.005 ASBW,ALL ALLSEL,ALL wpro,,,15.000000 ASEL,S,LOC,Z,-0.1,-0.1,,1 ASEL,R,LOC,Y,-0.005,0.005 ASEL,R,LOC,X,-0.005,0.005 ASBW,ALL ALLSEL,ALL ASEL,S,LOC,Z,0.1,0.1,,1 ASEL,R,LOC,Y,-0.005,0.005 ASEL,R,LOC,X,-0.005,0.005 ASBW,ALL ALLSEL,ALL wpro,,,15.000000 ASEL,S,LOC,Z,-0.1,-0.1,,1 ASEL,R,LOC,Y,-0.005,0.005 ASEL,R,LOC,X,-0.005,0.005 ASBW,ALL ALLSEL,ALL ASEL,S,LOC,Z,0.1,0.1,,1 ASEL,R,LOC,Y,-0.005,0.005 ASEL,R,LOC,X,-0.005,0.005 ASBW,ALL ALLSEL,ALL wpro,,,15.000000 ASEL,S,LOC,Z,-0.1,-0.1,,1 ASEL,R,LOC,Y,-0.005,0.005 ASEL,R,LOC,X,-0.005,0.005 ASBW,ALL ALLSEL,ALL ASEL,S,LOC,Z,0.1,0.1,,1 ASEL,R,LOC,Y,-0.005,0.005 ASEL,R,LOC,X,-0.005,0.005

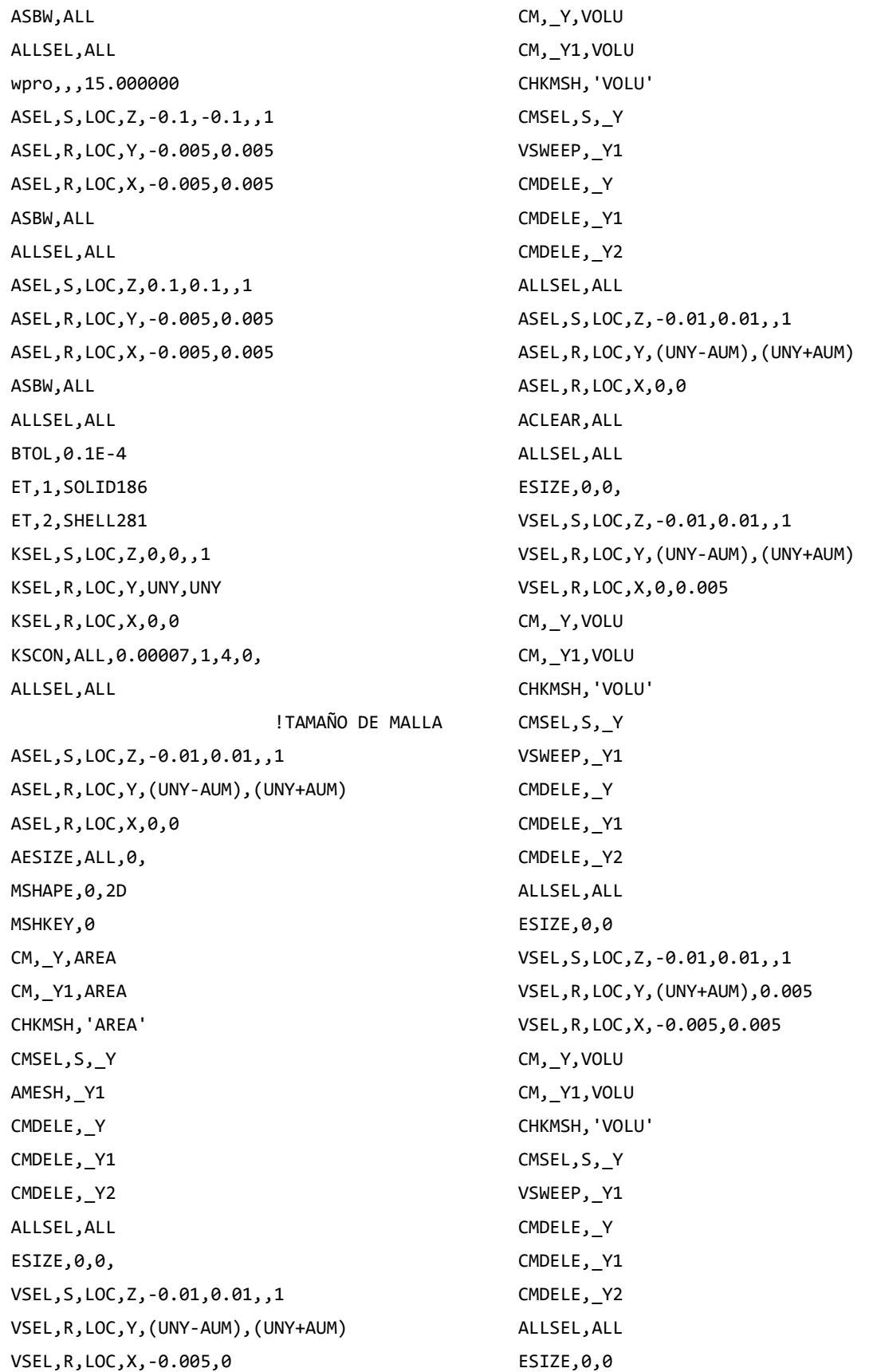

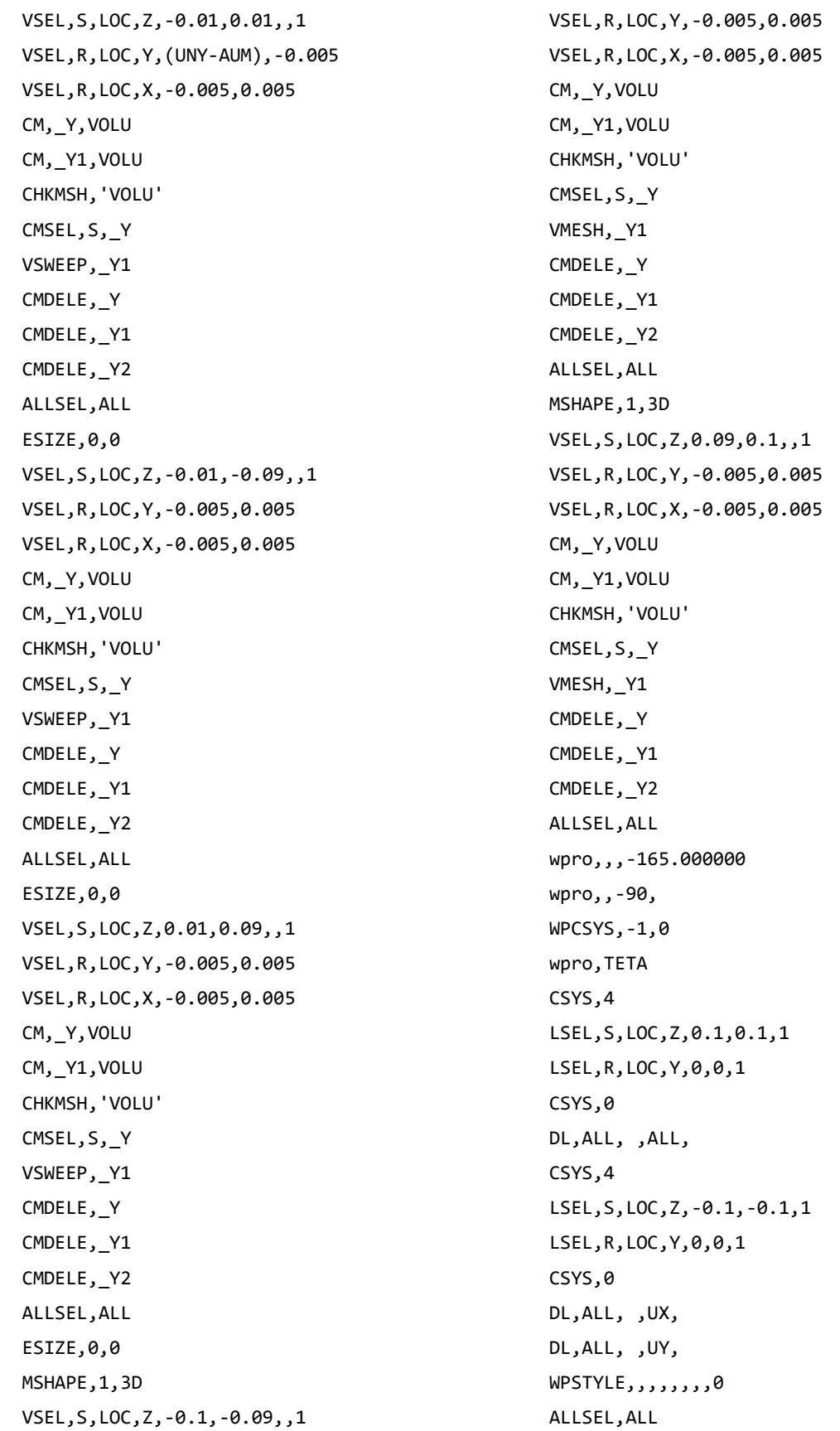

NSEL,S,LOC,X,0,0 NSEL,R,LOC,Z,-0.002,-0.0002 NSEL,R,LOC,Y,0,0.0002 F,ALL,FX,((P/2)\*sin(((360- TETA)/180)\*PI))/6 ! COMPONENTE EN X F,ALL,FY,((P/2)\*cos(((360- TETA)/180)\*PI))/6 ! COMPONENTE EN Y ALLSEL,ALL NSEL,S,LOC,X,0,0 NSEL,R,LOC,Z,0.0002,0.002 NSEL,R,LOC,Y,0,0.0002 F,ALL,FX,((P/2)\*sin(((360- TETA)/180)\*PI))/6 ! COMPONENTE EN X F,ALL,FY,((P/2)\*cos(((360- TETA)/180)\*PI))/6 ! COMPONENTE EN Y ALLSEL,ALL P,EX,1,2.11e5 MP,PRXY,1,0.3 LLSEL,BELOW,LINE FLST,5,2,4,ORDE,2 FITEM,5,140 FITEM,5,147 LSEL,S, , ,P51X NSLL,S,1 CM,FISURA1,NODE ALLSEL,ALL WPCSYS,-1,0 CS,28,0,2,12,673,1,1, CSYS,28, CINT,NEW,1 ! INICIA UN NUEVO CALCULO CINT, CTNC, FISURA1 ! DEFINE LA LINEA CONFORMADA POR LOS NODOS DE LA GRIETA (CRACKTIP) CINT,NCON,5 ! NUMERO DE CONTORNOS A CALCULAR (5) CINT,NORM,28,2 ! EJE NORMAL AL PLANO DE LA GRIETA (3 PARA EJE Z)

CINT,LIST /COM, CONTACT PAIR CREATION - START CM,\_NODECM,NODE CM,\_ELEMCM,ELEM CM,\_KPCM,KP CM, LINECM, LINE CM,\_AREACM,AREA CM,\_VOLUCM,VOLU /GSAV,cwz,gsav,,temp MP,MU,1,0 MAT,1 MP,EMIS,1,7.88860905221e-031 R,3 REAL,3 ET,3,170 ET,4,174 R,3,,,0.1,0.1,0, RMORE,,,1.0E20,0.0,1.0, RMORE,0.0,0,1.0,,1.0,0.5 RMORE,0,1.0,1.0,0.0,,1.0 KEYOPT,4,4,0 KEYOPT,4,5,0 KEYOPT,4,7,0 KEYOPT,4,8,0 KEYOPT,4,9,0 KEYOPT,4,10,2 KEYOPT,4,11,0 KEYOPT,4,12,0 KEYOPT,4,2,0 KEYOPT,3,5,0 ! Generate the target surface ASEL,S,,,69 ASEL,A,,,74 ASEL,A,,,125 ASEL,A,,,174 CM,\_TARGET,AREA TYPE,3 NSLA,S,1 ESLN,S,0 ESLL,U ESEL,U,ENAME,,188,189

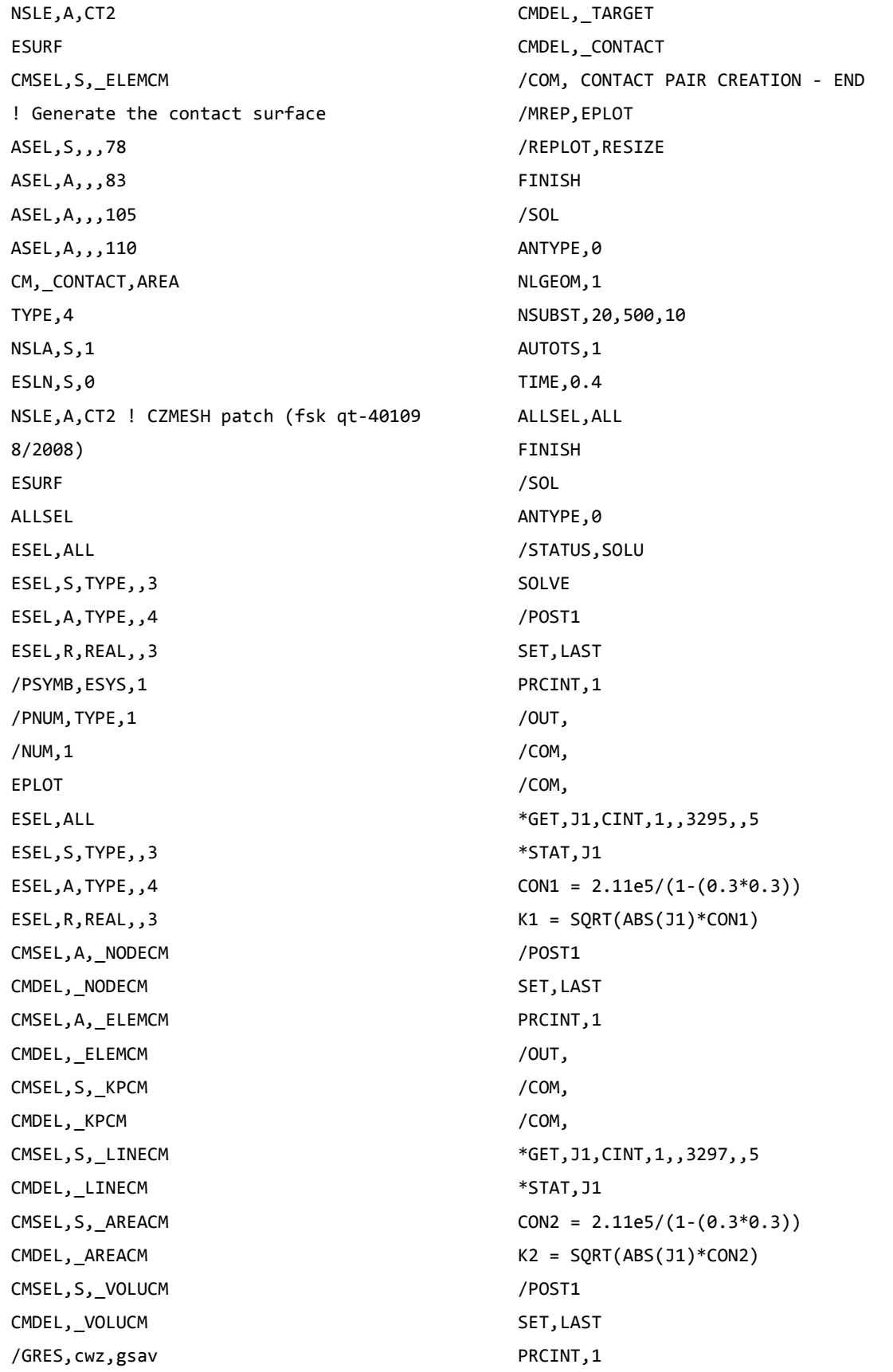

/OUT, /COM, /COM, \*GET,J1,CINT,1,,3299,,5 \*STAT,J1  $CON3 = 2.11e5/(1-(0.3*0.3))$  $K3 = SQRT(ABS(J1)*CON3)$ /POST1 SET,LAST PRCINT,1 /OUT, /COM, /COM, \*GET,J1,CINT,1,,3301,,5 \*STAT,J1  $CON4 = 2.11e5/(1-(0.3*0.3))$  $K4 = SQRT(ABS(J1)*CON4)$ /POST1 SET,LAST PRCINT,1 /OUT, /COM, /COM, \*GET,J1,CINT,1,,3303,,5 \*STAT,J1  $CONF = 2.11e5/(1-(0.3*0.3))$  $K5 = SQRT(ABS(J1)*CON5)$ /POST1 SET,LAST PRCINT,1 /OUT, /COM, /COM, \*GET,J1,CINT,1,,6785,,5 \*STAT,J1  $CONF = 2.11e5/(1-(0.3*0.3))$  $K6 = SQRT(ABS(J1)*CON6)$ /POST1 SET, LAST PRCINT,1 /OUT,

/COM, /COM, \*GET,J1,CINT,1,,6787,,5 \*STAT,J1  $CON7 = 2.11e5/(1-(0.3*0.3))$  $K7 = SQRT(ABS(J1)*CON7)$ /POST1 SET,LAST PRCINT,1 /OUT, /COM, /COM, \*GET,J1,CINT,1,,6789,,5 \*STAT,J1  $CON8 = 2.11e5/(1-(0.3*0.3))$  $K8 = SQRT(ABS(J1)*CON8)$ /POST1 SET,LAST PRCINT,1 /OUT, /COM, /COM, \*GET,J1,CINT,1,,6791,,5 \*STAT,J1  $CON9 = 2.11e5/(1-(0.3*0.3))$  $K9 = SQRT(ABS(J1)*CON9)$ /POST1 SET, LAST PRCINT,1 /OUT, /COM, /COM, \*GET,J1,CINT,1,,2,,5 \*STAT,J1  $CON10 = 2.11e5/(1-(0.3*0.3))$  $K10 = SQRT(ABS(J1)*CON10)$ /POST1 SET, LAST PRCINT,1 /OUT, /COM,

```
/COM,
*GET,J1,CINT,1,,22749,,5
*STAT,J1
CON11 = 2.11e5/(1-(0.3*0.3))K11 = SQRT(ABS(J1)*CON11)/POST1
SET,LAST
PRCINT,1
/OUT,
/COM,
/COM,
*GET,J1,CINT,1,,22747,,5
*STAT,J1
CON12 = 2.11e5/(1-(0.3*0.3))K12 = SQRT(ABS(J1)*CON12)/POST1
SET,LAST
PRCINT,1
/OUT,
/COM,
/COM,
*GET,J1,CINT,1,,22745,,5
*STAT,J1
CON13 = 2.11e5/(1-(0.3*0.3))K13 = SQRT(ABS(J1)*CON13)/POST1
SET,LAST
PRCINT,1
/OUT,
/COM,
/COM,
*GET,J1,CINT,1,,22743,,5
*STAT,J1
CON14 = 2.11e5/(1-(0.3*0.3))K14 = SQRT(ABS(31)*CON14)/POST1
SET, LAST
PRCINT,1
/OUT,
                                                 /COM,
                                                 /COM,
                                                 *GET,J1,CINT,1,,19261,,5
                                                 *STAT,J1
                                                 CON15 = 2.11e5/(1-(0.3*0.3))K15 = SQRT(ABS(J1)*CON15)/POST1
                                                 SET,LAST
                                                 PRCINT,1
                                                 /OUT,
                                                 /COM,
                                                 /COM,
                                                 *GET,J1,CINT,1,,19259,,5
                                                 *STAT,J1
                                                 CON16 = 2.11e5/(1-(0.3*0.3))K16 = SQRT(ABS(J1)*CON16)/POST1
                                                 SET,LAST
                                                 PRCINT,1
                                                 /OUT,
                                                 /COM,
                                                 /COM,
                                                 *GET,J1,CINT,1,,19257,,5
                                                 *STAT,J1
                                                 CON17 = 2.11e5/(1-(0.3*0.3))K17 = SQRT(ABS(31)*CON17)/POST1
                                                 SET, LAST
                                                 PRCINT,1
                                                 /OUT,
                                                 /COM,
                                                 /COM,
                                                 *GET,J1,CINT,1,,19255,,5
                                                 *STAT,J1
                                                 CON18 = 2.11e5/(1-(0.3*0.3))K18 = SQRT(ABS(J1)*CON18)/POST1
                                                 SET, LAST
                                                 PRCINT,1
                                                 /OUT,
                                                 /COM,
```
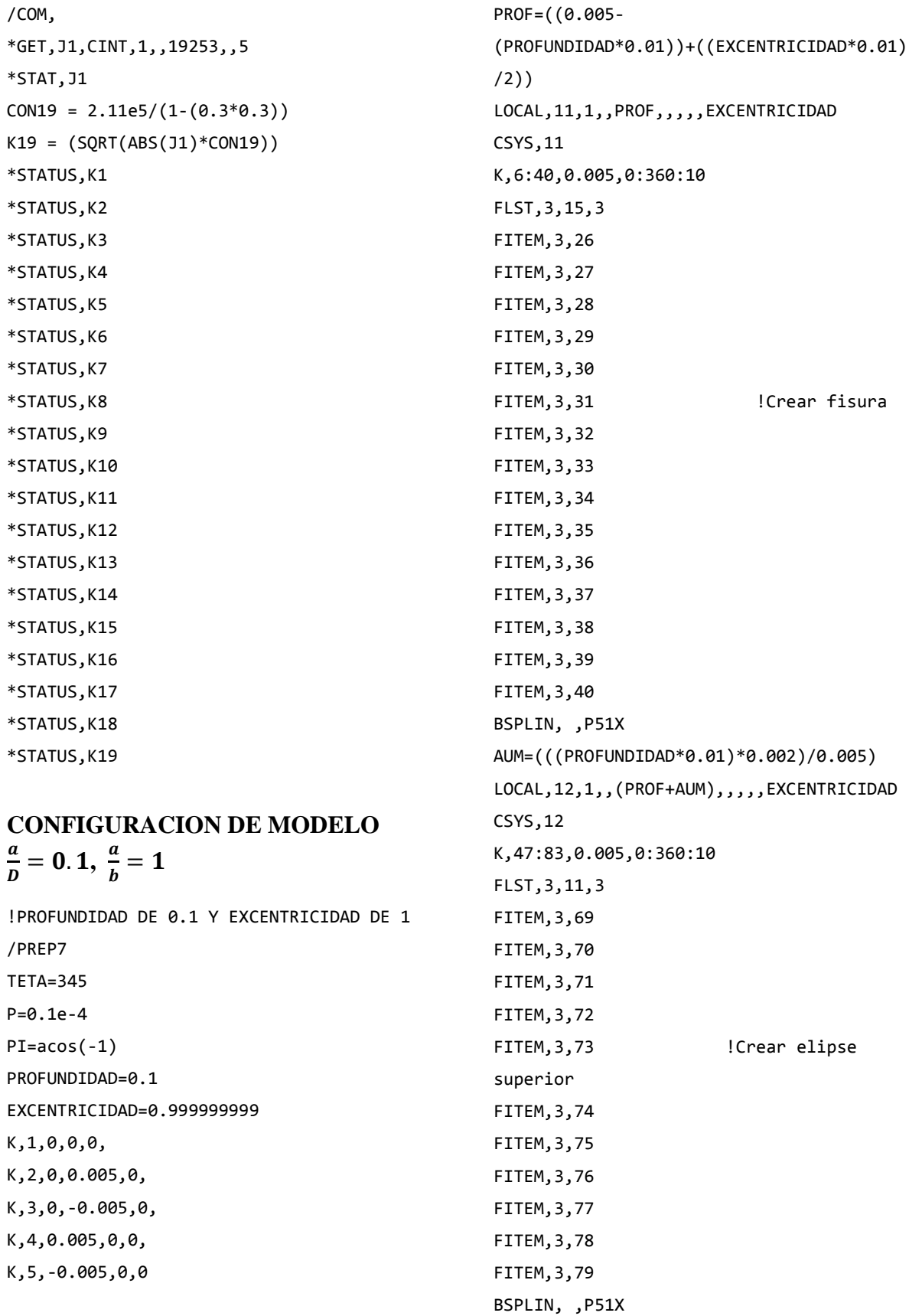

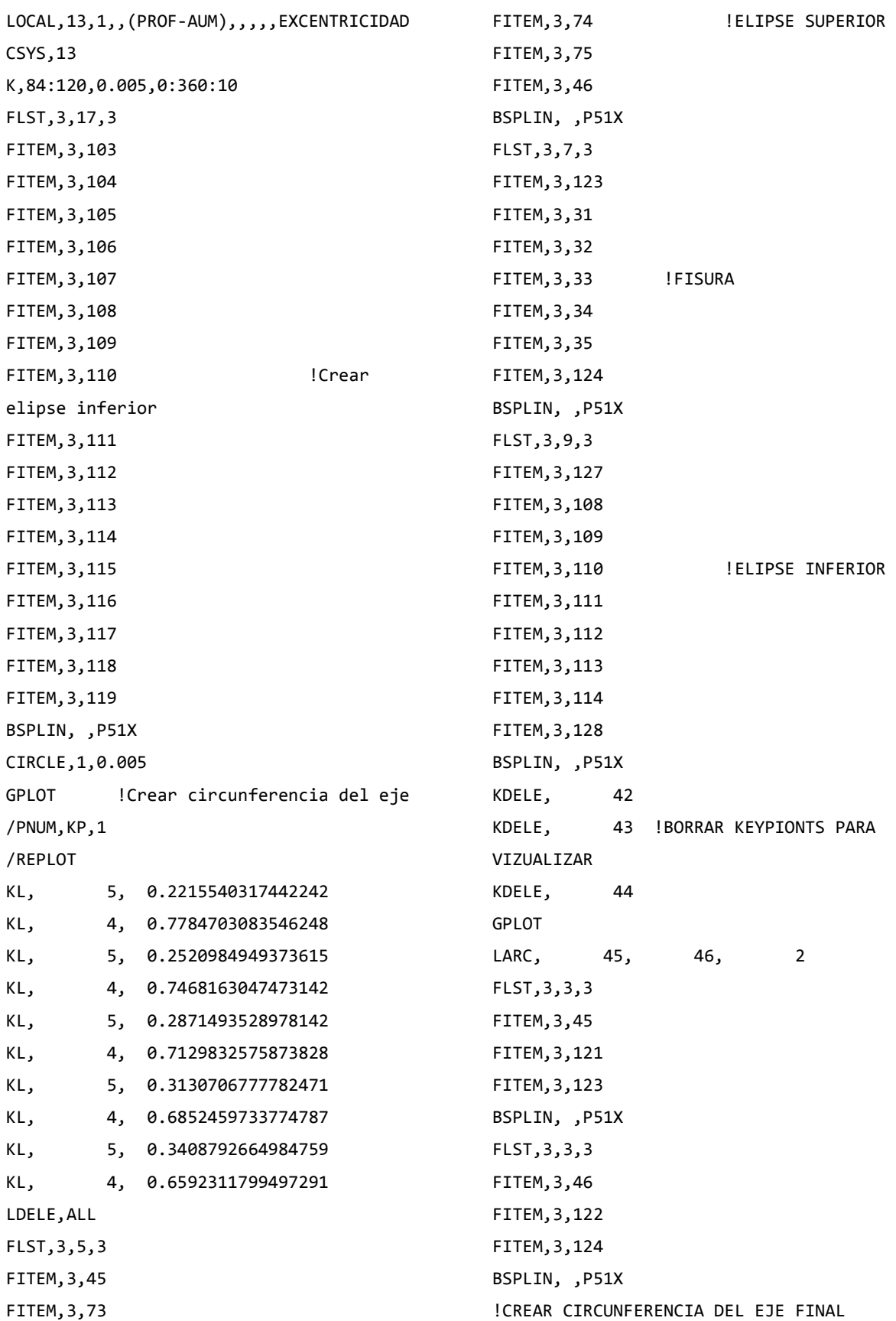
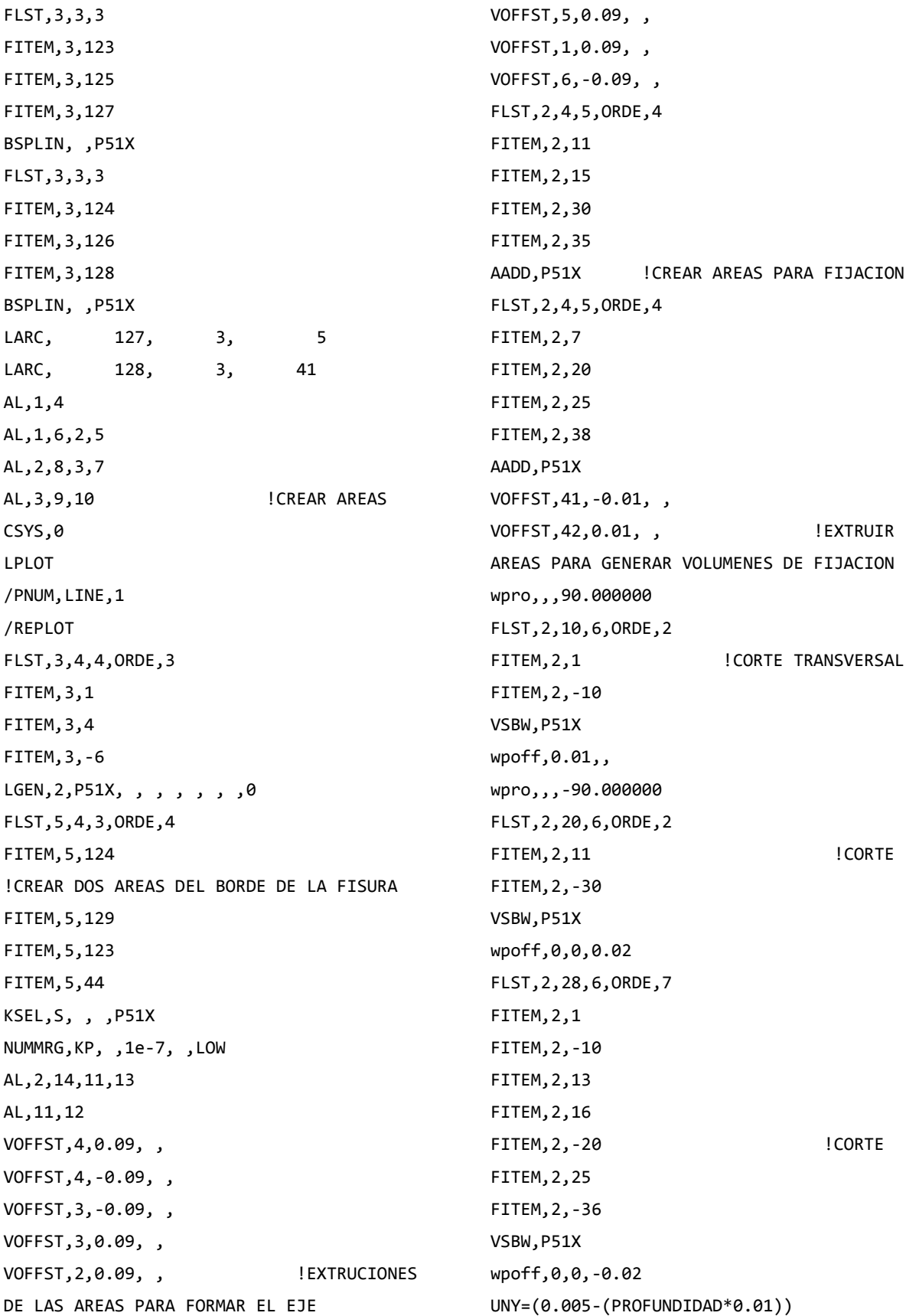

VSEL,S,LOC,Z,0,0.1,,1 VSEL,R,LOC,Y,-0.005,0.005 VSEL,R,LOC,X,-0.005,0.005 VGLUE,ALL ALLSEL,ALL VSEL,S,LOC,Z,-0.1,0,,1 VSEL,R,LOC,Y,-0.005,0.005 VSEL,R,LOC,X,-0.005,0.005 VGLUE,ALL ALLSEL,ALL VSEL,S,LOC,Z,-0.02,0.02,,1 VSEL,R,LOC,Y,-0.005,UNY VSEL,R,LOC,X,-0.005,0.005 VGLUE,ALL ALLSEL,ALL wpro,,90.000000, ASEL,S,LOC,Z,-0.1,-0.1,,1 ASEL,R,LOC,Y,-0.005,0.005 ASEL,R,LOC,X,-0.005,0.005 ASBW,ALL ALLSEL,ALL ASEL,S,LOC,Z,0.1,0.1,,1 ASEL,R,LOC,Y,-0.005,0.005 ASEL,R,LOC,X,-0.005,0.005 ASBW,ALL ALLSEL,ALL wpro,,,15.000000 ASEL,S,LOC,Z,-0.1,-0.1,,1 ASEL,R,LOC,Y,-0.005,0.005 ASEL,R,LOC,X,-0.005,0.005 ASBW,ALL ALLSEL,ALL ASEL,S,LOC,Z,0.1,0.1,,1 ASEL,R,LOC,Y,-0.005,0.005 ASEL,R,LOC,X,-0.005,0.005 ASBW,ALL ALLSEL,ALL

wpro,,,15.000000 ASEL,S,LOC,Z,-0.1,-0.1,,1 ASEL,R,LOC,Y,-0.005,0.005

ASEL,R,LOC,X,-0.005,0.005 ASBW,ALL ALLSEL,ALL ASEL,S,LOC,Z,0.1,0.1,,1 ASEL,R,LOC,Y,-0.005,0.005 ASEL,R,LOC,X,-0.005,0.005 ASBW,ALL ALLSEL,ALL wpro,,,15.000000 ASEL,S,LOC,Z,-0.1,-0.1,,1 ASEL,R,LOC,Y,-0.005,0.005 ASEL,R,LOC,X,-0.005,0.005 ASBW,ALL ALLSEL,ALL ASEL,S,LOC,Z,0.1,0.1,,1 ASEL,R,LOC,Y,-0.005,0.005 ASEL,R,LOC,X,-0.005,0.005 ASBW,ALL ALLSEL,ALL Wpro,,,15.000000 ASEL,S,LOC,Z,-0.1,-0.1,,1 ASEL,R,LOC,Y,-0.005,0.005 ASEL,R,LOC,X,-0.005,0.005

ASBW,ALL ALLSEL,ALL ASEL,S,LOC,Z,0.1,0.1,,1 ASEL,R,LOC,Y,-0.005,0.005 ASEL,R,LOC,X,-0.005,0.005 ASBW,ALL ALLSEL,ALL wpro,,,15.000000 ASEL,S,LOC,Z,-0.1,-0.1,,1 ASEL,R,LOC,Y,-0.005,0.005 ASEL,R,LOC,X,-0.005,0.005 ASBW,ALL ALLSEL,ALL ASEL,S,LOC,Z,0.1,0.1,,1 ASEL,R,LOC,Y,-0.005,0.005 ASEL,R,LOC,X,-0.005,0.005

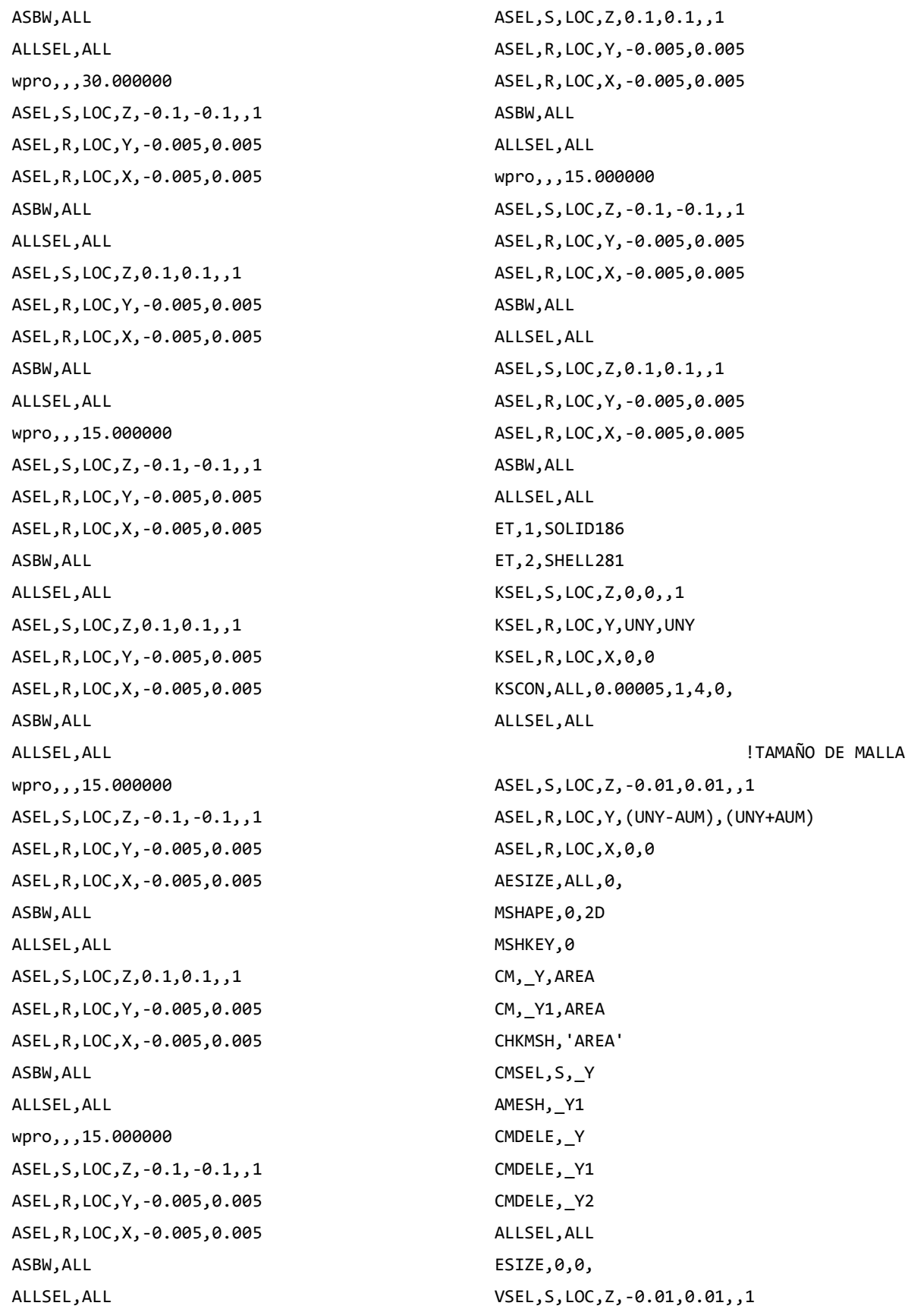

XXXVIII

VSEL,R,LOC,Y,(UNY-AUM),(UNY+AUM) VSEL,R,LOC,X,-0.005,0 CM,\_Y,VOLU CM,\_Y1,VOLU CHKMSH,'VOLU' CMSEL,S,\_Y VSWEEP,\_Y1 CMDELE,\_Y CMDELE,\_Y1 CMDELE,\_Y2 ALLSEL,ALL ASEL,S,LOC,Z,-0.01,0.01,,1 ASEL,R,LOC,Y,(UNY-AUM),(UNY+AUM) ASEL,R,LOC,X,0,0 ACLEAR,ALL ALLSEL,ALL ESIZE,0,0, VSEL,S,LOC,Z,-0.01,0.01,,1 VSEL,R,LOC,Y,(UNY-AUM),(UNY+AUM) VSEL,R,LOC,X,0,0.005 CM,\_Y,VOLU CM,\_Y1,VOLU CHKMSH,'VOLU' CMSEL,S,\_Y VSWEEP, Y1 CMDELE,\_Y CMDELE, Y1 CMDELE, Y2 ALLSEL,ALL ESIZE,0,0 VSEL,S,LOC,Z,-0.01,0.01,,1 VSEL,R,LOC,Y,(UNY+AUM),0.005 VSEL,R,LOC,X,-0.005,0.005 CM,\_Y,VOLU CM,\_Y1,VOLU CHKMSH,'VOLU' CMSEL,S,\_Y VSWEEP, Y1 CMDELE,\_Y CMDELE, Y1 CMDELE, Y2 ALLSEL,ALL ESIZE,0,0 VSEL,S,LOC,Z,-0.01,0.01,,1 VSEL,R,LOC,Y,(UNY-AUM),-0.005 VSEL,R,LOC,X,-0.005,0.005 CM,\_Y,VOLU CM,\_Y1,VOLU CHKMSH,'VOLU' CMSEL,S,\_Y VSWEEP,\_Y1 CMDELE,\_Y CMDELE,\_Y1 CMDELE, Y2 ALLSEL,ALL ESIZE,0,0 VSEL,S,LOC,Z,-0.01,-0.09,,1 VSEL,R,LOC,Y,-0.005,0.005 VSEL,R,LOC,X,-0.005,0.005 CM,\_Y,VOLU CM,\_Y1,VOLU CHKMSH,'VOLU' CMSEL,S,\_Y VSWEEP,\_Y1 CMDELE,\_Y CMDELE, Y1 CMDELE, Y2 ALLSEL,ALL ESIZE,0,0 VSEL,S,LOC,Z,0.01,0.09,,1 VSEL,R,LOC,Y,-0.005,0.005 VSEL,R,LOC,X,-0.005,0.005 CM,\_Y,VOLU CM,\_Y1,VOLU CHKMSH,'VOLU' CMSEL,S,\_Y VSWEEP,\_Y1 CMDELE,\_Y CMDELE, Y1 CMDELE, Y2 ALLSEL,ALL ESIZE,0,0

MSHAPE,1,3D VSEL,S,LOC,Z,-0.1,-0.09,,1 VSEL,R,LOC,Y,-0.005,0.005 VSEL,R,LOC,X,-0.005,0.005 CM,\_Y,VOLU CM,\_Y1,VOLU CHKMSH,'VOLU' CMSEL,S,\_Y VMESH,\_Y1 CMDELE,\_Y CMDELE,\_Y1 CMDELE,\_Y2 ALLSEL,ALL MSHAPE,1,3D VSEL,S,LOC,Z,0.09,0.1,,1 VSEL,R,LOC,Y,-0.005,0.005 VSEL,R,LOC,X,-0.005,0.005 CM,\_Y,VOLU CM,\_Y1,VOLU CHKMSH,'VOLU' CMSEL,S,\_Y VMESH,\_Y1 CMDELE,\_Y CMDELE,\_Y1 CMDELE, Y2 ALLSEL,ALL wpro,,,-165.000000 wpro,,-90, WPCSYS,-1,0 wpro,TETA CSYS,4 LSEL,S,LOC,Z,0.1,0.1,1 LSEL,R,LOC,Y,0,0,1 CSYS,0 DL,ALL, ,ALL, CSYS,4 LSEL,S,LOC,Z,-0.1,-0.1,1 LSEL,R,LOC,Y,0,0,1 CSYS,0 DL,ALL, ,UX, DL,ALL, ,UY,

WPSTYLE,,,,,,,0 ALLSEL,ALL NSEL,S,LOC,X,0,0 NSEL,R,LOC,Z,-0.002,-0.0002 NSEL,R,LOC,Y,0,0.0002 F,ALL,FX,((P/2)\*sin(((360- TETA)/180)\*PI))/6 ! COMPONENTE EN X F,ALL,FY,((P/2)\*cos(((360- TETA)/180)\*PI))/6 ! COMPONENTE EN Y ALLSEL,ALL NSEL,S,LOC,X,0,0 NSEL,R,LOC,Z,0.0002,0.002 NSEL,R,LOC,Y,0,0.0002 F,ALL,FX,((P/2)\*sin(((360- TETA)/180)\*PI))/6 ! COMPONENTE EN X F,ALL,FY,((P/2)\*cos(((360- TETA)/180)\*PI))/6 ! COMPONENTE EN Y ALLSEL,ALL MP,EX,1,2.11e5 MP,PRXY,1,0.3 ALLSEL,BELOW,LINE FLST,5,2,4,ORDE,2 FITEM,5,140 FITEM,5,147 LSEL,S, , ,P51X NSLL,S,1 CM,FISURA1,NODE ALLSEL,ALL WPCSYS,-1,0 CS,28,0,2,14,423,1,1, CSYS,28, CINT,NEW,1 ! INICIA UN NUEVO CALCULO CINT,CTNC,FISURA1 ! DEFINE LA LINEA CONFORMADA POR LOS NODOS DE LA GRIETA (CRACKTIP) CINT,NCON,5 ! NUMERO DE CONTORNOS A CALCULAR (5) CINT,NORM,28,2 ! EJE NORMAL AL PLANO DE LA GRIETA (3 PARA EJE Z) CINT,LIST /COM, CONTACT PAIR CREATION - START

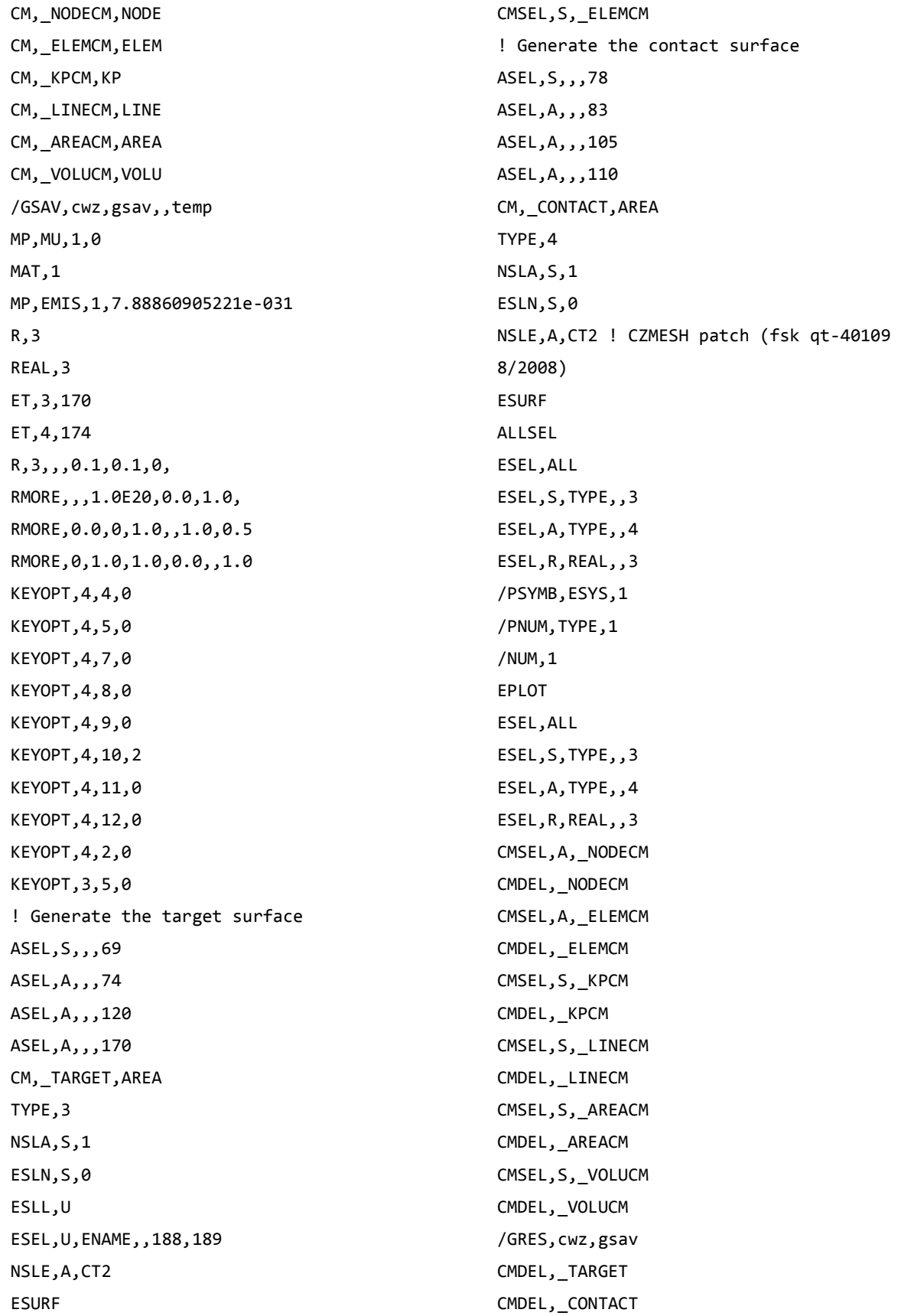

/COM, CONTACT PAIR CREATION - END /MREP,EPLOT /REPLOT,RESIZE FINISH /SOL ANTYPE,0 NLGEOM,1 NSUBST,20,500,10 AUTOTS,1 TIME,0.4 ALLSEL,ALL FINISH /SOL ANTYPE,0 /STATUS,SOLU SOLVE /POST1 SET,LAST PRCINT,1 /OUT, /COM, /COM, \*GET,J1,CINT,1,,3152,,5 \*STAT,J1  $CON1 = 2.11e5/(1-(0.3*0.3))$  $K1 = SQRT(ABS(J1)*CON1)$ /POST1 SET, LAST PRCINT,1 /OUT, /COM, /COM, \*GET,J1,CINT,1,,3154,,5  $*$ STAT, J1  $CON2 = 2.11e5/(1-(0.3*0.3))$  $K2 = SQRT(ABS(J1)*CON2)$ /POST1 SET, LAST PRCINT,1 /OUT, /COM,

/COM, \*GET,J1,CINT,1,,3156,,5 \*STAT,J1  $CON3 = 2.11e5/(1-(0.3*0.3))$  $K3 = SQRT(ABS(J1)*CON3)$ /POST1 SET,LAST PRCINT,1 /OUT, /COM, /COM, \*GET,J1,CINT,1,,3158,,5 \*STAT,J1  $CON4 = 2.11e5/(1-(0.3*0.3))$ K4 = SQRT(ABS(J1)\*CON4) /POST1 SET,LAST PRCINT,1 /OUT, /COM, /COM, \*GET,J1,CINT,1,,3160,,5 \*STAT,J1  $CONF = 2.11e5/(1-(0.3*0.3))$  $KS = SQRT(ABS(J1)*CON5)$ /POST1 SET, LAST PRCINT,1 /OUT, /COM, /COM, \*GET,J1,CINT,1,,7911,,5 \*STAT,J1  $CON6 = 2.11e5/(1-(0.3*0.3))$  $K6 = SQRT(ABS(J1)*CON6)$ /POST1 SET, LAST PRCINT,1 /OUT, /COM, /COM,

\*GET,J1,CINT,1,,7913,,5 \*STAT,J1  $CON7 = 2.11e5/(1-(0.3*0.3))$  $K7 = SQRT(ABS(J1)*CON7)$ /POST1 SET, LAST PRCINT,1 /OUT, /COM, /COM, \*GET,J1,CINT,1,,7915,,5 \*STAT,J1  $CON8 = 2.11e5/(1-(0.3*0.3))$  $K8 = SQRT(ABS(J1)*CON8)$ /POST1 SET,LAST PRCINT,1 /OUT, /COM, /COM, \*GET,J1,CINT,1,,7917,,5 \*STAT,J1  $CON9 = 2.11e5/(1-(0.3*0.3))$  $K9 = SQRT(ABS(J1)*CON9)$ /POST1 SET, LAST PRCINT,1 /OUT, /COM, /COM, \*GET,J1,CINT,1,,7919,,5 \*STAT,J1  $CON10 = 2.11e5/(1-(0.3*0.3))$ K10 = SQRT(ABS(J1)\*CON10) /POST1 SET,LAST PRCINT,1 /OUT, /COM, /COM, \*GET,J1,CINT,1,,2,,5

\*STAT,J1  $CON11 = 2.11e5/(1-(0.3*0.3))$  $K11 = SQRT(ABS(J1)*CON11)$ /POST1 SET, LAST PRCINT,1 /OUT, /COM, /COM, \*GET,J1,CINT,1,,26864,,5 \*STAT,J1  $CON12 = 2.11e5/(1-(0.3*0.3))$  $K12 = SQRT(ABS(J1)*CON12)$ /POST1 SET,LAST PRCINT,1 /OUT, /COM, /COM, \*GET,J1,CINT,1,,26862,,5 \*STAT,J1  $CON13 = 2.11e5/(1-(0.3*0.3))$ K13 = SQRT(ABS(J1)\*CON13) /POST1 SET, LAST PRCINT,1 /OUT, /COM, /COM, \*GET,J1,CINT,1,,26860,,5 \*STAT,J1  $CON14 = 2.11e5/(1-(0.3*0.3))$  $K14 = SQRT(ABS(J1)*CON14)$ /POST1 SET,LAST PRCINT,1 /OUT, /COM, /COM, \*GET,J1,CINT,1,,26858,,5 \*STAT,J1

```
CON15 = 2.11e5/(1-(0.3*0.3))K15 = SQRT(ABS(J1)*CON15)/POST1
SET,LAST
PRCINT,1
/OUT,
/COM,
/COM,
*GET,J1,CINT,1,,26856,,5
*STAT,J1
CON16 = 2.11e5/(1-(0.3*0.3))K16 = SQRT(ABS(J1)*CON16)/POST1
SET,LAST
PRCINT,1
/OUT,
/COM,
/COM,
*GET,J1,CINT,1,,22665,,5
*STAT,J1
CON17 = 2.11e5/(1-(0.3*0.3))K17 = SQRT(ABS(J1)*CON17)/POST1
SET, LAST
PRCINT,1
/OUT,
/COM,
/COM,
*GET,J1,CINT,1,,22663,,5
*STAT,J1
CON18 = 2.11e5/(1-(0.3*0.3))K18 = SQRT(ABS(J1)*CON18)/POST1
SET,LAST
PRCINT,1
/OUT,
/COM,
/COM,
*GET,J1,CINT,1,,22661,,5
*STAT,J1
                                                 CON19 = 2.11e5/(1-(0.3*0.3))K19 = (SQRT(ABS(J1)*CON19))
                                                 /POST1
                                                 SET,LAST
                                                 PRCINT,1
                                                 /OUT,
                                                 /COM,
                                                 /COM,
                                                 *GET,J1,CINT,1,,22659,,5
                                                 *STAT,J1
                                                 CON20 = 2.11e5/(1-(0.3*0.3))K20 = SQRT(ABS(J1)*CON20)/POST1
                                                 SET, LAST
                                                 PRCINT,1
                                                 /OUT,
                                                 /COM,
                                                 /COM,
                                                 *GET,J1,CINT,1,,22657,,5
                                                 *STAT,J1
                                                 CON21 = 2.11e5/(1-(0.3*0.3))K21 = SQRT(ABS(J1)*CON21)*STATUS,K1
                                                 *STATUS,K2
                                                 *STATUS,K3
                                                 *STATUS,K4
                                                 *STATUS,K5
                                                 *STATUS,K6
                                                 *STATUS,K7
                                                 *STATUS,K8
                                                 *STATUS,K9
                                                 *STATUS,K10
                                                 *STATUS,K11
                                                 *STATUS,K12
                                                 *STATUS,K13
                                                 *STATUS,K14
                                                 *STATUS,K15
                                                 *STATUS,K16
                                                 *STATUS,K17
                                                 *STATUS,K18
                                                 *STATUS,K19
```
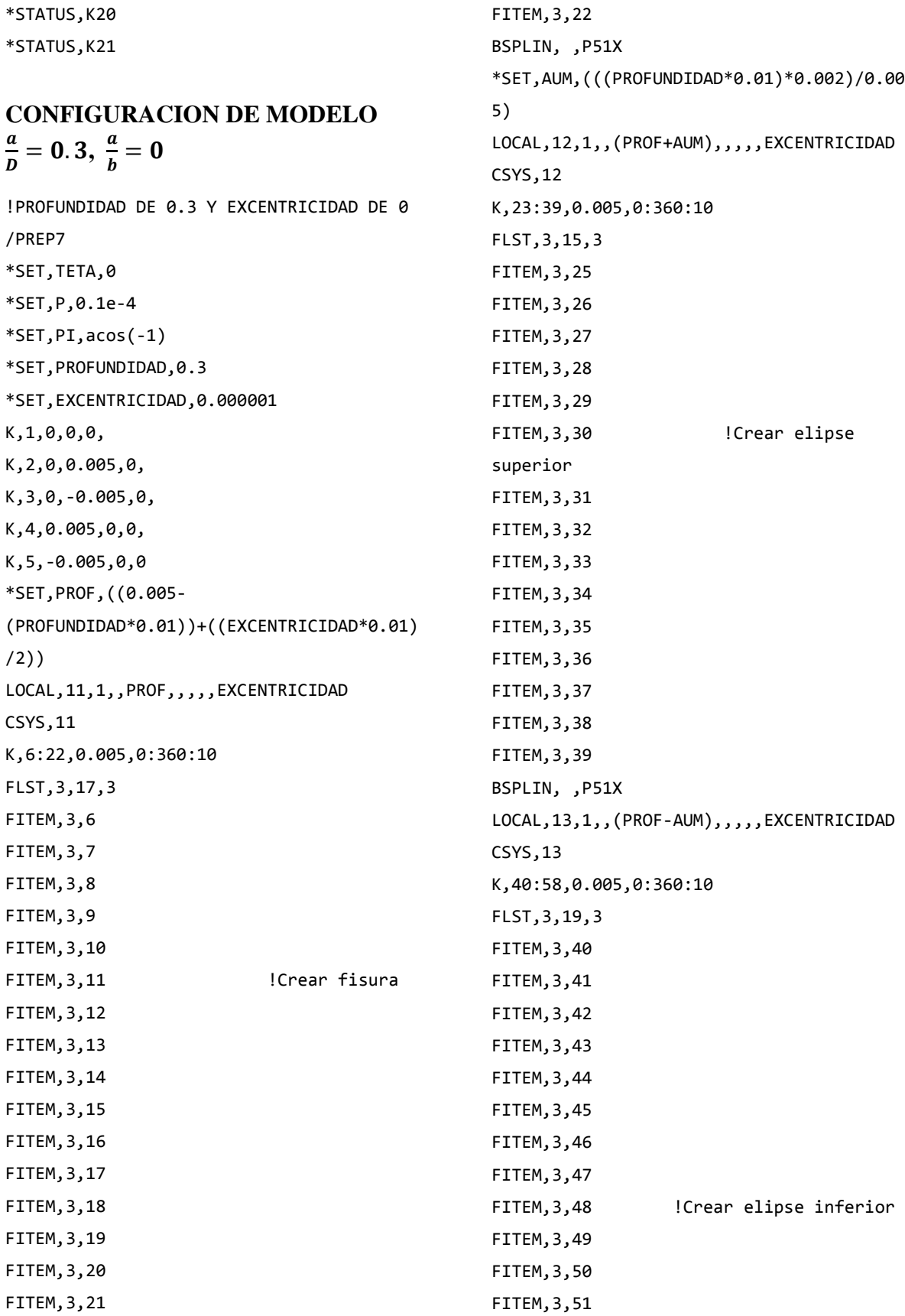

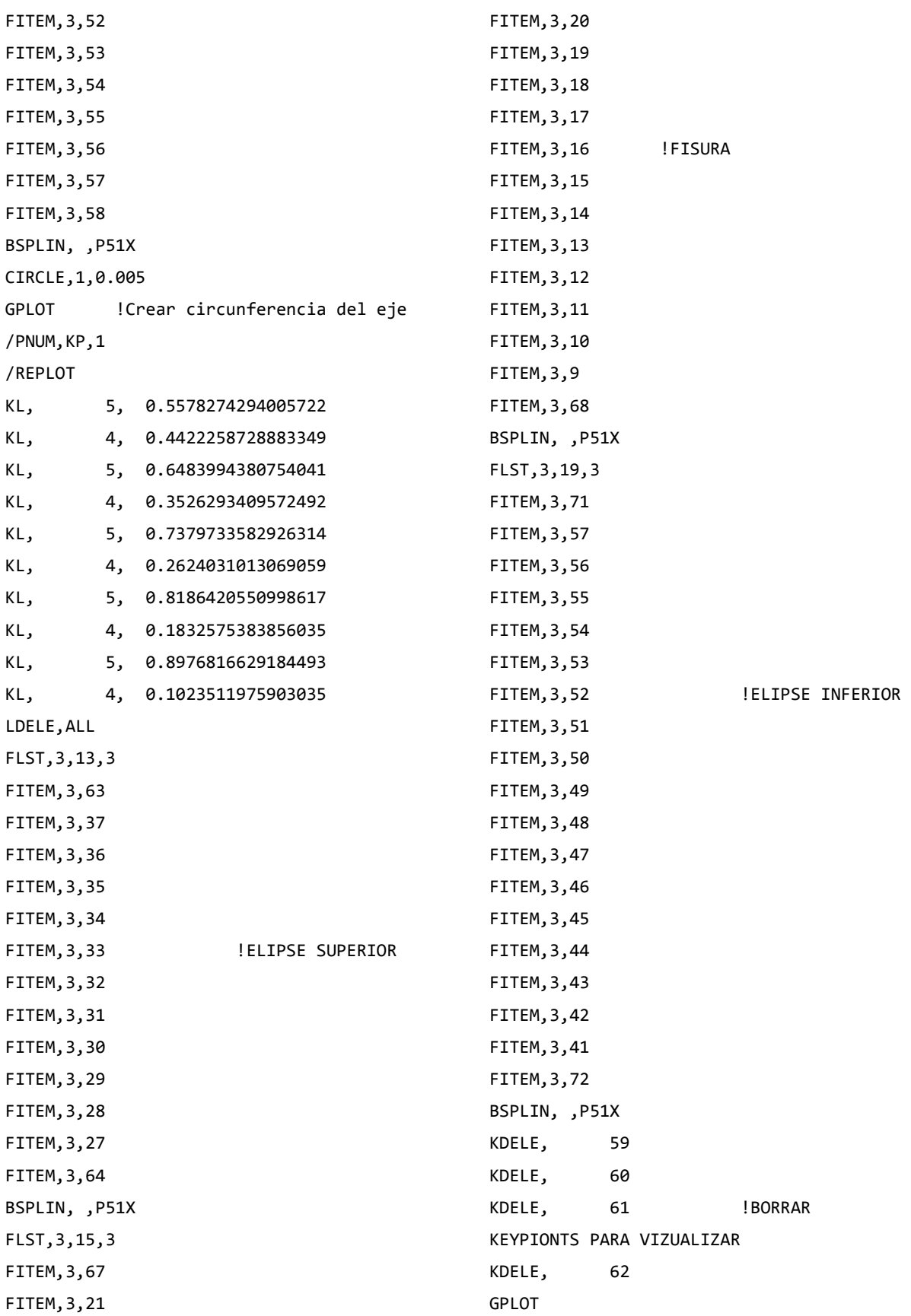

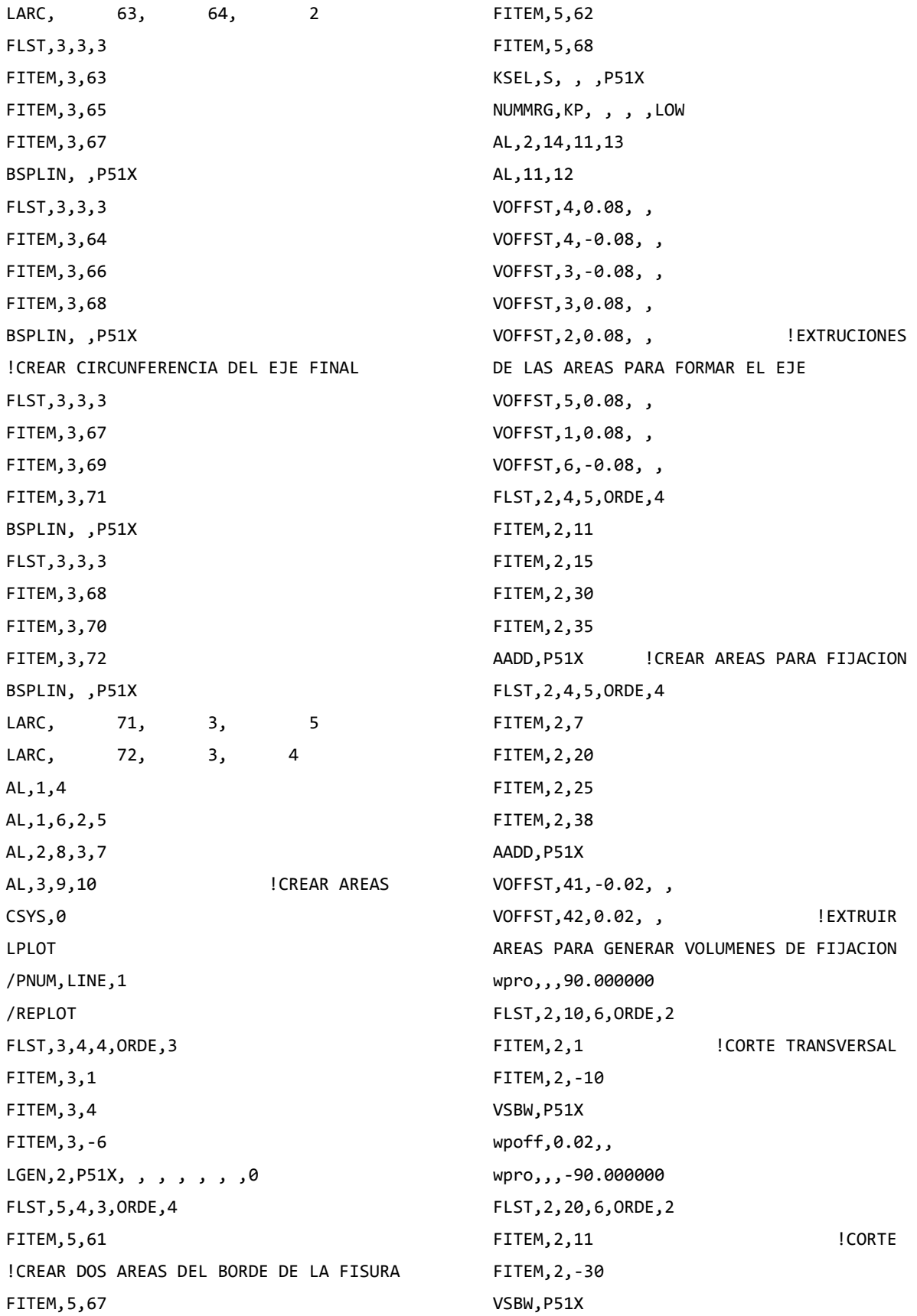

wpoff,0,0,0.04 FLST,2,28,6,ORDE,7 FITEM,2,1 FITEM,2,-10 FITEM,2,13 FITEM,2,16 FITEM, 2, -20 ! CORTE FITEM,2,25 FITEM,2,-36 VSBW,P51X wpoff,0,0,-0.02 \*SET,UNY,(0.005-(PROFUNDIDAD\*0.01)) VSEL,S,LOC,Z,0,0.1,,1 VSEL,R,LOC,Y,-0.005,0.005 VSEL,R,LOC,X,-0.005,0.005 VGLUE,ALL ALLSEL,ALL VSEL,S,LOC,Z,-0.1,0,,1 VSEL,R,LOC,Y,-0.005,0.005 VSEL,R,LOC,X,-0.005,0.005 VGLUE,ALL ALLSEL,ALL VSEL,S,LOC,Z,-0.02,0.02,,1 VSEL,R,LOC,Y,-0.005,UNY VSEL,R,LOC,X,-0.005,0.005 VGLUE,ALL ALLSEL,ALL wpro,,90.000000, ASEL,S,LOC,Z,-0.1,-0.1,,1 ASEL,R,LOC,Y,-0.005,0.005 ASEL,R,LOC,X,-0.005,0.005 ASBW,ALL ALLSEL,ALL ASEL,S,LOC,Z,0.1,0.1,,1 ASEL,R,LOC,Y,-0.005,0.005 ASEL,R,LOC,X,-0.005,0.005 ASBW,ALL ALLSEL,ALL wpro,,,15.000000 ASEL,S,LOC,Z,-0.1,-0.1,,1 ASEL,R,LOC,Y,-0.005,0.005

ASEL,R,LOC,X,-0.005,0.005 ASBW,ALL ALLSEL,ALL ASEL,S,LOC,Z,0.1,0.1,,1 ASEL,R,LOC,Y,-0.005,0.005 ASEL,R,LOC,X,-0.005,0.005 ASBW,ALL ALLSEL,ALL wpro,,,15.000000 ASEL,S,LOC,Z,-0.1,-0.1,,1 ASEL,R,LOC,Y,-0.005,0.005 ASEL,R,LOC,X,-0.005,0.005 ASBW,ALL ALLSEL,ALL ASEL,S,LOC,Z,0.1,0.1,,1 ASEL,R,LOC,Y,-0.005,0.005 ASEL,R,LOC,X,-0.005,0.005 ASBW,ALL ALLSEL,ALL wpro,,,15.000000 ASEL,S,LOC,Z,-0.1,-0.1,,1 ASEL,R,LOC,Y,-0.005,0.005 ASEL,R,LOC,X,-0.005,0.005 ASBW,ALL ALLSEL,ALL ASEL,S,LOC,Z,0.1,0.1,,1 ASEL,R,LOC,Y,-0.005,0.005 ASEL,R,LOC,X,-0.005,0.005 ASBW,ALL ALLSEL,ALL wpro,,,15.000000 ASEL,S,LOC,Z,-0.1,-0.1,,1 ASEL,R,LOC,Y,-0.005,0.005 ASEL,R,LOC,X,-0.005,0.005 ASBW,ALL ALLSEL,ALL ASEL,S,LOC,Z,0.1,0.1,,1 ASEL,R,LOC,Y,-0.005,0.005 ASEL,R,LOC,X,-0.005,0.005 ASBW,ALL ALLSEL,ALL

wpro,,,15.000000 ASEL,S,LOC,Z,-0.1,-0.1,,1 ASEL,R,LOC,Y,-0.005,0.005 ASEL,R,LOC,X,-0.005,0.005 ASBW,ALL ALLSEL,ALL ASEL,S,LOC,Z,0.1,0.1,,1 ASEL,R,LOC,Y,-0.005,0.005 ASEL,R,LOC,X,-0.005,0.005 ASBW,ALL ALLSEL,ALL wpro,,,30.000000 ASEL,S,LOC,Z,-0.1,-0.1,,1 ASEL,R,LOC,Y,-0.005,0.005 ASEL,R,LOC,X,-0.005,0.005 ASBW,ALL ALLSEL,ALL ASEL,S,LOC,Z,0.1,0.1,,1 ASEL,R,LOC,Y,-0.005,0.005 ASEL,R,LOC,X,-0.005,0.005 ASBW,ALL ALLSEL,ALL wpro,,,15.000000 ASEL,S,LOC,Z,-0.1,-0.1,,1 ASEL,R,LOC,Y,-0.005,0.005 ASEL,R,LOC,X,-0.005,0.005 ASBW,ALL ALLSEL,ALL ASEL,S,LOC,Z,0.1,0.1,,1 ASEL,R,LOC,Y,-0.005,0.005 ASEL,R,LOC,X,-0.005,0.005 ASBW,ALL ALLSEL,ALL wpro,,,15.000000 ASEL,S,LOC,Z,-0.1,-0.1,,1 ASEL,R,LOC,Y,-0.005,0.005 ASEL,R,LOC,X,-0.005,0.005 ASBW,ALL ALLSEL,ALL ASEL,S,LOC,Z,0.1,0.1,,1 ASEL,R,LOC,Y,-0.005,0.005

ASEL,R,LOC,X,-0.005,0.005 ASBW,ALL ALLSEL,ALL wpro,,,15.000000 ASEL,S,LOC,Z,-0.1,-0.1,,1 ASEL,R,LOC,Y,-0.005,0.005 ASEL,R,LOC,X,-0.005,0.005 ASBW,ALL ALLSEL,ALL ASEL,S,LOC,Z,0.1,0.1,,1 ASEL,R,LOC,Y,-0.005,0.005 ASEL,R,LOC,X,-0.005,0.005 ASBW,ALL ALLSEL,ALL wpro,,,15.000000 ASEL,S,LOC,Z,-0.1,-0.1,,1 ASEL,R,LOC,Y,-0.005,0.005 ASEL,R,LOC,X,-0.005,0.005 ASBW,ALL ALLSEL,ALL ASEL,S,LOC,Z,0.1,0.1,,1 ASEL,R,LOC,Y,-0.005,0.005 ASEL,R,LOC,X,-0.005,0.005 ASBW,ALL ALLSEL,ALL ET,1,SOLID186 ET,2,SHELL281 KSEL,S,LOC,Z,0,0,,1 KSEL,R,LOC,Y,UNY,UNY KSEL,R,LOC,X,0,0 KSCON,ALL,(PROFUNDIDAD\*0.001),1,4,0, ALLSEL,ALL !TAMAÑO DE MALLA ASEL,S,LOC,Z,-0.02,0.02,,1 ASEL,R,LOC,Y,(UNY-AUM),(UNY+AUM) ASEL,R,LOC,X,0,0 AESIZE,ALL,0.0005, MSHAPE,0,2D MSHKEY,0 CM,\_Y,AREA CM,\_Y1,AREA

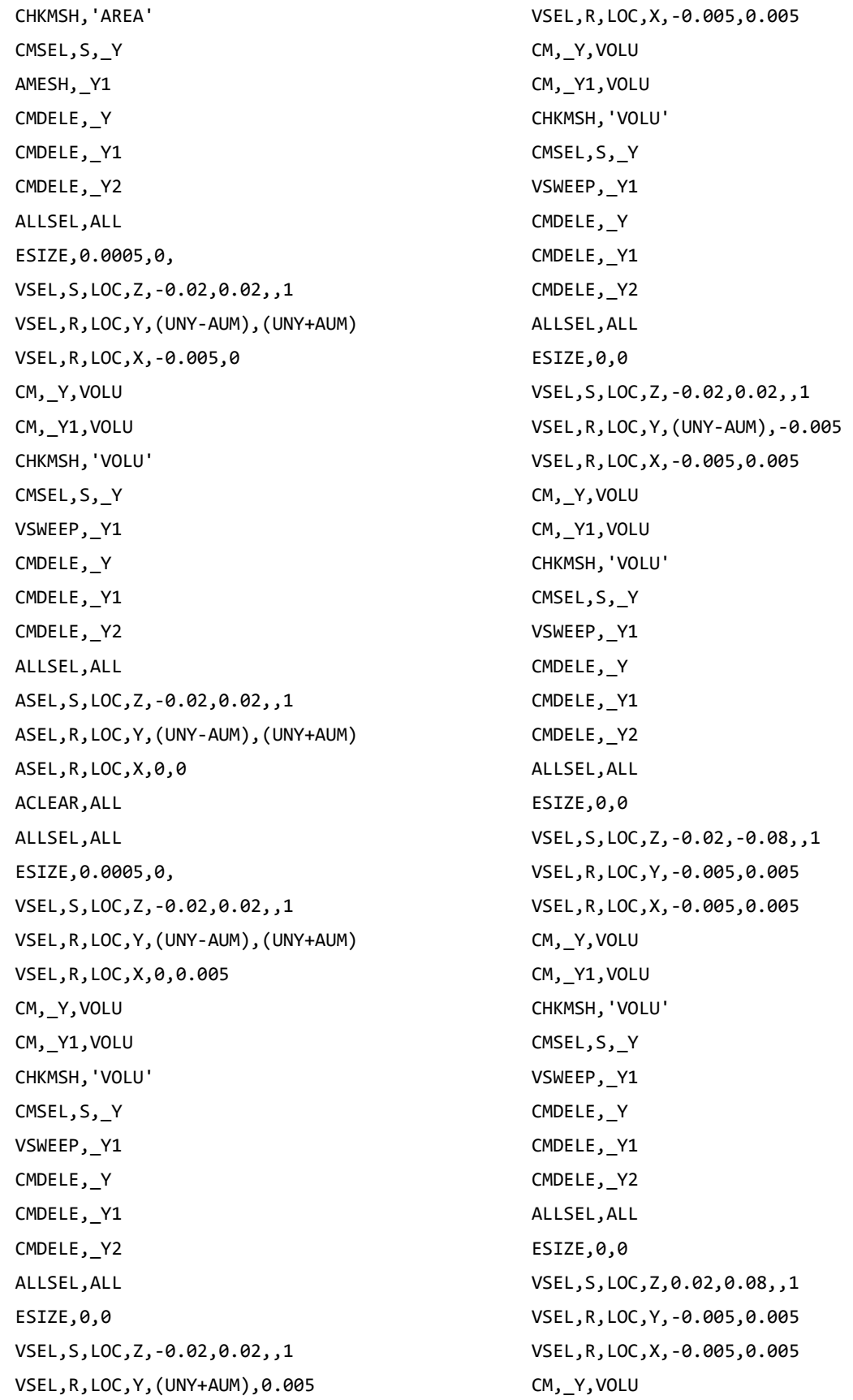

CM,\_Y1,VOLU CHKMSH,'VOLU' CMSEL,S,\_Y VSWEEP,\_Y1 CMDELE,\_Y CMDELE,\_Y1 CMDELE,\_Y2 ALLSEL,ALL ESIZE,0,0 MSHAPE,1,3D VSEL,S,LOC,Z,-0.1,-0.08,,1 VSEL,R,LOC,Y,-0.005,0.005 VSEL,R,LOC,X,-0.005,0.005 CM,\_Y,VOLU CM,\_Y1,VOLU CHKMSH,'VOLU' CMSEL,S,\_Y VMESH,\_Y1 CMDELE,\_Y CMDELE,\_Y1 CMDELE,\_Y2 ALLSEL,ALL MSHAPE,1,3D VSEL,S,LOC,Z,0.08,0.1,,1 VSEL,R,LOC,Y,-0.005,0.005 VSEL,R,LOC,X,-0.005,0.005 CM,\_Y,VOLU CM,\_Y1,VOLU CHKMSH,'VOLU' CMSEL,S,\_Y VMESH,\_Y1 CMDELE,\_Y CMDELE,\_Y1 CMDELE,\_Y2 ALLSEL,ALL wpro,,,-165.000000 wpro,,-90, wpro,TETA CSYS,4 LSEL,S,LOC,Z,0.1,0.1,1 LSEL,R,LOC,Y,0,0,1 CSYS,0 DL,ALL, ,ALL, CSYS,4 LSEL,S,LOC,Z,-0.1,-0.1,1 LSEL,R,LOC,Y,0,0,1 CSYS,0 DL,ALL, ,UX, DL,ALL, ,UY, WPSTYLE,,,,,,,0 ALLSEL,ALL NSEL,S,LOC,X,0,0 NSEL,R,LOC,Z,-0.002,-0.0002 NSEL,R,LOC,Y,0,0.0002 F,ALL,FX,((P/2)\*sin(((360- TETA)/180)\*PI))/8 ! COMPONENTE EN X F,ALL,FY,((P/2)\*cos(((360- TETA)/180)\*PI))/8 ! COMPONENTE EN Y ALLSEL,ALL NSEL,S,LOC,X,0,0 NSEL,R,LOC,Z,0.0002,0.002 NSEL,R,LOC,Y,0,0.0002 F,ALL,FX,((P/2)\*sin(((360- TETA)/180)\*PI))/8 ! COMPONENTE EN X F,ALL,FY,((P/2)\*cos(((360- TETA)/180)\*PI))/8 ! COMPONENTE EN Y ALLSEL,ALL MP,EX,1,2.11e5 MP,PRXY,1,0.3 ALLSEL,BELOW,LINE FLST,5,2,4,ORDE,2 FITEM,5,140 FITEM,5,147 LSEL,S, , ,P51X NSLL,S,1 NLIST CM,FISURA1,NODE ALLSEL,ALL WPCSYS,-1,0 CS,28,0,2,10,1552,1,1, CSYS,28, CINT,NEW,1 ! INICIA UN NUEVO CALCULO CINT, CTNC, FISURA1 ! DEFINE LA LINEA CONFORMADA POR LOS NODOS DE LA GRIETA (CRACKTIP) CINT,NCON,5 ! NUMERO DE CONTORNOS A CALCULAR (5) CINT,NORM,28,2 ! EJE NORMAL AL PLANO DE LA GRIETA (3 PARA EJE Z) CINT,LIST /COM, CONTACT PAIR CREATION - START CM,\_NODECM,NODE CM,\_ELEMCM,ELEM CM,\_KPCM,KP CM, LINECM, LINE CM,\_AREACM,AREA CM,\_VOLUCM,VOLU /GSAV,cwz,gsav,,temp MP,MU,1,0 MAT,1 MP,EMIS,1,7.88860905221e-031 R,3 REAL,3 ET,3,170 ET,4,174 R,3,,,0.1,0.1,0, RMORE,,,1.0E20,0.0,1.0, RMORE,0.0,0,1.0,,1.0,0.5 RMORE,0,1.0,1.0,0.0,,1.0 KEYOPT,4,4,0 KEYOPT,4,5,0 KEYOPT,4,7,0 KEYOPT,4,8,0 KEYOPT,4,9,0 KEYOPT,4,10,2 KEYOPT,4,11,0 KEYOPT,4,12,0 KEYOPT,4,2,0 KEYOPT,3,5,0 ! Generate the target surface ASEL,S,,,69 ASEL,A,,,48 ASEL,A,,,124 ASEL,A,,,173 CM,\_TARGET,AREA TYPE,3 NSLA,S,1 ESLN,S,0 ESLL,U ESEL,U,ENAME,,188,189 NSLE,A,CT2 ESURF CMSEL,S,\_ELEMCM ! Generate the contact surface ASEL,S,,,78 ASEL,A,,,13 ASEL,A,,,202 ASEL,A,,,110 CM,\_CONTACT,AREA TYPE,4 NSLA,S,1 ESLN,S,0 NSLE,A,CT2 ! CZMESH patch (fsk qt-40109 8/2008) ESURF ALLSEL ESEL,ALL ESEL,S,TYPE,,3 ESEL,A,TYPE,,4 ESEL,R,REAL,,3 /PSYMB,ESYS,1 /PNUM,TYPE,1 /NUM,1 EPLOT ESEL,ALL ESEL,S,TYPE,,3 ESEL,A,TYPE,,4 ESEL,R,REAL,,3 CMSEL,A,\_NODECM CMDEL, NODECM CMSEL,A,\_ELEMCM CMDEL,\_ELEMCM CMSEL,S,\_KPCM CMDEL,\_KPCM

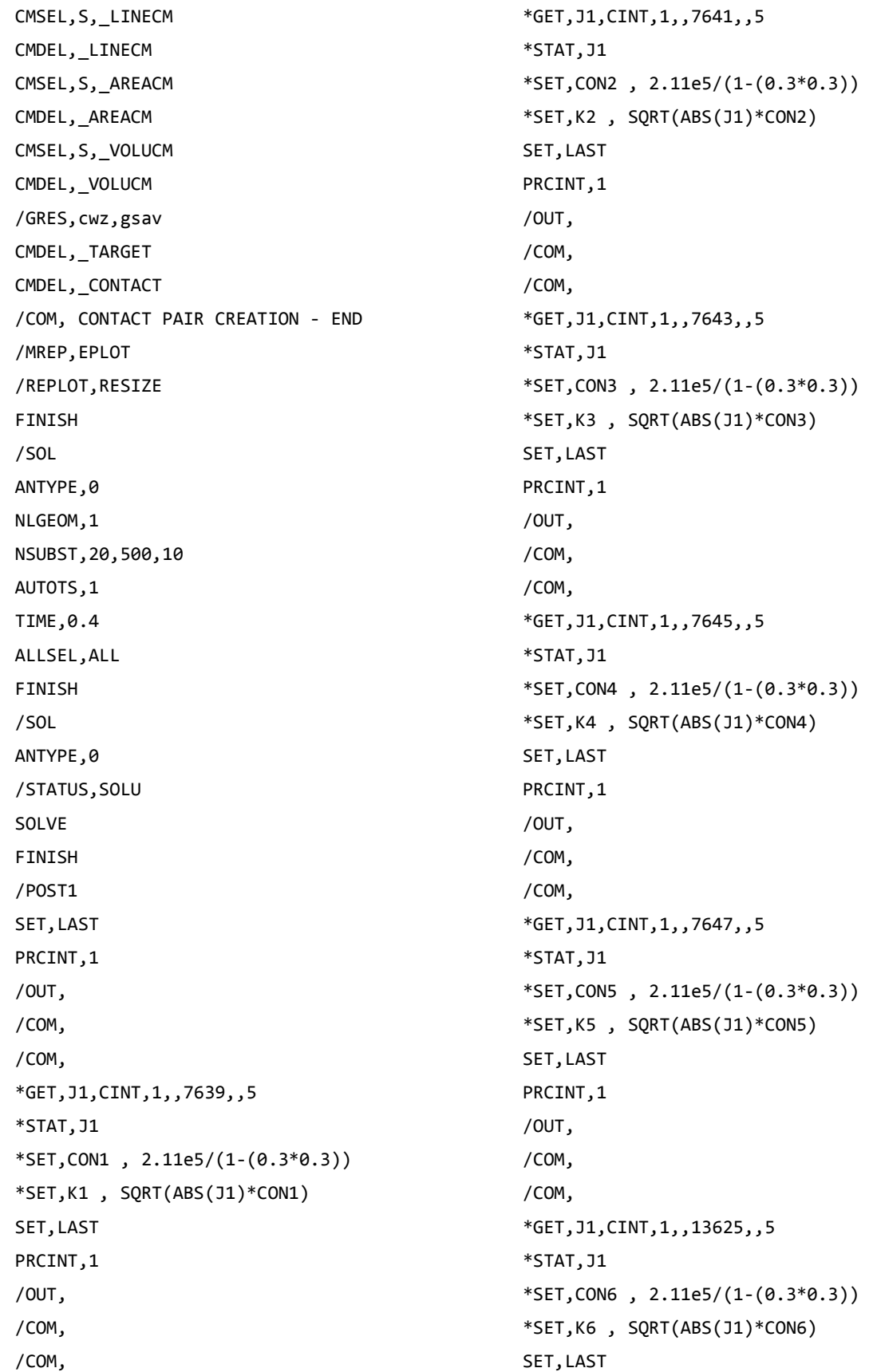

PRCINT,1 /OUT, /COM, /COM, \*GET,J1,CINT,1,,13627,,5 \*STAT,J1 \*SET,CON7 , 2.11e5/(1-(0.3\*0.3)) \*SET,K7 , SQRT(ABS(J1)\*CON7) SET,LAST PRCINT,1 /OUT, /COM, /COM, \*GET,J1,CINT,1,,13629,,5 \*STAT,J1 \*SET,CON8 , 2.11e5/(1-(0.3\*0.3)) \*SET,K8 , SQRT(ABS(J1)\*CON8) SET,LAST PRCINT,1 /OUT, /COM, /COM, \*GET,J1,CINT,1,,13631,,5 \*STAT,J1 \*SET,CON9 , 2.11e5/(1-(0.3\*0.3)) \*SET,K9 , SQRT(ABS(J1)\*CON9) SET, LAST PRCINT,1 /OUT, /COM, /COM, \*GET,J1,CINT,1,,2,,5 \*STAT,J1 \*SET,CON10 , 2.11e5/(1-(0.3\*0.3)) \*SET,K10 , SQRT(ABS(J1)\*CON10) SET,LAST PRCINT,1 /OUT, /COM, /COM, \*GET,J1,CINT,1,,49834,,5

\*STAT,J1 \*SET,CON11 , 2.11e5/(1-(0.3\*0.3)) \*SET,K11 , SQRT(ABS(J1)\*CON11) SET, LAST PRCINT,1 /OUT, /COM, /COM, \*GET,J1,CINT,1,,49832,,5 \*STAT,J1 \*SET,CON12 , 2.11e5/(1-(0.3\*0.3)) \*SET,K12 , SQRT(ABS(J1)\*CON12) SET,LAST PRCINT,1 /OUT, /COM, /COM, \*GET,J1,CINT,1,,49830,,5 \*STAT,J1 \*SET,CON13 , 2.11e5/(1-(0.3\*0.3)) \*SET,K13 , SQRT(ABS(J1)\*CON13) SET,LAST PRCINT,1 /OUT, /COM, /COM, \*GET,J1,CINT,1,,49828,,5 \*STAT,J1 \*SET,CON14 , 2.11e5/(1-(0.3\*0.3)) \*SET,K14 , SQRT(ABS(J1)\*CON14) SET,LAST PRCINT,1 /OUT, /COM, /COM, \*GET,J1,CINT,1,,42828,,5 \*STAT,J1 \*SET,CON15 , 2.11e5/(1-(0.3\*0.3)) \*SET,K15 , SQRT(ABS(J1)\*CON15) SET, LAST PRCINT,1

/OUT, /COM, /COM, \*GET,J1,CINT,1,,42826,,5 \*STAT,J1 \*SET,CON16 , 2.11e5/(1-(0.3\*0.3)) \*SET,K16 , SQRT(ABS(J1)\*CON16) SET,LAST PRCINT,1 /OUT, /COM, /COM, \*GET,J1,CINT,1,,42824,,5 \*STAT,J1 \*SET,CON17 , 2.11e5/(1-(0.3\*0.3)) \*SET,K17 , SQRT(ABS(J1)\*CON17) SET,LAST PRCINT,1 /OUT, /COM, /COM, \*GET,J1,CINT,1,,42822,,5 \*STAT,J1 \*SET,CON18 , 2.11e5/(1-(0.3\*0.3)) \*SET,K18 , SQRT(ABS(J1)\*CON18) SET, LAST PRCINT,1 /OUT, /COM, /COM, \*GET,J1,CINT,1,,42820,,5 \*STAT,J1 \*SET,CON19 , 2.11e5/(1-(0.3\*0.3)) \*SET,K19 , SQRT(ABS(J1)\*CON19) \*STATUS,K1 \*STATUS,K2 \*STATUS,K3 \*STATUS,K4 \*STATUS,K5 \*STATUS,K6 \*STATUS,K7

## \*STATUS,K8 \*STATUS,K9 \*STATUS,K10 \*STATUS,K11 \*STATUS,K12 \*STATUS,K13 \*STATUS,K14 \*STATUS,K15 \*STATUS,K16 \*STATUS,K17 \*STATUS,K18 \*STATUS,K19

## **CONFIGURACION DE MODELO**  a  $\frac{a}{b} = 0.3, \frac{a}{b}$  $\frac{a}{b} = 0.5$

!PROFUNDIDAD DE 0.3 Y EXCENTRICIDAD DE 0.5 /PREP7 TETA=0 P=0.1e-4 PI=acos(-1) PROFUNDIDAD=0.3 EXCENTRICIDAD=0.5 K,1,0,0,0, K,2,0,0.005,0, K,3,0,-0.005,0, K,4,0.005,0,0, K,5,-0.005,0,0 PROF=((0.005- (PROFUNDIDAD\*0.01))+((EXCENTRICIDAD\*0.01) /2)) LOCAL,11,1,,PROF,,,,,EXCENTRICIDAD CSYS,11 K,6:40,0.005,0:360:10 FLST,3,15,3 FITEM,3,26 FITEM,3,27 FITEM,3,28 FITEM,3,29 FITEM,3,30

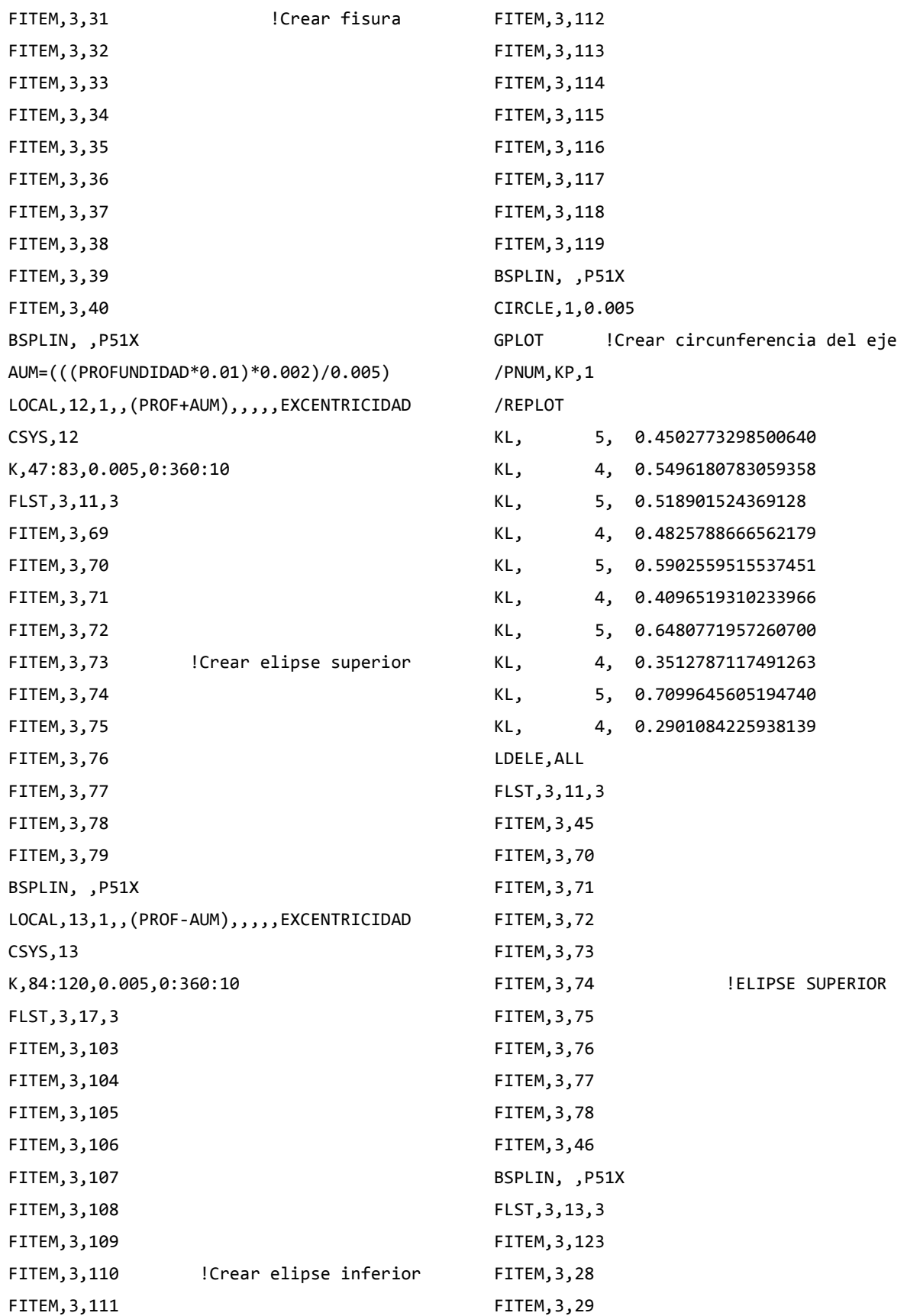

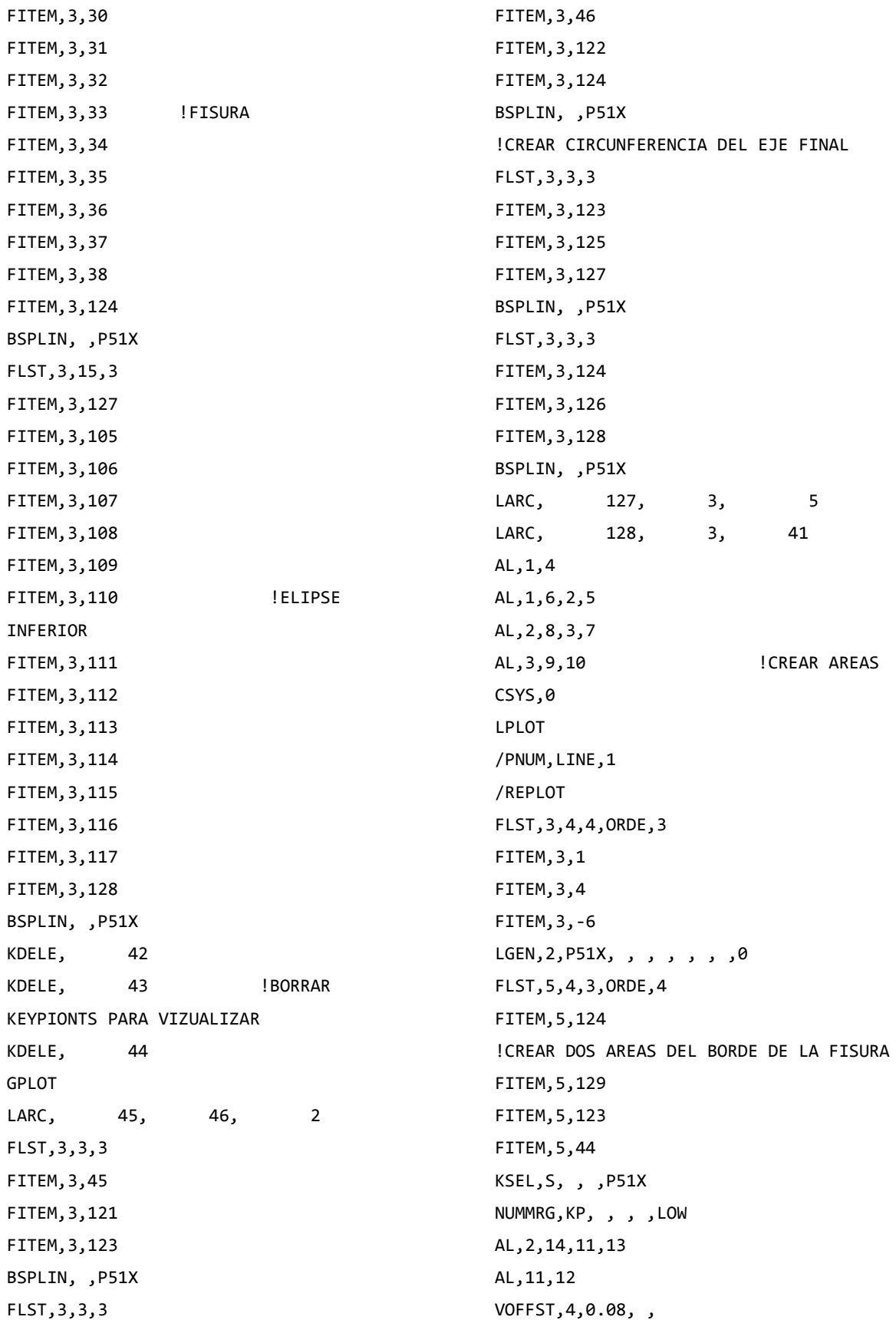

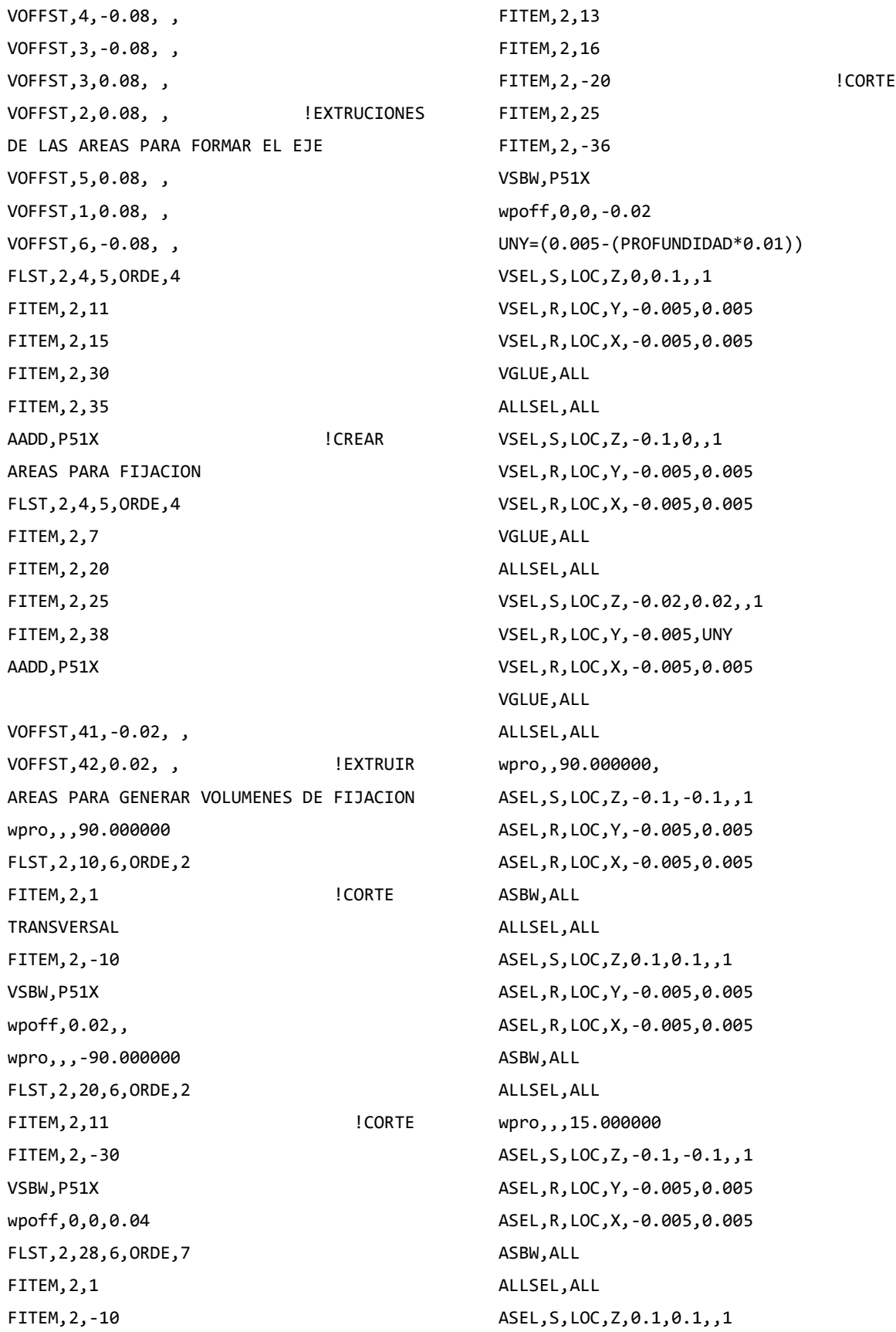

ASEL,R,LOC,Y,-0.005,0.005 ASEL,R,LOC,X,-0.005,0.005 ASBW,ALL ALLSEL,ALL wpro,,,15.000000 ASEL,S,LOC,Z,-0.1,-0.1,,1 ASEL,R,LOC,Y,-0.005,0.005 ASEL,R,LOC,X,-0.005,0.005 ASBW,ALL ALLSEL,ALL ASEL,S,LOC,Z,0.1,0.1,,1 ASEL,R,LOC,Y,-0.005,0.005 ASEL,R,LOC,X,-0.005,0.005 ASBW,ALL ALLSEL,ALL wpro,,,15.000000 ASEL,S,LOC,Z,-0.1,-0.1,,1 ASEL,R,LOC,Y,-0.005,0.005 ASEL,R,LOC,X,-0.005,0.005 ASBW,ALL ALLSEL,ALL ASEL,S,LOC,Z,0.1,0.1,,1 ASEL,R,LOC,Y,-0.005,0.005 ASEL,R,LOC,X,-0.005,0.005 ASBW,ALL ALLSEL,ALL wpro,,,15.000000 ASEL,S,LOC,Z,-0.1,-0.1,,1 ASEL,R,LOC,Y,-0.005,0.005 ASEL,R,LOC,X,-0.005,0.005 ASBW,ALL ALLSEL,ALL ASEL,S,LOC,Z,0.1,0.1,,1 ASEL,R,LOC,Y,-0.005,0.005 ASEL,R,LOC,X,-0.005,0.005 ASBW,ALL ALLSEL,ALL wpro,,,15.000000 ASEL,S,LOC,Z,-0.1,-0.1,,1 ASEL,R,LOC,Y,-0.005,0.005 ASEL,R,LOC,X,-0.005,0.005 ASBW,ALL ALLSEL,ALL ASEL,S,LOC,Z,0.1,0.1,,1 ASEL,R,LOC,Y,-0.005,0.005 ASEL,R,LOC,X,-0.005,0.005 ASBW,ALL ALLSEL,ALL wpro,,,30.000000 ASEL,S,LOC,Z,-0.1,-0.1,,1 ASEL,R,LOC,Y,-0.005,0.005 ASEL,R,LOC,X,-0.005,0.005 ASBW,ALL ALLSEL,ALL ASEL,S,LOC,Z,0.1,0.1,,1 ASEL,R,LOC,Y,-0.005,0.005 ASEL,R,LOC,X,-0.005,0.005 ASBW,ALL ALLSEL,ALL wpro,,,15.000000 ASEL,S,LOC,Z,-0.1,-0.1,,1 ASEL,R,LOC,Y,-0.005,0.005 ASEL,R,LOC,X,-0.005,0.005 ASBW,ALL ALLSEL,ALL ASEL,S,LOC,Z,0.1,0.1,,1 ASEL,R,LOC,Y,-0.005,0.005 ASEL,R,LOC,X,-0.005,0.005 ASBW,ALL ALLSEL,ALL wpro,,,15.000000 ASEL,S,LOC,Z,-0.1,-0.1,,1 ASEL,R,LOC,Y,-0.005,0.005 ASEL,R,LOC,X,-0.005,0.005 ASBW,ALL ALLSEL,ALL ASEL,S,LOC,Z,0.1,0.1,,1

ASEL,R,LOC,Y,-0.005,0.005 ASEL,R,LOC,X,-0.005,0.005 ASBW,ALL ALLSEL,ALL

wpro,,,15.000000 ASEL,S,LOC,Z,-0.1,-0.1,,1 ASEL,R,LOC,Y,-0.005,0.005 ASEL,R,LOC,X,-0.005,0.005 ASBW,ALL ALLSEL,ALL ASEL,S,LOC,Z,0.1,0.1,,1 ASEL,R,LOC,Y,-0.005,0.005 ASEL,R,LOC,X,-0.005,0.005 ASBW,ALL ALLSEL,ALL wpro,,,15.000000 ASEL,S,LOC,Z,-0.1,-0.1,,1 ASEL,R,LOC,Y,-0.005,0.005 ASEL,R,LOC,X,-0.005,0.005 ASBW,ALL ALLSEL,ALL ASEL,S,LOC,Z,0.1,0.1,,1 ASEL,R,LOC,Y,-0.005,0.005 ASEL,R,LOC,X,-0.005,0.005 ASBW,ALL ALLSEL,ALL ET,1,SOLID186 ET,2,SHELL281 KSEL,S,LOC,Z,0,0,,1 KSEL,R,LOC,Y,UNY,UNY KSEL,R,LOC,X,0,0 KSCON,ALL,(PROFUNDIDAD\*0.001),1,4,0, ALLSEL,ALL !TAMAÑO DE MALLA ASEL,S,LOC,Z,-0.02,0.02,,1 ASEL,R,LOC,Y,(UNY-AUM),(UNY+AUM) ASEL,R,LOC,X,0,0 AESIZE,ALL,0.0005, MSHAPE,0,2D MSHKEY,0 CM,\_Y,AREA CM, Y1,AREA CHKMSH,'AREA' CMSEL,S,\_Y AMESH,\_Y1

CMDELE,\_Y CMDELE, Y1 CMDELE,\_Y2 ALLSEL,ALL ESIZE,0.0005,0, VSEL,S,LOC,Z,-0.02,0.02,,1 VSEL,R,LOC,Y,(UNY-AUM),(UNY+AUM) VSEL,R,LOC,X,-0.005,0 CM,\_Y,VOLU CM,\_Y1,VOLU CHKMSH,'VOLU' CMSEL,S,\_Y VSWEEP,\_Y1 CMDELE,\_Y CMDELE,\_Y1 CMDELE,\_Y2 ALLSEL,ALL ASEL,S,LOC,Z,-0.02,0.02,,1 ASEL,R,LOC,Y,(UNY-AUM),(UNY+AUM) ASEL,R,LOC,X,0,0 ACLEAR,ALL ALLSEL,ALL ESIZE,0.0005,0, VSEL,S,LOC,Z,-0.02,0.02,,1 VSEL,R,LOC,Y,(UNY-AUM),(UNY+AUM) VSEL,R,LOC,X,0,0.005 CM,\_Y,VOLU CM,\_Y1,VOLU CHKMSH,'VOLU' CMSEL,S,\_Y VSWEEP,\_Y1 CMDELE,\_Y CMDELE,\_Y1 CMDELE,\_Y2 ALLSEL,ALL ESIZE,0,0 VSEL,S,LOC,Z,-0.02,0.02,,1 VSEL,R,LOC,Y,(UNY+AUM),0.005 VSEL,R,LOC,X,-0.005,0.005 CM,\_Y,VOLU CM,\_Y1,VOLU

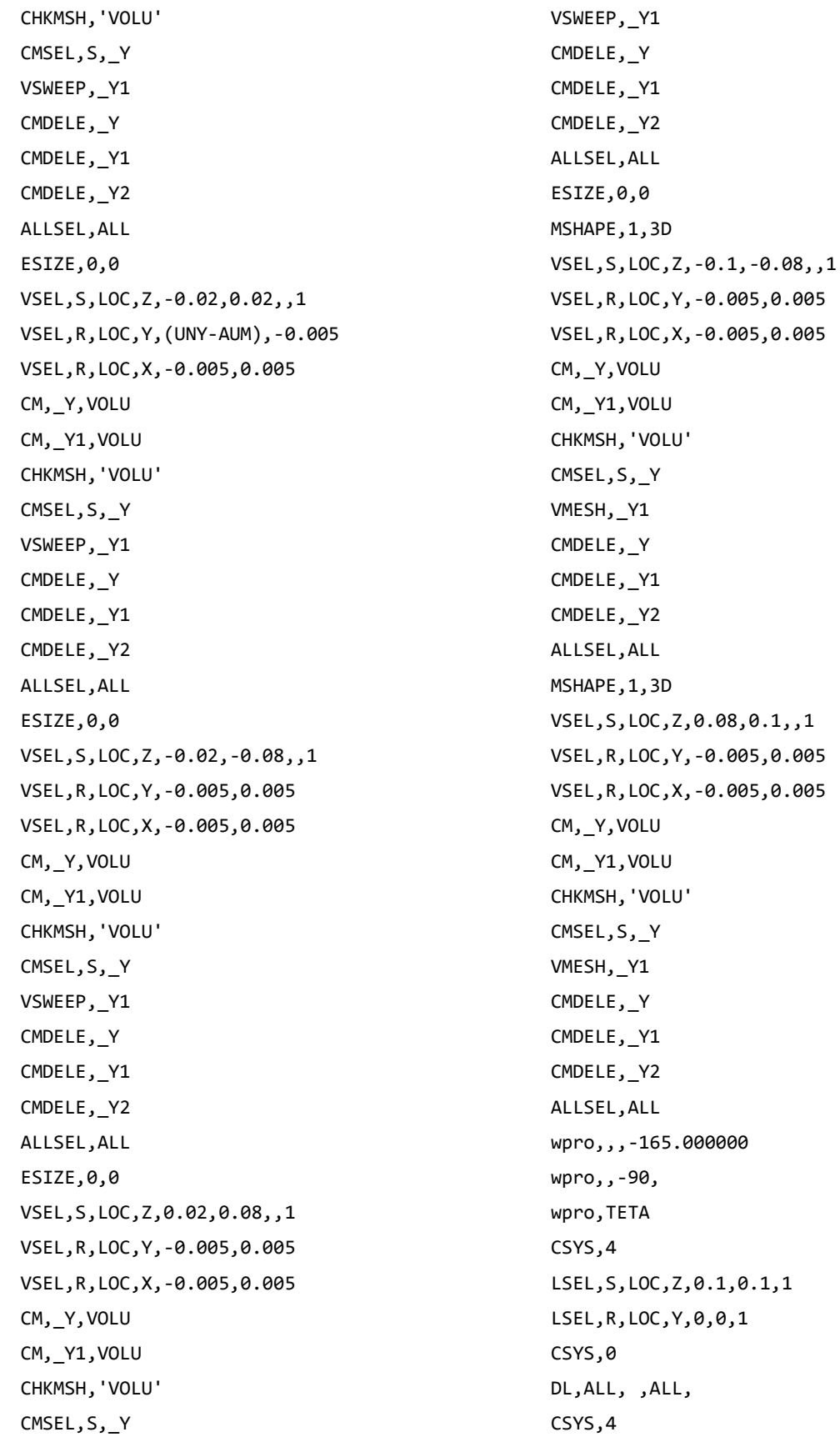

LSEL,S,LOC,Z,-0.1,-0.1,1 LSEL,R,LOC,Y,0,0,1 CSYS,0 DL,ALL, ,UX, DL,ALL, ,UY, WPSTYLE,,,,,,,0 ALLSEL,ALL NSEL,S,LOC,X,0,0 NSEL,R,LOC,Z,-0.002,-0.0002 NSEL,R,LOC,Y,0,0.0002 F,ALL,FX,((P/2)\*sin(((360- TETA)/180)\*PI))/8 ! COMPONENTE EN X F,ALL,FY,((P/2)\*cos(((360- TETA)/180)\*PI))/8 ! COMPONENTE EN Y ALLSEL,ALL NSEL,S,LOC,X,0,0 NSEL,R,LOC,Z,0.0002,0.002 NSEL,R,LOC,Y,0,0.0002 F,ALL,FX,((P/2)\*sin(((360- TETA)/180)\*PI))/8 ! COMPONENTE EN X F,ALL,FY,((P/2)\*cos(((360- TETA)/180)\*PI))/8 ! COMPONENTE EN Y ALLSEL,ALL MP,EX,1,2.11e5 MP,PRXY,1,0.3 ALLSEL,BELOW,LINE FLST,5,2,4,ORDE,2 FITEM,5,140 FITEM,5,147 LSEL,S, , ,P51X NSLL,S,1 NLIST CM,FISURA1,NODE ALLSEL,ALL WPCSYS,-1,0 CS,28,0,2,10,811,1,1, CSYS,28, CINT,NEW,1 ! INICIA UN NUEVO CALCULO CINT,CTNC,FISURA1 ! DEFINE LA LINEA CONFORMADA POR LOS NODOS DE LA GRIETA (CRACKTIP)

CINT,NCON,5 ! NUMERO DE CONTORNOS A CALCULAR (5) CINT,NORM,28,2 ! EJE NORMAL AL PLANO DE LA GRIETA (3 PARA EJE Z) CINT,LIST /COM, CONTACT PAIR CREATION - START CM,\_NODECM,NODE CM,\_ELEMCM,ELEM CM,\_KPCM,KP CM,\_LINECM,LINE CM,\_AREACM,AREA CM,\_VOLUCM,VOLU /GSAV,cwz,gsav,,temp MP,MU,1,0 MAT,1 MP,EMIS,1,7.88860905221e-031 R,3 REAL,3 ET,3,170 ET,4,174 R,3,,,0.1,0.1,0, RMORE,,,1.0E20,0.0,1.0, RMORE,0.0,0,1.0,,1.0,0.5 RMORE,0,1.0,1.0,0.0,,1.0 KEYOPT,4,4,0 KEYOPT,4,5,0 KEYOPT,4,7,0 KEYOPT,4,8,0 KEYOPT,4,9,0 KEYOPT,4,10,2 KEYOPT,4,11,0 KEYOPT,4,12,0 KEYOPT,4,2,0 KEYOPT,3,5,0 ! Generate the target surface ASEL,S,,,69 ASEL,A,,,74 ASEL,A,,,170 ASEL,A,,,120 CM,\_TARGET,AREA TYPE,3

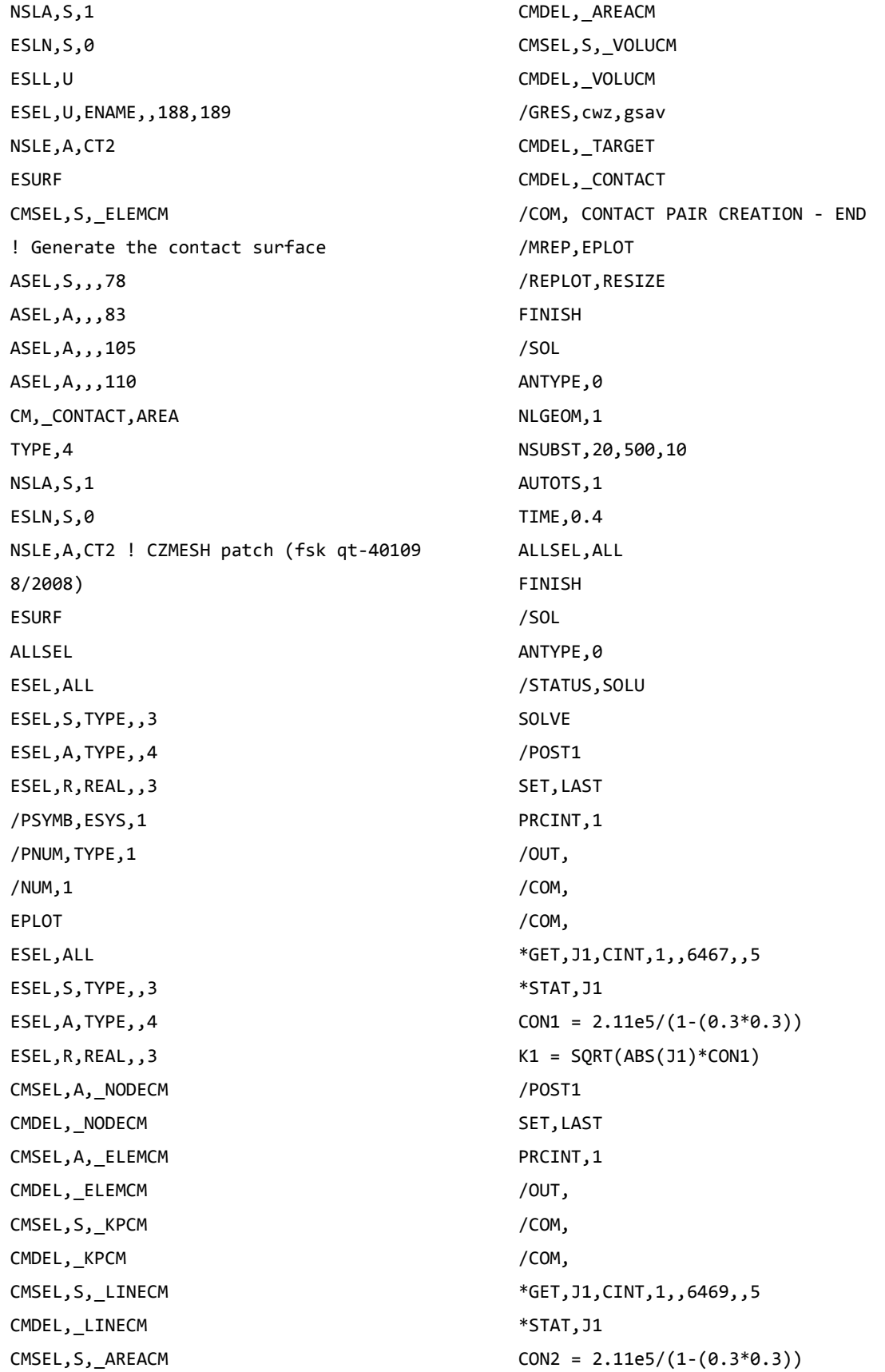

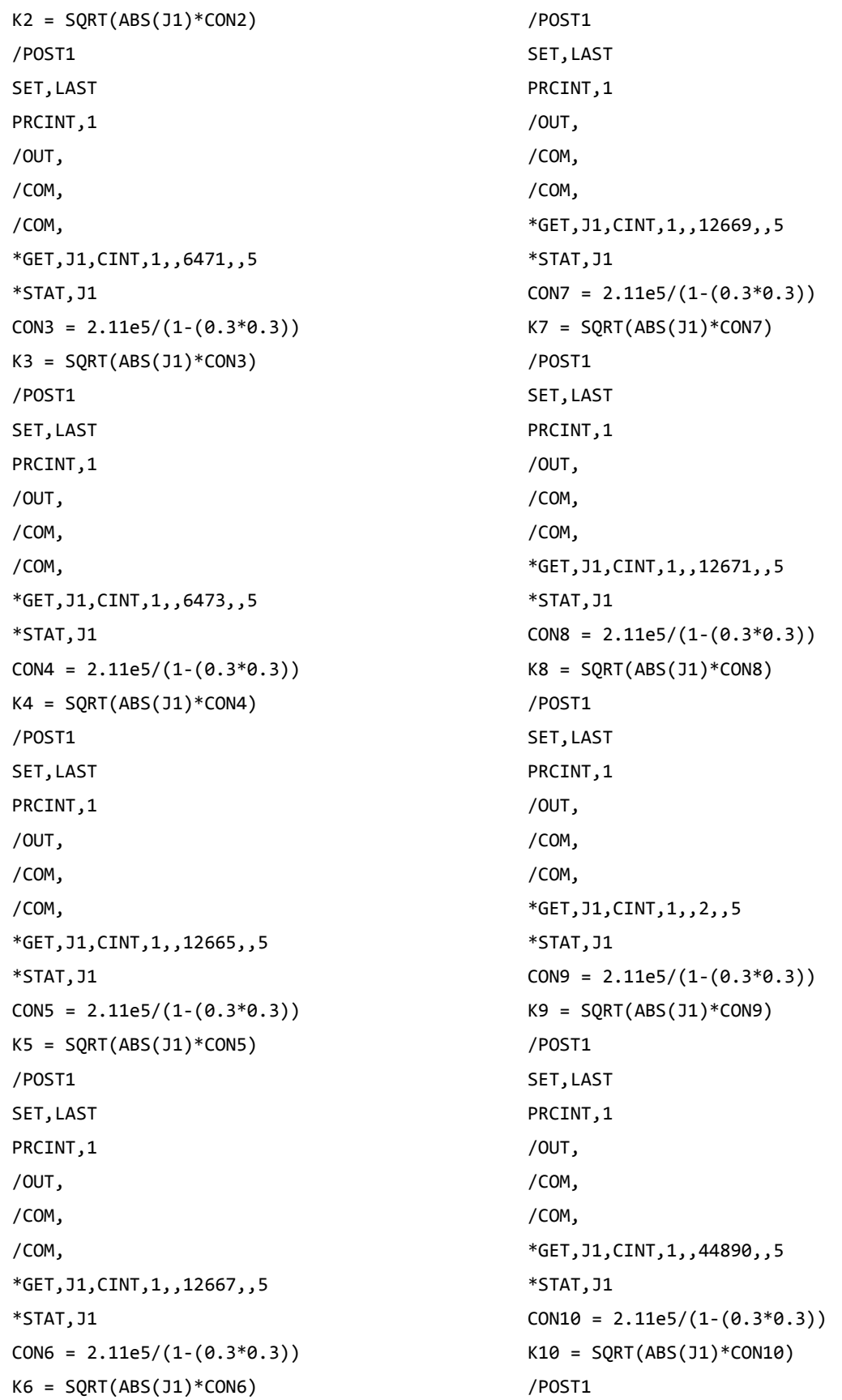

SET, LAST PRCINT,1 /OUT, /COM, /COM, \*GET,J1,CINT,1,,44888,,5 \*STAT,J1  $CON11 = 2.11e5/(1-(0.3*0.3))$  $K11 = SQRT(ABS(J1)*CON11)$ /POST1 SET,LAST PRCINT,1 /OUT, /COM, /COM, \*GET,J1,CINT,1,,44886,,5 \*STAT,J1  $CON12 = 2.11e5/(1-(0.3*0.3))$  $K12 = SQRT(ABS(J1)*CON12)$ /POST1 SET,LAST PRCINT,1 /OUT, /COM, /COM, \*GET,J1,CINT,1,,44884,,5 \*STAT,J1  $CON13 = 2.11e5/(1-(0.3*0.3))$  $K13 = SQRT(ABS(J1)*CON13)$ /POST1 SET,LAST PRCINT,1 /OUT, /COM, /COM, \*GET,J1,CINT,1,,38623,,5 \*STAT,J1  $CON14 = 2.11e5/(1-(0.3*0.3))$  $K14 = SQRT(ABS(J1)*CON14)$ /POST1 SET, LAST

PRCINT,1 /OUT, /COM, /COM, \*GET,J1,CINT,1,,38621,,5 \*STAT,J1  $CONF = 2.11e5/(1-(0.3*0.3))$  $K15 = SQRT(ABS(J1)*CON15)$ /POST1 SET,LAST PRCINT,1 /OUT, /COM, /COM, \*GET,J1,CINT,1,,38619,,5 \*STAT,J1  $CON16 = 2.11e5/(1-(0.3*0.3))$  $K16 = SQRT(ABS(J1)*CON16)$ /POST1 SET,LAST PRCINT,1 /OUT, /COM, /COM, \*GET,J1,CINT,1,,38617,,5 \*STAT,J1  $CON17 = 2.11e5/(1-(0.3*0.3))$  $K17 = SQRT(ABS(J1)*CON17)$ \*STATUS,K1 \*STATUS,K2 \*STATUS,K3 \*STATUS,K4 \*STATUS,K5 \*STATUS,K6 \*STATUS,K7 \*STATUS,K8 \*STATUS,K9 \*STATUS,K10 \*STATUS,K11 \*STATUS,K12

\*STATUS,K13

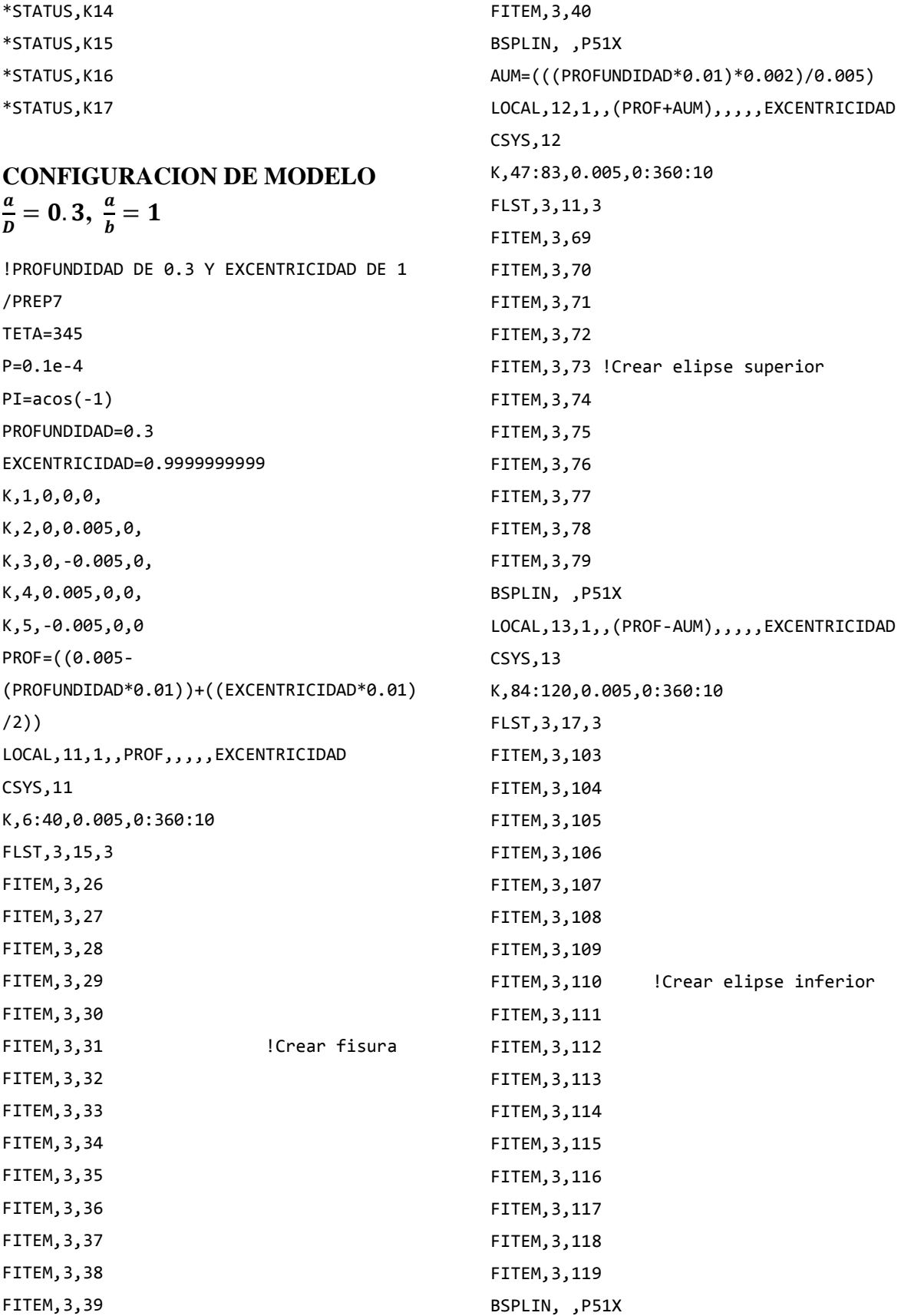

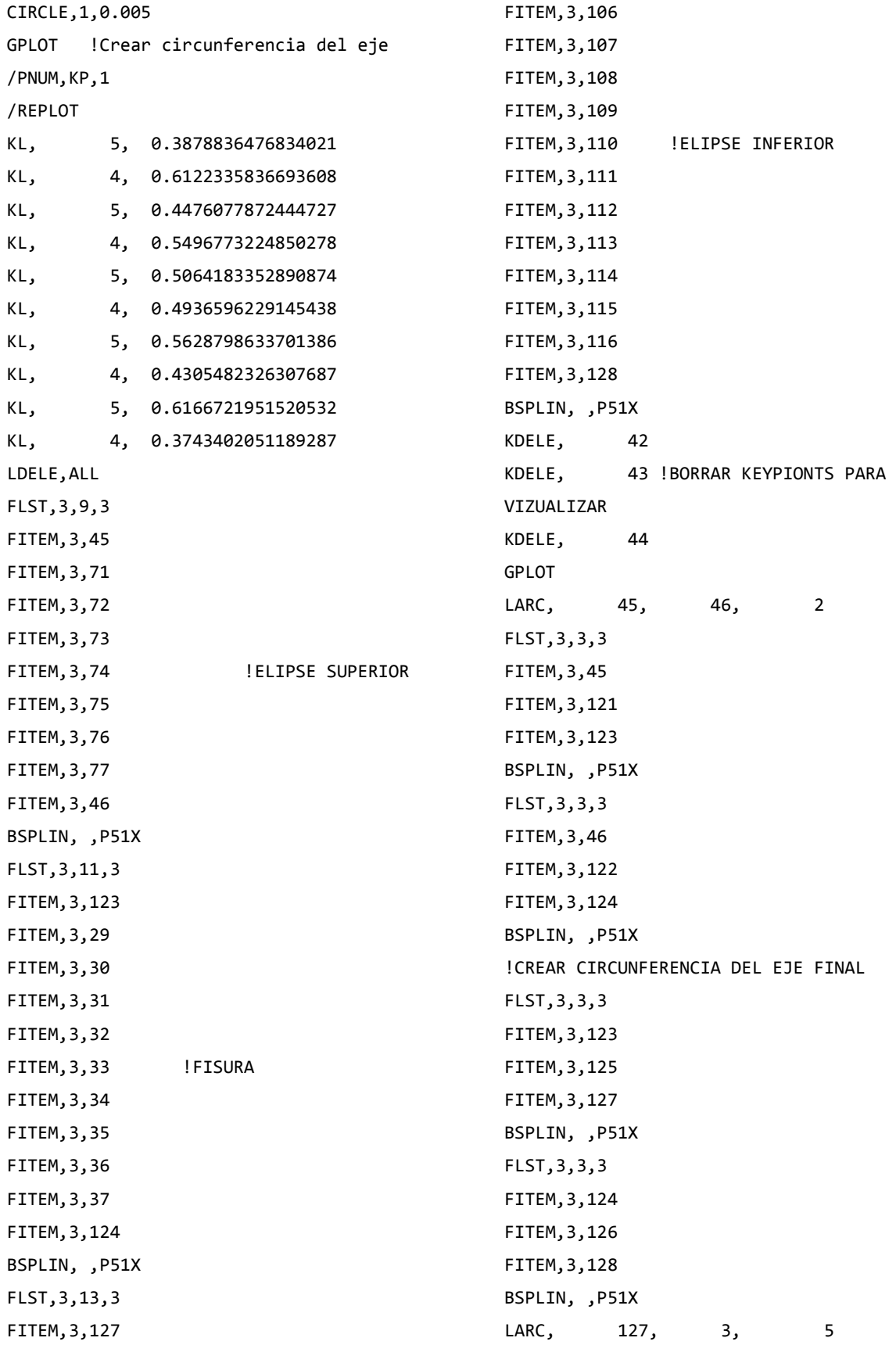

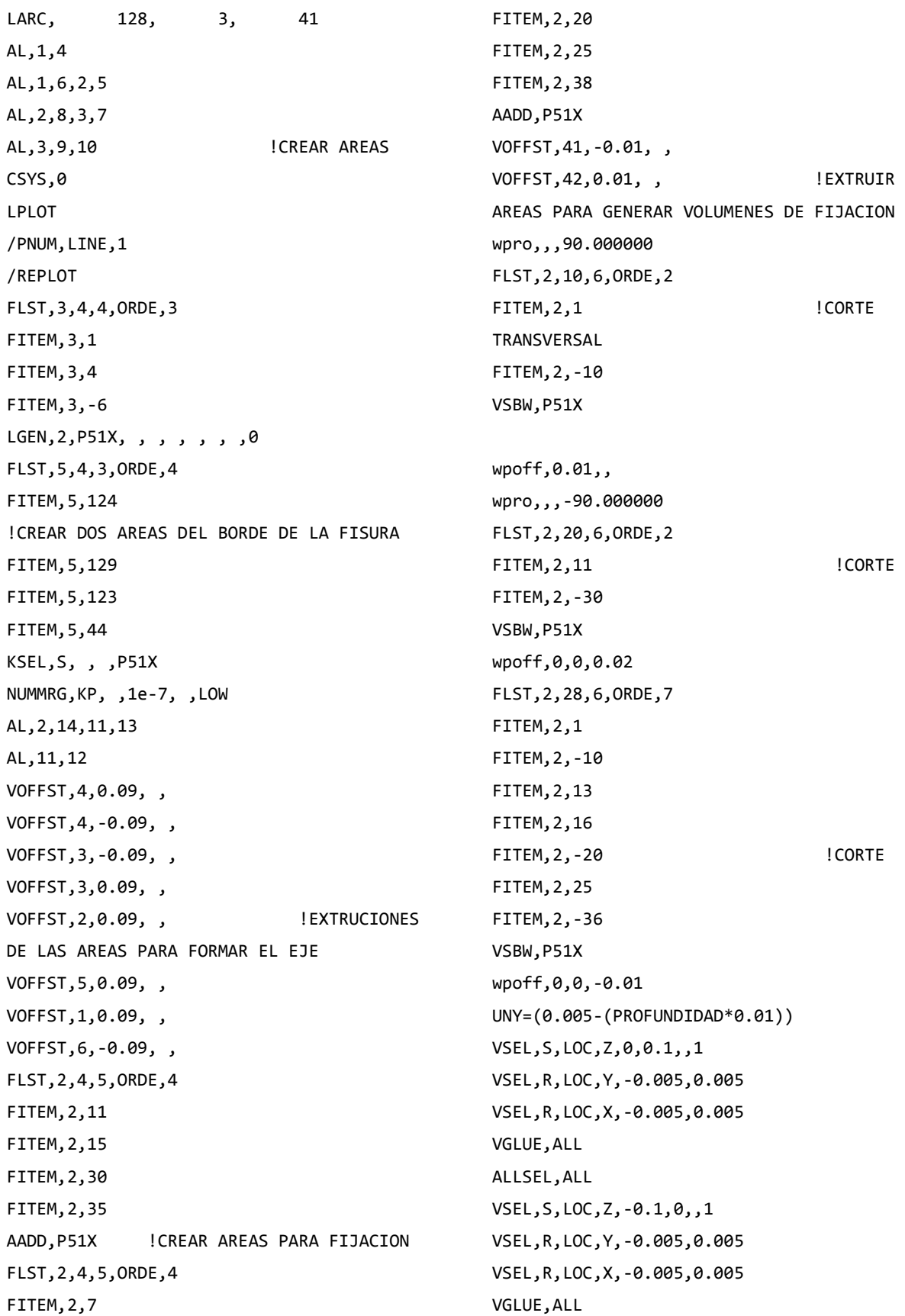

```
ALLSEL,ALL
VSEL,S,LOC,Z,-0.01,0.01,,1
VSEL,R,LOC,Y,-0.005,UNY
VSEL,R,LOC,X,-0.005,0.005
VGLUE,ALL
ALLSEL,ALL
wpro,,90.000000,
ASEL,S,LOC,Z,-0.1,-0.1,,1
ASEL,R,LOC,Y,-0.005,0.005
ASEL,R,LOC,X,-0.005,0.005
ASBW,ALL
ALLSEL,ALL
ASEL,S,LOC,Z,0.1,0.1,,1
ASEL,R,LOC,Y,-0.005,0.005
ASEL,R,LOC,X,-0.005,0.005
ASBW,ALL
ALLSEL,ALL
wpro,,,15.000000
ASEL,S,LOC,Z,-0.1,-0.1,,1
ASEL,R,LOC,Y,-0.005,0.005
ASEL,R,LOC,X,-0.005,0.005
ASBW,ALL
ALLSEL,ALL
ASEL,S,LOC,Z,0.1,0.1,,1
ASEL,R,LOC,Y,-0.005,0.005
ASEL,R,LOC,X,-0.005,0.005
ASBW,ALL
ALLSEL,ALL
wpro,,,15.000000
ASEL,S,LOC,Z,-0.1,-0.1,,1
ASEL,R,LOC,Y,-0.005,0.005
ASEL,R,LOC,X,-0.005,0.005
ASBW,ALL
```
ALLSEL,ALL ASEL,S,LOC,Z,0.1,0.1,,1 ASEL,R,LOC,Y,-0.005,0.005 ASEL,R,LOC,X,-0.005,0.005 ASBW,ALL ALLSEL,ALL wpro,,,15.000000

ASEL,S,LOC,Z,-0.1,-0.1,,1 ASEL,R,LOC,Y,-0.005,0.005 ASEL,R,LOC,X,-0.005,0.005 ASBW,ALL ALLSEL,ALL ASEL,S,LOC,Z,0.1,0.1,,1 ASEL,R,LOC,Y,-0.005,0.005 ASEL,R,LOC,X,-0.005,0.005 ASBW,ALL ALLSEL,ALL wpro,,,15.000000 ASEL,S,LOC,Z,-0.1,-0.1,,1 ASEL,R,LOC,Y,-0.005,0.005 ASEL,R,LOC,X,-0.005,0.005 ASBW,ALL ALLSEL,ALL ASEL,S,LOC,Z,0.1,0.1,,1 ASEL,R,LOC,Y,-0.005,0.005 ASEL,R,LOC,X,-0.005,0.005 ASBW,ALL ALLSEL,ALL wpro,,,15.000000 ASEL,S,LOC,Z,-0.1,-0.1,,1 ASEL,R,LOC,Y,-0.005,0.005 ASEL,R,LOC,X,-0.005,0.005 ASBW,ALL ALLSEL,ALL ASEL,S,LOC,Z,0.1,0.1,,1 ASEL,R,LOC,Y,-0.005,0.005 ASEL,R,LOC,X,-0.005,0.005 ASBW,ALL ALLSEL,ALL wpro,,,30.000000 ASEL,S,LOC,Z,-0.1,-0.1,,1 ASEL,R,LOC,Y,-0.005,0.005 ASEL,R,LOC,X,-0.005,0.005 ASBW,ALL ALLSEL,ALL ASEL,S,LOC,Z,0.1,0.1,,1 ASEL,R,LOC,Y,-0.005,0.005 ASEL,R,LOC,X,-0.005,0.005

ASBW,ALL ALLSEL,ALL wpro,,,15.000000 ASEL,S,LOC,Z,-0.1,-0.1,,1 ASEL,R,LOC,Y,-0.005,0.005 ASEL,R,LOC,X,-0.005,0.005 ASBW,ALL ALLSEL,ALL ASEL,S,LOC,Z,0.1,0.1,,1 ASEL,R,LOC,Y,-0.005,0.005 ASEL,R,LOC,X,-0.005,0.005 ASBW,ALL ALLSEL,ALL wpro,,,15.000000 ASEL,S,LOC,Z,-0.1,-0.1,,1 ASEL,R,LOC,Y,-0.005,0.005 ASEL,R,LOC,X,-0.005,0.005 ASBW,ALL ALLSEL,ALL ASEL,S,LOC,Z,0.1,0.1,,1 ASEL,R,LOC,Y,-0.005,0.005 ASEL,R,LOC,X,-0.005,0.005 ASBW,ALL ALLSEL,ALL wpro,,,15.000000 ASEL,S,LOC,Z,-0.1,-0.1,,1 ASEL,R,LOC,Y,-0.005,0.005 ASEL,R,LOC,X,-0.005,0.005 ASBW,ALL ALLSEL,ALL ASEL,S,LOC,Z,0.1,0.1,,1 ASEL,R,LOC,Y,-0.005,0.005 ASEL,R,LOC,X,-0.005,0.005 ASBW,ALL ALLSEL,ALL wpro,,,15.000000 ASEL,S,LOC,Z,-0.1,-0.1,,1 ASEL,R,LOC,Y,-0.005,0.005 ASEL,R,LOC,X,-0.005,0.005 ASBW,ALL ALLSEL,ALL ASEL,S,LOC,Z,0.1,0.1,,1 ASEL,R,LOC,Y,-0.005,0.005 ASEL,R,LOC,X,-0.005,0.005 ASBW,ALL ALLSEL,ALL ET,1,SOLID186 ET,2,SHELL281 KSEL,S,LOC,Z,0,0,,1 KSEL,R,LOC,Y,UNY,UNY KSEL,R,LOC,X,0,0 KSCON,ALL,0.00015,1,4,0, ALLSEL,ALL !TAMAÑO DE MALLA ASEL,S,LOC,Z,-0.01,0.01,,1 ASEL,R,LOC,Y,(UNY-AUM),(UNY+AUM) ASEL,R,LOC,X,0,0 AESIZE,ALL,0, MSHAPE,0,2D MSHKEY,0 CM,\_Y,AREA CM,\_Y1,AREA CHKMSH, 'AREA' CMSEL,S,\_Y AMESH,\_Y1 CMDELE,\_Y CMDELE, Y1 CMDELE, Y2 ALLSEL,ALL ESIZE,0,0, VSEL,S,LOC,Z,-0.01,0.01,,1 VSEL,R,LOC,Y,(UNY-AUM),(UNY+AUM) VSEL,R,LOC,X,-0.005,0 CM,\_Y,VOLU CM,\_Y1,VOLU CHKMSH,'VOLU' CMSEL,S,\_Y VSWEEP,\_Y1 CMDELE,\_Y CMDELE, Y1 CMDELE, Y2 ALLSEL,ALL

```
ASEL,S,LOC,Z,-0.01,0.01,,1
ASEL,R,LOC,Y,(UNY-AUM),(UNY+AUM)
ASEL,R,LOC,X,0,0 
ACLEAR,ALL
ALLSEL,ALL 
ESIZE,0,0, 
VSEL,S,LOC,Z,-0.01,0.01,,1
VSEL,R,LOC,Y,(UNY-AUM),(UNY+AUM)
VSEL,R,LOC,X,0,0.005
CM,_Y,VOLU 
CM,_Y1,VOLU 
CHKMSH,'VOLU' 
CMSEL,S,_Y 
VSWEEP, Y1
CMDELE,_Y 
CMDELE,_Y1 
CMDELE,_Y2 
ALLSEL,ALL
ESIZE,0,0
VSEL,S,LOC,Z,-0.02,0.02,,1
VSEL,R,LOC,Y,(UNY+AUM),0.005
VSEL,R,LOC,X,-0.005,0.005
CM,_Y,VOLU 
CM,_Y1,VOLU 
CHKMSH,'VOLU' 
CMSEL,S,_Y 
VSWEEP, Y1
CMDELE,_Y 
CMDELE,_Y1 
CMDELE,_Y2 
ALLSEL,ALL
ESIZE,0,0
VSEL,S,LOC,Z,-0.02,0.02,,1
VSEL,R,LOC,Y,(UNY-AUM),-0.005
VSEL,R,LOC,X,-0.005,0.005
CM,_Y,VOLU 
CM,_Y1,VOLU 
CHKMSH,'VOLU' 
CMSEL,S,_Y 
VSWEEP, Y1
CMDELE,_Y 
                                                  CMDELE, Y1
                                                  CMDELE, Y2
                                                  ALLSEL,ALL
                                                  ESIZE,0,0
                                                  VSEL,S,LOC,Z,-0.02,-0.08,,1
                                                  VSEL,R,LOC,Y,-0.005,0.005
                                                  VSEL,R,LOC,X,-0.005,0.005
                                                  CM,_Y,VOLU 
                                                  CM,_Y1,VOLU 
                                                  CHKMSH,'VOLU' 
                                                  CMSEL,S,_Y 
                                                  VSWEEP,_Y1 
                                                  CMDELE,_Y 
                                                  CMDELE, Y1
                                                  CMDELE,_Y2 
                                                  ALLSEL,ALL
                                                  ESIZE,0,0
                                                  VSEL,S,LOC,Z,0.02,0.08,,1
                                                  VSEL,R,LOC,Y,-0.005,0.005
                                                  VSEL,R,LOC,X,-0.005,0.005
                                                  CM,_Y,VOLU 
                                                  CM,_Y1,VOLU 
                                                  CHKMSH,'VOLU' 
                                                  CMSEL,S,_Y 
                                                  VSWEEP, Y1
                                                  CMDELE,_Y 
                                                  CMDELE, Y1
                                                  CMDELE, Y2
                                                  ALLSEL,ALL
                                                  ESIZE,0,0
                                                  MSHAPE,1,3D 
                                                  VSEL,S,LOC,Z,-0.1,-0.08,,1
                                                  VSEL,R,LOC,Y,-0.005,0.005
                                                  VSEL,R,LOC,X,-0.005,0.005
                                                  CM,_Y,VOLU 
                                                  CM,_Y1,VOLU 
                                                  CHKMSH,'VOLU' 
                                                  CMSEL,S,_Y 
                                                  VMESH,_Y1 
                                                  CMDELE,_Y 
                                                  CMDELE, Y1
```
```
CMDELE, Y2
ALLSEL,ALL 
MSHAPE,1,3D 
VSEL,S,LOC,Z,0.08,0.1,,1
VSEL,R,LOC,Y,-0.005,0.005
VSEL,R,LOC,X,-0.005,0.005
CM,_Y,VOLU 
CM,_Y1,VOLU 
CHKMSH,'VOLU' 
CMSEL,S,_Y 
VMESH,_Y1 
CMDELE,_Y 
CMDELE, Y1
CMDELE, Y2
ALLSEL,ALL 
wpro,,,-165.000000
wpro,,-90,
wpro,TETA
CSYS,4 
LSEL,S,LOC,Z,0.1,0.1,1
LSEL,R,LOC,Y,0,0,1
CSYS,0 
DL,ALL, ,ALL, 
CSYS,4 
LSEL,S,LOC,Z,-0.1,-0.1,1
LSEL,R,LOC,Y,0,0,1
CSYS,0
DL,ALL, ,UX, 
DL,ALL, ,UY, 
WPSTYLE,,,,,,,,0 
ALLSEL,ALL
NSEL,S,LOC,X,0,0
NSEL,R,LOC,Z,-0.002,-0.0002 
NSEL,R,LOC,Y,0,0.0002
F,ALL,FX,((P/2)*sin(((360-
TETA)/180)*PI))/6 ! COMPONENTE EN X
F,ALL,FY,((P/2)*cos(((360-
TETA)/180)*PI))/6 ! COMPONENTE EN Y
ALLSEL,ALL
NSEL,S,LOC,X,0,0
NSEL,R,LOC,Z,0.0002,0.002 
                                                 NSEL,R,LOC,Y,0,0.0002
                                                 F,ALL,FX,((P/2)*sin(((360-
                                                 TETA)/180)*PI))/6 ! COMPONENTE EN X
                                                 F,ALL,FY,((P/2)*cos(((360-
                                                 TETA)/180)*PI))/6 ! COMPONENTE EN Y
                                                 ALLSEL,ALL
                                                 MP,EX,1,2.11e5 
                                                 MP,PRXY,1,0.3 
                                                 ALLSEL,BELOW,LINE 
                                                 FLST,5,2,4,ORDE,2 
                                                 FITEM,5,140 
                                                 FITEM,5,147 
                                                 LSEL,S, , ,P51X 
                                                 NSLL,S,1
                                                 CM,FISURA1,NODE 
                                                 ALLSEL,ALL 
                                                 WPCSYS,-1,0 
                                                 CS,28,0,2,14,671,1,1, 
                                                 CSYS,28,
                                                 CINT,NEW,1 ! INICIA UN NUEVO CALCULO 
                                                 CINT, CTNC, FISURA1 ! DEFINE LA
                                                 LINEA CONFORMADA POR LOS NODOS DE LA 
                                                 GRIETA (CRACKTIP)
                                                 CINT,NCON,5 ! NUMERO DE 
                                                 CONTORNOS A CALCULAR (5)
                                                 CINT,NORM,28,2 ! EJE NORMAL 
                                                 AL PLANO DE LA GRIETA (3 PARA EJE Z)
                                                 CINT,LIST
                                                 /COM, CONTACT PAIR CREATION - START 
                                                 CM,_NODECM,NODE 
                                                 CM,_ELEMCM,ELEM 
                                                 CM,_KPCM,KP 
                                                 CM,_LINECM,LINE 
                                                 CM,_AREACM,AREA 
                                                 CM,_VOLUCM,VOLU 
                                                 /GSAV,cwz,gsav,,temp
                                                MP,MU,1,0 
                                                MAT,1 
                                                 MP,EMIS,1,7.88860905221e-031
                                                 R,3 
                                                 REAL,3
```
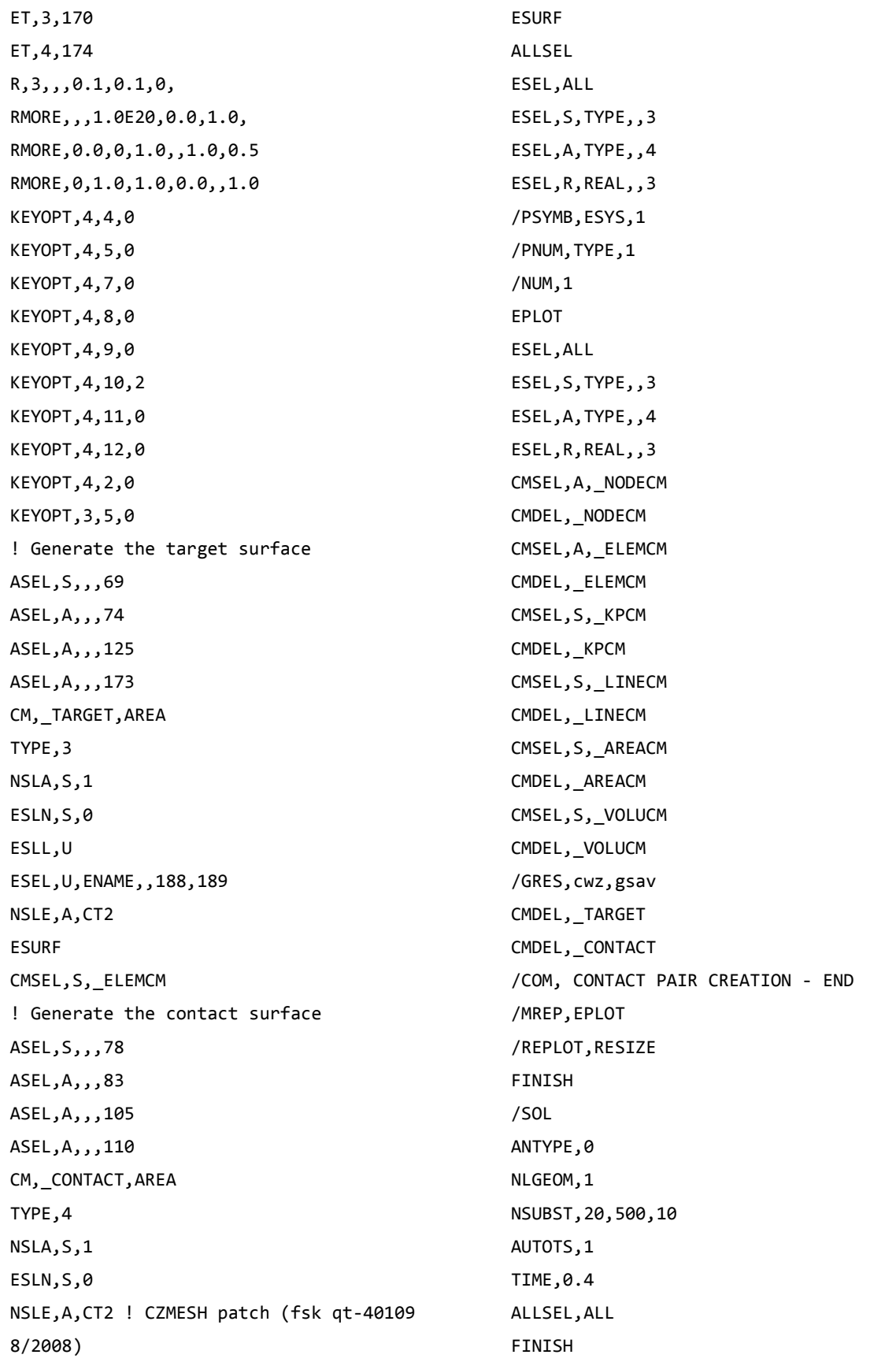

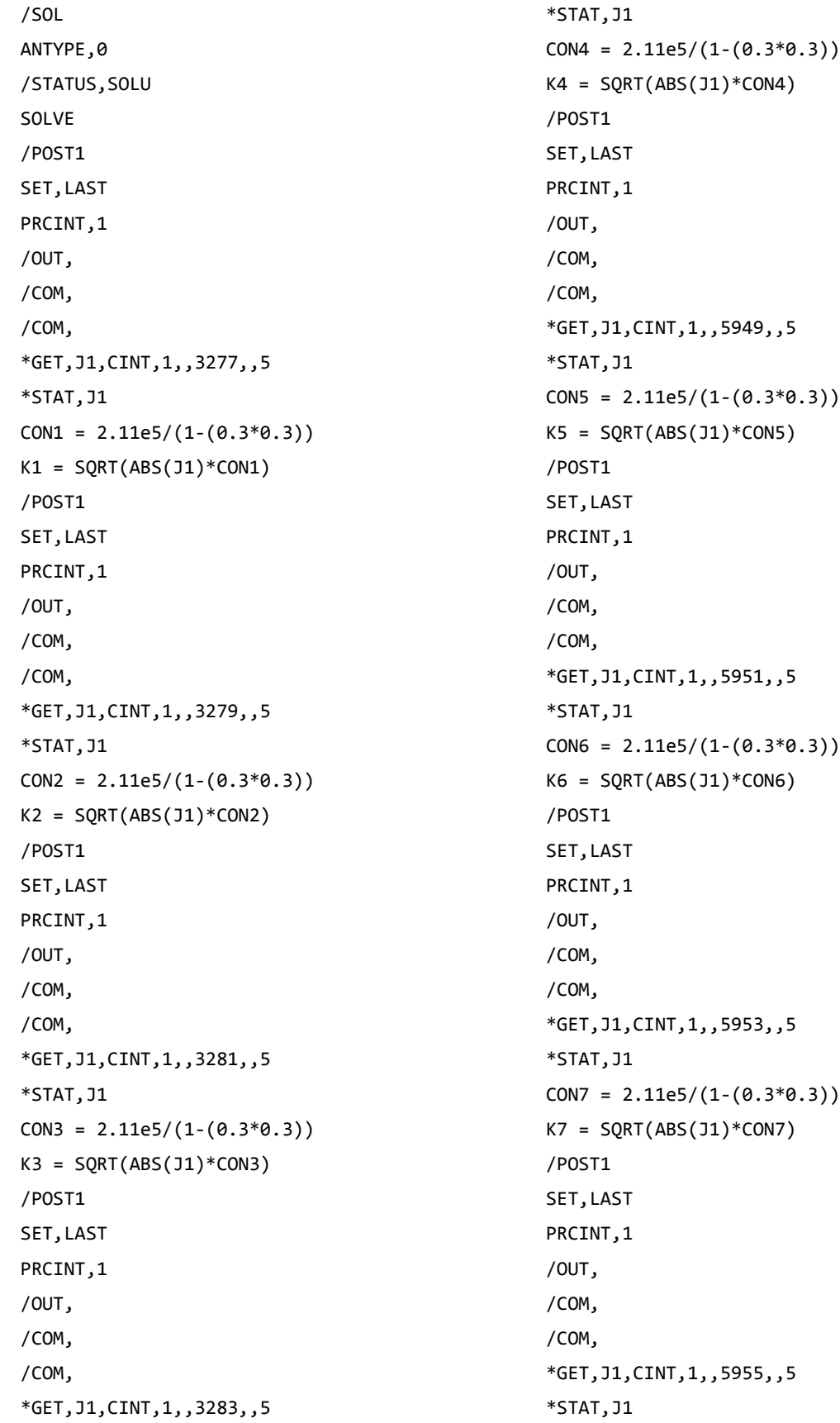

 $CON8 = 2.11e5/(1-(0.3*0.3))$  $K8 = SQRT(ABS(J1)*CON8)$ /POST1 SET,LAST PRCINT,1 /OUT, /COM, /COM, \*GET,J1,CINT,1,,2,,5 \*STAT,J1  $CON9 = 2.11e5/(1-(0.3*0.3))$  $K9 = SQRT(ABS(J1)*CON9)$ /POST1 SET, LAST PRCINT,1 /OUT, /COM, /COM, \*GET,J1,CINT,1,,20438,,5 \*STAT,J1  $CON10 = 2.11e5/(1-(0.3*0.3))$ K10 = SQRT(ABS(J1)\*CON10) /POST1 SET,LAST PRCINT,1 /OUT, /COM, /COM, \*GET,J1,CINT,1,,20436,,5 \*STAT,J1  $CON11 = 2.11e5/(1-(0.3*0.3))$  $K11 = SQRT(ABS(J1)*CON11)$ /POST1 SET,LAST PRCINT,1 /OUT, /COM, /COM, \*GET,J1,CINT,1,,20434,,5 \*STAT,J1  $CON12 = 2.11e5/(1-(0.3*0.3))$   $K12 = SQRT(ABS(J1)*CON12)$ /POST1 SET,LAST PRCINT,1 /OUT, /COM, /COM, \*GET,J1,CINT,1,,20432,,5 \*STAT,J1  $CON13 = 2.11e5/(1-(0.3*0.3))$  $K13 = SQRT(ABS(J1)*CON13)$ /POST1 SET, LAST PRCINT,1 /OUT, /COM, /COM, \*GET,J1,CINT,1,,18403,,5 \*STAT,J1  $CON14 = 2.11e5/(1-(0.3*0.3))$  $K14 = SQRT(ABS(J1)*CON14)$ /POST1 SET,LAST PRCINT,1 /OUT, /COM, /COM, \*GET,J1,CINT,1,,18401,,5 \*STAT,J1  $CONF = 2.11e5/(1-(0.3*0.3))$ K15 = SQRT(ABS(J1)\*CON15) /POST1 SET,LAST PRCINT,1 /OUT, /COM, /COM, \*GET,J1,CINT,1,,18399,,5 \*STAT,J1  $CON16 = 2.11e5/(1-(0.3*0.3))$  $K16 = SQRT(ABS(J1)*CON16)$ 

```
/POST1
SET, LAST
PRCINT,1
/OUT,
/COM,
/COM,
*GET,J1,CINT,1,,18397,,5
*STAT, J1
CON17 = 2.11e5/(1-(0.3*0.3))K17 = SQRT(ABS(J1)*CON17)*STATUS,K1
*STATUS,K2
*STATUS,K3
*STATUS,K4
*STATUS,K5
*STATUS,K6
*STATUS,K7
*STATUS,K8
*STATUS,K9
*STATUS,K10
*STATUS,K11
*STATUS,K12
*STATUS,K13
*STATUS,K14
*STATUS,K15
*STATUS,K16
*STATUS,K17
```
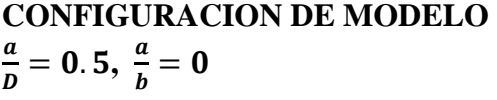

```
!PROFUNDIDAD DE 0.5 Y EXCENTRICIDAD DE 0
/PREP7 
TETA=345
P=0.1e-4
PI=acos(-1)
K,1,0,0,0, 
K,2,0,0.005,0, 
K,3,0,-0.005,0, 
K,4,0.005,0,0, 
K,5,-0.005,0,0
```
CIRCLE,1,0.005 GPLOT !Crear circunferencia del eje /PNUM,KP,1 /REPLOT LSTR, 5, 4 !cear linea para fisura K, ,0,0.0015,0, K, ,0,-0.0015,0, K, ,-0.005,0.0015,0, K, ,-0.005,-0.0015,0, K, ,0.005,-0.0015,0, K, ,0.005,0.0015,0, LSTR, 12, 15 LSTR, 13, 14 KL, 6, 0.2306470910218981E-01 KL, 1, 0.1939887321328421 KL, 3, 0.1939679138132915 KL, 4, 0.8060272944205552 KL, 2, 0.8926645931249978 KL, 1, 0.1038114040727965 KL, 3, 0.8692937078221982E-01 KL, 4, 0.9100680811210030 FLST,2,6,4,ORDE,4 FITEM,2,1 FITEM,2,-4 FITEM,2,6 FITEM,2,-7 LDELE,P51X FLST,2,10,3,ORDE,2 FITEM,2,6 FITEM,2,-15 KDELE,P51X LARC, 16, 17, 2 LARC, 16, 5, 20 LARC, 5, 18, 22 !Crear circunferencia del eje LARC, 18, 19, 3 LARC, 19, 4, 23 LARC, 4, 17, 21 LSTR, 16, 17

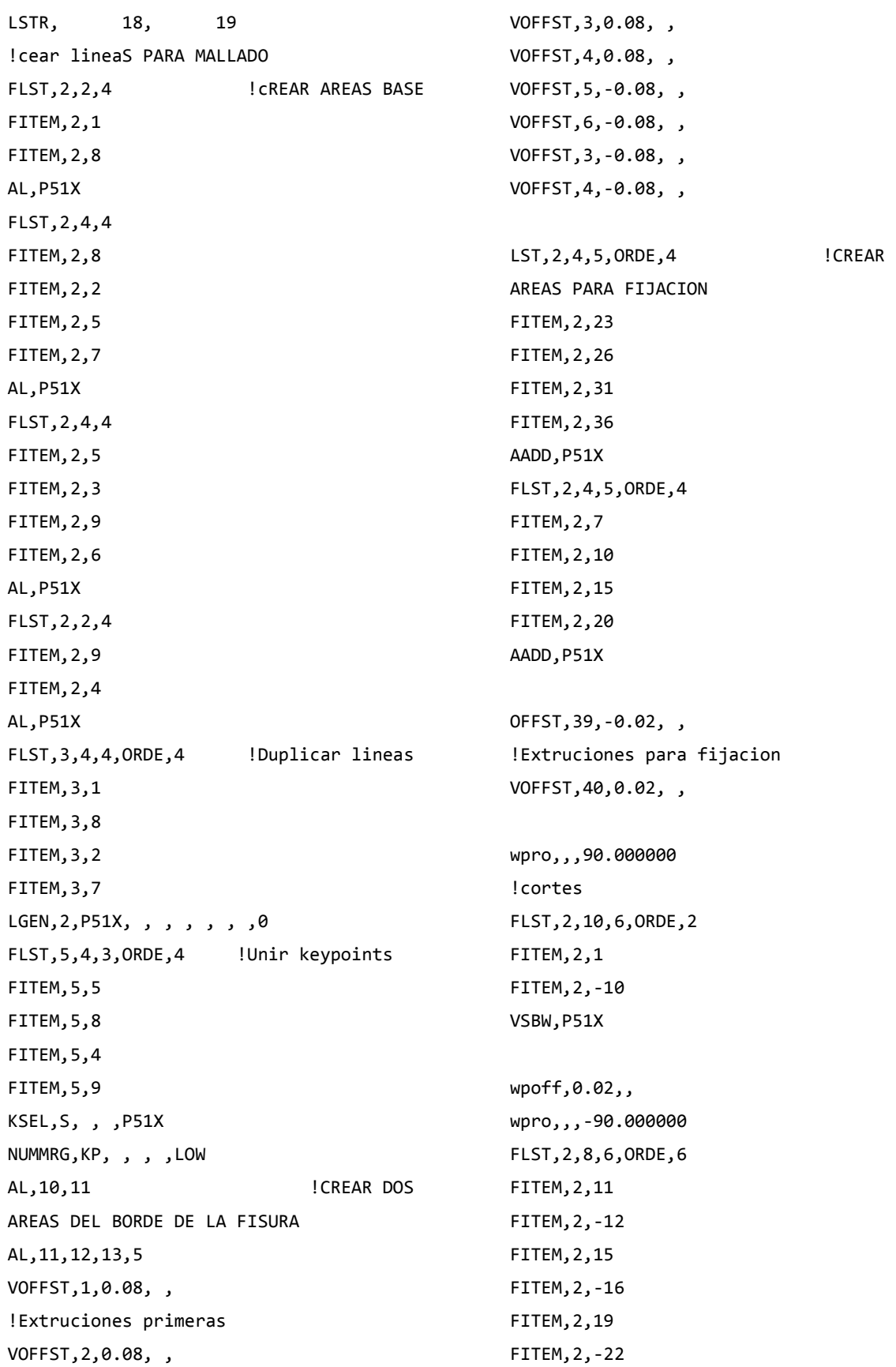

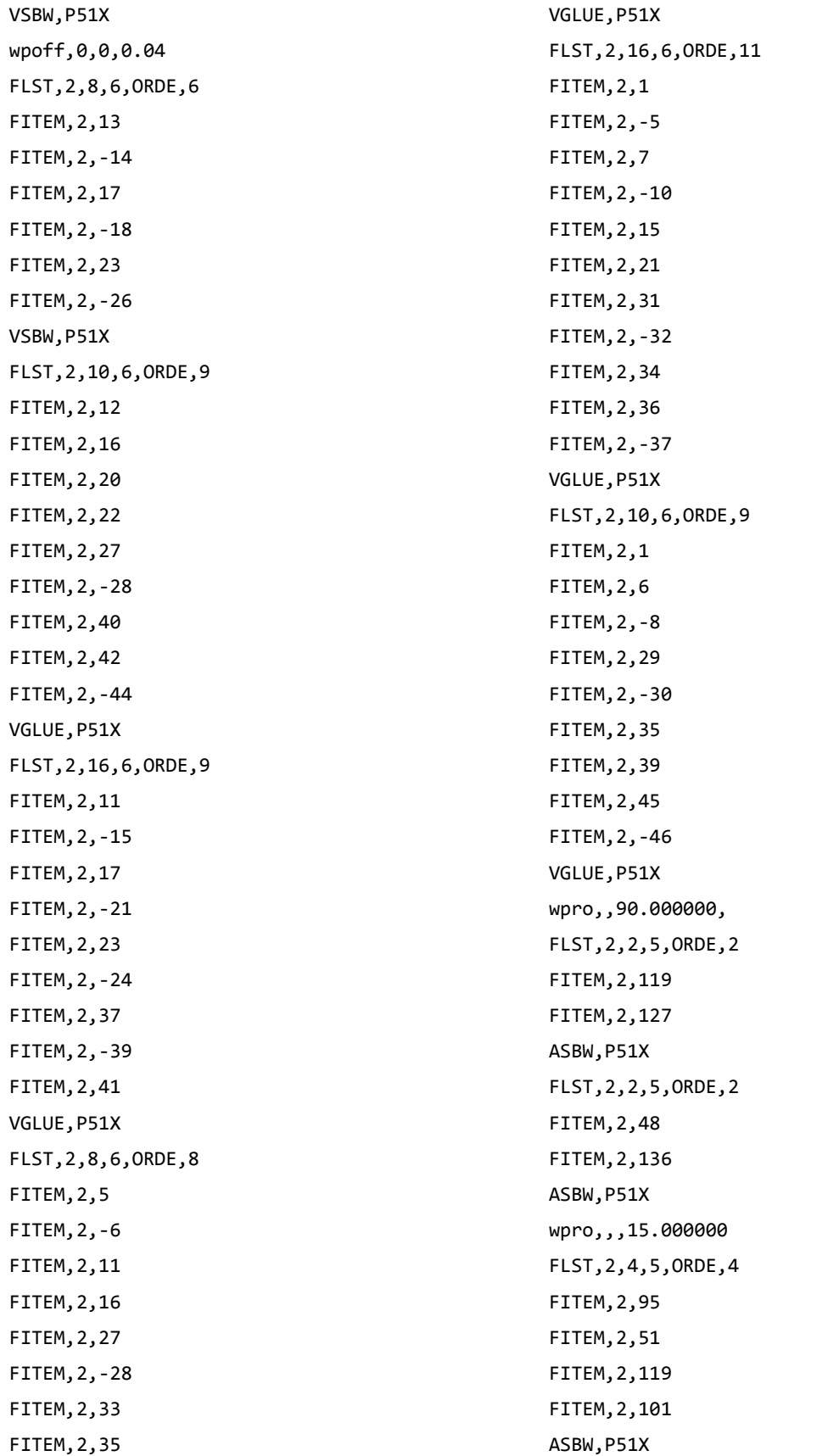

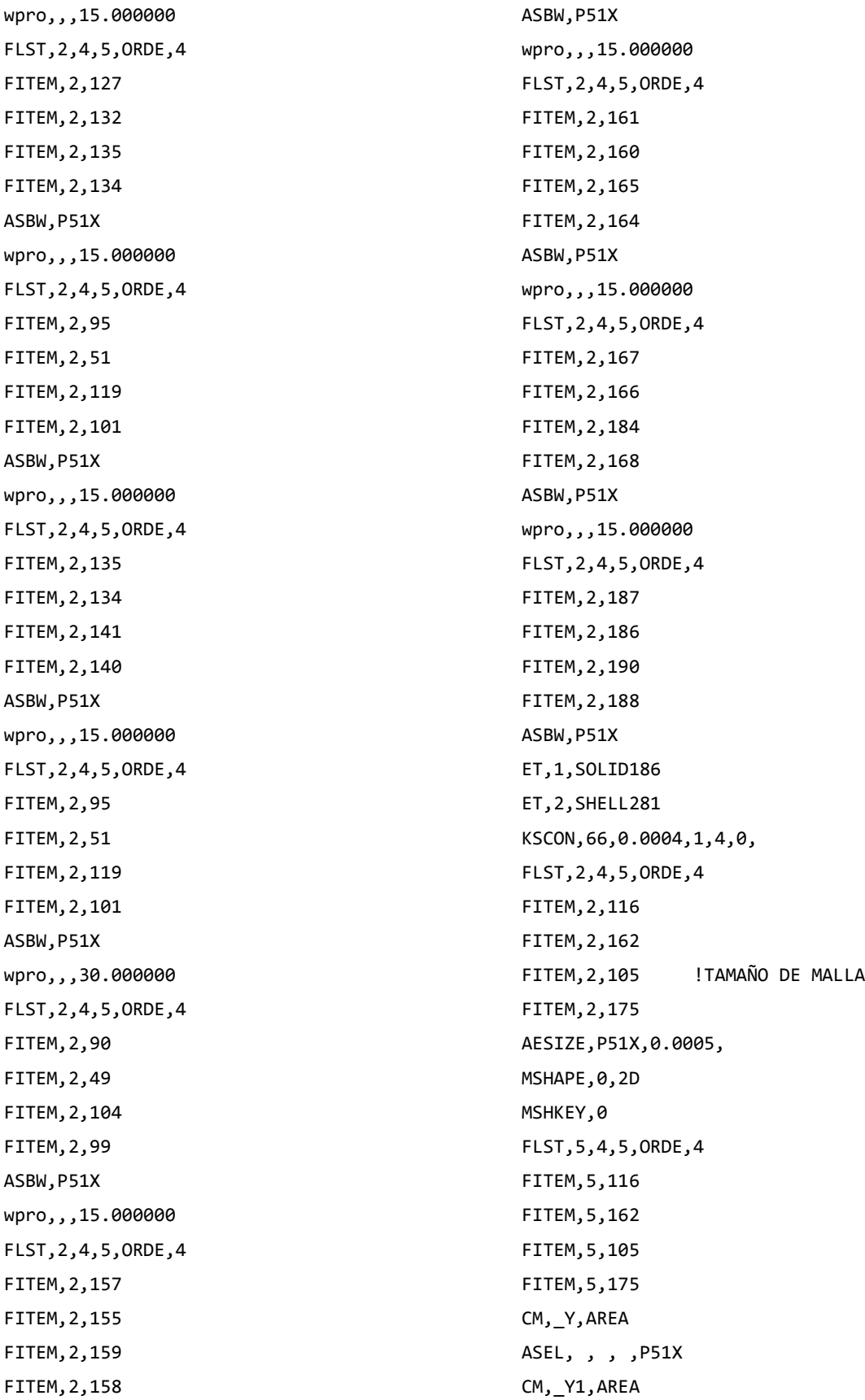

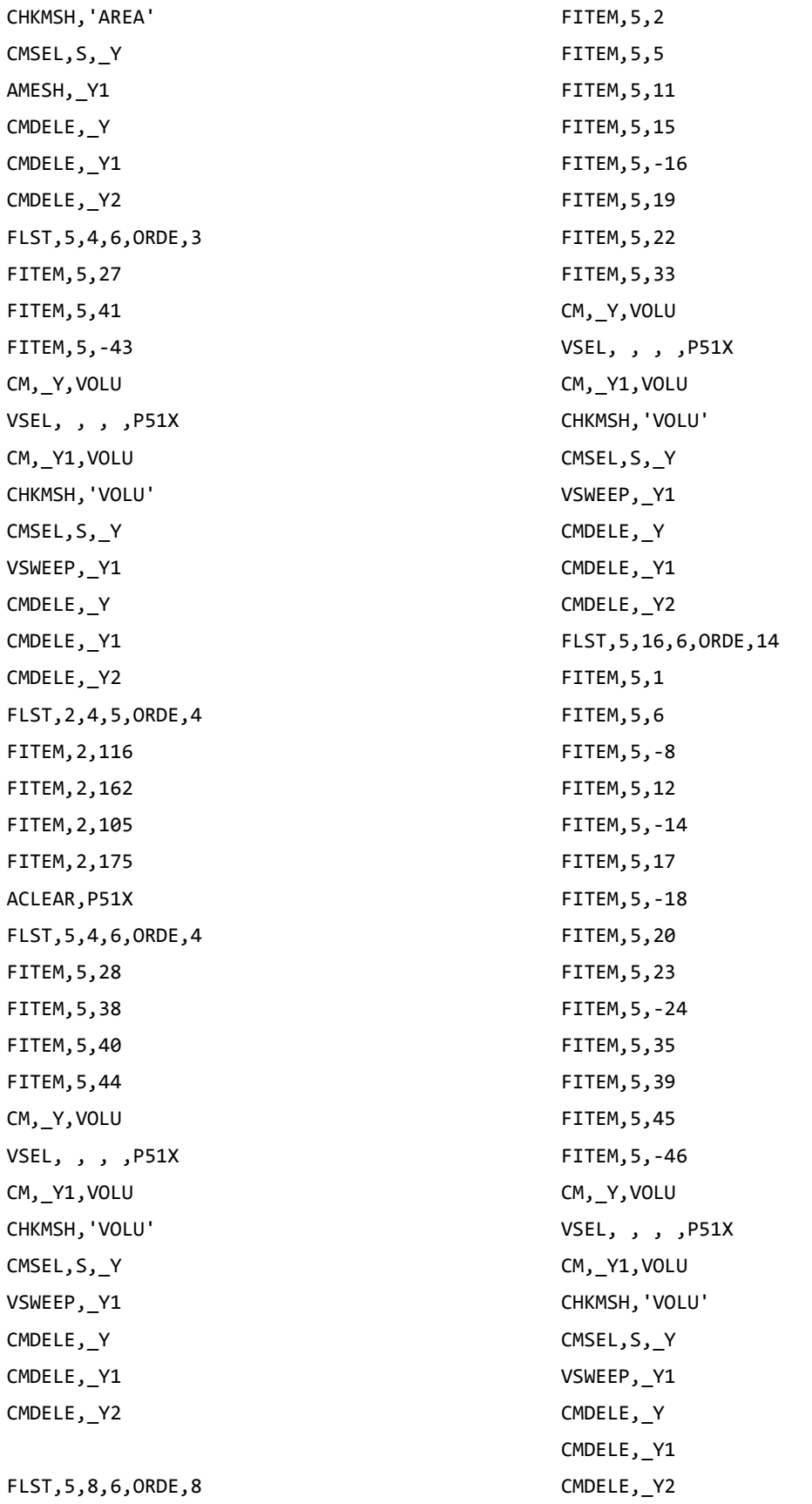

```
MSHAPE,1,3D 
FLST,5,4,6,ORDE,4 
FITEM,5,3 
FITEM,5,-4 
FITEM,5,25 
FITEM,5,-26 
CM,_Y,VOLU 
VSEL, , , ,P51X 
CM,_Y1,VOLU 
CHKMSH,'VOLU' 
CMSEL,S,_Y 
VMESH,_Y1 
CMDELE,_Y 
CMDELE, Y1
CMDELE,_Y2 
wpro,,,-165.000000
wpro,,-90,
wpoff,0,0,-0.02
wpro,TETA
CSYS,4 
LSEL,S,LOC,Z,0.1,0.1,1
LSEL,R,LOC,Y,0,0,1
CSYS,0 
DL,ALL, ,ALL, 
CSYS,4 
LSEL,S,LOC,Z,-0.1,-0.1,1
LSEL,R,LOC,Y,0,0,1
CSYS,0
DL,ALL, ,UX, 
DL,ALL, ,UY, 
WPSTYLE,,,,,,,0
ALLSEL,ALL
NSEL,S,LOC,X,0,0
NSEL,R,LOC,Y,0,0
NSEL,R,LOC,Z,-0.002,-0.0002 
F,ALL,FX,((P/2)*sin(((360-
TETA)/180)*PI))/16 ! COMPONENTE EN X
F,ALL,FY,((P/2)*cos(((360-
TETA)/180)*PI))/16 ! COMPONENTE EN Y
ALLSEL,ALL
                                                NSEL,S,LOC,X,0,0
                                                NSEL,R,LOC,Y,0,0
                                                NSEL,R,LOC,Z,0.0002,0.002 
                                                F,ALL,FX,((P/2)*sin(((360-
                                                TETA)/(180)*PI)/(16 ! COMPONENTE EN X
                                                F,ALL,FY,((P/2)*cos(((360-
                                                TETA)/180)*PI))/16 ! COMPONENTE EN Y
                                                ALLSEL,ALL
                                                MP,EX,1,2.11e5 
                                                MP,PRXY,1,0.3 
                                                NSEL,S,LOC,Y,0,0
                                                NSEL,R,LOC,Z,0 
                                                NLIST
                                                CM,FISURA1,NODE 
                                                ALLSEL,ALL 
                                                WPCSYS,-1,0 
                                                CS,28,0,2,10,1817,1,1, 
                                                CSYS,28,
                                                CINT,NEW,1 ! INICIA UN NUEVO CALCULO 
                                                CINT, CTNC, FISURA1 ! DEFINE LA
                                                LINEA CONFORMADA POR LOS NODOS DE LA 
                                                GRIETA (CRACKTIP)
                                                CINT,NCON,5 ! NUMERO DE 
                                                CONTORNOS A CALCULAR (5)
                                                CINT,NORM,28,2 ! EJE NORMAL 
                                                AL PLANO DE LA GRIETA (3 PARA EJE Z)
                                                CINT,LIST
                                                /COM, CONTACT PAIR CREATION - START 
                                                CM,_NODECM,NODE 
                                                CM, ELEMCM, ELEM
                                                CM,_KPCM,KP 
                                                CM,_LINECM,LINE 
                                                CM,_AREACM,AREA 
                                                CM,_VOLUCM,VOLU 
                                                /GSAV,cwz,gsav,,temp
                                                MP,MU,1,0 
                                                MAT,1 
                                                MP,EMIS,1,7.88860905221e-031
                                                R,3 
                                                REAL,3 
                                                ET,3,170
```
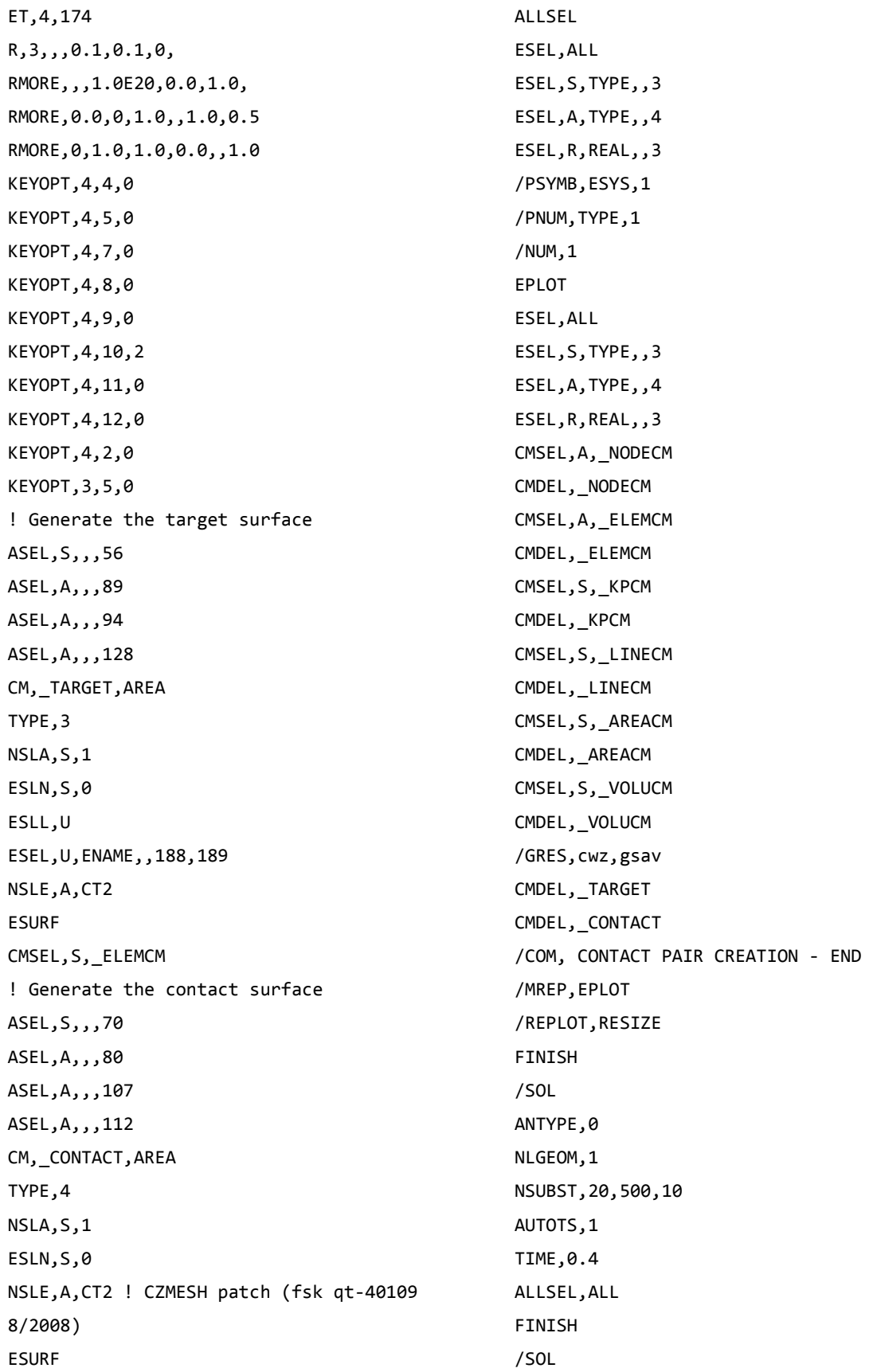

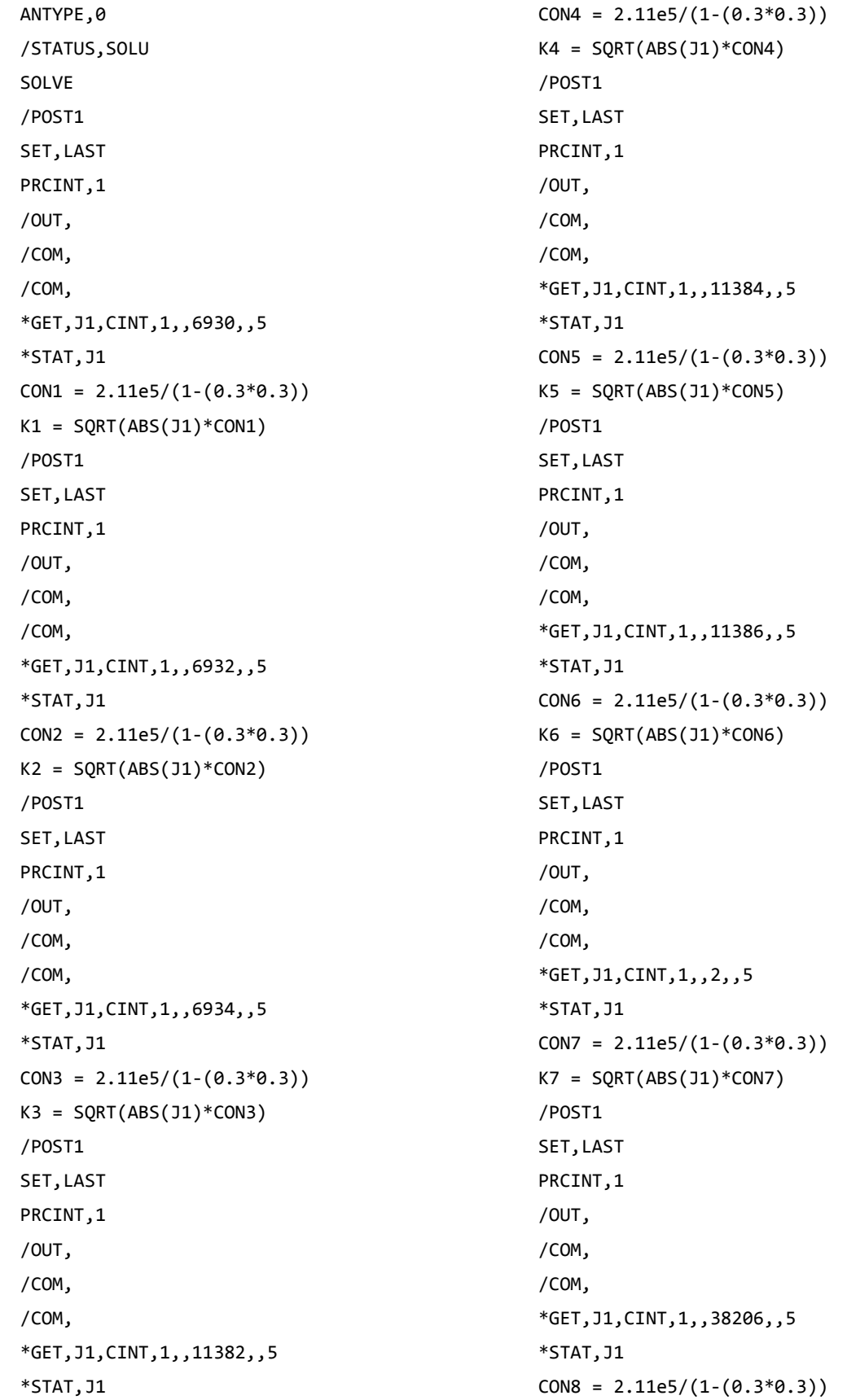

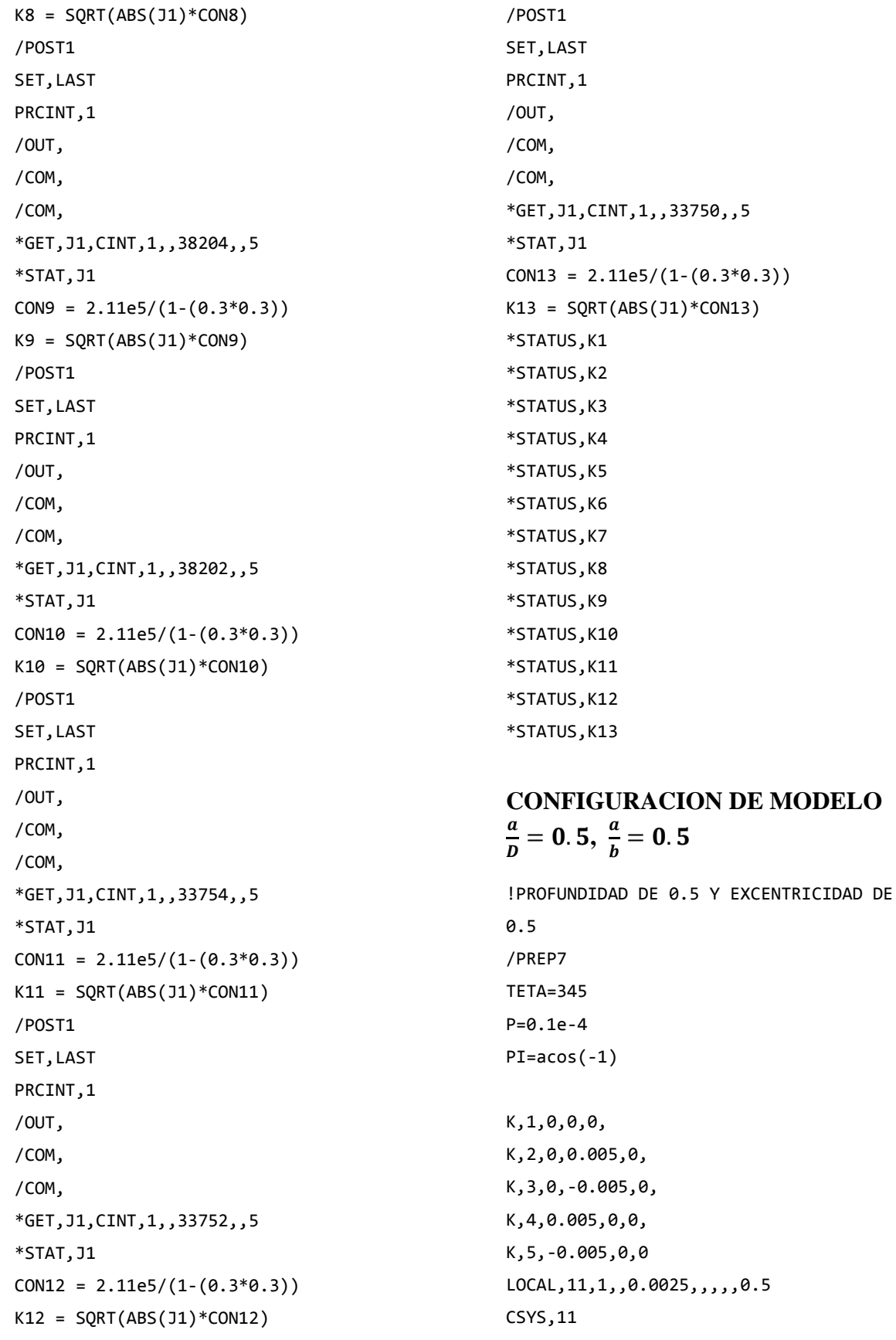

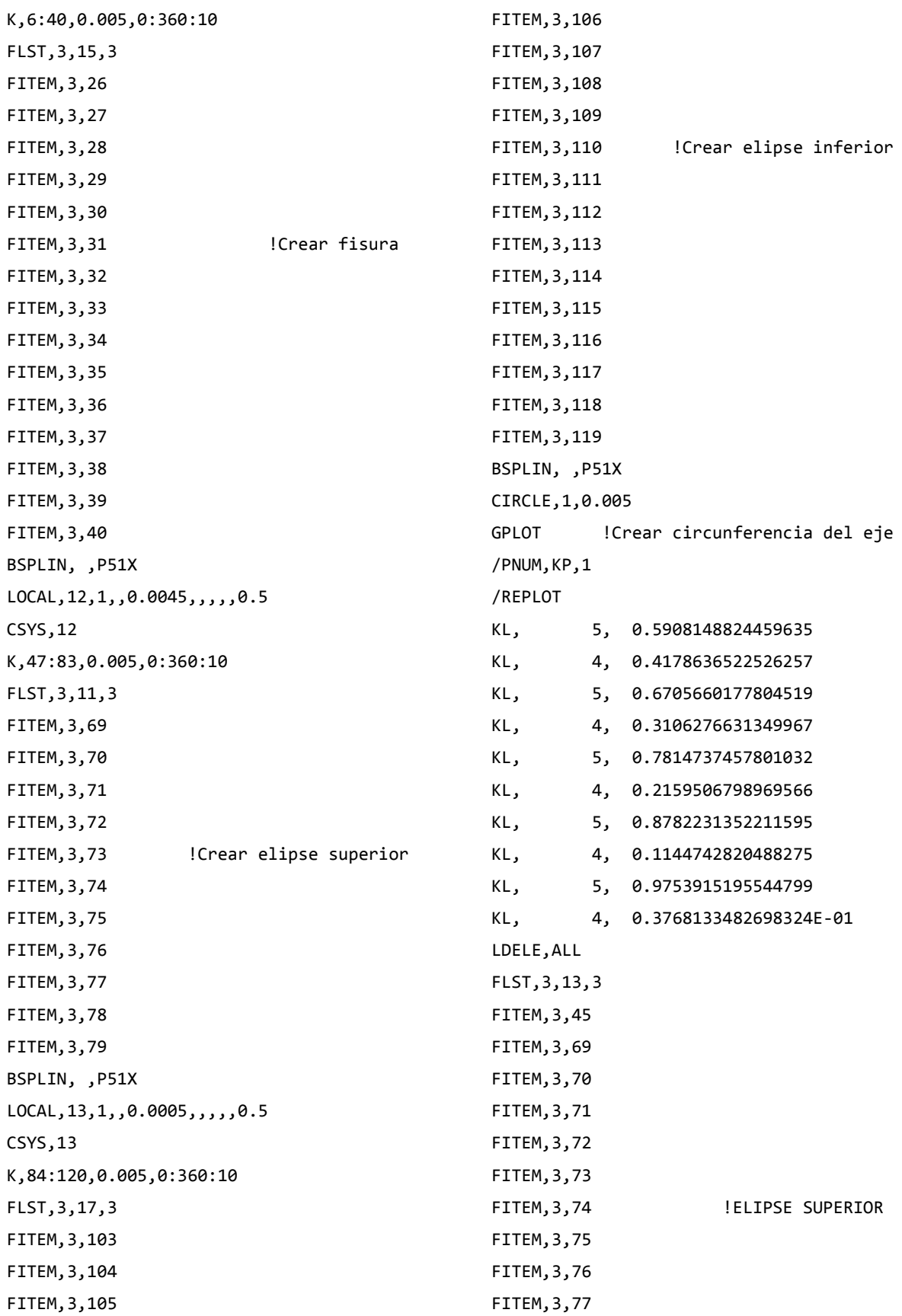

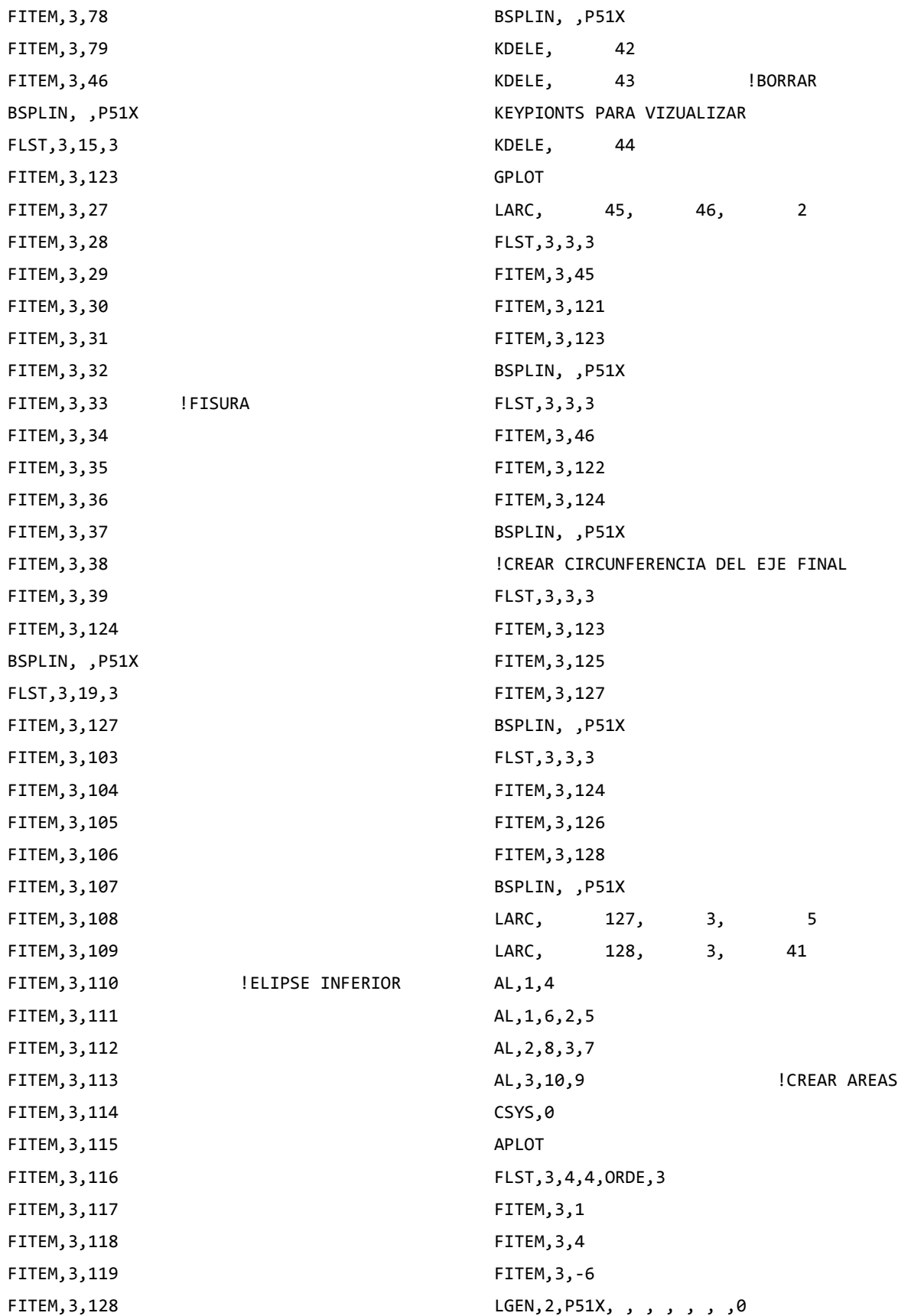

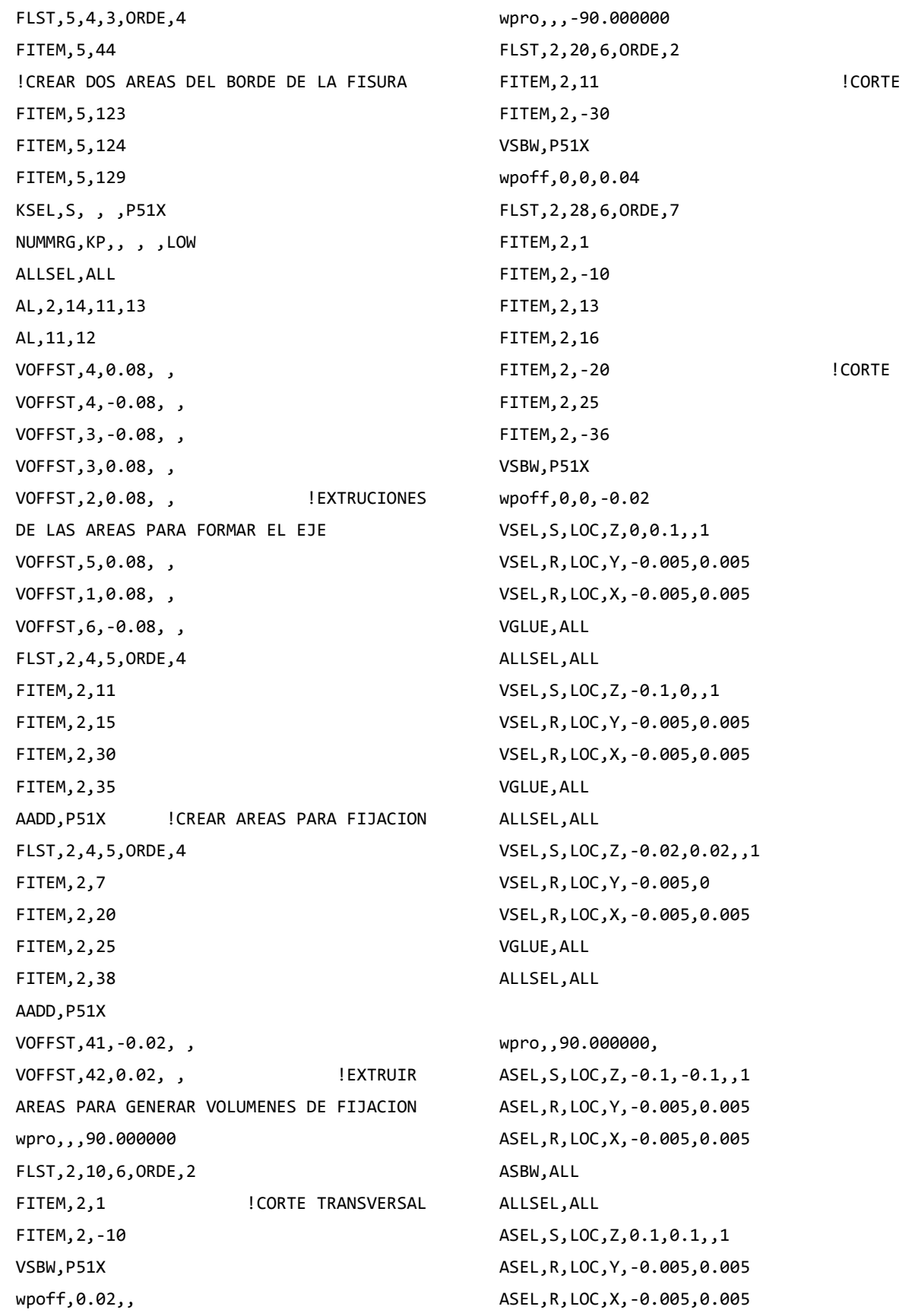

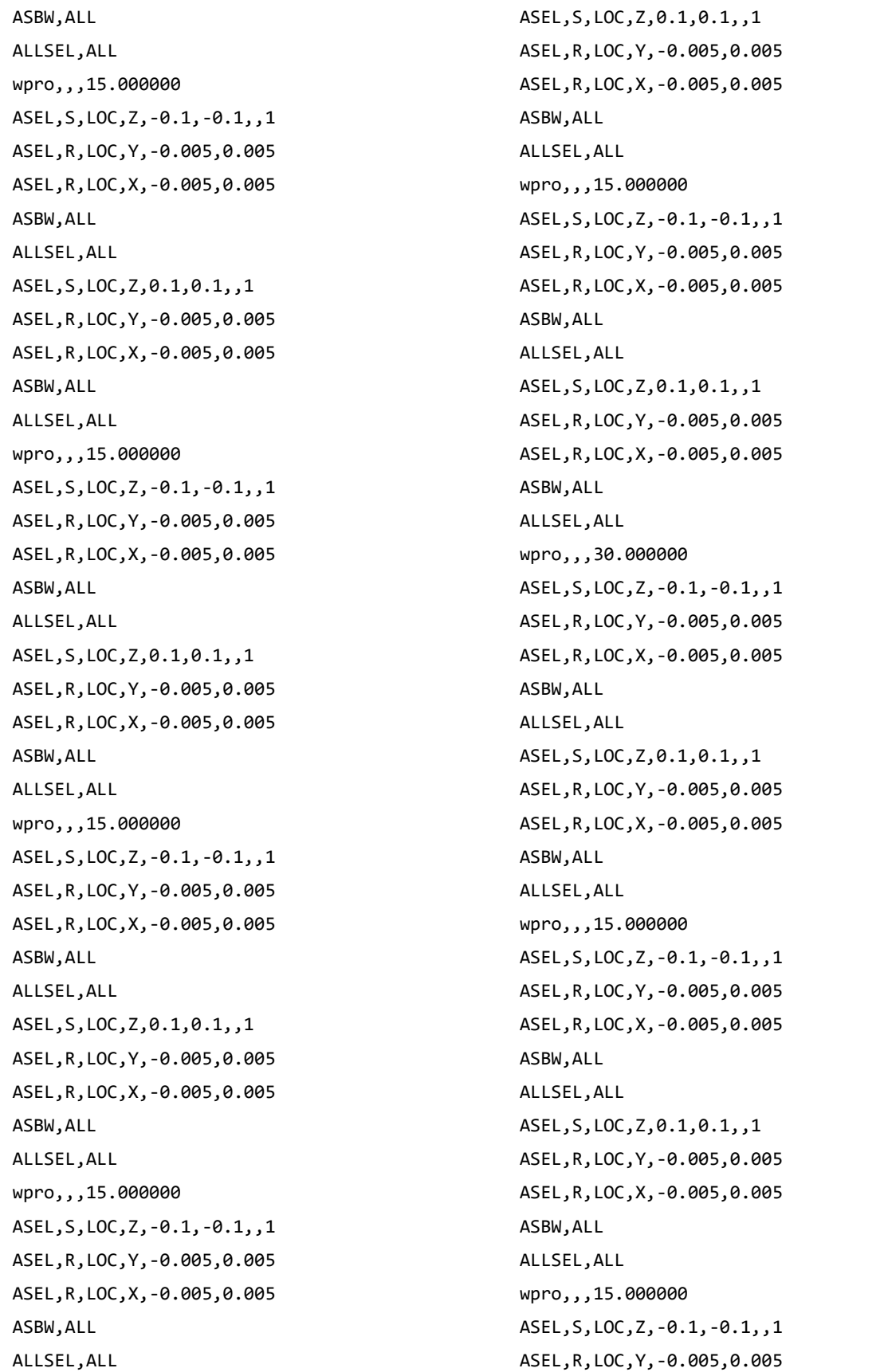

```
ASEL,R,LOC,X,-0.005,0.005
ASBW,ALL
ALLSEL,ALL
ASEL,S,LOC,Z,0.1,0.1,,1
ASEL,R,LOC,Y,-0.005,0.005
ASEL,R,LOC,X,-0.005,0.005
ASBW,ALL
ALLSEL,ALL
wpro,,,15.000000
ASEL,S,LOC,Z,-0.1,-0.1,,1
ASEL,R,LOC,Y,-0.005,0.005
ASEL,R,LOC,X,-0.005,0.005
ASBW,ALL
ALLSEL,ALL
ASEL,S,LOC,Z,0.1,0.1,,1
ASEL,R,LOC,Y,-0.005,0.005
ASEL,R,LOC,X,-0.005,0.005
ASBW,ALL
ALLSEL,ALL
wpro,,,15.000000
ASEL,S,LOC,Z,-0.1,-0.1,,1
ASEL,R,LOC,Y,-0.005,0.005
ASEL,R,LOC,X,-0.005,0.005
ASBW,ALL
ALLSEL,ALL
ASEL,S,LOC,Z,0.1,0.1,,1
ASEL,R,LOC,Y,-0.005,0.005
ASEL,R,LOC,X,-0.005,0.005
ASBW,ALL
ALLSEL,ALL
ET,1,SOLID186 
ET,2,SHELL281 
KSEL,S,LOC,Z,0,0,,1
KSEL,R,LOC,Y,0,0
KSEL,R,LOC,X,0,0
KSCON,ALL,0.0004,1,4,0,
ALLSEL,ALL
                          !TAMAÑO DE MALLA
ASEL,S,LOC,Z,-0.02,0.02,,1
```
ASEL,R,LOC,Y,-0.002,0.002 ASEL,R,LOC,X,0,0 AESIZE,ALL,0.0005, MSHAPE,0,2D MSHKEY,0 CM,\_Y,AREA CM,\_Y1,AREA CHKMSH, 'AREA' CMSEL,S,\_Y AMESH, Y1 CMDELE,\_Y CMDELE,\_Y1 CMDELE, Y2 ALLSEL,ALL ESIZE,0.0005,0, VSEL,S,LOC,Z,-0.02,0.02,,1 VSEL,R,LOC,Y,-0.002,0.002 VSEL,R,LOC,X,-0.005,0 CM,\_Y,VOLU CM,\_Y1,VOLU CHKMSH,'VOLU' CMSEL,S,\_Y VSWEEP,\_Y1 CMDELE,\_Y CMDELE, Y1 CMDELE, Y2 ALLSEL,ALL ASEL,S,LOC,Z,-0.02,0.02,,1 ASEL,R,LOC,Y,-0.002,0.002 ASEL,R,LOC,X,0,0 ACLEAR,ALL ALLSEL,ALL ESIZE,0.0005,0, VSEL,S,LOC,Z,-0.02,0.02,,1 VSEL,R,LOC,Y,-0.002,0.002 VSEL,R,LOC,X,0,0.005 CM,\_Y,VOLU CM,\_Y1,VOLU CHKMSH,'VOLU' CMSEL,S,\_Y VSWEEP, Y1

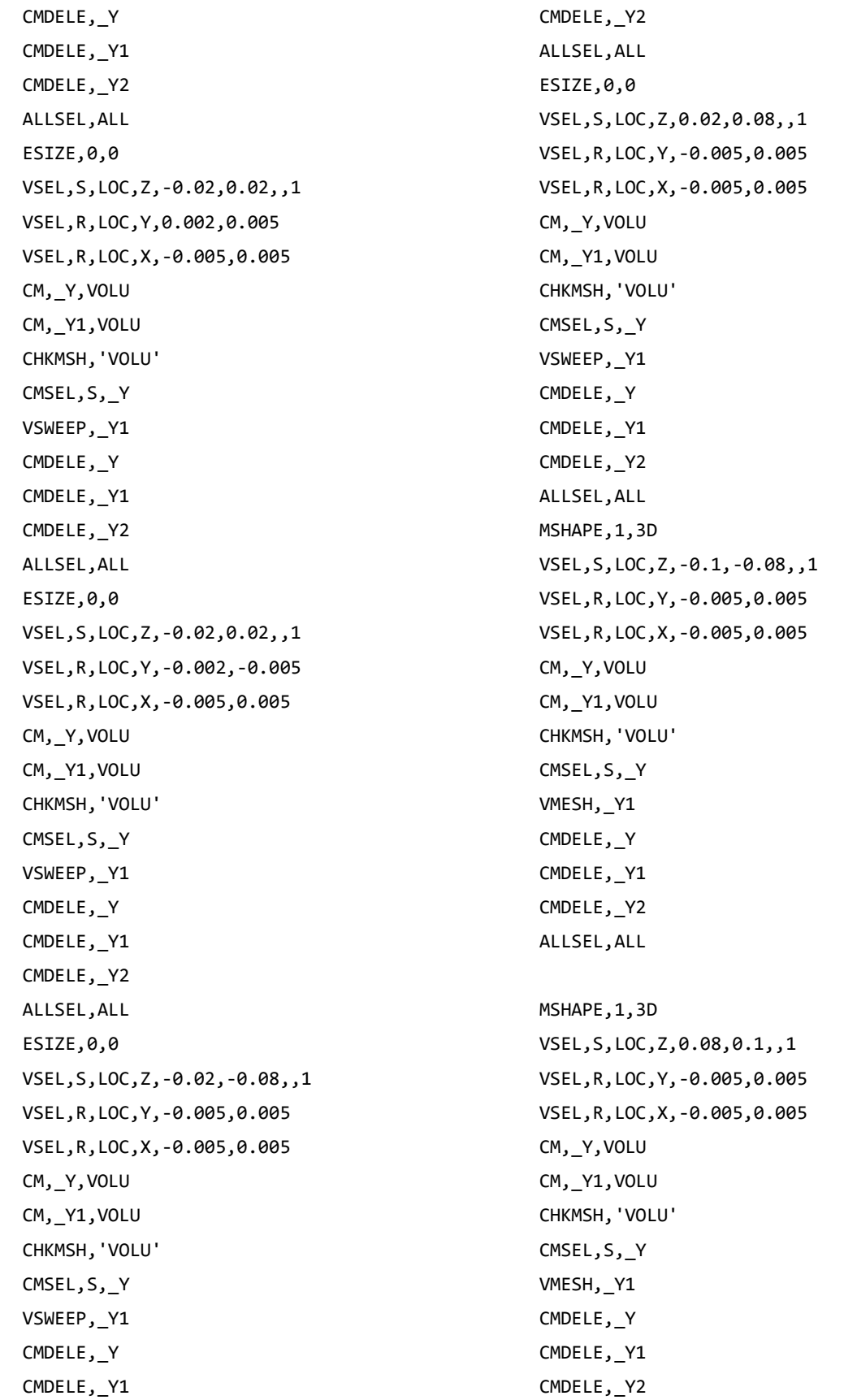

```
ALLSEL,ALL 
wpro,,,-165.000000
wpro,,-90,
wpro,TETA
CSYS,4 
LSEL,S,LOC,Z,0.1,0.1,1
LSEL,R,LOC,Y,0,0,1
CSYS,0 
DL,ALL, ,ALL, 
CSYS,4 
LSEL,S,LOC,Z,-0.1,-0.1,1
LSEL,R,LOC,Y,0,0,1
CSYS,0
DL,ALL, ,UX, 
DL,ALL, ,UY, 
WPSTYLE,,,,,,0
ALLSEL,ALL
NSEL,S,LOC,X,0,0
NSEL,R,LOC,Y,0,0
NSEL,R,LOC,Z,-0.002,-0.0002 
F,ALL,FX,((P/2)*sin(((360-
TETA)/180)*PI))/16 ! COMPONENTE EN X
F,ALL,FY,((P/2)*cos(((360-
TETA)/180)*PI))/16 ! COMPONENTE EN Y
ALLSEL,ALL
NSEL,S,LOC,X,0,0
NSEL,R,LOC,Y,0,0
NSEL,R,LOC,Z,0.0002,0.002 
F,ALL,FX,((P/2)*sin(((360-
TETA)/180)*PI))/16 ! COMPONENTE EN X
F,ALL,FY,((P/2)*cos(((360-
TETA)/180)*PI))/16 ! COMPONENTE EN Y
ALLSEL,ALL
MP,EX,1,2.11e5 
MP,PRXY,1,0.3 
ALLSEL,BELOW,LINE 
FLST,5,2,4,ORDE,2 
FITEM,5,140 
FITEM,5,147 
LSEL,S, , ,P51X 
NSLL,S,1
                                                NLIST
                                                CM,FISURA1,NODE 
                                                ALLSEL,ALL 
                                                WPCSYS,-1,0 
                                                CS,28,0,2,12,1014,1,1, 
                                                CSYS,28,
                                                CINT,NEW,1 ! INICIA UN NUEVO CALCULO 
                                                CINT,CTNC,FISURA1 ! DEFINE LA 
                                                LINEA CONFORMADA POR LOS NODOS DE LA 
                                                GRIETA (CRACKTIP)
                                                CINT,NCON,5 ! NUMERO DE 
                                                CONTORNOS A CALCULAR (5)
                                                CINT,NORM,28,2 ! EJE NORMAL 
                                                AL PLANO DE LA GRIETA (3 PARA EJE Z)
                                                CINT,LIST
                                                /COM, CONTACT PAIR CREATION - START 
                                                CM,_NODECM,NODE 
                                                CM,_ELEMCM,ELEM 
                                                CM,_KPCM,KP 
                                                CM,_LINECM,LINE 
                                                CM,_AREACM,AREA 
                                                CM,_VOLUCM,VOLU 
                                                /GSAV,cwz,gsav,,temp
                                                MP,MU,1,0 
                                                MAT,1 
                                                MP,EMIS,1,7.88860905221e-031
                                                R,3 
                                                REAL,3 
                                                ET,3,170
                                                ET,4,174
                                                R,3,,,0.1,0.1,0,
                                                RMORE,,,1.0E20,0.0,1.0, 
                                                RMORE,0.0,0,1.0,,1.0,0.5
                                                RMORE,0,1.0,1.0,0.0,,1.0
                                                KEYOPT,4,4,0
                                                KEYOPT,4,5,0
                                                KEYOPT,4,7,0
                                                KEYOPT,4,8,0
                                                KEYOPT,4,9,0
                                                KEYOPT,4,10,2 
                                                KEYOPT,4,11,0
```
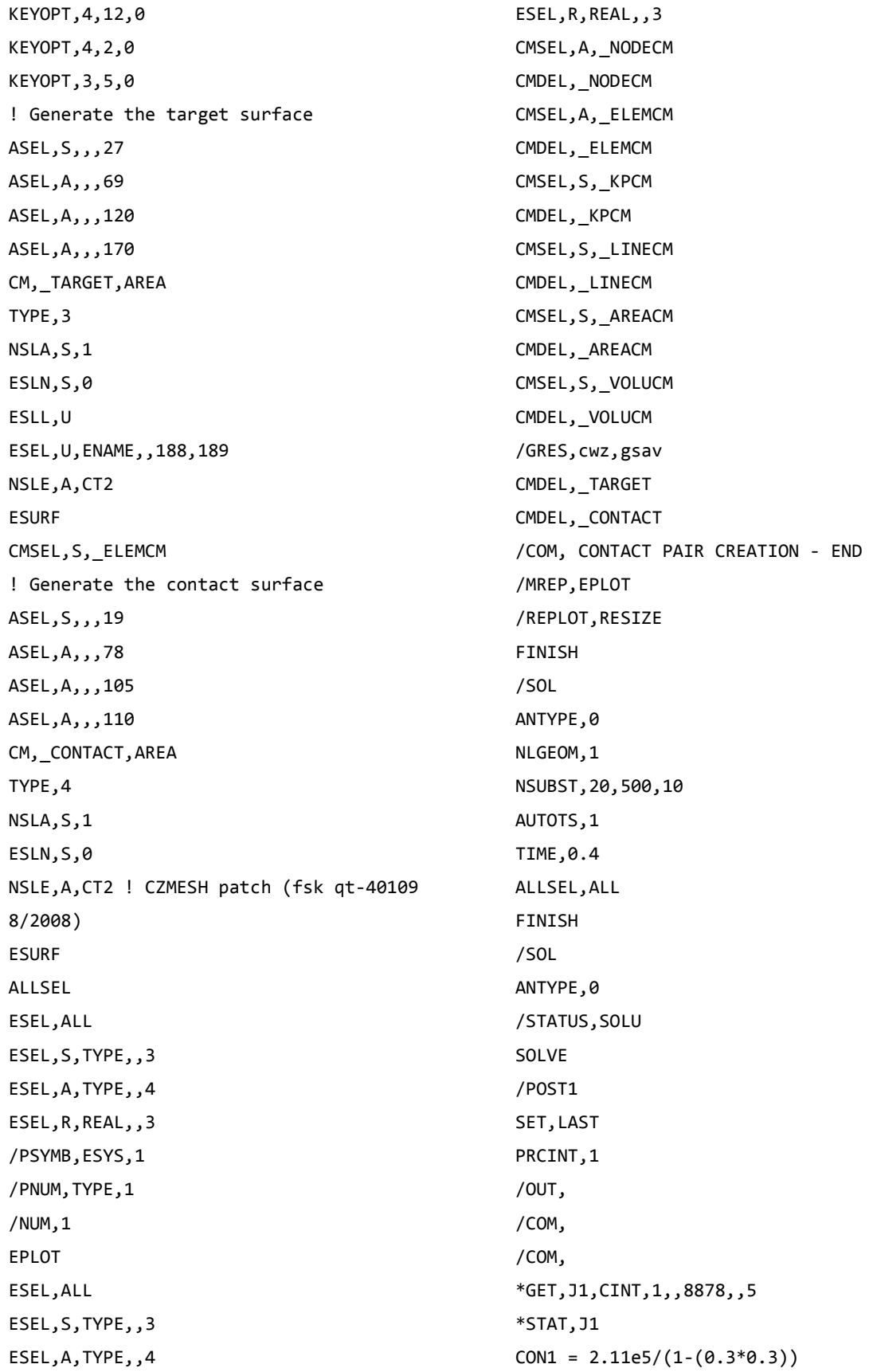

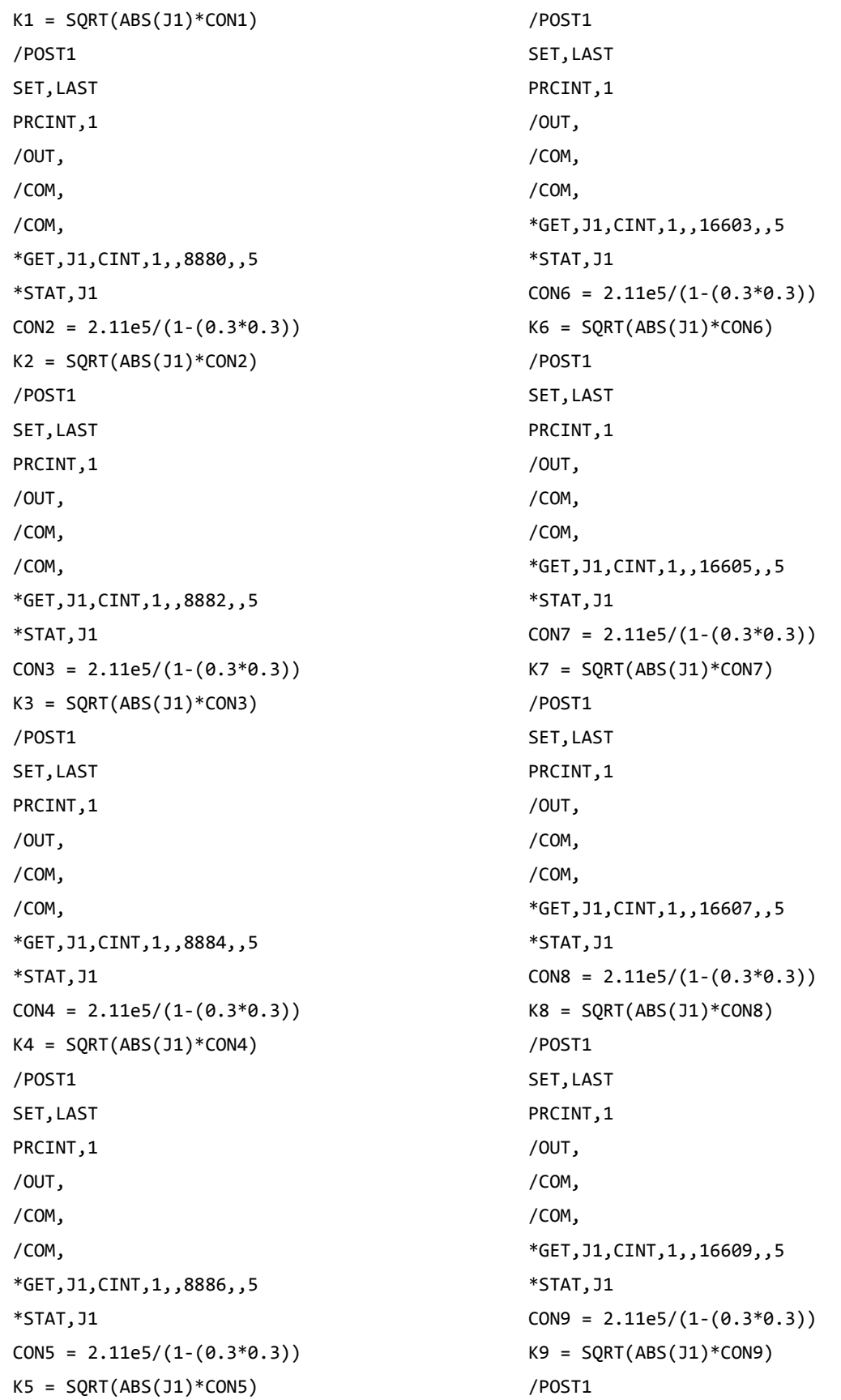

SET, LAST PRCINT,1 /OUT, /COM, /COM, \*GET,J1,CINT,1,,16611,,5 \*STAT,J1  $CON10 = 2.11e5/(1-(0.3*0.3))$  $K10 = SQRT(ABS(J1)*CON10)$ /POST1 SET,LAST PRCINT,1 /OUT, /COM, /COM, \*GET,J1,CINT,1,,2,,5 \*STAT,J1  $CON11 = 2.11e5/(1-(0.3*0.3))$  $K11 = SQRT(ABS(J1)*CON11)$ /POST1 SET,LAST PRCINT,1 /OUT, /COM, /COM, \*GET,J1,CINT,1,,70888,,5 \*STAT,J1  $CON12 = 2.11e5/(1-(0.3*0.3))$  $K12 = SQRT(ABS(J1)*CON12)$ /POST1 SET,LAST PRCINT,1 /OUT, /COM, /COM, \*GET,J1,CINT,1,,70886,,5 \*STAT,J1  $CON13 = 2.11e5/(1-(0.3*0.3))$  $K13 = SQRT(ABS(J1)*CON13)$ /POST1 SET, LAST

PRCINT,1 /OUT, /COM, /COM, \*GET,J1,CINT,1,,70884,,5 \*STAT,J1  $CON14 = 2.11e5/(1-(0.3*0.3))$  $K14 = SQRT(ABS(J1)*CON14)$ /POST1 SET,LAST PRCINT,1 /OUT, /COM, /COM, \*GET,J1,CINT,1,,70882,,5 \*STAT,J1  $CONF = 2.11e5/(1-(0.3*0.3))$  $K15 = SQRT(ABS(J1)*CON15)$ /POST1 SET,LAST PRCINT,1 /OUT, /COM, /COM, \*GET,J1,CINT,1,,70880,,5 \*STAT,J1  $CON16 = 2.11e5/(1-(0.3*0.3))$  $K16 = SQRT(ABS(J1)*CON16)$ /POST1 SET,LAST PRCINT,1 /OUT, /COM, /COM, \*GET,J1,CINT,1,,63304,,5 \*STAT,J1  $CON17 = 2.11e5/(1-(0.3*0.3))$  $K17 = SQRT(ABS(J1)*CON17)$ /POST1 SET, LAST PRCINT,1

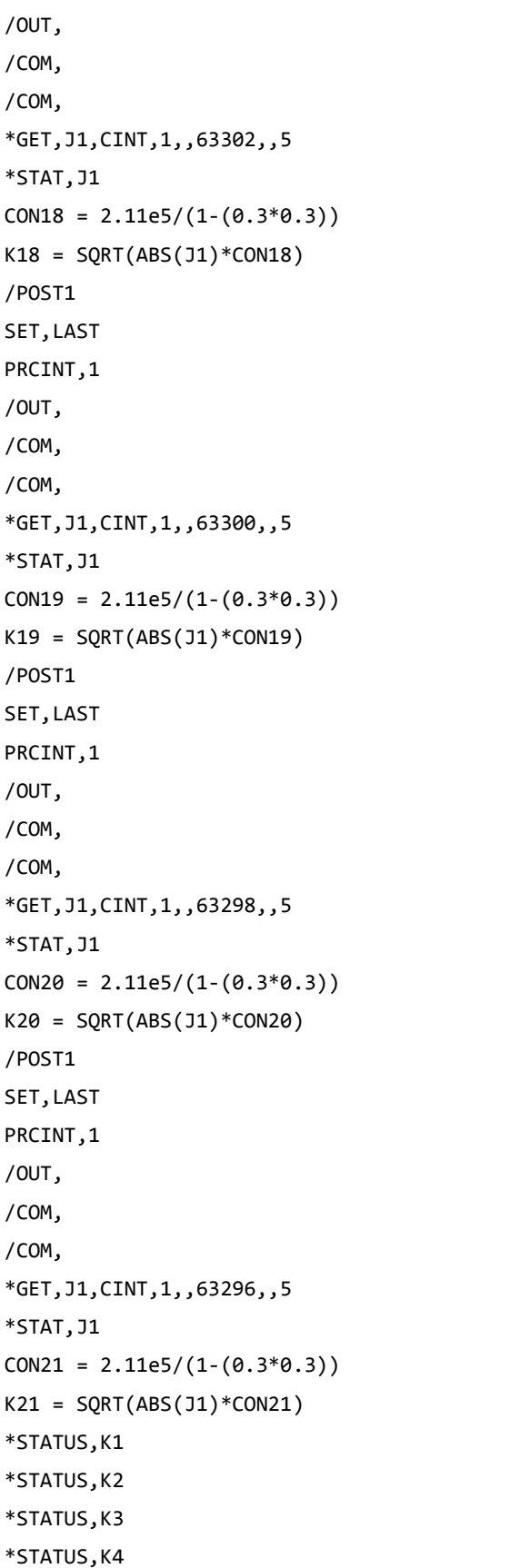

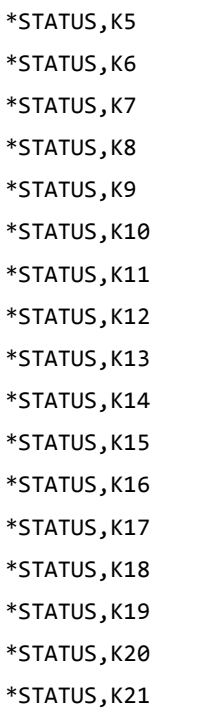

## **CONFIGURACION DE MODELO**  a  $\frac{a}{b} = 0.5, \frac{a}{b}$  $\frac{a}{b}=1$

!PROFUNDIDAD DE 0.5 Y EXCENTRICIDAD DE 1 /PREP7 TETA=0 P=0.1e-4 PI=acos(-1) K,1,0,0,0, K,2,0,0.005,0, K,3,0,-0.005,0, K,4,0.005,0,0, K,5,-0.005,0,0 LOCAL,11,1,,0.005,,,,,1 CSYS,11 K,6:40,0.005,0:360:10 FLST,3,15,3 FITEM,3,26 FITEM,3,27 FITEM,3,28 FITEM,3,29 FITEM,3,30 FITEM, 3, 31 !Crear fisura

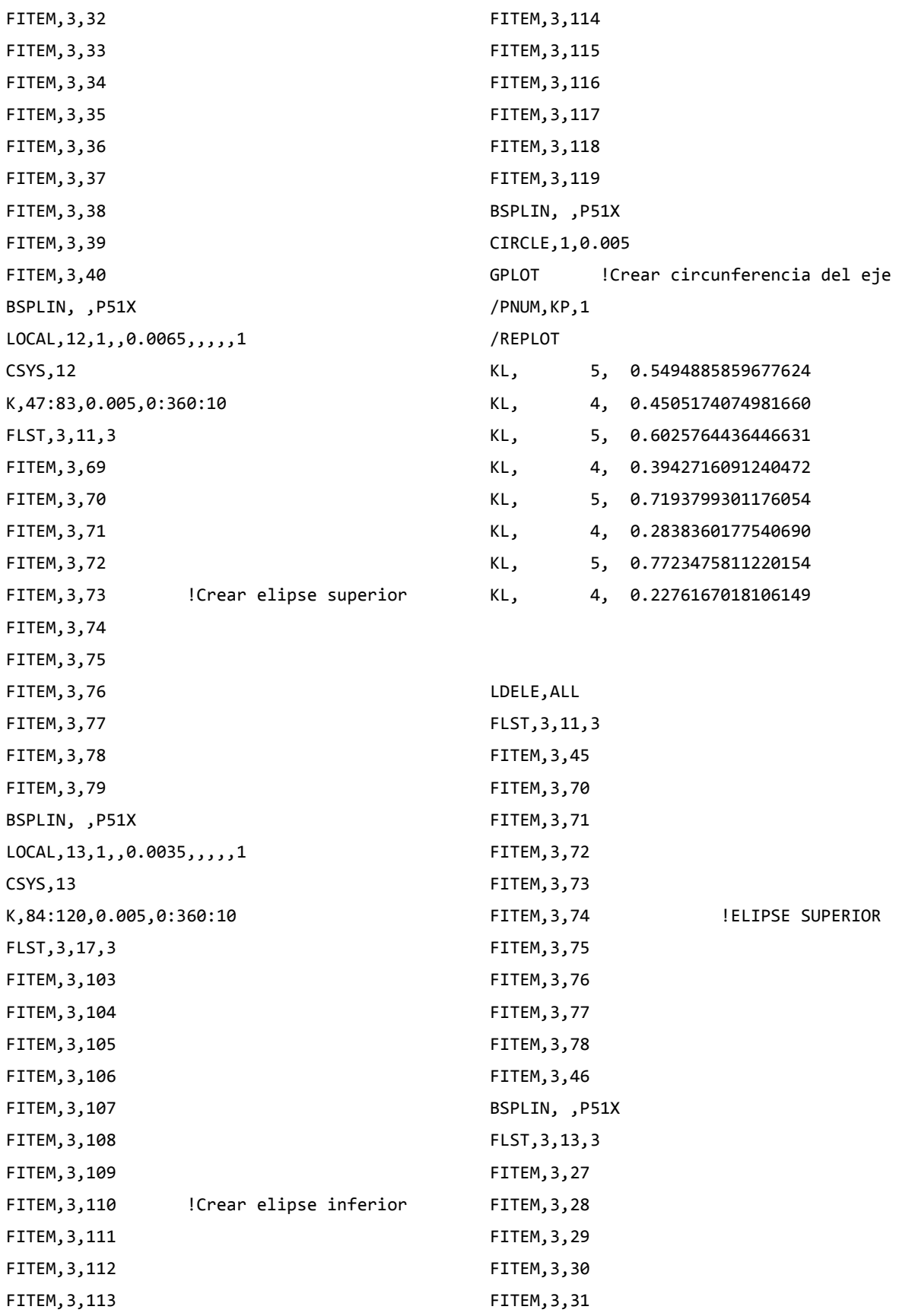

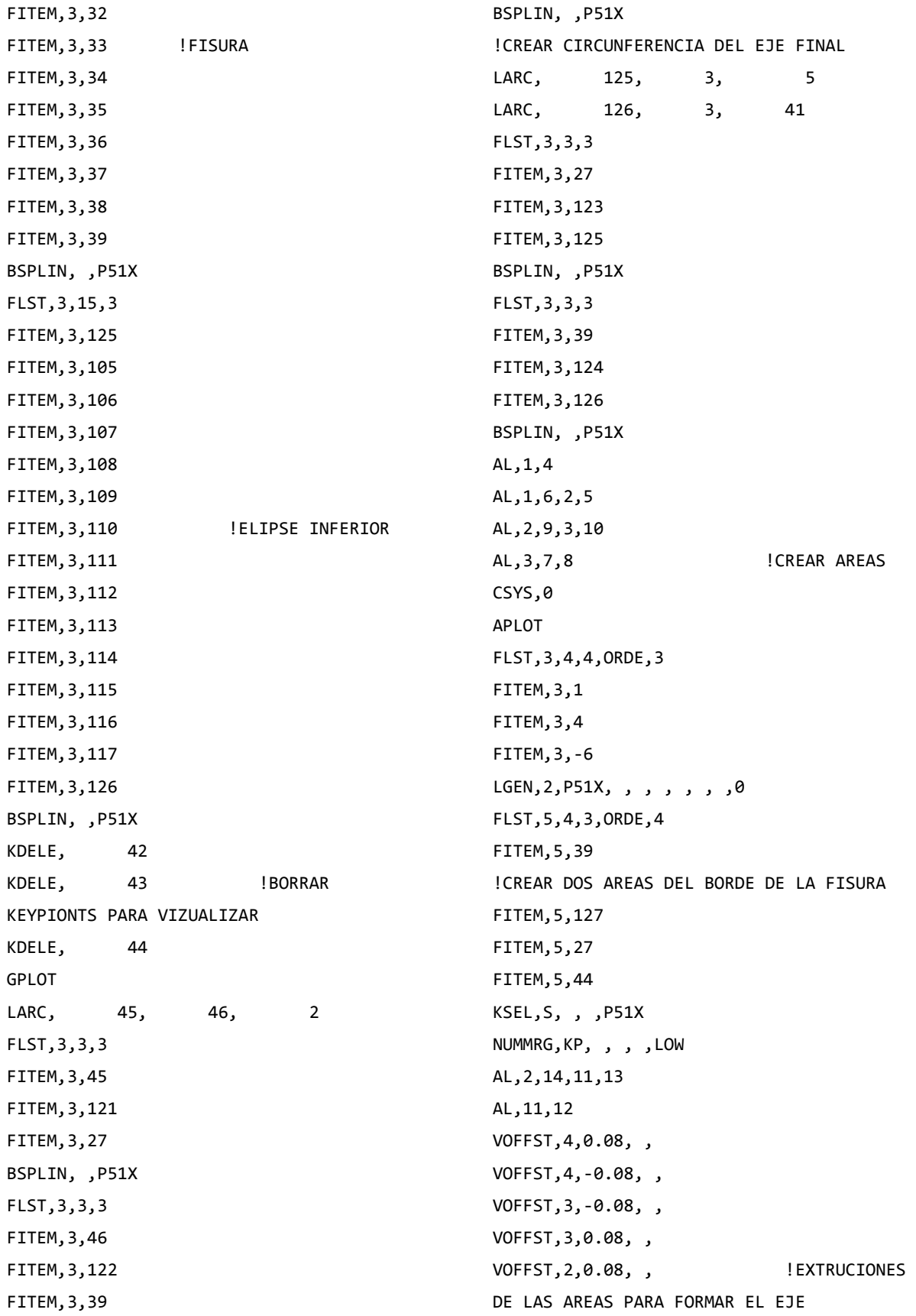

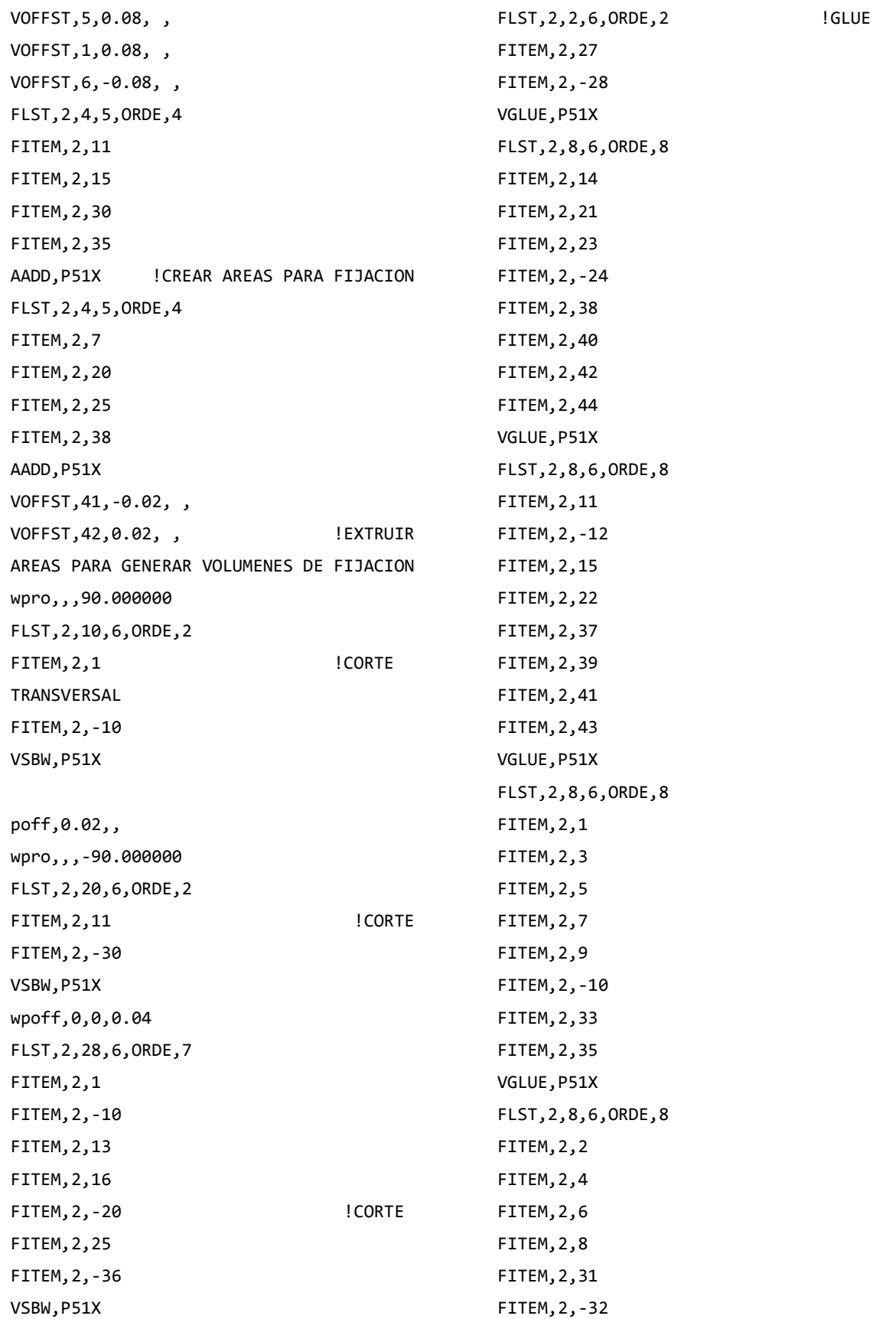

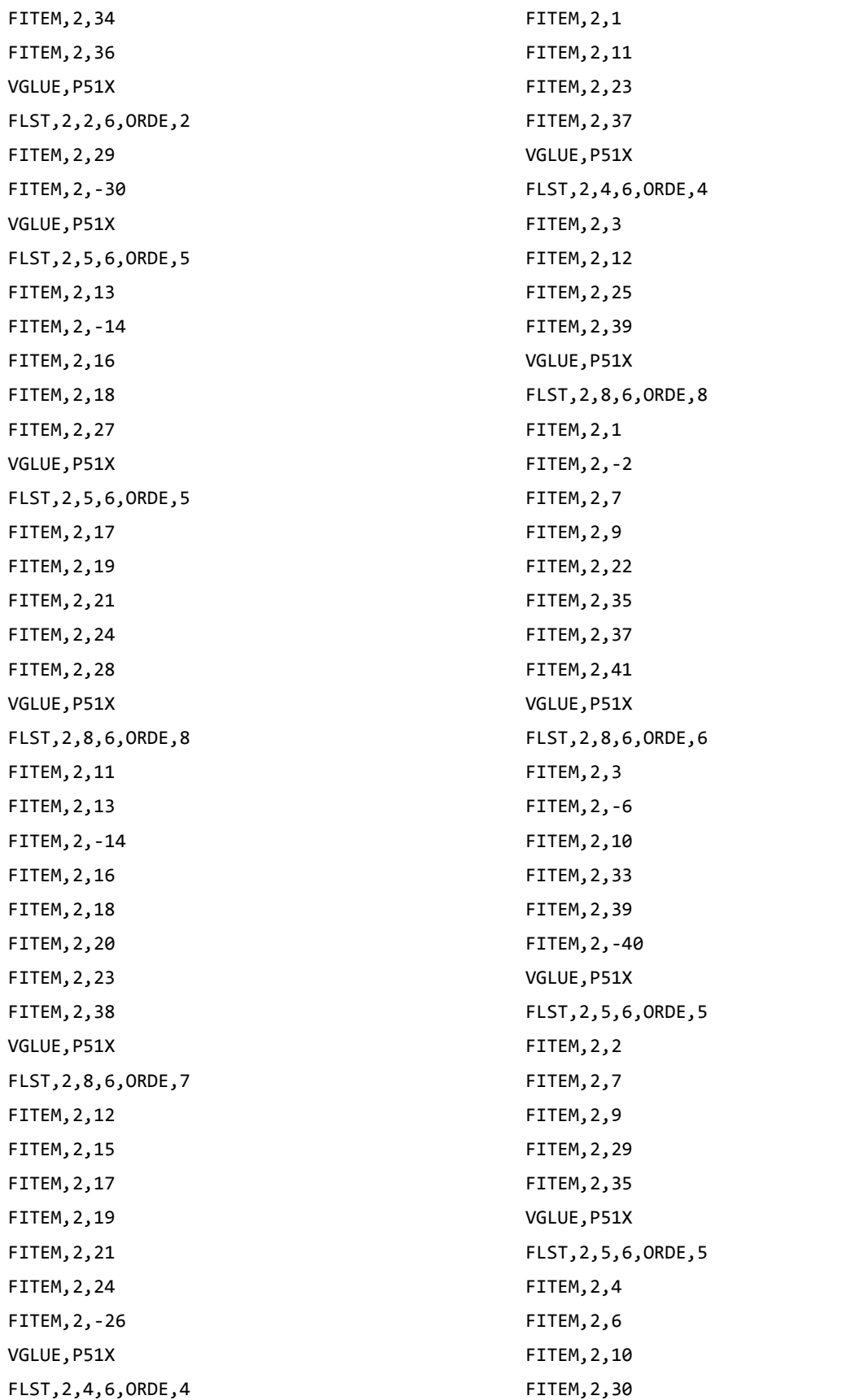

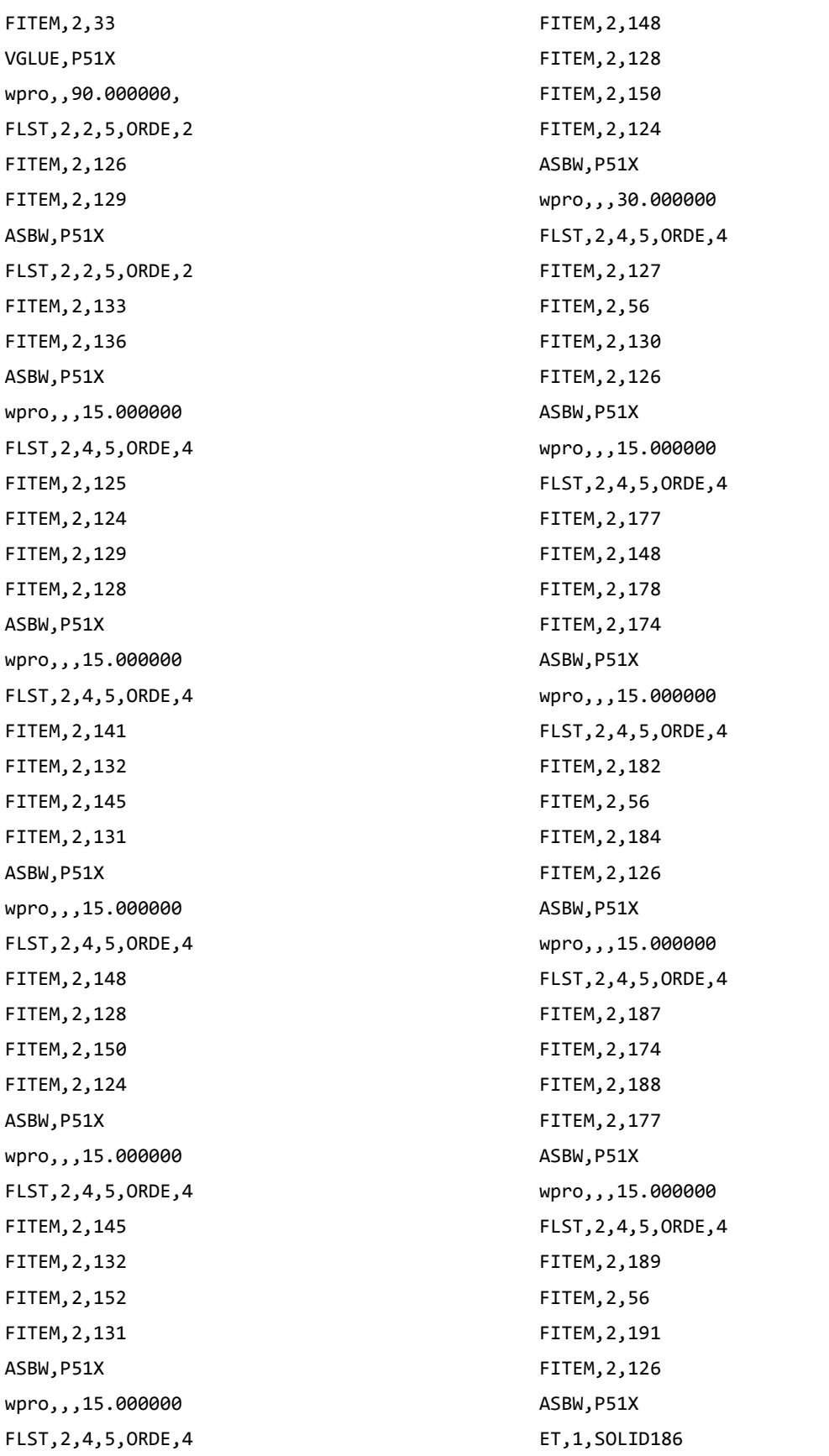

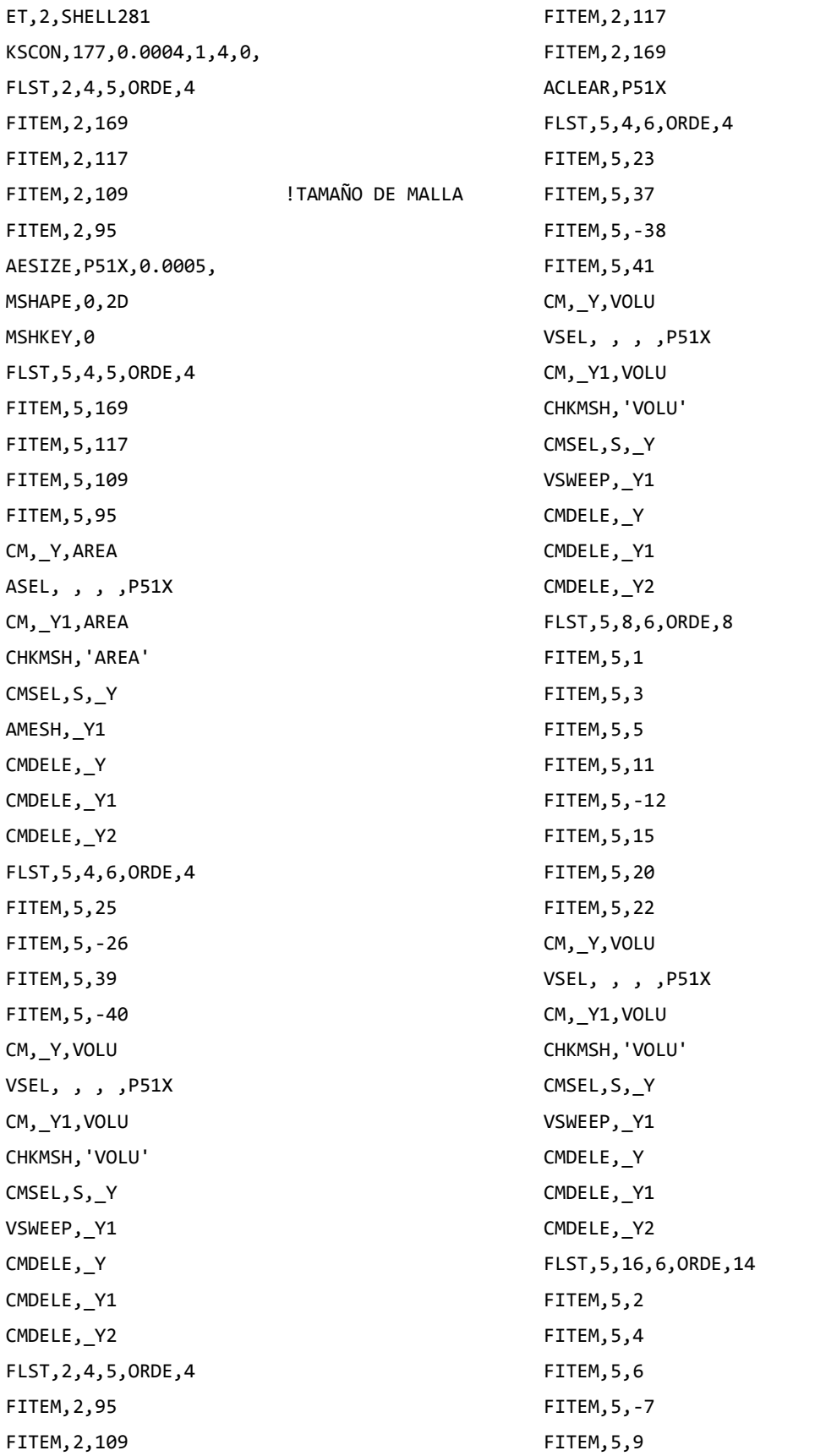

FITEM,5,-10 FITEM,5,13 FITEM,5,-14 FITEM,5,16 FITEM,5,-19 FITEM,5,21 FITEM,5,24 FITEM,5,33 FITEM,5,35 CM,\_Y,VOLU VSEL, , , ,P51X CM,\_Y1,VOLU CHKMSH,'VOLU' CMSEL,S,\_Y VSWEEP,\_Y1 CMDELE,\_Y CMDELE,\_Y1 CMDELE,\_Y2 MSHAPE,1,3D FLST,5,4,6,ORDE,3 FITEM,5,8 FITEM,5,27 FITEM,5,-29 CM,\_Y,VOLU VSEL, , , ,P51X CM,\_Y1,VOLU CHKMSH,'VOLU' CMSEL,S,\_Y VMESH,\_Y1 CMDELE,\_Y CMDELE,\_Y1 CMDELE,\_Y2 wpro,,,-165.000000 wpro,,-90, wpoff,0,0,-0.02 wpro,TETA CSYS,4 LSEL,S,LOC,Z,0.1,0.1,1 LSEL,R,LOC,Y,0,0,1 CSYS,0 DL,ALL, ,ALL, CSYS,4 LSEL,S,LOC,Z,-0.1,-0.1,1 LSEL,R,LOC,Y,0,0,1 CSYS,0 DL,ALL, ,UX, DL,ALL, ,UY, WPSTYLE,,,,,,,0 ALLSEL,ALL NSEL,S,LOC,X,0,0 NSEL,R,LOC,Y,0,0 NSEL,R,LOC,Z,-0.002,-0.0002 F,ALL,FX,((P/2)\*sin(((360- TETA)/180)\*PI))/16 ! COMPONENTE EN X F,ALL,FY,((P/2)\*cos(((360- TETA)/180)\*PI))/16 ! COMPONENTE EN Y ALLSEL,ALL NSEL,S,LOC,X,0,0 NSEL,R,LOC,Y,0,0 NSEL,R,LOC,Z,0.0002,0.002 F,ALL,FX,((P/2)\*sin(((360- TETA)/180)\*PI))/16 ! COMPONENTE EN X F,ALL,FY,((P/2)\*cos(((360- TETA)/180)\*PI))/16 ! COMPONENTE EN Y ALLSEL,ALL MP,EX,1,2.11e5 MP,PRXY,1,0.3 ALLSEL,BELOW,LINE FLST,5,2,4,ORDE,2 FITEM,5,140 FITEM,5,147 LSEL,S, , ,P51X NSLL,S,1 NLIST CM,FISURA1,NODE ALLSEL,ALL WPCSYS,-1,0 CS,28,0,2,10,1742,1,1, CSYS,28, CINT,NEW,1 ! INICIA UN NUEVO CALCULO

CINT, CTNC, FISURA1 ! DEFINE LA LINEA CONFORMADA POR LOS NODOS DE LA GRIETA (CRACKTIP) CINT,NCON,5 ! NUMERO DE CONTORNOS A CALCULAR (5) CINT,NORM,28,2 ! EJE NORMAL AL PLANO DE LA GRIETA (3 PARA EJE Z) CINT,LIST /COM, CONTACT PAIR CREATION - START CM,\_NODECM,NODE CM,\_ELEMCM,ELEM CM,\_KPCM,KP CM, LINECM, LINE CM,\_AREACM,AREA CM,\_VOLUCM,VOLU /GSAV,cwz,gsav,,temp MP,MU,1,0 MAT,1 MP,EMIS,1,7.88860905221e-031 R,3 REAL,3 ET,3,170 ET,4,174 R,3,,,0.1,0.1,0, RMORE,,,1.0E20,0.0,1.0, RMORE,0.0,0,1.0,,1.0,0.5 RMORE,0,1.0,1.0,0.0,,1.0 KEYOPT,4,4,0 KEYOPT,4,5,0 KEYOPT,4,7,0 KEYOPT,4,8,0 KEYOPT,4,9,0 KEYOPT,4,10,2 KEYOPT,4,11,0 KEYOPT,4,12,0 KEYOPT,4,2,0 KEYOPT,3,5,0 ! Generate the target surface ASEL,S,,,84 ASEL,A,,,78 ASEL,A,,,105 ASEL,A,,,110 CM,\_TARGET,AREA TYPE,3 NSLA,S,1 ESLN,S,0 ESLL,U ESEL,U,ENAME,,188,189 NSLE,A,CT2 ESURF CMSEL,S,\_ELEMCM ! Generate the contact surface ASEL,S,,,69 ASEL,A,,,83 ASEL,A,,,120 ASEL,A,,,170 CM,\_CONTACT,AREA TYPE,4 NSLA,S,1 ESLN,S,0 NSLE,A,CT2 ! CZMESH patch (fsk qt-40109 8/2008) ESURF ALLSEL ESEL,ALL ESEL,S,TYPE,,3 ESEL,A,TYPE,,4 ESEL,R,REAL,,3 /PSYMB,ESYS,1 /PNUM,TYPE,1 /NUM,1 EPLOT ESEL,ALL ESEL,S,TYPE,,3 ESEL,A,TYPE,,4 ESEL,R,REAL,,3 CMSEL,A,\_NODECM CMDEL, NODECM CMSEL,A,\_ELEMCM CMDEL,\_ELEMCM CMSEL,S,\_KPCM CMDEL,\_KPCM

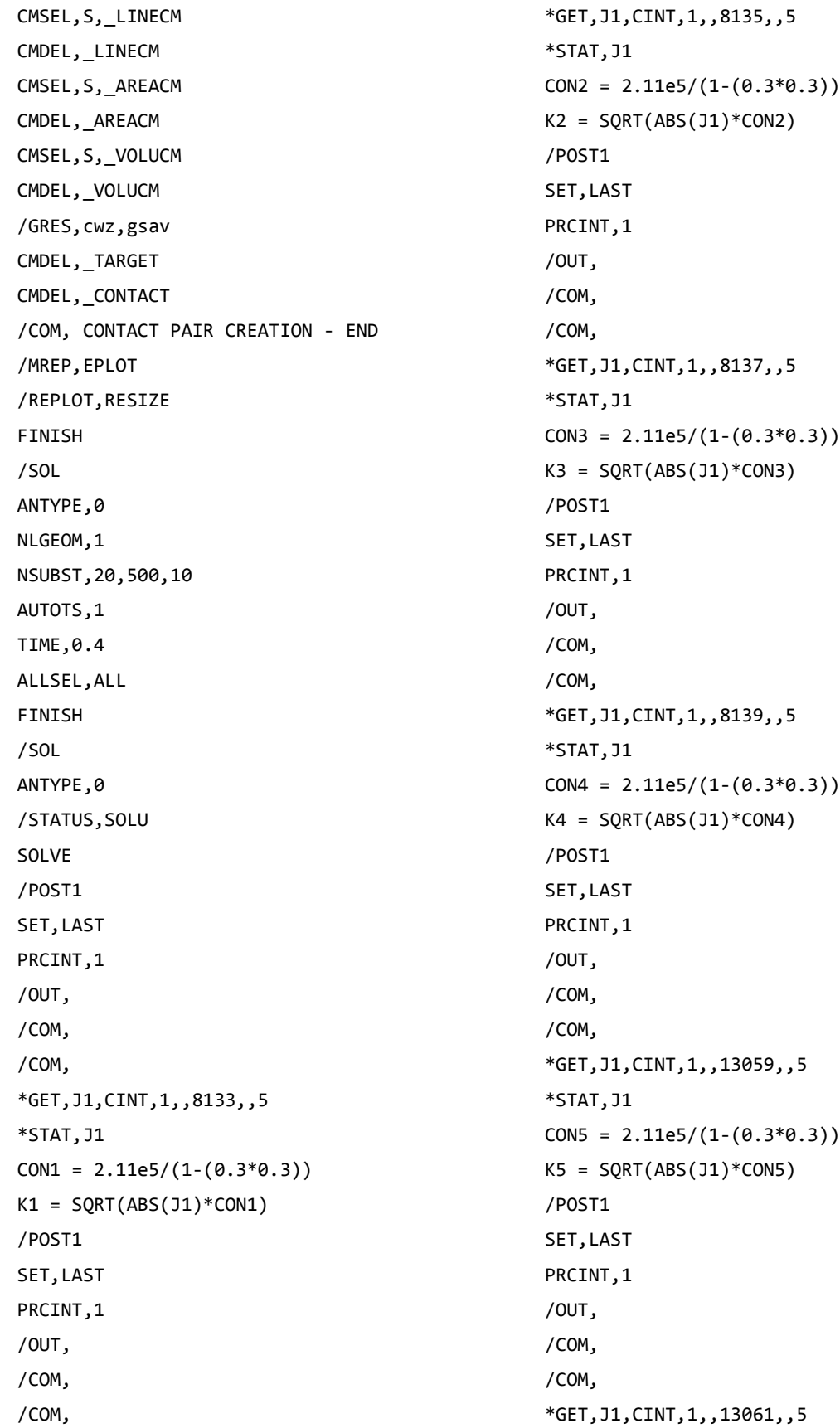

```
*STAT,J1
CONF = 2.11e5/(1-(0.3*0.3))K6 = SQRT(ABS(J1)*CON6)/POST1
SET,LAST
PRCINT,1
/OUT,
/COM,
/COM,
*GET,J1,CINT,1,,13063,,5
*STAT,J1
CON7 = 2.11e5/(1-(0.3*0.3))K7 = SQRT(ABS(J1)*CON7)/POST1
SET,LAST
PRCINT,1
/OUT,
/COM,
/COM,
*GET,J1,CINT,1,,13065,,5
*STAT,J1
CON8 = 2.11e5/(1-(0.3*0.3))K8 = SQRT(ABS(J1)*CON8)/POST1
SET, LAST
PRCINT,1
/OUT,
/COM,
/COM,
*GET,J1,CINT,1,,2,,5
*STAT,J1
CON9 = 2.11e5/(1-(0.3*0.3))K9 = SQRT(ABS(J1)*CON9)/POST1
SET,LAST
PRCINT,1
/OUT,
/COM,
/COM,
*GET,J1,CINT,1,,49223,,5
*STAT,J1
                                                 CON10 = 2.11e5/(1-(0.3*0.3))K10 = SQRT(ABS(31)*CON10)/POST1
                                                 SET, LAST
                                                 PRCINT,1
                                                 /OUT,
                                                 /COM,
                                                 /COM,
                                                 *GET,J1,CINT,1,,49221,,5
                                                 *STAT,J1
                                                 CON11 = 2.11e5/(1-(0.3*0.3))K11 = SQRT(ABS(J1)*CON11)
                                                 /POST1
                                                 SET, LAST
                                                 PRCINT,1
                                                 /OUT,
                                                 /COM,
                                                 /COM,
                                                 *GET,J1,CINT,1,,49219,,5
                                                 *STAT,J1
                                                 CON12 = 2.11e5/(1-(0.3*0.3))K12 = SQRT(ABS(31)*CON12)/POST1
                                                 SET,LAST
                                                 PRCINT,1
                                                 /OUT,
                                                 /COM,
                                                 /COM,
                                                 *GET,J1,CINT,1,,49217,,5
                                                 *STAT,J1
                                                 CON13 = 2.11e5/(1-(0.3*0.3))K13 = SQRT(ABS(J1)*CON13)
                                                 /POST1
                                                 SET,LAST
                                                 PRCINT,1
                                                 /OUT,
                                                 /COM,
                                                 /COM,
                                                 *GET,J1,CINT,1,,43393,,5
                                                 *STAT,J1
                                                 CON14 = 2.11e5/(1-(0.3*0.3))
```
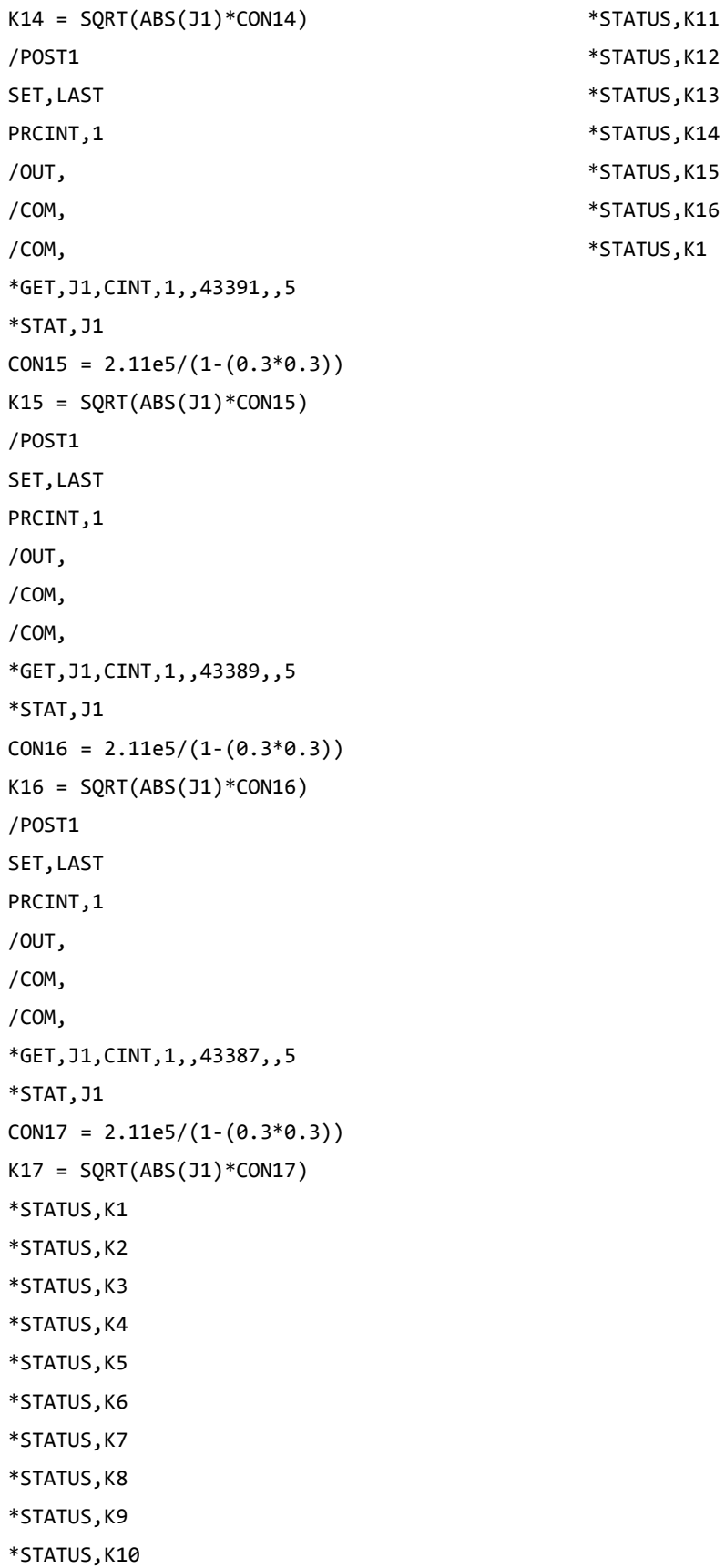

## **REFERENCIAS**

- [1] A.A. Griffith. The Phenomena of Rupture and Flow in Solid. Philosophical Transactions of the Royal Society of London. Series A, Containing Papers of a Mathematical or Physical Character, *Vol. 221 (1921), pp. 163-198*
- [2] G. R. [Irwin.](http://fluidsengineering.asmedigitalcollection.asme.org/solr/searchresults.aspx?author=G.+R.+Irwin&q=G.+R.+Irwin) Fracture Mode Transition for a Crack Traversing a Plate. *J. Basic Eng* 82(2), 417-423 (Jun 01, 1960) (7 pages).
- [3] Richard G. Budynas, J. K. (2012). Diseño En Ingenieria Mecanica De Shigley. Mcgraw Hill.
- [4] Urbano Melendo, A. (2011, Mayo). *Estudio de la interacción fisura desequilibrio en la evolución de las orbitas de ejes rotativos*. Leganés: Universidad Carlos III de Madrid.
- [5] M. J. Turner, R. W. Clough, H. C. Martin, and L. C. Topp: Stiffness and deflection analysis of complex structures, J. Aeronaut. Sci. 23 (1956), 805–823, 854.
- [6] Norman E. Dowling., Mechanical Behavior of Materials (4th Edition), 2013.
- [7] M. Janssen, J. Z. (2006). *Fracture Mechanics.* Vssd
- [8] Anderson, T. L. (2005). *Fracture Mechanics (Third Edition).* Taylor & Francis Group.
- [9] El Haddad MH, Smith KN, Topper TH. Fatigue crack propagation of short cracks. Trans ASME J Engng Mater Technol 1979;101:42–6
- [10] Ciavarella M. and Monno F. (2006). On the possible generalizations of the Kitagawa–Takahashi diagram and of the El Haddad equation to finite life. *International Journal of Fatigue 28 1826–1837*
- [11] Saavedra, P., Baquedano, D. & San Juan L,. (1994). Modelo numérico para el estudio dinámico de un rotor con eje agrietado. *Revista Internacional de Métodos Numéricos para Cálculo y Diseño en Ingeniería. Vol. 12,(2).* pp. 125-146.
- [12] Gómez Mancilla J. C., Nossov V. R., Zambrano Reyes A. (Mayo, 2006). Típicas Respuestas Bode y Orbitales de Sistemas Rotor-Chumaceras Caracterizando el Comportamiento de Ejes Fisurados. *Reunión de Máquinas y Equipos Eléctricos.*
- [13] Rubio, L. & Muñoz, B. (2007). Determinacion de la flexibilidad de ejes con fisura de frente elíptico. *Anales de la Mecánica de Fractura. Vol. 2*. Leganés: Universidad Carlos III de Madrid. Obtenido de la base de datos EBSCOHOTS.
- [14] H. Tada, P. C. Paris and G. Irwin, The Stress Analysis of Cracks Handbook, Del Research Corporation (1985).
- [15] Daoud, O.E.K., Cartwright, D.J. and Carney, M. (1978). Strain-energy release rate for a single edge-cracked circular bar in tension. Journal of Strain Analysis 13, 83–89.
- [16] Bush, J. (1981). *Stress intensity factors for single-edge-crack solid and hollow round bars loaded in tension*. Journal of Testing and Evaluation 9, 216–223.
- [17] Carpinteri, A. and Brighenti, R. (1996). Part-through cracks in round bars under cyclic combined axial and bending Loading. International Journal of Fatigue 18, 33–39.
- [18] Shin, Y.S. and Chen, J.J. (2001). The stress intensity factor study of an elliptical cracked shaft. Nuclear Engineering and design
- [19] C.S. Shin∗ and C.Q. Cai (2004). Experimental and finite element analyses on stress intensity factors of an elliptical surface crack in a circular shaft under tension and bending. International Journal of Fracture 129: 239–264.
- [20] Marija Blažić, Mirko Maksimović, Ivana Vasović y Yasmina Assoul
- [21] Noda, N. a., & Kagita, M. (2004). Variations of stress intensity factors of a semi-elliptical surface crack subjected to mode I, II, III loading. *International*

*Journal of Pressure Vessels and Piping*, *81*(7), 635–644. doi:10.1016/j.ijpvp.2004.03.008

- [22] Dao N. H., Sellami H. (2012) Stress intensity factors and fatigue growth of a surface crack in a drill pipe during rotary drilling operation *Engineering Fracture Mechanics 96 (2012) 626–640*
- [23] Nogales, R. G. (Mayo de 2014). Metodología Para La Obtención Del Factor De Intensidad De Esfuerzos Durante La Operación De Ejes Fisurados. Pachuca de Soto, Hidalgo, México.
- [24] Rubio P., Rubio L, Muñoz-Abella B., Montero L. (2015) Determination of the Stress Intensity Factor of an elliptical breathing crack in a rotating shaft. *International Journal of Fatigue*
- [25] Forman, R.G., Kearney, V.E. and Engle, R.M., J. Basic Engng 1968, **9**, 459– 464
- [26] Shin, Y.S. and Chen, J.J (1996) Analysis of fatigue crack growth on a cracked shaft. *International Journal of Fatigue 477–485, 1997*
- [27] H.R. Zambrano, G. Härkegård (2012). Self-arresting cracks at notches in ductile cast iron. *Engineering Fracture Mechanics*.
- [28] E.F. Rybicki, M.F. Kanninen, A Finite Element Calculation of Stress-Intensity Factors by a Modified Crack Closure Integral, Engineering Fracture Mechanics 9 (1977) 931-938.
- [29] J. Yau, S. Wang, H. Corten, A mixed-mode crack analysis of isotropic solids using conservation laws of elasticity, J Appl Mech 1980, 47:335–41.
- [30] Shih, C. F., B. Moran, T. Nakamura. "Energy Release Rate Along a Three-Dimensional Crack Front in a Thermally Stressed Body." *International Journal of Fracture*. 30, 2 (1986): 79-102.
- [31] N. Bachschmid, P.Pennachi and E. Tanzi, (2010) Cracked Totors, Springer-Verlag Berlin Heidelberg,